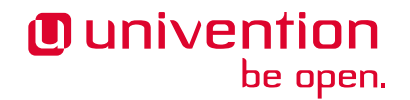

# **Univention Corporate Server - Handbuch für Benutzer und Administratoren**

**Release 5.0**

**14.03.2024**

Die Quellen dieses Dokuments sind unter der [GNU Affero General Public License v3.0 only](https://spdx.org/licenses/AGPL-3.0-only.html) lizensiert.

# Inhaltsverzeichnis

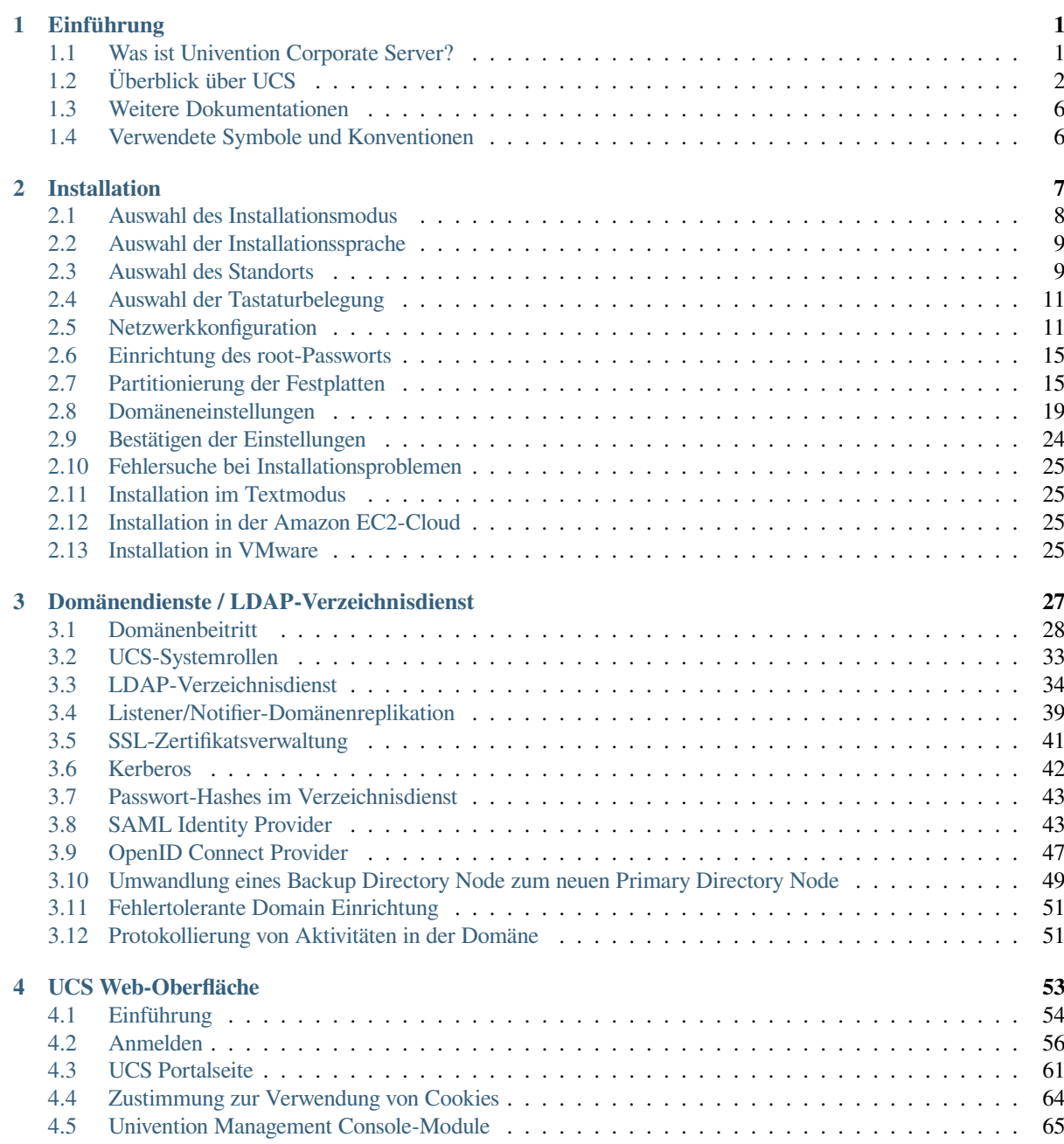

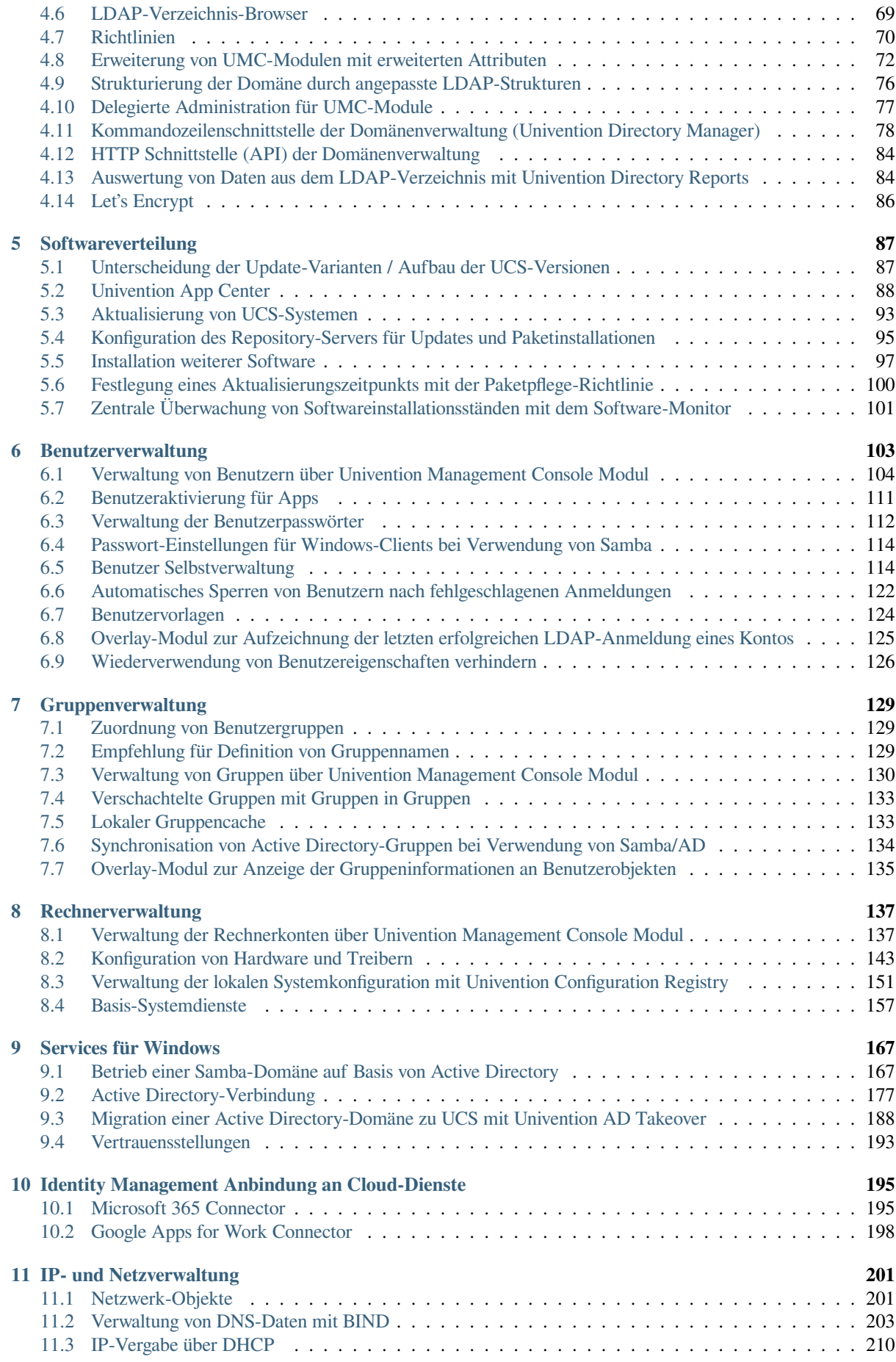

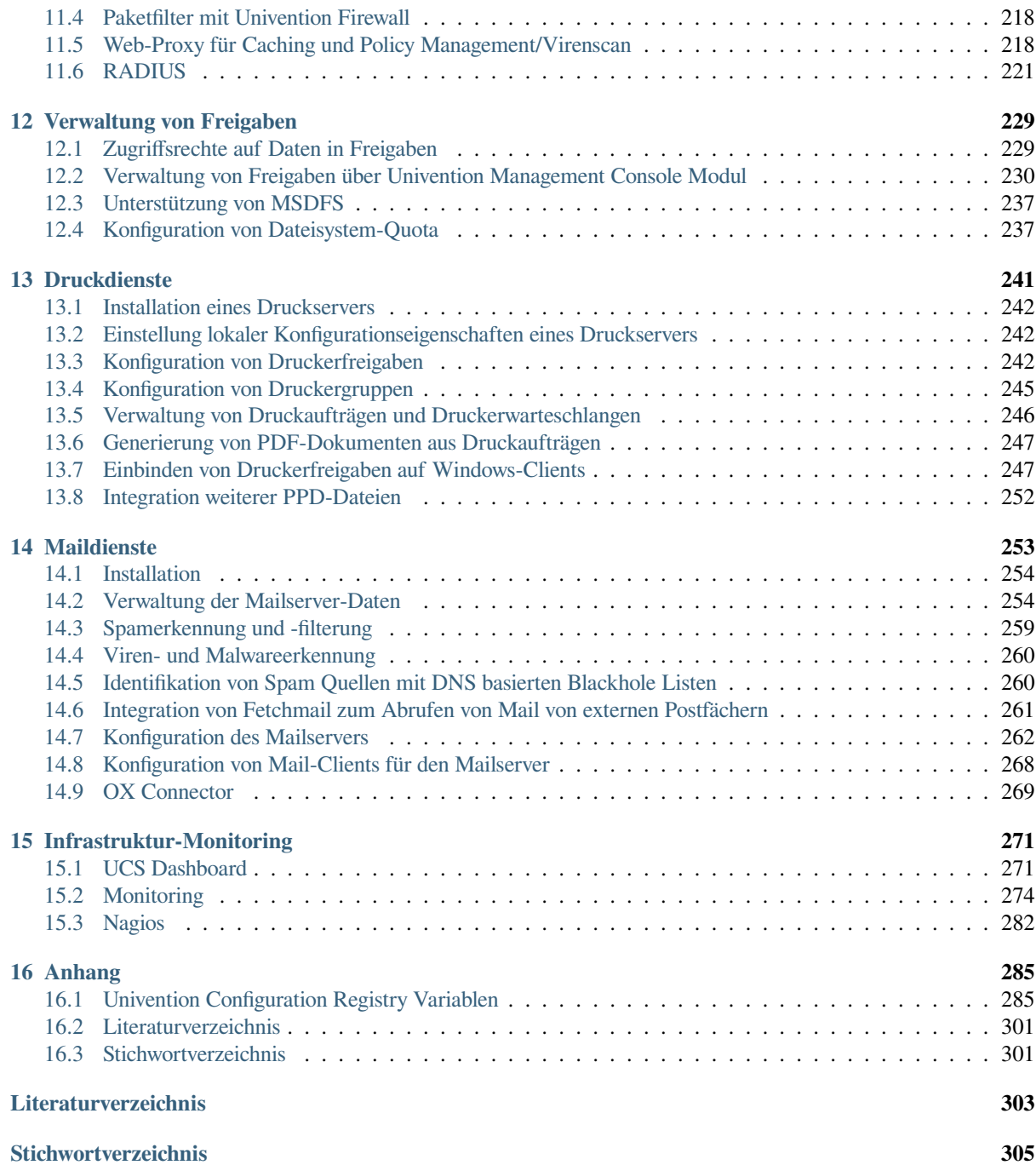

# KAPITEL 1

# Einführung

## <span id="page-6-1"></span><span id="page-6-0"></span>**1.1 Was ist Univention Corporate Server?**

Univention Corporate Server (UCS) ist ein Linux-basiertes Serverbetriebssystem für den Betrieb und die Verwaltung von IT-Infrastruktur in Unternehmen und Behörden. UCS setzt ein durchgängiges Gesamtkonzept mit einheitlicher, zentraler Administration um und kann den Betrieb aller Komponenten in einem zusammenhängenden Sicherheitsund Vertrauenskontext, der so genannten UCS-Domäne, gewährleisten. Gleichzeitig unterstützt UCS viele offene Standards und besitzt umfangreiche Schnittstellen zu Infrastrukturkomponenten und Managementwerkzeugen anderer Hersteller, so dass es sich leicht in vorhandene Umgebungen integrieren lässt.

UCS besteht aus zuverlässiger, in Organisationen unterschiedlicher Größe erprobter Open Source Software. Diese Software wird durch das UCS Managementsystem zu einem einheitlichen Gesamtsystem integriert. Damit ist das System nicht nur in einfachen, sondern auch in anspruchsvollen, verteilten oder virtualisierten Umgebungen einfach einsetz- und administrierbar.

Dies sind die zentralen Funktionen von UCS:

- Flexibles und umfangreiches Identity- und Infrastrukturmanagementsystem zur zentralen Administration von Servern, Computerarbeitsplätzen, Benutzern und deren Berechtigungen sowie verschiedener Serveranwendungen und Webdienste
- Dienste zur Integration des Managementsystems in vorhandene Microsoft Active Directory Domänen oder auch für die Bereitstellung dieser Dienste als Alternative zu Microsoft-basierten Serversystemen
- App Center zur einfachen Installation und Verwaltung von Erweiterungen und Anwendungen
- Umfassende Funktionen für den Betrieb virtualisierter Rechnersysteme (beispielsweise mit Windows- oder Linux-Betriebssystem) in der Cloud oder direkt auf vorhandenen UCS-Systemen
- Netzwerk- und Intranetdienste zur Verwaltung von DHCP und DNS
- Datei- und Druckdienste
- Rechnerverwaltung und Monitoring
- Maildienste

Diese Funktionen werden von unterschiedlichen Softwarepaketen in Univention Corporate Server bereit gestellt und im Verlauf dieses Handbuchs ausführlich behandelt. Im Wesentlichen lassen sich die in UCS enthaltenen Softwarepakete den folgenden drei Hauptbestandteilen zuordnen:

1. Basissystem

- 2. UCS Managementsystem mit Univention Management Console Modulen
- 3. Das App Center, über das sich zahlreiche weitere Komponenten und Anwendungen anderer Hersteller installieren lassen

Das *Basissystem* umfasst das Betriebssystem der auf der Debian GNU/Linux basierenden und von Univention gepflegten UCS Linux Distribution. Es beinhaltet weitgehend die selbe Software-Auswahl wie Debian GNU/Linux sowie zusätzliche Werkzeuge zur Installation, zur Aktualisierung und zur Konfiguration von Clients und Servern.

Das UCS Managementsystem realisiert einen Single-Point-of-Administration, über den die Konten aller Domänenmitglieder (Benutzer, Gruppen und Rechner) und Dienste wie DNS und DHCP in einem Verzeichnisdienst verwaltet werden. Kernkomponenten des Managementsystems sind die Dienste OpenLDAP (Verzeichnisdienst), Samba (Bereitstellung von Domänen-, Datei- und Druckdiensten für Microsoft Windows), Kerberos (Authentifizierung und Single Sign-On), DNS (Namensauflösung im Netzwerk) und SSL/TLS (sichere Datenübertragung zwischen Systemen). Es lässt sich sowohl webbasiert (Univention Management Console Module) als auch an der Kommandozeile und in eigenen Skripten verwenden. Das UCS Managementsystem ist über APIs (Programmierschnittstellen) erweiterbar und besitzt eine flexible Client-Server-Architektur, durch die Änderungen auf die davon betroffenen Systeme übertragen und dort aktiviert werden.

Zusätzliche Komponenten von Univention und anderen Herstellern lassen sich bequem über das *App Center* installieren und erweitern das System um zahlreiche Funktionen wie Groupware, Dokumentenmanagement oder Services für Microsoft Windows, so dass sie ebenfalls von einem UCS-System ausgeführt und über das UCS Managementsystem verwaltet werden können.

# <span id="page-7-0"></span>**1.2 Überblick über UCS**

Linux ist ein Betriebssystem, bei dessen Entwicklung stets Wert auf Stabilität, Sicherheit und die Kompatibilität zu anderen Betriebssystemen gelegt wurde. Dadurch ist es prädestiniert für den Einsatz als stabiles, sicheres und jederzeit verfügbares Serverbetriebssystem.

UCS ist ein auf dieser Basis aufbauendes Serverbetriebssystem, das besonders für den einfachen und sicheren Betrieb sowie die Verwaltung von Anwendungen und Infrastrukturdiensten in Unternehmen und Behörden optimiert wurde. Zur effizienten und sicheren Verwaltung brauchen solche Anwendungen die mit dem UCS Managementsystem realisierte enge Integration mit der Benutzer- und Rechteverwaltung.

UCS kann als die Basis für die IT-Infrastruktur von Unternehmen und Behörden eingesetzt werden und dafür die zentrale Steuerung übernehmen. So leistet es einen wichtigen Beitrag für den sicheren, effizienten und wirtschaftlichen IT-Betrieb. Unternehmenskritische Anwendungen sind in ein einheitliches Konzept integriert, aufeinander abgestimmt und für den professionellen Einsatz vorkonfiguriert. Alternativ lässt es sich auch als Bestandteil vorhandener Microsoft-Domänen betreiben.

### **1.2.1 Inbetriebnahme**

Der Einsatz von UCS beginnt entweder mit einer klassischen Betriebssysteminstallation auf einem physikalischen Server oder als virtuelle Instanz. Weiterführende Informationen finden sich in *[Installation](#page-12-0)* (Seite 7).

### **1.2.2 Domänenkonzept**

In einer mit UCS verwalteten IT-Infrastruktur können sich alle Server, Clients und Benutzer in einem einheitlichen Sicherheits- und Vertrauenskontext, der UCS-Domäne, befinden. Jedem UCS-System wird dazu bei seiner Installation eine so genannte Systemrolle zugewiesen. Mögliche Systemrollen sind Directory Node, Managed Node und Client.

Abhängig von der Systemrolle werden neben dem Betriebssystem grundlegende Dienste wie Kerberos, OpenLDAP, Samba, Module für den Domänenreplikationsmechanismus oder eine Root-CA (Zertifizierungsstelle) auf dem Rechner installiert und automatisch für die gewählte Systemrolle konfiguriert. Eine manuelle Einrichtung jedes einzelnen Dienstes oder Anwendung ist deswegen normalerweise nicht notwendig. Durch den modularen Aufbau und umfangreiche Konfigurationsschnittstellen lassen sich dennoch auf individuelle Bedürfnisse zugeschnittene Lösungen umsetzen.

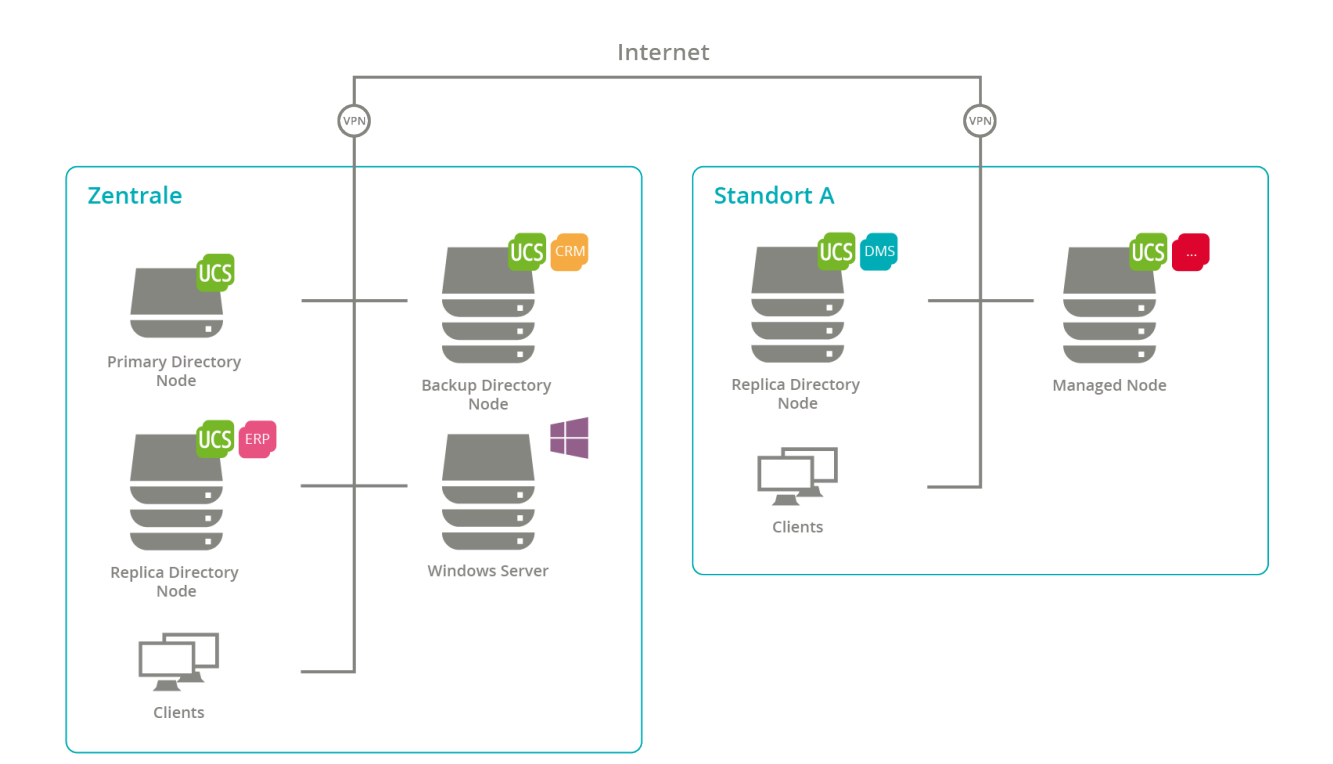

Abb. 1.1: UCS Domänenkonzept

Durch die Integration von Samba, das den Domänendienst für mit Microsoft Windows betriebene Clients und Server bereit stellt, ist Univention Corporate Server kompatibel zu Microsoft Active Directory (AD), so dass sich das System gegenüber Windows-basierten Systemen wie ein Active Directory Server verhält. Deswegen können beispielsweise Gruppenrichtlinien für Microsoft Windows-Systeme auf die gewohnte Art und Weise verwaltet werden.

Zusätzlich kann UCS auch als Teil einer vorhanden Microsoft Active Directory Domäne betrieben werden. Benutzer und Gruppen aus der Active Directory Domäne können dadurch auf Applikationen des Univention App Centers zugreifen.

Ubuntu- oder macOS-Clients können ebenfalls in eine UCS-Umgebung integriert werden (siehe *[Integration von](#page-148-1) [Ubuntu-Clients](#page-148-1)* (Seite 143)).

### **1.2.3 Erweiterbarkeit durch das Univention App Center**

Das Univention App Center bietet weitere UCS-Komponenten und Erweiterungen sowie eine umfangreiche Auswahl von Softwarelösungen für Business IT-Bereiche wie Groupware, Datenaustausch, CRM oder Backup. Die Anwendungen lassen sich mit wenigen Klicks in bestehende Umgebungen installieren und sind in der Regel einsatzbereit vorkonfiguriert. Sie werden in vielen Fällen direkt in das UCS Managementsystem integriert und stehen anschließend als UMC-Module zur Verfügung. Damit ist eine zentrale Verwaltung von Daten auf Domänenebene gegeben und eine separate Verwaltung, z.B. von Nutzerdaten für unterschiedliche Dienste an unterschiedlichen Orten, entfällt.

### **1.2.4 LDAP-Verzeichnisdienst**

Mit dem UCS Managementsystem können alle Bestandteile der UCS-Domäne über Rechner-, Betriebssystem- und Standortgrenzen hinweg zentral verwaltet werden. Es steht somit ein echter Single-Point-of-Administration für die Domäne zur Verfügung. Ein tragendes Element des UCS Managementsystems ist ein LDAP-Verzeichnis, in dem die domänenweit benötigten, verwaltungsrelevanten Daten vorgehalten werden. Dort wird neben Benutzerkonten und ähnlichem auch die Datenbasis von Diensten wie DHCP gespeichert. Die zentrale Datenhaltung im LDAP-Verzeichnis erspart nicht nur die wiederholte Eingabe derselben Daten, sondern verringert auch die Wahrscheinlichkeit von Fehlern und Inkonsistenzen.

Ein LDAP-Verzeichnis besitzt eine baumartige Struktur, deren Wurzel die so genannte Basis der UCS-Domäne bildet. Die UCS-Domäne realisiert den gemeinsamen Sicherheits- und Vertrauenskontext für ihre Mitglieder. Bei Benutzern begründet ein Konto im LDAP-Verzeichnis die Mitgliedschaft in der UCS-Domäne. Rechner erhalten bei Beitritt in die Domäne ein Rechnerkonto. Auch Microsoft Windows-Systeme können in die Domäne aufgenommen werden, so dass sich Benutzer dort mit ihrem Domänenpasswort anmelden können.

UCS setzt als Verzeichnisdienstserver OpenLDAP ein. Das Verzeichnis wird vom Primary Directory Node bereitgestellt und auf alle anderen UCS Directory Nodes in der Domäne repliziert. Weil ein Backup Directory Node im Notfall den Primary Directory Node ersetzen können soll, wird auf diesen immer das komplette LDAP-Verzeichnis repliziert. Die Replikation auf Replica Directory Nodes kann dagegen mithilfe von ACLs (Access Control Lists) auf beliebige Bereiche des LDAP-Verzeichnisses beschränkt werden, um eine selektive Replikation zu ermöglichen. Dies kann z.B. dann gewünscht sein, wenn Daten aus Sicherheitsgründen auf möglichst wenigen Servern gespeichert werden sollen. Zur sicheren Kommunikation der Systeme innerhalb der Domäne ist in UCS eine Root-CA (Zertifizierungsstelle) integriert.

Weiterführende Informationen finden sich in *[LDAP-Verzeichnisdienst](#page-39-0)* (Seite 34).

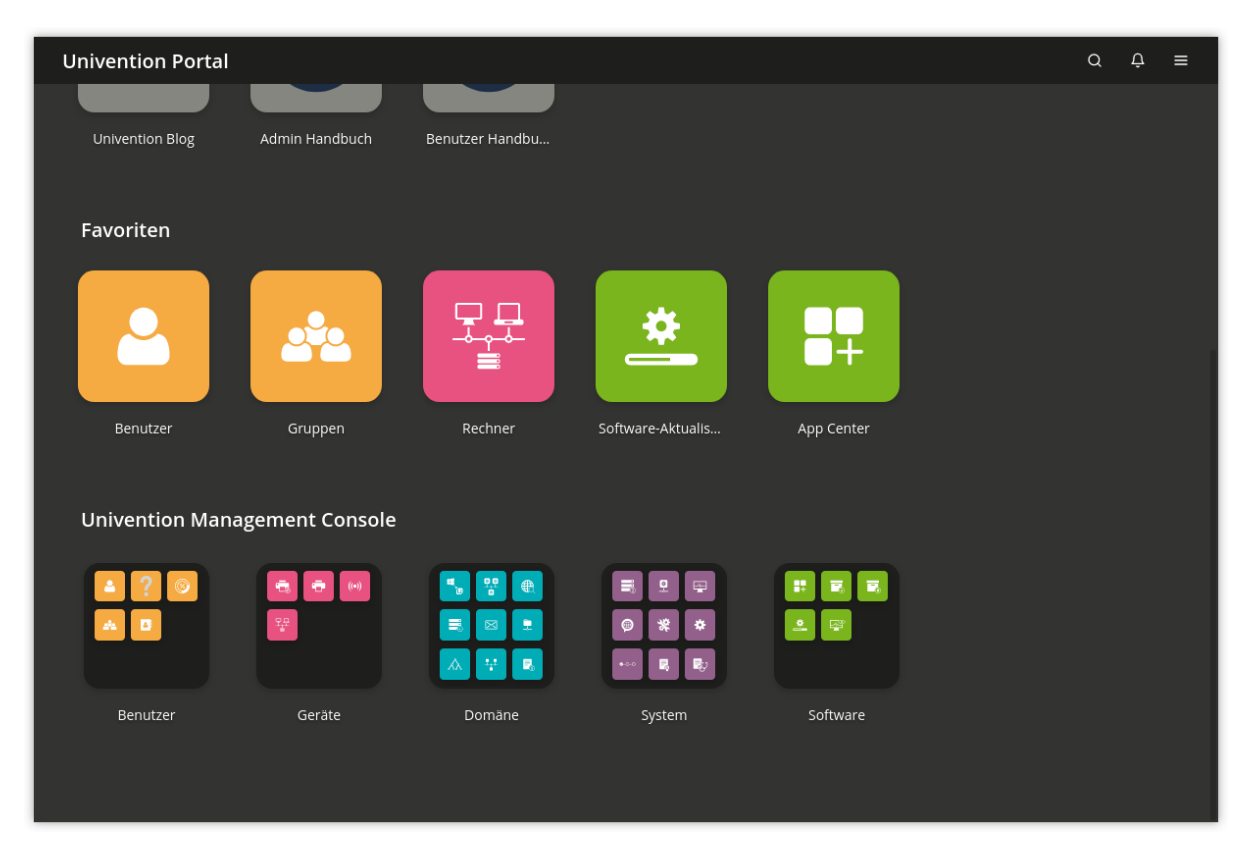

### **1.2.5 Domänenadministration**

Abb. 1.2: Univention Management Console Module

Der Zugang zum LDAP-Verzeichnis erfolgt über eine webbasierte Benutzerschnittstelle durch Univention Management Console (UMC) Module. Daneben ermöglicht Univention Directory Manager auch die Umsetzung aller domänenweiten administrativen Aufgaben über eine Kommandozeilen-Schnittstelle. Dies eignet sich besonders für die Integration in Skripte oder automatisierte administrative Schritte.

UMC-Module erlauben das Suchen, Anzeigen, Bearbeiten und Löschen von Daten im LDAP-Verzeichnis anhand unterschiedlicher Filter-Kriterien. Die Web-Oberfläche stellt Assistenten bereit u.a. zur Verwaltung von Benutzern, Gruppen, Netzwerken, Rechnern, Verzeichnisfreigaben und Druckern. Die Rechnerverwaltung umfasst auch umfangreiche Funktionen zur Verteilung und Aktualisierung von Software. Über den integrierten LDAP-Verzeichnis-Browser können weitergehende Einstellungen vorgenommen sowie kundenspezifische Objektklassen und Attribute hinzugefügt werden.

Weiterführende Informationen finden sich in *[UCS Web-Oberfläche](#page-58-0)* (Seite 53).

### **1.2.6 Rechneradministration**

UMC-Module ermöglichen nicht nur den Zugriff auf das LDAP-Verzeichnis, sondern auch die webbasierte Konfiguration und Administration einzelner Rechner. Dazu gehören die Anpassung von Konfigurationsdaten, die Installation von Software sowie die Überwachung und Steuerung von Diensten und dem Betriebssystem an sich. Mit dem UCS Managementsystem ist die Domänenverwaltung sowie die Rechner- und Serverkonfiguration von jedem beliebigen Ort aus über eine komfortable, graphische Web-Oberfläche möglich.

### **1.2.7 Richtlinienkonzept**

Die baumartige Struktur von LDAP-Verzeichnissen ist ähnlich der eines Dateisystems. Sie stellt sicher, dass Objekte (wie z.B. Benutzer, Rechner) sich in einem Container befinden, der wieder in anderen Containern enthalten sein kann. Der Wurzelcontainer wird auch als LDAP-Basis-Objekt bezeichnet.

Richtlinien beschreiben bestimmte administrative Einstellungen, die auf mehr als ein Objekt angewendet werden können. Sie erleichtern die Administration, weil sie an Container gebunden werden können und dann für alle in dem betreffenden Container befindlichen Objekte, sowie die in Unterordnern befindlichen Objekte gelten.

Beispielsweise können Benutzer nach Abteilungszugehörigkeit in unterschiedliche Container oder Organisationseinheiten (die eine besondere Form von Containern darstellen) organisiert werden. Einstellungen wie Bildschirmhintergrund oder aufrufbare Programme können dann mit Hilfe von Richtlinien an diese Organisationseinheiten gebunden werden und gelten für alle unterhalb der betreffenden Organisationseinheit befindlichen Benutzer.

Weiterführende Informationen finden sich in *[Richtlinien](#page-75-0)* (Seite 70).

### **1.2.8 Listener/Notifier-Replikation**

Ein wichtiger technischer Bestandteil des UCS Managementsystems stellt der so genannte Listener/Notifier-Mechanismus dar. Mit ihm lösen das Anlegen, Verändern oder Löschen von Einträgen im LDAP-Verzeichnis definierte Aktionen auf betroffenen Rechnern aus. So führt zum Beispiel das Anlegen einer Verzeichnisfreigabe mit dem UMC-Modul *Freigaben* dazu, das die Freigabe zunächst in das LDAP-Verzeichnis eingetragen wird. Der Listener/Notifier-Mechanismus stellt dann sicher, dass die Konfigurationsdateien auf dem gewählten Server entsprechend erweitert werden und das Verzeichnis im Dateisystem des gewählten Servers erstellt wird, falls es noch nicht existiert.

Der Listener/Notifier-Mechanismus kann leicht um Module für weitere – auch kundenspezifische – Vorgänge ergänzt werden und wird zum Beispiel von zahlreichen Technologiepartnern für die Integration ihrer Produkte in den LDAP-Verzeichnisdienst und das UCS Managementsystem verwendet.

Weiterführende Informationen finden sich in *[Listener/Notifier-Domänenreplikation](#page-44-0)* (Seite 39).

## <span id="page-11-0"></span>**1.3 Weitere Dokumentationen**

Dieses Handbuch behandelt nur einen kleinen Ausschnitt der Möglichkeiten von UCS. UCS und auf UCS aufbauende Lösungen bieten unter anderem:

- Umfangreiche Unterstützung für komplexe Serverumgebungen und Replikationsszenarien
- Weitergehende Einsatzmöglichkeiten für Microsoft Windows-Umgebungen
- Zentrales Netzmanagement mit DNS und DHCP
- System- und Netzüberwachung
- Druckserver-Funktionalität
- Proxy-Server

Unter *UCS documentation overview* [\[1\]](#page-308-1) sind weitere Dokumentationen zu UCS veröffentlicht, die weiterführende Themen behandeln.

### <span id="page-11-1"></span>**1.4 Verwendete Symbole und Konventionen**

Im Handbuch werden folgende Symbole verwendet:

**Vorsicht:** Warnungen werden hervorgehoben.

**Bemerkung:** Hinweise werden ebenfalls hervorgehoben.

Diese Felder beschreiben den Funktionsumfang eines UMC-Moduls:

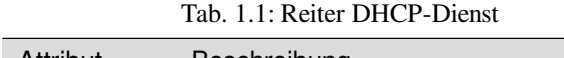

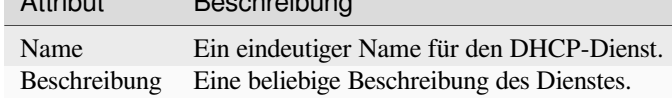

Menüeinträge, Schaltflächenbeschriftungen und ähnliches sind *in dieser Schriftform* gesetzt.

Eigennamen sind *hervorgehoben*.

Computernamen, LDAP-DNs, **Programmnamen**, Dateinamen und -pfade, Internetadressen und Optionen werden ebenfalls optisch hervorgehoben.

Befehle und Tastatureingaben werden optisch hervorgehoben.

```
Abschnitte aus Konfigurationsdateien, Bildschirmausgaben usw. werden als
Codeblock formatiert.
```
Ein Backslash (\) am Ende einer Zeile weist darauf hin, dass der folgende Zeilenumbruch nicht die Bedeutung eines *End-of-Line* hat. Das kommt z.B. bei Befehlen vor, die nicht in einer Zeile des Handbuches dargestellt werden können, an der Kommandozeile aber entweder ohne den Backslash in einem Stück oder mit dem Backslash und einem anschließenden Enter eingegeben werden müssen.

Der Weg zu einer Funktion wird ähnlich wie ein Dateipfad dargestellt. *Benutzer ‣ Hinzufügen* bedeutet beispielsweise, dass im Hauptmenü auf *Benutzer* und im erscheinenden Untermenü auf *Hinzufügen* zu klicken ist.

# KAPITEL 2

### Installation

<span id="page-12-0"></span>Die folgende Dokumentation beschreibt die Installation von Univention Corporate Server (UCS). Als Installationsmedium wird eine DVD bereitgestellt. Die Installation erfolgt interaktiv und fragt alle notwendigen System-Einstellungen in einer graphischen Oberfläche ab.

Die Installations-DVD wird für die Rechnerarchitektur *amd64* (64 Bit) bereitgestellt. Die DVD bringt neben einer Unterstützung für die weit verbreiteten BIOS-Systeme auch eine Unterstützung für den Unified Extensible Firmware Interface-Standard (UEFI) mit. Die UEFI-Unterstützung auf der DVD ist auch in der Lage, auf Systemen mit aktiviertem SecureBoot zu starten und UCS dort zu installieren.

**Bemerkung:** Es ist zu beachten, dass beginnend ab UCS 5.0-0 ein gleichzeitiger Betrieb von UCS und Debian auf einem UEFI System nicht unterstützt wird. Ursache hierfür ist der Bootloader GRUB von Univention Corporate Server, der teilweise die gleichen Konfigurationsdateien wie Debian verwendet. Ein bereits installiertes Debian führt dazu, dass UCS nach der Installation von oder einem Update auf UCS 5.0 nicht (mehr) gebootet werden kann. Eine nachträgliche Installation von Debian wird ebenfalls dazu führen, dass UCS 5.0 nicht mehr gebootet werden kann.

Neben einer Installation auf Hardware oder in einer Virtualisierungslösung kann UCS auch über ein AMI-Image in der Amazon EC2-Cloud installiert werden. Hinweise dazu finden sich in *[Installation in der Amazon EC2-Cloud](#page-30-2)* (Seite 25).

Die Eingabemasken des Installers können mit der Maus oder über die Tastatur bedient werden.

- Mit der Tab-Taste kann der Fokus auf das nächste Feld bewegt werden.
- Auf das vorherige Feld wird mit der Tastenkombination Shift+Tab gesprungen.
- Mit der Eingabe-Taste werden Werte im Eingabefeld übergeben und Schaltflächen betätigt.
- Innerhalb einer Liste oder Tabelle kann mit den *Pfeiltasten* zwischen den Einträgen gewechselt werden.

**Bemerkung:** Über die Schaltfläche *Abbrechen* kann der aktuelle Konfigurationsschritt abgebrochen werden. Im anschließend angezeigten Menü kann dann ein vorhergehender Konfigurationsschritt erneut ausgewählt werden. Nachfolgende Konfigurationsschritte sind unter Umständen nicht direkt auswählbar, wenn die vorhergehenden Schritte noch nicht vollständig durchlaufen wurden.

### <span id="page-13-0"></span>**2.1 Auswahl des Installationsmodus**

Nach dem Starten des Systems vom Installationsmedium erscheint der folgende Bootprompt:

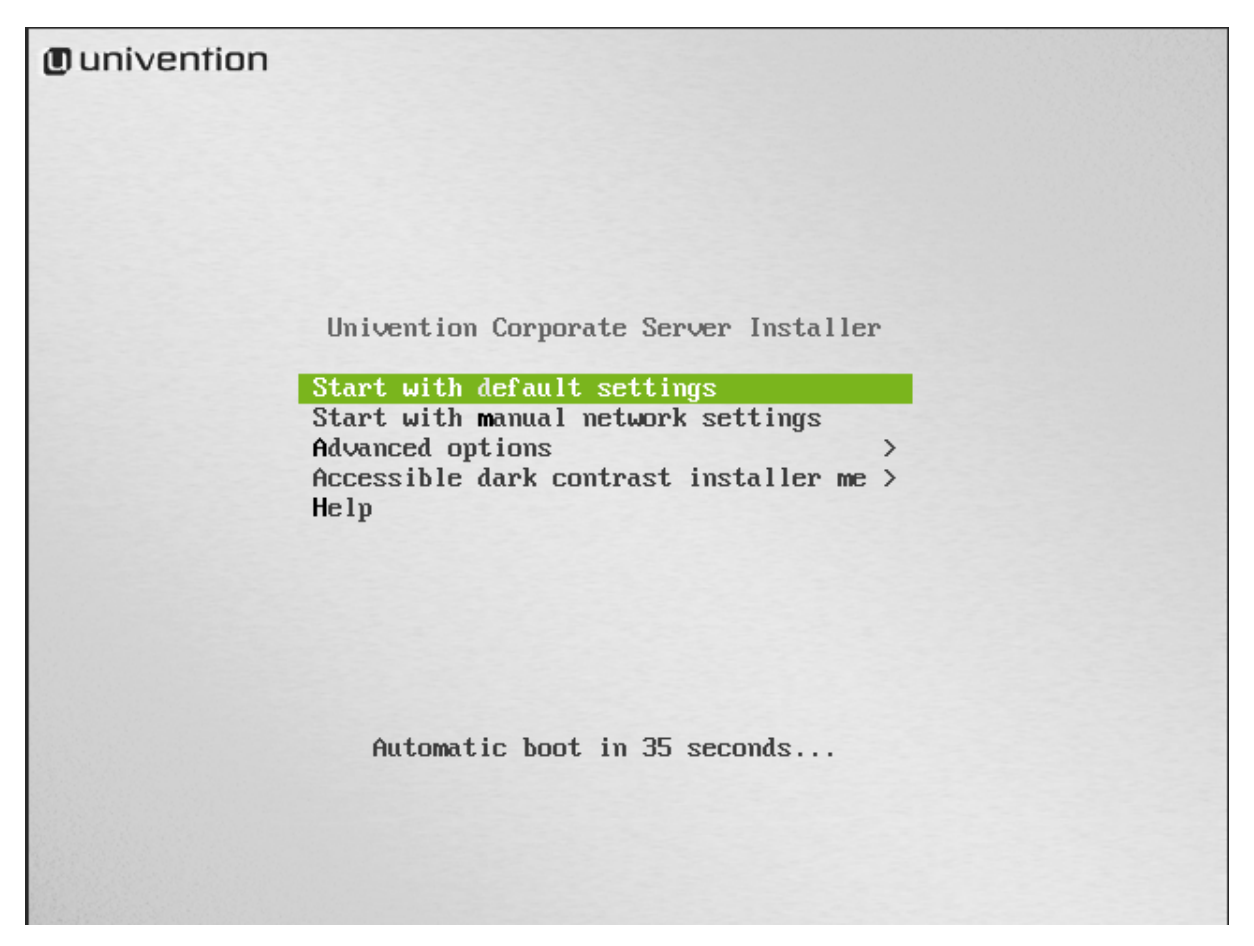

Abb. 2.1: Bootprompt der Installation

Hier kann zwischen verschiedenen Installationsverfahren gewählt werden.

- *Start with default settings* startet die interaktive, graphische Installation von UCS. Bei der Installation fragt das System nach einigen Parametern wie Netzwerkeinstellungen, Festplattenpartitionierung und Domäneneinstellungen für das zu installierende UCS-System und führt anschließend die Installation und Konfiguration durch.
- *Start with manual network settings* führt eine Standardinstallation durch, bei der das Netzwerk nicht automatisch per DHCP konfiguriert wird. Dies ist auf Systemen sinnvoll, wo das Netzwerk manuell eingerichtet werden muss.
- Das Untermenü *Advanced options* bietet die Auswahl fortgeschrittener Optionen für den Installationsprozess:
	- **–** *Start in text mode* führt eine interaktive Standardinstallation im Textmodus durch. Dies ist auf Systemen sinnvoll, die Probleme mit der graphischen Variante des Installers zeigen.
	- **–** *Rescue mode* (Rettungsmodus) ist da, um nicht bootende Systeme wiederherzustellen.
	- **–** *Boot from first hard drive* startet nicht die UCS-Installation, sondern das auf der ersten Festplatte installierte Betriebssystem.
- *Accessible dark contrast installer menu* erlaubt das Starten der Installation in einem dunklen und kontrastreichen **Modus**.

Nach der Auswahl einer der Installationsoptionen wird der Kernel vom Installationsmedium geladen. Die eigentliche Installation gliedert sich in einzelne Module, die bei Bedarf vom Installationsmedium nachgeladen werden. In einem Modul werden inhaltlich zusammenhängende Einstellungen getroffen, es gibt beispielsweise Module für die Netzkonfiguration oder die Auswahl der zu installierenden Software.

# <span id="page-14-0"></span>**2.2 Auswahl der Installationssprache**

Im ersten Schritt wird die Systemsprache ausgewählt, die verwendet werden soll. Die Auswahl beeinflusst die Verwendung von sprachspezifischen Schriftzeichen und ermöglicht die Darstellung von Programmausgaben in den ausgewählten Sprachen im installierten UCS-System.

| $\blacksquare$ univention                              |                |                                                                                                    |  |
|--------------------------------------------------------|----------------|----------------------------------------------------------------------------------------------------|--|
| Select a language                                      |                |                                                                                                    |  |
| system which have not yet been localized.<br>Language: |                | Choose the language to be used for the installed system. The UCS installer only supports English, French<br>and German and will use English as fallback. Similar restrictions apply to other parts of the installed |  |
| <b>Chinese (Simplified)</b>                            | $\blacksquare$ | 中文(简体)<br>$\hat{}$                                                                                                    |  |
| <b>Chinese (Traditional)</b>                           | $\blacksquare$ | 中文(繁體)                                                                                                    |  |
| Croatian                                               |                | Hrvatski                                                                                                    |  |
| Czech                                                  | ۰.             | Čeština                                                                                                    |  |
| Danish                                                 |                | Dansk                                                                                                    |  |
| Dutch                                                  |                | <b>Nederlands</b>                                                                                                    |  |
| Dzongkha                                               |                | ≹<ंस्प                                                                                                    |  |
| English                                                | $\sim$         | <b>English</b>                                                                                                    |  |
| Esperanto                                              | ۰              | Esperanto                                                                                                    |  |
| Estonian                                               |                | Eesti                                                                                                    |  |
| Finnish                                                |                | Suomi                                                                                                    |  |
| French                                                 | $\blacksquare$ | Francais                                                                                                    |  |
| Galician                                               |                | Galego                                                                                                    |  |
| Georgian                                               |                | ქართული                                                                                                    |  |
| German                                                 | $\blacksquare$ | Deutsch<br>$\checkmark$                                                                                                    |  |
| Screenshot                                             |                | Continue<br><b>Go Back</b>                                                                                                    |  |

Abb. 2.2: Auswahl der Installationssprache

Sofern der Univention Installer die ausgewählte Sprache unterstützt, wird diese als Installationssprache verwendet, andernfalls wird Englisch verwendet. Derzeit sind Deutsch und Englisch vom Univention Installer unterstützt.

# <span id="page-14-1"></span>**2.3 Auswahl des Standorts**

Nach der Auswahl der Systemsprache wird basierend auf der zuvor ausgewählten Sprache eine kleine Liste mit Standorten angezeigt. Wählen Sie aus der Liste einen passenden Standort aus. Der ausgewählte Standort wird verwendet, um z.B. die Zeitzone zu setzen oder den korrekten Sprachdialekt zu ermitteln. Falls kein angezeigter Standort passend sein sollte, kann über den Menüeintrag **weitere** eine umfangreichere Liste angezeigt werden.

### **Ounivention**

#### Auswählen des Standorts

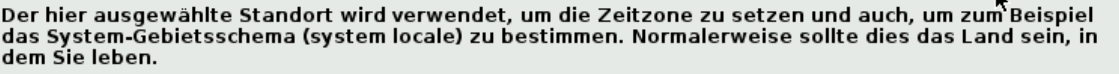

Diese Liste enthält nur eine kleine Auswahl von Standorten, basierend auf der Sprache, die Sie<br>ausgewählt haben. Wählen Sie »weitere«, falls Ihr Standort nicht aufgeführt ist. Land oder Gebiet.

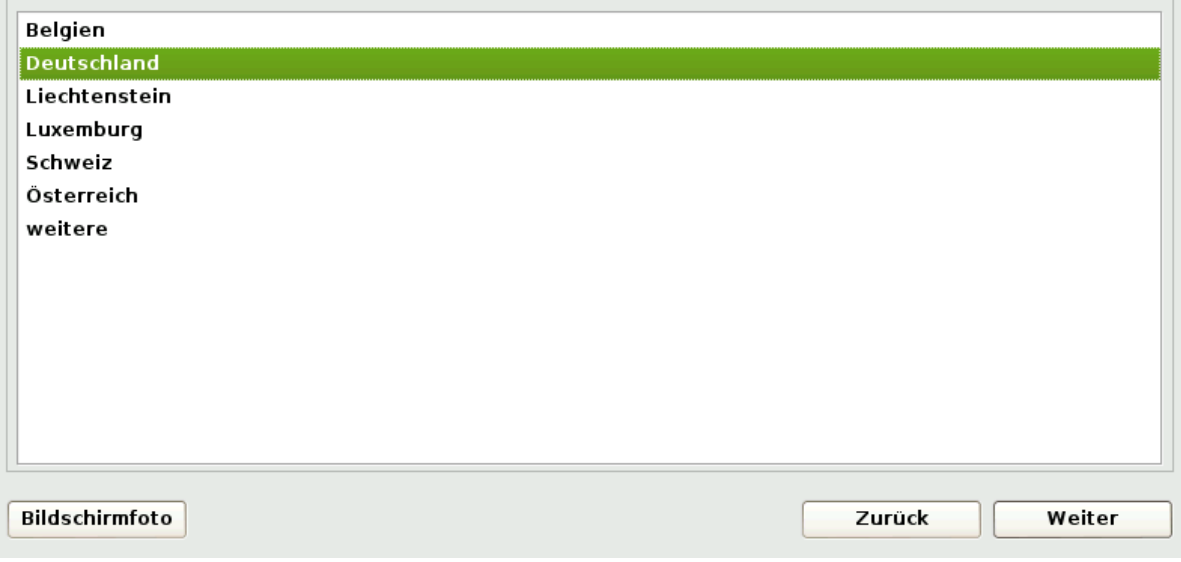

#### Abb. 2.3: Auswahl des Standorts

# <span id="page-16-0"></span>**2.4 Auswahl der Tastaturbelegung**

Unabhängig von der Systemsprache kann ein Tastaturlayout ausgewählt werden. Die hier ausgewählte Sprache sollte zur verwendeten Tastatur passen, das es sonst zu Bedienproblemen kommen kann.

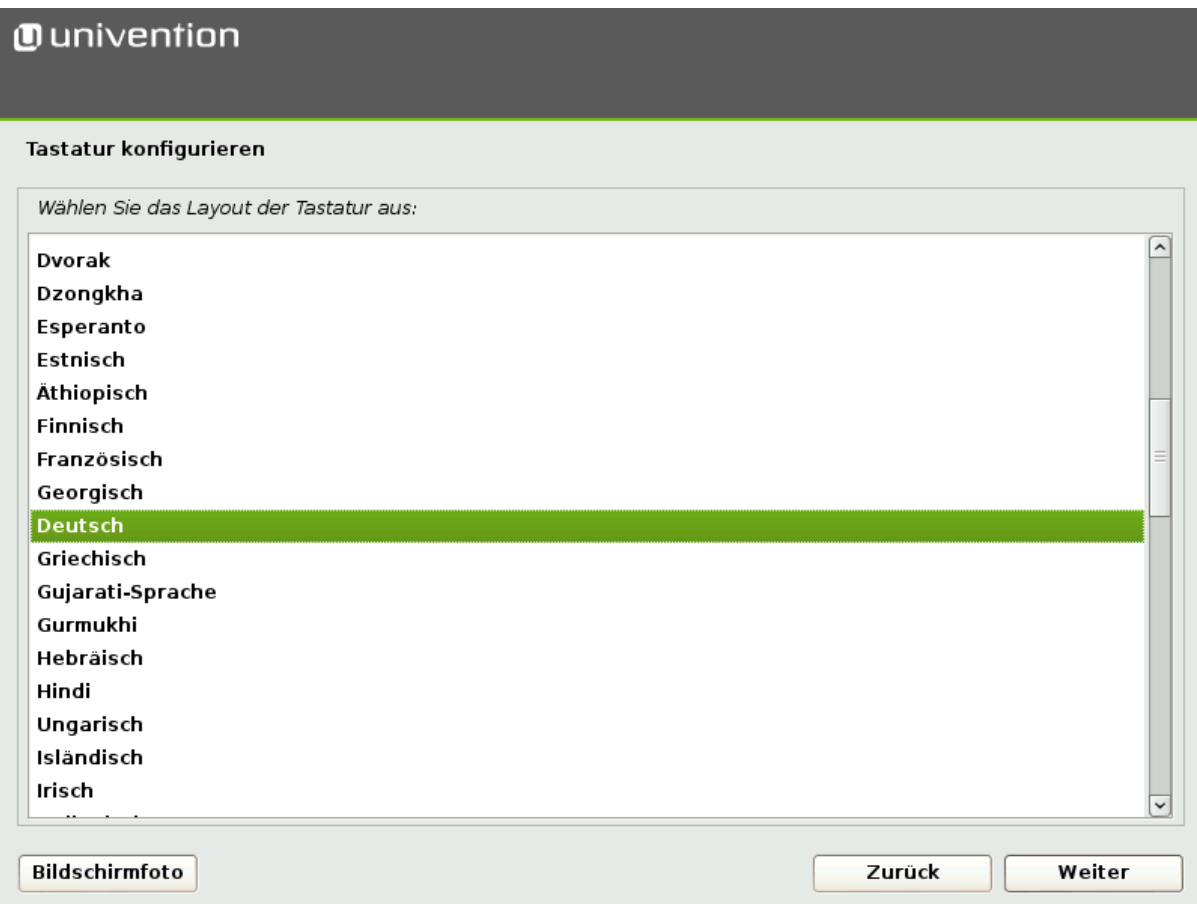

Abb. 2.4: Auswahl der Tastaturbelegung

# <span id="page-16-1"></span>**2.5 Netzwerkkonfiguration**

Initial versucht der Univention Installer eine automatische Konfiguration der Netzwerkschnittstellen vorzunehmen. Dies kann durch die Auswahl des Menüeintrags *Start with manual network settings* im Menü des Bootloaders deaktiviert werden. Dabei wird zunächst versucht, eine IPv6-Adresse über die Stateless Address Autoconfiguration (SLAAC) zu ermitteln. Sollte dies nicht erfolgreich sein, versucht der Univention Installer eine IPv4-Adresse über das Dynamic Host Configuration Protocol (DHCP) zu erfragen. Ist dies erfolgreich, wird die manuelle Netzwerkkonfiguration von Univention Installer übersprungen.

Sollte kein DHCP-Server im lokalen Netz vorhanden sein oder es soll eine statische Konfiguration der Netzwerkschnittstelle stattfinden, kann die Schaltfläche *Abbrechen* ausgewählt werden. Der Univention Installer bietet dann an, die automatische Konfiguration zu wiederholen oder die Schnittstelle manuell zu konfigurieren.

**Bemerkung:** Für die Installation von Univention Corporate Server ist mindestens eine Netzwerkschnittstelle erforderlich. Wird keine unterstützte Netzwerkkarte erkannt, bietet Univention Installer eine Liste der unterstützten Treiber zur Auswahl an.

Bei der manuellen Konfiguration kann für das System wahlweise eine statische IPv4- oder eine IPv6-Adresse angegeben werden. IPv4-Adressen haben 32 Bit Länge und werden in der Regel in vier Blöcken in Dezimalschreibweise

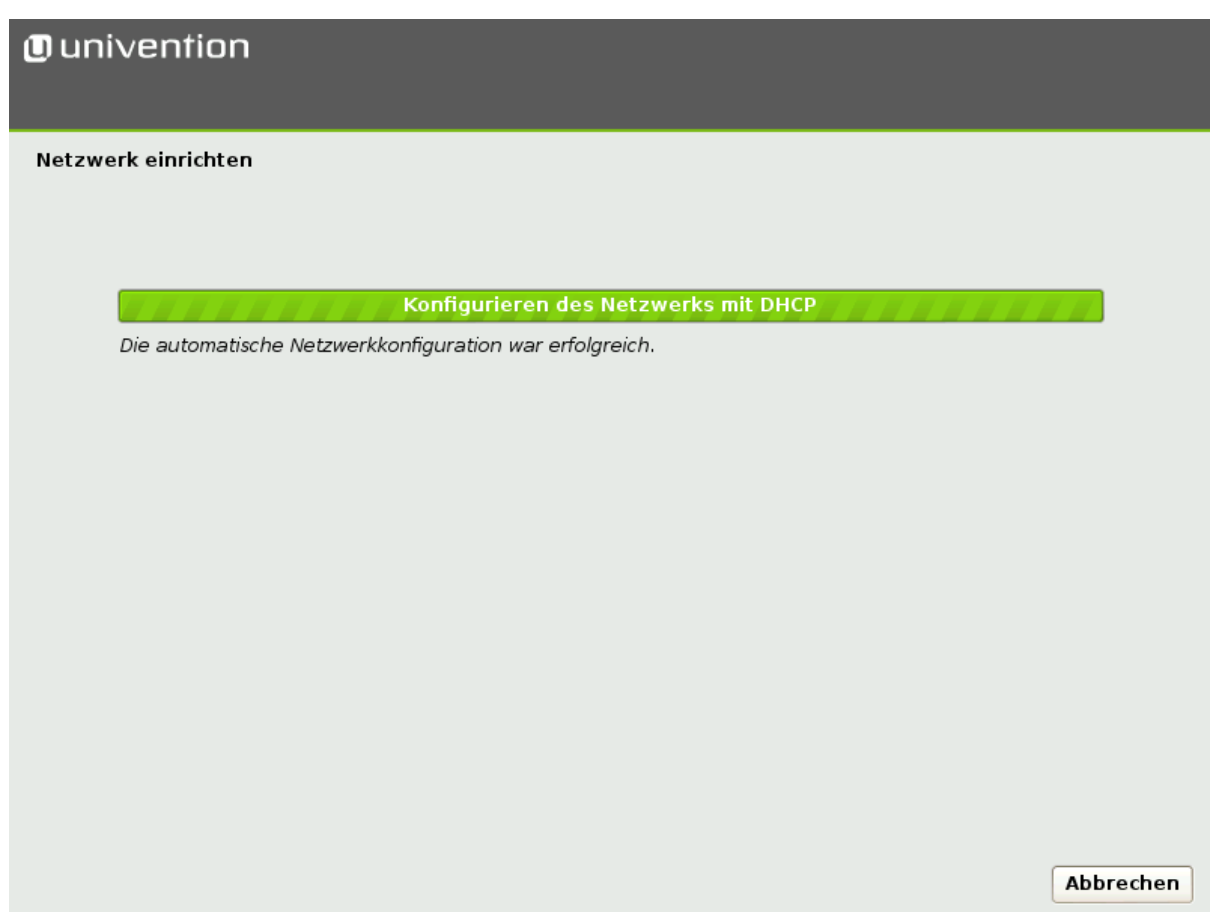

Abb. 2.5: Automatische Netzwerkkonfiguration

# **O** univention

#### Netzwerk einrichten

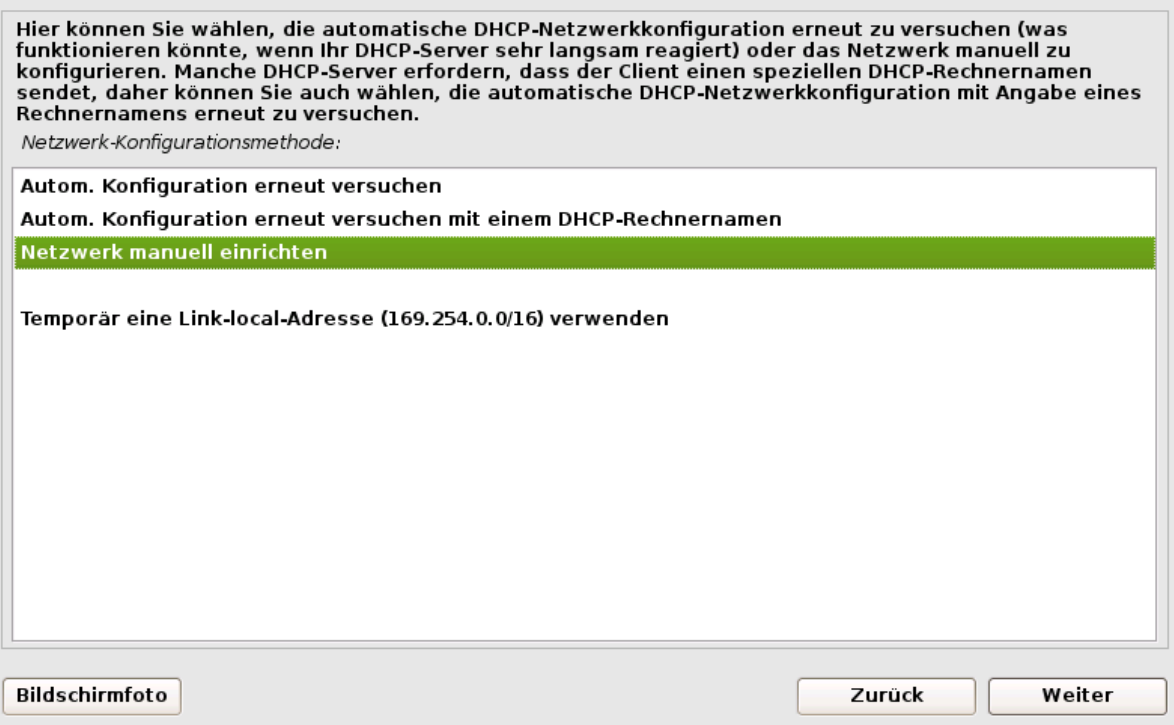

Abb. 2.6: Auswahl der manuellen Netzwerkkonfiguration

dargestellt (z.B. 192.0.2.10), während IPv6-Adressen vier Mal so lang sind und typischerweise hexadezimal dargestellt werden (z.B. 2001:0DB8: FE29: DE27:0000:0000:0000:000A). Neben der Angabe einer statischen IP-Adresse werden auch Werte für Netzmaske, Gateway und DNS-Server abgefragt.

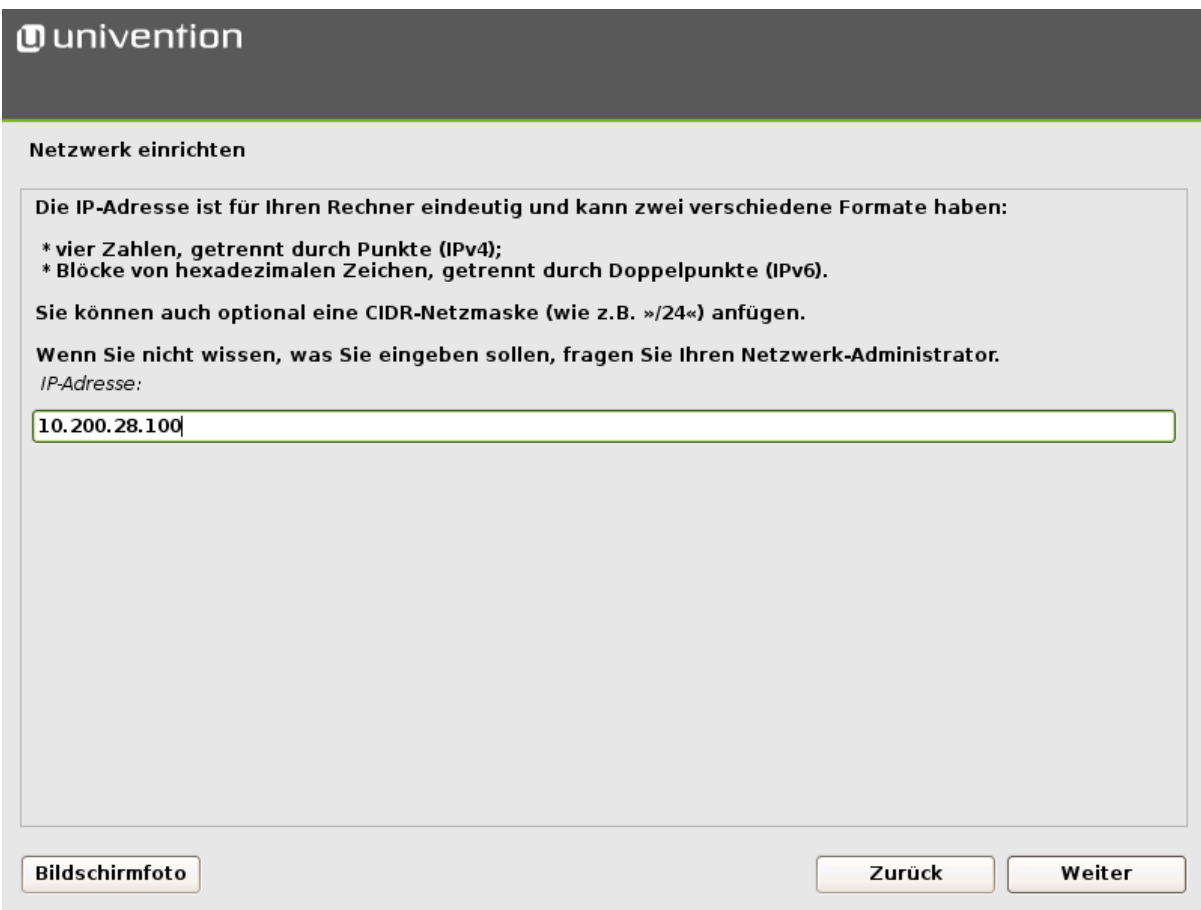

Abb. 2.7: Angabe einer IP-Adresse

Bei der manuellen Angabe eines DNS-Server sind die folgenden Punkte zu beachten. Sie sind abhängig vom späteren Verwendungszweck des UCS-Systems.

- Bei der Installation des ersten UCS-Systems einer neuen UCS-Domäne sollte die IP-Adresse des lokalen Routers (sofern dieser den DNS-Dienst bereitstellt) oder der DNS-Server des Internet-Providers angegeben werden.
- Bei der Installation jedes weiteren UCS-Systems muss als DNS-Server die IP-Adresse eines UCS Directory Nodes angegeben werden. Dies ist notwendig, damit die automatische Erkennung des Primary Directory Node funktioniert. Im Zweifelsfall sollte hier die IP-Adresse des UCS Primary Directory Node angegeben werden.
- Soll das UCS-System während der Installation einer Windows-Active Directory-Domäne beitreten, muss als DNS-Server die IP-Adresse eines Active Directory-Domänencontroller-Systems angegeben werden. Dies ist notwendig, damit die automatische Erkennung des Windows-Active Directory-Domänencontroller funktioniert.

### <span id="page-20-0"></span>**2.6 Einrichtung des root-Passworts**

Für die Anmeldung am installierten System ist die Angabe eines Passworts für den Benutzer root notwendig. Wird ein Primary Directory Node installiert, wird dieses Passwort auch für den Benutzer Administrator eingetragen. Im späteren Betrieb können die Passworte der Benutzer root und Administrator unabhängig voneinander verwaltet werden. Das Passwort muss im zweiten Feld erneut eingetragen werden.

Das Passwort muss aus Sicherheitsgründen mindestens acht Zeichen umfassen.

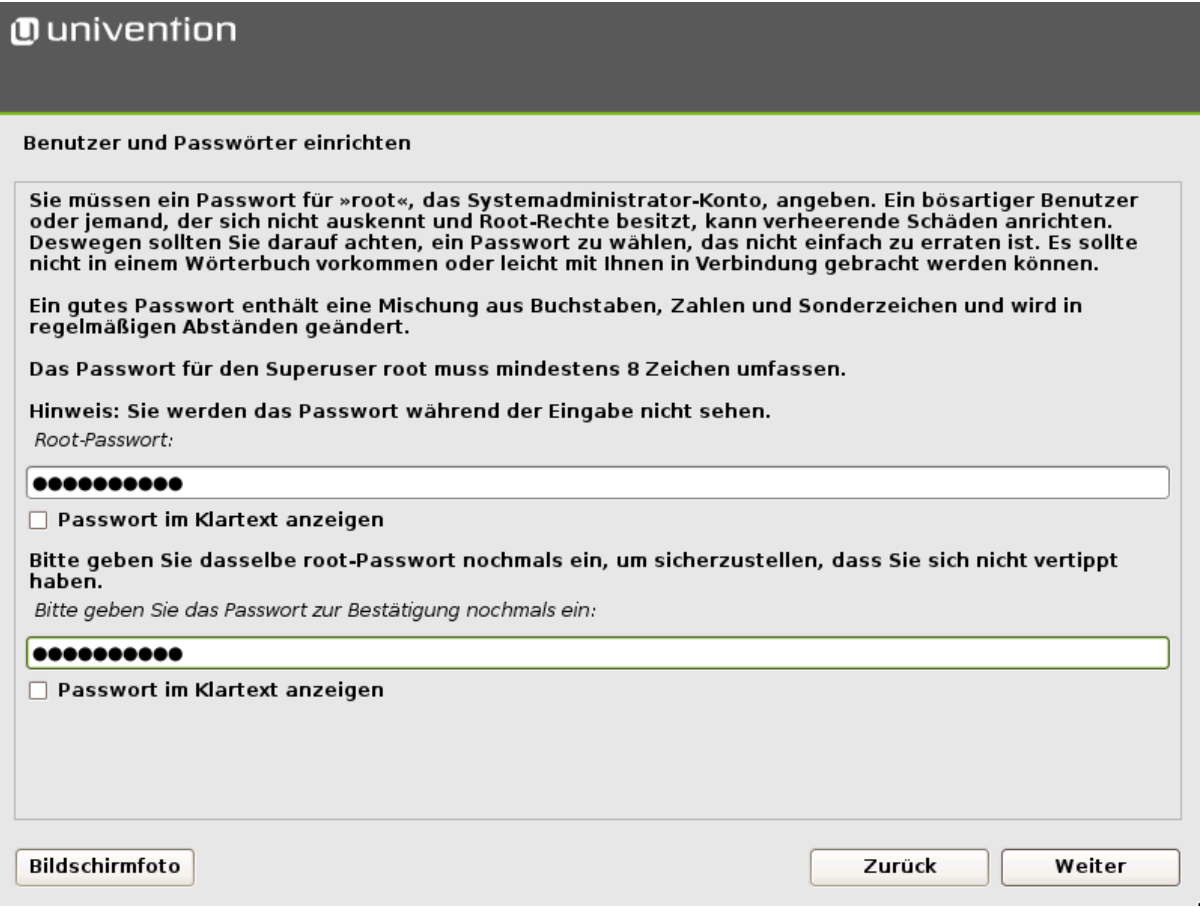

Abb. 2.8: root-Passwort einrichten

# <span id="page-20-1"></span>**2.7 Partitionierung der Festplatten**

Der Univention Installer unterstützt die Partitionierung von Festplatten und die Erstellung von unterschiedlichen Dateisystemen (u.a. ext4 und XFS). Darüber hinaus können auch Mechanismen wie der Logical Volume Manager (LVM), RAID oder mit LUKS verschlüsselte Partitionen eingerichtet werden.

Ab UCS 4.0 wählt der Univention Installer automatisch einen passenden Partitionstyp (MBR oder GPT) in Abhängigkeit von der Größe der gewählten Festplatte aus. Auf Systemen mit *Unified Extensible Firmware Interface (UEFI)* wird automatisch die GUID Partition Table (GPT) verwendet.

Zur einfacheren Installation bietet der Univention Installer geführte Installationen an. Bei der geführten Installation werden Standardschemata bezüglich Partitionierung und Formatierung auf die ausgewählte Festplatte angewendet. Darüber hinaus kann auch eine manuelle Partitionierung vorgenommen werden.

Es stehen drei Schemata für eine geführte Partitionierung zur Auswahl:

#### **Geführt - vollständige Festplatte verwenden**

In diesem Schema wird für jedes Dateisystem eine eigene Partition angelegt. Abstraktionsschichten wie LVM

werden nicht verwendet. Im nachfolgenden Schritt wird bestimmt, welche Dateisysteme/Partitionen erstellt werden sollen. Die Größe der Partitionen ist in diesem Schema auf die Größe der jeweiligen Festplatte beschränkt.

#### **Geführt - gesamte Platte verwenden und LVM einrichten**

Mit der Auswahl des zweiten Schemas wird auf der ausgewählten Festplatte zunächst eine *Logical Volume Group (LVM)* eingerichtet. Anschließend wird für jedes Dateisystem ein eigenes Logical Volume innerhalb der Volume Group angelegt. Die Größe der Logical Volumes ist bei diesem Schema durch die Größe der Volume Group beschränkt, die später auch durch weitere Festplatten vergrößert werden kann. Im Zweifelsfall wählen Sie dieses Partitionierungsschema.

#### **Geführt - gesamte Platte mit verschlüsseltem LVM**

Diese Variante entspricht der vorherigen Variante, allerdings wird zusätzlich die LVM Volume Group verschlüsselt. Dies macht die Angabe des Passwort für die verschlüsselte Volume Group bei jedem Start von UCS notwendig.

**Vorsicht:** Bei allen drei Varianten gehen die existierenden Daten auf der ausgewählten Festplatte während der Partitionierung verloren!

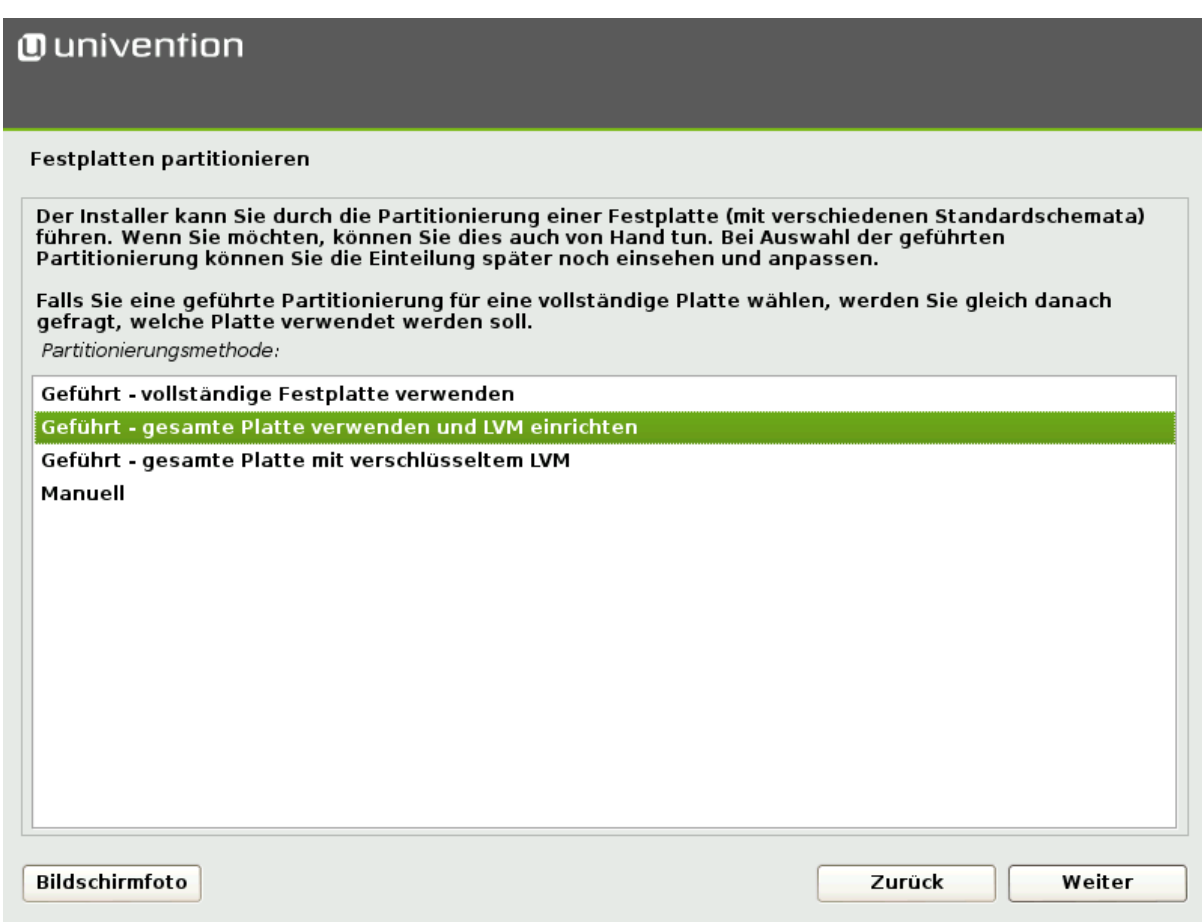

Abb. 2.9: Auswahl des Partitionierungsschemas

Im Anschluss muss aus der Liste der erkannten Festplatte eine ausgewählt werden, auf die die Partitionierungsvariante angewendet werden soll.

Für jede Partitionierungsvariante gibt es drei Untervarianten, die sich in der Anzahl der erstellten Dateisysteme unterscheiden:

#### **Alle Dateien auf eine Partition**

Bei dieser Variante wird nur eine Partition oder ein Logical Volume erstellt, auf dem das /-Dateisystem ange-

legt wird.

### **Separate /home-Partition**

Neben einem Dateisystem für / wird ein weiteres Dateisystem für /home/ angelegt.

### **Separate /home, /usr, /var und /tmp-Partition**

Neben einem Dateisystem für / wird für /home/, /usr/, /var/ und /tmp/ jeweils ein eigenes Dateisystem angelegt.

Vor jeder aktiven Änderung auf der Festplatte wird diese noch einmal in einem zusätzlichen Dialog angezeigt und muss explizit bestätigt werden.

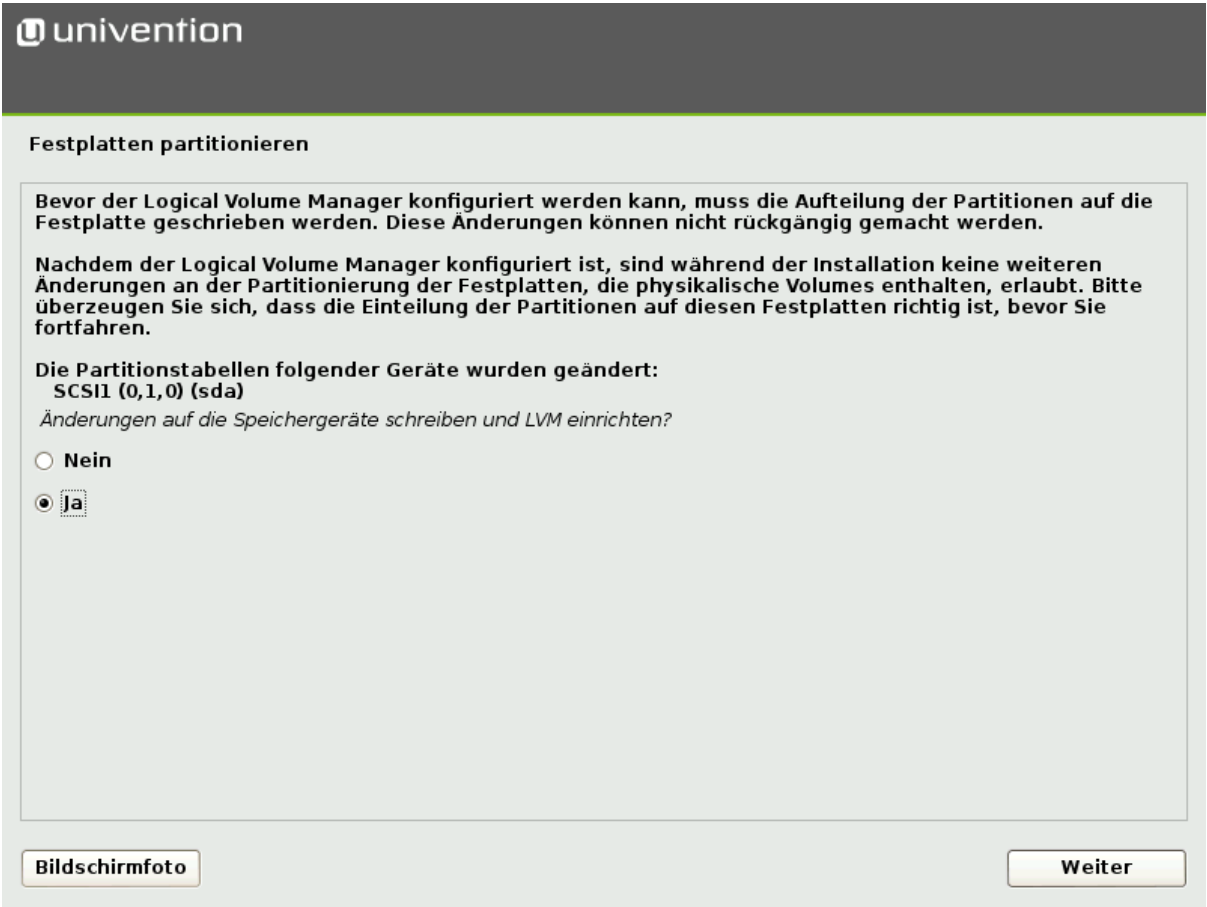

Abb. 2.10: Bestätigung von Änderungen auf der Festplatte

Nach Abschluss der Partitionierung werden automatisch das UCS-Grundsystem sowie weitere Software installiert. Dies kann je nach Geschwindigkeit der verwendeten Hardware einige Zeit beanspruchen. Nachfolgend wird das System durch die Installation des GRUB-Bootloaders bootfähig gemacht.

Ein Systemneustart in das frisch installierte System erfolgt anschließend, um darin die Konfiguration abzuschließen.

### $\underline{\mathbb{O}}$  univention

### Installation abschließen

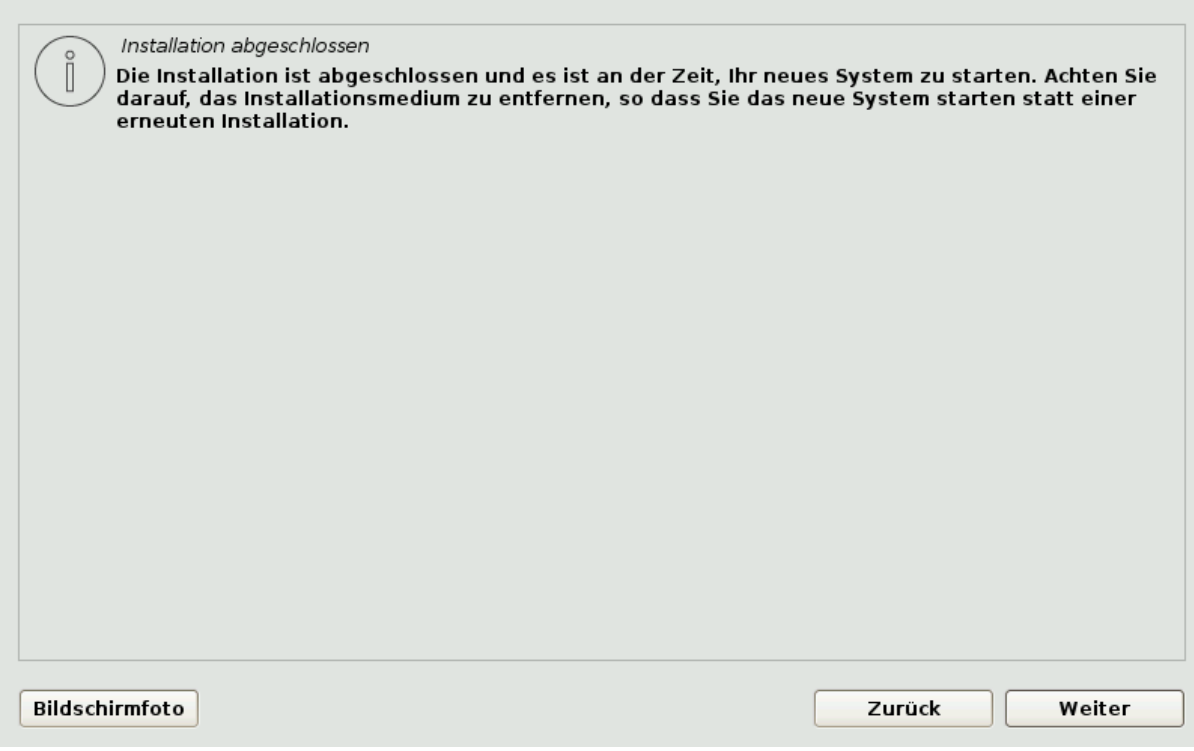

Abb. 2.11: Installation abschließen

## <span id="page-24-0"></span>**2.8 Domäneneinstellungen**

Die abschließende Konfiguration des UCS-Systems beginnt mit der Auswahl eines Domänenmodus. Es stehen drei Modi zur Verfügung, die Einfluss auf die nächsten Konfigurationsschritte haben:

#### **Erstellen einer neuen UCS-Domäne**

Im ersten Modus, *Erstellen einer neuen UCS-Domäne*, wird das erste System einer neuen UCS-Domäne konfiguriert: ein UCS-System mit der Systemrolle Primary Directory Node. In den folgenden Konfigurationsschritten werden die notwendigen Informationen zur Einrichtung eines neuen Verzeichnisdienstes, Authentifikationsdienstes sowie DNS-Servers abgefragt. Eine UCS-Domäne kann aus einem einzelnen oder mehreren UCS-Systemen bestehen. Zusätzliche UCS-Systeme können über den Modus *Einer bestehenden UCS-Domäne beitreten* nachträglich aufgenommen werden.

#### **Einer bestehenden Active-Directory-Domäne beitreten**

Dieser Modus, in dem UCS als Mitglied einer Active Directory-Domäne betrieben wird, eignet sich, um eine Active Directory-Domäne um Applikationen zu erweitern, die auf der UCS-Plattform zur Verfügung stehen. Auf der UCS-Plattform installierte Apps sind dann für Benutzer der Active Directory-Domäne nutzbar. Nach der Auswahl dieses Modus werden alle relevanten Informationen für den Beitritt zur Active Directory-Domäne abgefragt und das UCS-System entsprechend konfiguriert.

#### **Einer bestehenden UCS-Domäne beitreten**

Mit der Auswahl des Modus *Einer bestehenden UCS-Domäne beitreten* kann das zu konfigurierende UCS-System einer bereits existierenden UCS-Domäne beitreten. Die UCS-Systemrolle, die es in der Domäne einnehmen soll, wird in einem nachgelagerten Schritt abgefragt.

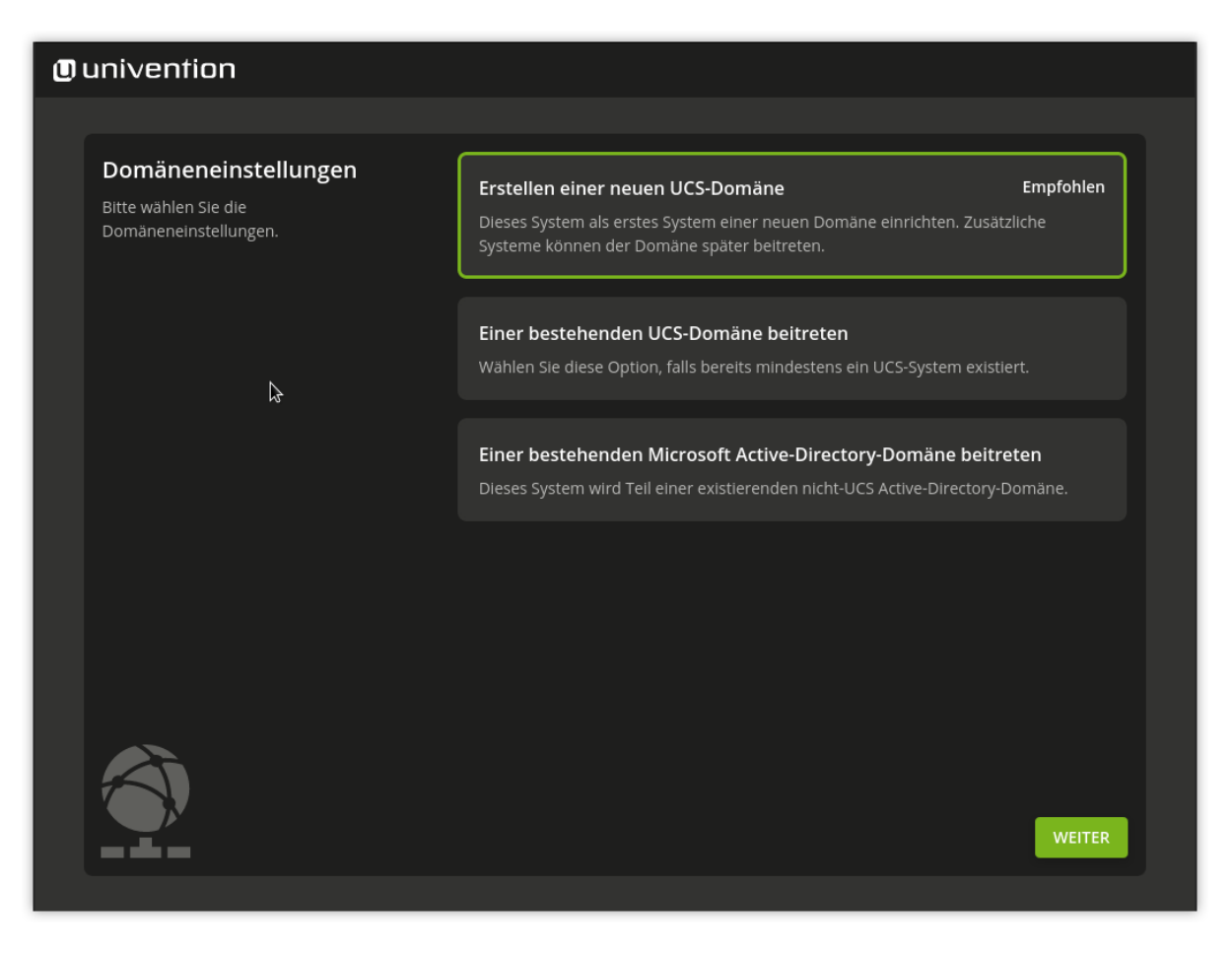

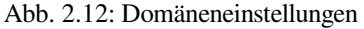

### <span id="page-25-0"></span>**2.8.1 Namenskonvention für Rechnernamen**

Bei der Einrichtung der Domäne fragt das Domain Setup nach Rechner- und Domänennamen als *voll qualifizierten Domänennamen*. Aus Kompatibilitätsgründen mit Samba 4 und Windows-Domänen muss der Rechnername folgende Namenskonvention erfüllen:

- Länge von 1 bis 13 alphanumerischen Zeichen
- Nur Kleinbuchstaben  $(a-z)$  und Ziffern  $(0-9)$
- Anfang und Ende mit einem alphanumerischen Zeichen und kann dazwischen einen Bindestrich (-) enthalten.

Die Namenskonvention hat den folgenden regulären Ausdruck:

^[a-z0-9][a-z0-9-]{0,11}[a-z0-9]?\$

### **2.8.2 Modus Erstellen einer neuen UCS-Domäne**

Nach der Auswahl des Modus *Erstellen einer neuen UCS-Domäne* wird in den folgenden zwei Schritten ein *Organisationsname*, eine *E-Mail-Adresse*, ein *vollständiger Rechnername* sowie eine *LDAP-Basis* abgefragt.

Die Angabe eines Organisationsnamens ist optional und wird im zweiten Schritt für die automatische Generierung eines Domänennamens sowie der LDAP-Basis verwendet.

Wird eine gültige E-Mail-Adresse angegeben, wird diese verwendet, um eine personalisierte Lizenz zu aktivieren, die für die Verwendung des Univention App Centers notwendig ist. Die Lizenz wird automatisch generiert und umgehend an die angegeben E-Mail-Adresse zugeschickt. Die Lizenz kann dann über das UMC-Modul *Wilkommen!* eingespielt werden (*[Aktivierung der UCS-Lizenz / Lizenz-Übersicht](#page-70-1)* (Seite 65)).

Aus dem hier eingetragenen vollständigen Rechnernamen (ein Rechnername inklusive Domänenname) wird automatisch der Name des zu konfigurierenden UCS-Systems sowie der Name der DNS-Domäne ermittelt. Aus dem im vorigen Schritt angegebenen Organisationsnamen wird automatisch ein Vorschlag generiert. Es wird empfohlen, keine öffentlich verfügbare DNS-Domäne zu verwenden, da dies zu Problemen in der Namensauflösung führen kann.

Die Namenskonvention für den Rechnernamen finden Sie unter *[Namenskonvention für Rechnernamen](#page-25-0)* (Seite 20).

Für die Initialisierung des Verzeichnisdienstes wird die Angabe einer LDAP-Basis benötigt. Auch hier wird ein Vorschlag automatisch aus dem vollständigen Rechnernamen abgeleitet. In der Regel kann dieser Wert unverändert übernommen werden.

### **2.8.3 Modus Einer bestehenden Active-Directory-Domäne beitreten**

Wurde während der Netzwerkkonfiguration der DNS-Server einer Active-Directory-Domäne angegeben, wird im Schritt *Active Directory-Kontoinformationen* automatisch der Name des Active Directory-Domänencontrollers vorgeschlagen. Falls dieser Vorschlag nicht stimmen sollte, kann hier der Name eines anderen Active Directory-Domänencontrollers oder einer anderen Active Directory-Domäne angegeben werden.

Für den Beitritt in die Active Directory-Domäne ist die Angabe eines Active Directory-Kontos sowie des zugehörigen Passworts notwendig. Das Benutzerkonto muss die Berechtigung besitzen, neue Systeme in die Active Directory-Domäne aufzunehmen.

Zusätzlich muss ein Rechnername für das zu konfigurierende UCS-System angegeben werden. Dabei kann der vorgeschlagene Rechnername übernommen oder ein eigener Rechnername eingetragen werden. Der Domänenname des Rechners wird automatisch aus dem Domänen-DNS-Server abgeleitet. In einigen Szenarien (z.B. ein öffentlicher Mailserver) kann es notwendig sein, einen bestimmten vollständigen Rechnernamen zu verwenden. Das UCS-System wird mit dem hier angegebenen Rechnernamen der Active Directory-Domäne beitreten. Der eingerichtete Domänenname kann nach Abschluss der Konfiguration **nicht** mehr verändert werden.

Die Namenskonvention für den Rechnernamen finden Sie unter *[Namenskonvention für Rechnernamen](#page-25-0)* (Seite 20).

In einer UCS-Domäne können Systeme in unterschiedlichen *Systemrollen* installiert werden. Das erste UCS-System, das einer Active Directory-Domäne beitritt, wird automatisch mit der Systemrolle Primary Directory Node konfiguriert. Wird dieser Modus während der Installation eines weiteren UCS-Systems ausgewählt, wird der Dialog zur

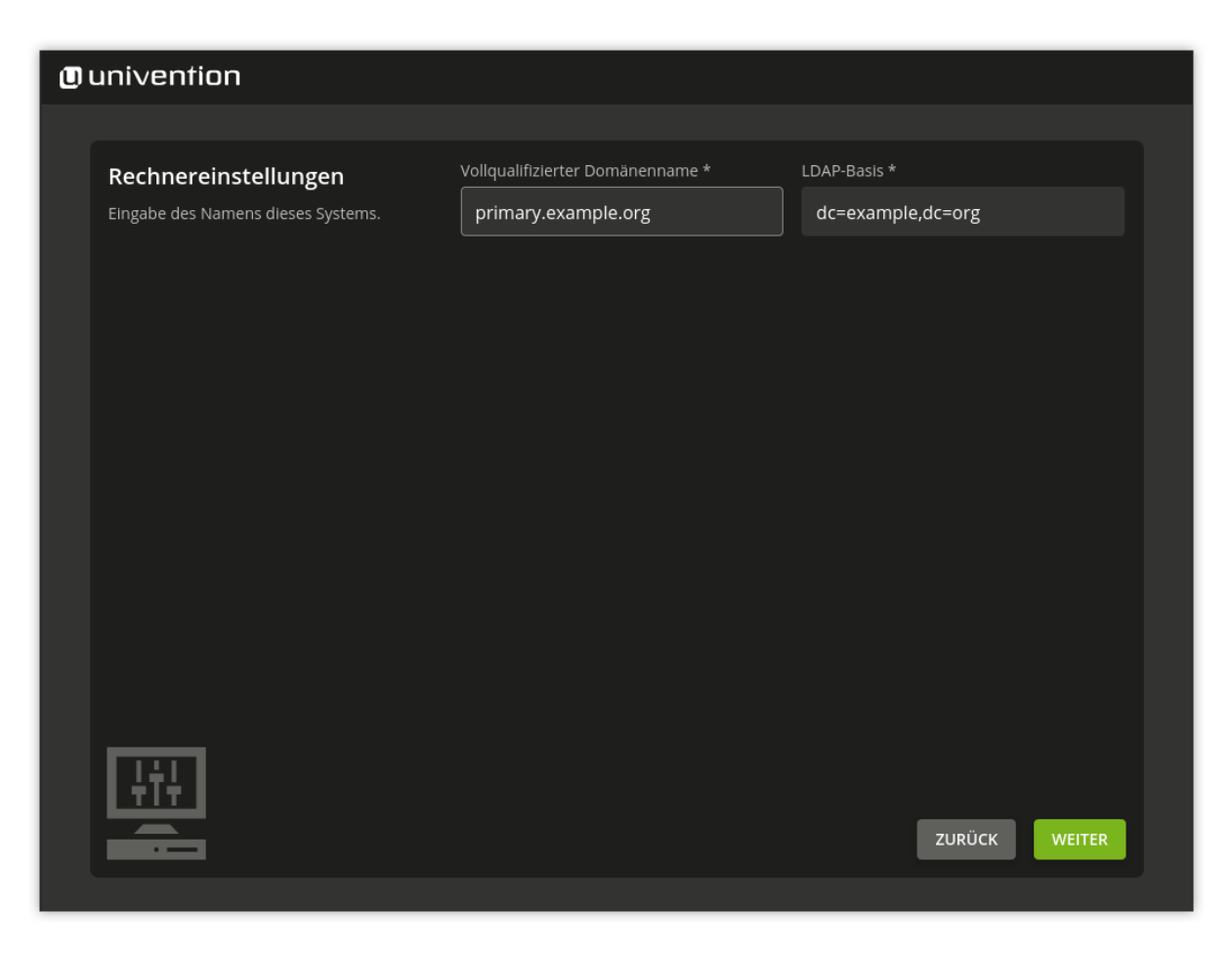

Abb. 2.13: Angabe des Rechnernamens und der LDAP-Basis

Auswahl einer Systemrolle angezeigt. Die einzelnen Systemrollen werden im folgenden Abschnitt genauer beschrieben.

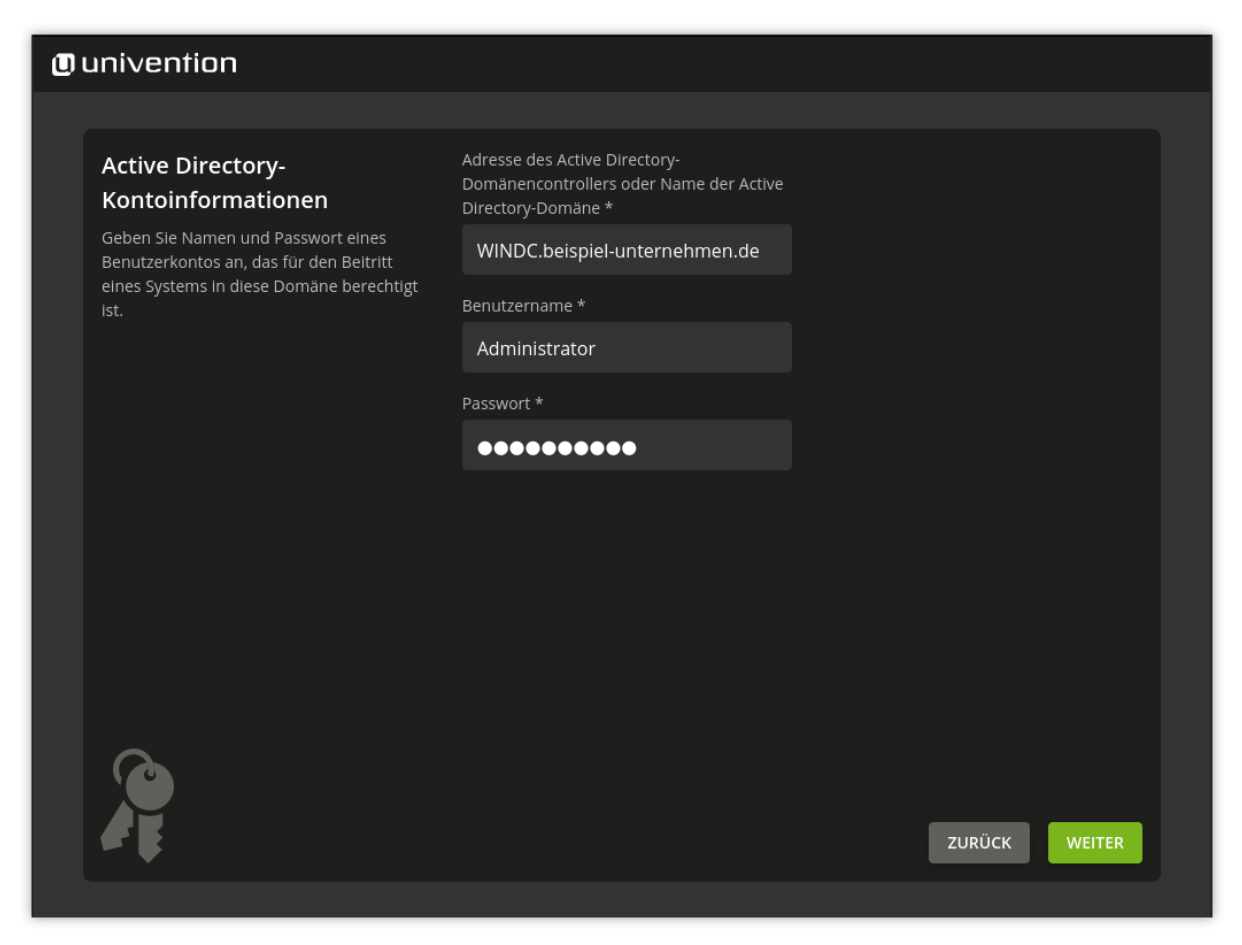

Abb. 2.14: Informationen zum Active Directory-Domänenbeitritt

### <span id="page-27-0"></span>**2.8.4 Modus Einer bestehenden UCS-Domäne beitreten**

In einer UCS-Domäne können Systeme in unterschiedlichen *Systemrollen* installiert werden. Das erste System einer UCS-Domäne wird immer mit der Systemrolle Primary Directory Node installiert. Zusätzliche UCS-Systeme können der Domäne später beitreten und mit einer der folgenden Systemrollen konfiguriert werden.

#### **Backup Directory Node**

Der Backup Directory Node dient als Ersatzsystem des Primary Directory Node. Sollte dieser ausfallen, kann ein Backup Directory Node die Rolle des Primary Directory Node dauerhaft übernehmen. Auf Servern mit der Rolle Backup Directory Node werden alle Domänendaten und SSL-Sicherheitszertifikate als Nur-Lese-Kopie gespeichert.

#### **Replica Directory Node**

Auf Servern mit der Rolle Replica Directory Node werden die Domänendaten als Nur-Lese-Kopie gespeichert. Im Gegensatz zum Backup Directory Node werden jedoch nicht alle SSL-Sicherheitszertifikate gespeichert. Da die Zugriffe der auf einem Replica Directory Node laufenden Dienste gegen den lokalen LDAP-Verzeichnisdienst erfolgen, bieten sich Replica Directory Nodes für Standortserver und für die Verteilung lastintensiver Dienste an.

#### **Managed Node**

Managed Nodes sind UCS Systeme ohne lokalen LDAP-Verzeichnisdienst. Der Zugriff auf Domänendaten erfolgt hierbei über andere Server der Domäne. Sie eignen sich daher für Dienste, die keine lokale Datenbank für z.B. die Authentifizierung benötigen, beispielsweise Druck- und Dateiserver.

Nach der Auswahl der UCS-Systemrolle werden einige Informationen zum Domänenbeitritt abgefragt. Soll der Domänenbeitritt nicht automatisch während der Installation stattfinden, kann die Option *Domänenbeitritt am Ende der Installation starten* deaktiviert werden. Wurde während der Netzwerkkonfiguration der richtige DNS-Server ausgewählt, kann Univention Installer den Namen des Primary Directory Node automatisch bestimmen. Falls doch in eine andere UCS-Domäne gejoined werden soll, kann die Option *Primary Directory Node im DNS suchen* deaktiviert und der vollständige Rechnername des gewünschten Primary Directory Node im Eingabefeld darunter eingetragen werden. Die für den Domänenbeitritt notwendigen Zugangsinformationen müssen in die beiden Eingabefelder *Administrator-Kontoinformationen* und *Administrator-Passwort*.

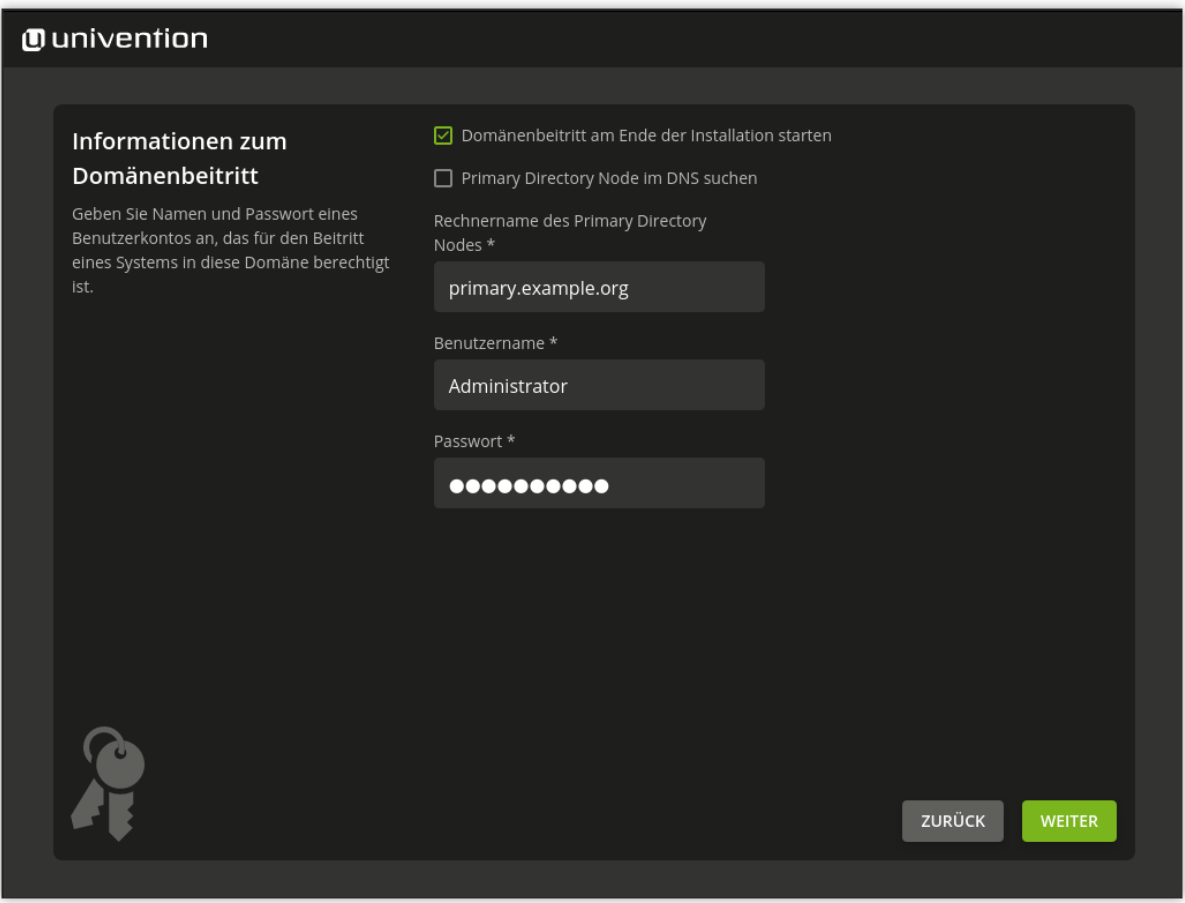

Abb. 2.15: Informationen zum Domänenbeitritt

Im nächsten Schritt muss zusätzlich ein Rechnername für das zu konfigurierende UCS-System angegeben werden. Dabei kann der vorgeschlagene Rechnername übernommen oder ein eigener Rechnername eingetragen werden. Der Domänenname des Rechners wird automatisch aus dem Domänen-DNS-Server abgeleitet. In einigen Szenarien (z.B. ein öffentlicher Mailserver) kann es notwendig sein, einen bestimmten vollständigen Rechnernamen zu verwenden. Der eingerichtete Domänenname kann nach Abschluss der Konfiguration *nicht* mehr verändert werden.

Die Namenskonvention für den Rechnernamen finden Sie unter *[Namenskonvention für Rechnernamen](#page-25-0)* (Seite 20).

### <span id="page-29-0"></span>**2.9 Bestätigen der Einstellungen**

In diesem Dialog werden die wichtigsten vorgenommenen Einstellungen angezeigt. Sind alle Einstellungen korrekt, kann über die Schaltfläche *SYSTEM KONFIGURIEREN* die Konfiguration des UCS-Systems veranlasst werden, siehe *[Installationsüberblick](#page-29-1)* (Seite 24).

Mit der Option *System nach der Installation aktualisieren* werden verfügbare Errata-Updates automatisch installiert. Zusätzlich werden auf einem Primary Directory Node alle verfügbaren Patch-Level-Updates und Errata-Updates installiert. Auf allen übrigen Systemrollen werden alle Patch-Level-Updates bis zum Installationsstand des Primary Directory Node eingerichtet. Um den Installationsstand zu prüfen, muss ein Login auf dem Primary Directory Node erfolgen. Dazu werden die in den Join-Optionen angegebenen Anmeldedaten verwendet.

<span id="page-29-1"></span>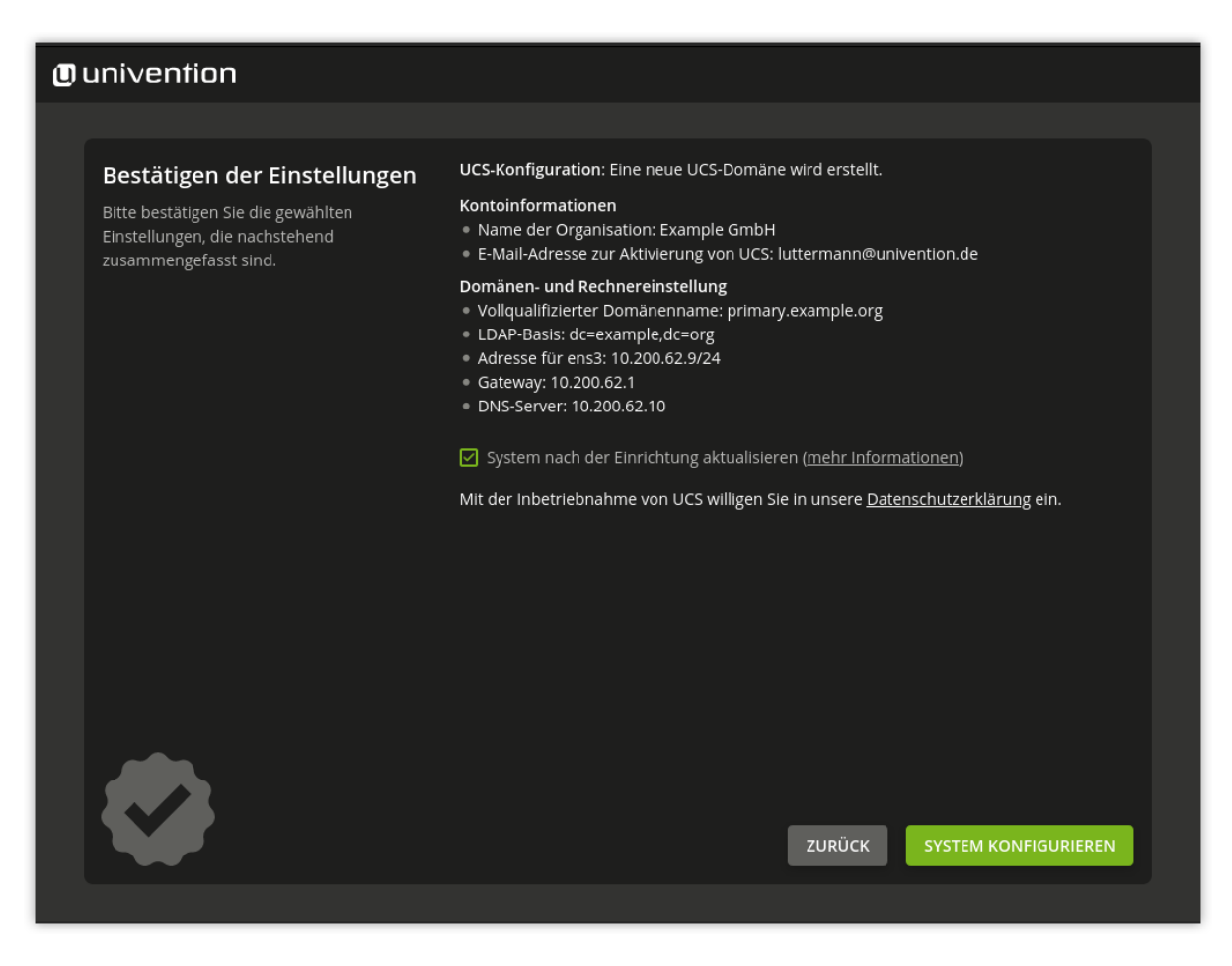

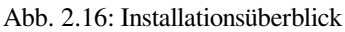

Während der Konfiguration zeigt ein Fortschrittsbalken den Verlauf der Installation an.

Das Installationsprotokoll des Univention Installers wird in den folgenden Dateien abgelegt:

- /var/log/installer/syslog
- /var/log/univention/management-console-module-setup.log

Der Abschluss der Konfiguration muss über die Schaltfläche *SYSTEM KONFIGURIEREN* bestätigt werden. Das UCS-System wird anschließend auf den ersten vollständigen Bootvorgang vorbereitet und neugestartet.

Das System startet nun von Festplatte. Nach dem Bootvorgang können sich die Benutzer root und Administrator beim UCS Portal anmelden (siehe *[UCS Web-Oberfläche](#page-58-0)* (Seite 53)), welche unter der während der Installation gesetzten IP-Adresse oder unter dem Rechnernamen erreichbar ist.

Wenn der Rechner als erstes System der UCS-Domäne (Primary Directory Node) installiert wurde, kann nun die Lizenz eingespielt werden (siehe *[Aktivierung der UCS-Lizenz / Lizenz-Übersicht](#page-70-1)* (Seite 65)).

## <span id="page-30-0"></span>**2.10 Fehlersuche bei Installationsproblemen**

Hinweise zu eventuellen Installationsproblemen finden sich in der [Univention Support Datenbank](https://help.univention.com/c/knowledge-base/supported/48)<sup>[2](#page-30-4)</sup> im Unterpunkt *Installation*.

# <span id="page-30-1"></span>**2.11 Installation im Textmodus**

Auf Systemen, die Probleme mit der graphischen Variante des Installers zeigen, kann der Installer auch im Textmodus gestartet werden. Im DVD-Bootmenu *Advanced options* muss dafür der Eintrag *Install in text mode* ausgewählt werden.

Während der Installation im Textmodus werden die gleichen Informationen wie im graphischen Installer angezeigt und abgefragt. Jedoch wird nach der Partitionierung der Festplatten das System auf den ersten Neustart vorbereitet und schließlich neu gestartet.

Nach Abschluss des Neustarts kann die Konfiguration im Webbrowser fortgesetzt werden. Dafür muss im Browser die URL https://SERVER-IP-ADRESSE oder http://SERVER-IP-ADRESSE aufgerufen werden (HTTPS wird empfohlen). Nach dem Aufruf der Seite ist die Anmeldung mit dem Benutzer root erforderlich.

Die Konfiguration im Browser erfragt den Standort sowie die Netzwerkeinstellungen und fährt dann (wie in der graphischen Installation) mit dem Punkt *Domäneneinstellungen* fort, siehe *[Domäneneinstellungen](#page-24-0)* (Seite 19).

# <span id="page-30-2"></span>**2.12 Installation in der Amazon EC2-Cloud**

Univention stellt für UCS ein Amazon Machine Image (AMI) für die Amazon EC2 Cloud bereit. Aus diesem generischen Image für alle UCS-Systemrollen wird eine eigene Instanz abgeleitet, die über UMC-Module konfiguriert wird (Domänenname, Softwareauswahl und so weiter).

Die Einrichtung einer UCS-Instanz auf Basis von Amazon EC2 ist in [Univention Help 21833 - "Amazon EC2 Quick-](https://help.univention.com/t/21833)start<sup>"[3](#page-30-5)</sup> dokumentiert.

# <span id="page-30-3"></span>**2.13 Installation in VMware**

Wird UCS als Gast in VMware installiert muss als *Gastbetriebssystem* die Option *Linux ‣ Debian* ausgewählt werden, weil UCS auf Debian basiert.

Der in UCS verwendete Linux-Kernel bringt alle nötigen Unterstützungstreiber für den Betrieb in VMware direkt mit (ymw\_balloon, ymw\_pvsci, ymw\_ymci, ymwgfx und ymxnet3).

Die Open-Source-Variante der VMware Tools (Open VM Tools) wird mit UCS ausgeliefert. Die Tools können über das Paket **open-vm-tools** installiert werden (sie sind nicht zwingend notwendig, erlauben aber z.B. die Synchronisation der Zeit auf dem Gastsystem mit dem Virtualisierungsserver).

<span id="page-30-4"></span><sup>2</sup> https://help.univention.com/c/knowledge-base/supported/48

<span id="page-30-5"></span><sup>3</sup> https://help.univention.com/t/21833

# KAPITEL 3

### <span id="page-32-0"></span>Domänendienste / LDAP-Verzeichnisdienst

Univention Corporate Server bietet ein plattformübergreifendes Domänenkonzept mit einem gemeinsamen Vertrauenskontext zwischen Linux- und Windows-Systemen. Innerhalb dieser Domäne ist ein Benutzer mit seinem im UCS Managementsystem hinterlegten Benutzernamen und Passwort auf allen Systemen bekannt, und kann für ihn freigeschaltete Dienste nutzen. Das Konto wird über das Managementsystem sowohl für die Windows-Anmeldung als auch für Linux/POSIX-Systeme und Kerberos synchron gehalten. Die Verwaltung von Benutzerkonten ist in *[Benutzerver](#page-108-0)[waltung](#page-108-0)* (Seite 103) beschrieben.

Alle UCS- und Windowssysteme innerhalb einer UCS-Domäne verfügen über ein Domänenkonto, sobald sie der UCS-Domäne beigetreten sind. Der Domänenbeitritt wird in *[Domänenbeitritt](#page-33-0)* (Seite 28) beschrieben.

Auf dem Primary Directory Node wird die Certificate Authority (CA) der UCS-Domäne betrieben. Dort wird für jedes der Domäne beigetretene System ein SSL-Zertifikat generiert. Weitere Informationen finden sich in *[SSL-Zertifikatsverwaltung](#page-46-0)* (Seite 41).

Jedes Rechnersystem, das Mitglied einer UCS-Domäne ist, besitzt eine Systemrolle. Aus dieser Systemrolle ergeben sich verschiedene Berechtigungen und Einschränkungen, die in *[UCS-Systemrollen](#page-38-0)* (Seite 33) beschrieben sind.

Alle domänenweiten Einstellungen werden in einem Verzeichnisdienst auf Basis von OpenLDAP vorgehalten. In *[LDAP-Verzeichnisdienst](#page-39-0)* (Seite 34) wird beschrieben wie der Speicherumfang durch LDAP-Schema-Erweiterungen ergänzt werden kann, wie eine revisionssichere LDAP-Protokollierung eingerichtet werden kann und wie Zugriffsberechtigungen auf das LDAP-Verzeichnis definiert werden können.

Die Replikation der Verzeichnisdaten innerhalb einer UCS-Domäne erfolgt über den Listener/Notifier-Mechanismus. Weitere Informationen finden sich in *[Listener/Notifier-Domänenreplikation](#page-44-0)* (Seite 39).

Kerberos ist ein Authentifikationsverfahren um in verteilten Netzen über potentiell unsichere Verbindungen eine sichere Identifikation zu erlauben. Jede UCS-Domäne betreibt einen eigenen Kerberosvertrauenskontext (Realm). Weitere Informationen finden sich in *[Kerberos](#page-47-0)* (Seite 42).

## <span id="page-33-0"></span>**3.1 Domänenbeitritt**

Ein UCS, Ubuntu- oder Windows-System muss nach der Installation der Domäne beitreten.

Neben UCS, Ubuntu und macOS können auch weitere Unix-Systeme in die Domäne integriert werden. Dies ist in *Extended domain services documentation* [\[2\]](#page-308-2) beschrieben.

### **3.1.1 Domänenbeitritt von UCS-Systemen**

Es gibt drei Möglichkeiten ein UCS-System einer bestehenden Domäne beitreten zu lassen:

- Direkt am Ende der Installation im Univention Installer, siehe *[Modus Einer bestehenden UCS-Domäne beitreten](#page-27-0)* (Seite 22).
- Nachträglich mit dem Befehl **univention-join**, siehe *[Nachträglicher Domänenbeitritt mit univention-join](#page-33-1)* (Seite 28).
- Durch Verwendung des UMC Moduls *Domänenbeitritt*, siehe *[Domänenbeitritt über Univention Management](#page-34-0) [Console Modul](#page-34-0)* (Seite 29).

Der Primary Directory Node sollte in der Domäne immer auf dem aktuellsten Release-Stand der installiert sein, da beim Join eines Systems in aktuellerer Version gegen einen älteren Primary Directory Node Probleme auftreten können.

Beim Beitritt eines Rechners wird für diesen ein Rechnerkonto angelegt, die SSL-Zertifikate synchronisiert und eine LDAP-Replikation angestoßen. Außerdem werden am Ende des Join-Vorgangs *Join-Skripte* ausgeführt. Diese registrieren anhand der auf dem System installierten Software-Pakete z.B. weitere Objekte im Verzeichnisdienst (siehe *[Join-Skripte / Unjoin-Skripte](#page-34-1)* (Seite 29)).

Der Domänenbeitritt wird auf Client-Seite in der Logdatei /var/log/univention/join.log aufgezeichnet, die zur Fehleranalyse herangezogen werden kann. Auf dem Primary Directory Node ausgeführte Aktionen werden in der Logdatei /home/Join-Account/.univention-server-join.log abgelegt.

Der Join-Vorgang kann jederzeit wiederholt werden. Nach bestimmten administrativen Schritten (etwa nach Änderungen wichtiger Systemeigenschaften auf dem Primary Directory Node) kann ein erneuter Beitritt der Systeme sogar zwingend erforderlich sein.

#### <span id="page-33-1"></span>**Nachträglicher Domänenbeitritt mit univention-join**

**univention-join** fragt eine Reihe essentieller Parameter direkt ab, ist aber auch durch mehrere Parameter konfigurierbar:

```
-dcname <HOSTNAME>
```
Der Primary Directory Node wird im Regelfall durch eine DNS-Abfrage ermittelt. Wenn das nicht möglich sein sollte (z.B. weil ein Standortserver mit einer abweichenden DNS-Domäne beitreten soll), lässt sich der Rechnername des Primary Directory Node den Parameter -dcname HOSTNAME direkt angegeben werden. Der Rechnername muss dabei als vollqualifizierter Name angeben werden, also beispielsweise primary. firma.de.

#### **-dcaccount** <ACCOUNTNAME>

Als Join-Account wird ein Benutzerkonto bezeichnet, das berechtigt ist, Systeme der UCS-Domäne hinzuzufügen. Standardmäßig ist dies der Benutzer Administrator oder ein Mitglied der beiden Gruppen Domain Admins und DC Backup Hosts. Der Join-Account kann durch den Parameter -dcaccount ACCOUNTNAME übergeben werden.

**-dcpwd** <FILE>

Das Passwort kann durch den Parameter -dcpwd DATEI übergeben werden. Das Passwort wird dabei aus der angegebenen Datei ausgelesen.

#### **-verbose**

Mit dem Parameter -verbose werden zusätzliche Debugausgaben in die Logdateien geschrieben, die die Analyse im Fehlerfall vereinfachen.

#### <span id="page-34-0"></span>**Domänenbeitritt über Univention Management Console Modul**

Der Domänenbeitritt kann auch webbasiert über das UMC-Modul *Domänenbeitritt* erfolgen. Da auf einem noch nicht der Domäne beigetretenen System der Administrator-Benutzer noch nicht vorhanden ist, muss die Anmeldung am Modul als Benutzer root erfolgen.

Wie bei der *[Durchführung über die Kommandozeile sind für Domänenbeitritt](#page-33-1)* (Seite 28) Benutzername und Passwort eines Benutzers notwendig, der berechtigt ist, Rechner der Domäne hinzuzufügen. Ebenfalls wird der Primary Directory Node über eine DNS-Abfrage automatisch ermittelt, kann aber auch explizit im angezeigten Dialogfeld eingetragen werden.

Mit der Option *Erneut beitreten* kann der Domänenbeitritt jederzeit erneut durchgeführt werden.

#### <span id="page-34-1"></span>**Join-Skripte / Unjoin-Skripte**

*Join-Skripte* werden während des Domänenbeitritts aufgerufen. Beispiele für von Join-Skripten vorgenommene Änderungen sind die Registrierung eines Druckservers in der Domäne oder die Anpassung von DNS-Einträgen. Die Skripte sind Bestandteil der einzelnen Softwarepakete. Analog dazu gibt es *Unjoin-Skripte*, die nach der Deinstallation einer Softwarekomponente diese Änderungen wieder rückgängig machen.

Join-Skripte werden im Verzeichnis /usr/lib/univention-install/ und Unjoin-Skripte in /usr/lib/ univention-uninstall/ gespeichert. Jedes Join/Unjoin-Skript verfügt über eine Version. Ein Beispiel: Ein Paket ist bereits installiert und das Join-Skript schon aufgerufen. In der neuen Version des Pakets sind nun zusätzliche Änderungen nötig und die Versionsnummer des Join-Skripts wird erhöht.

Mit dem Befehl **univention-check-join-status** kann geprüft werden, ob Join- oder Unjoin-Skripte aufgerufen werden müssen (entweder weil sie noch nie oder in einer älteren Version aufgerufen wurde).

#### **Nachträgliches Ausführen von Join-/Unjoin-Skripten**

Gibt es auf einem System Join- oder Unjoin-Skripte, die noch nicht ausgeführt wurden oder die nur für eine ältere Version ausgeführt wurden, wird beim Öffnen eines UMC-Moduls eine Warnmeldung ausgegeben.

Nicht ausgeführte Join-Skripte können über das UMC-Modul *Domänenbeitritt* aufgerufen werden, in dem der Menüpunkt *Alle Skripte ausführen* aufgerufen wird.

Mit dem Befehl **univention-run-join-scripts** lassen sich alle auf einem System installierten Join-/Unjoin-Skripte ausführen. Ob sie bereits gestartet wurden, prüfen die Skripte selbständig.

Der Name des Join/Unjoin-Skripts und die Skriptausgabe werden auch in /var/log/univention/join.log festgehalten.

Wird **univention-run-join-scripts** auf einer anderen Systemrolle als Primary Directory Node ausgeführt, so wird der Benutzer nach einem Benutzernamen und einem Passwort gefragt. Auf dem Primary Directory Node kann dies durch die Option --ask-pass erreicht werden.

### **3.1.2 Windows-Domänenbeitritt**

Der Domänenbeitritt von Microsoft Windows-Systemen zu einer durch Samba bereitgestellten UCS-Domäne wird nachfolgend für Windows 11, Windows 10 und Windows 2012 / 2016 / 2019 beispielhaft beschrieben. Bei anderen Windows-Versionen funktioniert der Beitritt ähnlich. Neben den Client-Versionen können auch Windows Server-Systeme der Domäne beitreten. Windows-Server treten der Domäne als Memberserver bei. Ein Beitritt eines Windows-Systems als Domänencontroller wird nicht unterstützt. Weitere Informationen zu Windows in einer UCS-Domäne finden Sie unter *[Services für Windows](#page-172-0)* (Seite 167).

Nur domänenfähige Windows-Versionen können der UCS-Domäne beitreten, d.h. ein Domänenbeitritt mit den Home-Versionen von Windows ist nicht möglich.

Beim Domänenbeitritt wird automatisch ein Rechnerkonto für den Windows-Client erstellt (siehe *[Verwaltung der](#page-142-1) [Rechnerkonten über Univention Management Console Modul](#page-142-1)* (Seite 137)). Angaben zu MAC- und IP-Adresse, Netzwerk, DHCP oder DNS können vor oder nach dem Domänenbeitritt durch UMC-Module ergänzt werden.

Der Domänenbeitritt wird in der Regel mit dem lokalen Administrator-Konto des Windows-Systems durchgeführt.

Der Domänenbeitritt dauert einige Zeit und sollte nicht vorzeitig abgebrochen werden. Nach einem erfolgreichen Beitritt erscheint ein kleines Fenster mit der Nachricht *Willkommen in der Domäne <Name Ihrer Domain>*, die mit *OK* bestätigt werden muss. Abschließend muss der Rechner neu gestartet werden, um die Änderungen in Kraft zu setzen.

Domänennamen sollten auf 13 Zeichen beschränkt werden, da diese auf Seite der Windows-Clients ansonsten verkürzt dargestellt werden, was zu Anmeldefehlern führen kann.

Bei einem Domänenbeitritt gegen einen Domänencontroller auf Basis von Samba/AD muss die DNS-Konfiguration des Clients so eingerichtet sein, dass DNS-Einträge aus der DNS-Zone der UCS-Domäne aufgelöst werden können. Außerdem muss die Zeit auf dem Client-System mit der Zeit auf dem Domänencontroller synchronisiert sein.

#### **Windows 11**

Der Domänenbeitritt erfordert eine der Editionen *Pro*, *Education*, oder *Enterprise* von Windows 11. Um Windows 11 in eine UCS-Domäne zu joinen, führen sie die folgenden Schritte aus:

- 1. Um die Windows Systemsteuerung zu öffnen, suchen Sie nach Systemsteuerung im Feld *Suchen*.
- 2. Navigieren Sie in der *Systemsteuerung* zu *System und Sicherheit ‣ System* und klicken Sie auf *Domäne oder Arbeitsgruppe*. Wählen Sie *Einstellungen ändern ‣ Ändern*.
- 3. Aktivieren Sie die Option *Domäne*.
- 4. Geben Sie den Namen der Domäne in das Eingabefeld für den Domain Join ein. Verwenden Sie den vollständigen Domänennamen, zum Beispiel mydomain.intranet. Klicken Sie auf die *OK* Schaltfläche.
- 5. Geben Sie den *Benutzernamen* und das *Passwort* für das Konto eines Domänen Administrators der UCS-Domäne in die entsprechenden Eingabefelder ein. In einer UCS-Domäne ist der Standard-Benutzername des Domänen Administrators Administrator.
- 6. Um den Domänenbeitritt zu starten, klicken Sie auf *OK*.

### **Windows 10**

Der Domänenbeitritt ist nur mit der Pro und Enterprise-Edition von Windows 10 möglich.

Die Systemsteuerung kann über das Suchfeld *Web und Windows durchsuchen*, welches in der Startleiste zu finden ist, gesucht und geöffnet werden. Unter *System und Sicherheit ‣ System* muss auf *Einstellungen ändern ‣ Ändern* geklickt werden.

Für den Domänenbeitritt muss das Optionsfeld *Domäne* markiert und der Name der Domäne in das Eingabefeld eingetragen werden. Es sollte dabei der vollständige Domänenname verwendet werden, z.B. mydomain.intranet. Nach einem Klick auf die Schaltfläche *OK* muss in das Eingabefeld *Benutzername* der Benutzername eines Domänen
Administrator, standardmäßig ist dies Administrator und in das Eingabefeld *Kennwort* das Passwort des Domänen Administrator eingetragen werden. Abschließend kann der Domänenbeitritt mit einem Klick auf *OK* gestartet werden.

#### **Windows Server 2012 / 2016 / 2019**

Die Systemsteuerung kann erreicht werden, indem der Mauszeiger in die rechte untere Bildschirmecke bewegt wird. Anschließend kann unter *Suchen AR Apps* nach der *Systemsteuerung* gesucht werden. Unter *System und Sicherheit ‣ System* muss auf *Einstellungen ändern –> Netzwerk ID* geklickt werden.

Für den Domänenbeitritt muss das Optionsfeld *Domäne* markiert und der Name der Samba-Domäne in das Eingabefeld eingetragen werden. Nach einem Klick auf die Schaltfläche *OK* muss in das Eingabefeld *Name* der Name Administrator und in das Eingabefeld *Kennwort* das Passwort von uid=Administrator,cn=users, Basis-DN eingetragen werden. Abschließend kann der Domänenbeitritt mit einem Klick auf *OK* gestartet werden.

### **3.1.3 Ubuntu-Domänenbeitritt**

Univention stellt den **Univention Domain Join Assistant** für die Integration von Ubuntu-Clients in eine UCS-Domäne bereit. Die Dokumentation und Installationshinweise sind auf [Github](https://github.com/univention/univention-domain-join)<sup>[4](#page-36-0)</sup> zu finden.

### <span id="page-36-1"></span>**3.1.4 macOS-Domänenbeitritt**

UCS unterstützt den Domänenbeitritt von macOS-Clients in eine UCS-Umgebung mit Samba 4. Diese Anleitung bezieht sich auf macOS 10.8.2.

Der Domänenbeitritt kann über das Systemeinstellungsmenü oder den Kommandozeilenbefehl **dsconfigad** erfolgen.

Nach erfolgtem Domänenbeitritt besteht die Möglichkeit CIFS-Freigaben zu definieren, die bei der Anmeldung eines Benutzers unterhalb von /Volumes automatisch eingehängt werden. Um dies zu erreichen, muss die folgende Zeile in die Datei /etc/auto\_master eingefügt werden:

/Volumes auto\_custom

Außerdem muss die Datei /etc/auto\_custom angelegt werden und die einzubindenden Freigaben dort in der folgenden Form aufgeführt werden:

<SUBFOLDER\_NAME>  $-$ fstype=smbfs  $\cdot$ //<FQDN>/<SHARE\_NAME>

Die eingebundenen Freigaben werden nicht in der Seitenleiste des Finders angezeigt.

#### **Domänenbeitritt über das Systemeinstellungen-Menü**

In den Systemeinstellungen kann über *Benutzer* das Menü *Anmeldeoptionen* ausgewählt werden. Die Anmeldung erfolgt durch einen Klick auf das Schloss in der linken unteren Ecke, dort muss das lokale Administrator-Konto und dessen Passwort angegeben und *Netzwerk-Account-Server: Verbinden* angeklickt werden.

In den erweiterten Einstellungen sollte die Option *Mobilen Account bei Anmeldung erstellen* aktiviert werden. Sie bietet den Vorteil, das auch ohne Verbindung zur Domäne eine Anmeldung mit der Domänenbenutzerkennung erfolgen kann.

Der Domänenname muss nun im Feld *Active Directory Domain* und der Rechnername des macOS-Clients in das Feld *Computer-ID* eingetragen werden. Der Domänenbeitritt erfolgt nach einem Klick auf *OK*. Für den Domänenbeitritt muss ein Konto aus der Gruppe Domain Admins verwendet werden, z.B. Administrator.

<span id="page-36-0"></span><sup>4</sup> https://github.com/univention/univention-domain-join

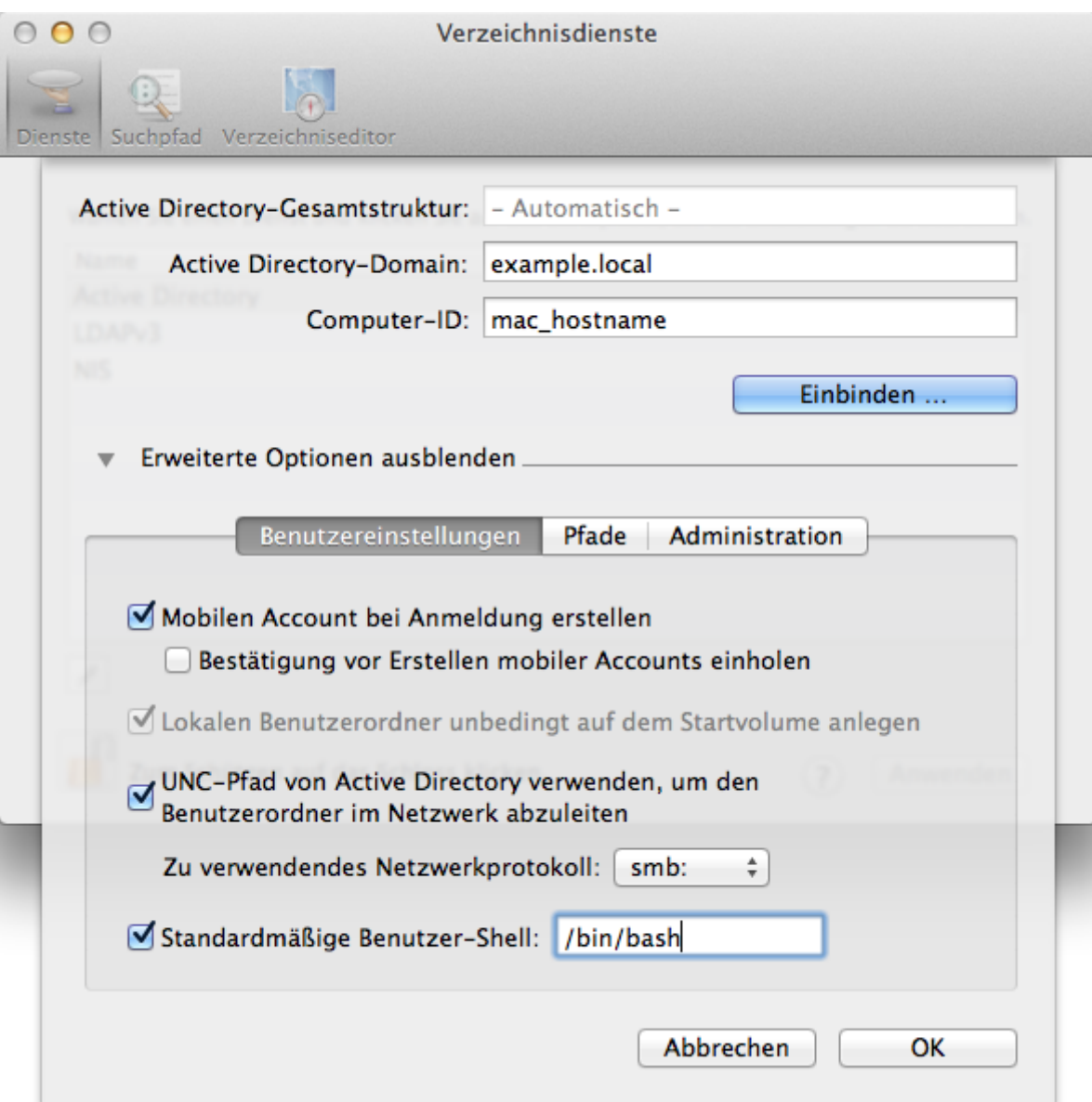

Abb. 3.1: Domänenbeitritt eines macOS-Systems

#### **Domänenbeitritt auf den Kommandozeile**

Der Domänenbeitritt kann auch auf der Kommandozeile mit dem Befehl **dsconfigad** erfolgen:

```
$ dsconfigad -a <MAC HOSTNAME> \
  -domain <FQDN> \
  -ou "CN=Computers,<LDAP base DN>" \
  -u <Domain Administrator> \
  -mobile enable
```
Weitere Optionen werden mit dsconfigad -help angezeigt.

# **3.2 UCS-Systemrollen**

In einer UCS-Domäne können Systeme in unterschiedlichen *Systemrollen* installiert werden. Im Folgenden werden die verschiedenen Systemrollen kurz charakterisiert.

### **3.2.1 Primary Directory Node**

Ein System mit der Rolle Primary Directory Node ist das führende System einer UCS-Domäne und wird immer als erstes System installiert. Auf dem Primary Directory Node werden die Domänendaten (wie z.B. Benutzer, Gruppen, Drucker) und die SSL-Sicherheitszertifikate gespeichert.

Kopien dieser Daten werden automatisch auf Server mit der Rolle Backup Directory Node übertragen.

### **3.2.2 Backup Directory Node**

Auf Servern mit der Rolle Backup Directory Node werden alle Domänendaten und SSL-Sicherheitszertifikate als Nur-Lese-Kopie gespeichert.

Der Backup Directory Node dient als Ersatzsystem des Primary Directory Node. Sollte dieser ausfallen, kann ein Backup Directory Node die Rolle des Primary Directory Node dauerhaft übernehmen (siehe *[Umwandlung eines](#page-54-0) [Backup Directory Node zum neuen Primary Directory Node](#page-54-0)* (Seite 49)).

### **3.2.3 Replica Directory Node**

Auf Servern mit der Rolle Replica Directory Node werden die Domänendaten als Nur-Lese-Kopie gespeichert. Im Gegensatz zum Backup Directory Node werden jedoch nicht alle SSL-Sicherheitszertifikate gespeichert.

Da die Zugriffe der auf einem Replica Directory Node laufenden Dienste gegen den lokalen LDAP-Datenbestand erfolgen, bieten sich Replica Directory Nodes für Standortserver und für die Verteilung lastintensiver Dienste an.

Ein Replica Directory Node kann nicht zum Primary Directory Node hochgestuft werden.

### **3.2.4 Managed Node**

Managed Node sind Server-Systeme ohne lokalen LDAP-Server. Der Zugriff auf Domänendaten erfolgt hierbei über andere Server der Domäne.

### **3.2.5 Ubuntu**

Ubuntu-Clients können mit einer eigenen Systemrolle verwaltet werden, siehe *[Integration von Ubuntu-Clients](#page-148-0)* (Seite 143).

### **3.2.6 Linux**

Diese Systemrolle wird für die Integration von anderen Linux-Systemen als UCS und Ubuntu verwendet, z.B. für Debian- oder CentOS-Systeme. Die Integration wird in *Extended domain services documentation* [\[2\]](#page-308-0) beschrieben.

### **3.2.7 macOS**

macOS-Systeme können einer UCS-Domäne mit Samba/AD beitreten. Weitere Hinweise finden sich in *[macOS-Domänenbeitritt](#page-36-1)* (Seite 31).

### **3.2.8 Domain Trust Account**

Ein Domain Trust Account wird für Vertrauensstellungen zwischen Windows und UCS Domänen eingerichtet.

### **3.2.9 IP-Client**

Ein IP-Client ermöglicht die Integration von Nicht-UCS-Systemen in das IP-Management (DNS/DHCP), z.B. für Netzwerkdrucker oder Router.

### **3.2.10 Windows Domänencontroller**

Windows-Domänencontroller in einer Samba/AD-Umgebung werden mit dieser Systemrolle betrieben.

### **3.2.11 Windows Workstation/Server**

Windows-Clients und Windows-Memberserver werden mit dieser Systemrolle verwaltet.

# **3.3 LDAP-Verzeichnisdienst**

Univention Corporate Server speichert domänenweit vorgehaltene Daten in einem LDAP-Verzeichnisdienst auf Basis von OpenLDAP. Dieses Kapitel beschreibt die weitergehende Konfiguration und Anpassung von OpenLDAP.

In einer UCS-Domäne werden oft mehrere LDAP-Server betrieben. Die Konfiguration des/der verwendeten Server(s) wird in *[Konfiguration des verwendeten LDAP-Servers](#page-165-0)* (Seite 160) beschrieben.

### **3.3.1 LDAP-Schemata**

In Schema-Definitionen wird festgelegt, welche Objektklassen existieren und welche Attribute darin enthalten sind - mit anderen Worten, welche Daten in einem Verzeichnisdienst gespeichert werden können. Schema-Definitionen liegen als Text-Dateien vor und werden über die Konfigurationsdatei des OpenLDAP-Servers eingebunden.

UCS verwendet nach Möglichkeit Standard-Schemata, so dass eine Interoperabilität mit anderen LDAP-Applikationen in der Regel gegeben ist. Für Univention-spezifische Attribute - etwa für den Richtlinien-Mechanismus - werden Schema-Erweiterungen mitgeliefert.

#### **LDAP-Schema-Erweiterungen**

Um den Aufwand für kleine Erweiterungen im LDAP möglichst gering zu halten, bringt UCS ein eigenes LDAP-Schema für Kundenerweiterungen mit. Die LDAP-Objektklasse univentionFreeAttributes kann ohne Einschränkungen für erweiterte Attribute verwendet werden. Sie bringt 20 frei zu verwendende Attribute (univentionFreeAttribute1 bis univentionFreeAttribute20) mit und kann in Verbindung mit jedem beliebigen LDAP-Objekt (z.B. einem Benutzerobjekt) verwendet werden.

Wenn LDAP-Schema-Erweiterungen als Teil von Softwarepaketen ausgeliefert werden sollen, besteht auch die Möglichkeit diese zu paketieren und durch ein Univention Directory Listener-Modul an alle Backup Directory Nodes der Domäne zu verteilen. Weitere Hinweise finden sich in [Packaging LDAP Schema Extensions](https://docs.software-univention.de/developer-reference/5.0/en/ldap.html#settings-ldapschema)<sup>[5](#page-40-0)</sup>.

#### **LDAP-Schema-Replikation**

Über den Listener/Notifier-Mechanismus (siehe *[Listener/Notifier-Domänenreplikation](#page-44-0)* (Seite 39)) wird auch die Replikation der LDAP-Schemata automatisiert. Dies entbindet den Administrator von der Notwendigkeit, Schema-Änderungen auf allen OpenLDAP-Servern der Domäne manuell nachzupflegen. Mit der Ausführung der Schema-Replikation vor der Replikation von LDAP-Objekten wird sichergestellt, dass diese nicht aufgrund fehlender Objektklassen oder Attribute scheitert.

Auf dem Primary Directory Node wird beim Start des OpenLDAP-Servers über alle Verzeichnisse mit Schema-Definitionen eine Prüfsumme erzeugt. Diese Prüfsumme wird mit der letzten in der Datei /var/lib/ univention-ldap/schema/md5 gespeicherten Prüfsumme verglichen.

Die eigentliche Replikation der Schema-Definitionen wird vom Univention Directory Listener initiiert. Vor jeder Abfrage einer neuen Transaktions-ID durch den Univention Directory Notifier wird dessen aktuelle Schema-ID abgefragt. Ist diese höher als die Schema-ID auf der Listener-Seite, wird über eine LDAP-Suche vom LDAP-Server des Notifier-Systems dessen aktuell verwendetes Subschema bezogen.

Das ausgelesene Subschema wird auf dem Listener-System im LDIF-Format in die Datei /var/lib/ univention-ldap/schema.conf eingebunden und der lokale OpenLDAP-Server neu gestartet. Ist die Schema-Replikation mit diesem Schritt abgeschlossen, wird die Replikation der LDAP-Objekte fortgeführt.

### **3.3.2 Revisionssichere LDAP-Protokollierung**

Das Paket **univention-directory-logger** ermöglicht die Protokollierung von Änderungen im LDAP-Verzeichnisdienst. Da jeder Datensatz den Hash-Wert des vorhergehenden Datensatzes enthält, können Manipulationen an der Logdatei - etwa entfernte Einträge - aufgedeckt werden.

Um das Paket **univention-directory-logger** zu installieren, folgen Sie den Schritten zur Installation von Softwarepaketen auf UCS in *[Installation/Deinstallation von UCS-Komponenten im Univention App Center](#page-102-0)* (Seite 97) oder *[Installation/Deinstallation von einzelnen Paketen auf der Kommandozeile](#page-104-0)* (Seite 99).

Einzelne Teilbereiche des Verzeichnisdienstes können von der Protokollierung ausgenommen werden. Diese Zweige können durch die Univention Configuration Registry-Variablen [ldap/logging/exclude1](#page-295-0) (Seite 290), [ldap/logging/excludeN](#page-295-1) (Seite 290) konfiguriert werden. Standardmässig ist der Container exkludiert, in dem die temporären Objekte gespeichert werden (cn=temporary,cn=univention). Die Protokollierung der LDAP-Änderungen erfolgt durch ein Univention Directory Listener-Modul. Nach Univention Configuration Registry-Änderungen muss der Univention Directory Listener-Dienst neu gestartet werden.

Die Protokollierung erfolgt in die Datei /var/log/univention/directory-logger.log im folgenden Format:

START Old Hash: Hashsumme des vorhergehenden Datensatzes DN: DN des LDAP-Objekts ID: Listener/Notifer-Transaktions-ID Modifier: DN des ändernden Kontos

(Fortsetzung auf der nächsten Seite)

<span id="page-40-0"></span><sup>5</sup> https://docs.software-univention.de/developer-reference/5.0/en/ldap.html#settings-ldapschema

(Fortsetzung der vorherigen Seite)

```
Timestamp: Zeitstempel im Format dd.mm.yyyy hh:mm:ss
Action: add, modify oder delete
Old Values:
Liste der alten Attribute, ist leer wenn ein Objekt hinzugefügt wird
New Values:
Liste der neuen Attribute, ist leer wenn ein Objekt gelöscht wird
END
```
Für jeden protokollierten Datensatz wird eine Hashsumme berechnet und zusätzlich in die Sektion daemon.info des Syslog-Dienstes protokolliert.

Ab [UCS 4.4 erratum 536](https://errata.software-univention.de/#/?erratum=4.4x536)[6](#page-41-0) wird in der Datei /var/log/univention/directory-logger.log vor jede Zeile als Präfix die jeweilige Transaktions-ID des Eintrags hinzugefügt:

```
ID 342: START
ID 342: Old Hash: 70069d51a7e2e168d7c7defd19349985
ID 342: DN: uid=Administrator,cn=users,dc=example,dc=com
ID 342: ID: 342
ID 342: Modifier: cn=admin,dc=example,dc=com
ID 342: Timestamp: 15.04.2020 09:20:40
ID 342: Action: modify
ID 342:
ID 342: Old values:
ID 342: description: This is a description test
ID 342: entryCSN: 20200415091936.317108Z#000000#000#000000
ID 342: modifyTimestamp: 20200415091936Z
ID 342:
ID 342: New values:
ID 342: description: This is a description test
ID 342: entryCSN: 20200415092040.430976Z#000000#000#000000
ID 342: modifyTimestamp: 20200415092040Z
ID 342: END
```
Wurde **univention-directory-logger** vor dieser UCS-Version installiert, wird per Default das alte Verhalten (kein Präfix) beibehalten. Durch das Setzen der Univention Configuration Registry Variable  $1$ dap/ $1$ ogging/  $id-prefix$  (Seite 291) auf yes kann das neue Verhalten aktiviert werden. Dieses Präfix erleichtert eine Korrelation der zusammenhängenden Zeilen bei einer Weiterverarbeitung des Protokolls in Analyse- und Monitoring-Software.

### **3.3.3 Timeout für inaktive LDAP-Verbindungen**

Mit der Univention Configuration Registry Variable  $ldap/idletimeout$  (Seite 290) kann ein Zeitraum in Sekunden konfiguriert werden, nach dessen Ablauf eine LDAP-Verbindung serverseitig geschlossen wird. Wenn der Wert auf 0 gesetzt wird, wird kein Ablaufzeitraum angewendet. Der Ablaufzeitraum beträgt standardmäßig sechs **Minuten** 

### **3.3.4 LDAP-Kommandozeilen-Tools**

Neben den UMC-Modulen gibt es auch eine Reihe von Programmen, mit denen auf der Kommandozeile auf das LDAP-Verzeichnis zugegriffen werden kann.

Das Tool **univention-ldapsearch** vereinfacht die authentifizierte Suche im LDAP-Verzeichnis. Als Argument muss ein Suchfilter übergeben werden, im folgenden Beispiel wird der Administrator anhand der User-ID gesucht:

**\$** univention-ldapsearch uid=Administrator

<span id="page-41-0"></span><sup>6</sup> https://errata.software-univention.de/#/?erratum=4.4x536

Der Befehl **slapcat** ermöglicht die Speicherung der aktuellen LDAP-Daten in einer Textdatei im LDIF-Format,  $Z$ . $B$ .

**\$** slapcat -f /etc/ldap/slapd.conf > ldapdata.txt

## **3.3.5 Zugriffskontrolle auf das LDAP-Verzeichnis**

Der Zugriff auf die Informationen im LDAP-Verzeichnis wird serverseitig durch Access Control Lists (ACLs) geregelt. Die ACLs werden in der zentralen Konfigurationsdatei /etc/ldap/slapd.conf definiert und über Univention Configuration Registry verwaltet.

Die slapd.conf wird dabei durch ein Multifile-Template verwaltet; weitere ACL-Elemente können unterhalb von /etc/univention/templates/files/etc/ldap/slapd.conf.d/ zwischen den Dateien 60univention-ldap-server\_acl-master und 70univention-ldap-server\_acl-master-end eingefügt oder die bestehenden Templates erweitert werden.

Wenn LDAP-ACL-Erweiterungen als Teil von Softwarepaketen ausgeliefert werden sollen, besteht auch die Möglichkeit diese zu paketieren und durch ein Univention Directory Listener-Modul an alle LDAP-Server der Domäne zu verteilen. Weitere Hinweise finden sich in [Packaging LDAP ACL Extensions](https://docs.software-univention.de/developer-reference/5.0/en/ldap.html#settings-ldapacl)<sup>[7](#page-42-0)</sup>.

Die Grundeinstellung des LDAP-Servers bei Neuinstallationen mit UCS erlaubt keinen anonymen Zugriff auf das LDAP-Verzeichnis. Dieses Verhalten kann mit der Univention Configuration Registry Variable 1dap/acl/read/ [anonymous](#page-295-3) (Seite 290) konfiguriert werden. Einzelne IP-Adressen können über die Univention Configuration Registry Variable  $ldap/acl/read/ips$  (Seite 290) für den anonymen Lesezugriff freigeschaltet werden.

Nach erfolgreicher Authentifizierung am LDAP-Server können alle Attribute eines Benutzerkontos von diesem Benutzer ausgelesen werden.

Ein zusätzlicher, interner Account, der Root-DN, besitzt darüber hinaus auch schreibenden Vollzugriff.

Unter UCS gibt es außerdem einige standardmäßig installierte ACLs, die den Zugriff auf sensitive Daten unterbinden (z.B. auf das Benutzerpasswort) und für den Betrieb notwendige Regeln setzen (etwa nötige Zugriffe auf Rechnerkonten für Anmeldungen). Der lesende und schreibende Zugriff auf diese sensitiven Daten ist nur für die Mitglieder der Gruppe Domain Admins vorgesehen.

Dabei werden auch enthaltene Gruppen unterstützt. Mit der Univention Configuration Registry Variable 1dap/ [acl/nestedgroups](#page-295-5) (Seite 290) kann diese Gruppen-in-Gruppen-Funktionalität für die LDAP-ACLs deaktiviert werden, wodurch eine Geschwindigkeitssteigerung bei den Verzeichnisdienstanfragen zu erwarten ist.

### **Delegation des Zurücksetzens von Benutzerpasswörtern**

Um einer Teilgruppe von Administratoren mit eingeschränkten Rechten, z.B. einem Helpdesk, das Zurücksetzen von Benutzerpasswörtern zu ermöglichen, kann das Paket **univention-admingrp-user-passwordreset** installiert werden. Es legt über ein Join-Skript die Benutzergruppe User Password Admins an, sofern diese noch nicht existiert.

Mitglieder dieser Gruppe erhalten über zusätzliche LDAP-ACLs die Berechtigung, Passwörter von anderen Benutzern zurückzusetzen. Diese LDAP-ACLs werden bei der Paketinstallation automatisch aktiviert. Um eine andere schon existierende Gruppe statt der Gruppe User Password Admins zu verwenden, kann der DN der zu verwendenden Gruppe in die Univention Configuration Registry Variable [ldap/acl/user/](#page-295-6) [passwordreset/accesslist/groups/dn](#page-295-6) (Seite 290) eingetragen werden. Nach der Änderung ist ein Neustart des LDAP-Servers erforderlich.

Passwörter können über das UMC-Modul *Benutzer* zurückgesetzt werden. In der Standardeinstellung wird das Modul nur dem Benutzer Administrator angezeigt. Während der Installation wird automatisch eine neue Richtlinie default-user-password-admins erstellt, die den Mitgliedern der Gruppe User Password Admins zugewiesen ist und mit einem entsprechenden Container im LDAP-Verzeichnis verknüpft werden kann. Weitere Hinweise zur Konfiguration von UMC-Richtlinien finden sich in Kapitel *[Delegierte Administration für UMC-Module](#page-82-0)* (Seite 77).

<span id="page-42-0"></span><sup>7</sup> https://docs.software-univention.de/developer-reference/5.0/en/ldap.html#settings-ldapacl

Die Richtlinie ermöglicht dabei die Suche nach Benutzern sowie die Ansicht aller Attribute eines Benutzerobjektes. Wird versucht, neben dem Passwort weitere Attribute zu modifizieren, für die keine ausreichenden Zugriffsrechte auf das LDAP-Verzeichnis existieren, wird der Schreibzugriff vom Univention Directory Manager mit der Meldung *Zugriff verweigert* abgelehnt.

**Vorsicht:** Das Paket ist auf dem Primary Directory Node sowie den Backup Directory Nodes zu installieren. Während der Installation wird der LDAP-Server neu gestartet und ist kurzzeitig nicht erreichbar.

Das Zurücksetzen der Passwörter durch die Passwort-Gruppe kann für sensible Benutzer oder Gruppen (z.B. Domänen-Administratoren) verhindert werden. Mit den Univention Configuration Registry-Variablen 1dap/ [acl/user/passwordreset/protected/uid](#page-295-7) (Seite 290) und [ldap/acl/user/passwordreset/](#page-295-8) [protected/gid](#page-295-8) (Seite 290) können Benutzer und Gruppen konfiguriert werden. Mehrere Werte müssen durch Kommas getrennt werden. Nach Änderungen an den Variable ist es erforderlich, den LDAP-Server über den Befehl **systemctl restart slapd** neu zu starten. In der Standardeinstellung werden die Mitglieder der Gruppe Domain Admins vor Passwortänderungen geschützt.

Sollte für die Änderung des Passworts der Zugriff auf zusätzliche LDAP-Attribute notwendig sein, können die Attributnamen in der Univention Configuration Registry Variable [ldap/acl/user/passwordreset/](#page-295-9) [attributes](#page-295-9) (Seite 290) ergänzt werden. Nach der Änderung ist zur Übernahme ein Neustart des LDAP-Verzeichnisdienstes notwendig. Für eine UCS-Standard-Installation ist diese Variable bereits passend gesetzt.

### **3.3.6 Name Service Switch / LDAP-NSS-Modul**

Die in Univention Corporate Server verwendete GNU C-Standardbibliothek (**glibc**) bietet eine modulare Schnittstelle zur Auflösung von Namen von Benutzern, Gruppen und Rechnern, den *Name Service Switch*.

Das LDAP-NSS-Modul wird auf UCS-Systemen standardmäßig für den Zugriff auf die Domänen-Daten (z.B. Benutzer) verwendet. Das Modul greift dabei auf den in der Univention Configuration Registry Variable 1dap/ [server/name](#page-296-1) (Seite 291) (und falls nötig zusätzlich der [ldap/server/addition](#page-296-2) (Seite 291)) festgelegten LDAP-Server zu.

Das Verhalten bei nicht erreichbarem LDAP-Server kann durch die Univention Configuration Registry Variable [nssldap/bindpolicy](#page-300-0) (Seite 295) festgelegt werden. Standardmäßig wird bei nicht erreichbarem Server eine erneute Verbindung aufgebaut. Wird die Variable auf soft gesetzt, wird kein erneuter Verbindungsaufbau durchgeführt. Dies kann den Boot eines Systems mit nicht erreichbarem LDAP-Server - z.B. in einer abgeschottenen Testumgebung - deutlich beschleunigen.

### <span id="page-43-0"></span>**3.3.7 Syncrepl zur Anbindung von Nicht-UCS OpenLDAP-Servern**

Für die Anbindung von nicht auf UCS-Systemen installierten OpenLDAP-Servern an das UCS-Managementsystem kann parallel zum Notifier-Dienst der Syncrepl-Replikationsdienst aktiviert werden. Dieser ist Bestandteil von OpenLDAP, registriert Veränderungen im lokalen Verzeichnisdienst und überträgt diese auf weitere OpenLDAP-Server.

### **3.3.8 Konfiguration des Verzeichnis-Dienstes bei Verwendung von Samba/AD**

Standardmäßig ist der OpenLDAP-Server so konfiguriert, dass er zusätzlich zu den Standard-Ports 389 und 636 auch auf den Ports 7389 und 7636 Anfragen entgegen nimmt.

Wird Samba/AD eingesetzt, belegt der Dienst Samba/AD-Domänencontroller die Ports 389 und 636. In diesem Fall wird OpenLDAP automatisch umkonfiguriert, so dass nur noch die Ports 7389 und 7636 eingesetzt werden. Dies ist insbesondere bei der Konfiguration von syncrepl zu beachten (siehe *[Syncrepl zur Anbindung von Nicht-UCS](#page-43-0) [OpenLDAP-Servern](#page-43-0)* (Seite 38)). **univention-ldapsearch** verwendet automatisch den Standard-Port.

### **3.3.9 Tägliche Sicherung der LDAP-Daten**

Auf dem Primary Directory Node und allen Backup Directory Nodes wird der Inhalt des LDAP-Verzeichnisses durch einen Cron-Job täglich gesichert. Falls Samba 4 eingesetzt wird, werden auch dessen Daten-Verzeichnis gesichert.

Die LDAP-Daten werden im LDIF-Format im Verzeichnis /var/univention-backup/ im Namensschema ldap-backup\_DATUM.ldif.gz gespeichert. Sie sind nur für den Benutzer root lesbar. Die Samba 4 Backup-Dateien werden im Verzeichnis /var/univention-backup/samba/ gesichert.

Mit der Univention Configuration Registry Variable [backup/clean/max\\_age](#page-290-0) (Seite 285) kann definiert werden, wie lange alte Backup-Dateien aufgehoben werden (z.B. [backup/clean/max\\_age](#page-290-0) (Seite 285)=365, alle Dateien älter als 365 Tage werden automatisch gelöscht). Diese Variable wird bei Neuinstallationen ab UCS 4.4-7 automatisch auf 365 gesetzt. Falls die Variable nicht gesetzt ist, werden keine Backup-Dateien gelöscht.

# <span id="page-44-0"></span>**3.4 Listener/Notifier-Domänenreplikation**

### **3.4.1 Ablauf der Listener/Notifier-Replikation**

Die Replikation der Verzeichnisdaten innerhalb einer UCS-Domäne erfolgt über den Univention Directory Listener/Notifier-Mechanismus:

- Der Univention Directory Listener-Dienst läuft auf jedem UCS-System.
- Auf dem Primary Directory Node (und eventuell vorhandenen Backup Directory Nodes) überwacht der Univention Directory Notifier-Dienst Änderungen im LDAP-Verzeichnis und stellt die aufgezeichneten Änderungen transaktionsbasiert den Univention Directory Listener-Diensten auf den weiteren UCS-Systemen zur Verfügung.

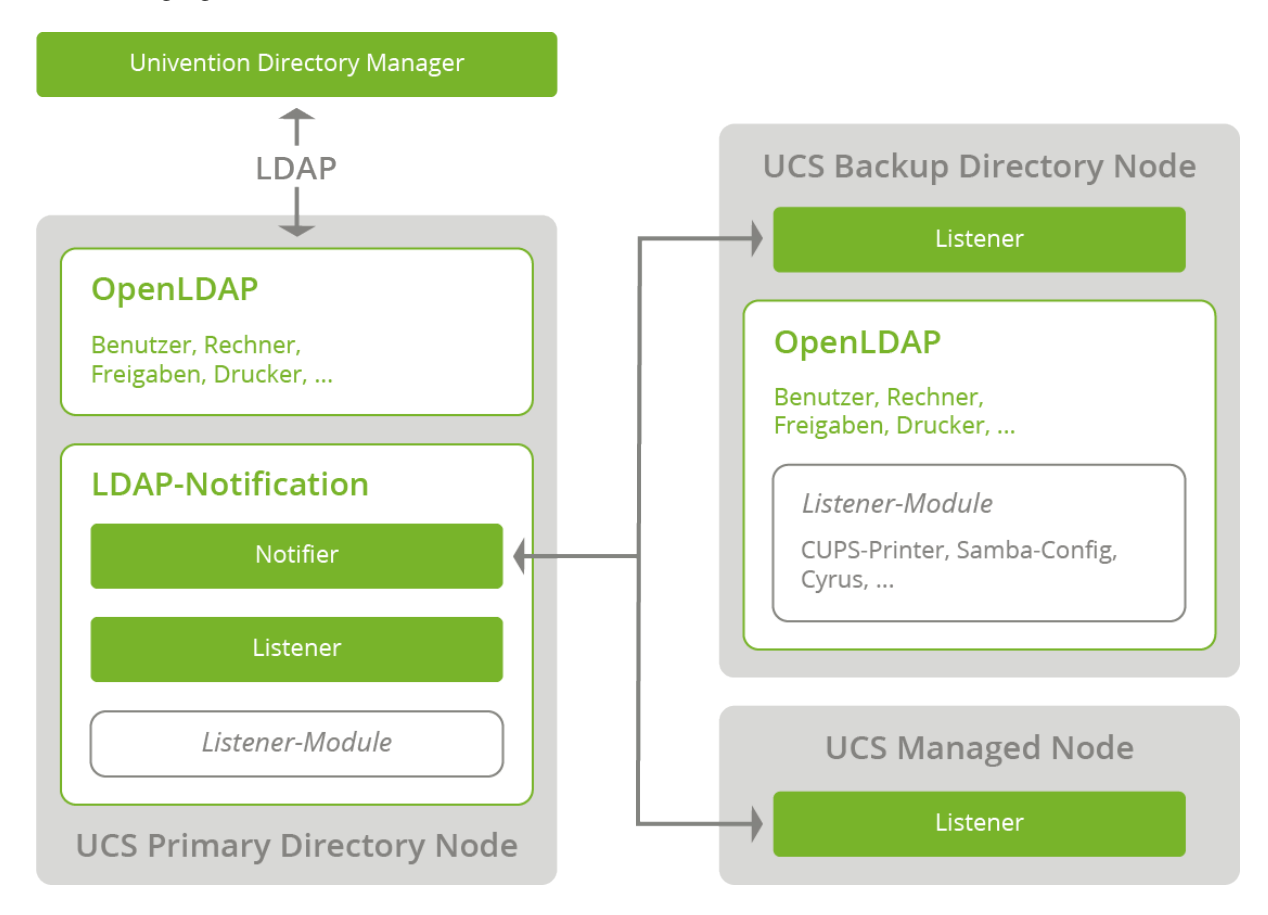

Abb. 3.2: Listener/Notifier-Mechanismus

Die aktiven Univention Directory Listener-Instanzen der Domäne verbinden sich zu einem Univention Directory Notifier-Dienst. Wird auf dem Primary Directory Node eine LDAP-Änderung durchgeführt (alle anderen LDAP-Server der Domäne sind nur lesend), wird diese durch den Univention Directory Notifier registriert und an die Listener-Instanzen gemeldet.

Jede Univention Directory Listener-Instanz verwendet eine Reihe von Univention Directory Listener-Modulen. Diese Module werden von den installierten Applikationen mitgeliefert, das Druckserver-Paket bringt z.B Listener-Module mit, die die CUPS-Konfiguration erzeugen.

Durch Univention Directory Listener-Module können Änderungen an der Domäne auch an Dienste übermittelt werden, die selbst nicht LDAP-fähig sind. Ein Beispiel ist der Druckserver CUPS: Die Druckerdefinitionen werden nicht aus dem LDAP ausgelesen, sondern aus der Datei /etc/cups/printers.conf. Wird nun im UMC-Modul *Drucker* ein Drucker angelegt, wird dieser im LDAP registriert. Diese Änderung wird dann vom Univention Directory Listener-Modul *cups-printers* erkannt und basierend auf den Daten im LDAP ein Eintrag in /etc/cups/ printers.conf hinzugefügt, modifiziert oder gelöscht.

Weitergehende Informationen zum Aufbau von Univention Directory Listener-Modulen und zur Entwicklung eigener Module finden sich in *Univention Developer Reference* [\[3\]](#page-308-1).

Die LDAP-Replikation erfolgt ebenfalls durch ein Listener-Modul. Ist der LDAP-Server zu dem repliziert werden soll nicht erreichbar, werden die LDAP-Änderungen in der Datei /var/lib/ univention-directory-replication/failed.ldif zwischengespeichert. Der Inhalt dieser Datei wird beim späteren Start des LDAP-Servers automatisch in das LDAP übertragen.

Der Listener/Notifier-Mechanismus arbeitet transaktionsbasiert. Für jede Änderung im LDAP-Verzeichnis des Primary Directory Node wird eine Transaktions-ID erhöht. Eine Univention Directory Listener-Instanz, die mehrere Transaktionen verpasst hat - weil zum Beispiel der Rechner ausgeschaltet war - fragt bei erneuter Verfügbarkeit der Verbindung automatisch alle fehlenden Transaktionen ab, bis seine lokale Transaktions-ID der des Primary Directory Node entspricht.

### **3.4.2 Analyse von Listener/Notifier-Problemen**

#### **Logdateien/Debug-Level der Replikation**

Alle Statusmeldungen des Univention Directory Listener und der aufgerufenen Listener-Module werden in die Datei /var/log/univention/listener.log protokolliert. Der Detailgrad der Logmeldungen kann über die Univention Configuration Registry Variable *[listener/debug/level](#page-296-3)* (Seite 291) konfiguriert werden.

Statusmeldungen des Univention Directory Notifier-Dienstes werden in die Datei /var/log/univention/ notifier.log protokolliert. Der Debuglevel kann mit der Variable [notifier/debug/level](#page-300-1) (Seite 295) konfiguriert werden.

#### **Erkennung von Replikationsproblemen**

Im Regelbetrieb der Domänenreplikation (keine hohe Last auf den Systemen, keine Störungen im Netzwerk) ist die Verzögerung zwischen Änderungen in UMC-Modulen bis zur Replikation auf z.B. eines Replica Directory Node kaum merkbar. Eine möglicherweise unvollständige Replikation kann durch einen Vergleich der Transaktions-IDs von Listener- und Notifier-Dienst identifiziert werden.

Auf dem Primary Directory Node werden die vom Notifier-Dienst registrierten Transaktionen in aufsteigender Reihenfolge in die Datei /var/lib/univention-ldap/notify/transaction geschrieben. Ein Beispiel:

```
root@primary:~# tail -1 /var/lib/univention-ldap/notify/transaction
836 cn=replica3, cn=dc, cn=computers, dc=firma, dc=de m
```
Auf dem Listener-System wird die zuletzt vom Listener empfangene Transaktion in der Datei /var/lib/ univention-directory-listener/notifier\_id gespeichert:

```
root@replica1:~# cat /var/lib/univention-directory-listener/notifier_id
836
```
Diese Prüfung kann auch automatisiert durch den Nagios-Dienst UNIVENTION\_REPLICATION durchgeführt werden (siehe *[Vorkonfigurierte Nagios-Prüfungen](#page-287-0)* (Seite 282)).

#### **Neuinitialiisierung von Listener-Modulen**

Falls es zu Problemen bei der Abarbeitung eines Listener-Moduls gekommen ist, besteht die Möglichkeit, das Modul neu zu initialisieren. Dabei werden alle LDAP-Objekte mit denen das Listener-Modul arbeitet erneut übergeben.

**Warnung:** Dies ist eine destruktive Operation. Sie entfernt internen Zustand des Listeners. Nur mit Vorsicht verwenden!

Dem Befehl zum erneuten Initialisieren muss der Name des Listener-Moduls übergeben werden. Die installierten Listener-Module sind im Verzeichnis /var/lib/univention-directory-listener/handlers/ zu finden.

Mit dem folgenden Befehl kann beispielsweise das Druckermodul neu initialisiert werden:

**\$** univention-directory-listener-ctrl resync cups-printers

# **3.5 SSL-Zertifikatsverwaltung**

Unter UCS werden sensitive Daten immer verschlüsselt über das Netzwerk übertragen, zum Beispiel durch die Verwendung von SSH für den Login auf Systeme oder durch Verwendung von Protokollen auf Basis von SSL/TLS. (*Transport Layer Security (TLS)* ist der aktuelle Protokollname, der Name des Vorgängerprotokolls *Secure Socket Layer (SSL)* ist jedoch weiterhin gebräuchlicher und wird auch in dieser Dokumentation verwendet).

SSL/TLS kommt beispielsweise bei der Listener/Notifier-Domänenreplikation oder beim HTTPS-Zugriff auf UCS Web-Oberflächen zum Einsatz.

Für eine verschlüsselte Kommunikation zwischen zwei Rechnern müssen beide Kommunikationspartner die Authentizität des verwendeten Schlüssels prüfen können. Dafür besitzt jeder Rechner ein so genanntes *Rechnerzertifikat*, das von einer Zertifizierungsstelle (Certification Authority, CA) herausgegeben und signiert wird.

UCS bringt seine eigene CA mit, die bei der Installation des Primary Directory Node automatisch eingerichtet wird und von der jedes UCS-System im Rahmen des Domänenbeitritts automatisch ein Zertifikat für sich selbst und das öffentliche Zertifikat der CA bezieht. Diese CA tritt als Root-CA auf, signiert ihr eigenes Zertifikat, und kann Zertifikate für andere Zertifizierungsstellen signieren.

Die Eigenschaften der CA werden bei der Installation basierend auf Systemeinstellungen wie der Locale automatisch festgelegt. Diese Einstellungen können auf dem Primary Directory Node im UMC-Modul *Zertifikats-Einstellungen* nachträglich angepasst werden.

**Vorsicht:** Besteht die UCS-Domäne aus mehr als einem System, müssen durch die Änderung des Root-Zertifikats auch alle anderen Rechner-Zertifikate neu ausgestellt werden! Das dafür nötige Vorgehen ist in [KB 37 - Renewing](https://help.univention.com/t/37) [the SSL certificates](https://help.univention.com/t/37) $8$  dokumentiert.

Die UCS-CA befindet sich immer auf dem Primary Directory Node. Auf jedem Backup Directory Node wird eine Kopie der CA vorgehalten, die über einen Cronjob standardmäßig alle 20 Minuten mit der CA auf dem Primary Directory Node synchronisiert wird.

**Vorsicht:** Die CA wird nur vom Primary Directory Node zum Backup Directory Node synchronisiert und nicht umgekehrt. Es sollte also ausschließlich die CA auf dem Primary Directory Node verwendet werden.

<span id="page-46-0"></span><sup>8</sup> https://help.univention.com/t/37

Wird ein Backup Directory Node zum Primary Directory Node hochgestuft (siehe *[Umwandlung eines Backup Direc](#page-54-0)[tory Node zum neuen Primary Directory Node](#page-54-0)* (Seite 49)), so kann die CA auf dem dann neuen Primary Directory Node direkt verwendet werden.

Das UCS-Root-Zertifikat hat - ebenso wie die damit erstellten Rechnerzertifikate - einen bestimmten Gültigkeitszeitraum.

**Vorsicht:** Ist dieser Zeitraum abgelaufen, funktionieren Dienste, die ihre Kommunikation mit SSL verschlüsseln (z.B. LDAP oder die Domänenreplikation) nicht mehr.

Es ist deshalb notwendig, die Gültigkeit der Zertifikate regelmäßig zu überprüfen und rechtzeitig das Root-Zertifikat zu erneuern. Für die Überwachung des Gültigkeitszeitraums wird ein Nagios-Plugin bereitgestellt. Außerdem erfolgt beim Öffnen eines UMC-Moduls eine Warnmeldung, wenn das Root-Zertifikat bald abläuft (der Warnzeitraum kann mit der Univention Configuration Registry Variable  $ss1/v$ alidity/warning (Seite 300) festgelegt werden und beträgt standardmäßig 30 Tage).

Die Erneuerung des Root-Zertifikats und der übrigen Rechnerzertifikate ist in [KB 37 - Renewing the SSL certificates](https://help.univention.com/t/37)<sup>[9](#page-47-0)</sup> dokumentiert.

Auf UCS-Systemen überprüft ein Cronjob täglich die Gültigkeit des lokalen Rechnerzertifikats und des Root-Zertifikats und schreibt das Ablaufdatum in die Univention Configuration Registry-Variablen [ssl/](#page-305-1) [validity/host](#page-305-1) (Seite 300) (Rechnerzertifikat) und [ssl/validity/root](#page-305-2) (Seite 300) (Root-Zertifikat). Die dort angegebenen Werte spiegeln die Anzahl der Tage seit dem 1.1.1970 wieder.

In Univention Management Console wird das effektive Ablaufdatum des Rechner- und Root-Zertifikats angezeigt über über das rechte, obere Benutzermenü und den Menüpunkt *Lizenz ‣ Lizenzinformation*.

# **3.6 Kerberos**

Kerberos ist ein Authentifikationsverfahren um in verteilten Netzen über potentiell unsichere Verbindungen eine sichere Identifikation zu erlauben. Alle Clients verwenden dabei eine gemeinsame Vertrauensbasis, das *Key Distribution Centre* (KDC). Ein Client authentifiziert sich bei diesem KDC und erhält ein Authentifizierungstoken, das sogenannte Ticket, das zur Authentizierung innerhalb einer Kerberos-Umgebung (der sogenannten Kerberos Realm) verwendet werden kann. Der Name der Kerberos Realm wird im Rahmen der Installation des Primary Directory Node konfiguriert und in der Univention Configuration Registry Variable [kerberos/realm](#page-294-0) (Seite 289) gespeichert. Der Name der Kerberos-Realm kann nachträglich nicht angepasst werden.

Tickets sind standardmäßig acht Stunden gültig; für eine Kerberos-Domäne ist deshalb eine synchrone Systemzeit zwischen den Systemen der Kerberos Realm essentiell.

In Univention Corporate Server wird die Kerberos-Implementierung Heimdal verwendet. Auf UCS Directory Nodes ohne Samba/AD wird ein eigenständiger Heimdal-Dienst gestartet, während auf Samba/AD-DCs Kerberos durch eine in Samba integrierte Heimdal-Version bereitgestellt wird. Verwendet man eine gemischte Umgebung aus UCS Directory Nodes mit Samba/AD und UCS Directory Nodes ohne Samba/AD, so basieren beide Kerberos-Umgebungen auf identischen Daten (diese werden zwischen Samba/AD und OpenLDAP durch den Univention S4 Connector synchronisiert (siehe *[Univention S4 Connector](#page-174-0)* (Seite 169))).

<span id="page-47-0"></span><sup>9</sup> https://help.univention.com/t/37

### **3.6.1 KDC Auswahl**

Standardmäßig wird der KDC über einen DNS-Servicerecord ausgewählt. Der von einem System verwendete KDC kann durch die Univention Configuration Registry Variable [kerberos/kdc](#page-294-1) (Seite 289) umkonfiguriert werden. Wird Samba/AD auf einem System der Domäne installiert, wird der Servicerecord umkonfiguriert, so dass nur noch die KDCs auf Samba/AD-Basis angeboten werden. In einer gemischten Umgebung ist es empfehlenswert nur noch die Samba/AD-KDCs zu verwenden.

### **3.6.2 Kerberos Adminserver**

Auf dem Primary Directory Node läuft der Kerberos-Adminserver, auf dem administrative Einstellungen der Domäne vorgenommen werden können. Die meisten Einstellungen werden in Univention Corporate Server aus dem LDAP-Verzeichnis bezogen, so dass die wichtigste verbleibende Funktion das Ändern von Passwörtern darstellt. Diese können durch das Tool **kpasswd** geändert werden und werden dann auch im LDAP verändert. Der Kerberos Adminserver kann auf einem System durch die Univention Configuration Registry Variable [kerberos/](#page-294-2) [adminserver](#page-294-2) (Seite 289) konfiguriert werden.

## **3.7 Passwort-Hashes im Verzeichnisdienst**

Passwort-Hashes von Benutzern werden u.a. im Attribut userPassword im Verzeichnisdienst gespeichert. Für die Generierung der Passwort-Hashes wird auf die **crypt** Bibliotheksfunktion zurückgegriffen. Die eigentliche Hash-Funktion kann über die Univention Configuration Registry Variable [password/hashing/method](#page-301-0) (Seite 296) definiert werden, standardmäßig wird SHA-512 verwendet.

Alternativ dazu bietet Univention Corporate Server ab [UCS 4.4 erratum 887](https://errata.software-univention.de/#/?erratum=4.4x887)[10](#page-48-0) die Möglichkeit **bcrypt** als Hash-Funktion für Benutzerkonten zu verwenden. Dafür muss zunächst auf allen LDAP-Servern die Univention Configuration Registry Variable  $1$ dap/pw-bcrypt (Seite 291) auf true gesetzt werden um das nötige Modul für OpenLDAP zu aktivieren. Andernfalls ist eine Anmeldung am LDAP-Server mit einem **bcrypt** Hash nicht möglich. Damit beim Ändern von Passwörtern nun **bcrypt** Hashes generiert werden, muss ebenfalls auf allen Servern die Univention Configuration Registry Variable [password/hashing/bcrypt](#page-301-1) (Seite 296) auf true gesetzt werden.

Zusätzlich können der *bcrypt Cost Factor* und die **bcrypt** Variante über die Univention Configuration Registry Variablen [password/hashing/bcrypt/cost\\_factor](#page-301-2) (Seite 296) (12) und [password/hashing/](#page-301-3) [bcrypt/prefix](#page-301-3) (Seite 296) (2b) angepasst werden.

**Vorsicht: bcrypt** ist auf maximal 72 Zeichen begrenzt. Für die Generierung der Hashes werden also nur die ersten 72 Zeichen des Passwortes verwendet.

# <span id="page-48-1"></span>**3.8 SAML Identity Provider**

SAML (Security Assertion Markup Language) ist ein XML-basierter Standard zum Austausch von Authentifizierungsinformationen, der *Single Sign-On* über Domänengrenzen hinweg erlaubt. UCS stellt auf dem Primary Directory Node und den Backup Directory Node einen ausfallsicheren SAML Identity Provider bereit. Über ein kryptografisches Zertifikat wird der SAML Identity Provider bei einem externen Dienst fest registriert und vertraut diesem. Der Benutzer authentifiziert sich dann einmalig gegenüber UCS und kann den Dienst ohne erneute Authentifizierung nutzen.

Der SAML 2.0 kompatible UCS Identity Provider wird durch die Integration von **simplesamlphp** bereitgestellt.

Der UCS Identity Provider ist eng in die UCS Domäne eingebunden. Daher müssen Rechner, von denen der UCS Identity Provider genutzt werden soll, DNS-Namen in der UCS-Domäne auflösen können. Die DNS-Server der

<span id="page-48-0"></span><sup>10</sup> https://errata.software-univention.de/#/?erratum=4.4x887

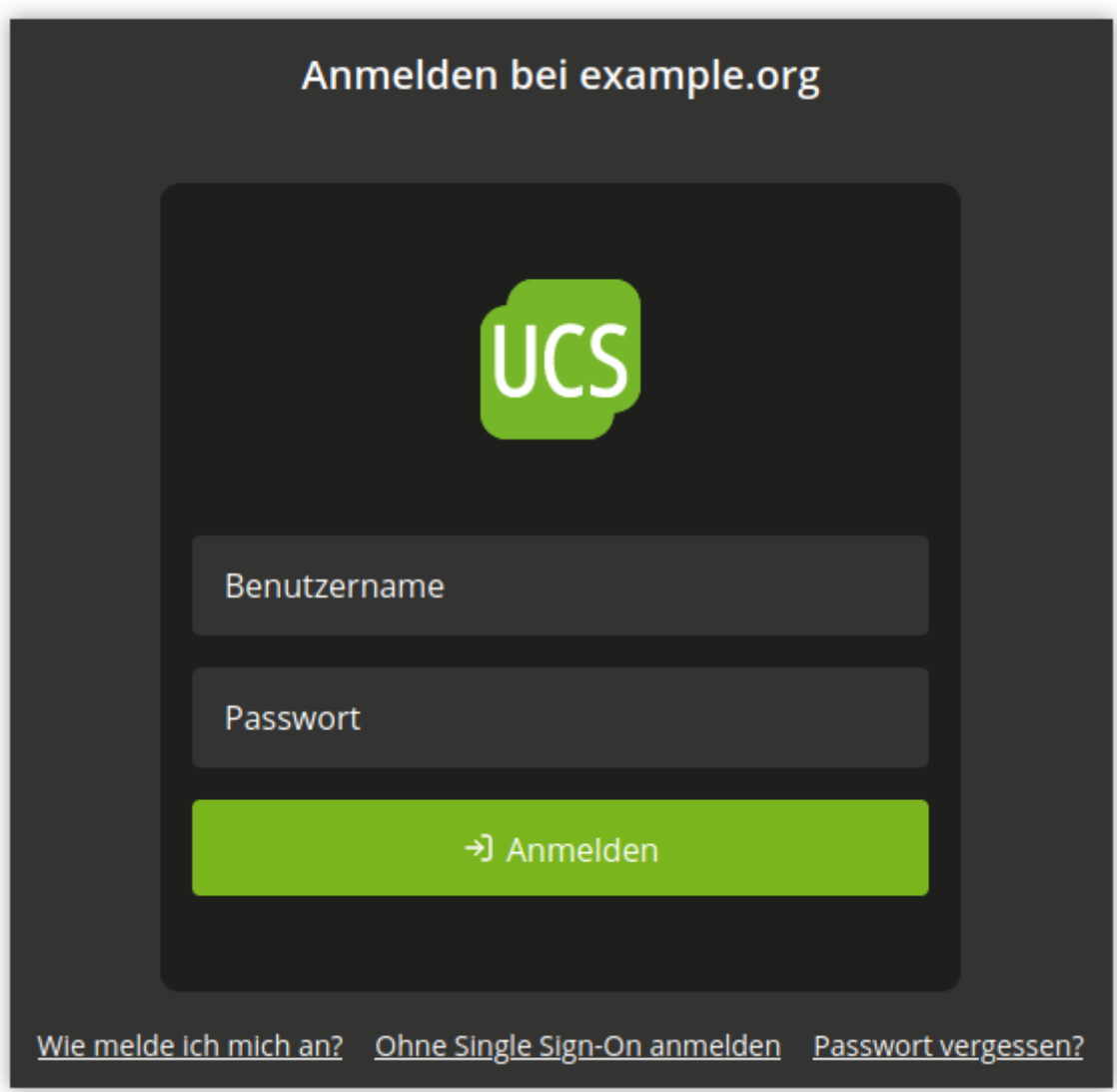

Abb. 3.3: Die Single Sign-On Anmeldeseite

Domäne sollten auf allen Clients eingetragen sein, um den zentralen DNS-Namen, im Normalfall ucs-sso. [domainname], auflösen zu können.

Der UCS Identity Provider wird auf dem Primary Directory Node und Backup Directory Node mit der Installation automatisch eingerichtet. Um die Ausfallsicherheit innerhalb der Domäne zu erhöhen, können weitere Systeme der Rolle Backup Directory Node verfügbar gemacht werden. Für den ausfallsicheren Zugriff auf den UCS Identity Provider wird standardmäßig der DNS-Eintrag ucs-sso.[domainname] registriert. Das für diesen Eintrag vorgesehene TLS Zertifikat wird auf allen beteiligten Systemen der Domäne vorgehalten. Es wird empfohlen, das Wurzelzertifikat der UCS Domäne auf allen Rechnern, die *Single Sign-On* nutzen, zu installieren.

Es besteht die Möglichkeit, die SAML-Authentifizierung mit der Kerberos Anmeldung zu verknüpfen. Das bedeutet, dass sich Nutzer mit einem gültigen Kerberos Ticket, z.B. nach einer Anmeldung an Windows oder Linux, ohne eine erneute manuelle Authentifizierung am Identity Provider anmelden können.

Um die Kerberos Authentifizierung am Identity Provider zuzulassen, muss die Univention Configuration Registry Variable [saml/idp/authsource](#page-303-0) (Seite 298) von univention-ldap auf univention-negotiate gesetzt werden. Die Webbrowser müssen entsprechend so konfiguriert werden, so dass das Kerberos Ticket an den SAML Identity Provider übertragen wird. Im folgenden beispielhaft für Firefox und den Internet Explorer / Microsoft Edge:

#### **Mozilla Firefox**

In der erweiterten Firefox Konfiguration, diese ist erreichbar über die Eingabe von about:config in der Firefox Adresszeile, muss bei der Option network.negotiate-auth.trusted-uris die Adresse des Identity Providers eingetragen werden, also in der Standardeinstellung ucs-sso. [domainname].

#### **Microsoft Internet Explorer; Microsoft Edge**

In der Systemsteuerung müssen die *Internetoptionen* geöffnet werden und dort wird unter *Sicherheit ‣ Lokales Intranet ‣ Sites ‣ Erweitert* die Adresse des Identity Providers hinzugefügt, also in der Standardeinstellung ucs-sso.[domainname].

Die Kerberos Authentifizierung kann auf bestimmte IP Subnetze beschränkt werden, indem die Univention Configuration Registry Variable [saml/idp/negotiate/filter-subnets](#page-304-0) (Seite 299) beispielsweise auf 127. 0.0.0/16,192.168.0.0/16 gesetzt wird. Dies ist besonders nützlich, um zu verhindern, dass für Clients, die nicht zur UCS-Domäne gehören, ein Dialog für den Login angezeigt wird.

### <span id="page-50-0"></span>**3.8.1 Anmelden per Single Sign-On**

Die Aktivierung von *Single Sign-On* für das Portal wird in *[Anmelden](#page-61-0)* (Seite 56) beschrieben. Dafür muss ucs-sso. [Domain name] erreichbar sein. Anmeldedaten des Domänenkontos verwendet. Für den Login direkt am UCS-System (also ohne *Single Sign-On*) gelangt man über den Link *Ohne Single Sign-On anmelden*.

Über die Datei /usr/share/univention-management-console-login/css/custom.css kann das Design des Anmeldedialogs angepasst werden. Diese Datei wird niemals automatisch überschrieben.

Andere Webdienste leiten ebenfalls auf die Anmeldeseite des UCS Identity Providers weiter, wenn ein *Single Sign-On* durchgeführt wird. Nach erfolgreicher Authentifizierung wird der Benutzer wieder auf die Seite des Webdienstes gesendet werden. Diese Dienste müssen, wie in *[Hinzufügen eines neuen externen Service Providers](#page-51-0)* (Seite 46) beschrieben, registriert werden.

Der *Single Sign-On* an einem Dienst kann auch vom UCS Identity Provider initiiert werden. Dies erspart den Umweg, zunächst den externen Dienst selbst aufzurufen und sich von dort zur Authentifizierung weiterleiten zu lassen. Dazu muss der Identity Provider mit einem Link der Form https://ucs-sso.[domainname]/ simplesamlphp/saml2/idp/SSOService.php?spentityid=[Service provider identi $fier]$  aufgerufen werden.

### <span id="page-51-0"></span>**3.8.2 Hinzufügen eines neuen externen Service Providers**

Die am UCS Identity Provider registrierten Service Provider können über das UMC-Modul *SAML Identity Provider* verwaltet werden. Benutzer müssen freigeschaltet werden, bevor sie sich am UCS Identity Provider für einen Dienst authentifizieren können. Service Provider können auch für Gruppen aktiviert werden, sodass sich alle Benutzer in dieser Gruppe für diesen Dienst authentifizieren können. Auf dem Reiter *Konto* eines Benutzers, oder dem Reiter *Allgemein* einer Gruppe, muss dazu unter *SAML Einstellungen* der Service Provider Eintrag hinzugefügt werden.

Um den UCS Identity Provider bei einem SAML Service Provider zu registrieren, wird der öffentliche Teil des SAML-Zertifikats auf dem Service Provider benötigt. Dieses kann über einen Download-Link im UMC-Modul heruntergeladen werden. Andere Service Provider benötigen die XML-Metadaten des Identity Providers in Form eines Datei-*Uploads*. In der Standardkonfiguration kann die XML-Datei unter der URL https://ucs-sso. [domainname]/simplesamlphp/saml2/idp/metadata.php heruntergeladen werden.

Die folgenden Attribute können beim Anlegen eines neuen Service Provider-Eintrags konfiguriert werden.

| Attribut                                                   | Beschreibung                                                                                                    |
|------------------------------------------------------------|----------------------------------------------------------------------------------------------------|
| Service Provider aktivie-<br>ren                           | Ist diese Option gesetzt, wird die Konfiguration des Service Providers aktiviert und<br>steht für die Anmeldung bereit.                                                                                                    |
| Bezeichner des Service<br>Providers                        | Definiert den internen Namen des Service Providers. Dieser wird später am Benut-<br>zerobjekt angezeigt und ausgewählt, um Benutzer für die Verbindung freizuschalten.<br>Der Bezeichner kann später nicht mehr geändert werden.                                         |
| Antwort an diese Service<br>Provider URL nach dem<br>Login | Nach dem erfolgreichen Login an UCS wird der Browser des Benutzers zurück zum<br>Service Provider geleitet. Die Weiterleitung erfolgt an die hier angegebene URL.                                                                                                    |
| Single Logout URL des<br>Service Providers                 | Service Provider können einen URL Endpunkt anbieten, mit dem die Session am<br>Service Provider beendet werden kann. Loggt sich der Benutzer am UCS Identity<br>Provider aus, wird über die hier übergebene URL eine Abmeldung am Service Pro-<br>vider durchgeführt.    |
| Format des Name ID At-<br>tributs                          | Der Wert NameIDFormat, den der Service Provider erhält. Die Doku-<br>mentation des Service Providers sollte erwartete Formate erwähnen. Beispiel:<br>urn:oasis:names:tc:SAML:2.0:nameid-format:transient oder<br>urn:oasis:names:tc :SAML:1.1:nameid-format:unspecified. |
| Name des Attributs, das<br>als Name ID verwendet<br>wird   | Hier kann das LDAP Attribut eingetragen werden, das für eine eindeutige Identifi-<br>zierung des Benutzers am Service Provider verwendet wird, beispielsweise uid.                                                                                                    |
| Name der Organisation<br>des Service Providers             | Der hier eingetragene Wert wird auf der UCS Single Sign-On Anmeldeseite ange-<br>zeigt. Dem Benutzer wird so dargestellt, für welchen Dienst er sich authentifiziert.                                                                                                    |
| Beschreibung dieses Ser-<br>vice Providers                 | Der hier eingetragene Wert wird auf der UCS Single Sign-On Anmeldeseite ange-<br>zeigt. Hier kann eine längere Beschreibung über den Dienst angegeben werden, der<br>auf der Login Seite in einem eigenen Absatz angezeigt wird.                                         |

Tab. 3.1: Allgemeine Felder bei der Anbindung eines Service Providers

| Attribut                                                                  | Beschreibung                                                                                                    |
|---------------------------------------------------------------------------|----------------------------------------------------------------------------------------------------|
| Datenschutz-<br>URL zur<br>richtlinie<br>Service<br>des<br>Providers      | Wird hier eine URL eingetragen, wird dem Benutzer ein Link zu dieser Seite auf der<br>UCS Identity Provider-Login-Seite angezeigt.                                                                                                    |
| Erlaube die Übertragung<br>von LDAP Attributen an<br>den Service Provider | Standardmäßig überträgt der UCS Identity Provider nur das auf dem Reiter Allge-<br>mein angegebene Name ID Attribut an den Service Provider. Benötigt der Service<br>Provider weitere LDAP-Benutzerattribute, kann diese Checkbox aktiviert werden.<br>Die zu übertragenen Attribute werden dann unter Liste der zu übermittelnden LDAP<br>Attribute eingetragen.                                                                                                    |
| Der Wert des attribu-<br>te format Feldes                                 | die<br>Format<br>Sollen<br>Attribute<br>besonderen<br>übertragenen<br>einem<br>mit<br>werden, kann dieser hier eingetragen werden.<br>übertragen<br>Beispiel:<br>urn:oasis:names:tc:SAML:2.0:nameid-format:transient oder<br>urn:oasis:names:tc :SAML:1.1:nameid-format:unspecified.                                                                                                    |
| Liste der zu übermitteln-<br>den LDAP-Attribute                           | Hier kann jedes zu übertragende LDAP-Attribut eingetragen werden. Zu jedem<br>dieser Attribute können ebenfalls ein oder mehrere Service Attribut-Namen im<br>nebenstehenden Feld definiert werden. Diese dienen zur Übersetzung des LDAP<br>Attribut-Namen für den Service-Provider. Mehrere Einträge müssen durch Kommata<br>getrennt werden. Damit der UCS Identity Provider die angegebenen Attribute verar-<br>beiten kann, müssen sie zusätzlich am LDAP Objekt id=default-saml-idp,<br>cn=univention, [base DN] eingetragen werden. Dort eingetragene LDAP<br>Attribute können vom Identity Provider ausgelesen und übertragen werden. |

Tab. 3.2: Erweiterte Felder bei der Anbindung eines Service Providers

### **3.8.3 Erweiterte Konfiguration**

In manchen Umgebungen kann es erforderlich sein, dass der UCS Identity Provider mehrere logische Identity Provider Instanzen bereitstellt. Die logische Trennung wird erreicht, indem der Identity Provider unterschiedliche URIs als Endpunkt anbietet.

Der standardmäßig eingerichtete Endpunkt ist https://ucs-sso.[domainname]/simplesamlphp/ saml2/idp/metadata.php. Weitere Einträge können durch das Setzen von Univention Configuration Registry Variablen in der Form [saml/idp/entityID/supplement/\[identifier\]](#page-303-1) (Seite 298) auf true erzeugt werden. Diese müssen auf allen Servern, die den UCS Identity Provider zur Verfügung stellen, gesetzt werden. Typischerweise sind dies der Primary Directory Node und alle Server der Rolle Backup Directory Node. Anschließend muss der **apache2** Dienst neu geladen werden.

Um beispielsweise einen weiteren Eintrag unter der URI https://ucs-sso.[domainname]/ simplesamlphp/[secondIDP]/saml2/idp/metadata.php einzurichten, muss die Univention Configuration Registry Variable saml/idp/entityID/supplement/secondIDP=true gesetzt werden.

# **3.9 OpenID Connect Provider**

UCS bietet die Möglichkeit, einen *OpenID Connect Provider* zu installieren, mit dessen Hilfe externe Web-Dienste die Benutzeranmeldung über das *OpenID Connect (OIDC)* Protokoll an das UCS Identity Management delegieren können. Die **OpenID Connect Provider** App kann über das App Center installiert werden. Der Dienst wird von der Software **Kopano Konnect** bereitgestellt.

Die App kann grundsätzlich auf allen Systemrollen installiert werden. Bei einer Installation auf einem UCS System der Rolle Primary Directory Node oder Backup Directory Node wird der **OpenID Connect Provider** unter dem DNS Eintrag für den *Single Sign-On* verfügbar gemacht, im Normalfall ist dies ucs-sso.domain.name.

Wird die App auf einer anderen Systemrolle installiert, kann der Provider statt dessen direkt über den Hostnamen erreicht werden. Es sollte sichergestellt werden, dass die App auf allen Servern installiert ist, die unter dem ucs-sso DNS CNAME erreichbar sind.

Die Synchronisation von Session Informationen zwischen mehreren Instanzen des OIDC Providers ist nicht vorkonfiguriert. Wenn Login Probleme bei Apps in dieser Konfiguration auftreten, empfehlen wir den OIDC Provider nur auf einem System zu betreiben, und den ucs-sso DNS CNAME auf dieses System zu beschränken, oder den Univention Support zu kontaktieren.

Um externe Web-Dienste per **OpenID Connect** an UCS anzubinden, muss für diesen Dienst ein bestimmtes Objekt des Typs oidc/rpservice im UCS Verzeichnisdienst vorhanden sein. Dies kann im UMC-Modul *LDAP-Verzeichnis* im Container cn=oidc angelegt werden, der sich unterhalb des Containers cn=univention befindet. Hier kann über die Schaltfläche *Hinzufügen* und die Auswahl *OpenID Connect Relying Party Service* ein neuer Dienst registriert werden.

Das gleiche ist auch über die Kommandozeile möglich:

```
$ udm oidc/rpservice create --set name=$UCS_interner_Bezeichner> \
 --position="cn=oidc,cn=univention,$(ucr get ldap/base)" \
  --set clientid="$ClientID" \
 --set clientsecret="$ein_langes_Passwort" \
 --set trusted=yes \
 --set applicationtype=web \
  --set redirectURI="$URL_aus_der_Dokumentation_des_Dienstes"
```
#### Die Parameter des Aufrufs sind:

#### **name**

der beim Login im Webinterface angezeigte Dienstname.

#### **clientid**

müssen hier und beim angebundenen Dienst identisch sein (*shared secret*).

#### **secret**

müssen hier und beim angebundenen Dienst identisch sein (*shared secret*).

#### **trusted**

sollte standardmäßig auf yes gesetzt werden. Andernfalls wird dem Benutzer eine Bitte um Bestätigung zur Übertragung seiner Benutzerattribute an den Dienst angezeigt.

#### **applicationtype**

sollte für Internetdienste auf den Wert web gesetzt werden.

#### **redirectURI**

URL des Login-Endpunkts, die in der Dokumentation des jeweiligen angebundenen Dienstes zu finden ist. Ist ein Dienst über mehrere URLs erreichbar oder soll er auch per IP Adresse aufrufbar sein, müssen alle möglichen Adressen zum Attribut redirectURI hinzugefügt werden. Das Feld kann daher mehrfach definiert werden, wobei jeder einzelne Wert eine gültige URL enthalten muss.

Der angebundene Web-Dienst braucht für seine Konfiguration noch Informationen über die *OpenID Connect* Endpunkte der Provider-App. Diese sind bei installierter Provider-App unter der URL https://ucs-sso. [Domain Name]/.well-known/openid-configuration einsehbar. Wurde die Provider-App auf einem anderen System als Primary Directory Node oder Backup Directory Node installiert, ist wie oben beschrieben statt ucs-sso. Domain Name der FQDN des jeweiligen Servers zu verwenden.

Bei der Verwendung von *OpenID Connect* ist auf korrekte, auflösbare DNS Namen und verifizierbare Zertifikate zu achten. Zu beachten ist dies insbesondere bei Client-Rechnern von Endbenutzern, die sowohl auf die per DNS auflösbaren Hostnamen des Web-Dienst als auch auf den OpenID Connect Provider zugreifen müssen. Außerdem müssen die extern angebundenen Web-Dienste eine Verbindung zum OpenID Connect Provider herstellen können, um darüber die Benutzerattribute abrufen zu können.

Im speziellen Fall, wo der DNS Namen des OIDC-Providers geändert werden soll, muss zunächst der entsprechende Wert in den App Einstellungen der **OpenID Connect Provider** App angepasst werden. Da es diverse Szenarien für die Erreichbarkeit des Providers nach der Änderung des DNS Namens gibt, kann keine automatische Änderung der Webserverkonfiguration vorgenommen werden. Es muss so zum Beispiel je nach konfiguriertem DNS Namen noch die Apache Konfiguration unter UCS angepasst werden. Die Konfigurationsdatei /etc/apache2/ conf-available/openid-connect-provider.conf muss unter dem gesetzten DNS Namen in einem Virtual Host verfügbar gemacht werden.

Mit Version 2 der OIDC-Provider App funktioniert die Authentifizierung an **OpenID Connect** über den SAML Identity Provider der UCS Domäne. Ist der SAML Identity Provider von der Standardkonfiguration abweichend nicht unter https://ucs-sso. [domain.name] erreichbar, muss in den App Einstellungen die URL korrekt eingetragen werden, unter der die SAML IdP Metadaten für die UCS Domäne abgerufen werden können. Bei inkorrekter Konfiguration dieser URL startet der OpenID Connect Provider nicht.

Mit der Authentifizierung per SAML ist die Autorisierung für die Nutzung des OpenID Connect Providers und damit zu allen per OIDC angebundenen Apps über SAML Berechtigungen steuerbar. Standardmäßig wird bei der Installation der App die Gruppe Domänenbenutzer für den Zugriff freigeschaltet. Wenn diese Berechtigung entfernt werden soll, muss zusätzlich in den App Einstellungen die entsprechende Option aktiviert werden, damit die Berechtigung nicht automatisch erneut hinzugefügt wird.

Der OpenID Connect Provider protokolliert Aktionen über den Docker Daemon. Die Ausgaben können beispielsweise über das Kommando **univention-app logs openid-connect-provider** eingesehen werden.

# <span id="page-54-0"></span>**3.10 Umwandlung eines Backup Directory Node zum neuen Primary Directory Node**

Eine UCS Domäne hat immer genau einen Primary Directory Node, kann aber beliebig viele Backup Directory Node beinhalten. Ein Backup Directory Node speichert alle Domänendaten und alle SSL-Sicherheitszertifikate als Kopie, im Gegensatz zum Primary Directory Node können jedoch keine schreibenden Änderungen vorgenommen werden.

Jeder Backup Directory Node kann zu einem Primary Directory Node umgewandelt werden. Hierfür gibt es zwei typische Anwendungsfälle:

- Im Notfall nach einem Hardwareausfall des Primary Directory Node.
- Zum geplanten Ersetzen des Primary Directory Node durch neue Hardware oder Wechsel der Architektur von *i386* auf *amd64*.

**Vorsicht:** Die Umwandlung eines Backup Directory Node in einen Primary Directory Node ist ein tiefgreifender Konfigurationsschritt und sollte gründlich vorbereitet werden! Die Umwandlung kann nicht rückgängig gemacht werden.

Der zu ersetzende Primary Directory Node muss vor Beginn der Umwandlung abgeschaltet werden und darf weder während der Umwandlung noch im Anschluss daran wieder in Betrieb genommen werden!

Im Vorfeld muss die installierte Software sowie die aktuelle Konfiguration zwischen Primary Directory Node und Backup Directory Node abgeglichen werden. Wenn der Primary Directory Node wegen eines Ausfalls nicht mehr verfügbar ist, muss eine Sicherung herangezogen werden. Im Nachgang an die Umwandlung müssen alle möglichen verbliebenen Referenzen auf den alten Primary Directory Node entfernt oder korrigiert werden.

Die Umwandlung umfasst primär die Umstellung der für die Authentifizierung relevanten Dienste wie LDAP, DNS, Kerberos und Samba. Der Abgleich der installierten Software muss manuell erfolgen (über die UMC-Module *App Center* und *Paket-Verwaltung*).

Wenn also z.B. auf dem vorherigen Primary Directory Node die Mailkomponente installiert war, ist diese nach der Umwandlung nicht automatisch auf dem neuen Primary Directory Node verfügbar. Um den Umfang der Nachbereitung möglichst gering zu halten, sollte im Vorfeld *[Fehlertolerante Domain Einrichtung](#page-56-0)* (Seite 51) beachtet werden.

Wurden auf dem Primary Directory Node zusätzliche LDAP-Schema-Pakete installiert, so müssen diese vor der Umwandlung auch auf dem Backup Directory Node installiert werden. Die Paketliste des alten Primary Directory Node sollte vor der Umstellung gesichert werden, um einen Abgleich der installierten Pakete zu erlauben. Die Paketliste kann mit dem folgenden Befehl erstellt werden:

**\$** dpkg --get-selections **\\*** > dpkg.selection

Vergleichen Sie die so auf dem Primary Directory Node erstellte Datei mit einer ebenso erstellten Datei des Backup Directory Node. Sie sollten sich lediglich in den Paketen **univention-server-master** und **univenti-** **on-server-backup** unterscheiden. Installieren Sie die benötigten Pakete auf dem Backup Directory Node nach. Insbesondere alle Pakete, die ein LDAP-Schema installieren, sind zwingend erforderlich. Der folgende Befehl ausgeführt auf dem Primary Directory Node erstellt eine Auflistung aller Pakte mit LDAP-Schema:

```
$ dpkg -S /etc/ldap/schema/*.schema \
  /usr/share/univention-ldap/schema/*.schema
```
Um einfach alle installierten Pakete des Primary Directory Node auch auf dem Backup Directory Node zu installieren, kann die zuvor auf dem Primary Directory Node erstellte Datei dpkg.selection mit folgenden Befehlen verwendet werden:

```
$ dpkg --set-selections < dpkg.selection
$ apt-get dselect-upgrade
```
Darüber hinaus sollte der Univention Configuration Registry-Datenbestand gesichert werden, um Konfigurationsanpassungen auch auf dem neuen Primary Directory Node abgleichen zu können. Folgende Dateien des Primary Directory Node sind dazu mit denen auf dem Backup Directory Node zu vergleichen:

- /etc/univention/base.conf
- /etc/univention/base-forced.conf

Eine nächtliche Sicherung dieser Dateien findet sich auch in /var/univention-backup/ ucr-backup\_%Y%m%d.tgz.

Die Umwandlung eines Backup Directory Node zum neuen Primary Directory Node erfolgt dann durch Aufruf des Befehls **/usr/lib/univention-ldap/univention-backup2master** auf dem Backup Directory Node. Das System muss anschließend neu gestartet werden. Die Umstellung wird in der Logdatei /var/log/ univention/backup2master.log protokolliert. Folgende Schritte führt der Befehl **univention-backup2master** der Reihe nach aus:

- 1. Prüfung der Umgebung: Bei dem System muss es sich um einen Backup Directory Node handeln, der der Domäne bereits beigetreten ist. Zudem wird sichergestellt, dass der Primary Directory Node über DNS auflösbar sowie dass eine Verbindung zum Repository-Server möglich ist. Außerdem darf der Primary Directory Node nicht mehr im Netzwerk erreichbar sein.
- 2. Nun werden die wichtigsten Dienste OpenLDAP, Samba, Kerberos sowie Univention Directory Notifier und Listener gestoppt, elementare Univention Configuration Registry Variable wie  $1$ dap/master (Seite 291) und [server/role](#page-304-1) (Seite 299) umgestellt, das UCS Root-Zertifikat vom Webserver des Backup Directory Node abrufbar gemacht und die oben genannten Dienste wieder gestartet.
- 3. Der DNS SRV Eintrag kerberos-adm wird vom alten auf den neuen Primary Directory Node geändert.
- 4. Sofern vorhanden, wird der Univention S4 Connector (siehe *[Univention S4 Connector](#page-174-0)* (Seite 169)) vom Rechnerobjekt des alten Primary Directory Node entfernt und auf dem neuen Primary Directory Node zur erneuten Konfiguration vorgemerkt.
- 5. Im OpenLDAP wird die Serverrolle des neuen Primary Directory Node auf domaincontroller\_master geändert. Ebenfalls wird der DNS SRV Eintrag \_domaincontroller\_master.\_tcp korrigiert.
- 6. Sofern vorhanden werden die Einträge des alten Primary Directory Node aus der lokalen Samba-Datenbank des neuen Primary Directory Node entfernt. Zudem werden die FSMO-Rollen auf den neuen Primary Directory Node übertragen.
- 7. Anschließend wird das Rechnerobjekt des alten Primary Directory Node im OpenLDAP gelöscht.
- 8. Nun wird das LDAP nach Referenzen auf den alten Primary Directory Node durchsucht. Alle gefundenen Referenzen werden angezeigt und es wird eine Korrektur vorgeschlagen, welche einzeln geprüft und bestätigt werden muss, z.B. weitere DNS-Einträge.
- 9. Zum Abschluss wird das Paket **univention-server-backup** durch **univention-server-master** ersetzt.

Im Anschluss sollte sowohl Univention Configuration Registry auf allen UCS-Systemen der Domäne als auch das LDAP auf dem jetzt neuen Primary Directory Node hinsichtlich Verweisen auf den Namen und die IP-Adresse des alten Primary Directory Node überprüft und diese angepasst werden.

Für weitere Hinweise, siehe [Univention Help 19514 - "How To: backup2master"](https://help.univention.com/t/19514)<sup>[11](#page-56-1)</sup>.

# <span id="page-56-0"></span>**3.11 Fehlertolerante Domain Einrichtung**

Einige Dienste in einer Domäne sind zentral für das Funktionieren von deren Mitgliedern. Redundanz ist ein Mittel um diesen potenziellen Bruchstellen (*single points of failure*) zu entfernen. Ein Artikel in der Univention Support Datenbank erklärt das Vorgehen um die Dienste LDAP, Kerberos, DNS, DHCP und Active Directory-kompatible Domain Controller abzusichern: [KB 6682 - Fail-safe domain setup](https://help.univention.com/t/6682)<sup>[12](#page-56-2)</sup>.

# **3.12 Protokollierung von Aktivitäten in der Domäne**

Über die **Admin Diary** App besteht die Möglichkeit, wichtige Ereignisse in der Domäne zu protokollieren. Dazu gehören unter anderem:

- Das Anlegen, Verschieben, Verändern oder Löschen von Benutzern und anderen Objekten über Univention Directory Manager
- Installation, Update und Deinstallation von Apps
- Server-Passwort-Änderungen
- Start, Ende und eventuelle Fehler bei Domänenbeitritten
- Start und Ende von UCS Updates

[Abb.](#page-57-0) [3.4](#page-57-0) zeigt, wie die Ereignisse im UMC-Modul *Admin Diary* dargestellt werden. Die angezeigten Einträge werden standardmäßig wochenweise gruppiert und können über das Suchfeld weiter eingegrenzt werden. Durch das Auswählen eines Eintrags gelangt man zu einer Detailansicht, wie sie in [Abb.](#page-57-1) [3.5](#page-57-1) zu sehen ist. Dieser kann man weitere Details zum Wo und Wann entnehmen. Zudem besteht die Möglichkeit, das Ereignis zu kommentieren.

Die App besteht aus zwei Komponenten:

#### **Admin Diary Backend**

Das Backend muss auf einem System in der Domäne installiert sein, bevor das Frontend installiert werden kann. Es beinhaltet eine Anpassung für **rsyslog** und schreibt in eine zentrale Datenbank, standardmäßig PostgreSQL. Falls MariaDB oder MySQL vorher auf dem Zielsystem installiert ist, dann wird es statt PostgreSQL verwendet.

#### **Admin Diary Frontend**

Auch das Frontend muss mindestens einmal installiert sein, kann aber öfter installiert werden. Das Frontend beinhaltet das UMC-Modul *Admin Diary*, um die Einträge anzuzeigen und zu kommentieren. Wenn es nicht auf dem selben System installiert werden soll, auf dem das Backend läuft, dann muss der Zugriff auf die zentrale Datenbank manuell eingerichtet werden. Die dazu notwendigen Schritte sind in [Admin Diary - How to separate](https://help.univention.com/t/admin-diary-how-to-seperate-frontend-and-backend/11331) [front end and back end](https://help.univention.com/t/admin-diary-how-to-seperate-frontend-and-backend/11331) $^{13}$  $^{13}$  $^{13}$  beschrieben.

<span id="page-56-1"></span><sup>11</sup> https://help.univention.com/t/19514

<span id="page-56-2"></span><sup>12</sup> https://help.univention.com/t/6682

<span id="page-56-3"></span><sup>13</sup> https://help.univention.com/t/admin-diary-how-to-seperate-frontend-and-backend/11331

<span id="page-57-0"></span>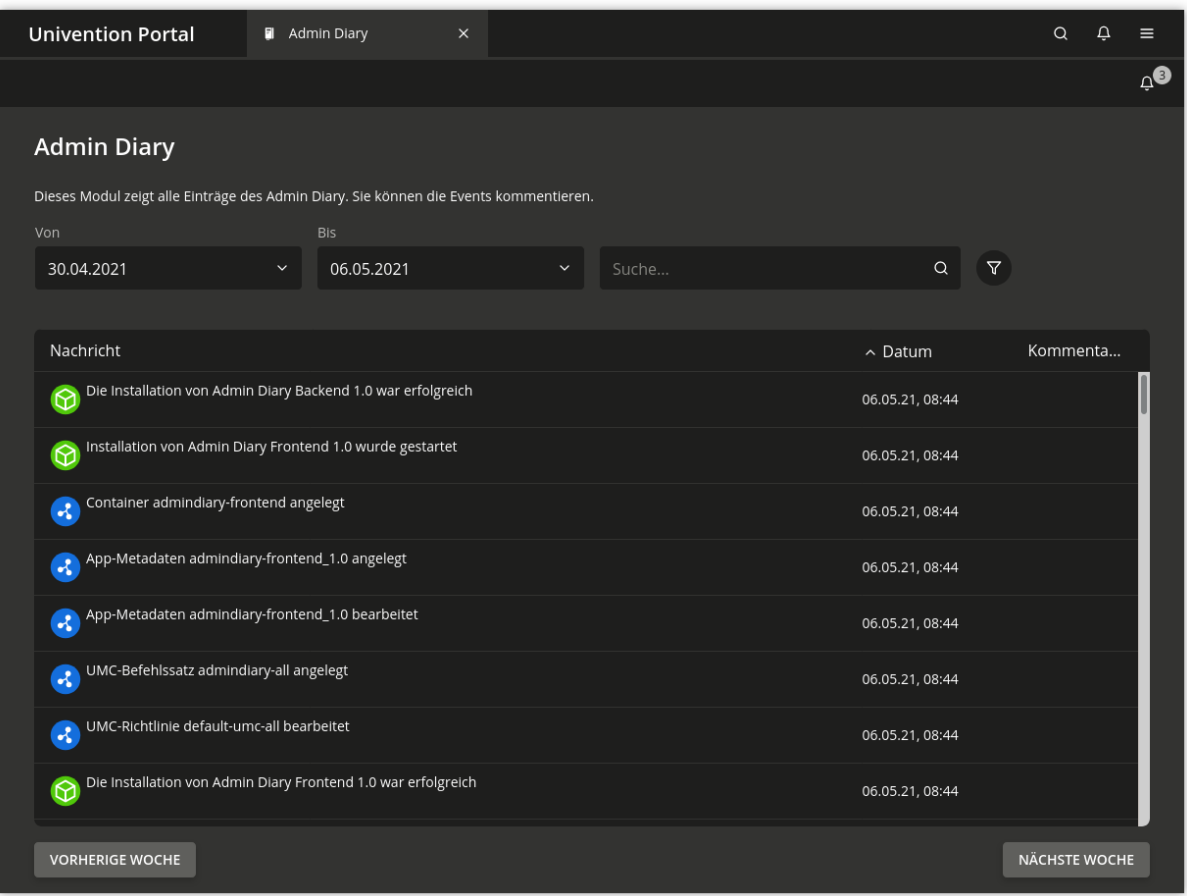

Abb. 3.4: Ansicht der Ereignisse im Admin Diary

<span id="page-57-1"></span>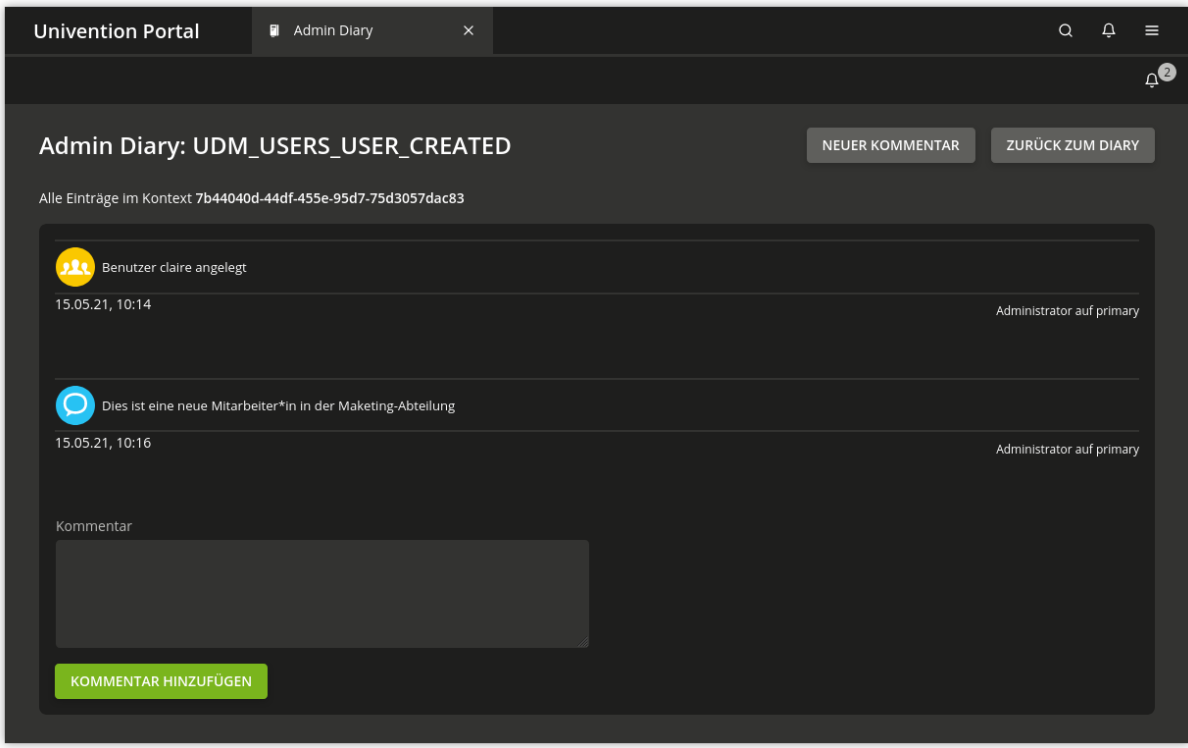

Abb. 3.5: Detailansicht im Admin Diary

# KAPITEL 4

# UCS Web-Oberfläche

<span id="page-58-0"></span>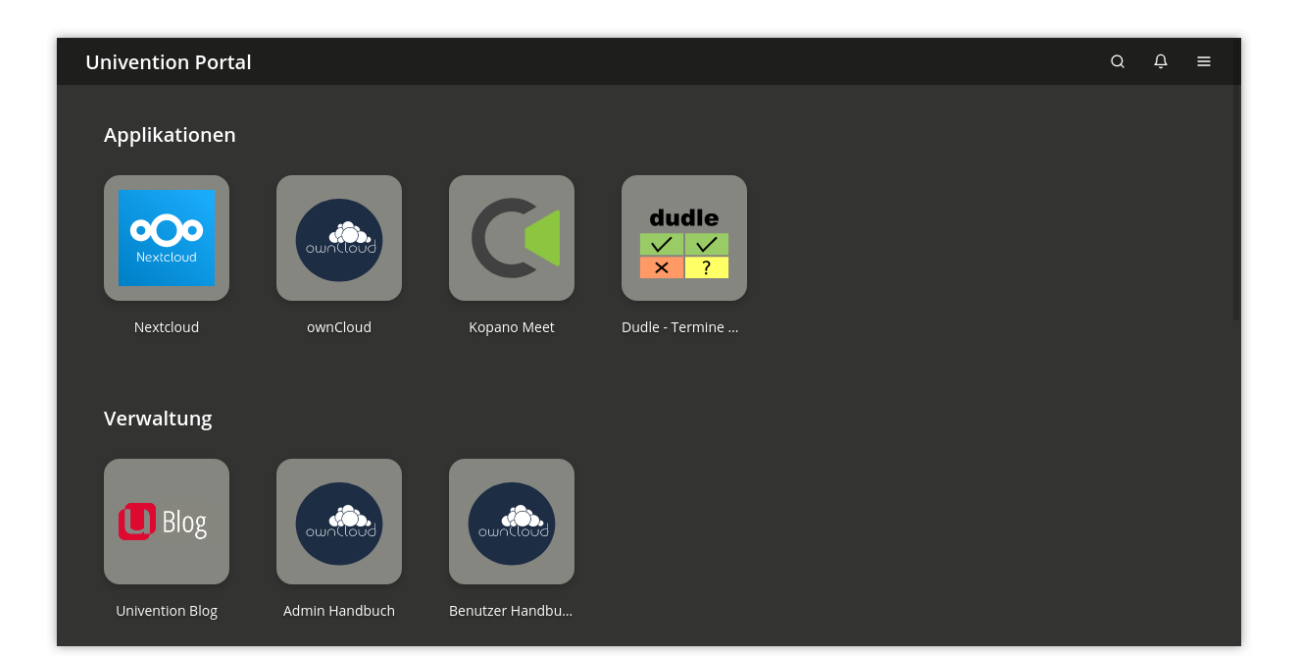

Abb. 4.1: UCS Portalseite

Die UCS Web-Oberfläche ist das zentrale Werkzeug zur Verwaltung der UCS-Domäne sowie für den Zugriff auf installierte Applikationen derselben.

Die UCS Web-Oberfläche untergliedert sich in mehrere Unterseiten, die alle eine ähnlich gestaltete Kopfzeile besitzen. Über die Symbole oben rechts kann eine Suche auf der aktuellen Seite durchgeführt (Lupe) oder das Benutzermenü (drei Balken) geöffnet werden (dort kann man sich auch anmelden). Die Anmeldung an der Oberfläche geschieht über eine zentrale Seite für alle Unterseiten von UCS sowie Drittherstellern, sofern diese einen webbasierten *Single Sign-on* unterstützen (*[Anmelden](#page-61-0)* (Seite 56)).

Zentraler Ausgangspunkt für Benutzer sowie Administratoren für alle weiteren Operationen ist die UCS-Portalseite (siehe *[UCS Portalseite](#page-58-0)* (Seite 53)). Die Portalseite ist standardmäßig auf allen Systemrollen verfügbar und erlaubt einen Überblick über alle in der UCS-Domäne installierten Apps und weiteren Dienste. Alle Aspekte der Portalseite können umfangreich an die eigenen Bedürfnisse angepasst werden (*[UCS Portalseite](#page-66-0)* (Seite 61)).

Für Umgebungen mit mehr als einem Server ist auf der Portalseite ein Verweis auf eine Serverübersichtseite zu sehen.

Diese Unterseite gibt einen Überblick über alle in der Domäne verfügbaren UCS-Systeme. Sie erlaubt die schnelle Navigation hin zu anderen Systemen, um dort z.B. durch UMC-Module Anpassungen an lokalen Einstellungen vorzunehmen.

Univention Management Console (UMC) Module sind das zentrale Werkzeug zur webbasierten Administration der UCS-Domäne, dessen generelle Funktionsweise in *[Univention Management Console-Module](#page-70-0)* (Seite 65) beschrieben wird. Für die Administration der unterschiedlichen Aspekte einer Domäne werden je nach Systemrolle verschiedene Module bereit gestellt. Zusätzlich installierte Software-Komponenten können ihre eigenen UMC-Module mitbringen.

Die anschließenden Abschnitte vertiefen die Benutzung einzelner Aspekte der Domänenverwaltung. *[LDAP-Verzeichnis-Browser](#page-74-0)* (Seite 69) gibt einen Überblick über den LDAP-Verzeichnis-Browser. Die Anwendung von administrativen Einstellungen über Richtlinien wird in *[Richtlinien](#page-75-0)* (Seite 70) besprochen. Wie genau der Funktionsumfangs der Domänenverwaltung erweitert werden kann, ist in *[Erweiterung von UMC-Modulen](#page-77-0) [mit erweiterten Attributen](#page-77-0)* (Seite 72) beschrieben. *[Strukturierung der Domäne durch angepasste LDAP-Strukturen](#page-81-0)* (Seite 76) vertieft, wie Container und Organisationseinheiten (OU) zur Strukturierung des LDAP-Verzeichnisses genutzt werden können. *[Delegierte Administration für UMC-Module](#page-82-0)* (Seite 77) erläutert das Delegieren von Administrationsrechten an weitere Benutzergruppen.

Abschließend wird die Kommandozeilenschnittstelle der Domänenverwaltung dargestellt (*[Kommandozeilenschnitt](#page-83-0)[stelle der Domänenverwaltung \(Univention Directory Manager\)](#page-83-0)* (Seite 78)) und das Auswerten von Domänendaten über die UCS-Reporting-Funktionalität erläutert (*[Auswertung von Daten aus dem LDAP-Verzeichnis mit Univention](#page-89-0) [Directory Reports](#page-89-0)* (Seite 84)).

# **4.1 Einführung**

### **4.1.1 Zugriff**

Auf jedem UCS-System kann die UCS Web-Oberfläche über die URL https://servername/ aufgerufen werden. Alternativ ist der Zugriff auch über die IP-Adresse des Servers möglich. Unter besonderen Umständen kann es nötig sein, über eine ungesicherte Verbindung auf die Dienste zuzugreifen (z.B. wenn für das System noch keine SSL-Zertifikate erstellt worden sind). In diesem Fall muss in der URL http statt https verwendet werden. Passwörter werden in diesem Fall im Klartext über das Netzwerk gesendet!

### **4.1.2 Browserunterstützung**

Die UCS Web-Oberfläche verwendet für die Darstellung zahlreiche JavaScript- und CSS-Funktionen. Cookies müssen im Browser zugelassen sein. Die folgenden Browser werden unterstützt:

- **Chrome** ab Version 85
- **Firefox** ab Version 78
- **Microsoft Edge** ab Version 88
- **Safari** und **Safari Mobile** ab Version 13

Auf älteren Browsern können Darstellungsprobleme auftreten oder die Seite funktioniert gar nicht.

Die UCS Web-Oberfläche ist in Deutsch und Englisch verfügbar (und Französisch wenn dieses bei der Installation von DVD als Sprache ausgewählt wurde); die Darstellungssprache kann über den Punkt *Sprache ändern* im Benutzermenü der rechten, oberen Ecke geändert werden.

### **4.1.3 Zwischen dunklem und hellem Theme für UCS Web-Oberflächen umschalten**

Alle UCS Web-Oberflächen haben ein dunkles und ein helles *Theme*, zwischen denen mit der Univention Configuration Registry Variable [ucs/web/theme](#page-306-0) (Seite 301) umgeschaltet werden kann. Der Wert von ucs/web/theme (Seite 301) entspricht einer CSS Datei unter /usr/share/univention-web/themes/ mit demselben Namen (ohne Dateierweiterung). Wird [ucs/web/theme](#page-306-0) (Seite 301) z.B. auf light gesetzt, wird /usr/share/ univention-web/themes/light.css als *Theme* für alle UCS Web-Oberflächen verwendet.

### **4.1.4 Erstellen eines eigenen Themes/Anpassen des Designs von UCS Web-Oberflächen**

Um ein Thema für UCS Web-Oberflächen anzupassen, bearbeiten Sie nicht die Dateien /usr/share/ univention-web/themes/dark.css und /usr/share /univention-web/themes/light. css, da UCS Upgrades die Änderungen überschreiben können. Kopieren Sie stattdessen eine dieser Dateien z.B. nach /usr/share/univention-web/themes/mytheme.css und setzen Sie die Univention Configuration Registry Variable [ucs/web/theme](#page-306-0) (Seite 301) auf mytheme.

Die Dateien /usr/share/univention-web/themes/dark.css und /usr/share/ univention-web/themes/light.css enthalten die gleiche Liste von [CSS Variablen](https://developer.mozilla.org/en-US/docs/Web/CSS/Using_CSS_custom_properties)<sup>[14](#page-60-0)</sup>. Andere CSS Dateien verwenden diese CSS Variablen. Diese CSS Variablen sind die unterstützte Konfigurationsschicht für UCS Web-Oberflächen. Die Namen und Anwendungsfälle für diese Variablen ändern sich nicht zwischen UCS Upgrades, aber Univention kann zusätzliche Namen und Anwendungsfälle hinzufügen.

Einige UCS Web-Oberfläches importieren ihre eigene lokale custom.css Datei, die Sie verwenden können, um das Design der folgenden Seiten anzupassen:

- Für *[Anmelden per Single Sign-On](#page-50-0)* (Seite 45): /usr/share/univention-management-console-login/ css/custom.css
- Für *[UCS Portalseite](#page-66-0)* (Seite 61): /usr/share/univention-portal/css/custom.css

Die Dateien sind bei der Installation von UCS leer. UCS-Updates ändern diese Dateien nicht.

Wichtig: Beachten Sie jedoch, dass bestimmte [CSS-Selektoren](https://developer.mozilla.org/en-US/docs/Learn/CSS/Building_blocks/Selectors)<sup>[15](#page-60-1)</sup> bei der Installation eines UCS-Updates kaputt gehen kann.

### **4.1.5 Feedback zu UCS**

Durch die Auswahl des Menüeintrages *Hilfe ‣ Feedback* in dem oberen, rechten Menü kann über ein Webformular Feedback zu UCS gegeben werden.

### **4.1.6 Erfassung von Nutzungsstatistiken**

Bei Verwendung der *Core Edition* von UCS (wird generell zur Evaluierung von UCS verwendet) werden anonyme Nutzungsstatistiken zur Verwendung der UCS Web-Oberfläche erzeugt. Weitere Informationen finden sich in [KB](https://help.univention.com/t/6701) [6701 - Data collection in Univention Corporate Server](https://help.univention.com/t/6701)<sup>[16](#page-60-2)</sup>.

<span id="page-60-0"></span><sup>14</sup> https://developer.mozilla.org/en-US/docs/Web/CSS/Using\_CSS\_custom\_properties

<span id="page-60-1"></span><sup>15</sup> https://developer.mozilla.org/en-US/docs/Learn/CSS/Building\_blocks/Selectors

<span id="page-60-2"></span><sup>16</sup> https://help.univention.com/t/6701

# <span id="page-61-0"></span>**4.2 Anmelden**

UCS stellt eine zentrale Anmeldeseite zur Verfügung. Sie können sich an der UCS Web-Oberfläche mit den Anmeldedaten des jeweiligen Domänenkontos anmelden. Auf dem Portal unter https://FQDN/univention/ portal/ können Sie sich auf folgende Weise anmelden:

- Klicken Sie auf die Kachel *Login* auf der Portalseite.
- Gehen Sie zu *Menu ‣ Login*.

<span id="page-61-1"></span>Das öffnet die Anmeldeseite wie in [Abb.](#page-61-1) [4.2](#page-61-1) gezeigt.

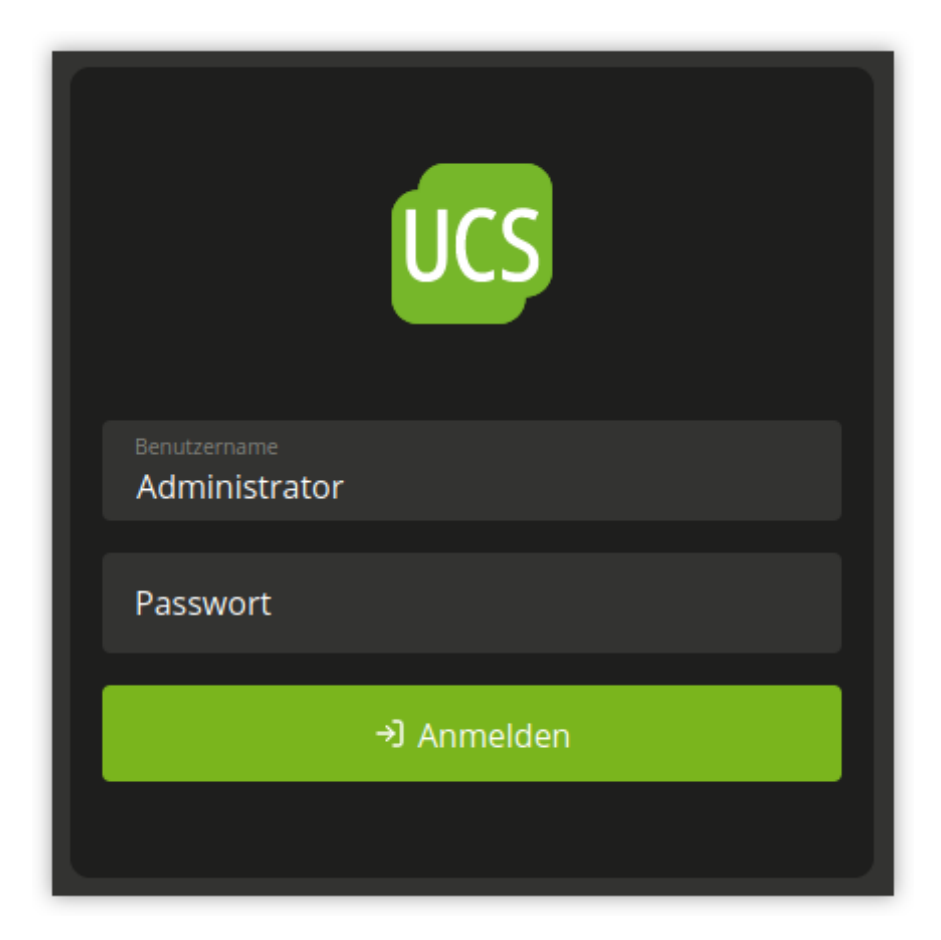

#### Abb. 4.2: UCS Anmeldeseite

Wenn eine Seite im UCS Managementsystem, z. B. ein UMC-Modul, eine Anmeldung erfordert, leitet Ihr Browser Sie zur zentralen Anmeldeseite weiter.

Wenn Sie sich am lokalen UCS-System anmelden, wird die Sitzung im Browser standardmäßig nach 8 Stunden Inaktivität geschlossen. Sie können den Timeout über die UCR-Variable [umc/http/session/timeout](#page-306-1) (Seite 301) ändern. Um eine neue Sitzung zu erhalten, muss sich der Benutzer erneut anmelden.

Um sich aus vom UCS Managementsystem abzumelden, klicken Sie im Benutzermenü auf *Abmelden*.

Durch die Installation einer Anwendung von Drittanbietern, wie z. B. **privacyIDEA**, ist es möglich, die UCS Web-Oberfläche-Authentifizierung um eine Zwei-Faktor-Authentifizierung (2FA) zu erweitern.

### **4.2.1 Wählen Sie das richtige Benutzerkonto**

Um sich anzumelden, geben Sie in der Anmeldemaske den *Benutzernamen* und das *Passwort* des entsprechenden Domänenkontos ein.

#### **Administrator**

Wenn Sie sich mit dem Konto Administrator auf einem Primary Directory Node oder Backup Directory Node anmelden, zeigt das UCS-Managementsystem die UMC-Module für die Verwaltung und Konfiguration des lokalen Systems, sowie die UMC-Module für die Verwaltung der Daten in der Domäne an.

Sie haben das initiale Passwort für das Administrator Konto während der Installation im Setup-Assistenten festgelegt. Das Passwort entspricht dem initialen Passwort des lokalen root Kontos. Verwenden Sie das Administrator Konto für die Erstanmeldung an einem neu installierten Primary Directory Node.

#### **root**

In einigen Fällen kann es notwendig sein, sich mit dem lokalen root Konto des Systems anzumelden. Weitere Informationen hierzu finden Sie unter *[Administrativer Zugriff mit dem Root-Konto](#page-162-0)* (Seite 157). Das root Konto ermöglicht nur den Zugriff auf UMC-Module für die Verwaltung und Konfiguration des lokalen Systems.

#### **Andere Benutzerkonten**

Wenn Sie sich mit einem anderen Benutzerkonto anmelden, zeigt das UCS Managementsystem die für den Benutzer zugelassenen UMC-Module an. Weitere Informationen zur Zulassung weiterer Module finden Sie unter *[Delegierte Administration für UMC-Module](#page-82-0)* (Seite 77).

### **4.2.2 Single Sign-On**

Standardmäßig ist Single Sign-On auf der Anmeldeseite für das Portal deaktiviert. Die folgenden Abschnitte beschreiben, wie Sie Single Sign-On aktivieren können. Nach erfolgreicher Anmeldung ist die Sitzung für alle UCS-Systeme der Domäne sowie für Applikationen von Drittanbietern gültig, wenn diese webbasiertes Single Sign-On unterstützen.

Bei der einmaligen Anmeldung wird die Browser-Sitzung nach 8 Stunden Inaktivität geschlossen. Um eine frische Sitzung zu erhalten, muss sich der Benutzer erneut anmelden.

Es ist möglich, die Anmeldung auf dem lokalen System zu erzwingen, indem Sie auf den Link *Anmeldung ohne Single Sign On* auf der Anmeldeseite klicken, wie [Abb.](#page-63-0) [4.3](#page-63-0) zu sehen.

#### <span id="page-62-0"></span>**SAML für Single Sign-On**

Bei UCS ist SAML standardmäßig aktiviert. Dieser Abschnitt beschreibt, wie man es für die *Anmeldung* Schaltflächen im Portal aktiviert. Weitere Informationen zu SAML finden Sie unter *[SAML Identity Provider](#page-48-1)* (Seite 43).

#### **Aktivieren**

Um Single Sign-On über SAML zu aktivieren, gehen Sie wie folgt vor:

- 1. Stellen Sie sicher, dass alle Benutzer in Ihrer Domäne, die das Portal und das UCS-Managementsystem mit Single Sign-On nutzen wollen, ucs-sso.[Domänenname] erreichen können.
- 2. Ändern Sie den Univention Configuration Registry Variable  $portal/auth-mode$  (Seite 297) auf saml mit [ucr set](#page-158-0) (Seite 153). Der Standardwert war ucs.
- 3. Damit die Änderung wirksam wird, starten Sie den Portal Server mit dem folgenden Befehl neu:

**\$** systemctl restart univention-portal-server.service

<span id="page-63-0"></span>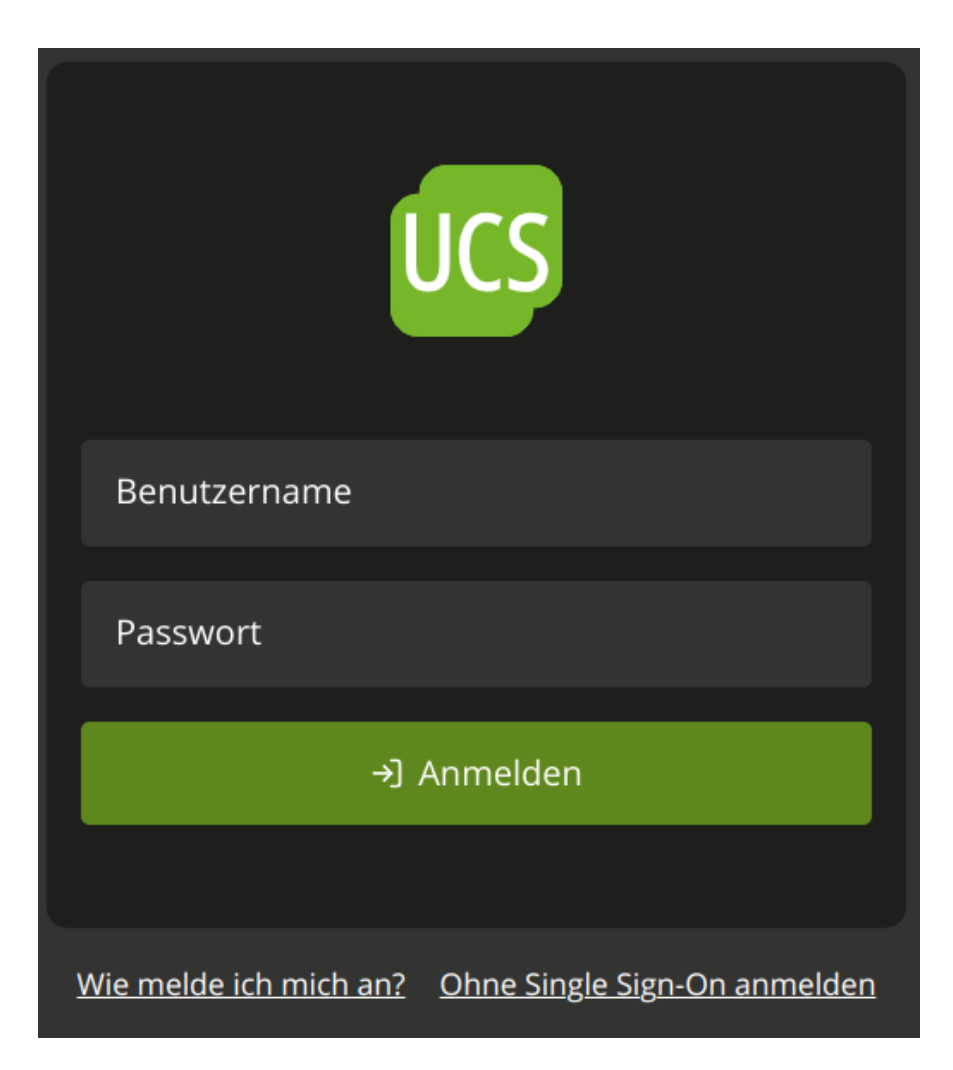

Abb. 4.3: UCS Anmeldeseite für Single Sign-On

#### **Anmeldelinks aktualisieren**

Der Neustart des Portal Servers aktualisiert automatisch den Link *Anmelden* im Benutzermenü. Sie müssen die Kachel im Portal manuell aktualisieren. Das Standardportal hat eine vorkonfigurierte Kachel zur Anmeldung mit Single Sign-On. Verwenden Sie den Bearbeitungsmodus des Portals, um sie zu aktivieren. Um die Kachel *Anmeldung* durch die Kachel für die einmalige Anmeldung zu ersetzen, führen Sie die folgenden Schritte aus:

- 1. Öffnen Sie in der *Univention Management Console* das UMC-Modul Portal: *Domäne ‣ Portal*.
- 2. Um die vorkonfigurierte Kachel zur Anmeldung für SAML zu aktivieren, bearbeiten Sie den Eintrag login-saml, scrollen Sie nach unten zum Abschnitt *Erweitert* und aktivieren Sie die Checkbox *Erweitert*.
- 3. Um die Standard-Kachel zur Anmeldung zu deaktivieren, bearbeiten Sie den Eintrag login-ucs, scrollen Sie nach unten zum Abschnitt *Advanced* und deaktivieren Sie die Checkbox *Advanced*.

Um zur Standardanmeldung in UCS ohne Single Sign-On zurückzukehren, müssen Sie müssen Sie die Schritte zum Aktualisieren der Kachel im Portal rückgängig machen und die UCR Variable [portal/auth-mode](#page-302-0) (Seite 297) auf ucs setzen.

### **OpenID Connect für Single Sign-On**

**Warnung:** Die Verwendung von OpenID Connect für die einmalige Anmeldung am Portal und am UCS-Managementsystem **wird nicht vom Univention-Produktsupport abgedeckt**. Verwenden Sie es nicht in Produktionsumgebungen.

Neu in Version 5.0-6-erratum-947: Mit [UCS 5.0 erratum 947](https://errata.software-univention.de/#/?erratum=5.0x947)[17](#page-64-0) haben das Portal und das UCS Management System die Möglichkeit, Single Sign-On mit OpenID Connect durchzuführen. Die Fähigkeit ist standardmäßig deaktiviert.

OpenID Connect (OIDC) ist ein Protokoll, das Single Sign-On ermöglicht. OIDC ist ein einfacheres Protokoll als SAML. Es ist eine Variante für die Verwendung von Single Sign-On im Portal und im UCS-Managementsystem. Dieser Abschnitt beschreibt, wie Sie es mit UCS verwenden.

### **Anforderungen**

Bevor Sie OIDC für Single Sign-On verwenden können, müssen Sie die folgenden Voraussetzungen erfüllen:

1. Sie müssen mindestens [UCS 5.0 erratum 947](https://errata.software-univention.de/#/?erratum=5.0x947)[18](#page-64-1) überall in Ihrer UCS-Domäne installiert haben.

Informationen zum Upgrade finden Sie unter *[Aktualisierung von UCS-Systemen](#page-98-0)* (Seite 93).

2. Sie müssen die App **Keycloak** in Ihrer UCS-Domäne installiert haben.

Informationen über die Installation von **Keycloak** finden Sie in [Installation](https://docs.software-univention.de/keycloak-app/latest/installation.html#app-installation)[19](#page-64-2) in *Univention Keycloak app documentation* [\[4\]](#page-308-2).

<span id="page-64-0"></span><sup>17</sup> https://errata.software-univention.de/#/?erratum=5.0x947

<span id="page-64-1"></span><sup>18</sup> https://errata.software-univention.de/#/?erratum=5.0x947

<span id="page-64-2"></span><sup>19</sup> https://docs.software-univention.de/keycloak-app/latest/installation.html#app-installation

#### **Aktivieren**

Zunächst müssen Sie entscheiden, auf welchen UCS-Systemen Sie Single Sign-On mit OpenID Connect aktivieren möchten. Zweitens müssen Sie die folgenden Schritte auf jedem dieser UCS-Systeme anwenden.

1. Deaktivieren Sie SAML für die Anmeldung am Portal über die UCR-Variable [umc/web/sso/enabled](#page-306-2) (Seite 301), damit die automatische Neuanmeldung nicht zuerst SAML ausprobiert, sondern direkt OIDC verwendet.

Ändern Sie die Univention Configuration Registry Variable [umc/web/oidc/enabled](#page-306-3) (Seite 301) auf true mit [ucr set](#page-158-0) (Seite 153).

```
$ ucr set \
  umc/web/sso/enabled=false \
  umc/web/oidc/enabled=true
```
2. Führen Sie das Join-Skript für den UMC Webserver aus:

```
$ univention-run-join-scripts \
  --force \
  --run-scripts \
  92univention-management-console-web-server.inst
```
#### **Verifizierung und Logdateien**

Um zu überprüfen, ob die Einrichtung funktioniert, öffnen Sie die URL https://FQDN/univention/oidc in einem Webbrowser, z. B. Mozilla Firefox, und melden Sie sich an. Öffnen Sie ein UMC-Modul, z. B. *Users*, und führen Sie eine Suche durch.

Entsprechende Informationen zur Protokollierung finden Sie an den folgenden Stellen:

- Logdatei: /var/log/univention/management-console.server.log
- **journald**: **journalctl -u slapd.service**

Um die Änderungen für die Anmeldemethode im Portal zu übernehmen, müssen Sie die Kachel *Anmelden* manuell bearbeiten, ähnlich wie bei der Einrichtung mit *[SAML für Single Sign-On](#page-62-0)* (Seite 57). Der Link muss auf / univention/oidc/ zeigen.

#### **Deaktivieren**

Zunächst müssen Sie entscheiden, für welche UCS-Systeme Sie Single Sign-On über OpenID Connect deaktivieren möchten. Zweitens müssen Sie die folgenden Schritte auf jedem dieser UCS-Systeme anwenden.

1. Deaktivieren Sie die Univention Configuration Registry Variable [umc/web/oidc/enabled](#page-306-3) (Seite 301) mit [ucr unset](#page-159-0) (Seite 154):

```
$ ucr unset umc/web/oidc/enabled
```
2. Entfernen Sie das [OIDC RP](https://docs.software-univention.de/keycloak-app/latest/architecture.html#term-OIDC-RP)<sup>[20](#page-65-0)</sup> aus Keycloak mit dem folgenden Befehl:

```
$ univention-keycloak oidc/rp remove \
   "$(ucr get umc/oidc/$(hostname -f)/client-id)"
```
3. Setzen Sie alle Univention Configuration Registry Variablen zurück, die Sie mit den folgenden Suchen finden können:

```
$ ucr search --brief --key ^umc/oidc
 ucr search --brief --key ^ldap/server/sasl/oauthbearer
```
<span id="page-65-0"></span><sup>20</sup> https://docs.software-univention.de/keycloak-app/latest/architecture.html#term-OIDC-RP

4. Entfernen Sie das OIDC-Geheimnis aus dem System und starten Sie die betroffenen Dienste neu:

```
$ rm -f \
  /etc/umc-oidc.secret \
   /usr/share/univention-management-console/oidc/http*
$ systemctl restart slapd.service univention-manangement-console
```
5. Aktualisieren Sie manuell die *Anmelden* Kachel im Portal, so dass der Link auf /univention/login/ zeigt.

# <span id="page-66-0"></span>**4.3 UCS Portalseite**

Die Portalseiten dienen der zentralen Darstellung aller verfügbaren Dienste in einer UCS-Domäne. Da sich die Anforderung von kleinen bis hin zu großen Umgebungen in Organisationen, Behörden oder auch im Schulbetrieb stark voneinander unterscheiden, bringt UCS ein sehr flexibles und individuell anpassbares Konzept für Portalseiten mit.

Wie in [Abb.](#page-67-0) [4.4](#page-67-0) dargestellt, können Portaleinträge (also Verweise auf Applikationen/Apps/Dienste; UDM-Objekttyp portals/entry) keinem, einem oder mehreren Portal-Kategorien zugeordnet werden. Eine Portal-Kategorie (UDM-Objekttyp portals/category) kann keinem, einem oder mehreren Portalen zugeordnet werden. Ein Portal selbst (UDM-Objekttyp portals/portal) stellt alle Portal-Kategorien dar, die mit ihm verknüpft sind.

Darüber hinaus können Sie *Portal Announcements* (Ankündigungen; UDM-Objekttyp portals/ announcement) erstellen und damit zum Beispiel Wartungsfenster oder Serviceausfälle ankündigen. Ankündigungen können einen Schweregrad wie *Information* oder *Warnung*, ein Start- und Enddatum und eine Einschränkung der Sichtbarkeit auf eine bestimmte Gruppe von Benutzern haben. Eine Ankündigung wird im Portal im oberen Bereich jedes Portals auf allen Portalen angezeigt.

Das Portal *domain*, das mit jeder Installation mitgebracht wird, ist zunächst auf allen UCS-Systemen vorkonfiguriert. Neben allen installierten Applikationen in der Domäne werden hier auch Verweise zu Univention Management Console sowie zur Serverübersicht angezeigt.

Um das anzuzeigende Portal zu ändern, passen Sie die Univention Configuration Registry Variable [portal/](#page-302-1) [default-dn](#page-302-1) (Seite 297) an und führen Sie den Befehl **univention-portal update** aus.

Eigene Portale und Portaleinträge können entweder über das UMC-Modul *Portal* oder direkt auf der Portalseite angelegt und verwaltet werden.

Mitglieder der Gruppe Domain Admins können nach der Anmeldung am Portal auf dem Primary Directory Node oder Backup Directory Node nach einem Klick auf den entsprechenden Eintrag im Benutzermenü das Portal bearbeiten. Sie können neue Einträge auf dem Portal erstellen, vorhandene Einträge modifizieren, sowie die Reihenfolge oder das Design modifizieren.

Sie können das UMC-Modul *Portal* für erweiterte Einstellungen wie das Erstellen von Portalen und Ankündigungen verwenden oder über die Gruppenmitgliedschaft steuern, welche Benutzer welche Portaleinträge sehen dürfen.

Standardmäßig werden alle Portaleinträge für jeden angezeigt. Im UMC-Modul *Portal* kann für ein Portal in der Kategorie *Anmelden* konfiguriert werden, ob anonyme Besucher sich erst anmelden müssen bevor sie Einträge sehen können. Es ist auch möglich bestimmte Einträge für bestimmte Gruppen zu limitieren. Dies erfordert das LDAP-Attribut memberOf. Eine Auswertung von verschachtelten Gruppenmitgliedsschaften (also Gruppen in Gruppen) findet statt.

Weitere Design Anpassungen können Sie in der Datei /usr/share/univention-portal/css/custom. css vornehmen. UCS überschreibt diese Datei bei einem Update nicht.

<span id="page-67-0"></span>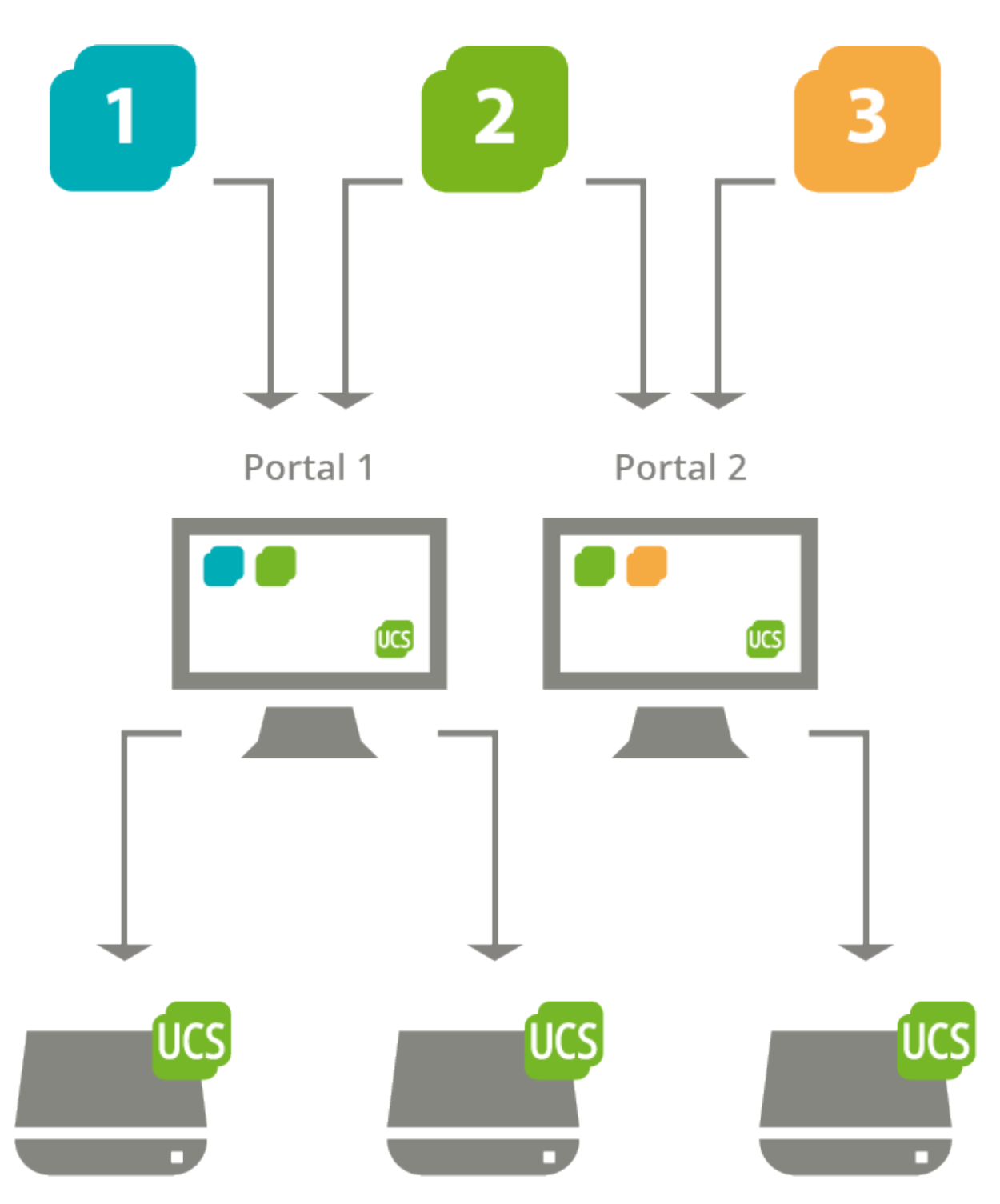

Abb. 4.4: Schema des Portal-Konzepts in UCS: Portale können frei definiert und UCS-Systemen als Startseite zugewiesen werden; ein Verweis kann auf mehreren Portalen angezeigt werden.

### **4.3.1 Rechte für Portaleinstellungen vergeben**

Im Folgenden wird beschrieben, wie das UMC-Modul *Portal* für ausgewählte Gruppen oder Benutzer zugänglich gemacht werden kann. Dies wird anhand eines Beispiels erläutert. Für das Beispiel wird davon ausgegangen, dass eine Gruppe Portal Admins erstellt wurde und Mitglieder dieser Gruppe Zugang zu den Portaleinstellungen haben sollen.

Auf einem Primary Directory Node ist zunächst eine ACL-Datei zu erstellen, z.B. /opt/62my-portal-acl. acl. Diese Datei hat folgenden Inhalt aufzuweisen, um die nötigen ACL-Änderungen zu ermöglichen:

```
access to dn="cn=portals,cn=univention,@%@ldap/base@%@" attrs=children
 by group/univentionGroup/uniqueMember="cn=Portal Admins,cn=groups,@%@ldap/base@%@
˓→" write
 by * +0 break
access to dn.children="cn=portals,cn=univention,@%@ldap/base@%@" attrs=entry,
˓→@univentionObject,@univentionNewPortalEntry,
@univentionNewPortal,@univentionNewPortalCategory,children
 by group/univentionGroup/uniqueMember="cn=Portal Admins,cn=groups,@%@ldap/base@%@
˓→" write
 by * +0 break
```
Danach ist folgender Befehl auszuführen, um ein LDAP-Objekt für die LDAP-ACLs zu erzeugen:

```
$ udm settings/ldapacl create \
 --position "cn=ldapacl,cn=univention,$(ucr get ldap/base)" \
  --set name=62my-portal-acl \
  --set filename=62my-portal-acl \
  --set data="$(bzip2 -c /opt/62my-portal-acl.acl | base64)" \
  --set package="62my-portal-acl" \
  --set ucsversionstart=4.4-0 \
  --set ucsversionend=5.99-0 \
  --set packageversion=1
```
Wenn die ACL wieder gelöscht werden soll, kann folgender Befehl verwendet werden:

```
udm settings/ldapacl remove \
  --dn "cn=62my-portal-acl, cn=ldapacl, cn=univention, $ (ucr get ldap/base)"
```
Über die UMC kann nun eine passende UMC-Richtlinie angelegt werden. Die folgenden *UMC-Operationen* müssen dafür innerhalb der Richtlinie erlaubt werden:

- *udm-portal*
- *udm-syntax*
- *udm-validate*
- *udm-license*

Wie man eine Richtlinie anlegt, ist unter *[Anlegen einer Richtlinie](#page-76-0)* (Seite 71) beschrieben. Nun muss die neu erstellte Richtlinie nur noch dem gewünschten Objekt, in diesem Fall der Gruppe Portal Admins, zugewiesen werden. Dies kann ebenfalls direkt innerhalb der UMC erfolgen. Für dieses Beispiel navigiert man dafür in das Gruppenmodul und editiert dort die gewünschte Gruppe. In den Gruppeneinstellungen können unter *Richtlinien* für das Gruppenobjekt vorhandene Richtlinien ausgewählt werden. Genauere Informationen über Richtlinienzuweisung sind unter *[Zuweisung](#page-76-1) [von Richtlinien](#page-76-1)* (Seite 71) beschrieben.

# **4.4 Zustimmung zur Verwendung von Cookies**

Sowohl das UCS Portal, als auch die Univention Management Console (UMC), verwenden Cookies und speichern diese auf dem Computer des Benutzers. Abhängig von Ihrem Anwendungsfall und der öffentlichen Präsenz Ihres UCS Portals müssen Sie den Benutzer über die Verwendung von Cookies informieren.

Wenn das Cookie-Banner aktiviert ist, zeigen sowohl UCS-Portal, als auch UMC, ein Banner für die Zustimmung von Cookies an, das der Benutzer akzeptieren muss, um fortzufahren. Sie können den Inhalt mit Univention Configuration Registry Variablen konfigurieren.

### **4.4.1 Verwendung des Banners für Zustimmung von Cookies**

Gehen Sie wie folgt vor, um den Inhalt des Banners für die Zustimmung von Cookies zu aktivieren und anzupassen:

- 1. Um das Cookie-Banner zu aktivieren, setzen Sie die UCR-Variable [umc/cookie-banner/show](#page-69-0) (Seite 64) auf true. Das Banner zeigt dann den Standardinhalt an.
- 2. Um den Titel und den Text anzupassen, setzen Sie die UCR-Variablen  $\frac{um}{c}$ cookie-banner/title (Seite 64) und  $\text{umc}/\text{cookie}$ -banner/text (Seite 65) nach Ihren Wünschen.

Beachten Sie, dass beide Einstellungen eine sprachspezifische Konfiguration ermöglichen. Weitere Informationen finden Sie im Abschnitt *[UCR Referenz für Cookie-Banner](#page-69-2)* (Seite 64).

- 3. Sie können optional auch die folgenden Variablen setzen:
	- Der Name des Cookies, wie UCS es auf dem System des Benutzers speichert: [umc/cookie-banner/](#page-69-3) [cookie](#page-69-3) (Seite 64).
	- Die Domänen, für die UCS das Cookie-Banner anzeigt: [umc/cookie-banner/domains](#page-69-4) (Seite 64).

Das Setzen der entsprechenden UCR-Variablen reicht aus, um das Cookie-Banner zu aktivieren und anzupassen.

Um die Standardtexte wiederherzustellen, deaktivieren Sie die UCR-Variablen [umc/cookie-banner/title](#page-69-1) (Seite 64) und [umc/cookie-banner/text](#page-70-1) (Seite 65). Um das Cookie-Banner komplett abzuschalten, setzen Sie [umc/cookie-banner/show](#page-69-0) (Seite 64) auf false.

### <span id="page-69-2"></span>**4.4.2 UCR Referenz für Cookie-Banner**

Verwenden Sie die folgenden UCR-Variablen, um das Banner zur Zustimmung von Cookies zu konfigurieren.

#### <span id="page-69-3"></span>**umc/cookie-banner/cookie**

Die Variable legt den Namen des Cookies fest. In der Voreinstellung ist der Wert leer. UCS verwendet dann den Namen univentionCookieSettingsAccepted für das Cookie.

#### <span id="page-69-4"></span>**umc/cookie-banner/domains**

Optionale Einstellung für die Domänen, für die das Cookie-Banner aktiv ist. Der Wert ist eine durch Kommata getrennte Liste von Domänennamen, für die UCS das Cookie-Banner anzeigt. Bei einer leeren Liste zeigt UCS das Banner für alle Domänennamen an. Die Domäne wird vom Ende der Zeichenkette ausgewertet.

Beispiele:

- Der Wert example.com passt zu portal.example.com und sso.example com. UCS zeigt das Banner für beide Domänennamen an.
- Für den Wert portal.example.com zeigt UCS das Cookie-Banner nicht für sso.example. com, sondern für portal.example.com an.

#### <span id="page-69-0"></span>**umc/cookie-banner/show**

<span id="page-69-1"></span>Die Variable steuert, ob der Browser das Cookie-Banner anzeigt. Der Standardwert ist false. Um das Cookie-Banner anzuzeigen, setzen Sie die Variable auf true.

#### **umc/cookie-banner/title**

Legt den Titel für das Cookie-Banner fest. In der Standardeinstellung ist der Wert leer und UCS bietet einen Standardtitel für Englisch und Deutsch. Verwenden Sie umc/cookie-banner/title/LANGUAGE mit einem zweistelligen Sprachcode aus [ISO 639-1](https://de.wikipedia.org/wiki/ISO_639#ISO_639-1)[21](#page-70-2) für LANGUAGE, um die Titel für verschiedene Sprachen festzulegen.

#### <span id="page-70-1"></span>**umc/cookie-banner/text**

Legt den Text für das Cookie-Banner fest. In der Standardeinstellung ist der Wert leer und UCS bietet einen Standardtext für Englisch und Deutsch. Verwenden Sie umc/cookie-banner/text/LANGUAGE mit einem zweistelligen Sprachcode aus [ISO 639-1](https://de.wikipedia.org/wiki/ISO_639#ISO_639-1)<sup>[22](#page-70-3)</sup> für LANGUAGE, um Textinhalte für verschiedene Sprachen festzulegen.

# <span id="page-70-0"></span>**4.5 Univention Management Console-Module**

Univention Management Console-Module (UMC-Module) sind das zentrale Werkzeug zur webbasierten Administration der UCS-Domäne. Sie werden auf der Portalseite (*[UCS Portalseite](#page-66-0)* (Seite 61)) für angemeldete Administratoren angezeigt. Je nach Systemrolle sind unterschiedliche UMC-Module verfügbar. Zusätzlich installierte Software-Komponenten können ihre eigenen neuen UMC-Module mitbringen.

UMC-Module zur Verwaltung aller im LDAP-Verzeichnis vorgehaltenen Daten (wie z.B. Benutzer, Gruppen oder Rechnerkonten) werden lediglich auf einem Primary Directory Node und Backup Directory Node bereitgestellt. Änderungen, die in diesen Modulen vorgenommen werden, gelten für die gesamte Domäne.

UMC-Module zur Konfiguration und Administration des lokalen Systems werden auf allen Systemrollen bereitgestellt. Über diese Module können z.B. zusätzliche Applikationen installiert, Aktualisierungen eingespielt, die lokale Konfiguration über Univention Configuration Registry angepasst oder Dienste gestartet/gestoppt werden.

### **4.5.1 Aktivierung der UCS-Lizenz / Lizenz-Übersicht**

Die UCS-Lizenz einer Domäne kann dem Primary Directory Node über das UMC-Modul *Willkommen!* verwaltet werden.

Der aktuelle Lizenzstatus kann mit einem Klick auf *Lizenzinfo* angezeigt werden.

Der Schaltfläche *Lizenz importieren* öffnet einen Dialog, über den ein neuer UCS-Lizenzschlüssel aktiviert werden kann (ansonsten greift die standardmäßig installierte Core-Edition-Lizenz). Über die Schaltfläche *Importieren aus Datei…* kann eine Lizenz-Datei ausgewählt und importiert werden. Alternativ kann der Lizenz-Schlüssel auch in das darunter liegende Eingabefeld kopiert und dann über die Schaltfläche *Importieren aus Textfeld* eingespielt werden.

Die Installation der meisten Anwendungen aus dem Univention App Center erfordert einen individuell ausgestellten Lizenzschlüssel mit eindeutiger Schlüsselidentifikation. UCS-Core-Edition-Lizenzen können mit einem Klick auf *Neue Lizenz anfordern* aktualisiert werden. Der aktuelle Lizenzschlüssel wird dabei an Univention geschickt und der aktualisierte Schlüssel nach einigen Minuten an eine angegebene E-Mail-Adresse versendet. Der neue Schlüssel kann dann direkt eingespielt werden. Der Lizenzumfang bleibt durch die Konvertierung unverändert.

Ist die Anzahl der lizenzierten Benutzer- oder Rechner-Objekte überschritten, können keine weiteren Objekte in UMC-Modulen mehr angelegt oder bestehende editiert werden, solange keine erweiterte Lizenz eingespielt wird, oder nicht mehr benötigte Benutzer oder Rechner entfernt werden. Beim Öffnen eines UMC-Moduls wird bei überschrittener Lizenz ein entsprechender Hinweis angezeigt.

<span id="page-70-2"></span><sup>21</sup> https://de.wikipedia.org/wiki/ISO\_639#ISO\_639-1

<span id="page-70-3"></span><sup>22</sup> https://de.wikipedia.org/wiki/ISO\_639#ISO\_639-1

# Informationen über die aktuelle UCS-Lizenz  $\times$ Lizenztyp: UCS Core Edition LDAP-Basis: dc=univention,dc=intranet Benutzerkonten: unbegrenzt Managed Clients: unbegrenzt Corporate Clients: unbegrenzt Key ID: Ablaufdatum: unbegrenzt Gültige Produkttypen: Univention Corporate Server Auf der Univention Webseite finden Sie Informationen zu Nutzungsbedingung dieser kostenfreien Lizenz. Dort finden Sie ebenfalls Informationen zu den UCS Enterprise Subskriptionen. **SCHLIESSEN**

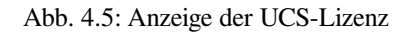

### **4.5.2 Bedienung der Module zur Verwaltung von LDAP-Verzeichnisdaten**

Alle UMC-Module zur Verwaltung von LDAP-Objekten wie z.B. Benutzer-, Gruppen- und Rechnerkonten oder Einstellungen für Drucker, Freigaben, Mail und Richtlinien werden strukturell identisch bedient. Die folgenden Beispiele werden anhand der Benutzerverwaltung dargestellt, gelten aber analog für alle Module. Die Bedienung der DNS- und DHCP-Module weicht etwas ab, weitere Hinweise finden sich in *[Konfiguration der DNS-Daten über Univention Ma](#page-209-0)[nagement Console Modul](#page-209-0)* (Seite 204) und *[Aufbau der DHCP-Konfiguration durch DHCP-LDAP-Objekte](#page-216-0)* (Seite 211).

Die inhaltlichen Eigenschaften/Konfigurationsmöglichkeiten der Module ist in folgenden Kapiteln beschrieben:

- Benutzer *[Benutzerverwaltung](#page-108-0)* (Seite 103)
- Gruppen *[Gruppenverwaltung](#page-134-0)* (Seite 129)
- Rechner *[Rechnerverwaltung](#page-142-0)* (Seite 137)
- Netzwerke *[IP- und Netzverwaltung](#page-206-0)* (Seite 201)
- DNS *[Verwaltung von DNS-Daten mit BIND](#page-208-0)* (Seite 203)
- DHCP *[IP-Vergabe über DHCP](#page-215-0)* (Seite 210)
- Freigaben *[Verwaltung von Freigaben](#page-234-0)* (Seite 229)
- Drucker *[Druckdienste](#page-246-0)* (Seite 241)
- E-Mail *[Maildienste](#page-258-0)* (Seite 253)
- Nagios *[Nagios](#page-287-1)* (Seite 282)

Die Verwendung von Richtlinien (*[Richtlinien](#page-75-0)* (Seite 70)) und das direkte Durchsuchen des LDAP-Verzeichnisbaums (*[LDAP-Verzeichnis-Browser](#page-74-0)* (Seite 69)) werden separat beschrieben.
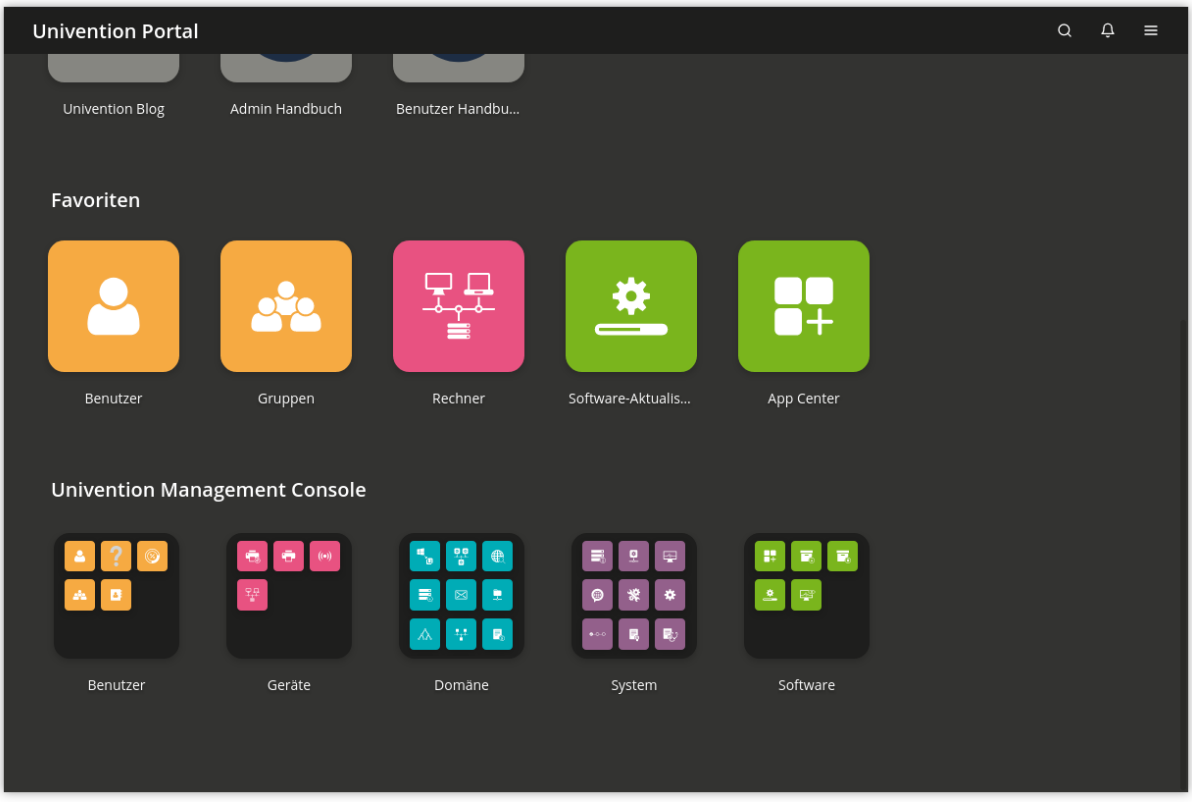

#### Abb. 4.6: Modulübersicht

#### **Suche nach Objekten**

In der Modul-Übersicht werden alle von diesem Modul verwalteten Objekte aufgeführt. Mit *Suche* erfolgt eine Suche über eine Auswahl wichtiger Attribute (z.B. für Benutzerobjekte nach Vor- und Nachname, primärer E-Mail-Adresse, Beschreibung, Mitarbeiternummer und Benutzername). Es kann auch mit Wildcards gesucht werden, z.B. m\*.

Durch einen Klick auf *Erweiterte Optionen* (das Filter-Icon) werden weitere Suchoptionen angezeigt:

- Mit dem Auswahlfeld *Suche in* kann bestimmt werden, ob bei der Suche nach LDAP-Objekten das komplette LDAP-Verzeichnis oder nur einzelne LDAP-Container/OUs durchsucht werden. Weitere Informationen zur Strukturierung des LDAP-Verzeichnisdienstes finden sich in *[Strukturierung der Domäne durch angepasste](#page-81-0) [LDAP-Strukturen](#page-81-0)* (Seite 76).
- Über das Auswahlfeld *Eigenschaft* kann gezielt nach einem bestimmten Attribut gesucht werden.
- Die meisten Module verwalten mehrere verschiedene Arten von LDAP-Objekten; die Rechnerverwaltung z.B. verwaltet verschiedene Objekte für die einzelnen Systemrollen. Die Suche kann auf eine Art von LDAP-Objekt beschränkt werden.
- Einige nur intern verwendete Benutzer und Gruppen (z.B. für den Domänenbeitritt) werden standardmäßig ausgeblendet. Wird die Option *Versteckte Objekte anzeigen* aktiviert, werden diese Objekte ebenfalls angezeigt.

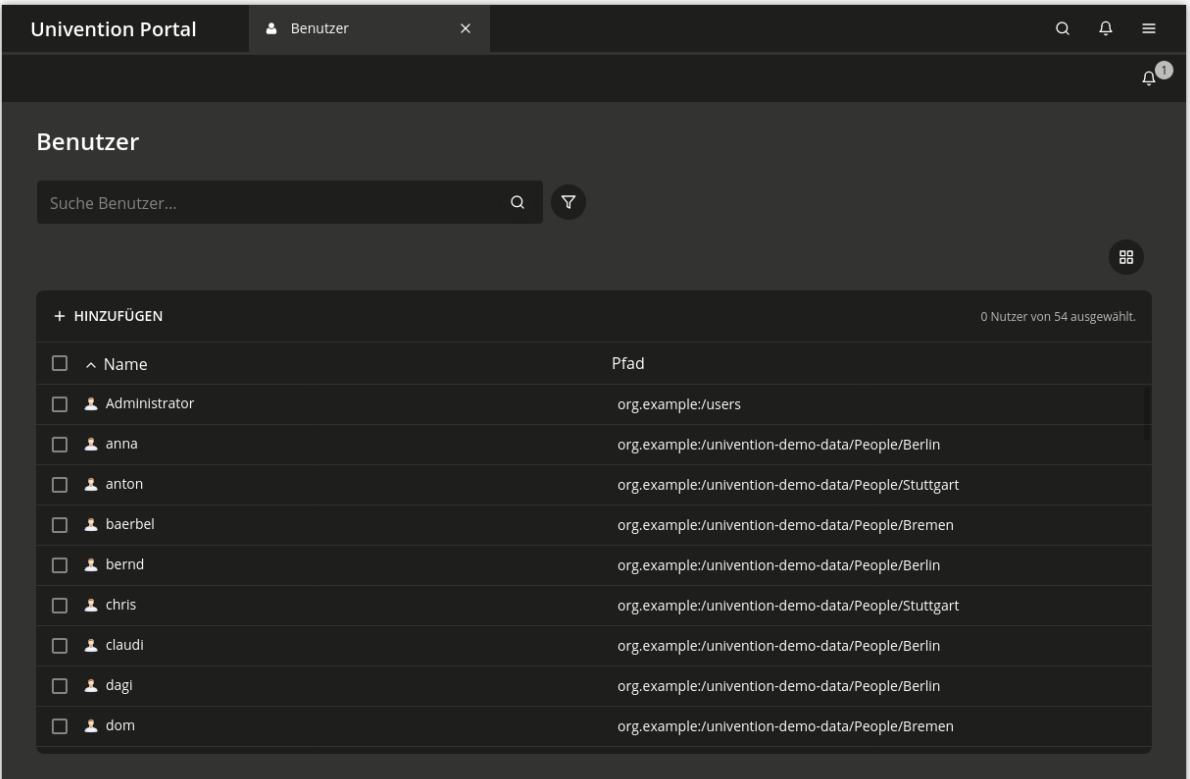

Abb. 4.7: Suche nach Benutzern

#### **Anlegen von Objekten**

In der Zeile über der Tabelle mit den Objekten findet sich eine Aktionsleiste, über die mit *Hinzufügen* ein neues Objekt angelegt werden kann.

Für einige UMC-Module (Benutzer, Rechner) existieren vereinfachte Assistenten, in denen nur die wichtigsten Einstellungen abfragt werden. Durch einen Klick auf *Erweitert* werden alle Attribute angezeigt.

#### **Bearbeiten von Objekten**

Durch Rechtsklick auf ein LDAP-Objekt und Auswahl von *Bearbeiten* kann ein Objekt bearbeitet werden. Die einzelnen Attribute sind in den entsprechenden Abschnitten beschrieben. Mit einem Klick auf *Speichern* ganz oben im Modul werden alle vorgenommenen Anpassungen in das LDAP-Verzeichnis übernommen. Die Schaltfläche *Zurück* bricht die Bearbeitung ab und kehrt zur vorherigen Suchansicht zurück.

Vor jedem Eintrag in der Ergebnisliste ist eine Checkbox, mit dem einzelne Objekte ausgewählt werden können. Der Auswahlstatus wird zusätzlich in der Aktionsleiste der Tabelle dargestellt, z.B. *2 Benutzer von 102 sind ausgewählt*. Ist mehr als ein Objekt selektiert, wird nach einem Klick auf *Bearbeiten* in der Aktionsleiste der Mehrfachbearbeitungsmodus aktiviert. Hierbei werden dieselben Attribute angezeigt wie bei der Bearbeitung eines einzelnen Objekts, Änderungen werden aber nur für die Objekte übernommen, bei denen die *Überschreiben*-Checkbox aktiviert wird. Es können nur Objekte gleichen Typs bearbeitet werden.

#### **Löschen von Objekten**

Durch Rechtsklick auf ein LDAP-Objekt und Auswahl von *Löschen* wird das Objekt nach Bestätigung einer Rückfrage gelöscht. Einige Objekte verwenden interne Referenzen (z.B. kann zu Rechner-Objekten ein DNS- oder DHCP-Objekt assoziiert werden). Diese können durch Auswahl der Option *Zugehörige Objekte löschen* ebenfalls entfernt werden.

Ähnlich wie beim Bearbeiten mehrerer Objekte auf einmal, können mehrere Objekte auf einmal über die Schaltfläche *Löschen* in der Aktionsleiste gelöscht werden.

#### **Verschieben von Objekten**

Durch Rechtsklick auf ein LDAP-Objekt und Auswahl von *Verschieben nach…* kann eine LDAP-Position ausgewählt werden, an die das Objekt verschoben werden soll.

Analog zur Auswahl mehrerer Objekte bei der Bearbeitung von Objekten können auch mehrere Objekte auf einmal verschoben werden. Ähnlich wie beim Bearbeiten mehrerer Objekte auf einmal, können mehrere Objekte auf einmal über die Schaltfläche *Mehr ‣ Verschieben nach…* in der Aktionsleiste verschoben werden.

## **4.5.3 Anzeige von Systembenachrichtigungen**

UMC-Module können den Benutzer durch Systembenachrichtigungen auf potentielle Fehler wie z.B. nicht ausgeführte Join-Skripte, oder nötige Aktionen wie verfügbare Aktualisierungen hinweisen. Die Benachrichtigungen werden in der oberen rechten Ecke eingeblendet und können erneut mit einem Klick auf das Glockensymbol in der oberen rechten Ecke eingesehen werden.

## <span id="page-74-0"></span>**4.6 LDAP-Verzeichnis-Browser**

Über das UMC-Modul *LDAP-Verzeichnis* kann durch das LDAP-Verzeichnis navigiert werden. Dabei können auch Objekte im LDAP-Verzeichnis erzeugt, modifiziert oder gelöscht werden.

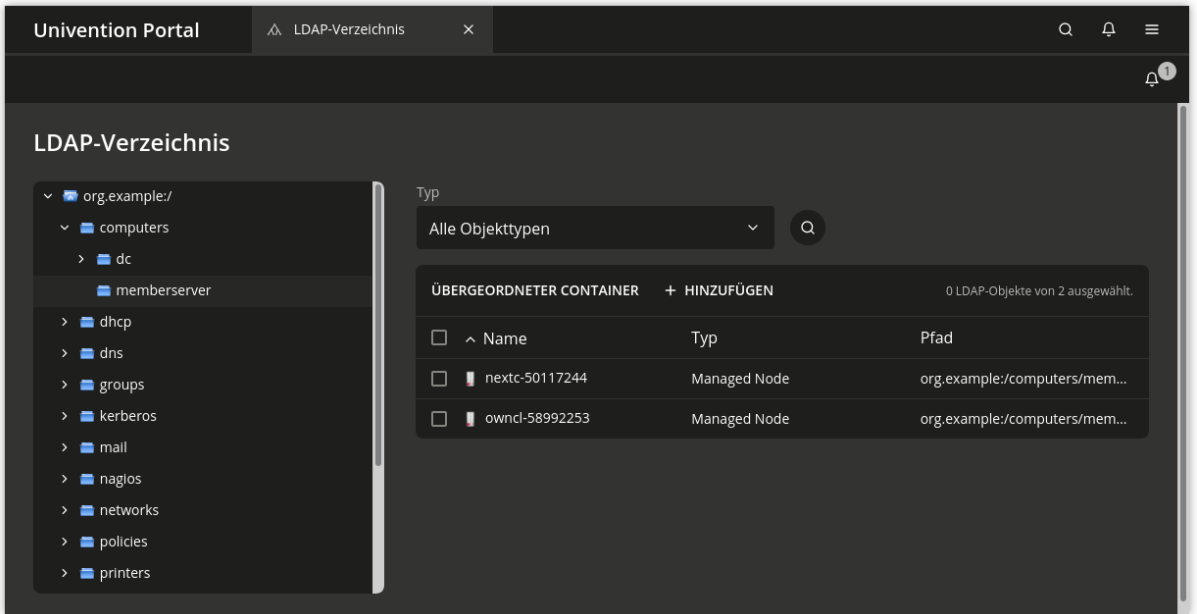

Abb. 4.8: Navigation im LDAP-Verzeichnis

In der linken Bildschirmhälfte ist das LDAP-Verzeichnis in einer Baumstruktur dargestellt, deren Unterelemente durch die Pfeilsymbole ein- und ausgeblendet werden können.

Durch Klick auf ein Element der Baumstruktur wird an diese LDAP-Position gewechselt und in der Übersichtsliste auf der rechten Bildschirmhälfte, die an dieser LDAP-Position befindlichen Objekte angezeigt. Über die Auswahlliste *Typ* kann die Anzeige auf ausgewählte Attribute eingeschränkt werden.

Mit der Schaltfläche *Hinzufügen* können hier auch neue Objekte eingefügt werden. Analog zu den in *[Univention Ma](#page-70-0)[nagement Console-Module](#page-70-0)* (Seite 65) beschriebenen Bedienelementen können hier auch bestehende Objekte editiert, gelöscht oder verschoben werden.

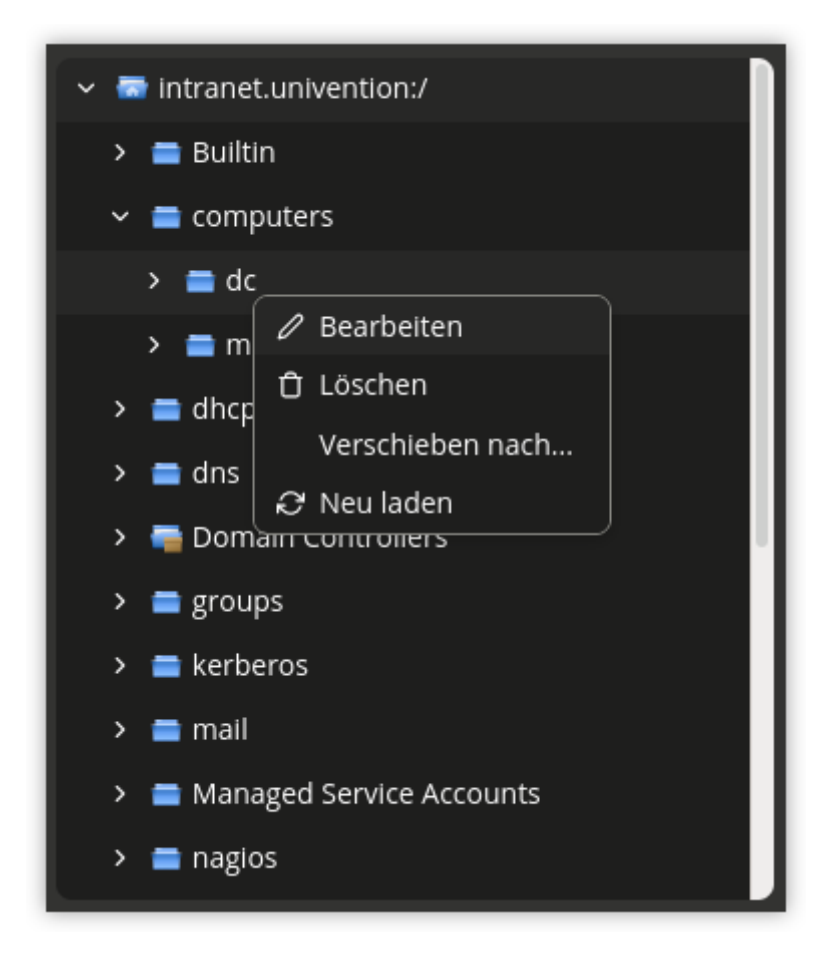

Abb. 4.9: Bearbeiten von LDAP-Container-Einstellungen

Durch Rechtsklick auf ein Element der Baumstruktur können über *Bearbeiten* die Eigenschaften des Containers oder der LDAP-Basis bearbeitet werden.

## <span id="page-75-0"></span>**4.7 Richtlinien**

*Richtlinien* beschreiben administrative Einstellungen, die sinnvoll auf mehr als ein Objekt angewendet werden können. Sie erleichtern die Administration, in dem sie an Container gebunden werden und dann für alle in dem betreffenden Container befindlichen Objekte, sowie die in Unterordnern befindlichen Objekte gelten. Die Einstellungen werden nach dem Prinzip der Vererbung angewendet. Auf ein Objekt wird immer der Wert angewandt, der dem Objekt am nächsten liegt.

Soll z.B. für alle Benutzer eines Standorts das gleiche Passwortablaufintervall definiert werden, kann für diese Benutzer ein eigener Container angelegt werden. Nachdem die Benutzer-Objekte in den Container verschoben wurden, kann eine Passwort-Richtlinie mit dem Container verknüpft werden. Diese Richtlinie gilt für alle enthaltenen Benutzer-Objekte.

Eine Ausnahme bilden Werte, die in einer Richtlinie als *festgelegte Attribute* gesetzt wurden. Diese können von nachgeordneten Richtlinien nicht überschrieben werden.

Mit dem Kommandozeilenprogramm **univention-policy-result** kann detailliert angezeigt werden, welche Richtlinie auf ein Verzeichnisdienstobjekt greift.

Jede Richtlinie gilt für einen bestimmten UMC-Domänenobjekttyp, also z.B. für Benutzer oder DHCP-Subnetze.

## **4.7.1 Anlegen einer Richtlinie**

Richtlinien können über das *Richtlinien*-Modul der Univention Management Console verwaltet werden. Die Bedienung erfolgt analog zu den in *[Univention Management Console-Module](#page-70-0)* (Seite 65) beschriebenen Funktionen.

Die Attribute und Eigenschaften der Richtlinien sind in den entsprechenden Kapiteln beschrieben, also die DHCP-Richtlinien beispielsweise im Netzwerk-Kapitel.

Die Namen von Richtlinien dürfen keine Umlaute enthalten.

Unter *Referenzierende Objekte* findet sich eine Aufstellung aller Container oder LDAP-Objekte, mit denen diese Richtlinie aktuell verknüpft ist.

In den erweiterten Einstellungen einer Richtlinie können einige allgemeine Richtlinien-Optionen gesetzt werden, die in der Regel nur für Sonderfälle nötig sind.

#### **LDAP Filter**

Ein LDAP Filter Ausdruck kann hier angegeben werden, der die Anwendung der Richtlinie auf solche Objekte einschränkt, die dem angegebenen Filter genügen.

#### **Benötigte Objektklassen**

Hier können LDAP-Objektklassen angegeben werden, die ein Objekt besitzen muss, damit die Richtlinie auf dieses Objekt greift. Wenn etwa eine Benutzerrichtlinie nur für Windows-Umgebungen relevant ist, könnte hier die Objektklasse sambaSamAccount erzwungen werden.

#### **Ausgeschlossene Objektklassen**

Analog zur Konfiguration der benötigten Objektklassen können hier Objektklassen aufgeführt werden, die ausgeschlossen werden sollen.

#### **Festgelegte Attribute**

Hier können Attribute ausgewählt werden, deren Werte von nachgeordneten Richtlinien nicht verändert werden dürfen.

#### **Leere Attribute**

Hier können Attribute ausgewählt werden, die in der Richtlinie leergesetzt, also ohne Wert gespeichert werden sollen. Dadurch können Werte, die ein Objekt von einer übergeordneten Richtlinie ererbt hat, entfernt werden. In nachgeordneten Richtlinien können den Attributen wieder Werte zugewiesen werden.

## <span id="page-76-0"></span>**4.7.2 Zuweisung von Richtlinien**

Richtlinien werden Objekten auf zwei unterschiedlichen Arten zugewiesen:

- Eine Richtlinie kann der LDAP-Basis oder einem Container/OU zugewiesen werden. Dazu muss im LDAP-Verzeichnis-Browser (siehe *[LDAP-Verzeichnis-Browser](#page-74-0)* (Seite 69)) in den Eigenschaften des LDAP-Objekts der Reiter *Richtlinien* geöffnet werden.
- In den einzelnen UMC Modulen der LDAP-Verzeichnisobjekte sofern es für den Typ Richtlinien gibt (z.B. für Benutzer) - wird ein Reiter *Richtlinien* angezeigt. Eine abweichende Richtlinie für einen Benutzer kann an dieser Stelle festgelegt werden.

Der *Richtlinien*-Konfigurationsdialog ist funktional identisch; allerdings werden bei der Zuweisung von Richtlinien an einem LDAP-Container alle Richtlinien-Typen angeboten, während bei der Zuweisung an einem LDAP-Objekt nur die für diesen Objekt-Typ gültigen Richtlinien angeboten werden.

Unter *Richtlinien-Konfiguration* kann dem LDAP-Objekt oder dem Container eine Richtlinie zugewiesen werden. Die aus dieser Richtlinie resultierenden Werte werden direkt angezeigt. Die Einstellung *Ererbt* bedeutet, dass die Einstellungen wieder aus einer übergeordneten Richtlinie - sofern vorhanden - übernommen werden.

Wenn ein Objekt mit einer Richtlinie verbunden ist oder Richtlinien-Einstellungen erbt, die auf das Objekt nicht angewandt werden können, bleiben die Einstellungen ohne Auswirkung für das Objekt. Dadurch ist es z.B. möglich, eine Richtlinie mit der Wurzel des LDAP-Verzeichnisses zu verbinden, die dann für alle Objekte der Domäne, die diese Richtlinie anwenden können, gültig ist. Objekte, die diese Richtlinie nicht anwenden können, werden nicht beeinflusst.

## **4.7.3 Bearbeiten einer Richtlinie**

Richtlinien können im UMC-Modul *Richtlinien* bearbeitet und gelöscht werden. Die Bedienung ist in *[Univention](#page-70-0) [Management Console-Module](#page-70-0)* (Seite 65) beschrieben.

**Vorsicht:** Beim Bearbeiten einer Richtlinie werden die Einstellungen für alle Objekte, die mit dieser Richtlinie verbunden sind, verändert! Diese Werte aus der geänderten Richtlinie gelten also nicht nur für Objekte, die in der Zukunft hinzugefügt werden, sondern auch für diejenigen, die bereits im System eingetragen und mit der Richtlinie verbunden sind.

Im Richtlinien-Reiter der einzelnen LDAP-Objekte findet sich außerdem die Schaltfläche *Bearbeiten*, mit der die aktuell für dieses Objekt gültige Richtlinie bearbeitet werden kann.

## <span id="page-77-0"></span>**4.8 Erweiterung von UMC-Modulen mit erweiterten Attributen**

Die UMC-Module für die Domänenverwaltung ermöglichen die umfassende Verwaltung der Daten einer Domäne. *Erweiterte Attribute* bieten eine Möglichkeit, neue Attribute in die Domänenverwaltung zu integrieren, die durch den UCS-Standardumfang nicht abgedeckt sind. Erweiterte Attribute werden auch von Drittanbietern für die Integration von Lösungen in UCS eingesetzt.

Erweiterte Attribute werden über das Modul *LDAP-Verzeichnis* verwaltet. Sie befinden sich im Container univention und dessen Untercontainer custom attributes. Hier können bestehende Attribute bearbeitet werden oder mit *Hinzufügen* ein Objekt vom Typ *Einstellungen: Erweitertes Attribut* angelegt werden.

Erweiterte Attribute können internationalisiert werden. In diesem Fall sollten Namen und Beschreibungen in Englisch verfasst werden, da dies der Standardsprache von UMC-Modulen entspricht.

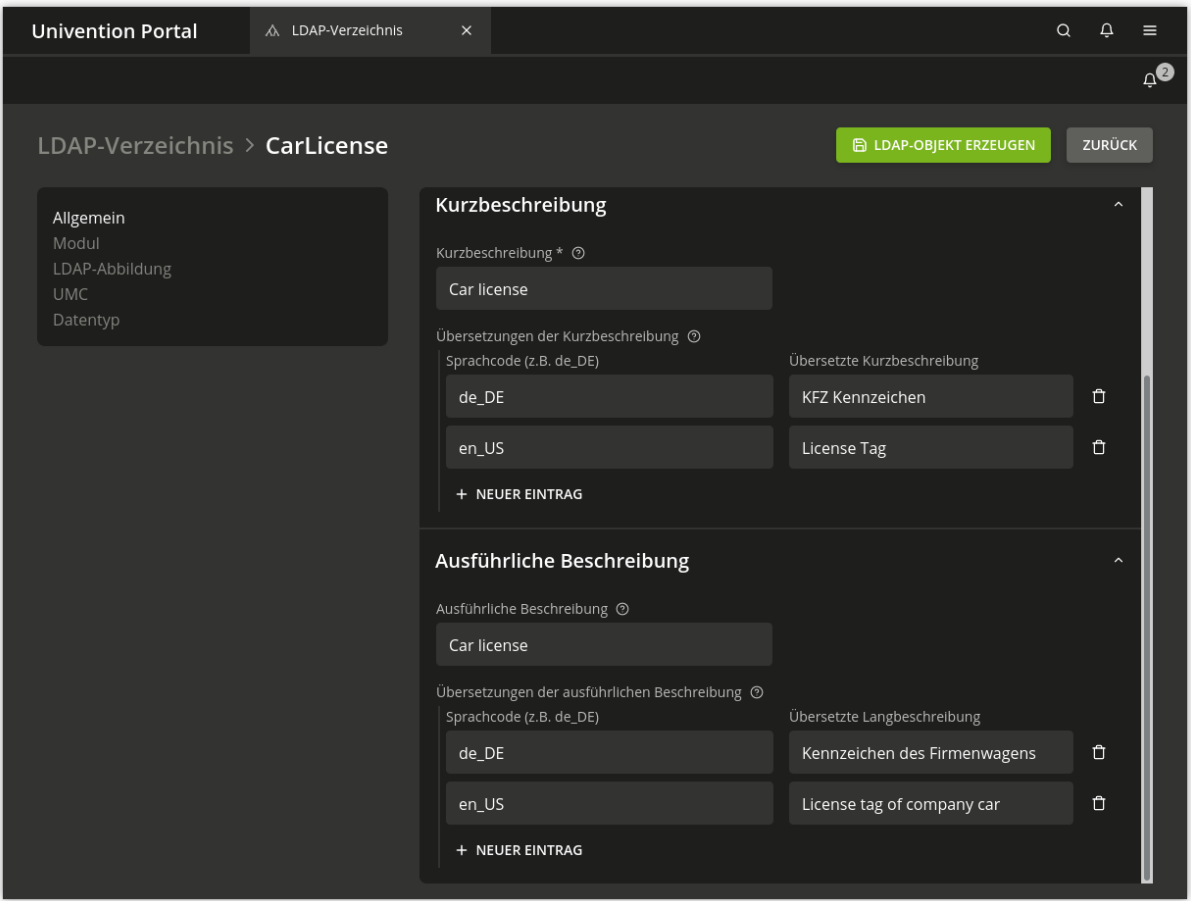

## **4.8.1 Erweiterte Attribute - Reiter Allgemein**

#### Tab. 4.1: Reiter *Allgemein*

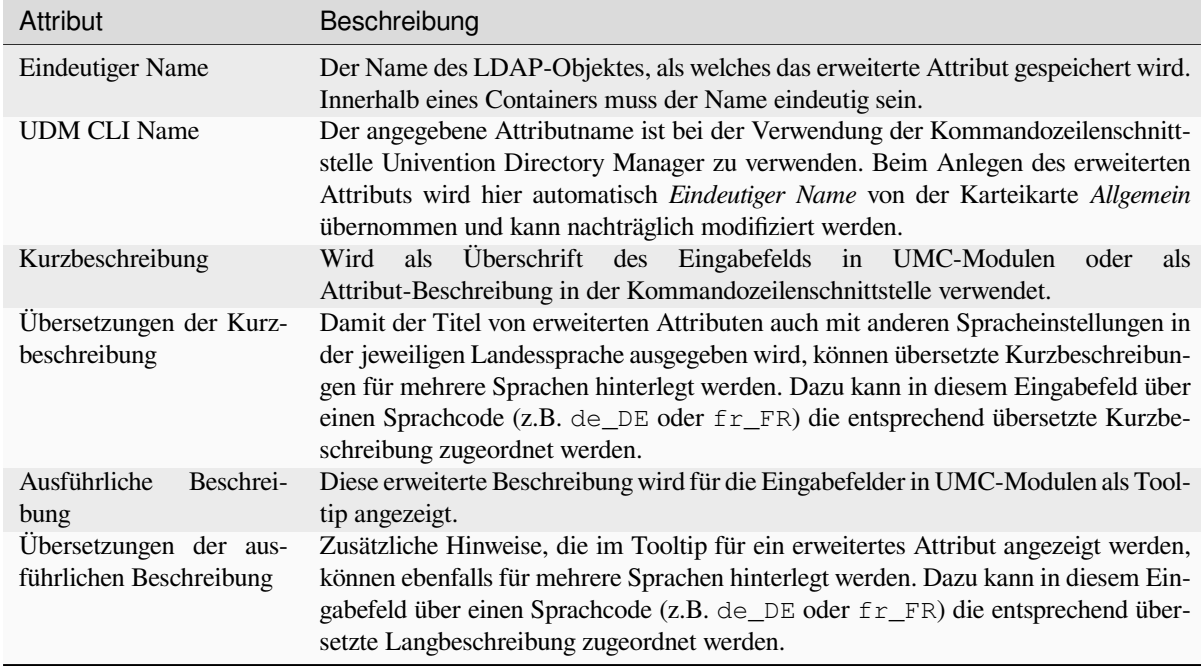

## **4.8.2 Erweiterte Attribute - Reiter Modul**

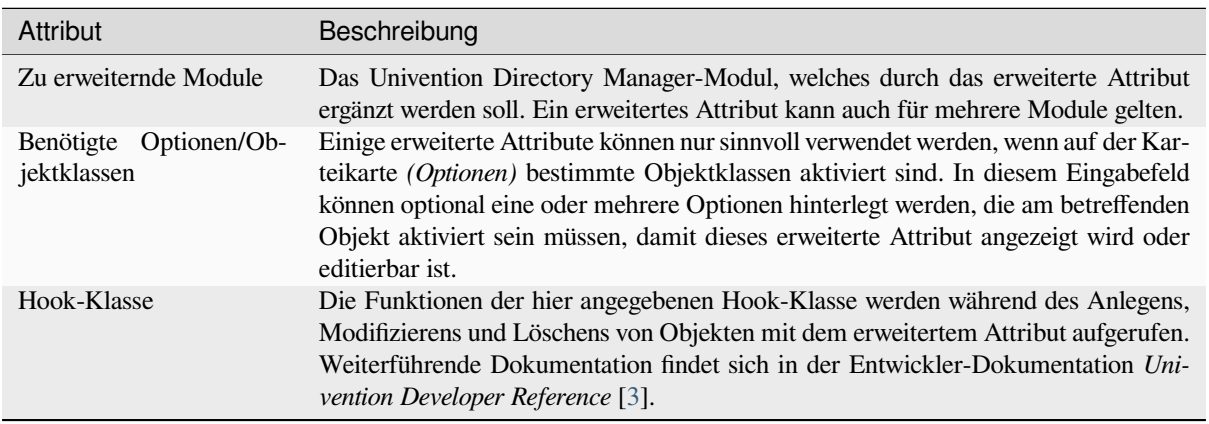

Tab. 4.2: Reiter *Modul*

## **4.8.3 Erweiterte Attribute - Reiter LDAP-Abbildung**

| Attribut                                                         | Beschreibung                                                                                                    |
|------------------------------------------------------------------|----------------------------------------------------------------------------------------------------|
| LDAP-Objektklasse                                                | Die Objektklasse, zu welcher das unter <i>LDAP-Abbildung</i> eingetragene Attribut ge-<br>hört.<br>Für erweiterte Attribute stehen mit der Objektklasse univentionFreeAttri-<br>but es vordefinierte LDAP-Schema-Erweiterungen zur Verfügung. Weitere Hin-<br>weise finden sich in LDAP-Schema-Erweiterungen (Seite 35).<br>Jedes LDAP-Objekt, das um ein Attribut erweitert werden soll, wird automatisch um |
|                                                                  | die hier angegebene LDAP-Objektklasse erweitert, wenn vom Benutzer ein Wert für<br>das erweiterte Attribut angegeben wurde.                                                                                                    |
| LDAP-Attribut                                                    | Der Name des LDAP-Attributs, in dem die Werte am LDAP-Objekt gespeichert<br>werden sollen. Das LDAP-Attribut muss in der angegebenen Objektklasse enthalten<br>sein.                                                                                                    |
| Objektklasse<br>löschen.<br>wenn das Attribut ent-<br>fernt wird | Wird der Wert für ein erweitertes Attribut in einem UMC-Module gelöscht, wird das<br>Attribut vom LDAP-Objekt entfernt. Werden an diesem LDAP-Objekt keine weite-<br>ren Attribute der angegebenen Objektklasse verwendet, wird auch die Objektklasse<br>vom LDAP-Objekt entfernt, sofern diese Option aktiviert ist.                                                                                         |

Tab. 4.3: Reiter *LDAP-Abbildung*

## **4.8.4 Erweiterte Attribute - Reiter UMC**

| Attribut                                                       | Beschreibung                                                                                                    |
|----------------------------------------------------------------|----------------------------------------------------------------------------------------------------|
| Dieses erweiterte Attribut<br>nicht in UMC-Modulen<br>anzeigen | Wenn ein Attribut anstatt durch den Administrator nur intern verwaltet werden soll,<br>- z.B. indirekt durch Skripte - kann diese Option aktiviert werden. Das Attribut kann<br>dann nur über das Kommandozeilen-Interface Univention Directory Manager gesetzt<br>werden und wird in UMC-Modulen nicht angezeigt.                                                                                                    |
| Von der UMC-Suche aus-<br>schließen                            | Soll im Suchdialog eines Assistenten nicht nach einem erweiterten Attribut gesucht<br>werden können, kann diese Option aktiviert werden, um das erweiterte Attribut aus<br>der Liste der möglichen Sucheigenschaften zu entfernen.<br>Dies ist nur in Sonderfällen nötig.                                                                                                    |
| Ordnungsnummer                                                 | Sollen mehrere erweiterte Attribute auf einer Karteikarte verwaltet werden, kann<br>anhand dieser Positionsnummer die Reihenfolge der Attribute beeinflusst werden.<br>Sie werden in aufsteigender Reihenfolge bestimmt und durch diese Positionsnummer<br>jeweils am Ende der betreffenden Gruppe und Karteikarte angehängt.<br>Fortlaufend vergebene Positionsnummern führen dazu, dass die Attribute jeweils ab-<br>wechselnd links und rechts zweispaltig angeordnet werden. Ansonsten beginnt die<br>Platzierung in der linken Spalte. Weisen erweiterte Attribute die gleiche Positions-<br>nummer auf, ist deren Reihenfolge zufällig. |
| Existierendes Eingabefeld<br>überschreiben                     | In einigen Fällen ist es sinnvoll, vorgegebene Eingabefelder mit erweiterten Attri-<br>buten zu überschreiben. Wird hier der interne UDM-Name eines Attributs konfigu-<br>riert, wird dessen Eingabefeld von diesem erweiterten Attribut überschrieben. Der<br>UDM-Attributname kann mit dem Befehl univention-directory-mana-<br>ger ermittelt werden (siehe Kommandozeilenschnittstelle der Domänenverwaltung<br>(Univention Directory Manager) (Seite 78)). Es ist zu beachten, dass diese Option<br>bei Pflichtfeldern zu Problemen führen kann.                                                                                          |
| Beide Spalten umfassen                                         | Alle Eingabefelder werden standardmäßig in zwei Spalten gruppiert. Diese Option<br>kann für überlange Eingabefelder verwendet werden, die sich über die komplette<br>Breite beider Spalten erstrecken sollen.                                                                                                    |
| Name der Karteikarte                                           | Der Name der Karteikarte in UMC-Modulen, auf der das erweiterte Attribut ange-<br>zeigt werden soll. Hier können auch neue Karteikarten hinzugefügt werden.<br>Wird kein Karteikartenname angegeben, wird Benutzerdefiniert verwendet.                                                                                                    |
| Übersetzung des Kartei-<br>kartennamens                        | Um den Namen der Karteikarte zu übersetzen, können in diesem Eingabefeld<br>übersetzte Karteikartennamen zum entsprechenden Sprachcode (z.B. de_DE oder<br>$fr_F$ R) hinterlegt werden.                                                                                                    |
| Existierende Karteikarte<br>überschreiben                      | Ist diese Option aktiviert, wird die betreffende Karteikarte überschrieben, bevor er-<br>weiterte Attribute darauf platziert werden. Mit Hilfe dieser Option können alle vor-<br>handenen Eingabefelder auf einer vorgegebenen Karteikarte ausgeblendet werden.<br>Es ist zu beachten, dass diese Option bei Pflichtfeldern zu Problemen führen kann.<br>Verwendet die zu überschreibende Karteikarte Übersetzungen muss die überschrei-<br>bende Karteikarte ebenfalls identische Übersetzungen mitbringen.                                                                                                    |
| Karteikarte mit erweiter-                                      | Einstellungsmöglichkeiten, die selten verwendet werden, können auf Karteikarten in                                                                                                    |
| ten Einstellungen<br>Gruppenname                               | den erweiterten Einstellungen platziert werden<br>Gruppen ermöglichen die Strukturierung einer Karteikarte. Eine Gruppe wird durch<br>einen grauen Querbalken abgetrennt und kann ein- und ausgeklappt werden.<br>Wird bei einem erweiterten Attribute kein Gruppenname angegeben, wird das erwei-<br>terte Attribut oberhalb der ersten Gruppe platziert.                                                                                                    |
| Übersetzung des Grup-<br>pennamens                             | Um den Namen der Gruppe zu übersetzen, können in diesem Eingabefeld übersetzte<br>Gruppennamen zum entsprechenden Sprachcode (z.B. de_DE oder fr_FR) hinter-<br>legt werden.                                                                                                    |
| Gruppen-Ordnungsnummer                                         | Sollen mehrere Gruppen auf einer Karteikarte verwaltet werden, kann anhand dieser<br>Positionsnummer die Darstellungsreihenfolge beeinflusst werden. Sie werden in auf-<br>steigender Reihenfolge ihrer Positionsnummern dargestellt.                                                                                                    |

Tab. 4.4: Reiter *UMC*

### **4.8.5 Erweiterte Attribute - Reiter Datentyp**

| <b>Attribut</b>                     | Beschreibung                                                                                                    |
|-------------------------------------|----------------------------------------------------------------------------------------------------|
| Syntax-Klasse                       | Bei der Eingabe von Werten nimmt das UMC-Modul eine Syntaxprüfung vor.<br>Neben Standard-Syntaxdefinitionen für Zeichenketten (string), Zahlen<br>(integer) gibt es drei Möglichkeiten einen binären Zustand auszudrücken:<br>Die Syntax TrueFalse wird auf LDAP-Ebene durch die Zeichenketten true<br>und false abgebildet, die Syntax TrueFalseUpper verwendet dagegen die<br>Werte TRUE und FALSE. Die Syntax boolean dagegen speichert keinen Wert<br>oder die Zeichenkette 1.<br>Standardmäßig wird die Syntax string verwendet. Eine Übersicht über die wei-<br>teren verfügbaren Syntax-Definitionen und eine Anleitung zur Integration eigener<br>Syntaxen sind in <i>Univention Developer Reference</i> [3] zu finden. |
| Vorgabewert                         | Ist hier ein Vorgabewert definiert, werden Objekte beim Anlegen mit diesem Wert<br>initialisiert. Der Wert kann während des Anlegens noch manuell bearbeitet werden.<br>Bereits bestehende Objekte werden nicht verändert.                                                                                                    |
| Mehrfachwert                        | Diese Option legt fest, ob ein einzelner Wert oder mehrere Werte in der Eingabemas-<br>ke eingetragen werden können. Die Einstellung muss zur Schema-Definition passen,<br>in der für das verwendete LDAP-Attributes festgelegt ist, ob nur eine oder mehrere<br>Instanzen des Attributs an einem LDAP-Objekt verwendet werden dürfen.                                                                                                    |
| Wert wird benötigt                  | Ist diese Option aktiv, muss ein gültiger Wert für das erweiterte Attribut eingetragen<br>sein, um das betreffende Objekt anzulegen oder zu speichern.                                                                                                    |
| Nachträglich modifizier-<br>bar     | Diese Option legt fest, ob der im erweiterten Attribut gespeicherte Wert nur während<br>des Anlegens eines Objektes oder auch nachträglich modifiziert werden kann.                                                                                                    |
| Wert wird nur intern ver-<br>waltet | Ist diese Option aktiviert, kann das Attribut nicht manuell gesetzt werden, weder beim<br>Anlegen des Objekts, noch nachträglich. Dies ist sinnvoll für automatisch generierte<br>interne Zustände, die über Hook-Funktionen oder intern in einem Modul gepflegt<br>werden.                                                                                                    |
| Kopierbar                           | Werte dieses erweiterten Attributs werden beim Kopieren eines Objekts automatisch<br>in das Formular eingesetzt.                                                                                                    |

Tab. 4.5: Reiter *Datentyp*

## <span id="page-81-0"></span>**4.9 Strukturierung der Domäne durch angepasste LDAP-Strukturen**

Container und Organisationseinheiten (OU) dienen der Strukturierung der Daten im LDAP-Verzeichnis. Technisch unterscheiden sich beide Typen nicht, sondern eher in der Anwendung:

- Organisationseinheiten repräsentieren in der Regel real existierende Einheiten wie z.B. eine Abteilung einer Firma oder einer Behörde
- Container werden meistens für fiktive Einheiten wie z.B. alle Computer eines Unternehmens verwendet

Container und Organisationseinheiten werden im Modul *LDAP-Verzeichnis* von Univention Management Console verwaltet und werden mit *Hinzufügen* und den Objekt-Typen *Container: Container* und *Container: Organisationseinheit* angelegt.

Container und OUs dürfen prinzipiell an jeder beliebigen Position im LDAP eingefügt werden, OUs können aber nicht unterhalb von Containern angelegt werden.

## **4.9.1 Reiter Allgemein**

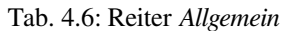

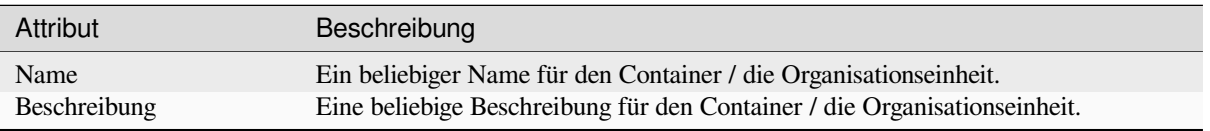

## **4.9.2 Reiter Erweiterte Einstellungen**

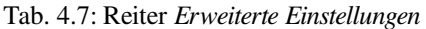

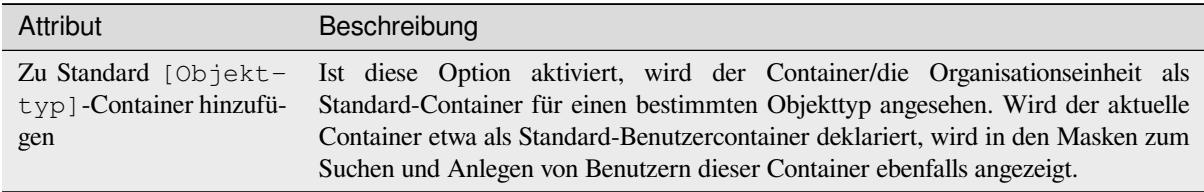

## **4.9.3 Reiter Richtlinien**

Diese Karteikarte wird in *[Zuweisung von Richtlinien](#page-76-0)* (Seite 71) beschrieben.

## **4.10 Delegierte Administration für UMC-Module**

In der Grundeinstellung können nur die Mitglieder der Gruppe Domain Admins alle UMC-Module aufrufen. Über Richtlinien kann für Gruppen oder einzelne Benutzer der Zugriff auf UMC-Module konfiguriert werden. Dies kann beispielsweise verwendet werden, um einem Helpdesk-Team die Berechtigung zu erteilen Drucker zu verwalten ohne ihnen Vollzugriff auf die Administration der Domäne zu erteilen.

Die Zuweisung von UMC-Modulen erfolgt über eine *UMC*-Richtlinie (siehe auch *[Richtlinien](#page-75-0)* (Seite 70)), die Benutzerund Gruppenobjekten zugewiesen werden kann. Die Auswertung erfolgt dabei additiv, d.h. man kann allgemeine Zugriffsrechte durch ACLs auf Gruppenmitgliedschaften erteilen und durch ACLs auf Benutzer ergänzen.

Zusätzlich zu der Zuweisung von UMC-Richtlinien, müssen für UMC-Module, die Daten des LDAP-Verzeichnisses verwalten, ebenfalls LDAP-Zugriffsrechte berücksichtigt werden. Alle im LDAP vorgenommenen Änderungen gelten für die gesamte UCS-Domäne. Daher haben in der Grundeinstellung nur Mitglieder der Gruppe Domain Admins sowie einige intern genutzte Konten Vollzugriff auf das UCS-LDAP. Wird ein Modul über eine UMC-Richtlinie freigegeben, muss für den Benutzer/die Gruppe zusätzlich der Zugriff in den LDAP-ACLs freigegeben werden. Weitere Hinweis zu LDAP-ACLs finden sich in *[Zugriffskontrolle auf das LDAP-Verzeichnis](#page-42-0)* (Seite 37).

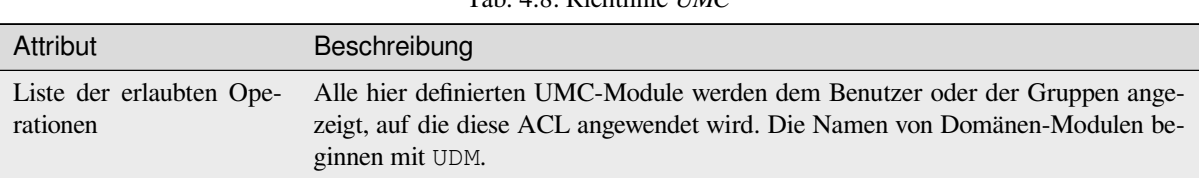

Tab. 4.8: Richtlinie *UMC*

**Vorsicht:** Für den Zugriff auf UMC-Module werden nur Richtlinien ausgewertet, die Gruppen oder aber direkt Benutzer- sowie Rechnerkonten zugewiesen sind. Eine Auswertung von verschachtelten Gruppenmitgliedsschaften (also Gruppen in Gruppen) findet nicht statt.

## <span id="page-83-0"></span>**4.11 Kommandozeilenschnittstelle der Domänenverwaltung (Univention Directory Manager)**

Der Univention Directory Manager ist die Kommandozeilenschnittstelle-Alternative zur webbasierten Schnittstelle der UMC-Module für die Domänenverwaltung. Es dient als mächtiges Werkzeug für die Automatisierung von administrativen Vorgängen in Skripten und zur Integration in andere Programme.

Univention Directory Manager wird als Benutzer root auf dem Primary Directory Node mit dem Befehl **univention-directory-manager** (Kurzform **udm**) aufgerufen.

UMC-Module und Univention Directory Manager verwenden dieselben Domänen-Verwaltungsmodule, d.h. alle Funktionen der Webschnittstelle stehen auch im Kommandozeilen-Interface zur Verfügung.

### **4.11.1 Aufrufparameter der Kommandozeilenschnittstelle**

Eine komplette Liste der verfügbaren Module wird angezeigt, wenn **udm** mit dem Parameter modules aufgerufen wird:

```
$ univention-directory-manager modules
Available Modules are:
 computers/computer
  computers/domaincontroller_backup
  computers/domaincontroller_master
  computers/domaincontroller_slave
  [\ldots]
```
Für jedes Modul existieren bis zu fünf Operationen:

#### **list**

führt alle existierenden Objekte dieses Typs auf.

#### **create**

legt ein neues Objekt an.

#### **modify**

oder *bearbeitet* existierende Objekte.

#### **remove**

löscht ein Objekt.

#### **move**

zum Verschieben an eine andere Position im LDAP-Verzeichnis.

Die mögliche Optionen eines UDM-Moduls und den darauf anwendbaren Operationen können durch Angabe des Operationsnamens ausgegeben werden, z.B.,

```
$ univention-directory-manager users/user move
[...]general options:
 --binddn bind DN
 --bindpwd bind password
 --bindpwdfile file containing bind password
[\ldots]create options:
 --position Set position in tree
 --set Set variable to value, e.g. foo=bar
[...]
modify options:
 --dn Edit object with DN
 --set S-set variable to value, e.g. foo=bar
[...]
```
(Fortsetzung auf der nächsten Seite)

(Fortsetzung der vorherigen Seite)

```
remove options:
 --dn extension of the Remove object with DN
 --superordinate Use superordinate module
[...]
list options:
 --filter Lookup filter
 --position Search underneath of position in tree
[...]
move options:
 --dn Move object with DN
  -position Move to position in tree
[...]
```
Nähere Informationen, Operationen und Optionen zu jedem Modul gibt der folgende Befehl aus:

```
$ univention-directory-manager [category/modulename]
```
Dabei werden auch die Attribute des Moduls angezeigt. Bei der Operation create werden mit \* die Attribute markiert, die beim Anlegen eines neuen Objektes zwingend angegeben werden müssen.

Einigen Attributen können mehrere Werte zugewiesen werden (z.B. Mailadressen an Benutzerobjekten). Diese Mehrfachwert-Felder sind mit [] hinter dem Attributnamen markiert. Einige Attribute können nur gesetzt werden, wenn für das Objekt bestimmte Optionen gesetzt werden. Dies ist bei den einzelnen Attributen durch Angabe des Optionsnamens aufgeführt:

```
users/user variables:
 General:
  username (*) Username
[...]
 Contact:
  e-mail (person, []) E-Mail Address
```
Hier bezeichnet username (\*), dass dieses Attribut beim Anlegen von Benutzerobjekten immer gesetzt werden muss. Wird für das Benutzerkonto die Option *person* gesetzt (dies ist standardmäßig der Fall), können eine oder mehrere E-Mail-Adressen zu den Kontaktinformationen hinzugefügt werden.

Eine Reihe von Standard-Parametern sind für jedes Modul definiert:

#### **--dn**

Der Parameter wird verwendet, um bei Modifikationen oder beim Entfernen die LDAP-Position des Objektes anzugeben. Dabei muss die komplette DN angegeben werden, z.B,

**\$** univention-directory-manager users/user remove **\** --dn "uid=ldapadmin, cn=users, dc=company, dc=example"

#### **--position**

Um anzugeben, an welcher LDAP-Position ein Objekt angelegt werden soll, wird der Parameter verwendet. Ohne den --position-Parameter wird das Objekt unterhalb der LDAP-Basis angelegt! Bei der Operation move wird mit diesem Parameter angegeben, an welche Stelle ein Objekt verschoben werden soll, z.B:

```
$ univention-directory-manager computers/ipmanagedclient move \
  --dn "cn=desk01,cn=management,cn=computers,dc=company,dc=com" \
  --position "cn=finance, cn=computers, dc=company, dc=example"
```
#### **--set**

Der Parameter gibt an, dass dem darauf folgenden Attribut der angegebene Wert zugewiesen wird. Der Parameter muss je Attribut-Wert-Paar verwendet werden, z.B:

**\$** univention-directory-manager users/user create **\** --position "cn=users,dc=compaby,dc=example" **\**

(Fortsetzung auf der nächsten Seite)

(Fortsetzung der vorherigen Seite)

```
--set username="jsmith" \
--set firstname="John" \
--set lastname="Smith" \
--set password="12345678"
```
#### **--option**

Der Parameter definiert die LDAP-Objektklassen eines Objekts. Wird bei einem Benutzerobjekt beispielsweise nur pki als Option übergeben, so kann für diesen Benutzer keine mailPrimaryAddress angegeben werden, da dieses Attribut Teil der Option mail ist.

#### **--superordinate**

--superordinate wird zur Angabe von abhängigen, übergeordneten Modulen verwendet. Ein DHCP-Objekt beispielsweise benötigt ein DHCP-Service-Objekt, unter dem es angelegt werden kann. Dieses wird mit der Option --superordinate übergeben.

#### **--policy-reference**

Mit dem Parameter --policy-reference lässt sich Objekten Richtlinien zuweisen (und analog mit --policy-dereference entfernen). Wird eine Richtlinie an ein Objekt geknüpft, so werden die Einstellungen aus der Richtlinie für das Objekt angewendet, z.B:

```
$ univention-directory-manager [category | modulename] [Operation] \
  --policy-reference "cn=sales,cn=pwhistory," \
"cn=users,cn=policies,dc=company,dc=example"
```
#### **--ignore-exists**

Der Parameter  $-\text{i}$ gnore $\text{exists}$  ists überspringt bereits vorhandene Objekte. Sollte ein Objekt nicht angelegt werden können, da es bereits existiert, wird trotzdem der Fehlercode 0 (kein Fehler) zurückgegeben.

#### <span id="page-85-0"></span>**--append**

Mit --append und --remove wird einem Mehrfachwert-Feld ein Wert hinzugefügt/entfernt, z.B:

```
$ univention-directory-manager groups/group modify \
 --dn "cn=staff,cn=groups,dc=company,dc=example" \
 --append users="uid=smith,cn=users,dc=company,dc=example" \
 --remove users="uid=miller, cn=users, dc=company, dc=example"
```
#### **--remove**

Siehe  $-$ append (Seite 80).

#### **4.11.2 Beispielaufrufe für die Kommandozeilenschnittstelle**

Die folgenden Beispielaufrufe des Kommandozeilen-Frontend von Univention Directory Manager können als Vorlagen für eigene Skripte verwendet werden.

#### **Benutzer**

Anlegen eines Benutzers im Standard-Benutzer-Container:

```
$ univention-directory-manager users/user create \
 --position "cn=users,dc=example,dc=com" \
 --set username="user01" \
 --set firstname="Random" \
 --set lastname="User" \
 --set organisation="Example company LLC" \
 --set mailPrimaryAddress="mail@example.com" \
 --set password="secretpassword"
```
Nachträgliches Hinzufügen der postalischen Adresse zum gerade angelegten Benutzer:

```
$ univention-directory-manager users/user modify \
  --dn "uid=user01,cn=users,dc=example,dc=com" \
  --set street="Exemplary Road 42" \
  --set postcode="28239" \
  --set city="Bremen"
```
Mit diesem Befehl werden alle Benutzer angezeigt, deren Benutzername mit *user* beginnt:

```
$ univention-directory-manager users/user list \
  --filter uid='user*'
```
Die Suche nach Objekten mit --filter kann auch auf eine Position im LDAP-Verzeichnis eingeschränkt werden, in diesem Fall auf alle Benutzer im Container cn=bremen, cn=users, dc=example, dc=com:

```
$ univention-directory-manager users/user list \
  --filter uid="user*" \
  --position "cn=bremen, cn=users, dc=example, dc=com"
```
Dieser Aufruf entfernt einen Benutzer user04:

```
$ univention-directory-manager users/user remove \
  --dn "uid=user04, cn=users, dc=example, dc=com"
```
Eine Firma hat zwei Standorte mit eigens dafür angelegten Containern. Mit dem folgenden Befehl wird ein Benutzer aus dem Container für den Standort "Hamburg" in den Container für den Standort "Bremen" verschoben:

```
$ univention-directory-manager users/user move \
 --dn "uid=user03,cn=hamburg,cn=users,dc=example,dc=com" \
  --position "cn=bremen,cn=users,dc=example,dc=com"
```
#### **Gruppen**

Anlegen einer Gruppe Example Users und Hinzufügen des Benutzers user01 in diese Gruppe:

```
$ univention-directory-manager groups/group create \
  --position "cn=groups,dc=example,dc=com" \
  --set name="Example Users" \
  --set users="uid=user01, cn=users, dc=example, dc=com"
```
Nachträgliches Hinzufügen des Benutzers user02 zur gerade angelegten Gruppe:

```
$ univention-directory-manager groups/group modify \
  --dn "cn=Example Users,cn=groups,dc=example,dc=com" \
  --append users="uid=user02, cn=users, dc=example, dc=com"
```
Vorsicht: Ein --set des Attributs users überschreibt im Gegensatz zu --append die Liste der Gruppenmitglieder.

Nachträgliches Entfernen des Benutzers user01 aus der Gruppe:

```
$ univention-directory-manager groups/group modify \
  --dn "cn=Example Users,cn=groups,dc=example,dc=com" \
  --remove users="uid=user01, cn=users, dc=example, dc=com"
```
#### **Container / Richtlinien**

Dieser Aufruf legt unterhalb des Standard-Containers cn=computers einen Container cn=Bremen für die Rechnerobjekte am Firmenstandort "Bremen" an. Durch die zusätzliche Option computerPath wird dieser Container auch direkt als Standardcontainer für Rechnerobjekte registriert (siehe *[Strukturierung der Domäne durch an](#page-81-0)[gepasste LDAP-Strukturen](#page-81-0)* (Seite 76)):

```
$ univention-directory-manager container/cn create \
 --position "cn=computers,dc=example,dc=com" \
 --set name="bremen" \
 --set computerPath=1
```
Dieser Befehl legt eine Speicherplatzbegrenzungsrichtlinie mit dem Namen *Default quota* mit Soft- und Hard-Limit an:

```
$ univention-directory-manager policies/share_userquota create \
 --position "cn=policies,dc=example,dc=com" \
 --set name="Default quota" \
 --set softLimitSpace=5GB \
 --set hardLimitSpace=10GB
```
Diese Richtlinie wird nun an den Benutzer-Container cn=users gebunden:

```
$ univention-directory-manager container/cn modify \
  --dn "cn=users,dc=example,dc=com" \
  --policy-reference "cn=Default quota, cn=policies, dc=example, dc=com"
```
Anlegen einer Univention Configuration Registry-Richtlinie, mit der die Vorhaltezeit der Logdateien auf ein Jahr eingestellt wird. Als Trennzeichen zwischen Name und Wert der Variable wird ein Leerzeichen verwendet:

```
$ univention-directory-manager policies/registry create \
 --position "cn=config-registry,cn=policies,dc=example,dc=com" \
  --set name="default UCR settings" \
  --set registry="logrotate/rotate/count 52"
```
Mit diesem Befehl wird an die angelegte Richtlinie ein weiterer Wert angehängt:

```
$ univention-directory-manager policies/registry modify \
  --dn "cn=default UCR settings,cn=config-registry,cn=policies,dc=example,dc=com" \
  --append registry='"logrotate/compress" "no"'
```
#### **Rechner**

In folgendem Beispiel wird ein Windows-Client angelegt. Tritt dieser Client später der Samba-Domäne bei (siehe *[Windows-Domänenbeitritt](#page-35-0)* (Seite 30)), wird dieses Rechnerkonto dann automatisch verwendet:

```
$ univention-directory-manager computers/windows create \
  --position "cn=computers,dc=example,dc=com" \
   --set name=WinClient01 \
  --set mac=aa:bb:cc:aa:bb:cc \
  --set ip=192.0.2.10
```
#### **Freigaben**

Der folgende Befehl legt eine Freigabe *Documentation* auf dem Server fileserver.example.com an. Sofern /var/shares/documentation/ auf dem Server noch nicht existiert, wird es durch diesen Aufruf auch gleich angelegt:

```
$ univention-directory-manager shares/share create \
 --position "cn=shares,dc=example,dc=com" \
 --set name="Documentation" \
 --set host="fileserver.example.com" \
  --set path="/var/shares/documentation"
```
#### **Drucker**

Anlegen einer Druckerfreigabe LaserPrinter01 auf dem Druckserver printserver.example.com. Die Eigenschaften des Druckers sind in der PPD-Datei spezifiziert, deren Name relativ zum Verzeichnis /usr/share/ ppd/ angegeben wird. Der angebundene Drucker ist netzwerkfähig und wird über das IPP-Protokoll angebunden.

```
$ univention-directory-manager shares/printer create \
 --position "cn=printers,dc=example,dc=com" \
  --set name="LaserPrinter01" \
  --set spoolHost="printserver.example.com" \
  --set uri="ipp:// 192.0.2.100" \
  --set model="foomatic-rip/HP-Color_LaserJet_9500-Postscript.ppd" \
  --set location="Head office" \
  --set producer="producer: cn=HP, cn=cups, cn=univention, dc=example, dc=com"
```
**Bemerkung:** Zwischen dem Druckprotokoll und dem URL Zielpfad im Parameter uri muss ein Leerzeichen stehen. Eine Liste der Druckprotokolle befindet sich in *[Konfiguration von Druckerfreigaben](#page-247-0)* (Seite 242).

Drucker können zur einfacheren Verwaltung in einer Druckergruppe zusammengefasst werden. Weitere Informationen zu Druckergruppen finden sich in *[Konfiguration von Druckergruppen](#page-250-0)* (Seite 245).

```
$ univention-directory-manager shares/printergroup create \
 --set name=LaserPrinters \
 --set spoolHost="printserver.example.com" \
 --append groupMember=LaserPrinter01 \
  --append groupMember=LaserPrinter02
```
### **DNS/DHCP**

Um eine IP-Vergabe über DHCP zu konfigurieren, muss ein DHCP-Rechner-Eintrag für die MAC-Adresse registriert werden. Weitere Informationen zu DHCP finden sich in *[IP-Vergabe über DHCP](#page-215-0)* (Seite 210).

```
$ univention-directory-manager dhcp/host create \
  --superordinate "cn=example.com,cn=dhcp,dc=example,dc=com" \
 --set host="Client222" \
  --set fixedaddress="192.0.2.110" \
 --set hwaddress="ethernet 00:11:22:33:44:55"
```
Soll ein Rechnername über DNS auflösbar sein, kann mit den folgenden Befehlen eine Vorwärts- (host record) und Reverse-Auflösung (PTR record) konfiguriert werden.

```
$ univention-directory-manager dns/host_record create \
 --superordinate "zoneName=example.com,cn=dns,dc=example,dc=com" \
 --set name="Client222" \
```
(Fortsetzung auf der nächsten Seite)

(Fortsetzung der vorherigen Seite)

```
--set a="192.0.2.110"
$ univention-directory-manager dns/ptr_record create \
 --superordinate "zoneName=0.168.192.in-addr.arpa,cn=dns,dc=example,dc=com" \
  --set address="110" \
  --set ptr_record="Client222.example.com."
```
Weitere Informationen zu DNS finden sich in *[Verwaltung von DNS-Daten mit BIND](#page-208-0)* (Seite 203).

#### **Erweiterte Attribute**

Mit erweiterten Attributen lässt sich der Funktionsumfang von UMC-Modulen flexibel erweitern, siehe *[Erweiterung](#page-77-0) [von UMC-Modulen mit erweiterten Attributen](#page-77-0)* (Seite 72). Im folgenden Beispiel wird ein neues Attribut eingefügt, an dem pro Benutzer das KFZ-Kennzeichen des Dienstwagens gespeichert wird. Die Werte werden in einer extra für diesen Zweck vorgesehenen Objektklasse univentionFreeAttributes verwaltet:

```
$ univention-directory-manager settings/extended_attribute create \
 --position "cn=custom attributes,cn=univention,dc=example,dc=com" \
 --set name="CarLicense" \
 --set module="users/user" \
 --set ldapMapping="univentionFreeAttribute1" \
 --set objectClass="univentionFreeAttributes" \
 --set longDescription="License plate number of the company car" \
 --set tabName="Company car" \
 --set multivalue=0 \
 --set syntax="string" \
 --set shortDescription="Car license"
```
## **4.12 HTTP Schnittstelle (API) der Domänenverwaltung**

UCS stellt eine HTTP API für UDM zur Verfügung, mit der UDM Objekte über HTTP-Anfragen überprüft, geändert, erstellt und gelöscht werden können.

Weitere Informationen zur API finden Sie unter *Univention Developer Reference* [\[3\]](#page-308-0).

## **4.13 Auswertung von Daten aus dem LDAP-Verzeichnis mit Univention Directory Reports**

Univention Directory Reports bietet die Möglichkeit vordefinierte Reports zu beliebigen im Verzeichnisdienst verwalteten Objekten zu erstellen.

Die Struktur der Reports wird dabei durch Vorlagen definiert. Die dafür entwickelte Beschreibungssprache ermöglicht die Verwendung von Platzhaltern, die durch die Werte aus dem LDAP-Verzeichnis ersetzt werden. Es können dabei beliebig viele Reportvorlagen vorgegeben werden. So können beispielsweise für Benutzer wahlweise sehr detaillierte Reports oder nur einfache Adresslisten erstellt werden.

Die Erstellung von Reports ist direkt in die UMC-Module *Benutzer*, *Gruppen* und *Rechner* integriert. Alternativ kann das Kommandozeilenprogramm **univention-directory-reports** verwendet werden.

Im Auslieferungszustand werden sechs Reportvorlagen von Univention Directory Reports bereitgestellt, die für Benutzer, Gruppen und Rechner verwendet werden können. Drei Vorlagen erzeugen PDF-Dokumente und drei Vorlagen CSV-Dateien, die als Import-Quelle für andere Programme verwendet werden können. Weitere Vorlagen können erstellt und registriert werden.

### **4.13.1 Erstellen von Reports in Univention Management Console-Modulen**

Um einen Report zu erstellen, muss das UMC-Modul *Benutzer*, *Gruppen* oder *Rechner* geöffnet werden. Anschließend müssen alle vom Report erfassten Objekte ausgewählt werden (durch einen Klick auf die Checkbox links von *Name* können alle Objekte ausgewählt werden). Ein Klick auf *Mehr ‣ Report erstellen* ermöglicht die Auswahl zwischen dem *Standard-Report* im PDF-Format und dem *CSV-Report* im CSV-Format.

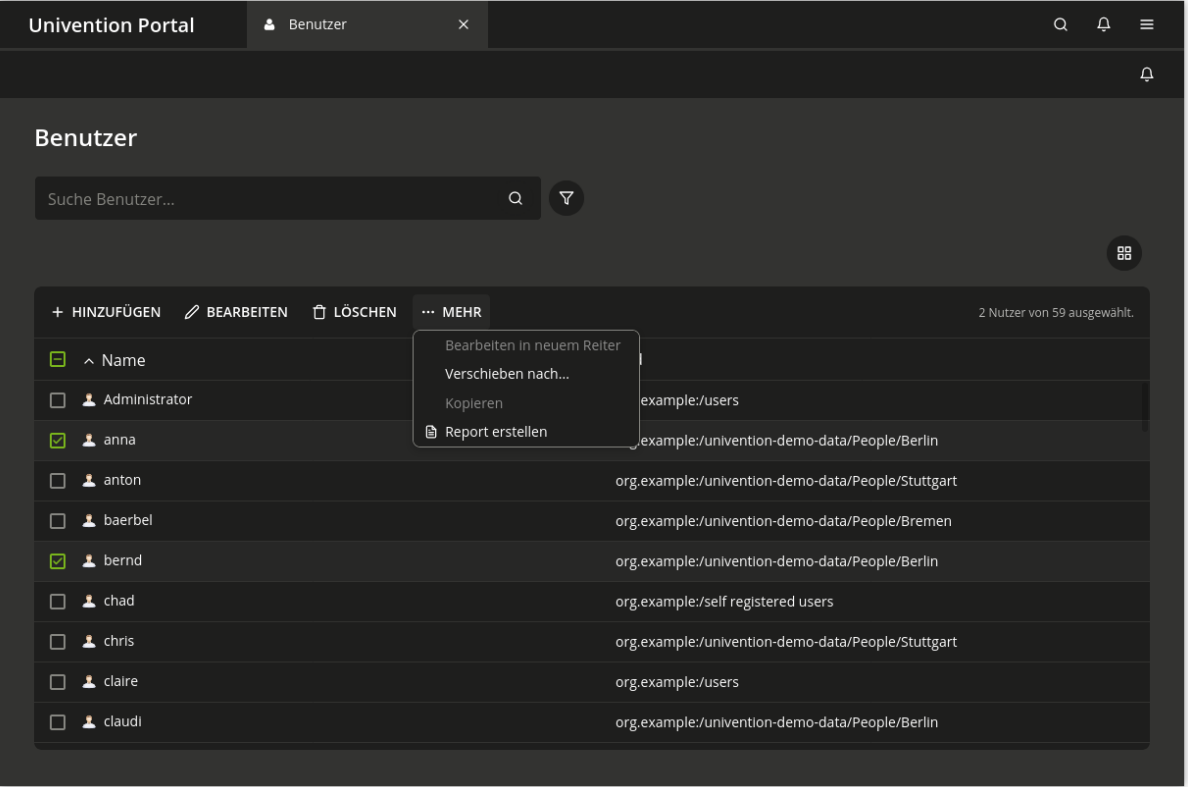

Abb. 4.10: Erstellen eines Reports

Die über die UMC-Module erzeugten Reports werden für 12 Stunden aufbewahrt und danach durch einen Cron-Job entfernt. Die Einstellungen, wann dieser Cron-Job laufen soll und wie lange diese Reports aufbewahrt werden sollen, kann über zwei Univention Configuration Registry-Variablen definiert werden:

#### **directory/reports/cleanup/cron**

Definiert den Zeitpunkt zu dem der Cron-Job ausgeführt werden soll.

#### **directory/reports/cleanup/age**

Bestimmt das maximale Alter eines Report-Dokumentes in Sekunden bevor es gelöscht wird.

### **4.13.2 Erstellen von Reports auf der Kommandozeile**

Reports können auch über die Kommandozeile mit dem Programm **univention-directory-reports** erstellt werden. Informationen zur Verwendung des Programm können über die Option --help abgefragt werden.

Mit dem folgenden Befehl können beispielsweise die verfügbaren Reportvorlagen für Benutzer aufgelistet werden:

**\$** univention-directory-reports -m users/user -l

## **4.13.3 Anpassung/Erweiterung von Univention Directory Reports**

Schon vorhandene Reports können direkt mit den Voreinstellungen erstellt werden. Einige Voreinstellungen können mittels Univention Configuration Registry angepasst werden. Beispielsweise ist es möglich, das Logo, dass in der Kopfzeile jeder Seite eines PDF-Reports angezeigt wird, zu ersetzen. Dafür kann der Wert der Univention Configuration Registry Variable [directory/reports/logo](#page-292-0) (Seite 287) den Namen einer Bilddatei enthalten. Dabei können gängigen Bildformate wie JPEG, PNG oder GIF verwendet werden. Das Bild wird automatisch auf eine feste Breite von 5.0 cm angepasst.

Neben dem Logo kann auch der Inhalt der Reports angepasst werden, indem neue Reportvorlagen definiert werden.

## **4.14 Let's Encrypt**

Let's Encrypt ist eine gemeinnützige Zertifizierungsstelle, die kostenlos X.509 Zertifikate für TLS Verschlüsselung anbietet. Es ist die weltgrößte Zertifizierungsstelle mit dem Ziel, dass alle Webseiten mit HTTPS abgesichert sind.

Die **Let's Encrypt** App im Univention App Center bietet eine weitgehend automatisierte Integration des *acme-tiny Let's Encrypt Clients* in UCS. Unterstützte Dienste in UCS sind der Apache Webserver, der Postfix SMTP Mailserver und der Dovecot IMAP Mailserver.

# KAPITEL 5

## Softwareverteilung

Die in UCS integrierte Softwareverteilung bietet umfangreiche Möglichkeiten für den Rollout und die Aktualisierung von UCS-Installationen. Sicherheits- und Versionsupdates können über das UMC-Modul *Software-Aktualisierung*, über ein Kommandozeilen-Tool und richtliniengesteuert installiert werden. Dies wird in *[Aktualisierung von](#page-98-0) [UCS-Systemen](#page-98-0)* (Seite 93) beschrieben. Die UCS-Softwareverteilung unterstützt nicht die Aktualisierung von Microsoft Windows-Systemen. Hierfür ist eine zusätzliche Windows-Softwareverteilung nötig.

Für größere Installationen besteht die Möglichkeit, einen lokalen Repository-Server einzurichten, von dem aus alle weiteren Aktualisierungen durchgeführt werden (siehe *[Konfiguration des Repository-Servers für Updates und Paket](#page-100-0)[installationen](#page-100-0)* (Seite 95)).

Die UCS-Softwareverteilung basiert auf den unterliegenden Debian-Paketmanagement-Tools, wird aber durch UCS-spezifische Werkzeuge ergänzt. Die verschiedenen Werkzeuge zur Installation von Software werden in *[Installati](#page-102-0)[on weiterer Software](#page-102-0)* (Seite 97) vorgestellt. Die Installation von Versions- und Sicherheitsupdates kann über Richtlinien automatisiert werden, siehe *[Festlegung eines Aktualisierungszeitpunkts mit der Paketpflege-Richtlinie](#page-105-0)* (Seite 100).

Mit dem Software-Monitor steht ein Werkzeug zur Verfügung, mit dem alle Paketinstallationsstände zentral in einer Datenbank erfasst werden, siehe *[Zentrale Überwachung von Softwareinstallationsständen mit dem Software-Monitor](#page-106-0)* (Seite 101).

Die Erstinstallation von UCS-Systemen ist nicht Bestandteil dieses Kapitels, sie wird stattdessen in *[Installation](#page-12-0)* (Seite 7) beschrieben.

## **5.1 Unterscheidung der Update-Varianten / Aufbau der UCS-Versionen**

Vier Arten von UCS-Updates werden unterschieden:

#### **Major Releases**

*Major Releases* erscheinen ca. alle drei bis vier Jahre. Major Releases können sich von vorhergehenden Major Releases signifikant hinsichtlich ihres Leistungsumfangs, ihrer Funktionsweise und der darin enthaltenen Software unterscheiden.

#### **Minor Releases**

Während der Wartungsdauer eines Major Releases erscheinen *Minor Releases* in einem Rhythmus von ca. 10-12 Monaten. Diese Updates beinhalten die Behebung neu bekannt gewordener Fehler, sowie die Ergänzung des Produkts um zusätzliche Funktionen. Dabei erhalten Minor Releases so weit wie möglich die Kompatibilität zu vorhergehenden Versionen hinsichtlich Funktionsweise, Schnittstellen und Bedienung. Sollte eine Änderung

des Verhaltens sinnvoll oder unvermeidbar sein, so wird bei der Veröffentlichung der neuen Version in den Release Notes darauf hingewiesen.

#### **Patchlevel Releases**

*Patchlevel Releases* fassen ca. alle drei Monate die bis dahin veröffentlichten Errata-Updates zusammen.

#### **Errata Updates**

Univention veröffentlicht fortlaufend *Errata-Updates*. Errata-Updates enthalten Korrekturen für Sicherheitslücken und Bugfixes/kleinere Erweiterungen, die zeitnah für Kundensysteme zur Verfügung gestellt werden sollen. Eine Aufstellung aller Errata-Updates findet sich unter [https://errata.software-univention.de/.](https://errata.software-univention.de/)

Jede ausgelieferte UCS-Version besitzt eine eindeutige Versionsbezeichnung. Sie besteht aus einer Zahl (der Majorversion), einem Punkt, einer zweiten Zahl (der Minorversion) einem Bindestrich und einer dritten Zahl (der Patchlevelversion). Mit der Version UCS 4.2-1 wird also das erste Patchlevel-Update für das zweite Minor Update für das Major-Release UCS 4 bezeichnet.

Vor jedem Release-Update wird das *Pre-update-Skript* preup.sh aufgerufen. Dieses prüft z.B. ob Probleme bestehen und bricht das Update dann kontrolliert ab. Nach dem Update wird das *Post-Update-Skript* postup.sh aufgerufen, das gegebenenfalls weitere Aufräumarbeiten durchführt.

Errata-Updates beziehen sich immer auf bestimmte Minor-Releases, also beispielsweise für UCS 5.0. Errata-Updates können in der Regel für alle Patchlevelversionen eines Minor Releases installiert werden.

Wenn neue Release- oder Errata-Updates verfügbar sind, wird beim Öffnen eines UMC-Moduls ein entsprechender Hinweis ausgegeben. Die Verfügbarkeit neuer Updates wird außerdem per E-Mail angekündigt, entsprechende Newsletter - getrennt nach Release- und Errata-Updates - können auf der Univention-Webseite abonniert werden. Zu jedem Release-Update wird ein Dokument mit Release Notes veröffentlicht, in dem die aktualisierten Pakete, Hinweise zu Fehlerkorrekturen und neuen Funktionen aufgeführt sind.

## <span id="page-93-0"></span>**5.2 Univention App Center**

Das Univention App Center erlaubt die einfache Einbindung von Softwarekomponenten in eine UCS-Domäne. Die Applikationen werden sowohl von Drittanbietern wie auch von Univention selbst (z.B. UCS@school) bereitgestellt. Die Software-Pflege und der Support für die Applikationen erfolgt durch den jeweiligen Hersteller.

Das Univention App Center kann über das UMC-Modul *App Center* aufgerufen werden. Es zeigt standardmäßig alle installierten sowie verfügbare Softwarekomponenten an. Mit *Suche Applikationen…* kann die Liste der angezeigten Applikationen auf Suchbegriffe eingeschränkt werden. Außerdem können die Applikationen anhand der *Kategorien* gefiltert werden. Weitere Filterkriterien sind die *App Badges* und die *App Lizenz*. So ist auch eine Kombination der Filter möglich. So kann die Ansicht beispielsweise auf Applikationen aus den Kategorien Bildung oder Office eingeschränkt werden. Um hieraus dann die *Recommended Apps* anzuzeigen, genügt die Aktivierung des entsprechenden Filters.

Klickt man auf eine der angezeigten Applikationen, werden weitergehende Details zu der Komponente angezeigt, u.a. Beschreibung, Hersteller, Ansprechpartner und Screenshots oder Videos. Im Feld *Benachrichtigung* wird angezeigt, ob der Hersteller der Softwarekomponente bei der Installation/Deinstallation benachrichtigt wird. Ein grobe Einordnung der Lizenzierung kann unter *Lizenz* entnommen werden. Detaillierte Informationen zur Lizenzierung können bei einigen Applikationen direkt über einen *Kaufen* Button bezogen werden. Für alle anderen Applikationen wird die Kontaktaufnahme mit dem Hersteller der Applikation über die unter *Kontakt* angezeigte E-Mail-Adresse empfohlen.

Mit *Vote Apps* gibt es eine spezielle Form von Apps im App Center, die nichts auf dem UCS System installieren. Hierbei handelt es sich um Apps, für die im App Center abgestimmt werden kann. Die Abstimmungen helfen Univention und dem potentiellen App Anbieter dabei, das Interesse für diese App festzustellen. *Vote Apps* werden in der Regel nur für einen begrenzten Abstimmungszeitraum angezeigt. Dass *Vote Apps* verfügbar sind, kann an der angezeigten Filteroption *Vote Apps* in der App Center Übersicht erkannt werden.

Einige Applikationen sind möglicherweise inkompatibel mit anderen Softwarepaketen aus UCS. So setzen beispielsweise die meisten Groupwarepakete voraus, dass der UCS-Mailstack deinstalliert ist. Jede Applikation prüft, ob inkompatible Versionen installiert sind und gibt einen Hinweis, welche *Konflikte* bestehen und wie sie beseitigt werden können. Die Installation dieser Pakete wird dann zurückgehalten, bis die Konflikte beseitigt sind.

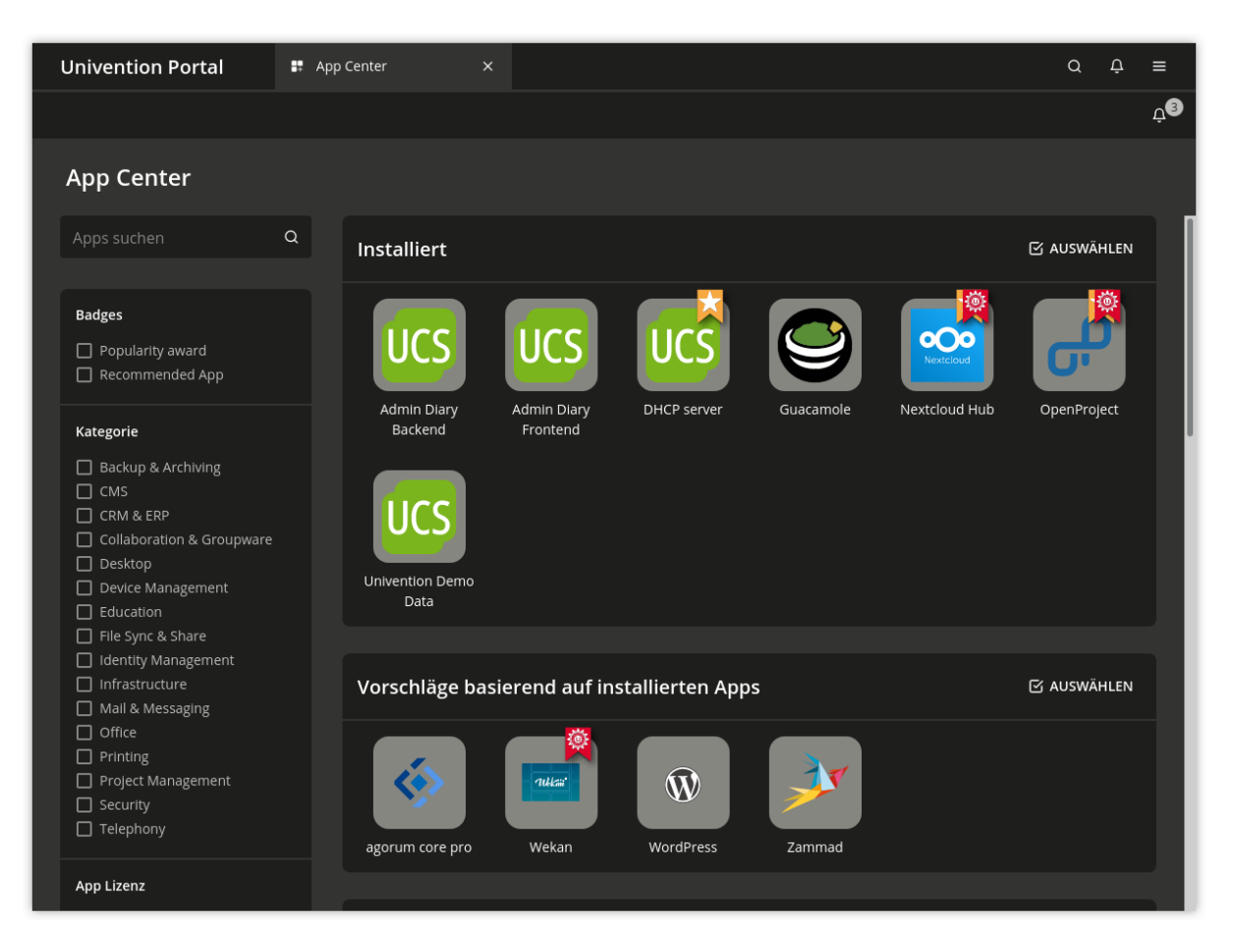

Abb. 5.1: Überblick der verfügbaren Applikationen im App Center

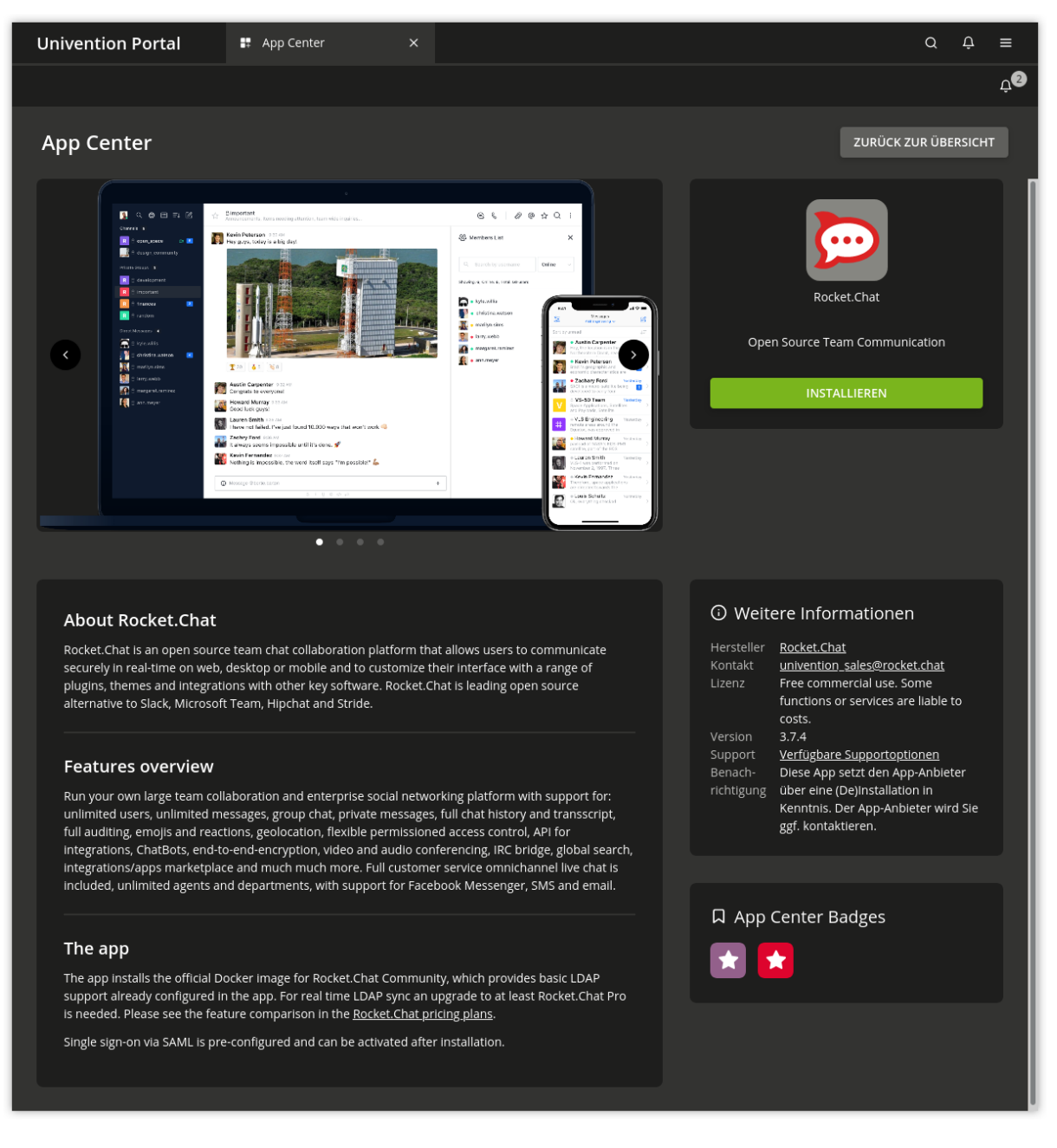

Abb. 5.2: Details einer Applikation im App Center

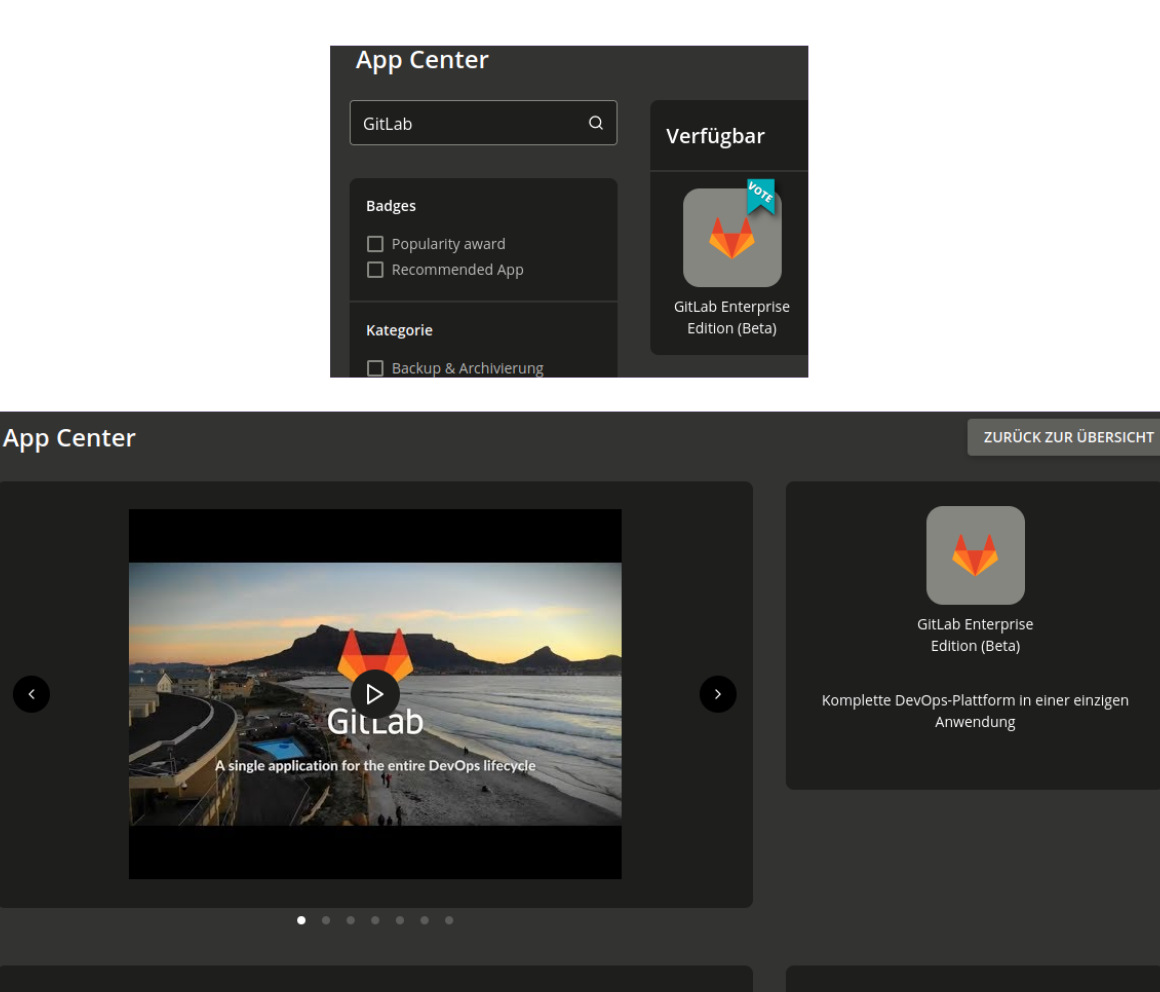

GitLab ist eine komplette DevOps-Plattform, die alle Funktionen für die gemeinschaftliche Software-/ Entwicklung von der Projektplanung und dem Quellcodemanagement über Continuous Integration Continuous Delivery (CI/CD) bis hin zu Monitoring und Sicherheit, in einer einzigen Anwendung vereint.

GitLab begann als Open-Source-Projekt, mit dem Ziel Teams bei der Zusammenarbeit in der<br>Software entwicklung zu unterstützen. Durch die Bereitstellung immer neuer Funktionen bietet GitLab inzwischen eine Anwendung für den gesamten Softwareentwicklungs- und Betriebslebenszyklus. Es bietet alles, was Sie benötigen, um ihre Anwendungen zu verwalten, zu planen, zu erstellen, zu verifizieren, zu verpacken, zu veröffentlichen, zu konfigurieren, zu überwachen und zu sichern.<br>Verifizieren, zu verpacken, zu veröffentlichen, zu konfigurieren, zu überwachen und zu sichern.

■ Vote for App

Zurzeit überprüfen wir die Aufnahme dieser App in das Univention App Center. Stimmen Sie jetzt ab und zeigen Sie uns, wie relevant die Verfügbarkeit dieser App für Sie ist.

**JETZT ABSTIMMEN** 

Abb. 5.3: Beispiel *Vote Apps* in App Center Übersicht und Detailansicht

#### **Univention Corporate Server - Handbuch für Benutzer und Administratoren, Release 5.0**

Einige Komponenten integrieren Pakete, die auf dem Primary Directory Node installiert werden müssen (in der Regel LDAP-Schema-Erweiterungen oder Erweiterungen für das UCS-Managementsystem). Diese Pakete werden automatisch auf dem Primary Directory Node installiert. Ist dieser nicht erreichbar, wird die Installation abgebrochen. Außerdem werden die Pakete auf allen erreichbaren Backup Directory Nodes eingerichtet. Sofern mehrere UCS Systeme in der Domäne vorhanden sind, kann ausgewählt werden, auf welchem der Systeme die Applikation installiert werden soll.

Einige Applikationen nutzen die Container-Technologie **Docker**. Dadurch wird die Applikation (und ihre unmittelbare Umgebung) vom Rest gekapselt und die Sicherheit sowie die Kompatibilität von Applikationen untereinander erhöht.

Technisch wird die App als Docker Container gestartet und als Managed Node in die UCS Domäne gejoint. Für den Managed Node wird im LDAP ein zugehöriges Rechner-Objekt angelegt.

Der Container ist per Netzwerk nur von dem Rechner aus zu erreichen, auf dem die App installiert ist. Die App kann aber bestimmte Ports öffnen, die dann vom eigentlichen Rechner in den Container weitergeleitet werden. Die Firewall von UCS wird entsprechend automatisch konfiguriert, damit der Zugriff auf die Ports möglich ist.

Wird eine Kommandozeile in der Umgebung der App benötigt, muss zunächst in den Container gewechselt werden. Dazu kann folgender Befehl ausgeführt werden (hier am Beispiel der fiktiven App **demo-docker-app**):

**\$** univention-app shell demo-docker-app

Docker Apps lassen sich über das UMC-Modul weiter konfigurieren. Die App kann gestartet und gestoppt, sowie die *Autostart*-Option gesetzt werden:

#### **Automatisch gestartet**

sorgt dafür, dass die App automatisch beim Hochfahren des Servers gestartet wird.

#### **Manuell gestartet**

verhindert den automatischen Start der App, sie kann aber über das UMC-Modul gestartet werden.

#### **Start wird verhindert**

unterbindet grundsätzlich den Start der App; sie kann dann auch nicht über das UMC-Modul gestartet werden.

Darüber hinaus können Apps häufig über weitere Parameter angepasst werden. Das Menü dafür ist über den Button *App-Einstellungen* einer installierten App zu erreichen.

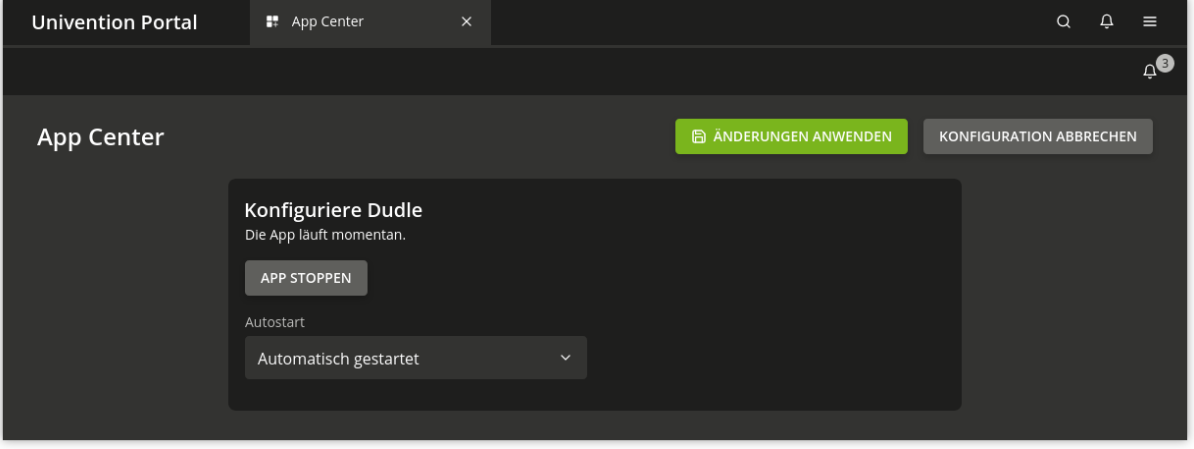

Abb. 5.4: Einstellungen einer Applikation im App Center

Nach der Installation einer Applikation werden beim Klick auf das Icon einer Applikation eine oder mehrere neue Optionen angezeigt:

#### **Deinstallieren**

entfernt eine Applikation.

#### **Öffnen**

verweist auf eine Webseite oder ein UMC-Modul, mit dem die installierte Applikation weitergehend konfigu-

riert oder verwendet werden kann. Bei Applikationen ohne Webinterface oder UMC-Modul wird die Option nicht angezeigt.

Aktualisierungen für Applikationen erfolgen unabhängig von den Release-Zyklen für Univention Corporate Server. Ist eine neue Version einer Applikation verfügbar, wird der Menüpunkt *Aktualisieren* angezeigt, der die Installation der neuen Version startet. Wenn Aktualisierungen verfügbar sind, wird außerdem im UMC-Modul *Software-Aktualisierung* ein entsprechender Hinweis ausgegeben.

Installationen und das Entfernen von Paketen werden in der Logdatei /var/log/univention/ management-console-module-appcenter.log protokolliert.

## <span id="page-98-0"></span>**5.3 Aktualisierung von UCS-Systemen**

UCS-Systeme können auf zwei Wegen aktualisiert werden; entweder pro einzelnem System (über das UMC-Modul *Software-Aktualisierung* oder auf der Kommandozeile) oder für größere Gruppen von UCS-Systemen automatisiert über eine UMC-Rechner-Richtlinie.

## **5.3.1 Update-Strategie in Umgebungen mit mehr als einem UCS-System**

In Umgebungen mit mehr als einem UCS-System muss die Update-Reihenfolge der UCS-Systeme beachtet werden:

Auf dem Primary Directory Node wird die authoritative Version des LDAP-Verzeichnisdienstes vorgehalten, die an alle übrigen LDAP-Server der UCS-Domäne repliziert wird. Da bei Release-Updates Veränderungen an den LDAP-Schemata auftreten können (siehe *[LDAP-Schemata](#page-39-0)* (Seite 34)) **muss** der Primary Directory Node bei einem Release-Update **immer als erstes System aktualisiert werden**.

Generell ist es empfehlenswert, alle UCS-Systeme möglichst in einem Wartungsfenster zu aktualisieren. Wo dies nicht möglich ist, sollten die nicht-aktualisierten UCS-Systeme gegenüber dem Primary Directory Node nur eine Release-Version älter sein.

## **5.3.2 Aktualisierung eines einzelnen Systems im Univention Management Console Modul Software-Aktualisierung**

Mit dem UMC-Modul *Software-Aktualisierung* können Versions- und Errata-Updates installiert werden.

[Abb.](#page-99-0) [5.5](#page-99-0) zeigt die Übersichtsseite des Moduls. Im oberen Teil des Dialogs wird unter *Release-Aktualisierungen* der aktuelle Installationsstand angezeigt.

Sollte eine neuere UCS-Version vorhanden sein, wird eine Auswahlliste präsentiert. Durch einen Klick auf *Release-Aktualisierungen installieren* werden nach Bestätigung alle Updates bis zur jeweiligen Version eingespielt. Zuvor wird ein Hinweis auf mögliche Einschränkungen der Serverdienste während des Updates angezeigt. Eventuelle Zwischenversionen werden automatisch mitinstalliert.

Durch einen Klick auf *Errata-Aktualisierungen installieren* werden alle für das aktuelle Release und die eingebundenen Komponenten verfügbaren Errata-Updates eingerichtet.

Mit *Paket-Aktualisierungen prüfen* wird eine Aktualisierung der momentan eingetragenen Paketquellen aktiviert. Dies kann etwa verwendet werden, wenn für eine Komponente eine aktualisierte Version bereitgestellt wurde.

Die während der Aktualisierung erzeugten Meldungen werden in die Datei /var/log/univention/ updater.log geschrieben.

<span id="page-99-0"></span>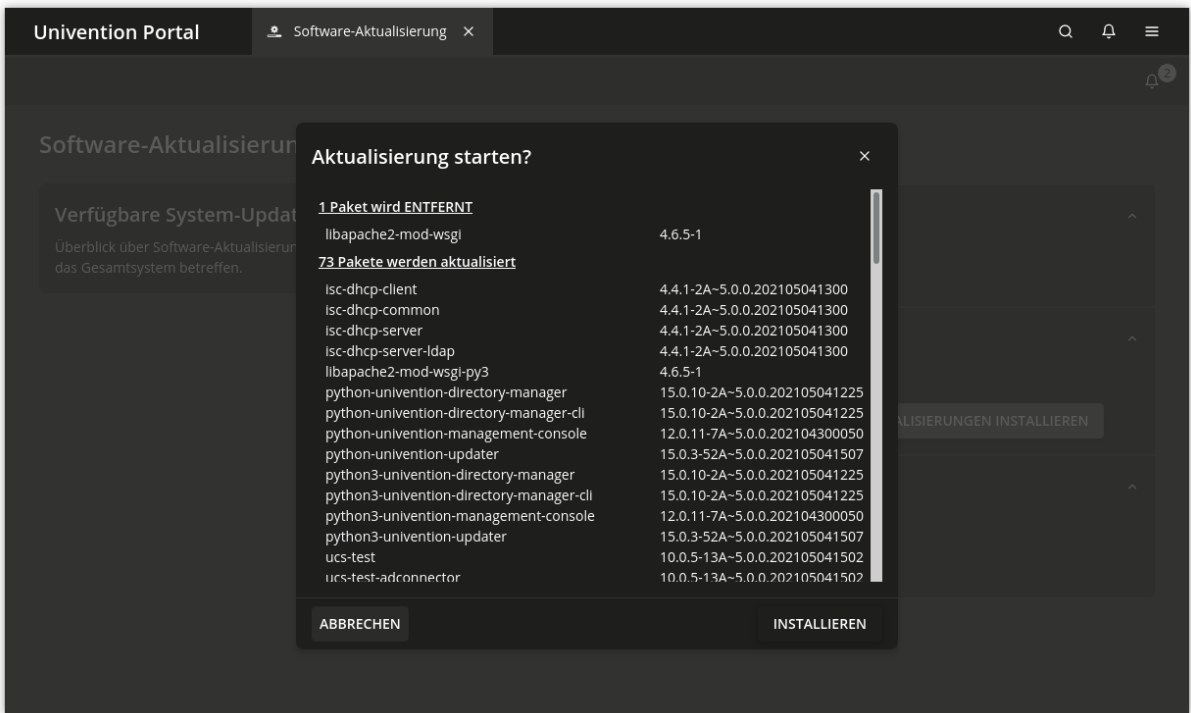

Abb. 5.5: Aktualisierung eines UCS-Systems über das UMC-Modul *Software-Aktualisierung*

## **5.3.3 Aktualisierung eines einzelnen Systems auf der Kommandozeile**

Die folgenden Schritte müssen mit root-Rechten durchgeführt werden.

Ein einzelnes UCS-System kann auf der Kommandozeile mit dem Befehl **univention-upgrade** aktualisiert werden. Es wird geprüft, ob neue Release- oder Applikationsupdates vorliegen, die dann nach Bestätigung einer Nachfrage installiert werden. Außerdem werden Paket-Aktualisierungen durchgeführt, z.B. im Rahmen eines Errata-Updates.

Von einer Remote-Aktualisierung über SSH wird abgeraten, da dies zum Abbruch des Update-Vorgangs führen kann. Sollte dennoch eine Aktualisierung über eine Netzverbindung durchgeführt werden, ist sicherzustellen, dass das Update bei Unterbrechung der Netzverbindung trotzdem weiterläuft. Hierfür können beispielsweise die Tools **screen** oder **at** eingesetzt werden, die auf allen Systemrollen installiert sind.

Die während der Aktualisierung erzeugten Meldungen werden in die Datei /var/log/univention/ updater.log geschrieben.

## <span id="page-99-1"></span>**5.3.4 Aktualisierung von Systemen über eine Rechner-Richtlinie**

Mit einer *Automatische Updates*-Richtlinien im UMC-Modul *Rechner* lässt sich ein Update für mehrere Rechner konfigurieren (siehe auch *[Richtlinien](#page-75-0)* (Seite 70)).

Nur wenn das Auswahlfeld *Aktiviere Release-Updates* aktiviert ist, wird eine Release-Aktualisierung durchgeführt.

Das Eingabefeld *Bis zu dieser UCS-Version aktualisieren* enthält die Versionsnummer, bis zu der das System aktualisiert werden soll, z.B. 5.0-0. Wird keine Angabe gemacht, aktualisiert sich das System bis zur höchsten verfügbaren Versionsnummer.

Der Zeitpunkt, zu dem die Aktualisierung durchgeführt wird, wird über eine *Paketpflege*-Richtlinie konfiguriert (siehe *[Festlegung eines Aktualisierungszeitpunkts mit der Paketpflege-Richtlinie](#page-105-0)* (Seite 100)).

Die während der Aktualisierung erzeugten Meldungen werden in die Datei /var/log/univention/ updater.log geschrieben.

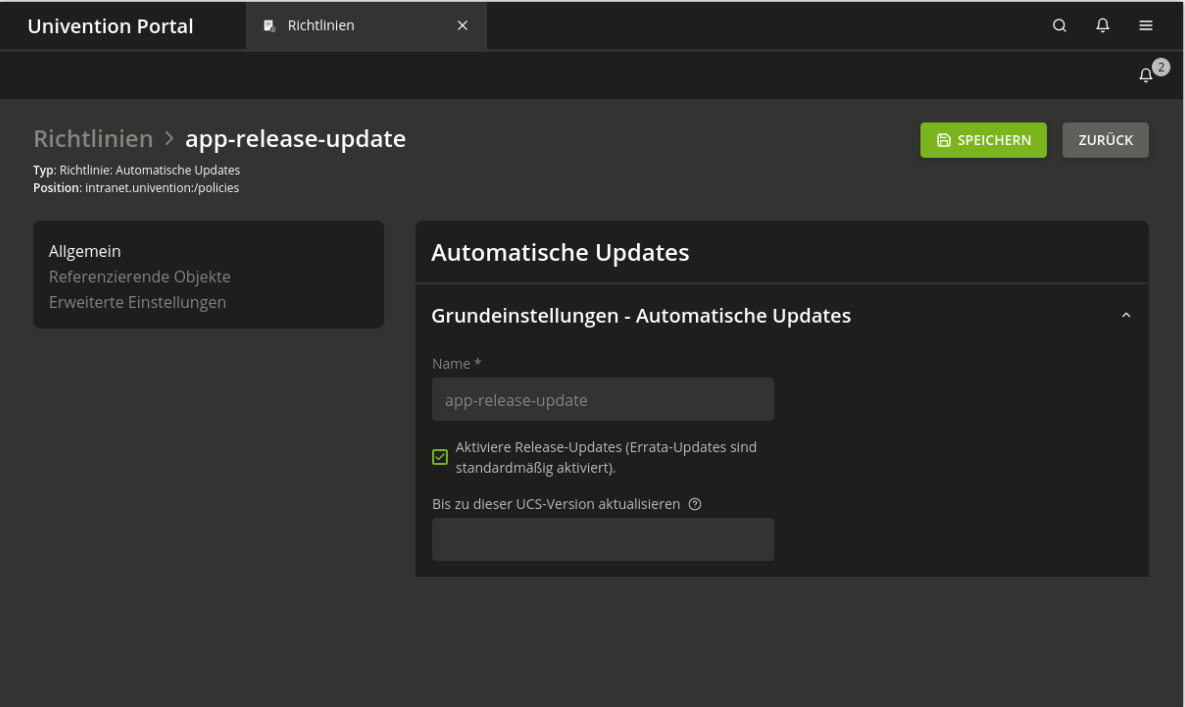

Abb. 5.6: Aktualisierung eines UCS-Systems über eine Update-Richtlinie

### **5.3.5 Nachbereitung von Release-Updates**

Nach erfolgreicher Durchführung eines Release-Updates sollte geprüft werden, ob neue oder aktualisierte Join-Skripte ausgeführt werden müssen.

Zur Überprüfung und zum Starten der Join-Skripte kann entweder das UMC-Modul *Domänenbeitritt* verwendet werden oder das Kommandozeilenprogramm **univention-run-join-scripts** (siehe *[Domänenbeitritt von](#page-33-0) [UCS-Systemen](#page-33-0)* (Seite 28)).

## **5.3.6 Fehlersuche bei Updateproblemen**

Die während der Aktualisierung erzeugten Meldungen werden in die Datei /var/log/univention/ updater.log geschrieben, die zur weiteren Fehleranalyse herangezogen werden kann.

Der Stand der Univention Configuration Registry-Variablen vor der Release-Aktualisierung wird in dem Verzeichnis /var/univention-backup/update-to-ZIELRELEASEVERSION/ gesichert. Damit kann geprüft werden, ob und welche Variablen im Rahmen des Updates verändert wurden.

## <span id="page-100-0"></span>**5.4 Konfiguration des Repository-Servers für Updates und Paketinstallationen**

Paketinstallationen und Updates können entweder vom Univention-Update-Server oder von einem lokal gepflegten Repository durchgeführt werden. Ein lokales Repository ist sinnvoll, wenn viele UCS-Systeme zu aktualisieren sind, da Updates in diesem Fall nur einmalig heruntergeladen werden müssen. Da Repositorys auch offline aktualisiert werden können, ermöglicht ein lokales Repository auch die Aktualisierung von UCS-Umgebungen ohne Internetanbindung.

Ein lokales Repository kann viel Plattenplatz in Anspruch nehmen.

Anhand der registrierten Einstellungen werden APT-Paketquellen für Release- und Errata-Updates sowie Addon-Komponenten im Verzeichnis /etc/apt/sources.list.d/ automatisch generiert. Sollten auf einem System weitere Repositorys benötigt werden, können diese in die Datei /etc/apt/sources.list eingetragen werden.

Bei einer Neuinstallation wird in der Grundeinstellung das Univention-Repository updates. software-univention.de verwendet.

Das Univention Repository enthält alle von Univention und Debian bereitgestellten Pakete. Dabei wird zwischen maintained und unmaintained Paketen unterschieden.

- Alle Pakete im Standard-Paketumfang befinden sich im Status *maintained*. Sicherheitsupdates werden zeitnah nur für *maintained* Pakete bereitgestellt. Die Liste der *maintained* Pakete ist auf einem UCS System unter /usr/share/univention-errata-level/maintained-packages.txt einsehbar.
- *unmaintained* Pakete sind nicht durch Sicherheitsupdates oder anderweitige Maintenance abgedeckt. Um zu prüfen ob *unmaintained* Pakete installiert sind, kann das Kommando **univention-list-installed-unmaintained-packages** ausgeführt werden.

Für zusätzliche eingebundene Repositories ist die Installation von *unmaintained* Paketen standardmäßig nicht möglich. Um die Installation zu ermöglichen, muss die Univention Configuration Registry Variable [repository/](#page-303-0) [online/component/.\\*/unmaintained](#page-303-0) (Seite 298) auf yes gesetzt werden.

## **5.4.1 Konfiguration über Univention Management Console Modul**

Im UMC-Modul *Repository-Einstellungen* kann der *Repository-Server* festgelegt werden.

## **5.4.2 Konfiguration über Univention Configuration Registry**

Der zu verwendende Repository-Server wird in die Univention Configuration Registry Variable [repository/online/server](#page-303-1) (Seite 298) eingetragen und ist bei einer Neuinstallation auf updates. software-univention.de voreingestellt.

## **5.4.3 Richtlinienbasierte Konfiguration des Repository-Servers**

Der zu verwendende Repository-Server kann auch über die Richtlinie *Repository-Server* im Univention Management Console-Modul *Rechner* festgelegt werden. In dem Auswahlfeld werden UCS-Server-Systeme angezeigt, für die ein DNS-Eintrag hinterlegt ist (siehe auch *[Richtlinien](#page-75-0)* (Seite 70)).

## **5.4.4 Einrichtung und Aktualisierung eines lokalen Repositorys**

Paketinstallationen und Updates können entweder vom Univention-Update-Server oder von einem lokal gepflegten Repository durchgeführt werden. Ein lokales Repository ist sinnvoll, wenn viele UCS-Systeme zu aktualisieren sind, da Updates in diesem Fall nur einmalig heruntergeladen werden müssen. Da Repositorys auch offline aktualisiert werden können, ermöglicht ein lokales Repository auch die Aktualisierung von UCS-Umgebungen ohne Internetanbindung.

Durch die Univention Configuration Registry Variable  $local/repository$  (Seite 291) kann das lokale Repository aktiviert/deaktiviert werden.

Es besteht auch die Möglichkeit lokale Repositorys zu synchronisieren, so dass beispielsweise in der Firmenzentrale ein Haupt-Repository gepflegt wird, das dann in lokale Repositorys der einzelnen Standorte synchronisiert wird.

Um ein Repository einzurichten, muss der Befehl **univention-repository-create** als Benutzer root aufgerufen werden.

Mit dem Tool **univention-repository-update** werden die Pakete im Repository aktualisiert. Mit **univention-repository-update net** wird das Repository mit einem angegebenen anderen Repository-Server synchronisiert. Dieser ist in der Univention Configuration Registry Variable [repository/mirror/server](#page-303-2) (Seite 298) definiert (typischerweise updates.software-univention.de).

Eine Übersicht über die möglichen Optionen kann mit folgendem Befehl aufgerufen werden:

**\$** univention-repository-update -h

Das Repository wird im Verzeichnis /var/lib/univention-repository/mirror/ vorgehalten.

## <span id="page-102-0"></span>**5.5 Installation weiterer Software**

Die Erstauswahl der Softwarekomponenten eines UCS-Systems erfolgt im Rahmen der Installation. Die Auswahl der Softwarekomponenten erfolgt dabei funktionsbezogen, indem etwa die Komponente *Proxy-Server* ausgewählt wird, die dann über ein Meta-Paket die eigentlichen Software-Pakete nachzieht. Der Administrator muss dazu die eigentlichen Paketnamen nicht kennen. Für weitergehende Aufgaben können aber auch einzelne Pakete gezielt installiert und entfernt werden. Bei der Installation eines Pakets werden unter Umständen Pakete mitinstalliert, die für die Funktion des angegebenen Pakets erforderlich sind, die sogenannten Paketabhängigkeiten. Alle Softwarekomponenten werden aus einem Repository geladen (siehe *[Konfiguration des Repository-Servers für Updates und Paketinstallationen](#page-100-0)* (Seite 95)).

Fremdsoftware, die nicht im Debian-Paketformat vorliegt, sollte in die Verzeichnisse /opt/ oder /usr/local/ installiert werden. UCS-Pakete nutzen diese Verzeichnisse nicht, so dass eine saubere Trennung von UCS- und Fremdsoftware gewährleistet ist.

Um auf einem bereits installierten System nachträglich weitere Pakete zu installieren, stehen mehrere Möglichkeiten zur Verfügung.

### **5.5.1 Installation/Deinstallation von UCS-Komponenten im Univention App Center**

Alle Softwarekomponenten, die im Univention Installer angeboten werden, können auch über das Univention App Center nachträglich installiert und entfernt werden. Dazu muss die Paket-Kategorie *UCS-Komponenten* ausgewählt werden. Weitere Hinweise zum Univention App Center finden sich in *[Univention App Center](#page-93-0)* (Seite 88).

### **5.5.2 Installation/Deinstallation von UCS-Komponenten im Univention App Center**

Mit dem UMC-Modul *Paket-Verwaltung* können einzelne Softwarepakete installiert und deinstalliert werden.

Auf der Startseite wird eine Suchmaske angezeigt in der die Paketkategorie und ein Suchfilter (Name oder Beschreibung) zur Auswahl stehen. Die Ergebnisliste besteht aus einer Tabelle mit den folgenden Spalten:

- Paketname
- Paketbeschreibung
- Installationsstatus

Durch einen Klick auf eine Zeile in der Ergebnisliste wird eine detaillierte Informationsseite zu dem Softwarepaket angezeigt, u.a. eine ausführliche Beschreibung und die Versionsnummer.

Zusätzlich werden ein oder mehrere Buttons angezeigt. Sie haben die folgenden Bedeutungen:

#### **Installieren**

wird angezeigt, falls das Softwarepaket noch nicht installiert ist.

#### **Deinstallieren**

wird angezeigt, falls das Paket installiert ist.

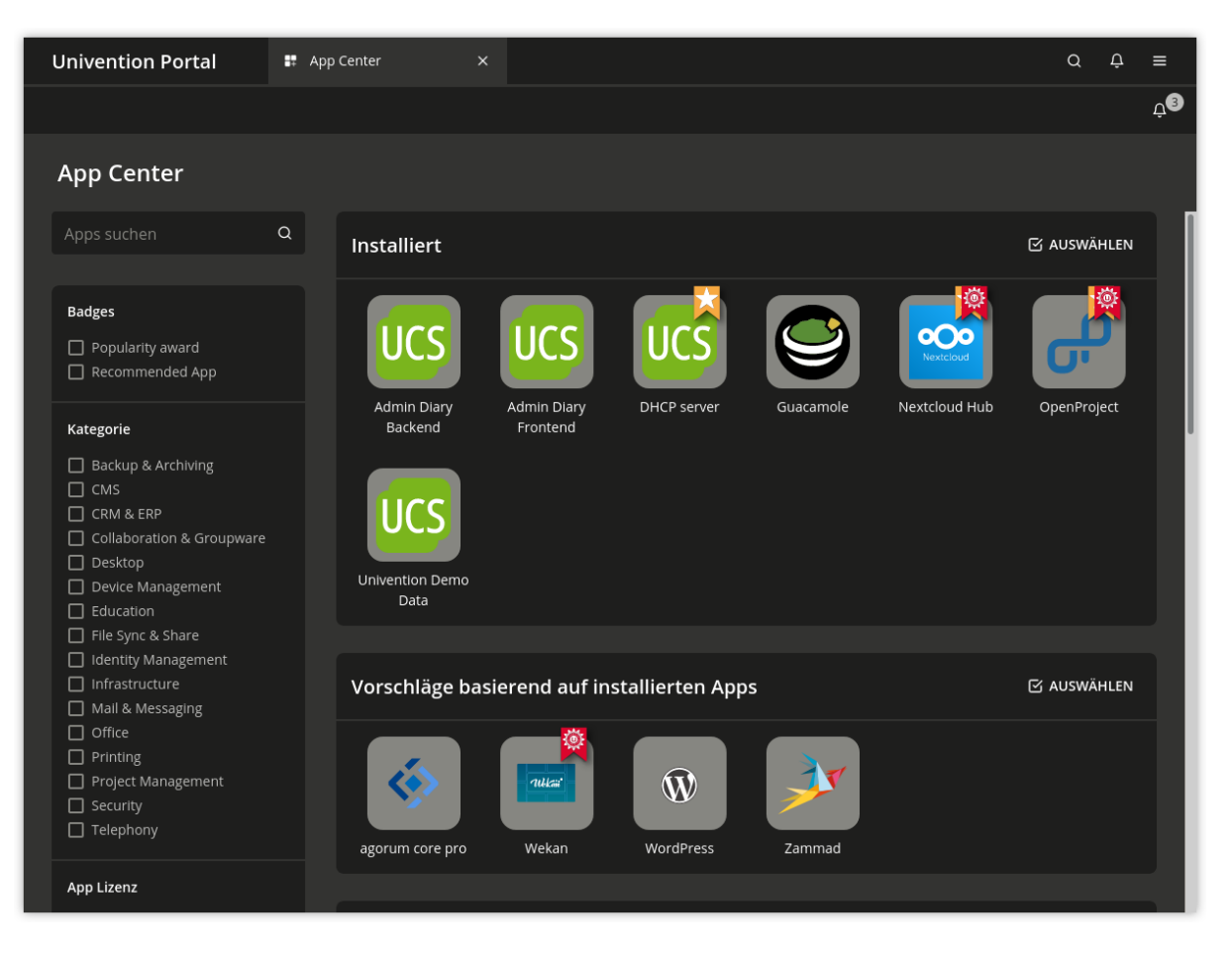

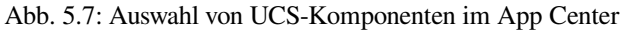

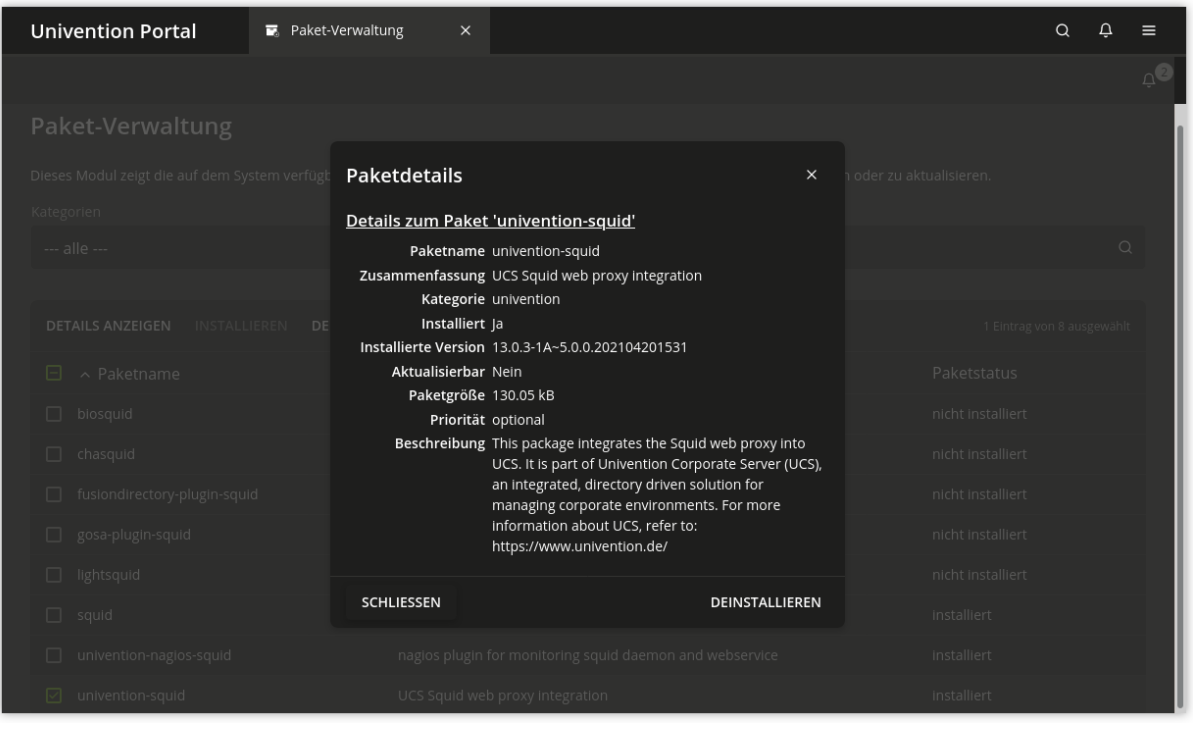

Abb. 5.8: Installation des Pakets **univention-squid** mittels Univention Management Console Modul *Paket-Verwaltung*

#### **Aktualisieren**

wird angezeigt, falls das Softwarepaket bereits installiert, aber nicht aktuell ist.

#### **Schließen**

kann verwendet werden, um zur vorherigen Suchanfrage zurück zu kehren.

### **5.5.3 Installation/Deinstallation von einzelnen Paketen auf der Kommandozeile**

Die folgenden Schritte müssen mit root-Rechten durchgeführt werden.

Die Installation einzelner Pakete erfolgt mit dem Kommando

**\$** univention-install PACKAGENAME

Pakete können mit dem folgenden Befehl entfernt werden:

**\$** univention-remove PACKAGENAME

Wenn der Name eines Pakets nicht bekannt ist, kann mit dem Kommando **apt-cache search** nach Paketen gesucht werden. Als Aufrufparameter können Teile des Namens oder Wörter, die in der Beschreibung eines Paketes vorkommen, angegeben werden, z.B.

**\$** apt-cache search fax

### **5.5.4 Hook Skripte für Administratoren**

Benutzerdefinierte Skripte können nach jeder Installation, Aktualisierung oder Deinstallation von Apps ausgeführt werden. Solche Skripte erlauben die Automatisierung wiederkehrender administrativer Aufgaben.

Um von dieser Eigenschaft Gebrauch zu machen, können Skripte in einem der folgenden Verzeichnisse abgelegt werden. Wenn ein solches Verzeichnis noch nicht existiert, kann es manuell angelegt werden.

- /var/lib/univention-appcenter/apps/{appid}/local/hooks/post-install.d/
- /var/lib/univention-appcenter/apps/{appid}/local/hooks/post-upgrade.d/
- /var/lib/univention-appcenter/apps/{appid}/local/hooks/post-remove.d/

Wobei {appid} der Name einer App ist, für welche die Skripte ausgeführt werden sollen.

Dateinamen dürfen nur aus Kleinbuchstaben und Zahlen bestehen (^[a-z0-9]+\$). Außerdem müssen die Dateien als ausführbar markiert sein (**chmod +x [Dateiname]**) denn sie werden intern von **run-parts** aufgerufen. Daher kann mit **run-parts --test [Verzeichnis]** getestet werden, ob und welche Dateien ausgeführt werden würden. Weitere Informationen können der Manpage entnommen werden mit **man run-parts**.

Die /var/log/univention/appcenter.log enthält mögliche Fehler bei der Ausführung der Skripte und weitere Hinweise.

### <span id="page-104-0"></span>**5.5.5 Richtlinienbasierte Installation/Deinstallation von einzelnen Paketen über Paketlisten**

Mit Paketlisten kann richtlinienbasiert Software installiert und entfernt werden. Dadurch lassen sich auch große Stückzahlen an Rechnersystemen zentral mit neuer Software versehen.

Jede Systemrolle verfügt über eine eigenen Paket-Richtlinien-Typ.

Paketrichtlinien werden im UMC-Modul *Richtlinien* mit dem Objekttyp *Richtlinie: Pakete + Systemrolle* verwaltet.

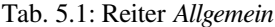

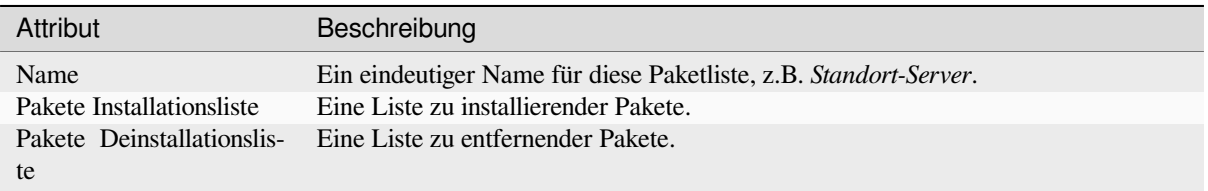

Die in einer Paketliste definierten Softwarepakete werden zu dem in der *Paketpflege*-Richtlinie definierten Zeitpunkt (zur Konfiguration siehe *[Festlegung eines Aktualisierungszeitpunkts mit der Paketpflege-Richtlinie](#page-105-0)* (Seite 100)) installiert oder deinstalliert.

Die in den Pakete-Richtlinien zuordbaren Softwarepakete werden ebenfalls im LDAP registriert.

## <span id="page-105-0"></span>**5.6 Festlegung eines Aktualisierungszeitpunkts mit der Paketpflege-Richtlinie**

Mit einer *Paketpflege*-Richtlinie (siehe auch *[Richtlinien](#page-75-0)* (Seite 70)) in den UMC-Modulen zur Rechner- und Domänenverwaltung kann ein Zeitpunkt vorgegeben werden, an dem die folgenden Schritte durchgeführt werden:

- Prüfung auf verfügbare und zu installierende Release-Updates (siehe *[Aktualisierung von Systemen über eine](#page-99-1) [Rechner-Richtlinie](#page-99-1)* (Seite 94)) und gegebenenfalls Installation
- Installation/Deinstallation von Paketlisten (siehe *[Richtlinienbasierte Installation/Deinstallation von einzelnen](#page-104-0) [Paketen über Paketlisten](#page-104-0)* (Seite 99))
- Installation verfügbarer Errata-Updates

Alternativ können die Aktualisierungen auch beim Systemstart oder beim Herunterfahren des Systems erfolgen.

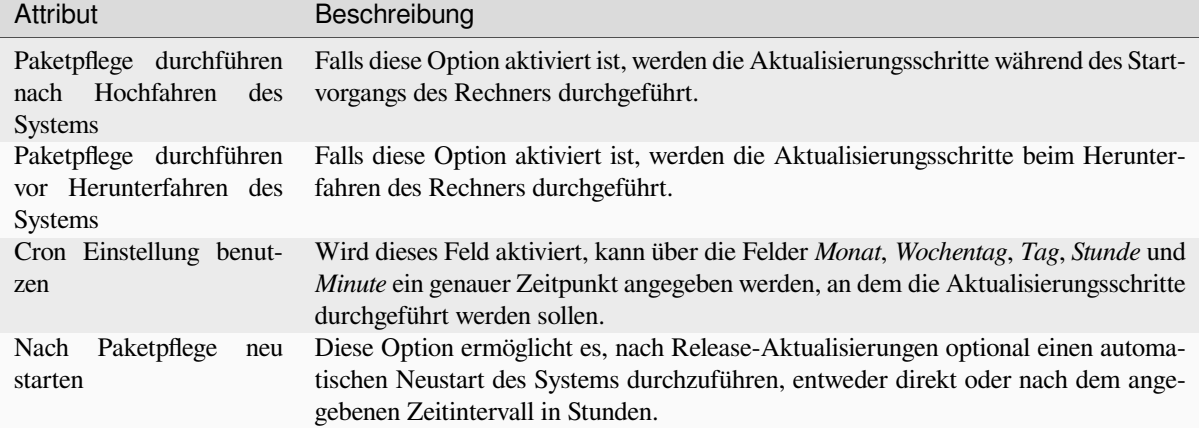

#### Tab. 5.2: Reiter *Allgemein*

## <span id="page-106-0"></span>**5.7 Zentrale Überwachung von Softwareinstallationsständen mit dem Software-Monitor**

Der Software-Monitor ist eine Datenbank, in der Informationen über die auf UCS-Systemen installierten Softwarepakete aufgezeichnet werden. Durch diese Datenbank kann sich ein Administrator einen Überblick verschaffen, welche Release- und Paketversionen auf den Systemen der Domäne installiert sind und diese Informationen bei der schrittweisen Aktualisierung einer UCS-Domäne nutzen und Installations-Probleme erkennen.

Der Software-Monitor kann mit der Applikation *Software-Installationsmonitor* aus dem Univention App Center installiert werden. Alternativ kann das Softwarepaket **univention-pkgdb** installiert werden. Weitere Informationen finden sich in *[Installation weiterer Software](#page-102-0)* (Seite 97).

UCS-Systeme aktualisieren ihre Einträge bei der Installation, Entfernung und Aktualisierung von Software automatisch. Das System, auf dem der Software-Monitor betrieben wird, wird dabei durch den DNS-Service-Record \_pkgdb.\_tcp lokalisiert.

Der Software-Monitor bringt sein eigenes UMC-Modul *Software-Monitor* mit. Folgende Funktionen stehen zur Verfügung:

#### **Systeme**

erlaubt die Suche nach den installierten Versionsständen von UCS-Systemen. Es kann nach Systemnamen, UCS-Versionen und Systemrollen gesucht werden.

#### **Pakete**

ermöglicht die Suche in den von der Paketstatusdatenbank erfassten Installationsdaten. Neben der Suche nach *Paketnamen* gibt es auch die folgenden Suchmöglichkeiten zu den Installationszuständen von Paketen:

#### **Auswahlstatus**

Der *Auswahlstatus* beeinflusst das Verhalten bei der Aktualisierung eines Pakets. Durch Install wird ein Paket zur Installation ausgewählt. Ist ein Paket auf Hold konfiguriert, so wird es von weiterer Aktualisierung ausgenommen. Es existieren zwei Möglichkeiten ein Paket zu deinstallieren: Ein mit De-Install entferntes Paket hält lokal erzeugte Konfigurations-Daten weiterhin vor, während ein mit Purge entferntes Paket komplett gelöscht wird.

#### **Installationsstatus**

Der *Installationsstatus* beschreibt den Status eines installierten Pakets im Hinblick auf kommende Aktualisierungen. Der Normalfall ist Ok, was dazu führt, dass ein Paket bei Vorhandensein einer aktuelleren Version aktualisiert würde. Ist ein Paket auf Hold konfiguriert, so wird es von der Aktualisierung ausgenommen.

#### **Paketstatus**

Der *Paketstatus* beschreibt den Zustand eines eingerichteten Pakets. Der Normalfall ist Installed für installierte und ConfigFiles für entfernte Pakete, alle übrigen Zustände entstehen, wenn die Installation des Pakets in verschiedenen Phasen abgebrochen wurde.

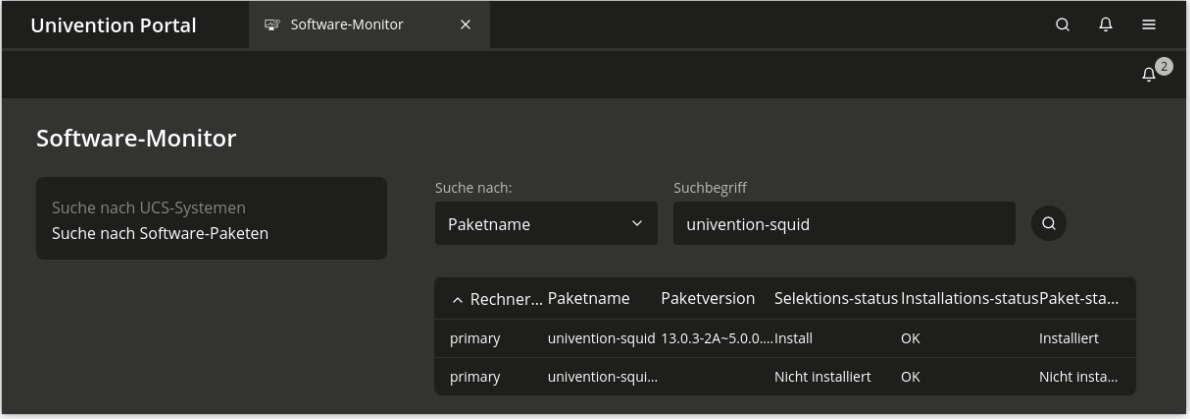

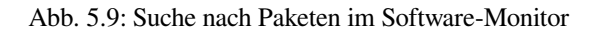

Wenn verhindert werden soll, dass UCS-Systeme Installationsvorgänge im Software-Monitor aufzeichnen, etwa weil keine Netzwerkverbindung zur Datenbank besteht, kann dies durch Setzen der Univention Configuration Registry Variable [pkgdb/scan](#page-302-0) (Seite 297) auf no abgeschaltet werden.

Wenn die Aufzeichnungen danach wieder aktiviert werden, muss das Kommando **univention-pkgdb-scan** ausgeführt werden, damit die in der Zwischenzeit installierten Paketversionen in die Datenbank übernommen werden.

Mit dem folgenden Befehl kann der Programmbestand eines Systems wieder aus der Datenbank entfernt werden:

**\$** univention-pkgdb-scan --remove-system [HOSTNAME]
# $KAP$ ITEL  $6$

# Benutzerverwaltung

UCS integriert ein zentrales Identity-Management. Alle Benutzerinformationen werden in UCS zentral über das UMC-Modul *Benutzer* verwaltet und im LDAP-Verzeichnisdienst gespeichert.

Alle in die Domäne integrierten Dienste greifen dabei auf die zentralen Kontoinformationen zu, d.h. für die Benutzeranmeldung an einem Windows-Client wird die gleiche Benutzerkennung und das gleiche Passwort verwendet wie etwa bei der Anmeldung am IMAP-Server.

Die domänenweite Verwaltung von Benutzerdaten verringert den administrativen Aufwand, da Änderungen nicht auf verschiedenen Einzelsystemen nachkonfiguriert werden müssen. Darüber hinaus vermeidet dies Folgefehler, die sich durch Inkonsistenzen zwischen den einzelnen Datenbeständen ergeben können.

#### **Arten von Benutzerkonten**

In UCS gibt es drei unterschiedliche Arten von Benutzerkonten:

- 1. *Vollwertige Benutzerkonten*: Normale, vollwertige Benutzerkonten haben sämtliche verfügbaren Eigenschaften. Diese Benutzer können sich an UCS- oder Windows-Systemen anmelden und je nach Konfiguration auch an den installierten Apps. Die Benutzer können über das UMC-Modul *Benutzer* (siehe *[Verwaltung von Benutzern](#page-109-0) [über Univention Management Console Modul](#page-109-0)* (Seite 104)) administriert werden.
- 2. *Adressbucheinträge*: Adressbucheinträge können für die Pflege von internen oder externen Kontaktinformationen verwendet werden. Diese Kontakte können sich nicht an UCS- oder Windows-Systemen anmelden. Adressbucheinträge können über das UMC-Modul *Kontakte* verwaltet werden.
- <span id="page-108-0"></span>3. *Einfaches Authentisierungskonto*: Mit einem einfachen Authentisierungskonto wird ein Benutzer-Objekt angelegt, welches ausschließlich einen Benutzernamen und ein Passwort hat. Mit diesem Konto ist ausschließlich eine Authentisierung gegen den LDAP-Verzeichnisdienst möglich, aber keine Anmeldung an UCS- oder Windows-Systemen. Einfache Authentisierungskonten können über das UMC-Modul *LDAP-Verzeichnis* (siehe *[LDAP-Verzeichnis-Browser](#page-74-0)* (Seite 69)) erstellt werden.

#### **Empfehlung zur Definition von Benutzernamen**

Ein sehr wichtiges und erforderliches Attribut für Benutzerkonten ist der Benutzername. Um Konflikte mit den verschiedenen Werkzeugen zu vermeiden, die Benutzerkonten in UCS verarbeiten, berücksichtigen Sie die folgenden Empfehlungen für die Definition von Benutzernamen:

- Verwenden Sie für Benutzernamen nur Kleinbuchstaben  $(a-z)$ , Ziffern  $(0-9)$  und den Bindestrich (-) aus dem ASCII-Zeichensatz.
- Der Benutzername beginnt mit einem Kleinbuchstaben aus dem ASCII-Zeichensatz. Der Bindestrich als letztes Zeichen ist nicht erlaubt.
- In UCS hat der Benutzername eine Länge von mindestens 4 und höchstens 20 Zeichen.

Die Empfehlung ergibt den folgenden regulären Ausdruck:  $\lceil a-z \rceil$  [a-z0-9-] { 2, 18 } [a-z0-9] \$.

Neben der Empfehlung enthalten Benutzernamen in der Praxis auch Unterstriche (\_) und ASCII-Großbuchstaben. Betrachten Sie die Empfehlung als Richtlinie und nicht als harte Regel und bedenken Sie mögliche Nebenwirkungen, wenn Sie Benutzernamen außerhalb der Empfehlung definieren.

# <span id="page-109-0"></span>**6.1 Verwaltung von Benutzern über Univention Management Console Modul**

Benutzer werden im UMC-Modul *Benutzer* verwaltet (siehe auch *[Univention Management Console-Module](#page-70-0)* (Seite 65)).

<span id="page-109-1"></span>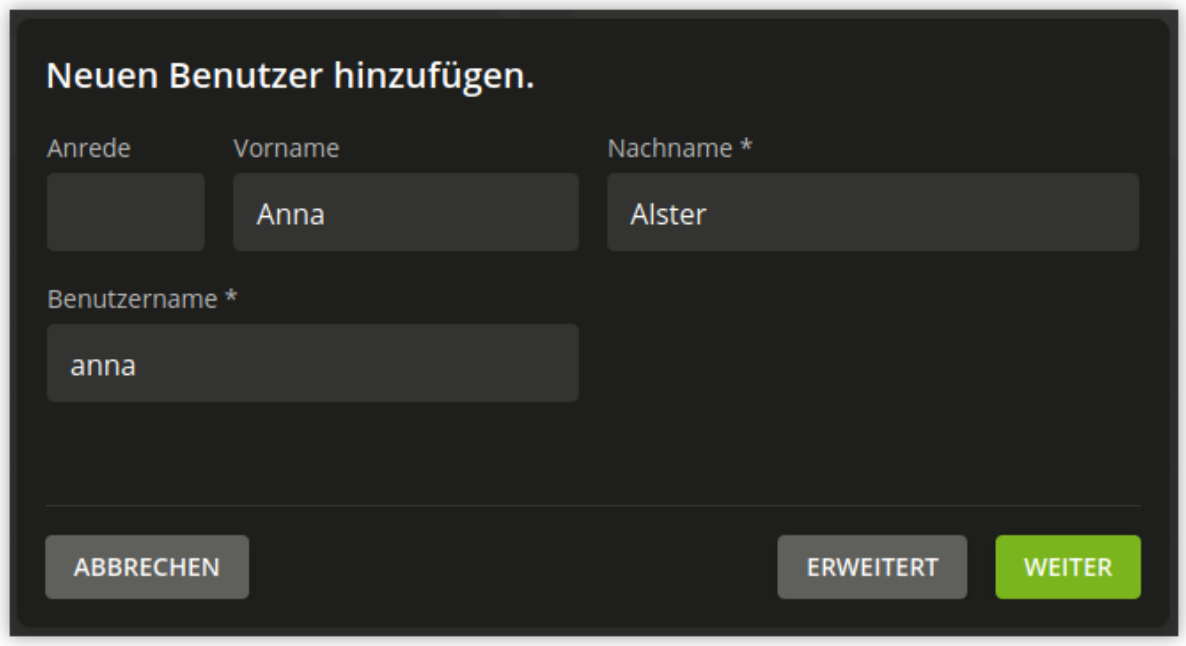

Abb. 6.1: Anlegen eines Benutzers im UMC-Modul *Benutzer*

Über *Weiter* in [Abb.](#page-109-1) [6.1](#page-109-1) gelangt man auf die zweite Seite in [Abb.](#page-110-0) [6.2,](#page-110-0) auf der dann das initiale Passwort gesetzt werden kann.

Alternativ besteht bei installierter **Self Service** App die Möglichkeit, das Setzen des Passworts dem Benutzer selbst zu überlassen. Dafür ist dann eine externe E-Mail-Adresse anzugeben, die als Kontakt-E-Mail-Adresse registriert wird. An diese erhält dann der Benutzer eine E-Mail mit einer Web-Adresse und einem Token, mit dem er sein Passwort setzen und seinen Zugang freischalten kann. Siehe dazu auch *[Passwort-Verwaltung über Self Service App](#page-119-0)* (Seite 114).

<span id="page-110-0"></span>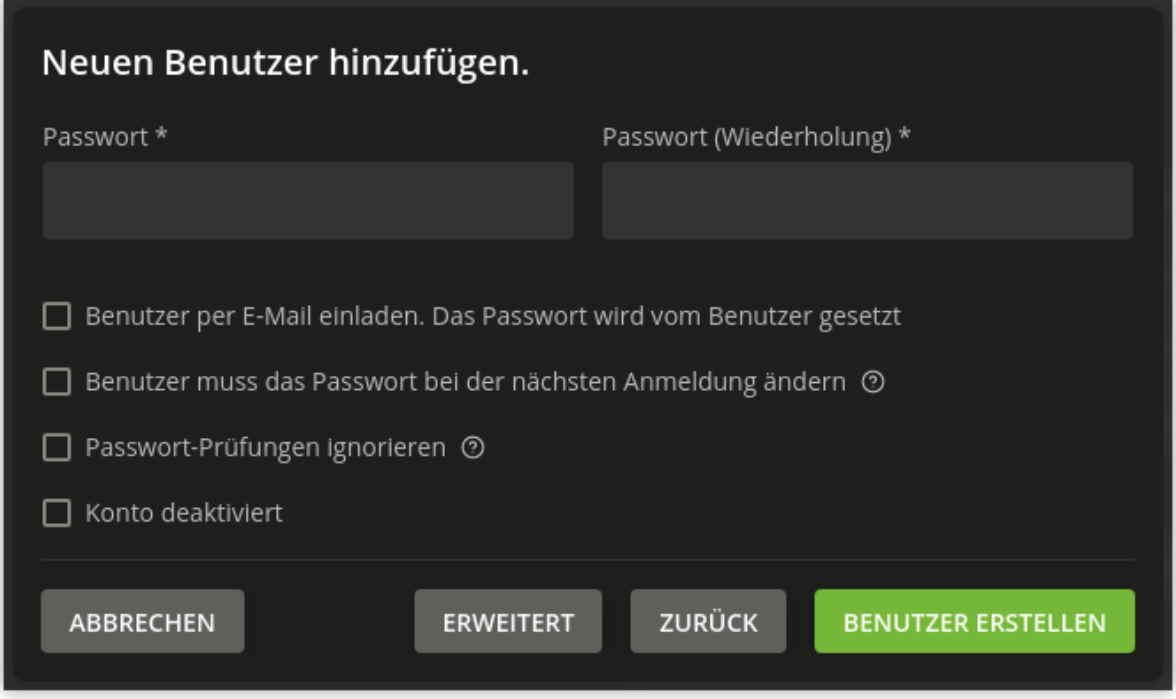

Abb. 6.2: Passwortvergabe für einen neuen Benutzer

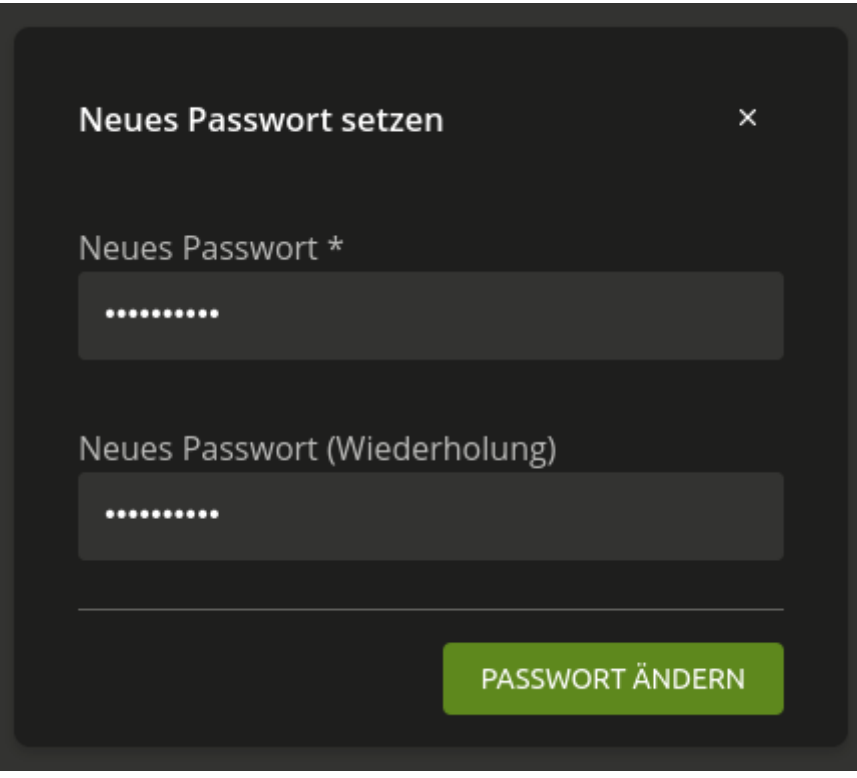

Abb. 6.3: Initiales Benutzerpasswort

In der Grundeinstellung wird zum Anlegen eines Benutzers ein vereinfachter Assistent angezeigt, der nur die wichtigsten Einstellungen abfragt. Alle Attribute können mit einem Klick auf *Erweitert* angezeigt werden. Der vereinfachte Assistent kann deaktiviert werden, indem die Univention Configuration Registry Variable [directory/manager/](#page-292-0) [web/modules/users/user/wizard/disabled](#page-292-0) (Seite 287) auf true gesetzt wird.

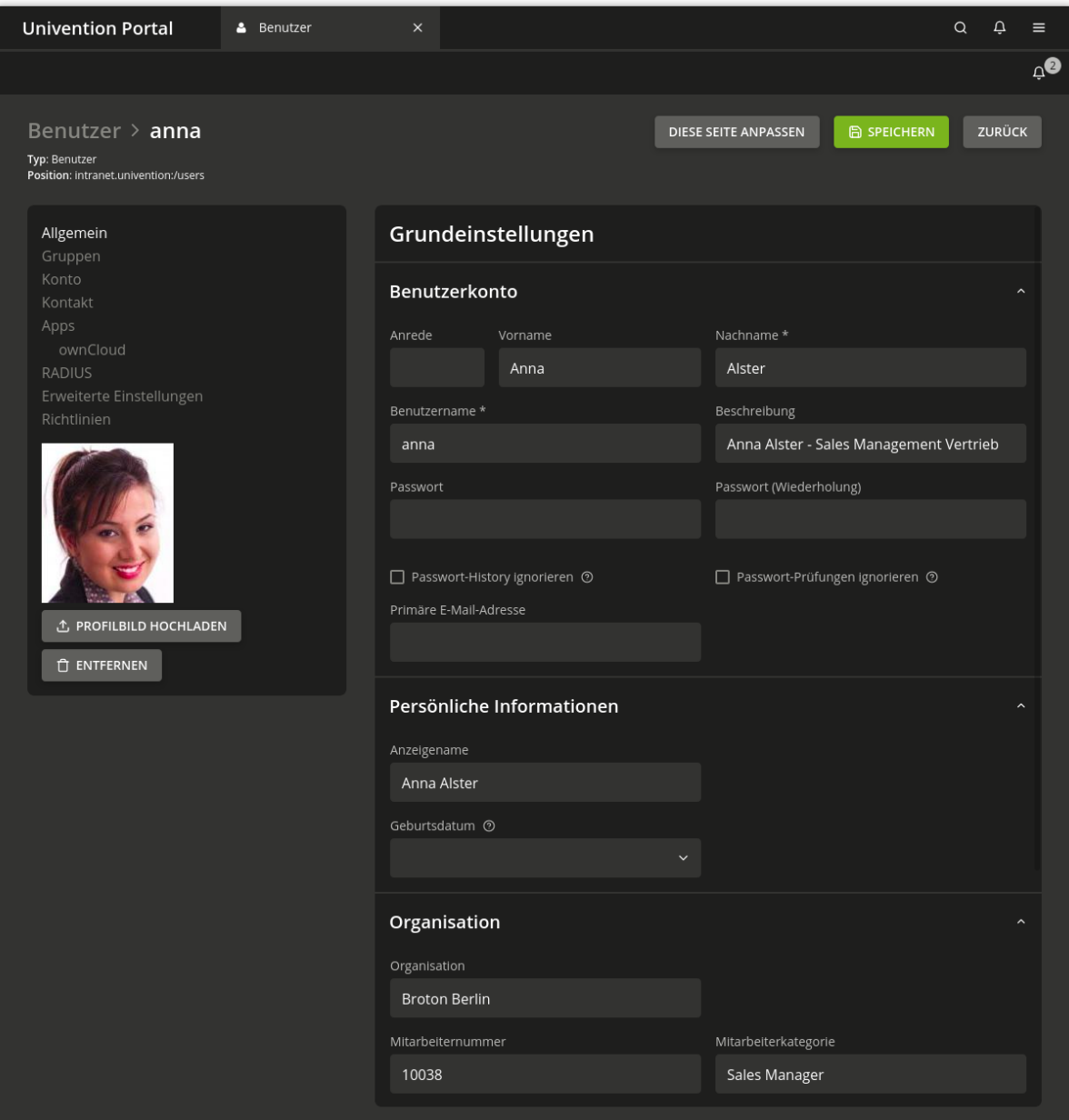

Abb. 6.4: Erweiterte Benutzeransicht

### **6.1.1 Modul Benutzerverwaltung - Reiter Allgemein**

| Attribut                      | Beschreibung                                                                          |
|-------------------------------|---------------------------------------------------------------------------------------|
| Anrede                        | Die Anrede des Benutzers kann hier eingegeben werden.                                 |
| Vorname                       | Hier wird der Vorname des Benutzers eingetragen.                                      |
| Nachname                      | Hier wird der Nachname des Benutzers angegeben.                                       |
| Benutzername                  | Mit diesem Namen meldet sich der Benutzer am System an. Für empfohlene                |
|                               | Zeichen für einen Benutzernamen, siehe Empfehlung zur Definition von Benut-           |
|                               | zernamen (Seite 103).                                                                 |
|                               | Um die Kompatibilität mit Nicht-UCS-Systemen zu gewährleisten, wird das               |
|                               | Anlegen von Benutzern, die sich lediglich in der Groß- und Kleinschreibung            |
|                               | unterscheiden, verhindert. Wenn beispielsweise der Benutzername meier be-             |
|                               | reits existiert, wird der Benutzername Meier nicht mehr zugelassen.                   |
|                               | In der Grundeinstellung kann kein Benutzer mit dem Namen einer existieren-            |
|                               | den Gruppe angelegt werden. Wird die Univention Configuration Registry Va-            |
|                               | riable directory/manager/user_group/uniqueness (Seite 287)                            |
|                               | auf false gesetzt, wird diese Prüfung aufgehoben.                                     |
| Beschreibung                  | Hier kann eine beliebige Beschreibung für den Benutzer eingetragen werden.            |
| Passwort                      | Hier wird das Passwort des Benutzers eingegeben.                                      |
| Passwort (Wiederholung)       | Um Tippfehler auszuschließen wird das Passwort des Benutzers erneut einge-            |
| Passworthistorie ignorieren   | geben.<br>Durch die Aktivierung dieses Auswahlkästchens wird die Passworthistorie für |
|                               | diesen Benutzer und für diese Passwortänderung außer Kraft gesetzt. Dadurch           |
|                               | kann dem Benutzer mit dieser Änderung ein bereits verwendetes Passwort zu-            |
|                               | gewiesen werden.                                                                      |
|                               | Weitere Hinweise zur Passwortverwaltung finden sich in Verwaltung der Benut-          |
|                               | zerpasswörter (Seite 112).                                                            |
| Passwort-Prüfungen ignorieren | Wird diese Option aktiviert, wird die Prüfung der Passwortlänge und -qualität         |
|                               | für diesen Benutzer und für diese Passwortänderung außer Kraft gesetzt. Da-           |
|                               | durch kann dem Benutzer mit dieser Änderung z.B. ein kürzeres Passwort zu-            |
|                               | gewiesen werden, als in der Mindestlänge vorgegeben ist.                              |
|                               | Weitere Hinweise zur Passwortverwaltung finden sich in Verwaltung der Benut-          |
|                               | zerpasswörter (Seite 112).                                                            |
| Primäre E-Mail-Adresse (Mail- | Hier wird die E-Mail-Adresse des Benutzers eingetragen, siehe Zuordnung von           |
| box)                          | E-Mail-Adressen zu Benutzern (Seite 254).                                             |
| Anzeigename                   | Der Anzeigename wird automatisch aus Vor- und Nachname gebildet. In der               |
|                               | Regel muss er nicht angepasst werden. Der Anzeigename wird u.a. in der Syn-           |
|                               | chronisation mit Active Directory und Samba/AD verwendet.                             |
| Geburtsdatum                  | In diesem Feld kann das Geburtsdatum des Benutzers gespeichert werden.                |
| Organisation                  | Die Organisation/das Unternehmen, dem der Benutzer angehört, wird in die-             |
|                               | sem Feld eingetragen.                                                                 |
| Mitarbeiternummer             | Die Mitarbeiter- oder Personalnummer kann in dieses Feld eingetragen werden.          |
| Mitarbeiterkategorie          | Hier kann die Kategorie des Mitarbeiters festgelegt werden.                           |
| Vorgesetzter                  | Der Vorgesetzte des Benutzers kann hier ausgewählt werden.                            |
| Bild<br>des<br>Benutzers      | Über diese Maske kann ein Bild des Benutzers im JPEG-Format im LDAP                   |
| (JPEG-Format)                 | hinterlegt werden. Standardmäßig ist die Dateigröße auf 512 Kilobyte limitiert.       |

Tab. 6.1: Reiter *Allgemein*

# **6.1.2 Modul Benutzerverwaltung - Reiter Gruppen**

| $100.911$ . Thence $9.0000$ |                                                                                                    |  |
|-----------------------------|----------------------------------------------------------------------------------------------------|--|
| Attribut                    | <b>Beschreibung</b>                                                                                                    |  |
| Primäre Gruppe              | In dieser Auswahlliste kann die primäre Gruppe für den Benutzer festgelegt<br>werden. Zur Auswahl stehen alle in der Domäne eingetragenen Gruppen. Stan-<br>dardmäßig ist die Gruppe Domain Users als Vorgabe eingestellt. |  |
| Gruppen                     | Hier können weitere Gruppenzugehörigkeiten des Benutzers neben der primä-<br>ren Gruppe eingestellt werden.                                                                                                    |  |

Tab. 6.2: Reiter *Gruppen*

# **6.1.3 Modul Benutzerverwaltung - Reiter Konto**

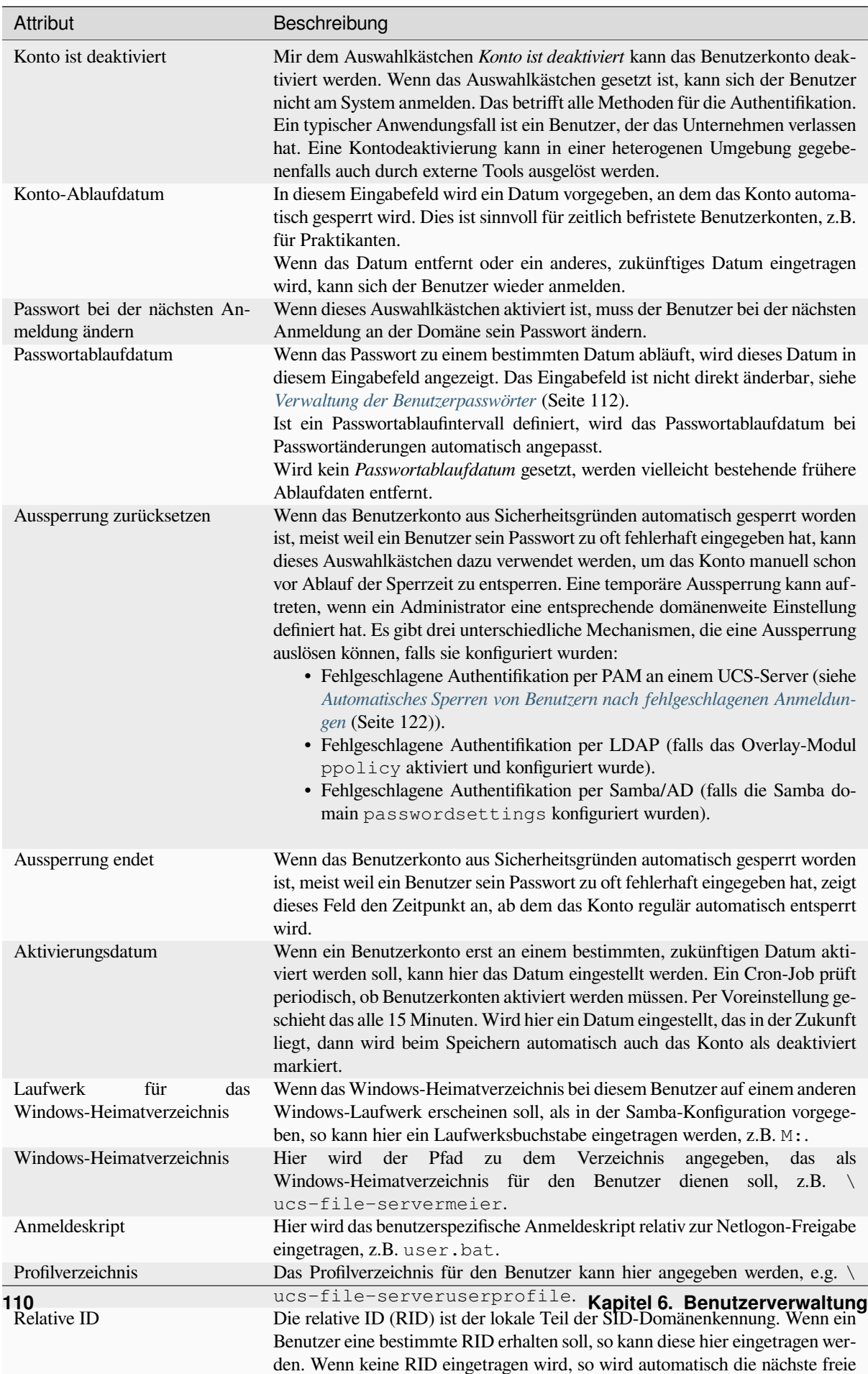

RID verwendet. Die RID kann nachträglich nicht geändert werden, es sind gan-

Tab. 6.3: Reiter *Konto*

### **6.1.4 Modul Benutzerverwaltung - Reiter Kontakt**

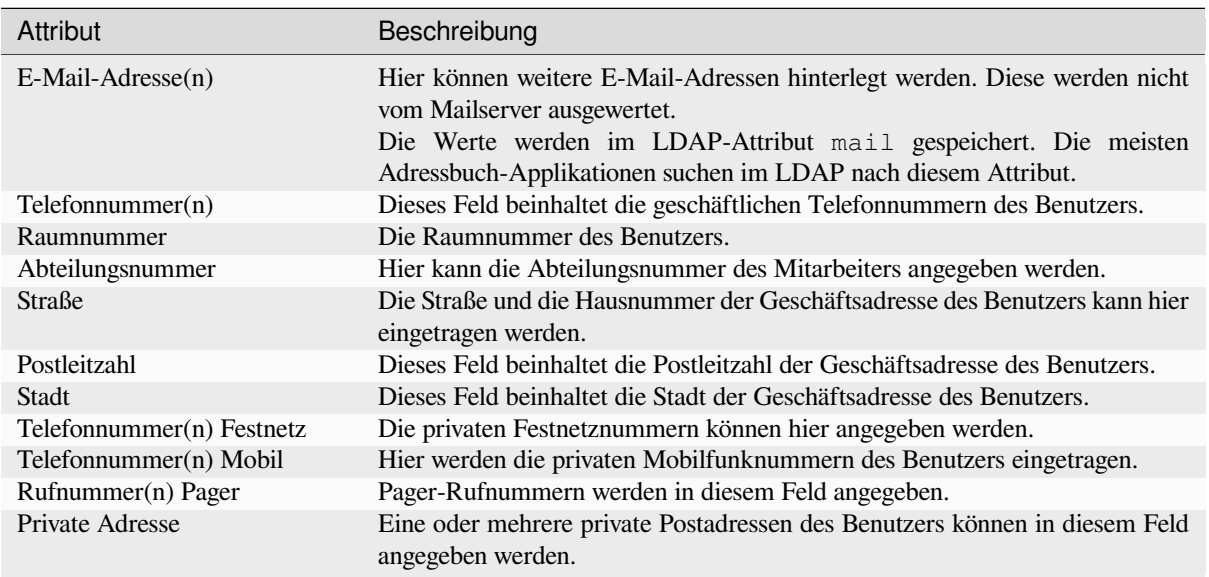

Tab. 6.4: Reiter *Kontakt*

### **6.1.5 Modul Benutzerverwaltung - Reiter Mail**

Diese Karteikarte wird in den erweiterten Einstellungen angezeigt.

Die Einstellungen sind in *[Zuordnung von E-Mail-Adressen zu Benutzern](#page-259-0)* (Seite 254) beschrieben.

### **6.1.6 Modul Benutzerverwaltung - Reiter Optionen**

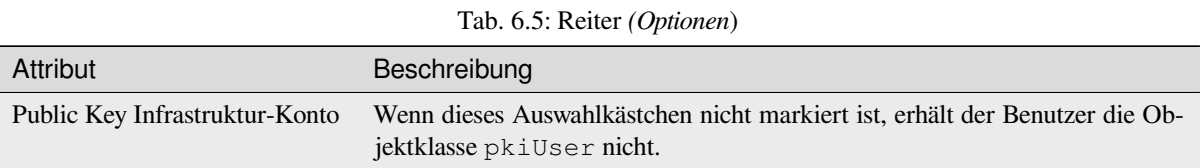

# **6.2 Benutzeraktivierung für Apps**

Viele Apps aus dem App Center sind mit dem zentralen Identity Management in UCS verknüpft. Dadurch können Systemadministratoren die Benutzer für Apps aktivieren. In manchen Fällen können noch weitere App spezifische Einstellungen für den Benutzer vorgenommen werden. Das ist abhängig von der App und wie diese das Identity Management nutzt.

Sobald eine App in der UCS-Umgebung installiert ist, die die Benutzeraktivierung verwendet, erscheint sie mit Logo im Reiter *Apps* des Benutzers im UMC-Modul *Benutzer*. Mit einem Haken in der Checkbox wird der Benutzer für die App aktiviert. Wenn noch weitere Einstellungen für die Berechtigung gemacht werden können, erscheint ein zusätzlicher Reiter mit dem Namen der App, um diese Parameter zu setzen. Die App Aktivierung und die Parameter werden am Benutzerobjekt im LDAP-Verzeichnisdienst von UCS gespeichert.

Um einem Benutzer die Berechtigung zur Nutzung einer App wieder zu entziehen, genügt es, den Haken aus Checkbox zu entfernen.

Wenn die App deinstalliert wird, wird die Checkbox der Benutzeraktivierung für die App vom Reiter *Apps* des Benutzers im UMC-Modul entfernt.

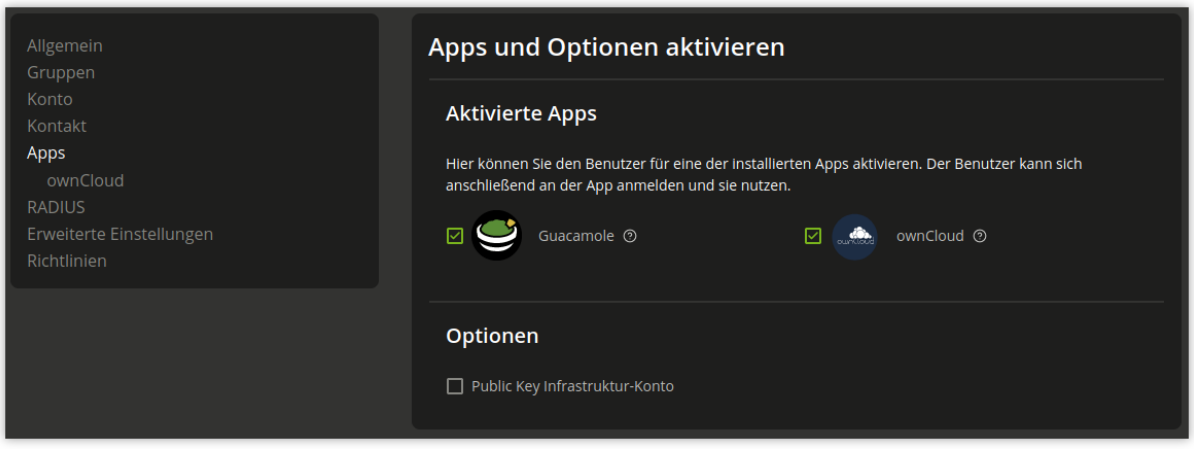

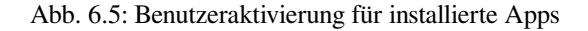

## <span id="page-117-0"></span>**6.3 Verwaltung der Benutzerpasswörter**

Schwer zu erratende Passwörter und regelmäßige Passwortwechsel sind ein wichtiger Baustein der Systemsicherheit einer UCS-Domäne. Folgende Eigenschaften lassen sich für Benutzer über eine *Passwort*-Richtlinie konfigurieren.

Wird Samba eingesetzt, greifen für Anmeldungen an Windows-Clients die Einstellungen des Samba-Domänenobjekts (siehe *[Passwort-Einstellungen für Windows-Clients bei Verwendung von Samba](#page-119-1)* (Seite 114)). Die Einstellungen des Samba-Domänenobjekts und der Richtlinie sollten identisch gesetzt werden, sonst greifen für Anmeldungen an Windows- und UCS-Systemen unterschiedliche Passwortanforderungen.

Für jeden im Managementsystem gespeicherten Benutzer wird das Passwort in verschiedenen Attributen gespeichert:

- Das Attribut krb5Key speichert das Kerberos-Passwort.
- Das Attribut userPassword speichert das Unix-Passwort (das in anderen Linux-Distributionen in /etc/ shadow gespeichert wird).
- Das Attribut sambaNTPassword enthält den von Samba verwendeten NT-Passwort-Hash.

Passwortänderungen werden immer über Kerberos initiiert, entweder über die UCS-PAM-Konfiguration oder über Samba.

#### **Passworthistorie**

Die *Passworthistorie* speichert die letzten Passwortänderungen in Form von Hashes. Diese Passwörter können dann vom Benutzer bei einer Änderung nicht als neues Passwort verwendet werden. Mit einer Passworthistorie von z.B. fünf müssten fünf neue Passwörter verwendet werden, bis ein Passwort erneut verwendet werden kann. Wenn keine Speicherung der Passwort-Historie erfolgen soll, muss der Wert auf 0 gesetzt werden.

Die Passwörter werden nicht rückwirkend gespeichert. Wenn beispielsweise ursprünglich zehn Passwörter gespeichert wurden und der Wert auf drei herabgesetzt wird, werden die älteren sieben Passwörter bei der nächsten Passwort-Änderung aus der Historie entfernt. Wird danach die Historienlänge wieder erhöht, müssen erst wieder Passwörter angesammelt werden.

#### **Passwortlänge**

Die *Passwortlänge* ist die Anzahl an Zeichen, die ein Benutzerpasswort mindestens enthalten muss. Wird nichts eintragen, beträgt die Mindestlänge acht Zeichen. Der Vorgabewert von acht Zeichen für die Passwort-Länge ist fest vorgegeben. Er gilt deswegen immer, wenn keine Richtlinie gesetzt ist und das Auswahlkästchen *Passwort-Länge ignorieren* nicht markiert ist, also auch, wenn die Passwort-Richtlinie *default-settings* gelöscht wurde.

Wenn keine Prüfung der Passwortlänge erfolgen soll, muss der Wert auf 0 gesetzt werden.

Pro Server kann über die Univention Configuration Registry Variable [password/quality/length/min](#page-302-0) (Seite 297) ein Defaultwert konfiguriert werden, der auf Benutzerkonten angewendet wird, denen keine *UDM*

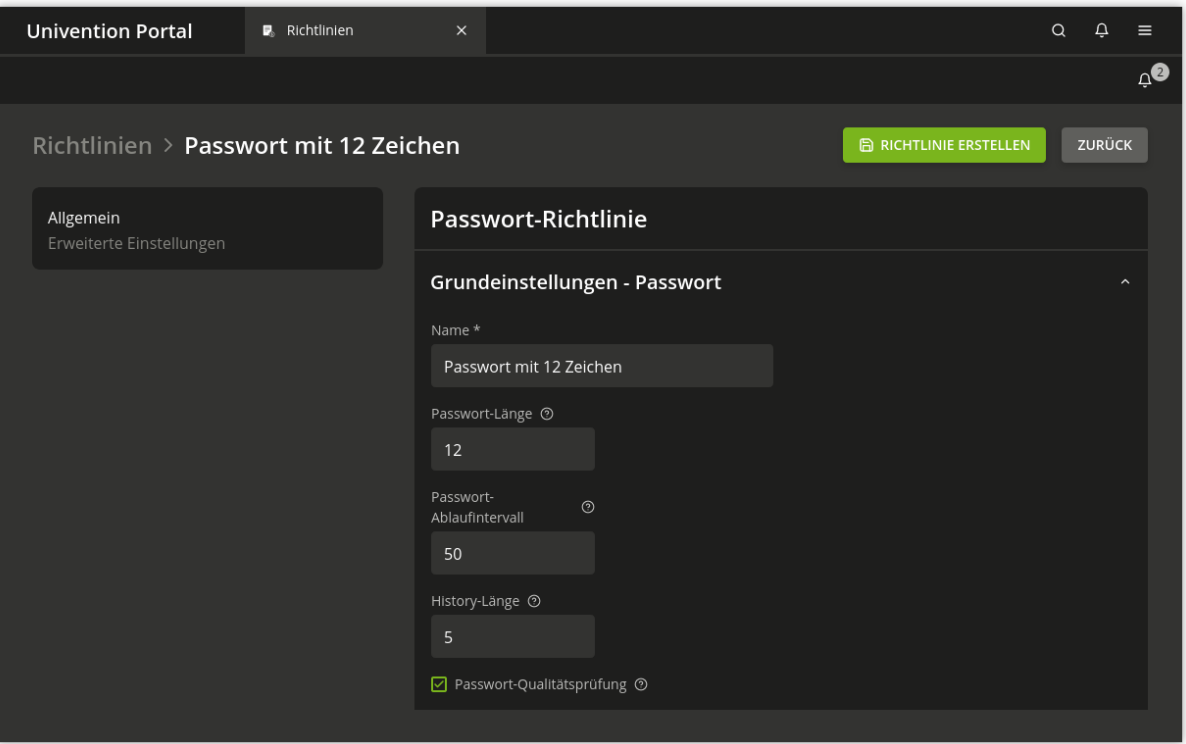

Abb. 6.6: Konfiguration einer Passwort-Richtlinie

*Passwort-Richtlinie* zugewiesen ist. Die Beschreibung der Univention Configuration Registry Variable enthält weitere Details.

#### **Passwortablaufintervall**

Ein *Passwortablaufintervall* forciert regelmäßige Passwortänderungen. Bei der Anmeldung an UCS Web-Oberflächen, Kerberos, Windows-Clients und an UCS-Systemen wird nach Ablauf des Intervalls in Tagen ein Passwortwechsel erzwungen. Die verbleibende Gültigkeit des Passworts wird in der Benutzerverwaltung unter *Passwortablaufdatum* im Reiter *Konto* angezeigt. Wird das Eingabefeld leer belassen, wird kein Passwortablaufintervall angewendet.

#### **Passwortqualitätsprüfung**

Ist die Option *Passwortqualitätsprüfung* aktiviert, werden für Passwortänderungen in Samba, UCS Web-Oberflächen und Kerberos zusätzliche Prüfungen vorgenommen, die auch eine Wörterbuchprüfung beinhalten.

Die Konfiguration erfolgt über Univention Configuration Registry und sollte auf allen Anmeldeservern erfolgen. Folgende Prüfungen können erzwungen werden:

- Die Mindestanzahl von Zahlen in dem neuen Passwort ([password/quality/credit/digits](#page-302-1) (Seite 297)).
- Die Mindestanzahl von Grossbuchstaben in dem neuen Passwort ([password/quality/credit/](#page-302-2) [upper](#page-302-2) (Seite 297)).
- Die Mindestanzahl von Kleinbuchstaben in dem neuen Passwort ([password/quality/credit/](#page-302-3) [lower](#page-302-3) (Seite 297)).
- Die Mindestanzahl von Zeichen in dem neuen Passwort, die keine Buchstaben oder Ziffern sind ([password/quality/credit/other](#page-302-4) (Seite 297)).
- Einzelne Zeichen/Ziffern können ausgeschlossen werden ([password/quality/forbidden/](#page-302-5) [chars](#page-302-5) (Seite 297)).
- Einzelne Zeichen/Ziffern können erzwungen werden ([password/quality/required/chars](#page-302-6) (Seite 297)).

• Standard-Microsoft-Passwortkomplexitätskriterien können angewendet werden ([password/](#page-302-7)  $quality/mspolicy$  (Seite 297)). Dies kann entweder zusätzlich zu den python-cracklib Checks geschehen (Wert yes) oder statt dessen (sufficient). Die Beschreibung der Univention Configuration Registry Variable enthält weitere Details.

# <span id="page-119-1"></span>**6.4 Passwort-Einstellungen für Windows-Clients bei Verwendung von Samba**

Mit dem Samba-Domänenobjekt können die Passwortanforderungen bei der Anmeldung an Windows-Clients in einer Samba-Domäne festgelegt werden.

Das Samba-Domänenobjekt wird über das UMC-Modul *LDAP-Verzeichnis* verwaltet. Es befindet sich im Container samba unterhalb der LDAP-Basis und trägt den NetBIOS-Namen der Domäne.

Die Einstellungen des Samba-Domänenobjekts und der Richtlinie (siehe *[Verwaltung der Benutzerpasswörter](#page-117-0)* (Seite 112)) sollten identisch gesetzt werden, sonst greifen für Anmeldungen an Windows- und UCS-Systemen unterschiedliche Passwortanforderungen.

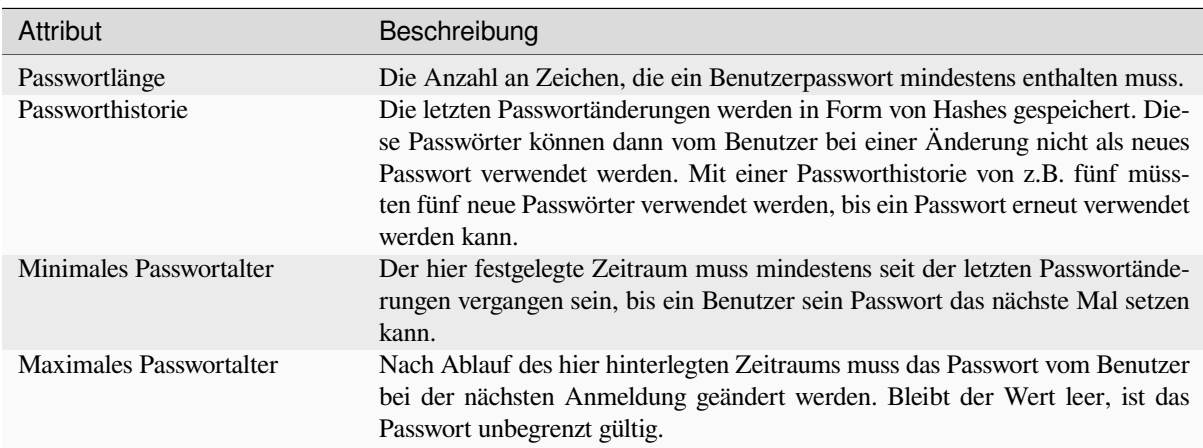

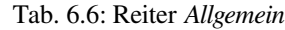

# **6.5 Benutzer Selbstverwaltung**

### **6.5.1 Passwortwechsel über UCS Portal**

Jeder angemeldete Benutzer kann sein eigenes Passwort ändern, indem er das Menü in der oberen rechten Ecke öffnet und *Benutzereinstellungen ‣ Passwort ändern* auswählt. Die Änderung wird dann direkt über den PAM-Stack (siehe *[Authentifizierung / PAM](#page-162-0)* (Seite 157)) durchgeführt und ist danach zentral für alle Dienste verfügbar.

### <span id="page-119-0"></span>**6.5.2 Passwort-Verwaltung über Self Service App**

Durch die Installation der UCS-Komponenten **Self Service Backend** auf dem UCS Primary Directory Node und **Self Service** in der Domäne über das *App Center* werden Benutzer dazu befähigt, ihr Passwort ohne die Interaktion mit einem Administrator zu verwalten.

Die *Self Service* App erzeugt ein eigenes Portal, das unter /univention/selfservice/ aufgerufen werden kann und alle Funktionen über entsprechende Einträge zur Verfügung stellt. Es werden aber auch im eigentlichen Portal verschiedene Menüeinträge im Benutzermenü registriert. Sie erlauben es Benutzern, unter Angabe ihres alten Passworts ein neues Passwort zu setzen, oder aber ihr vergessenes Passwort zurückzusetzen. Für das Zurücksetzen des Passworts wird ein Token an eine vorher dafür registrierte Kontakt-E-Mail-Adresse gesendet, das dann auf der Webseite vom Benutzer einzugeben ist.

Mit den folgenden Univention Configuration Registry Variablen können einzelne Funktionen der Passwort-Verwaltung aktiviert oder deaktiviert werden.

#### **umc/self-service/passwordreset/backend/enabled**

Aktiviert oder deaktiviert die Backend-Funktionalität der *Passwort vergessen*-Seite. Diese Univention Configuration Registry muss auf dem *Self Service Backend* gesetzt werden, das über die Univention Configuration Registry Variable [self-service/backend-server](#page-304-0) (Seite 299) definiert ist, da Anfragen bezüglich dieser Variablen an das *Self Service Backend* weitergeleitet werden.

#### **umc/self-service/protect-account/backend/enabled**

Aktiviert oder deaktiviert die Backend-Funktionalität der *Kontozugang schützen*-Seite. Diese Univention Configuration Registry muss auf dem *Self Service Backend* gesetzt werden, das über die Univention Configuration Registry Variable [self-service/backend-server](#page-304-0) (Seite 299) definiert ist, da Anfragen bezüglich dieser Variablen an das *Self Service Backend* weitergeleitet werden.

#### **umc/self-service/service-specific-passwords/backend/enabled**

Aktiviert oder deaktiviert die Backend-Funktionalität für dienst-spezifische Passwörter. Momentan wird nur RADIUS als Dienst unterstützt. Weitere Informationen finden sich in *[Dienst-spezifisches Passwort](#page-227-0)* (Seite 222).

Die entsprechenden Einträge im Portal werden damit auch aktiviert oder deaktiviert. Sie können die Einträge aber auch manuell anpassen. Sie verhalten sich wie normale Einträge im Portal.

### **6.5.3 Profilverwaltung**

Am Benutzerkonto im LDAP-Verzeichnisdienst können weitere personenbezogene Daten gespeichert werden. Dies beinhaltet u.a. ein Bild, private Adressen und weitere Kontaktinformationen. Standardmäßig können diese nur von Administratoren aktualisiert werden. Alternativ können aber auch ausgewählte Felder für den Benutzer selber freigeschaltet werden. Der kann diese Daten über die *Self Service* App selber pflegen.

Dafür müssen folgende Univention Configuration Registry Variablen konfiguriert werden:

#### <span id="page-120-1"></span>**self-service/ldap\_attributes**

Über diese Variable werden die *LDAP* Attribute konfiguriert, die ein Benutzer selber an seinem Benutzerkonto modifizieren kann. Die Namen der Attribute sind durch Komma zu trennen. Diese Variable ist auf dem Primary Directory Node (und Backup Directory Nodes) zu setzen.

#### <span id="page-120-0"></span>**self-service/udm\_attributes**

Über diese Variable werden die *UDM* Attribute konfiguriert, die ein Benutzer modifizieren kann. Die Namen der Attribute sind durch Komma zu trennen. Diese Variable ist auf allen beteiligten Server-Systemen zu setzen, auf denen die *Self Service* App installiert ist (ebenso auf dem Primary Directory Node).

#### **self-service/udm\_attributes/read-only**

Diese Variable setzt *UDM* Attribute, welche in Univention Configuration Registry Variable [self-service/](#page-120-0) [udm\\_attributes](#page-120-0) (Seite 115) gesetzt sind, auf schreibgeschützt. Trennen Sie mehrere Werte durch Kommata. Setzen Sie diese Variable auf allen Hosts, auf denen die **Self Service** App installiert ist, einschließlich Primary Directory Node.

Entfernen Sie die *LDAP* Attribute, welche in Univention Configuration Registry Variable [self-service/](#page-120-1) [ldap\\_attributes](#page-120-1) (Seite 115) gesetzt sind und schreibgeschützt werden sollen, damit diese Variable wie vorgesehen funktioniert. Andernfalls werden diese *LDAP* Attribute verhindern, dass die in dieser Variable angegebenen *UDM* Attribute schreibgeschützt werden.

#### **umc/self-service/profiledata/enabled**

Diese Variable muss auf allen beteiligten Server-Systemen auf true gesetzt werden, um den Mechanismus zu aktivieren.

#### **umc/self-service/allow-authenticated-use**

Diese Variable definiert, ob beim Öffnen und Modifizieren des eigenen Benutzerprofils die Angabe von Benutzername und Passwort notwendig ist, wenn man bereits am Univention Portal angemeldet ist.

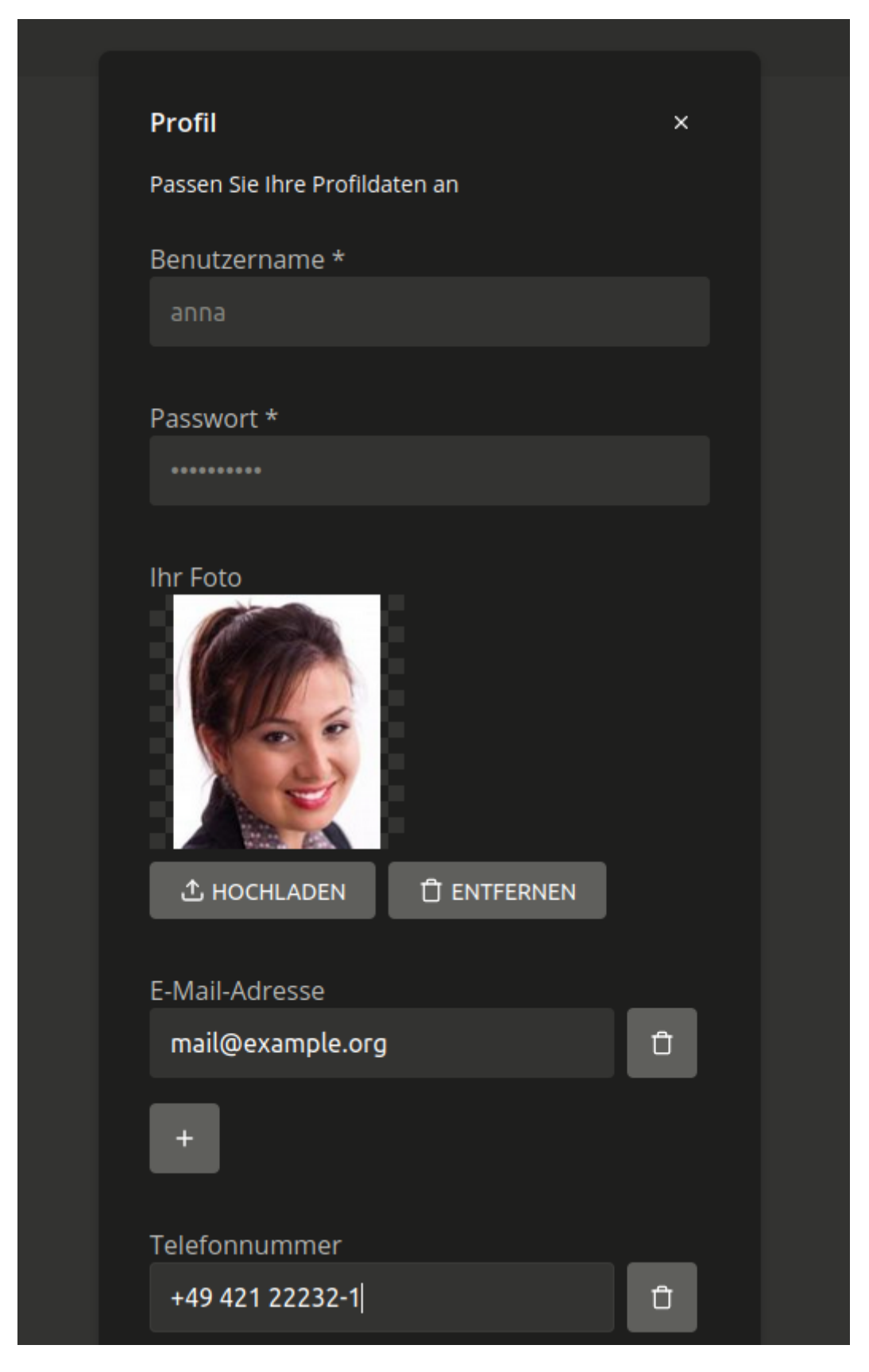

Abb. 6.7: Benutzerprofilselbstverwaltung

Ab UCS 4.4-7 wird diese Univention Configuration Registry Variable bei Erstinstallationen des *Self Service* automatisch auf true gesetzt, was die Verwendung einer vorhandenen Portalsitzung aktiviert. Die Felder *Benutzername* und *Passwort* werden dann automatisch ausgefüllt oder nicht mehr angezeigt.

Systeme, die auf UCS 4.4-7 aktualisiert werden, behalten die alte Verhaltensweise bei, indem automatisch der Wert auf false gesetzt wird. Es ist zu beachten, dass diese Variable auf allen beteiligen Systemen inklusive Primary Directory Node auf den gleichen Wert gesetzt sein muss.

Beide \*attributes Variablen müssen zueinander passen. Die Namen der Attribute und deren Zuordnung kann man über folgenden Aufruf erhalten:

```
$ python3 -c 'from univention.admin.handlers.users.user import mapping;\
 print("\n".join( \
 map("{0[0]:>}30s {0[1][0]:}<}30s".format, sorted(mapping._map.items()))) \
  )'
```
### **6.5.4 Selbstregistrierung**

Der *Self Service* ermöglicht es Benutzern, sich selbst zu registrieren, wodurch ein Benutzerkonto erstellt wird, das per E-Mail verifiziert werden muss.

Bei Benutzerkonten, die über den *Self Service* erstellt werden, wird das RegisteredThroughSelfService Attribut des Benutzers auf TRUE und das PasswordRecoveryEmailVerified Attribut auf FALSE gesetzt. Nachdem der Benutzer sein Konto über die Verifizierungsmail verifiziert hat, wird das PasswordRecoveryEmailVerified Attribut auf TRUE gesetzt.

#### **Kontoerstellung**

Aspekte der *Konto erstellen* Seite und der Kontoerstellung selbst können mit den folgenden Univention Configuration Registry Variablen konfiguriert werden. Diese Variablen müssen auf dem **Self Service Backend** gesetzt werden, das über die Univention Configuration Registry Variable [self-service/backend-server](#page-304-0) (Seite 299) definiert ist, da Anfragen bezüglich dieser Variablen an das Self Service Backend weitergeleitet werden.

#### **umc/self-service/account-registration/backend/enabled**

Mit dieser Variable kann die Selbstregistrierung deaktiviert/aktiviert werden.

#### **umc/self-service/account-registration/usertemplate**

Mit dieser Variable kann eine *[Benutzervorlage](#page-129-0)* (Seite 124) angegeben werden, die für die Erstellung von selbst registrierten Konten verwendet wird.

#### **umc/self-service/account-registration/usercontainer**

Mit dieser Variable kann ein Container angegeben werden, unter dem die selbst registrierten Benutzer angelegt werden.

#### <span id="page-122-0"></span>**umc/self-service/account-registration/udm\_attributes**

Diese Variable konfiguriert, welche UDM-Attribute eines Benutzerkontos auf der Seite *Konto erstellen* des *Self Service* angezeigt werden. Die Namen der UDM-Attribute müssen als kommaseparierte Liste angegeben werden.

#### **umc/self-service/account-registration/udm\_attributes/required**

Diese Variable konfiguriert, welche der über die Univention Configuration Registry Variable [umc/](#page-122-0) [self-service/account-registration/udm\\_attributes](#page-122-0) (Seite 117) definierten UDM-Attribute vom Benutzer angegeben werden müssen. Die Namen der UDM-Attribute müssen als kommaseparierte Liste angegeben werden.

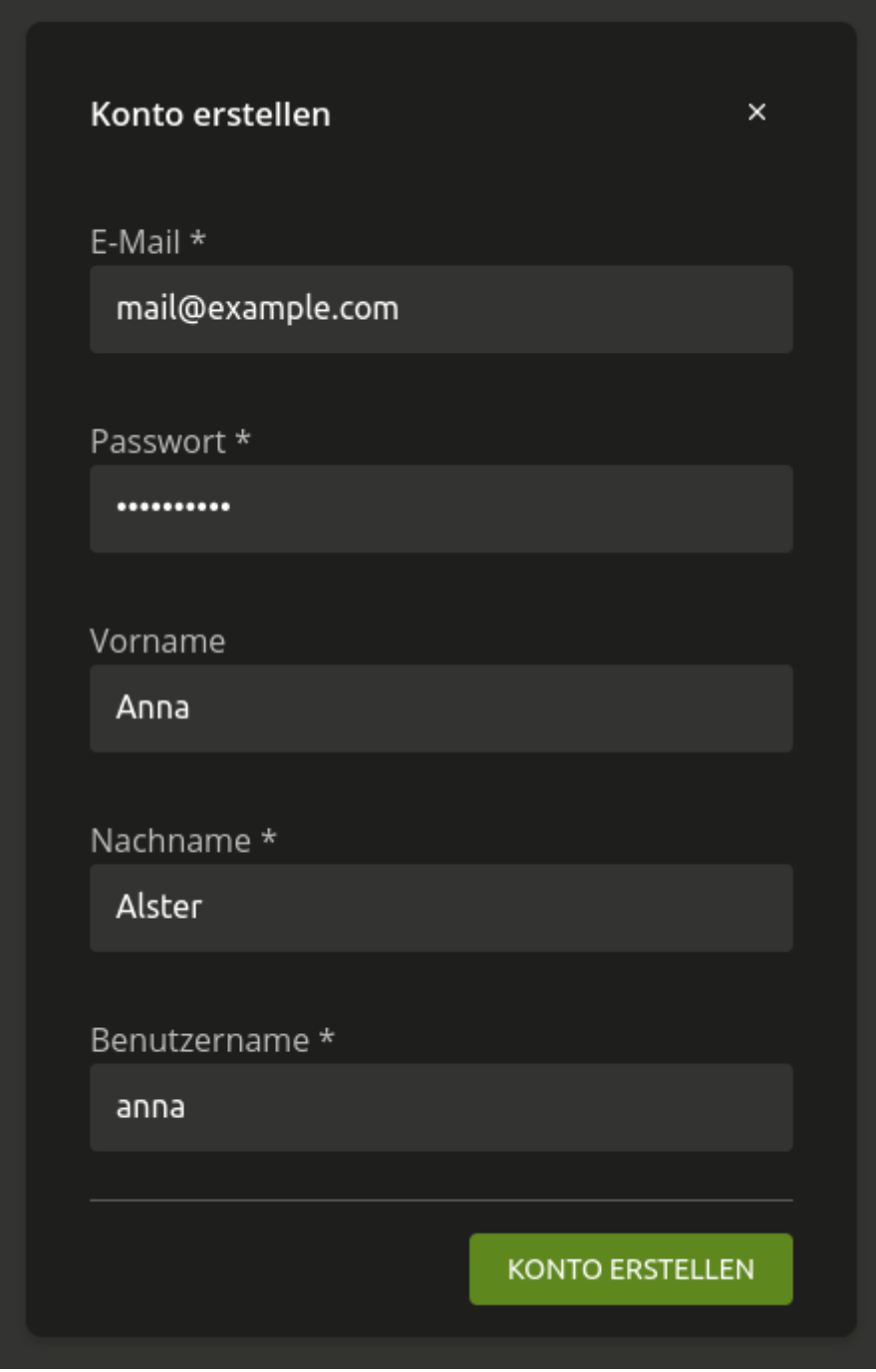

Abb. 6.8: Selbstregistrierung

#### **Verifizierungsmail**

Nachdem ein Benutzer auf *Konto erstellen* geklickt hat, sieht er eine Nachricht, dass eine E-Mail für die Kontoverifizierung versendet wurde.

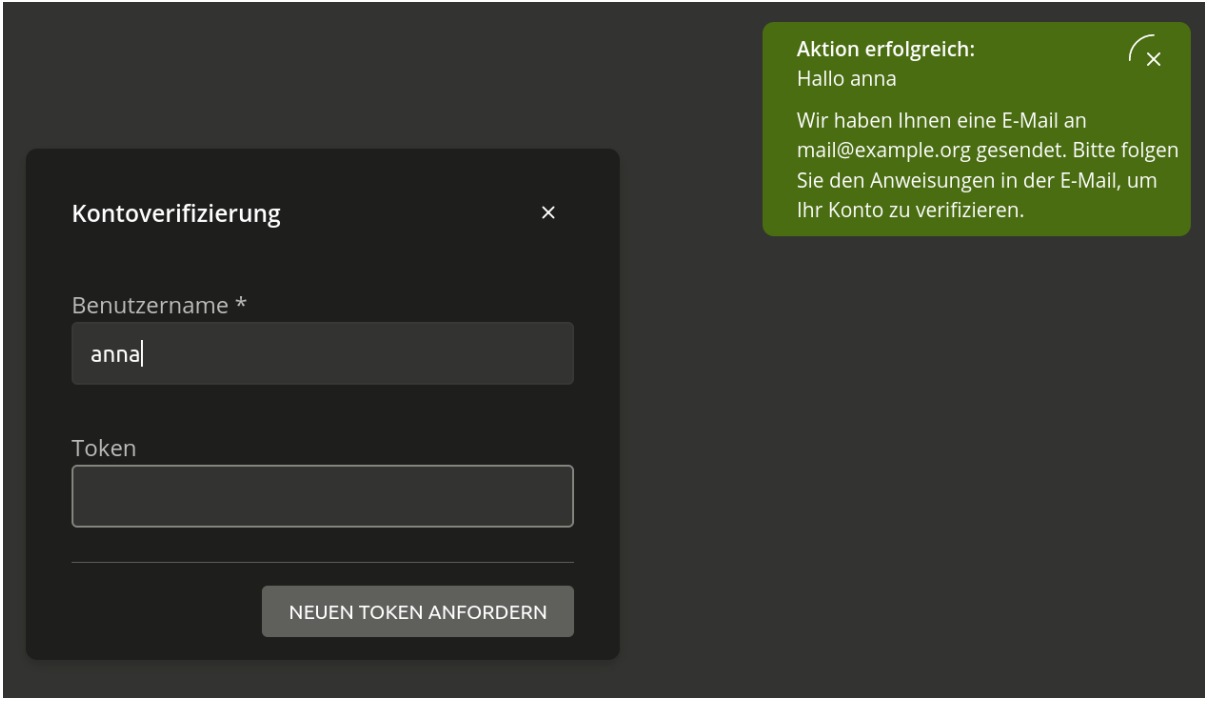

Abb. 6.9: Senden der Verifizierungsmail

Aspekte der *Verifizierungsmail* und des Verifizierungstokens können über die folgenden Univention Configuration Registry Variablen konfiguriert werden. Diese Variablen müssen auf dem *Self Service Backend* gesetzt werden, der über die Univention Configuration Registry Variable [self-service/backend-server](#page-304-0) (Seite 299) definiert ist, da Anfragen bezüglich dieser Variablen an den *Self Service Backend* weitergeleitet werden.

#### **umc/self-service/account-verification/email/webserver\_address**

Definiert den host Teil, der in dem Verifizierungslink verwendet werden soll. Standardmäßig wird der FQDN des über die Univention Configuration Registry Variable [self-service/backend-server](#page-304-0) (Seite 299) definierten **Self Service Backend** verwendet, da diese Univention Configuration Registry Variable dort ausgewertet wird.

#### **umc/self-service/account-verification/email/sender\_address**

Definiert die Absenderadresse der Verifizierungsmail. Die Voreinstellung ist Account Verification Service <noreply@FQDN>.

#### **umc/self-service/account-verification/email/server**

Servername oder IP-Adresse des zu verwendenden Mail-Servers.

#### **umc/self-service/account-verification/email/text\_file**

Ein Pfad zu einer Textdatei, deren Inhalt für den Körper der Verifizierungsmail verwendet wird. Der Text kann die folgenden Zeichenfolgen enthalten, die entsprechend ersetzt werden: {link}, {token}, {tokenlink} und {username}. Als Standard wird die Datei /usr/share/ univention-self-service/email\_bodies/verification\_email\_body.txt verwendet.

#### **umc/self-service/account-verification/email/token\_length**

Definiert die Anzahl der Zeichen, die für den Verifizierungstoken verwendet wird. Als Standard werden 64 Zeichen verwendet.

#### **Kontoverifizierung**

Wenn der Benutzer dem Verifizierungslink aus der E-Mail folgt, gelangt er auf die Seite *Kontoverifizierung* des **Self Service**.

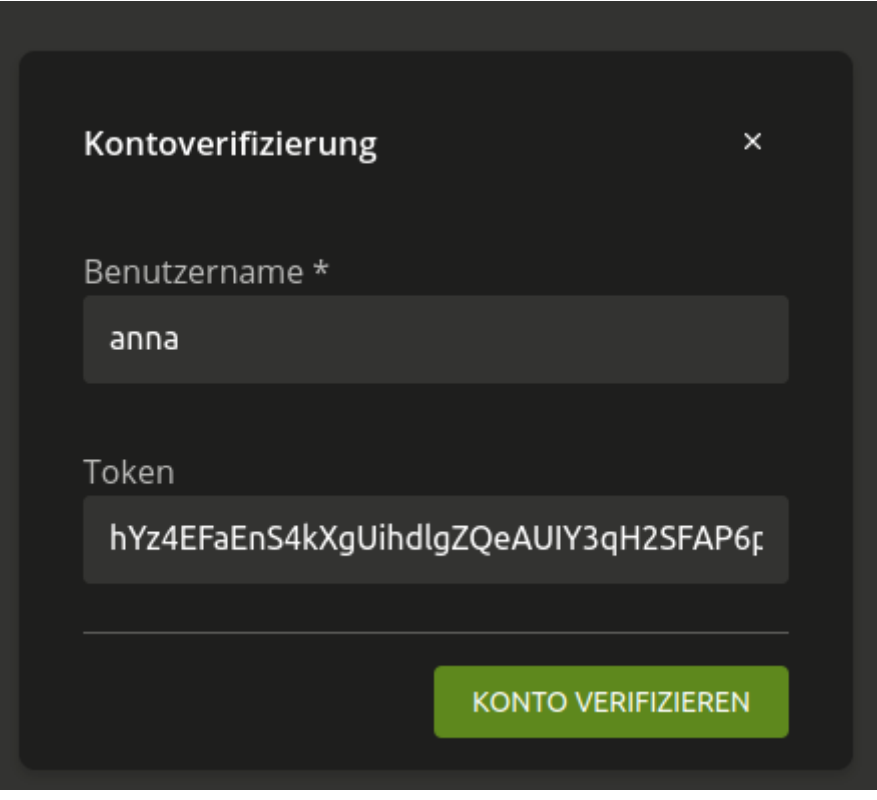

#### Abb. 6.10: Kontoverifizierung

Die Kontoverifizierung und die Anforderung neuer Verifizierungstoken kann mit der Univention Configuration Registry Variable [umc/self-service/account-verification/backend/enabled](#page-306-0) (Seite 301) deaktiviert/aktiviert werden. Diese Variablen muss auf dem **Self Service Backend** gesetzt werden, das über die Univention Configuration Registry Variable [self-service/backend-server](#page-304-0) (Seite 299) definiert ist.

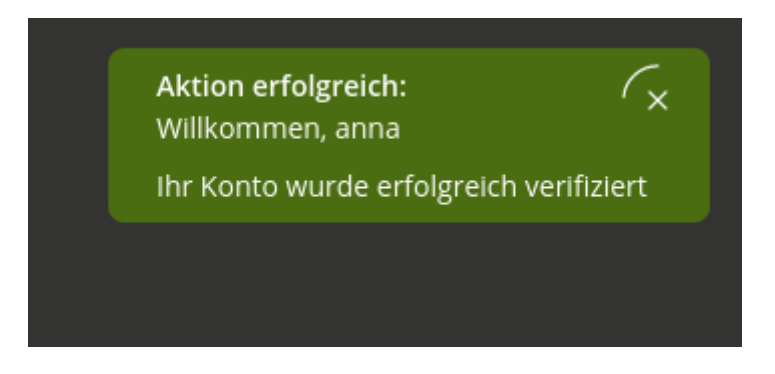

#### Abb. 6.11: Kontoverifizierung

Der SSO Login kann konfiguriert werden, die Anmeldung für unverifizierte, selbst registrierte Konten zu verbieten. Dies wird über die Univention Configuration Registry Variable [saml/idp/selfservice/](#page-304-1) [check\\_email\\_verification](#page-304-1) (Seite 299) konfiguriert. Diese Einstellung muss auf dem Primary Directory Node und allen Backup Directory Nodes vorgenommen werden. Für Konten, die durch einen Administrator angelegt wurden, hat diese Einstellung keine Auswirkung.

Die Nachricht, welche auf der SSO Login Seite für unverifizierte, selbst registrierte Konten angezeigt wird, kann mit den Univention Configuration Registry Variablen  $saml/idp/selfservice/account-verification/$ 

[error-title](#page-304-2) (Seite 299) und [saml/idp/selfservice/account-verification/error-descr](#page-304-3) (Seite 299) konfiguriert werden. Eine lokalisierte Nachricht kann konfiguriert werden, indem eine *Locale* wie z.B. de an die Variable angehängt wird. Z.B. saml/idp/selfservice/account-verification/ error-title/de.

Falls die **Keycloak** App als Identity Provider eingesetzt wird,schauen Sie bitte in der *Univention Keycloak app documentation* [\[4\]](#page-308-0) unter [Settings](https://docs.software-univention.de/keycloak-app/latest/configuration.html#app-settings)<sup>[23](#page-126-0)</sup> für die entsprechenden Einstellungen.

### **6.5.5 Selbst-Deregistrierung**

Der **Self Service** ermöglicht es Benutzern, die Löschung ihres eigenen Kontos zu beantragen. Diese Funktion kann mit der Univention Configuration Registry Variable [umc/self-service/](#page-306-1) [account-deregistration/enabled](#page-306-1) (Seite 301) aktiviert werden, wodurch der Button *Meinen Account löschen* auf der Seite *Ihr Profil* des *Self Service* angezeigt wird (*[Benutzervorlagen](#page-129-0)* (Seite 124)).

Wenn ein Benutzer beantragt hat, sein Konto zu löschen, wird es nicht direkt gelöscht sondern deaktiviert. Zusätzlich wird das DeregistredThroughSelfService Attribut des Benutzers auf TRUE gesetzt und das DeregistrationTimestamp Attribut des Benutzers wird in der [GeneralizedTime-LDAP-Syntax](https://ldapwiki.com/wiki/GeneralizedTime)<sup>[24](#page-126-1)</sup> auf die aktuelle Zeit gesetzt. Wenn der Benutzer eine PasswordRecoveryEmail angegeben hat, wird er eine E-Mail-Benachrichtigung erhalten, die mit den folgenden Univention Configuration Registry Variablen konfiguriert werden kann.

```
umc/self-service/account-deregistration/email/sender_address
```
Definiert die E-Mail-Adresse des Absenders für Benachrichtigung. Die Voreinstellung ist Password Reset Service <noreply@FQDN>.

#### **umc/self-service/account-deregistration/email/server**

Servername oder IP-Adresse des zu verwendenden Mail-Servers.

#### **umc/self-service/account-deregistration/email/text\_file**

Ein Pfad zu einer Textdatei, deren Inhalt für den Körper der E-Mail verwendet wird. Der Text kann die folgenden Zeichenfolgen enthalten, die entsprechend ersetzt werden: {username}. Als Standard wird die Datei /usr/share/univention-self-service/email\_bodies/ deregistration\_notification\_email\_body.txt verwendet.

Der *Self Service* stellt unter /usr/share/univention-self-service/ delete\_deregistered\_accounts.py ein Skript zur Verfügung, das zum Löschen aller users/user Objekte verwendet werden kann, bei denen DeregistredThroughSelfService auf TRUE gesetzt ist und deren DeregistrationTimestamp älter ist als eine angegebene Zeit.

Der folgende Befehl würde Benutzer löschen, deren DeregistrationTimestamp älter als 5 Tage und 2 Stunden ist:

```
$ /usr/share/univention-self-service/delete_deregistered_accounts.py \
  --timedelta-days 5 \
  --timedelta-hours 2
```
Für alle möglichen Argumente zum Skript siehe:

```
$ /usr/share/univention-self-service/delete_deregistered_accounts.py --help
```
Das Skript kann regelmäßig ausgeführt werden, indem ein Cron-Job über Univention Configuration Registry erstellt wird.

```
$ ucr set cron/delete_deregistered_accounts/command=\
/usr/share/univention-self-service/delete_deregistered_accounts.py\
' --timedelta-days 30'\
 cron/delete_deregistered_accounts/time='00 06 * * *' # daily at 06:00
```
<span id="page-126-0"></span><sup>23</sup> https://docs.software-univention.de/keycloak-app/latest/configuration.html#app-settings

<span id="page-126-1"></span><sup>24</sup> https://ldapwiki.com/wiki/GeneralizedTime

Weitere Informationen über die Einstellung von Cron-Jobs über UCR können in *[Definition eigener Cron-Jobs in](#page-168-0) [Univention Configuration Registry](#page-168-0)* (Seite 163) gefunden werden.

# <span id="page-127-0"></span>**6.6 Automatisches Sperren von Benutzern nach fehlgeschlagenen Anmeldungen**

Standardmäßig kann ein Benutzer sein Passwort beliebig oft falsch eingeben. Um Brute Force-Angriffe auf Passwörter zu erschweren, kann eine automatische Sperre von einem Benutzerkonto nach einer konfigurierbaren Anzahl von fehlerhaften Anmeldungen aktiviert werden.

UCS vereinheitlicht verschiedene Methoden zur Authentifizierung und Autorisierung von Benutzern. Abhängig von den installierten Softwarekomponenten kann es verschiedene Mechanismen geben, wie fehlgeschlagene Anmeldeversuche konfiguriert und gezählt werden.

Im folgenden werden die drei unterschiedlichen Methoden beschrieben.

### **6.6.1 Samba Active Directory Dienste**

In Samba Active Directory Umgebungen werden diverse Dienste von Samba bereitgestellt, wie zum Beispiel Kerberos. Um Benutzer nach fehlgeschlagenen Anmeldungen zu sperren, kann das Tool **samba-tool** verwendet werden.

• Um die aktuell konfigurierten Werte anzuzeigen:

**\$** samba-tool domain passwordsettings show

• Um festzulegen, wie oft ein Benutzer versuchen kann, sich mit einem falschen Passwort anzumelden, bevor das Konto gesperrt wird:

**\$** samba-tool domain passwordsettings set --account-lockout-threshold=5

• Um festzulegen, wie viele Minuten ein Konto gesperrt wird, nachdem zu viele falsche Passwörter eingegeben wurden:

**\$** samba-tool domain passwordsettings set --account-lockout-duration=3

• Um die Anzahl der Minuten festzulegen, nach der der Zähler zurückgesetzt wird:

**\$** samba-tool domain passwordsettings set --reset-account-lockout-after=5

Wenn ein Konto automatisch nach der konfigurierten Aussperrungsdauer entsperrt wird, dann wird der Zähler nicht direkt mit zurückgesetzt, um das Konto noch eine gewisse Zeit unter strikter Beobachtung zu halten. In dem Zeitfenster nach dem Ende der Aussperrung und vor der endgültigen Rücksetzung des Zählers führt ein einziger erneuter Login-Versuch mit einem falschen Passwort direkt wieder zu einer Sperrung des Kontos.

Die manuelle Entsperrung eines Benutzers erfolgt in der Benutzerverwaltung auf dem Reiter *Konto* über die Aktivierung der Checkbox *Aussperrung zurücksetzen*.

### **6.6.2 PAM-Stack**

Das automatische Sperren von Benutzern nach fehlgeschlagenen Anmeldungen im PAM-Stack kann durch Setzen der Univention Configuration Registry Variable  $auth/fa$ illog (Seite 285) auf yes aktiviert werden. Die Obergrenze an fehlerhaften Passworteingaben, bei der eine Kontosperre aktiviert wird, wird in der Univention Configuration Registry Variable  $auth/failloq/limit$  (Seite 285) konfiguriert. Unterhalb des Limits wird nach einer korrekten Passworteingabe der Zähler jedesmal wieder zurückgesetzt.

Die Sperre im PAM-Stack ist standardmäßig nur auf ein lokales System begrenzt. Wenn ein Benutzer also auf einem System zu oft sein Passwort falsch eingegeben hat, kann er sich auf einem anderen System weiterhin anmelden. Durch Setzen der Univention Configuration Registry Variable auth/faillog/lock global (Seite 285) kann die Sperre auch global erfolgen und wird im LDAP registriert. Die globale Sperrung kann nur auf Primary Directory Node/Backup-Systemen eingesetzt werden, da andere Systemrollen nicht über die nötigen Berechtigungen im LDAP-Verzeichnis verfügen. Auf allen Servern der genannten Systemrollen wird die Aussperrung aber automatisch auch lokal umgesetzt oder über das verwendete Listener-Modul auch wieder zurückgenommen, abhängig vom aktuellen Aussperrungszustands des Kontos im LDAP-Verzeichnis.

Standardmäßig ist die Sperre über den PAM-Stack unbegrenzt gültig, sie kann aber auch nach Ablauf eines Intervalls automatisch wieder aufgehoben werden. Hierzu ist in der Univention Configuration Registry Variable [auth/](#page-290-3) [faillog/unlock\\_time](#page-290-3) (Seite 285) ein Zeitraum in Sekunden anzugeben. Wird der Wert auf 0 gesetzt, wird die Sperre direkt wiederaufgehoben.

Der root-Benutzer ist standardmäßig von der Passwort-Sperre ausgenommen, kann aber durch Setzen der Univention Configuration Registry Variable  $auth/failloq/root$  (Seite 285) auf yes ebenfalls aufgenommen werden.

Werden Konten nur lokal gesperrt, kann der Administrator ein Benutzerkonto durch Eingabe des folgenden Befehls entsperren:

**\$** faillog -r -u USERNAME

Erfolgt die Sperrung global im LDAP, kann der Benutzer im UMC-Modul *Benutzer* unter dem Reiter *Konto* mit der Optionen *Aussperrung zurücksetzen* zurückgesetzt werden.

### **6.6.3 OpenLDAP**

Bei UCS Directory Nodes kann die automatische Kontosperre für den Fall eines wiederholten LDAP-Authentifizierungsfehlers aktiviert werden. Voraussetzung ist, dass das MDB LDAP-Backend verwendet wird. Dies ist seit UCS 4 das Standard Backend, vorherige Systeme müssen auf das MDB LDAP-Backend migriert werden, siehe *UCS performance guide* [\[5\]](#page-308-1).

Die Aktivierung der automatischen Kontosperrung muss pro UCS Directory Node aktiviert werden. Dazu müssen die Univention Configuration Registry Variablen *Ldap/ppolicy* (Seite 291) und *Ldap/ppolicy/enabled* (Seite 291) auf yes gesetzt werden und der OpenLDAP Server muss neu gestartet werden:

```
$ ucr set ldap/ppolicy=yes ldap/ppolicy/enabled=yes
$ systemctl restart slapd
```
Die Standardrichtlinie ist so ausgelegt, dass fünf wiederholte LDAP-Authentifizierungsfehler innerhalb eines Überwachungsintervalls von fünf Minuten dazu führen, dass das authentifizierende Konto gesperrt wird. Ein gesperrtes Konto kann nur von einem Domain-Administrator über das UMC-Modul *Benutzer* über die Checkbox *Aussperrung zurücksetzen* im Reiter *Konto* freigeschaltet werden.

Die Anzahl der wiederholten LDAP-Authentifizierungsfehler kann in dem Konfigurationsobjekt mit der *objectClass* pwdPolicy angepasst werden:

**\$** univention-ldapsearch objectclass=pwdPolicy

#### **pwdMaxFailure**

Das Attribut bestimmt die Anzahl der LDAP-Authentifizierungsfehler vor der Sperrung.

#### **pwdMaxFailureCountInterval**

Das Attribut bestimmt das Zeitintervall in Sekunden, das berücksichtigt wird. LDAP-Authentifizierungsfehler außerhalb dieses Intervalls werden bei der Zählung vernachlässigt.

Um den Account erst nach 10 Versuchen zu sperren kann der folgende Befehl verwendet werden:

```
$ LB="$(ucr get ldap/base)"
$ ldapmodify -x -D "cn=admin,$LB" -y /etc/ldap.secret <<__EOT__
dn: cn=default, cn=ppolicy, cn=univention, $LB
changetype: modify
replace: pwdMaxFailure
pwdMaxFailure: 10
 EOT
```
Die manuelle Entsperrung eines Benutzers erfolgt in der Benutzerverwaltung auf dem Reiter *Konto* über die Aktivierung der Checkbox *Aussperrung zurücksetzen*.

### <span id="page-129-0"></span>**6.7 Benutzervorlagen**

Mit einer Benutzervorlage können beim Anlegen eines Benutzers Einstellungen vorgegeben werden. Ist mindestens eine Benutzervorlage definiert, kann sie beim Anlegen eines Benutzer ausgewählt werden.

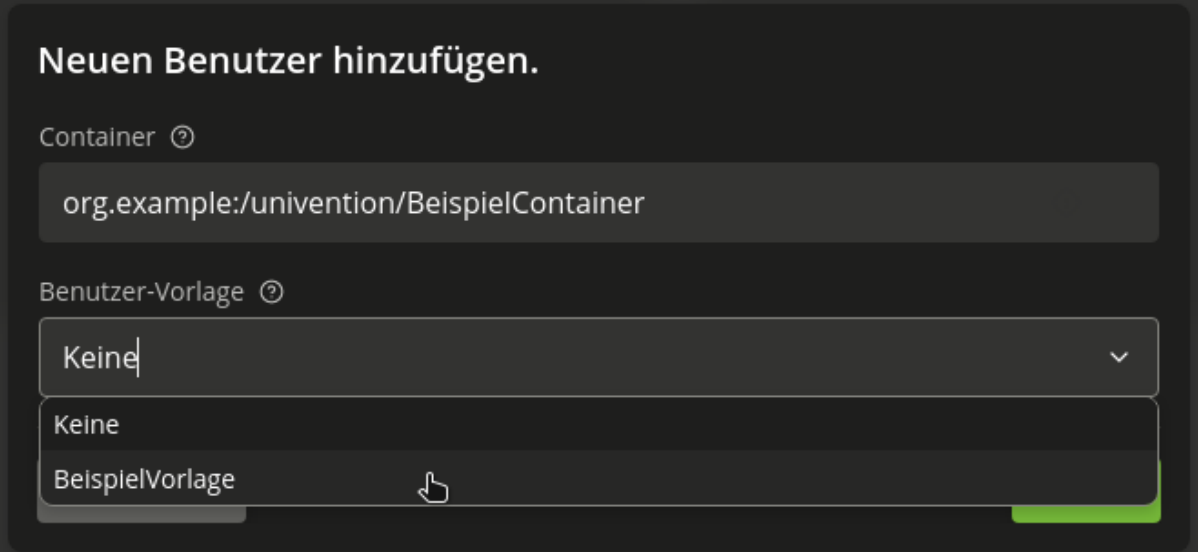

Abb. 6.12: Auswahl einer Benutzervorlage

Benutzervorlagen werden im UMC-Modul *LDAP-Verzeichnis* verwaltet. Dort muss in den Container univention und dort in den Untercontainer templates gewechselt werden. Hier kann über *Hinzufügen* mit dem Objekt-Typ Einstellungen: Benutzervorlage eine neue Benutzervorlage angelegt werden.

In einer Benutzervorlage kann entweder ein fester Wert vorgegeben werden (z.B. für die Anschrift) oder ein Attribut der Benutzerverwaltung referenziert werden. Attribute werden dabei in spitzen Klammern referenziert.

Eine Liste möglicher Attribute kann mit dem folgenden Befehl im Abschnitt *users/user variables* der Ausgabe angezeigt werden:

**\$** univention-director-manager users/user

Wird beim Hinzufügen eines Benutzers eine Benutzervorlage verwendet, überschreibt diese alle in der Vorlage vorkommenden Felder mit dem in der Vorlage gesetzten Wert. Dabei gilt ein leeres Feld ebenfalls als auf "" gesetzt.

Es können auch nur Teilwerte von Attributen übernommen werden und Werte in Groß-/Kleinschreibung konvertiert werden.

So kann beispielsweise das UNIX-Heimatverzeichnis unter /home/<title>.<lastname> angelegt werden oder die primäre E-Mail-Adresse mit <firstname>.<lastname>@firma.com vordefiniert werden. Ersetzungen sind grundsätzlich für beliebige Werte möglich, eine syntaktische oder semantische Überprüfung erfolgt jedoch nicht. Wird beispielsweise beim Anlegen des Benutzers kein Vorname angegeben, würde die obige E-Mail-Adresse mit einem Punkt beginnen und wäre somit nach dem E-Mail-Standard ungültig. Ähnliche Fehlerquellen können auch im Umgang mit Dateipfaden auftreten. Nicht auflösbare Attribute (etwa durch Tippfehler in der Vorlage) werden gelöscht.

Wird nicht der komplette Attributwert, sondern nur ein einzelnes Zeichen des Attributs benötigt, kann in der Benutzervorlage nach dem Attributnamen der Index des benötigten Zeichens in eckigen Klammern angegeben werden. Die Zählung der Zeichen des Attributs beginnt bei 0, so dass z.B. der Index 1 dem zweiten Zeichen des Attributwertes entspricht. Mit <firstname>[0].<lastname>@firma.com wird beispielsweise eine E-Mail-Adresse aus dem ersten Buchstaben des Vornamens sowie dem Nachnamen gebildet.

Eine Teilzeichenkette des Attributwerts kann über die Angabe eines Bereichs in eckigen Klammern erreicht werden. Dabei ist der Index des ersten benötigten Zeichens sowie der Index des letzten benötigten Zeichens plus 1 anzugeben. Die Angabe <firstname>[2:5] gibt z.B. das dritte bis fünfte Zeichen des Vornamens zurück.

Das Anhängen von :lower oder :upper an den Attributnamen führt dazu, dass der Attributwert in Klein- oder Großschreibung umgewandelt wird, z.B. <firstname:lower>. Wird ein Modifikator wie :lower an das Ende des Feldes angehängt, wird der komplette Wert umgewandelt, z.B. <lastname>@company.com<:lower>.

Durch die Option :umlauts werden Sonderzeichen wie *è*, *ä* oder *ß* in entsprechende ASCII-Zeichen umgewandelt.

Durch die Option :alphanum werden alle nicht alphanumerischen Zeichen, wie ` oder # (Hash) entfernt. In der UCR Variable [directory/manager/templates/alphanum/whitelist](#page-292-2) (Seite 287) können Zeichen definiert werden, die von dieser Option ignoriert werden. Zu beachten ist, dass wenn diese Option auf das ganze Feld angewendet wird, auch manuell gesetzte Zeichen entfernt werden. Zum Beispiel das @-Zeichen in der E-Mail-Adresse. Daher sollte man diese Option nur auf einzelne Attribute anwenden oder die Whitelist anpassen.

Die Optionen :strip oder :trim entfernen alle Leerzeichen am Anfang und Ende der Zeichenkette.

Optionen können auch kombiniert werden, z.B: :umlauts,upper.

# **6.8 Overlay-Modul zur Aufzeichnung der letzten erfolgreichen LDAP-Anmeldung eines Kontos**

**Vorsicht:** Bevor Sie diese Funktion verwenden, lesen Sie [KB 14404 - Support-Artikel über die Aktivierung des](https://help.univention.com/t/14404) [lastbind Overlay-Moduls](https://help.univention.com/t/14404)<sup>[25](#page-130-0)</sup>.

Das optionale [lastbind Overlay-Modul](https://manpages.ubuntu.com/manpages/xenial/man5/slapo-lastbind.5.html)<sup>[26](#page-130-1)</sup> für OpenLDAP ermöglicht die Aufzeichnung des Zeitstempels der letzten erfolgreichen LDAP-Anmeldung im authTimestamp Attribut und kann z.B. zur Erkennung nicht genutzter Konten verwendet werden.

Das lastbind Overlay-Modul kann aktiviert werden, indem die Univention Configuration Registry Variable [ldap/overlay/lastbind](#page-296-2) (Seite 291) auf yes gesetzt und der OpenLDAP-Server neu gestartet wird. Wenn das Modul auf einem UCS-Server aktiviert ist, wird der Zeitstempel einer erfolgreichen LDAP-Anmeldung eines Kontos, in das authTimestamp Attribut jenes Kontos geschrieben. Die Univention Configuration Registry Variable [ldap/overlay/lastbind/precision](#page-296-3) (Seite 291) kann verwendet werden, um die Zeit in Sekunden zu konfigurieren, die vergehen muss, bevor das authTimestamp Attribut aktualisiert wird. Dies verhindert eine große Anzahl von Schreiboperationen, die die Leistung beeinträchtigen können.

Das authTimestamp Attribut kann nur auf dem LDAP-Server abgefragt werden, auf dem das lastbind Overlay-Modul aktiviert ist. Es wird nicht auf andere LDAP-Server repliziert. Aus diesem Grund kann das Skript /usr/share/univention-ldap/univention\_lastbind.py ausgeführt werden, um den jüngsten authTimestamp Wert von allen erreichbaren LDAP-Servern in der UCS-Domäne zu sammeln und in das

<span id="page-130-0"></span><sup>25</sup> https://help.univention.com/t/14404

<span id="page-130-1"></span><sup>26</sup> https://manpages.ubuntu.com/manpages/xenial/man5/slapo-lastbind.5.html

erweiterte UDM Attribut lastbind eines Benutzers zu speichern. Das Skript kann aufgerufen werden, um das erweiterte Attribut lastbind eines oder aller Benutzer zu aktualisieren. Das erweiterte Attribut lastbind wird auf das LDAP-Attribut univentionAuthTimestamp abgebildet.

Eine Möglichkeit, das erweiterte Attribute lastbind aktuell zu halten, ist durch das Anlegen eines Cron-Jobs via UCR:

```
$ ucr set cron/update_lastbind_attribute/command='\
/usr/share/univention-ldap/univention_lastbind.py --allusers'\
  cron/update_lastbind_attribute/time='00 06 * * *' # täglich um 06:00 Uhr.
```
Weitere Informationen über die Einstellung von Cron-Jobs über UCR können in *[Definition eigener Cron-Jobs in](#page-168-0) [Univention Configuration Registry](#page-168-0)* (Seite 163) gefunden werden.

# **6.9 Wiederverwendung von Benutzereigenschaften verhindern**

Neu in Version 5.0-6-erratum-974: Seit [UCS 5.0 erratum 974](https://errata.software-univention.de/#/?erratum=5.0x974)[27](#page-131-0) unterstützt UCS Blocklisten, um die Wiederverwendung von Benutzer- oder Gruppeneigenschaftswerten zu verhindern.

Blocklisten ist ein Modul in UDM. Es ermöglicht die Konfiguration von Blocklisten für UDM Eigenschaften. Ändert oder entfernt ein Administrator oder eine Software eine UDM Eigenschaft an einem UDM Objekt, fügt die Blockliste automatisch einen Eintrag über diese Eigenschaft mit ihrem Wert in die Blockliste ein. Der Eintrag in der Blockliste verhindert, dass ein anderes UDM Objekt den gleichen Wert der UDM Eigenschaft verwenden kann. Blocklisten arbeiten auf der UDM Ebene.

Sie wollen zum Beispiel verhindern, dass UCS die Werte der UDM Eigenschaft mailPrimaryAddress der UDM Objekte *user* wiederverwendet. Sie konfigurieren eine Blockliste für die UDM Eigenschaft mailPrimaryAddress. Wenn Sie dann den Wert chef@example.com für die UDM Eigenschaft mailPrimaryAddress aus einem UDM Benutzerobjekt entfernen, erzeugt die UDM Blockliste einen Eintrag für diesen Wert. Wenn Sie den Wert von james@example.com auf john@example.com für die UDM Eigenschaft mailPrimaryAddress ändern, erzeugt die UDM Blockliste einen weiteren Eintrag für james@example.com.

UDM Blocklisten verhindern nun die Wiederverwendung der Werte chef@example.com und james@example.com. Sie können in anderen UDM Benutzerobjekten für die UDM Eigenschaft mail-PrimaryAddress nicht mehr verwendet werden.

### **6.9.1 Aktivieren von Blocklisten**

Bevor Sie die Blocklisten aktivieren können, müssen Sie zuerst die UCS Systeme, in denen Sie UDM Objekte ver-walten, mindestens auf [UCS 5.0 erratum 974](https://errata.software-univention.de/#/?erratum=5.0x974)<sup>[28](#page-131-1)</sup> aktualisieren.

Zweitens müssen Sie die Univention Configuration Registry Variable [directory/manager/blocklist/](#page-292-3) [enabled](#page-292-3) (Seite 287) mit [ucr set](#page-158-0) (Seite 153) auf allen UCS-Systemen, auf denen Sie UDM Objekte verwalten, auf true setzen.

<span id="page-131-0"></span><sup>27</sup> https://errata.software-univention.de/#/?erratum=5.0x974

<span id="page-131-1"></span><sup>28</sup> https://errata.software-univention.de/#/?erratum=5.0x974

### **6.9.2 Konfigurieren von Blocklisten**

Sie können Blocklisteneinträge mit dem UMC-Modul *Blocklisten* oder über das Kommandozeilenwerkzeug **udm blocklists/list** erstellen, auflisten und entfernen.

Für jede Blockliste müssen Sie die folgenden Eigenschaften festlegen:

#### **Name**

Gibt der Blockliste einen menschenlesbaren Namen für die spätere Identifizierung.

#### **Aufbewahrungszeit**

Legt die Aufbewahrungszeit für Einträge in dieser Blockliste fest. Die Aufbewahrungszeit ist der Zeitraum, der ablaufen muss, um Einträge automatisch aus der Blockliste zu entfernen. Zum Beispiel 1m 20d, was für einen Monat und zwanzig Tage steht.

#### **Zu blockierende Eigenschaften**

Definiert die UDM Module und ihre Eigenschaften, deren Wiederverwendung die Blockliste verhindert.

Das folgende Beispiel für **udm blocklists/list** zeigt, wie man eine Blockliste über die Befehlszeile erstellt wird. Die Blockliste verhindert die Wiederverwendung der UDM Eigenschaft mailPrimaryAddress für users/user Objekte und die UDM Eigenschaft mailAddress für groups/group Objekte.

```
$ udm blocklists/list create \
  --set name=user-and-group-emails \
  --set retentionTime=40d \
  --append blockingProperties="users/user mailPrimaryAddress" \
  --append blockingProperties="groups/group mailAddress"
```
### **6.9.3 Einträge in der Blockliste verwalten**

Sie können Blocklisteneinträge im UMC-Modul *Blocklisten* oder über das Kommandozeilenwerkzeug **udm blocklists/list** verwalten.

Wenn Sie Blocklisten aktiviert haben, erstellt UDM automatisch Einträge in der konfigurierten Blockliste, wenn Sie einen Wert aus einer UDM Eigenschaft eines UDM Objekts entfernen. UDM löscht abgelaufene Einträge automatisch aus der Blockliste.

Jeder Blocklisteneintrag hat die folgenden Eigenschaften:

#### **Wert**

Ein SHA-256-Hash, der den Wert darstellt, den die Blockliste für die Wiederverwendung blockiert. Der Wert für die UDM Eigenschaft ist ein Klartextwert. Bevor UDM den Blocklisteneintrag erstellt, wird der Wert in Kleinbuchstaben umgewandelt. Alle groß- und kleingeschriebenen Varianten des Wertes stimmen dann mit dem Blocklisteneintrag überein, wenn er von UDM validiert wird.

#### **Blockiert bis**

Der Zeitstempel, zu dem der Eintrag in der Blockliste abläuft. Er verwendet das [GeneralizedTime-LDAP-Syntax](https://ldapwiki.com/wiki/GeneralizedTime)<sup>[29](#page-132-0)</sup> Format.

Wenn UDM einen Blocklisteneintrag erstellt, nimmt es das aktuelle Datum und die aktuelle Uhrzeit, addiert die konfigurierte Aufbewahrungszeit der entsprechenden Blockliste und schreibt das Ergebnis nach *Blockiert bis*.

Eine Änderung der Aufbewahrungszeit der Blockliste führt nicht zur Aktualisierung der Eigenschaft *Blockiert bis* des Blocklisteneintrags.

#### **ID des Ursprungsobjekts**

Die ID des UDM Objekts, das den Blocklisteneintrag verursacht hat. Sie können weiterhin den Wert des Blocklisteneintrags für dieses UDM Objekt verwenden.

**Wichtig:** Wenn Sie die Einträge der Blockliste auflisten, erhalten Sie nur die Hashes der blockierten Werte.

<span id="page-132-0"></span><sup>29</sup> https://ldapwiki.com/wiki/GeneralizedTime

Sie können jedoch nach dem Klartextwert eines bestimmten Eintrags suchen, z. B. wenn Sie diesen Eintrag löschen möchten.

```
$ udm blocklists/entry list
DN: cn=sha256:a859cd5964b6ac..., cn=emails, cn=blocklists
DN: cn=sha256:b859cd5964b6ac...,cn=emails,cn=blocklists
DN: cn=sha256:c859cd5964b6ac...,cn=emails,cn=blocklists
$ udm blocklists/entry list --filter value=blocked_email@example.com
DN: cn=sha256:c859cd5964b6ac...,cn=emails,cn=blocklists
```
### **6.9.4 Abgelaufene Blocklisteneinträge**

Jeder Eintrag in einer Blockliste hat eine Eigenschaft *Blockiert bis*. Blocklisteneinträge laufen nach Ablauf dieses Zeitstempels ab. Ein Cron-Job auf dem Primary Directory Node löscht abgelaufene Blocklisteneinträge.

Sie können die Häufigkeit, mit der Cron den Job ausführt, mit dem Parameter Univention Configuration Registry Variable [directory/manager/blocklist/cleanup/cron](#page-292-4) (Seite 287) konfigurieren. Die Protokolldatei /var/log/univention/blocklist-clean-expired-entries.log listet die abgelaufenen Einträge auf, die UDM gelöscht hat.

### **6.9.5 LDAP ACLs für Blocklisten**

Standardmäßig kann jeder UCS Knoten in der Domäne und jedes Mitglied der Gruppe Domain Admins Blocklisteneinträge schreiben. Und jeder kann lesen. Sie können die Berechtigungen für den Primary Directory Node und den Backup Directory Nodes mit den folgenden Univention Configuration Registry Variablen konfigurieren:

- [ldap/database/internal/acl/blocklists/groups/read](#page-295-0) (Seite 290)
- [ldap/database/internal/acl/blocklists/groups/write](#page-295-1) (Seite 290)

Wenn Sie zum Beispiel einem Benutzer das Recht geben wollen, Einträge in der Blockliste zu löschen, der nicht Mitglied der Gruppe Domain Admins ist, müssen Sie eine Gruppe mit diesem Benutzer als Mitglied erstellen und den LDAP DN dieser Gruppe zu *[ldap/database/internal/acl/blocklists/groups/write](#page-295-1)* (Seite 290) hinzufügen.

# KAPITEL 7

## Gruppenverwaltung

Berechtigungen werden in UCS überwiegend auf Basis von *Gruppen* unterschieden. Gruppen werden im LDAP gespeichert und sind somit auf allen Systemen identisch. Gruppen können nicht nur Benutzerkonten enthalten, sondern optional auch Rechnerkonten aufnehmen.

Auf jedem System gibt es darüber hinaus auch noch lokale Benutzergruppen, die vor allem für den Zugriff auf Hardware verwendet werden. Diese werden nicht durch das UCS Managementsystem verwaltet, sondern in der Datei /etc/group gespeichert.

# **7.1 Zuordnung von Benutzergruppen**

Die Zuordnung von Benutzern zu Gruppen erfolgt auf zwei Wegen:

- In der Benutzerverwaltung kann einem Benutzer eine Auswahl von Gruppen zugewiesen werden, siehe *[Ver](#page-109-0)[waltung von Benutzern über Univention Management Console Modul](#page-109-0)* (Seite 104).
- In der Gruppenverwaltung kann einer Gruppe eine Auswahl von Benutzern zugeordnet werden, siehe *[Verwal](#page-135-0)[tung von Gruppen über Univention Management Console Modul](#page-135-0)* (Seite 130).

# <span id="page-134-0"></span>**7.2 Empfehlung für Definition von Gruppennamen**

Ein sehr wichtiges und erforderliches Attribut für Gruppen ist der Gruppenname. Um Konflikte mit den verschiedenen Werkzeugen zu vermeiden, die Gruppen in UCS verarbeiten, berücksichtigen Sie die folgenden Empfehlungen für die Definition von Gruppennamen:

- Verwenden Sie für Gruppennamen nur Groß- und Kleinbuchstaben  $(A Za z)$ , Ziffern  $(0 9)$ , den Bindestrich (-) und Leerzeichen aus dem ASCII-Zeichensatz.
- Der Gruppenname beginnt mit einem Buchstaben aus dem ASCII-Zeichensatz. Das Leerzeichen ist weder als erstes, noch als letztes Zeichen erlaubt. Der Bindestrich als letztes Zeichen ist nicht erlaubt.
- In UCS hat der Gruppenname eine Länge von mindestens 4 und höchstens 20 Zeichen.

Die Empfehlung ergibt den folgenden regulären Ausdruck:

 $\lceil A-Za-z \rceil$ [A-Za-z0-9 -]{2,18}[A-Za-z0-9]\$

Betrachten Sie die Empfehlung als Richtlinie und nicht als harte Regel und bedenken Sie mögliche Nebenwirkungen, wenn Sie Gruppennamen außerhalb der Empfehlung definieren.

# <span id="page-135-0"></span>**7.3 Verwaltung von Gruppen über Univention Management Console Modul**

Gruppen werden im UMC-Modul*Gruppen* verwaltet (siehe auch *[Univention Management Console-Module](#page-70-0)* (Seite 65)).

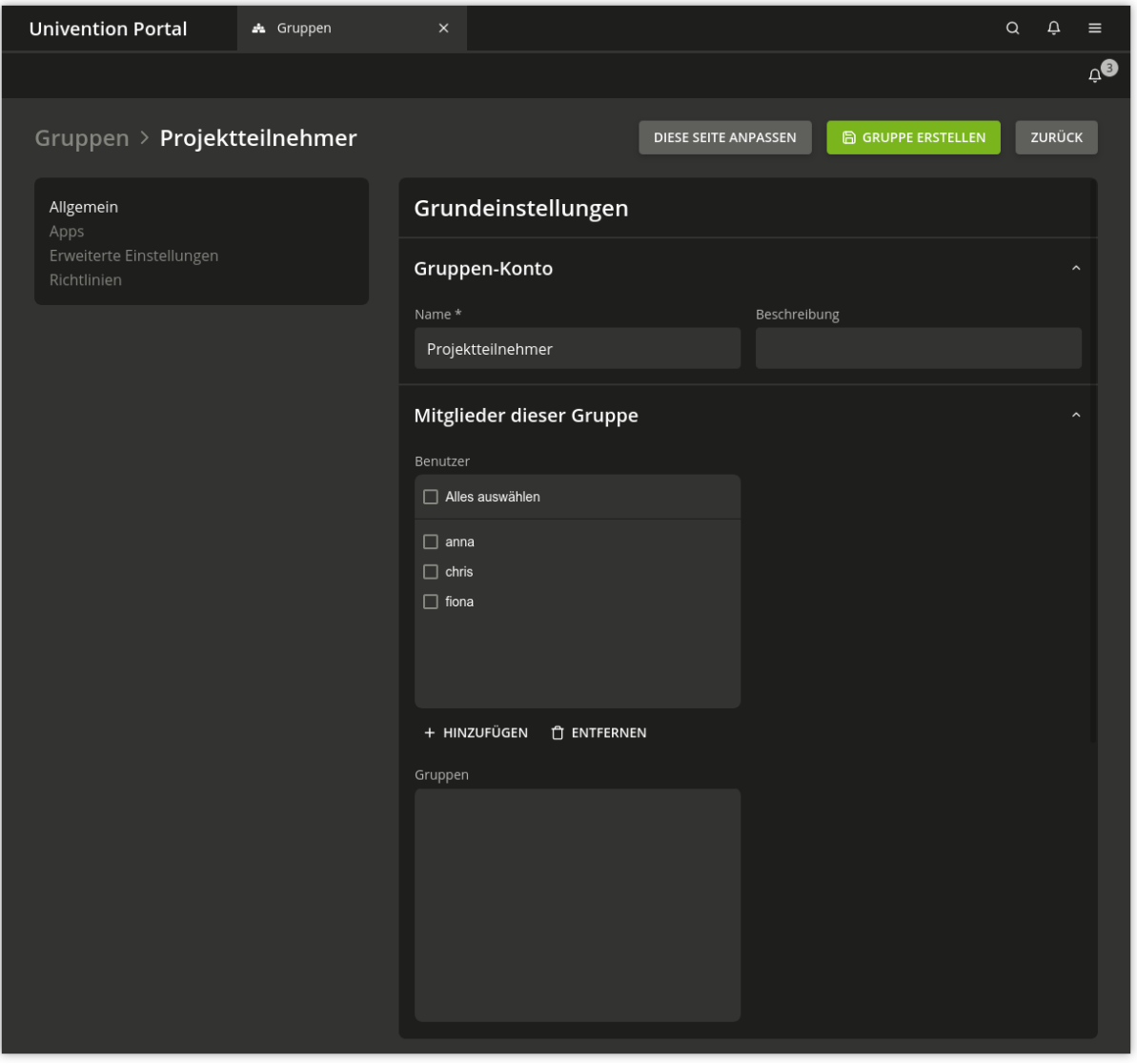

Abb. 7.1: Anlegen einer Gruppe im UMC-Modul

## **7.3.1 Gruppenmanagement Modul - Reiter Allgemein**

| Attribut     | <b>Beschreibung</b>                                                                                                    |
|--------------|----------------------------------------------------------------------------------------------------|
| Name $(*)$   | Definiert den Namen der Gruppe. Für empfohlene Zeichen für den Gruppen-<br>namen, siehe Empfehlung für Definition von Gruppennamen (Seite 129).<br>In der Grundeinstellung kann keine Gruppe mit dem Namen eines existierenden<br>Benutzers angelegt werden. Wird die Univention Configuration Registry Va-<br>riable directory/manager/user_group/uniqueness (Seite 287)<br>auf false gesetzt, wird diese Prüfung aufgehoben. |
| Beschreibung | Hier kann eine beliebige Beschreibung für die Gruppe eingetragen werden.                                                                                                    |
| Benutzer     | In diesem Eingabefeld können Benutzer als Mitglieder in diese Gruppe aufge-<br>nommen werden.                                                                                                    |
| Gruppen      | In diesem Eingabefeld können Gruppen als Mitglieder in diese Gruppe aufge-<br>nommen werden (Gruppen in Gruppen).                                                                                                    |

Tab. 7.1: Reiter *Allgemein*

# **7.3.2 Gruppenmanagement Modul - Reiter Erweiterte Einstellungen**

| Attribut                      | Beschreibung                                                                                                    |
|-------------------------------|----------------------------------------------------------------------------------------------------|
| Mail                          | Diese Optionen definieren eine Mailgruppe und sind in Verwaltung von Mail-<br>gruppen (Seite 256) dokumentiert.                                                                                                    |
| <b>Enthaltene Rechner</b>     | In diesem Feld können Rechner als Mitglieder in diese Gruppe aufgenommen<br>werden.                                                                                                    |
| Mitglied von                  | Hier kann diese Gruppe einer oder mehreren anderen Gruppen als Mitglied<br>hinzugefügt werden (Gruppen in Gruppen).                                                                                                    |
| Gruppen ID                    | Wenn der Gruppe eine bestimmte Gruppen-ID zugewiesen werden soll, kann<br>die Gruppen-ID in diesem Eingabefeld eingetragen werden. Ansonsten wird<br>der Gruppe automatisch die nächste freie Gruppen-ID zugeordnet. Sie kann<br>nachträglich nicht geändert werden und wird beim Bearbeiten der Gruppe aus-<br>gegraut angezeigt.<br>Als Gruppen-ID können ganze Zahlen zwischen 1000 und 59999 sowie zwi-<br>schen 65536 und 1000000 frei vergeben werden.                                                                                                    |
| Windows • Relative ID         | Die Relative ID (RID) ist der lokale Teil der Security ID (SID) und wird in<br>Windows- und Samba-Domänen verwendet. Wenn der Gruppe eine bestimm-<br>te RID zugewiesen werden soll, kann sie in diesem Eingabefeld eingetragen<br>werden. Ansonsten wird automatisch eine RID zugewiesen.<br>Die RID kann nachträglich nicht geändert werden und wird beim Bearbeiten<br>der Gruppe ausgegraut angezeigt.<br>Die RIDs bis 1000 sind Standard-Gruppen und anderen speziellen Objekten<br>vorbehalten.<br>Bei Verwendung von Samba/AD wird die RID durch Samba generiert und kann<br>nicht vorgegeben werden.                                                                                                    |
| Windows • Gruppentyp          | Dieser Gruppentyp wird ausgewertet, wenn der Benutzer sich an einer Do-<br>mäne auf Basis von Samba/AD anmeldet. Man unterscheidet zwischen drei<br>Windows-Gruppentypen:<br>Domänengruppen<br>sind domänenweit bekannt. Neu erstellte Gruppen im UMC-Modul<br>Gruppen sind standardmäßig von diesem Typ.<br><b>Lokale Gruppen</b><br>sind nur auf Windows-Servern von Bedeutung. Wird auf einem<br>Windows-Server eine lokale Gruppe erstellt, ist sie nur dem Server be-<br>kannt und ist nicht domänenweit verfügbar. UCS hingegen unterscheidet<br>nicht zwischen lokalen und globalen Gruppen. Von einer AD-Domäne<br>übernommene lokale Gruppen werden in UCS wie globale Gruppen ver-<br>waltet.<br><b>Bekannte Gruppe</b><br>Unter diesem Gruppentyp werden von Samba- und Windows-Servern<br>vorkonfigurierte Gruppen zusammengefasst, die in der Regel über be-<br>sondere Berechtigungen verfügen, z.B. Power Users. |
| Windows $\star$ AD Gruppentyp | Dieser Gruppentyp wird nur ausgewertet, wenn der Benutzer sich<br>an einer Domäne auf Basis von Samba/AD anmeldet (das Active<br>Directory-Domänendienste bereitstellt). Diese Gruppen sind in Synchro-<br>nisation von Active Directory-Gruppen bei Verwendung von Samba/AD<br>(Seite 134) beschrieben.                                                                                                    |
| Windows • Samba-Privilegien   | Mit dieser Eingabemaske wird einer Gruppe Windows-Systemrechte zugewie-<br>sen, z.B. die Berechtigung einen Windows-Client in die Domäne zu joinen.<br>Diese Funktionalität ist in Verwaltung von Benutzern über Univention Manage-<br>ment Console Modul (Seite 104) dokumentiert.                                                                                                    |

Tab. 7.2: Reiter *Erweiterte Einstellungen*

### **7.3.3 Gruppenmanagement Modul - Reiter Optionseinstellungen**

Diese Karteikarte steht nur beim Hinzufügen von Gruppen zur Verfügung, nicht aber beim Bearbeiten von Gruppen. Sie ermöglicht es, bestimmte LDAP-Objektklassen für die Gruppe abzuwählen. Die Eingabefelder für Attribute dieser Klassen können dann nicht ausgefüllt werden.

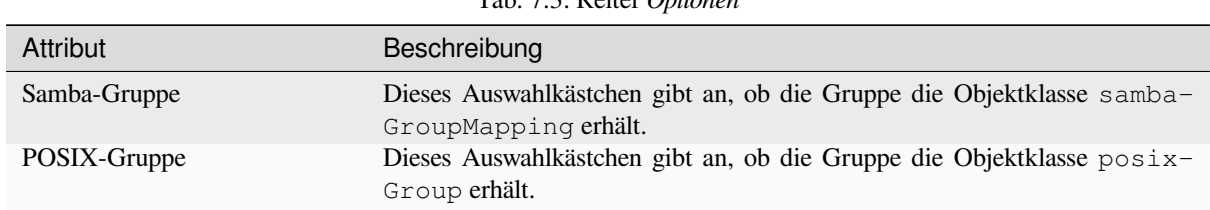

#### Tab. 7.3: Reiter *Optionen*

# **7.4 Verschachtelte Gruppen mit Gruppen in Gruppen**

UCS unterstützt die Verschachtelung von Gruppen (auch bekannt als "Gruppen in Gruppen"). Dies vereinfacht die Verwaltung der Gruppen: Werden in einer Domäne beispielsweise zwei Standorte verwaltet, können zwei Gruppen Techniker Standort A und Techniker Standort B gebildet werden, denen jeweils die Benutzerkonten der Standort-Techniker zugewiesen werden.

Um eine standortübergreifende Techniker-Gruppe zu bilden, reicht es dann aus, die Gruppen Techniker Standort A und Techniker Standort B als Mitglieder dieser Gruppe zu definieren.

Zyklische Abhängigkeiten von Gruppen in Gruppen werden erkannt und abgewiesen. Diese Prüfung kann durch die Univention Configuration Registry Variable [directory/manager/web/modules/groups/group/](#page-292-5) [checks/circular\\_dependency](#page-292-5) (Seite 287) deaktiviert werden. Auch bei direkten Gruppenänderungen ohne das UCS Managementsystem müssen zyklische Mitgliedschaften vermieden werden.

Die Auflösung der verschachtelten Gruppenmitgliedschaften erfolgt während der Expandierung des Gruppencaches (siehe *[Lokaler Gruppencache](#page-138-0)* (Seite 133)) und ist somit für Applikationen transparent.

# <span id="page-138-0"></span>**7.5 Lokaler Gruppencache**

Aus dem LDAP aufgelöste Benutzer- und Rechnerinformationen werden durch den Name Server Cache Daemon (NSCD) zwischengespeichert, siehe *[Name Service Cache Daemon](#page-168-1)* (Seite 163).

Die Zwischenspeicherung der Gruppen erfolgt seit UCS 3.1 aus Performance- und Stabilitätsgründen nicht mehr über den NSCD, sondern durch das NSS-Modul **libnss-extrausers**. Die Gruppeninformationen werden automatisch durch das Skript /usr/lib/univention-pam/ldap-group-to-file.py in die Datei /var/ lib/extrausers/group exportiert und dort von dem NSS-Modul ausgelesen.

Der Export erfolgt in der Grundeinstellung einmal täglich durch einen Cron-Job und wird zusätzlich gestartet wenn der Univention Directory Listener 15 Sekunden inaktiv gewesen ist. Das Intervall für die Cron-Aktualisierung wird über die Univention Configuration Registry Variable [nss/group/cachefile/](#page-300-0) [invalidate\\_interval](#page-300-0) (Seite 295) in Cron-Syntax (siehe *[Definition eigener Cron-Jobs in /etc/cron.d/](#page-167-0)* (Seite 162)) festgelegt. Das Listener-Modul kann über die Univention Configuration Registry Variable [nss/group/](#page-300-1) [cachefile/invalidate\\_on\\_changes](#page-300-1) (Seite 295) aktiviert/deaktiviert werden (true/false).

Während des Generierens der Gruppencache-Datei kann das Skript prüfen, ob die Gruppenmitglieder weiterhin im LDAP-Verzeichnis vorhanden sind. Werden für die Verwaltung der Verzeichnisdaten nicht ausschließlich UMC-Module eingesetzt, kann die zusätzliche Prüfung durch Setzen der Univention Configuration Registry Variable [nss/group/cachefile/check\\_member](#page-300-2) (Seite 295) auf true aktiviert werden.

# <span id="page-139-0"></span>**7.6 Synchronisation von Active Directory-Gruppen bei Verwendung von Samba/AD**

Wird Samba/AD eingesetzt, werden die Gruppenmitgliedschaften zwischen dem Samba 4-Verzeichnisdienst und dem OpenLDAP-Verzeichnisdienst durch den Univention S4-Connector synchronisiert, d.h. jede Gruppe auf UCS-Seite ist einer Gruppe im Active Directory assoziiert. Allgemeine Hinweise zum Univention S4 Connector finden sich in *[Univention S4 Connector](#page-174-0)* (Seite 169).

Einzige Ausnahme sind die *Pseudogruppen*, manchmal auch als Systemgruppen bezeichnet. Diese werden nur intern von Active Directory/Samba verwaltet, z.B. enthält die Gruppe Authenticated Users eine Liste aller aktuell an einem System angemeldeten Benutzer. Pseudogruppen sind im UCS-Verzeichnisdienst vorhanden; sie werden aber nicht durch den Univention S4 Connector synchronisiert und müssen normalerweise nicht bearbeitet werden. Dies betrifft die folgenden Gruppen:

- Anonymous Logon
- Authenticated Users
- Batch
- Creator Group
- Creator Owner
- Dialup
- Digest Authentication
- Enterprise Domain Controllers
- Everyone
- IUSR
- Interactive
- Local Service
- NTLM Authentication
- Network Service
- Network
- Nobody
- Null Authority
- Other Organization
- Owner Rights
- Proxy
- Remote Interactive Logon
- Restricted
- SChannel Authentication
- Self
- Service
- System
- Terminal Server User
- This Organization
- World Authority

Man unterscheidet in Active Directory/Samba zwischen den folgenden vier AD-Gruppentypen. Diese Gruppentypen können auf zwei Arten von Gruppen angewendet werden; *Sicherheitsgruppen* konfigurieren Berechtigungen (entsprechend den UCS-Gruppen), während *Verteilungsgruppen* für Mailverteiler genutzt werden:

#### **Lokal**

*Lokale Gruppen* existieren immer nur lokal auf einem Rechner. Eine lokale Gruppe, die in Samba/AD angelegt wurde, wird durch den Univention S4 Connector synchronisiert und erscheint daher auch im UMC-Modul *Gruppen*. Es besteht aber keine Notwendigkeit lokale Gruppen im UMC-Modul anzulegen.

#### **Global**

*Globale Gruppen* sind der Standardtyp für neu angelegte Gruppen im UMC-Modul *Gruppen*. Eine globale Gruppe gilt für eine Domäne, es können aber keine Konten anderer Domänen aufgenommen werden. Besteht eine Vertrauensstellung zu einer Domäne, werden die Gruppen dort angezeigt und es können Berechtigungen zugewiesen werden. Die aktuelle Version von UCS unterstützt allerdings weder mehrfache Domänen/Forests, noch von UCS ausgehende Vertrauensstellungen.

#### **Domänenlokal**

*Domänenlokale Gruppen* können auch Mitglieder anderer Domänen aufnehmen (sofern zu diesen eine Vertrauenstellung besteht oder sie Teil eines Forests ist). Domänenlokale Gruppen werden aber nur in der eigenen Domäne angezeigt. Die aktuelle Version von UCS unterstützt allerdings weder mehrfache Domänen/Forests, noch von UCS ausgehende Vertrauensstellungen.

#### **Universell**

*Universelle Gruppen* können Mitglieder aus allen Domänen aufnehmen und diese Mitglieder werden auch in allen Domänen eines Forests angezeigt. Diese Gruppen werden in einem separaten Segment des Verzeichnisdienstes gespeichert, dem sogenannten *Global Catalog*. Domänen-Forests werden aktuell von Samba/AD nicht unterstützt.

# **7.7 Overlay-Modul zur Anzeige der Gruppeninformationen an Benutzerobjekten**

Im UCS-Verzeichnisdienst werden Gruppenmitgliedschaften nur an den Gruppenobjekten und nicht am jeweiligen Benutzerobjekt gespeichert. Einige Applikationen erwarten jedoch die Gruppenmitgliedschaften an den Benutzerobjekten (z.B. im Attribut memberOf). Durch ein optionales Overlay-Modul im LDAP-Server können diese Attribute automatisch anhand der Gruppeninformationen angezeigt werden. Die zusätzlichen Attribute werden nicht in das LDAP geschrieben, sondern bei einer Anfrage durch das Overlay-Modul ermittelt und angezeigt.

Vorsicht: Bevor Sie diese Funktion verwenden, lesen Sie bitte [KB 6439 - memberOf attribute: Group member](https://help.univention.com/t/6439)[ships of user and computer objects](https://help.univention.com/t/6439)<sup>[30](#page-140-0)</sup> (Englisch) über die Aktivierung des memberOf Overlay-Moduls.

Dazu muss auf allen LDAP-Servern das Paket **univention-ldap-overlay-memberof** installiert werden. Anschließend muss **/usr/share/univention-ldap-overlay-memberof/ univention-update-memberof** auf allen Servern aufgerufen werden.

In der Grundeinstellung wird das Benutzerattribut memberOf dargestellt. Mit der Univention Configuration Registry Variable [ldap/overlay/memberof/memberof](#page-296-4) (Seite 291) kann auch ein anderes Attribut konfiguriert werden.

<span id="page-140-0"></span><sup>30</sup> https://help.univention.com/t/6439

# $KAPITEL<sub>B</sub>$

## Rechnerverwaltung

# **8.1 Verwaltung der Rechnerkonten über Univention Management Console Modul**

Alle UCS-, Linux- und Windowssysteme innerhalb einer UCS-Domäne verfügen über ein Rechner-Domänenkonto, mit dem sich die Systeme untereinander authentifizieren und mit dem sie auf das LDAP-Verzeichnis zugreifen.

Das Rechnerkonto wird in der Regel automatisch beim Join des Systems zur UCS-Domäne angelegt (siehe *[Domä](#page-33-0)[nenbeitritt](#page-33-0)* (Seite 28)), das Rechnerkonto kann jedoch auch vor dem Domänenbeitritt angelegt werden.

Das Passwort für das Rechnerkonto wird beim Domänenbeitritt automatisch erzeugt und in der Datei /etc/ machine.secret gespeichert. Das Passwort umfasst in der Grundeinstellung 20 Zeichen (konfigurierbar über die Univention Configuration Registry Variable [machine/password/length](#page-297-0) (Seite 292)). Das Passwort wird in festen Intervallen automatisch neu generiert (in der Grundeinstellung 21 Tage, konfigurierbar über die Univention Configuration Registry Variable [server/password/interval](#page-304-4) (Seite 299)). Die Passwortrotation kann über die Variable [server/password/change](#page-304-5) (Seite 299) auch deaktiviert werden.

Für jede Systemrolle existiert ein eigenständiger Rechnerobjekttyp. Weitergehende Hinweise zu den einzelnen Systemrollen finden sich in *[UCS-Systemrollen](#page-38-0)* (Seite 33).

Rechnerkonten werden im UMC-Modul *Rechner* verwaltet.

In der Grundeinstellung wird zum Anlegen eines Rechners ein vereinfachter Assistent angezeigt, der nur die wichtigsten Einstellungen abfragt. Durch einen Klick auf *Erweitert* werden alle Attribute angezeigt. Ist dem ausgewählten Netzwerk-Objekt (siehe *[Netzwerk-Objekte](#page-206-0)* (Seite 201)) eine DNS-Forward-Zone und/oder eine DNS-Reverse-Zone zugeordnet (siehe *[Verwaltung von DNS-Daten mit BIND](#page-208-0)* (Seite 203)), wird für den Rechner automatisch ein Host-Record und/oder Pointer-Record angelegt. Ist für das Netzwerk-Objekt ein DHCP-Service konfiguriert und eine MAC-Adresse angegeben, wird ein DHCP-Rechner-Eintrag angelegt (siehe *[IP-Vergabe über DHCP](#page-215-0)* (Seite 210)).

Der vereinfachte Assistent kann für alle Systemrollen deaktiviert werden, indem die Univention Configuration Registry Variable [directory/manager/web/modules/computers/computer/wizard/disabled](#page-292-6) (Seite 287) auf true gesetzt wird.

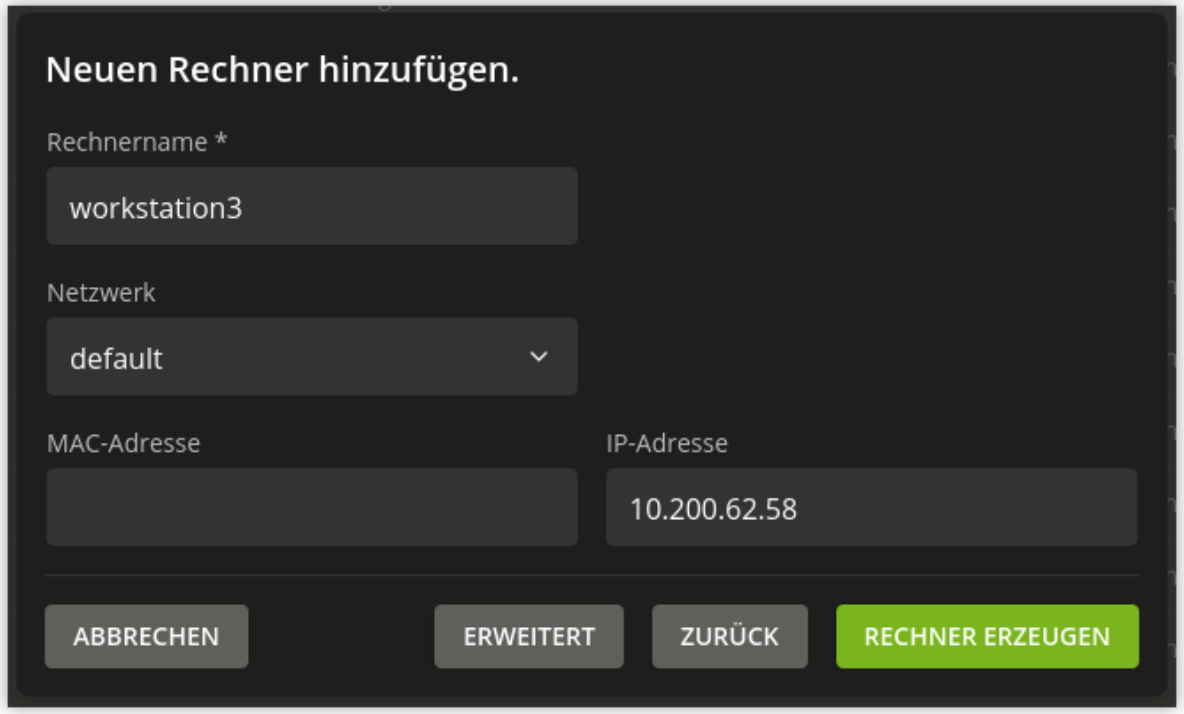

Abb. 8.1: Anlegen eines Rechners im UMC-Modul
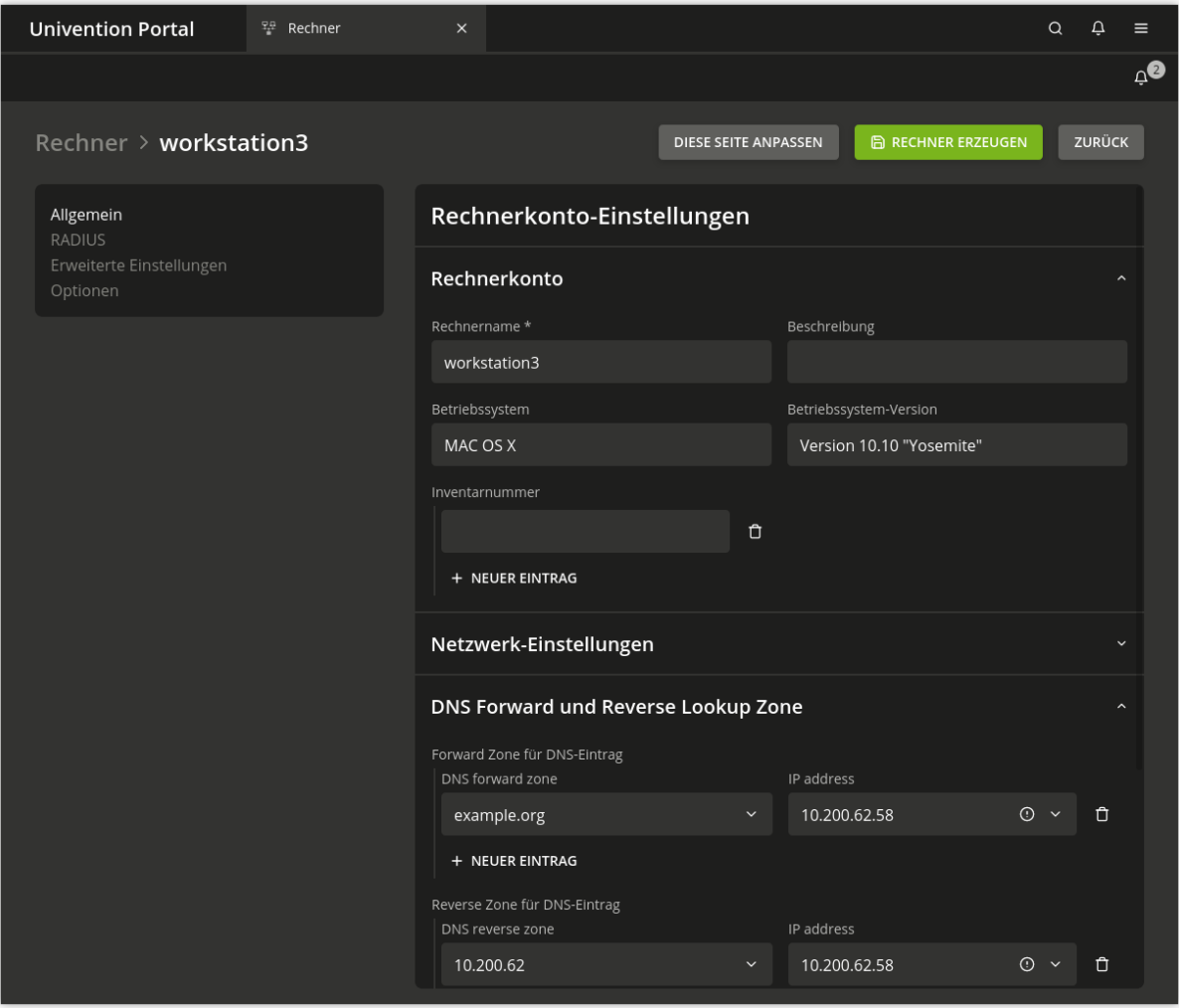

Abb. 8.2: Erweiterte Rechneransicht

# **8.1.1 Modul Rechnerverwaltung - Reiter Allgemein**

| Attribut                     | Beschreibung                                                                                                    |
|------------------------------|----------------------------------------------------------------------------------------------------|
| Name                         | In dieses Eingabefeld muss der Rechnername eingetragen werden.<br>Um die Kompatibilität mit verschiedenen Betriebssystemen und Diensten zu<br>gewährleisten, sollten Rechnernamen ausschließlich die Buchstaben a bis z<br>in Kleinschreibung, Zahlen, Bindestriche und Unterstriche enthalten. Umlaute<br>und Sonderzeichen sind nicht erlaubt. Der Punkt wird als Trennzeichen zwi-<br>schen den einzelnen Bestandteilen eines voll qualifizierten Domänennamens<br>interpretiert und darf deswegen nicht innerhalb des Rechnernamens verwen-<br>det werden. Rechnernamen sollten mit einem Buchstaben beginnen.<br>Microsoft Windows akzeptiert nur Rechnernamen mit maximal 13 Zeichen,<br>so dass man sich bei Rechnernamen grundsätzlich auf 13 Zeichen beschränken<br>sollte, sofern nicht ausgeschlossen ist, dass Microsoft Windows zum Einsatz<br>kommen wird.<br>Der Rechnername kann nach dem Anlegen nur bei den Systemrollen Windows<br>Workstation/Server, macOS Client und IP-Client verändert werden.                                                                                                    |
| Beschreibung                 | Für den Rechner kann in diesem Eingabefeld eine beliebige Beschreibung hin-<br>terlegt werden.                                                                                                    |
| Inventarnummer               | Hier können Inventarnummern für Rechner hinterlegt werden.                                                                                                    |
| <b>Netzwerk</b>              | Der Rechner kann einem bereits angelegten Netzwerk-Objekt zugeordnet wer-<br>den. Hinweise zur IP-Konfiguration finden sich in Netzwerk-Objekte (Seite 201).                                                                                                    |
| MAC-Adresse                  | An dieser Stelle kann die MAC-Adresse des Rechners eingetragen werden, z.B.<br>2e: 44: 56: 3f: 12: 32. Soll der Rechner einen DHCP-Eintrag erhalten, ist<br>die Angabe der MAC-Adresse zwingend erforderlich.                                                                                                    |
| IP-Adresse                   | Hier können feste IP-Adressen für den Rechner eingegeben werden. Weitere<br>Hinweise zur IP-Konfiguration finden sich in Netzwerk-Objekte (Seite 201).<br>Wenn auf der Karteikarte Allgemein ein Netzwerk ausgewählt wurde, wird die<br>IP-Adresse, die dem Rechner aus dem Netzwerk automatisch zugewiesen wur-<br>de, hier angezeigt.<br>Eine hier (also im LDAP-Verzeichnis) eingetragene IP-Adresse kann dem<br>Rechner nur über DHCP zugewiesen werden. Sollte kein DHCP-Server ver-<br>wendet werden, so muss die IP-Adresse auch lokal auf dem Rechner konfigu-<br>riert werden, siehe Netzwerk Konfiguration (Seite 145).<br>Werden die eingetragenen IP-Adressen eines Rechners ohne Wechsel der<br>DNS-Zonen geändert, werden diese im Rechner-Objekt und - soweit vorhanden<br>- auch automatisch in den DNS-Einträgen in der Forward und Reverse Lookup<br>Zone geändert. Falls die IP-Adresse des Rechners noch an anderen Stellen ein-<br>getragen wurde, müssen diese Einträge manuell geändert werden! Wurde bei-<br>spielsweise in einer DHCP-Boot-Richtlinie nicht der Name des Boot-Servers,<br>sondern seine IP-Adresse dort eingetragen, muss diese IP-Adresse manuell<br>durch das Bearbeiten der Richtlinie angepasst werden. |
| Forward-Zone für DNS-Eintrag | Die DNS-Forward-Zone, in die der Rechner eingetragen wird. Die Zone dient<br>der Auflösung des Rechnernamens in die zugewiesene IP-Adresse. Hinweise<br>zur IP-Konfiguration finden sich in Netzwerk-Objekte (Seite 201).                                                                                                    |
| Reverse-Zone für DNS-Eintrag | Die DNS-Reverse-Zone, in die der Rechner eingetragen wird. Mit der Zone<br>wird die IP-Adresse des Rechners in einen Rechnernamen aufgelöst. Hinweise<br>zur IP-Konfiguration finden sich in Netzwerk-Objekte (Seite 201).                                                                                                    |
| Service für DHCP-Eintrag     | Wenn ein Rechner seine IP-Adresse über DHCP beziehen soll, muss hier ein<br>DHCP-Service zugeordnet werden. Hinweise zur IP-Konfiguration finden sich<br>in Netzwerk-Objekte (Seite 201).<br>Bei der Zuweisung muss darauf geachtet werden, dass die DHCP-Server des<br>DHCP-Service-Objekts für das physikalische Netzwerk zuständig sind.<br>Wurde auf der Karteikarte Allgemein ein Netzwerk ausgewählt, wird automa-<br>tisch ein für das Netzwerk passender Eintrag hinzugefügt, der nachträglich ma-<br>nuell angepasst werden kann.                                                                                                    |

Tab. 8.1: Reiter *Allgemein*

### **8.1.2 Modul Rechnerverwaltung - Reiter Konto**

| Attribut        | Beschreibung                                                                                                    |
|-----------------|----------------------------------------------------------------------------------------------------|
| <b>Passwort</b> | Das Passwort des Rechnerkontos wird in der Regel automatisch erstellt und<br>rotiert. Für Sonderfälle wie die Einbindung externer Systeme kann es in diesem<br>Feld auch explizit konfiguriert werden.<br>Dasselbe Passwort muss dann auch lokal auf dem Rechner in die Datei /etc/<br>machine.secret eingetragen werden.                                                                     |
| Primäre Gruppe  | In diesem Auswahlfeld kann die primäre Gruppe des Rechners selektiert wer-<br>den. Das ist nur notwendig, wenn von den automatisch eingestellten Vorgabe-<br>werten abgewichen werden soll. Der Vorgabewert für einen Primary Directo-<br>ry Node oder Backup Directory Node lautet DC Backup Hosts, für einen<br>Replica Directory Node DC Slave Hosts und für Managed Nodes Com-<br>puters. |

Tab. 8.2: Reiter *Konto* (erweiterte Einstellungen)

### **8.1.3 Modul Rechnerverwaltung - Reiter Unix-Konto**

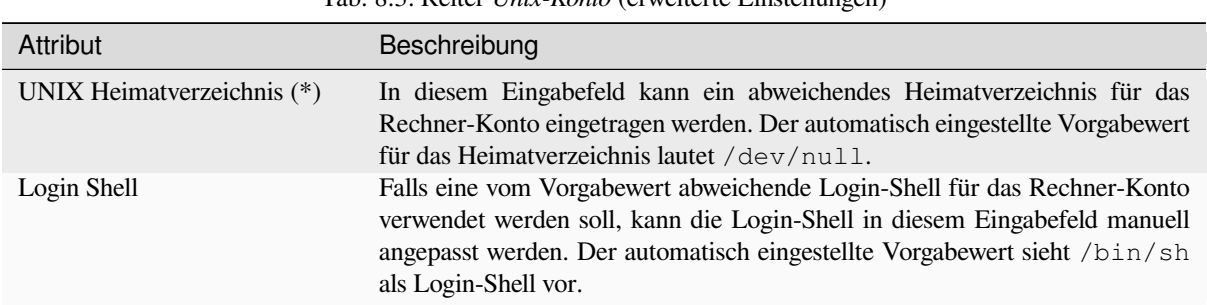

# Tab. 8.3: Reiter *Unix-Konto* (erweiterte Einstellungen)

### **8.1.4 Modul Rechnerverwaltung - Reiter Dienste**

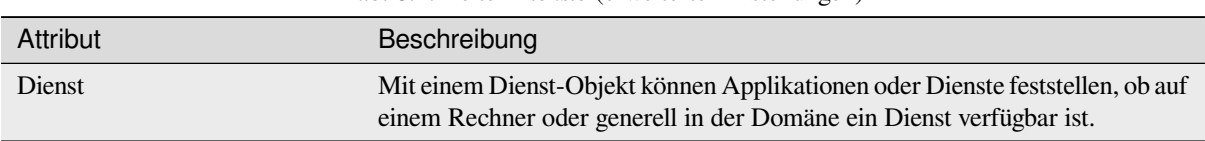

Tab. 8.4: Reiter *Dienste* (erweiterte Einstellungen)

**Bemerkung:** Der Reiter *Dienste* wird nur auf UCS-Systemrollen angezeigt.

### **8.1.5 Modul Rechnerverwaltung - Reiter (Re)installation**

Dieser Reiter wird für den Univention Net Installer verwendet, siehe *Extended installation documentation* [\[6\]](#page-308-0).

### **8.1.6 Modul Rechnerverwaltung - Reiter DNS-Alias**

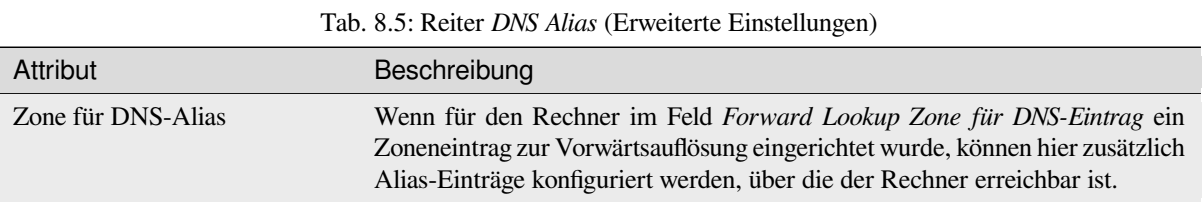

### **8.1.7 Modul Rechnerverwaltung - Reiter Dienste**

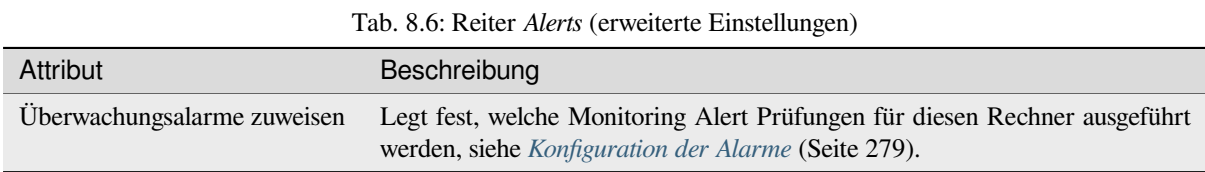

### **8.1.8 Modul Rechnerverwaltung - Reiter Gruppen**

In diesem Reiter kann der Rechner in verschiedene Gruppen aufgenommen werden.

### **8.1.9 Modul Rechnerverwaltung - Reiter Optionen**

Der Reiter ermöglicht es, einzelne LDAP-Objektklassen für den Rechner zu konfigurieren. Die Eingabefelder für Attribute abgewählter Objektklassen werden dann nicht angezeigt. Nicht alle Objektklassen können nachträglich verändert werden.

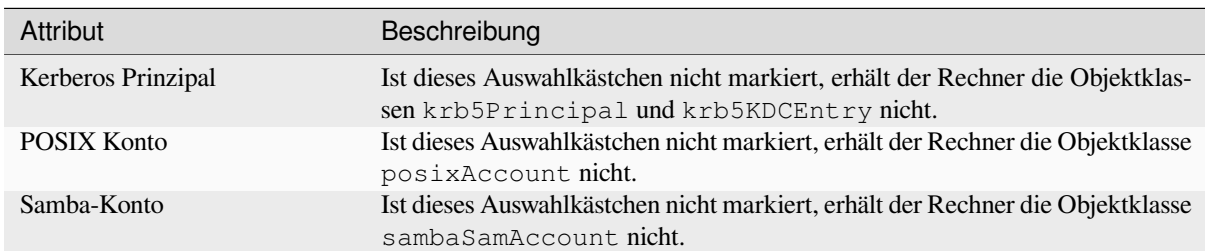

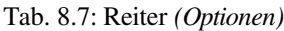

### **8.1.10 Integration von Ubuntu-Clients**

Ubuntu-Clients können mit einer eigenen Rechnerrolle im UMC-Modul *Rechner* verwaltet werden. Die Netzwerkeigenschaften für DNS/DHCP können dabei ebenfalls dort verwaltet werden.

Die Anwendung von Richtlinien wird nicht unterstützt.

Auf den Ubuntu-Systemen müssen einige Konfigurationsanpassungen vorgenommen werden, die in *Extended domain services documentation* [\[2\]](#page-308-1) beschrieben sind.

# **8.2 Konfiguration von Hardware und Treibern**

### **8.2.1 Verfügbare Kernel-Varianten**

Der Standard-Kernel in UCS 5.0 basiert auf dem Linux-Kernel 4.19. Prinzipiell sind drei verschiedene Arten von Kernel-Paketen zu unterscheiden:

- Ein *Kernel-Image-Paket* stellt einen lauffähigen Kernel bereit, der installiert und gestartet werden kann.
- Ein *Kernel-Source-Paket* stellt den Quellcode für einen Kernel bereit. Aus diesem kann beispielsweise ein angepasster Kernel erstellt werden, indem Funktionen aktiviert oder deaktiviert werden können.
- Ein *Kernel-Header-Paket* stellt Schnittstellen-Informationen bereit, die von externen Paketen benötigt werden, wenn diese auf Kernel-Funktionen zugreifen müssen. Sie werden typischerweise zum Übersetzen externer Kernel-Treiber benötigt.

Im Regelfall ist für den Betrieb eines UCS-Systems nur die Installation eines Kernel-Image-Paketes notwendig.

Mehrere Kernel-Varianten können parallel installiert sein. Dies stellt sicher, dass im Fehlerfall immer auf eine ältere Variante zurückgegriffen werden kann. Um ein System trotzdem immer auf dem jeweils aktuellen Stand halten zu können, werden sogenannte Meta-Pakete bereit gestellt, die immer auf die aktuell für UCS empfohlene Kernel-Version verweisen und diese im Update-Fall jeweils nachinstallieren.

### **8.2.2 Treiber-Management / Kernel-Module**

Der Boot-Prozess erfolgt zweistufig unter Verwendung einer Initial RAM Disk (kurz *initrd*). Diese besteht aus einem Archiv mit weiteren Treibern und Programmen.

Der Boot-Manager GRUB (siehe *[GRUB Boot-Manager](#page-149-0)* (Seite 144)) lädt den Kernel und die *initrd* in den Arbeitsspeicher, wo das *initrd*-Archiv entpackt und als temporäres Root-Dateisystem gemountet wird. Aus diesem wird dann das tatsächliche Root-Dateisystem eingebunden, woraufhin abschließend das temporäre Archiv wieder entfernt und der Systemstart eingeleitet wird.

Die zu verwendenden Treiber werden beim Systemstart automatisch erkannt und durch den Device Manager **udev** geladen. Dabei werden außerdem die notwendigen System-Verknüpfungen unter /dev/ angelegt. Wenn Treiber nicht erkannt werden (was vorkommen kann, wenn keine entsprechenden Hardware-IDs registriert sind oder Hardware verwendet wird, die nicht automatisch erkannt werden kann, etwa ISA-Steckkarten), so können zu ladende Kernel-Module durch die Univention Configuration Registry Variable [kernel/modules](#page-295-0) (Seite 290) hinzugefügt werden. Soll mehr als ein Kernel-Modul geladen werden, so müssen diese durch ein Semikolon voneinander getrennt werden. Mit der Univention Configuration Registry Variable [kernel/blacklist](#page-294-0) (Seite 289) kann eine Liste von einem oder mehreren Kernel-Modulen konfiguriert werden, für die das automatische Laden verhindert wird. Mehrere Einträge müssen ebenfalls durch ein Semikolon getrennt werden.

Im Gegensatz zu anderen Betriebssystemen liefert der Linux-Kernel (von wenigen Ausnahmen abgesehen) alle Treiber für Komponenten aus einer Hand. Im Regelfall ist es deshalb nicht notwendig Treiber aus externen Quellen nachzuinstallieren.

Wenn doch externe Treiber oder Kernelmodule benötigt werden, können diese über *Dynamic Kernel Module Support* (DKMS) eingebunden werden. Es stellt eine standardisierte Schnittstelle für Kernelquellen bereit und erlaubt es, Module automatisch für jeden installierten Kernel zu übersetzen. Dazu müssen neben dem Paket **dkms** auch die

Kernel-Header-Pakete **linux-headers-amd64** für die gewünschten Kernel installiert werden. Zu beachten ist, dass nicht alle externen Kernelmodule mit allen Kernel kompatibel sind.

### <span id="page-149-0"></span>**8.2.3 GRUB Boot-Manager**

Als Boot-Manager wird in Univention Corporate Server GNU GRUB 2 verwendet. GRUB stellt ein Auswahlmenü bereit, aus dem eine zu bootende Linux-Kernel-Variante oder ein weiteres Betriebssystem ausgewählt werden kann. GRUB kann auch direkt auf Dateisysteme zugreifen, so dass im Fehlerfall etwa ein abweichender Kernel geladen werden kann.

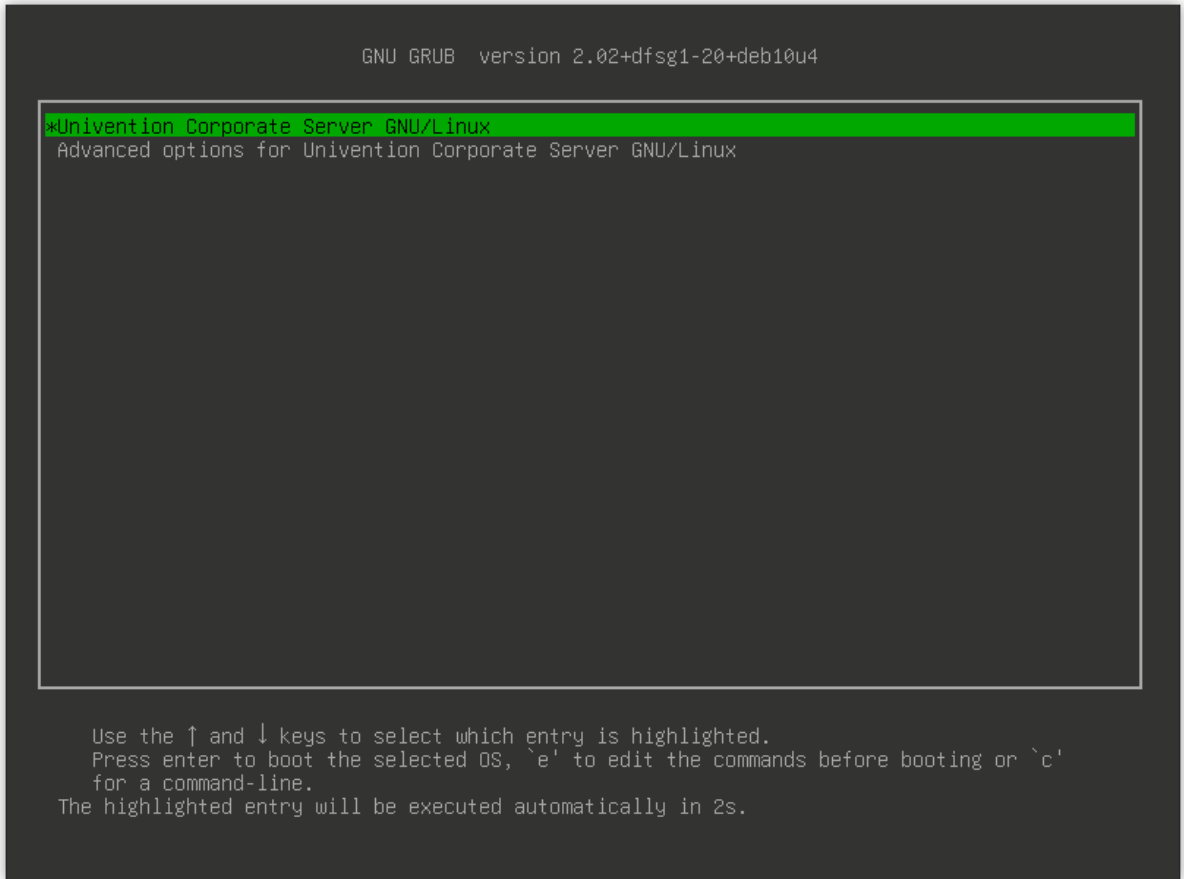

Abb. 8.3: GRUB-Auswahlmenü

GRUB wird in einem zweistufigen Verfahren geladen: in den Master Boot Record der Festplatte wird der Stage 1-Loader geschrieben, der auf die Daten der Stage 2 verweist, welche den Großteil des übrigen Boot-Vorgangs übernimmt.

Die Auswahl der zu startenden Kernel im Boot-Menü wird in der Datei /boot/grub/grub.cfg abgelegt. Diese Datei wird automatisch generiert, es stehen alle installierten Kernel-Pakete zur Auswahl. Durch Auswahl der Option *Memory test* kann das Speicher-Testprogramm **Memtest86+** gestartet werden, das Konsistenzprüfungen auf dem Arbeitsspeicher durchführt.

Standardmäßig wird fünf Sekunden auf die Auswahl des zu bootenden Kernels gewartet. Durch die Univention Configuration Registry Variable  $q_{T}ub/t$  imeout (Seite 289) kann ein abweichender Wert in Sekunden konfiguriert werden.

In der Grundeinstellung wird in einen 800x600 Pixel großen Bildschirm unter 16 Bit Farbtiefe gewechselt. Durch die Univention Configuration Registry Variable [grub/gfxmode](#page-294-2) (Seite 289) kann ein anderer Modus ausgewählt werden. Es werden nur Auflösungen unterstützt, die über VESA BIOS Extentions gesetzt werden können. Eine Liste der verfügbaren Modi findet sich unter [VESA BIOS Extensions](https://de.wikipedia.org/wiki/VESA_BIOS_Extension)<sup>[31](#page-150-1)</sup>. Die Eingabe erfolgt im Format HORIZON-TALxVERTIKAL@FARBTIEFEBIT, also z.B. 1024x768@16.

Kernel-Optionen für die gestarteten Linux-Kernel können mit der Univention Configuration Registry Variable [grub/append](#page-293-0) (Seite 288) übergeben werden. Mit der [grub/xenhopt](#page-294-3) (Seite 289) können Optionen an den Xen-Hypervisor übergeben werden.

Die grafische Darstellung während des Bootvorgangs - der sogenannte Splash-Screen - kann durch Setzen der Univention Configuration Registry Variable [grub/bootsplash](#page-293-1) (Seite 288) auf nosplash deaktiviert werden.

### <span id="page-150-0"></span>**8.2.4 Netzwerk Konfiguration**

Die Konfiguration von Netzwerk-Interfaces kann über das UMC-Modul *Netzwerk-Einstellungen* angepasst werden.

Die Konfiguration wird in Univention Configuration Registry-Variablen gespeichert, die auch direkt gesetzt werden können. Die Variablen sind in den einzelnen Abschnitten aufgeführt.

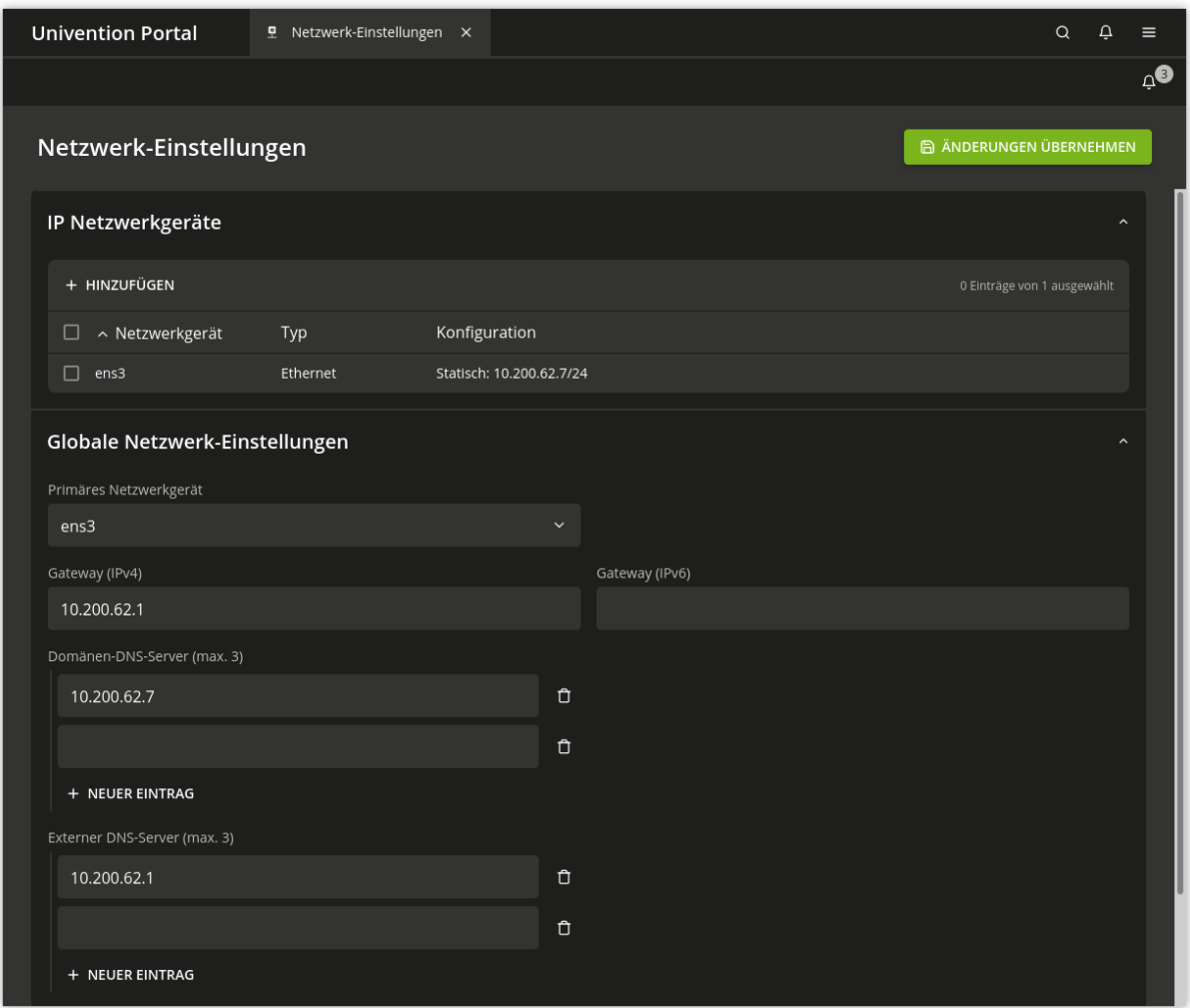

Abb. 8.4: Konfiguration der Netzwerkeinstellungen

Unter *IPv4-Netzwerkgeräte* und *IPv6-Netzwerkgeräte* werden alle im System verfügbaren Netzwerkkarten aufgeführt (es werden nur Netzwerkinterfaces im Schema ethX dargestellt).

Netzwerkschnittstellen können für IPv4 und/oder IPv6 konfiguriert werden. IPv4-Adressen haben 32 Bit Länge und werden in der Regel in vier Blöcken in Dezimalschreibweise dargestellt (z.B. 192.0.2.10),

<span id="page-150-1"></span><sup>&</sup>lt;sup>31</sup> https://de.wikipedia.org/wiki/VESA\_BIOS\_Extension

während IPv6-Adressen vier Mal so lang sind und typischerweise hexadezimal dargestellt werden (z.B. 2001:0DB8:FE29:DE27:0000:0000:0000:0000).

#### <span id="page-151-0"></span>**Konfiguration von IPv4-Adressen**

Wenn die Option *Dynamisch (DHCP)* nicht gewählt wurde, muss die IP-Adresse eingegeben werden, die an die Netzwerkkarte gebunden werden soll. Zusätzlich zur *IPv4-Adresse* muss die *Netzmaske* angegeben werden. Mit *DHCP-Anfrage* kann eine Adresse von einem DHCP-Server abgefragt werden. Sofern die Option *Dynamisch (DHCP)* nicht aktiviert wird, werden die aus der DHCP-Anfrage erhaltenen Werte dann statisch konfiguriert.

Auch Server-Systeme können per DHCP konfiguriert werden. Dies ist z.B. bei einigen Cloud-Anbietern notwendig. Schlägt die Vergabe einer IP-Adresse für einen Server fehl, wird ersatzweise eine zufällige Link-Local-Adresse (169.  $254. x. y)$  konfiguriert.

Die über DHCP erhaltene Adresse wird für UCS-Serversysteme auch in das LDAP-Verzeichnis geschrieben.

**Bemerkung:** Nicht alle Dienste (z.B. DNS-Server) sind für eine Verwendung auf einem DHCP-basierten Server geeignet.

UCR Variablen:

- [interfaces/ethX/address](#page-294-4) (Seite 289)
- [interfaces/ethX/netmask](#page-294-5) (Seite 289)
- [interfaces/ethX/type](#page-294-6) (Seite 289)
- [gateway](#page-293-2) (Seite 288)

Neben den physischen Interfaces können auch zusätzliche virtuelle Interfaces in der Form  $interfaces / ethX$  Y/ [setting](#page-294-7) (Seite 289) definiert werden.

#### <span id="page-151-1"></span>**Konfiguration von IPv6-Adressen**

Die IPv6-Adresse kann auf zwei Arten konfiguriert werden: Bei der *Automatischen Konfiguration (SLAAC)* kommt Stateless Address Autoconfiguration (SLAAC) zum Einsatz. Dabei wird die IP-Adresse von den Routern des lokalen Netzsegmentes zugewiesen. Alternativ kann die Adresse auch durch Angabe von *IPv6-Adresse* und *IPv6-Präfix* statisch konfiguriert werden.

Im Gegensatz zu DHCP wird bei SLAAC keine Zuweisung von weitergehenden Daten wie dem zu verwendenden DNS-Server durchgeführt. Hierfür gibt es mit DHCPv6 ein Zusatzprotokoll, das bei der dynamischen Zuweisung aber nicht zum Einsatz kommt. Eine Netzwerkkarte kann verschiedene IPv6-Adressen bedienen. Der *Bezeichner* ist ein eindeutiger Name für einzelne Adressen. Die Haupt-Adresse verwendet immer den Bezeichner *default*, für alle anderen Adressen können funktionale Bezeichner vergeben werden, z.B. Interface-Mailserver.

UCR Variablen:

- [interfaces/ethX/ipv6/address](#page-294-8) (Seite 289)
- [interfaces/ethX/ipv6/prefix](#page-294-9) (Seite 289),
- [interfaces/ethX/ipv6/acceptRA](#page-294-10) (Seite 289) aktiviert SLAAC

Unter *Globale Netzwerk-Einstellungen* können weitere netzwerkbezogene Einstellungen vorgenommen werden.

Unter *Gateway (IPv4)* und *Gateway (IPv6)* können die für die IP-Adresse im Subnetz eingesetzten Standard-Gateways für IPv4 und IPv6 eingegeben werden. Für IPv6 ist die Angabe eines Gateways nicht erforderlich, wird jedoch empfohlen. Ein hier konfiguriertes IPv6-Gateway hat Vorrang vor Router Advertisements, die ansonsten die Route ändern könnten.

UCR Variablen:

• [ipv6/gateway](#page-294-11) (Seite 289)

### **Konfiguration der Nameserver**

Zwei Typen von DNS-Servern werden unterschieden:

#### **Externer DNS Server**

Ein *externer DNS-Server* wird für die Auflösung von Rechnernamen und Adressen außerhalb der UCS-Domäne verwendet, z.B. univention.de. Dies ist typischerweise ein Nameserver, der vom Internet Provider betrieben wird.

#### **Domänen DNS Server**

Ein *Domänen-DNS-Server* ist ein lokaler Nameserver der UCS-Domäne. Dort werden in der Regel die Rechnernamen und IP-Adressen der UCS-Domäne verwaltet. Wird eine Adresse im lokalen Datenbestand nicht aufgefunden, wird automatisch ein externer DNS-Server angefragt. Die DNS-Daten werden im LDAP-Verzeichnisdienst gespeichert, d.h. alle Domänen-DNS-Server liefern identische Daten aus.

Auf den Systemrollen Primary Directory Node, Backup Directory Node und Replica Directory Node läuft ein lokaler DNS-Server. Hier kann durch Angabe von *Domänen-DNS-Server* konfiguriert werden, welcher Server primär für die Namensauflösung verwendet wird.

UCR Variablen:

- [nameserver1](#page-299-0) (Seite 294) bis [nameserver3](#page-300-0) (Seite 295)
- [dns/forwarder1](#page-292-0) (Seite 287) bis [dns/forwarder3](#page-293-3) (Seite 288),

### **Bridges, Bonding, VLANs**

UCS unterstützt komplexe Netzwerk-Konfigurationen mit Bridges, Bonding und VLAN-Netzen:

- Bridges werden oft von Virtualisierungslösungen verwendet, um virtualisierte Netzwerkkarten einer virtuellen Maschine mit der physischen Netzwerkkarte des Virtualisierungsservers zu verbinden.
- Bonding erhöht die Ausfallsicherheit, in dem mehrere physikalische Netzwerkkarten für den Zugriff auf ein Netzwerk gebündelt werden.
- VLANs können verwendet werden um den Netzwerkverkehr in einem physikalischen Netzwerk logisch auf ein oder mehrere virtuelle Unternetze aufzuteilen.

### **Konfiguration von Bridging**

Der häufigste Anwendungsfall für *Bridging* ist die gemeinsame Nutzung einer physischen Netzwerkkarte durch eine oder mehrere virtuelle Maschinen. Anstatt eine Netzwerkkarte für jede virtuelle Maschine und den Virtualisierungsserver selbst zu verwenden, werden alle System durch einen gemeinsamen Uplink angebunden. Eine Bridge kann mit einem in Software realisierten Switch verglichen werden, über den einzelne Hosts miteinander verbunden werden. Die verwendete Hardware-Netzwerkkarte wird als *Bridge Port* bezeichnet.

Um eine Bridge zu konfigurieren muss unter *Hinzufügen* als *Netzwerkgerätetyp* Bridge ausgewählt werden. Der *Name des neuen Bridge-Netzwerkgerätes* kann beliebig gewählt werden. Anschließend muss auf *Weiter* geklickt werden.

Unter *Bridge ports* kann die physische Netzwerkkarte ausgewählt werden, die den Uplink darstellt. Im typischen Anwendungsfall der Anbindung virtueller Maschinen über nur eine Netzwerkkarte kann keine Schleife auftreten. Wird die Bridge zur Verbindung zweier Netzwerkkarten verwendet, wird das Spanning Tree Protocol (STP) zur Vermeidung von Netzwerkschleifen eingesetzt. Der Linux-Kernel implementiert lediglich STP, nicht die Varianten Rapid STP oder Multiple STP.

Die Einstellung *Forwarding delay* konfiguriert die Wartezeit in Sekunden, während der bei Aufbau einer Verbindung durch STP Informationen über die Netzwerktopologie gesammelt werden. Wird die Bridge zur Anbindung virtueller Maschinen über eine physische Netzwerkkarte verwendet, sollte STP dann deaktiviert werden, in dem der Wert auf 0 gesetzt wird. Ansonsten kann es zu Problemen bei der Verwendung von DHCP führen, da die während der Wartezeit versendeten Pakete nicht weitergeleitet werden.

Über das Eingabefeld *Weitere Geräteoptionen* können beliebige weitere Bridge-Parameter konfiguriert werden. Dies ist nur in Ausnahmefällen nötig, eine Übersicht der möglichen Einstellungen findet sich in der Manpage bridge-utils-interfaces(5).

Nach einem Klick auf *Weiter* kann der Bridge optional eine IP-Adresse zugewiesen werden. Diese kann dann auch als Netzwerkinterface auf dem Virtualisierungshost verwendet werden. Die Einstellungsmöglichkeiten sind dieselben wie in *[Konfiguration von IPv4-Adressen](#page-151-0)* (Seite 146) und *[Konfiguration von IPv6-Adressen](#page-151-1)* (Seite 146) beschrieben.

### **Konfiguration von Bonding**

Mit *Bonding* können zwei (oder mehr) physische Netzwerkkarten zur Erhöhung des Durchsatzes oder zur Verbesserung der Redundanz in Failoverszenarien gebündelt werden.

Um ein Bonding zu konfigurieren muss unter *Hinzufügen* als *Netzwerkgerätetyp* Kanalbündelung (Bonding) ausgewählt werden. Der *Name des neuen Bonding-Netzwerkgerätes* kann beliebig gewählt werden. Anschließend muss auf *Weiter* geklickt werden.

Unter *Bond slaves* werden die Netzwerkkarten ausgewählt, die Teil des Bonding-Interfaces sind. Für das Failover-Szenarien (s.u.) können über *Bond primary* die Netzwerkkarten ausgewählt werden, die bevorzugt verwendet werden sollen.

Der *Modus* konfiguriert die Verteilung der Netzwerkkarten innerhalb des Bondings:

- balance-rr (0) verteilt die Pakete der Reihe nach gleichmässig auf die verfügbaren Netzwerkschnittstellen innerhalb des Bondings. Dies erhöht den Durchsatz und verbessert die Ausfallsicherheit. Zur Verwendung dieser Variante müssen die verwendeten Netzwerk-Switches *Link Aggregation* unterstützen.
- Bei Verwendung von active-backup (1) ist nur jeweils eine Netzwerkkarte des Bonding-Interfaces aktiv (in der Grundeinstellung die Netzwerkschnittstelle aus *Bond primary*). Fällt die primäre Netzwerkkarte aus, wird dies durch den Linux-Kernel erkannt und auf eine der weiteren Karten des Bondings umgeschaltet. Diese Variante erhöht die Ausfallsicherheit. Sie kann mit jedem Netzwerk-Switch verwendet werden.

Darüber hinaus existieren noch weitere Bonding-Methoden. Diese sind in der Regel nur für Sonderfälle relevant und sind unter [Linux Ethernet Bonding Driver HOWTO](https://www.kernel.org/doc/Documentation/networking/bonding.txt)<sup>[32](#page-153-0)</sup> beschrieben.

Zur Erkennung ausgefallener Netzwerkverbindungen wird das Media Independent Interface (MII) der Netzwerkkarten verwendet. Die Einstellung *MII link monitoring frequency* legt das Prüfintervall in Millisekunden fest.

Unter *Weitere Bonding-Optionen* können beliebige weitere Bonding-Parameter konfiguriert werden. Dies ist nur in Ausnahmefällen nötig, eine Übersicht der möglichen Einstellungen findet sich in [Linux Ethernet Bonding Driver](https://www.kernel.org/doc/Documentation/networking/bonding.txt) [HOWTO](https://www.kernel.org/doc/Documentation/networking/bonding.txt)<sup>[33](#page-153-1)</sup>.

Nach einem Klick auf *Weiter* kann dem Bonding-Interface eine IP-Adresse zugewiesen werden. Sollte eine der bestehenden Netzwerkkarten, die Bestandteil des Bonding-Interfaces sind, schon eine IP-Adresse zugewiesen haben, so wird diese Konfiguration entfernt. Die Einstellungsmöglichkeiten sind dieselben wie in *[Konfiguration von](#page-151-0) [IPv4-Adressen](#page-151-0)* (Seite 146) und *[Konfiguration von IPv6-Adressen](#page-151-1)* (Seite 146) beschrieben.

### **Konfiguration VLAN**

VLANs können verwendet werden um den Netzwerkverkehr in einem physischen Netzwerk logisch auf ein oder mehrere virtuelle Unternetze aufzuteilen. Jedes dieser virtuellen Netze ist eine eigenständige Broadcast-Domäne. So kann etwa in einem Firmennetzwerk das Netz für die Mitarbeiter von einem Gastnetz für Besucher unterschieden werden, obwohl die selbe physikalische Verkabelung genutzt wird. Die Zuordnung der einzelnen Endgeräte zu den VLANs erfolgt durch Konfiguration auf den verwendeten Switches. Die Netzwerk-Switches müssen 802.1q VLANs unterstützen.

Es werden zwei Typen von Verbindungen zwischen Netzwerkkarten unterschieden:

• Eine Verbindung transportiert nur Pakete eines spezifischen VLANs. In diesem Fall werden die Datenpakete ungetagged übertragen.

<span id="page-153-0"></span><sup>32</sup> https://www.kernel.org/doc/Documentation/networking/bonding.txt

<span id="page-153-1"></span><sup>33</sup> https://www.kernel.org/doc/Documentation/networking/bonding.txt

Dies ist typischerweise der Fall, wenn nur ein einzelnes Endgerät über diese Netzwerkverbindung angebunden wird.

• Eine Verbindung transportiert Pakete aus mehreren VLANs. Dies wird auch als*trunk link* bezeichnet. In diesem Fall ist jedes Paket über eine VLAN-ID einem VLAN zugeordnet. Bei der Weiterleitung zwischen *trunk links* und spezifischen VLANs übernimmt der Netzwerk-Switch die Aufgabe, anhand der VLAN-IDs die Pakete zu filtern und die VLAN-IDs hinzuzufügen und zu entfernen.

Diese Verbindungsart wird vornehmlich zwischen Switches und Servern eingesetzt.

Einige Switches erlauben es auch Pakete mit und ohne VLAN-Tag über eine gemeinsame Verbindung zu schicken, darauf wird hier aber nicht weiter eingegangen.

Mit der Konfiguration eines VLANs im UMC-Modul *Netzwerk-Einstellungen* kann für einen Rechner konfiguriert werden, an welchen VLANs er teilnehmen möchte. Ein Beispiel wäre ein interner Firmen-Webserver, der sowohl für die Mitarbeiter, als auch für die Benutzer des Gastnetzes verfügbar sein soll.

Um ein VLAN zu konfigurieren muss unter *Hinzufügen* als *Netzwerkgerätetyp* Virtuelles LAN ausgewählt werden. Die Netzwerkschnittstelle, für die das VLAN konfiguriert wird, wird mit *Übergeordnetes Netzwerkgerät* angegeben. Die *VLAN ID* ist der eindeutige Bezeichner für das VLAN. Gültige Werte sind 1 bis 4095. Anschließend muss auf *Weiter* geklickt werden.

Nach einem Klick auf *Weiter* kann dem VLAN-Interface eine IP-Adresse zugewiesen werden. Die Einstellungsmöglichkeiten sind dieselben wie in *[Konfiguration von IPv4-Adressen](#page-151-0)* (Seite 146) und *[Konfiguration von IPv6-Adressen](#page-151-1)* (Seite 146) beschrieben. Bei der Vergabe einer IP-Adresse muss darauf geachtet werden, dass die Adresse zum zugeordneten VLAN-Adressbereich passt.

### **8.2.5 Konfiguration des Proxyzugriffs**

Die meisten Kommandozeilen-Tools, die Zugriffe auf Webserver durchführen (z.B. **wget**, **elinks** oder **curl**), prüfen, ob die Umgebungsvariablen http\_proxy oder https\_proxy gesetzt sind. Ist dies der Fall, werden automatisch die in diesen Variablen eingestellte Proxy-Server verwendet.

Über die Univention Configuration Registry Variablen [proxy/http](#page-302-0) (Seite 297) und [proxy/https](#page-302-1) (Seite 297) kann das Setzen dieser Umgebungsvariablen durch einen Eintrag in /etc/profile aktiviert werden.

Dabei muss die Proxy-URL angegeben werden, also z.B. http://192.0.2.100. In Proxy-URL kann optional auch die Angabe eines Ports folgen, welcher durch einen Doppelpunkt abzutrennen ist, z.B. http://192.0.2. 100:3128. Erfordert der Proxy eine Authentifizierung, so können die Benutzerinformationen in der Form http:/ /username:password@192.0.2.100 übergeben werden.

Die Umgebungsvariable wird nicht für aktuell geöffnete Sitzungen übernommen. Damit die Änderung aktiv wird, muss eine Neuanmeldung erfolgen.

Die UCS-Programme zur Paketverwaltung unterstützen ebenfalls den Betrieb über einen Proxy und lesen die Univention Configuration Registry-Variable direkt aus.

Einzelne Domänen können von der Verwendung des Proxys ausgenommen werden, in dem sie kommasepariert in die Univention Configuration Registry Variable [proxy/no\\_proxy](#page-302-2) (Seite 297) aufgenommen werden. Unterdomänen werden dabei berücksichtigt; eine Ausnahme für software-univention.de wirkt sich also auch auf updates.software-univention.de aus.

### **8.2.6 Einbinden von NFS-Freigaben**

Mit der Richtlinie *NFS-Freigaben* in den UMC-Modulen für die Rechnerverwaltung können NFS-Freigaben konfiguriert werden, die auf dem System gemountet werden. Zur Auswahl steht eine *NFS-Freigabe*, die unter dem in *Mount point* angegebenen Dateipfad eingehängt wird.

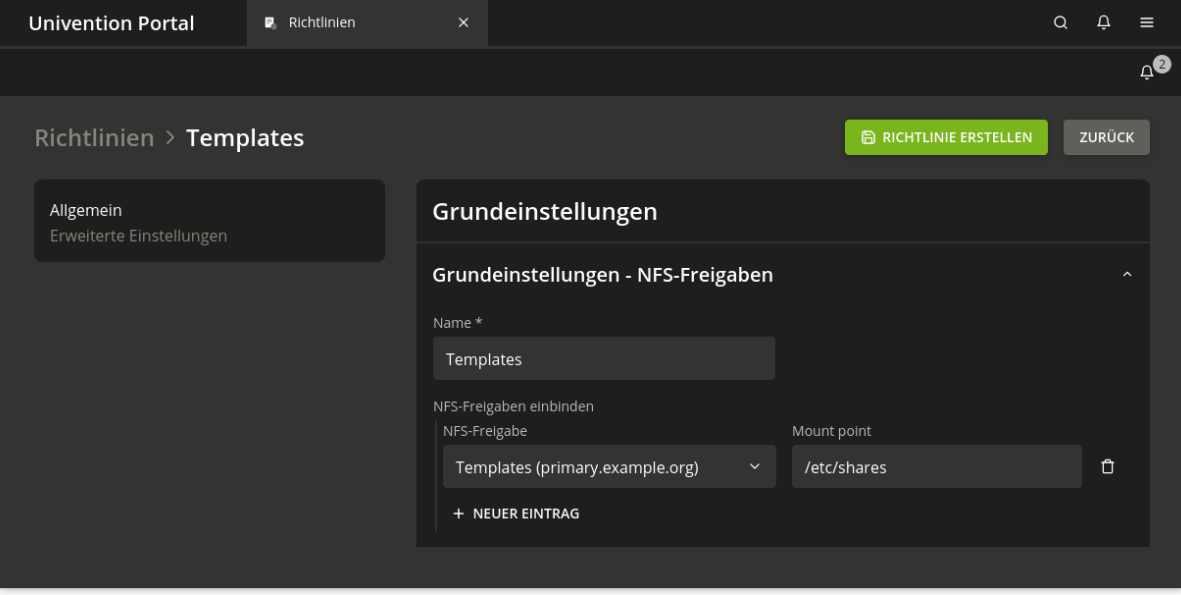

Abb. 8.5: Einbinden einer NFS-Freigabe

### **8.2.7 Erfassung von unterstützter Hardware**

Univention erfasst Informationen über Hardware, die mit UCS kompatibel und bei Kunden im Einsatz ist. Die hierbei verarbeiteten Informationen werden über das UMC-Modul *Hardwareinformationen* erfasst.

Alle Daten werden dabei anonymisiert an Univention weitergeleitet und erst nach Benutzereinwilligung übermittelt.

Im Start-Dialog finden sich die Eingabefelder *Hersteller* und *Modell*, die mit aus den DMI-Informationen der Hardware ermittelten Werten vorausgefüllt sind. Die Felder können auch angepasst und ein zusätzlicher *Kommentar* angegeben werden.

Wenn die Übermittlung der Hardwareinformationen im Rahmen einer Support-Anfrage erfolgt, sollte die Option *Dies bezieht sich auf einen Supportfall* aktiviert werden. Im folgenden Feld kann dann eine Ticketnummer angegeben werden, die die Zuordnung vereinfacht und eine schnellere Bearbeitung ermöglicht.

Nach einem Klick auf *Weiter* wird eine Übersicht der ermittelten Hardwareinformationen ausgegeben. Außerdem wird ein komprimiertes Tar-Archiv erstellt, das eine Liste mit den im System verwendeten Hardware-Komponenten enthält und über *Archiv mit den Hardwareinformationen* heruntergeladen werden kann.

Nach einem erneuten Klick auf *Weiter* kann der Übermittlungsweg der Daten an Univention ausgewählt werden. *Hochladen* überträgt die Daten per HTTPS, *Mail senden* führt zu einem Dialog, der die für den Versand nötigen Schritte aufführt.

# **8.3 Verwaltung der lokalen Systemkonfiguration mit Univention Configuration Registry**

Univention Configuration Registry ist das zentrale Werkzeug zur Verwaltung der lokalen Systemkonfiguration eines UCS-basierten Systems. Ein direktes Editieren der Konfigurationsdateien ist dabei in der Regel nicht nötig.

Einstellungen werden in einem Registrierungsmechanismus in einem einheitlichen Format festgelegt, den sogenannten *Univention Configuration Registry-Variablen*. Diese Variablen werden verwendet, um aus Konfigurationsdatei-Vorlagen (den sogenannten *Univention Configuration Registry-Templates*) die effektiv von den Diensten/Programmen verwendeten Konfigurationsdateien zu generieren.

Dieses Verfahren bietet eine Reihe von Vorteilen:

- In der Regel müssen keine Konfigurationsdateien manuell editiert werden. Dies vermeidet Fehler durch ungültige Syntax von Konfigurationseinstellungen o.ä.
- Es existiert ein einheitliches Interface zum Editieren der Einstellungen und die unterschiedlichen Syntaxformate der Konfigurationsdateien werden vor dem Administrator verborgen.
- Die Einstellungen werden von der eigentlichen Konfigurationsdatei entkoppelt, d.h. wenn eine Software in einer neuen Version ein anderes Konfigurationsformat verwendet, wird einfach ein neues Template im neuen Format ausgeliefert anstatt eine aufwendige und fehlerträchtige Konvertierung der bestehenden Konfigurationsdatei vorzunehmen.
- Die in einer durch Univention Configuration Registry verwalteten Konfigurationsdatei verwendeten Variablen werden intern zugeordnet. Das stellt sicher, dass beim Ändern einer UCR-Variable alle Konfigurationsdateien, auf die sich die veränderte Variable bezieht, neu erstellt werden.

Univention Configuration Registry-Variablen können auf der Kommandozeile über den Befehl **univention-config-registry** (Kurzform: **ucr**) oder über das UMC-Modul *Univention Configuration Registry* konfiguriert werden.

Da die meisten Pakete ihre Konfiguration über Univention Configuration Registry durchführen und bei der Installation entsprechende Grundeinstellungen eingerichtet werden, sind nach der Installation eines UCS-Systems bereits einige Hundert Univention Configuration Registry-Variablen gesetzt.

UCR-Variablen können auch effizient in Shell-Skripten verwendet werden, um auf Systemeinstellungen wie den Rechnernamen zuzugreifen.

Die Benennung der Variablen folgt einer baumartigen Struktur, wobei ein Schrägstrich als Trennzeichen von Namensbestandteilen verwendet wird. Beispielsweise handelt es sich bei allen mit ldap beginnenden Univention Configuration Registry-Variablen um Einstellungen, die den lokalen Verzeichnisdienst betreffen.

Zu den meisten Variablen ist eine Beschreibung hinterlegt, die die Verwendung und Funktion erläutert.

Wenn eine Konfigurationsdatei durch ein UCR-Template verwaltet wird und die gewünschte Einstellung nicht bereits durch eine vorhandene Variable abgedeckt ist, muss statt der Konfigurationsdatei das UCR-Template erweitert werden. Würde die Konfigurationsdatei direkt angepasst, würde bei der nächsten Neugenerierung der Datei - z.B. beim Setzen einer registrierten UCR-Variable - die lokale Anpassung wieder überschrieben. Die Anpassung von UCR-Templates ist in *[Anpassung von UCR-Templates](#page-160-0)* (Seite 155) beschrieben.

Ein Teil der über Univention Configuration Registry konfigurierten Einstellungen sind systemspezifisch (z.B. der Rechnername), viele Eigenschaften können jedoch auch auf mehrere Rechner angewendet werden. Mithilfe der *Univention Configuration Registry-Richtlinie* in den UMC-Modulen zur Domänenverwaltung können Variablen zusammengefasst und auf mehr als einen Rechner angewendet werden.

Die Auswertung der Univention Configuration Registry-Variablen auf einem UCS-System erfolgt vierstufig:

- Als Erstes werden lokale Univention Configuration Registry-Variablen ausgewertet.
- Die lokalen Variablen werden von Richtlinien-Variablen überstimmt, die aus dem Verzeichnisdienst bezogen werden
- Die Option --schedule dient zum Setzen lokaler Variablen, die nur für einen gewissen Zeitraum gelten sollen. Diese Ebene der Univention Configuration Registry ist reserviert für lokale Einstellungen, die durch zeitgesteuerte Mechanismen in Univention Corporate Server automatisiert vorgenommen werden.
- Durch Verwendung der Option --force beim Setzen einer lokalen Variable werden aus den Verzeichnisdienst übernommene Einstellung ebenso wie Variablen der Schedule-Ebene überstimmt und statt dessen der angegebene Wert für das lokale System festgelegt. Beispiel:

**\$** univention-config-registry set --force mail/messagesizelimit=1000000

Wird eine Variable gesetzt, die durch eine übergeordnete Richtlinie überschrieben wird, erscheint eine Warnmeldung.

Die Verwendung der Univention Configuration Registry-Richtlinie ist in *[Richtlinienbasierte Konfiguration von](#page-159-0) [UCR-Variablen](#page-159-0)* (Seite 154) dokumentiert.

### **8.3.1 Verwendung des Univention Management Console Moduls**

Über das UMC-Modul *Univention Configuration Registry* können die Variablen eines Systems angezeigt und verändert werden, außerdem besteht die Möglichkeit über *Hinzufügen* neue Variablen zu setzen.

Auf der Startseite wird eine Suchmaske angezeigt. Alle Variablen sind anhand einer *Kategorie* klassifiziert, etwa alle LDAP-bezogenen Einstellungen.

In der Suchmaske kann als Filter das *Suchattribut* angegeben werden, das sich auf den Variablennamen, den Wert oder die Beschreibung beziehen kann.

Nach erfolgter Suche werden die gefundenen Variablen in einer Tabelle angezeigt, dabei wird der Variablenname und der Wert angezeigt. Bewegt man den Mauszeiger auf den Variablennamen, wird eine weiterführende Beschreibung der Variable angezeigt.

Eine Variable kann mit einem Klick auf ihren Namen bearbeitet werden. Mit einem Rechts-Klick und der Auswahl von *Löschen* können Variablen gelöscht werden.

### **8.3.2 Verwendung des Kommandozeilenfrontends**

Das Kommandozeileninterface von Univention Configuration Registry wird über den Befehl **univention-config-registry** aufgerufen. Alternativ kann auch die Kurzform **ucr** verwendet werden.

#### **Abfrage einer UCR-Variable**

#### <span id="page-157-0"></span>**get**

Eine einzelne Univention Configuration Registry-Variable kann mit dem Aufrufparameter  $q$ et (Seite 152) ausgelesen werden:

**\$** univention-config-registry get ldap/server/ip

#### <span id="page-157-1"></span>**dump**

Mit dem Aufrufparameter  $dump$  (Seite 152) können auch alle aktuell gesetzten Variablen ausgegeben werden:

**\$** univention-config-registry dump

#### **Setzen von UCR-Variablen**

<span id="page-158-0"></span>**set**

Mit dem Aufrufparameter [set](#page-158-0) (Seite 153) kann eine Variable gesetzt werden. Der Name der Variable kann frei gewählt werden, darf aber ausschließlich aus Buchstaben, Punkten, Zahlen, Binde- und Schrägstrichen bestehen.

**\$** univention-config-registry set VARIABLENNAME=WERT

Ist die Variable schon vorhanden, wird der Inhalt aktualisiert. Ansonsten wird ein neuer Eintrag angelegt.

Beim Setzen eines neuen Wertes für eine Univention Configuration Registry-Variable führt UCR Prüfungen durch, um die Kompatibilität des Wertes mit dem Variablentyp zu überprüfen. Im Falle einer Inkompatibilität zeigt UCR eine Warnmeldung an. Außerdem wird die Variable nicht auf den neuen Wert gesetzt, wenn die Univention Configuration Registry-Variable [ucr/check/type](#page-306-0) (Seite 301) auf true steht (Standard ist false). Wenn die Option --ignore-check verwendet wird, wird der Wert immer gesetzt, unabhängig von der Typ-Kompatibilität und der Einstellung von [ucr/check/type](#page-306-0) (Seite 301).

Wenn sich eine Variable ändert, schreibt UCR sofort alle Konfigurationsdateien neu, für die die Variable registriert ist. UCR gibt die Pfade der aktualisierten Dateien auf der Konsole aus.

Dabei ist zu beachten, dass beim Setzen einer UCR-Variable zwar die Konfiguration eines Dienstes aktualisiert wird, der entsprechende Dienst aber nicht automatisch neu gestartet wird! Der Neustart muss manuell erfolgen.

Gleichzeitige Änderungen mehrerer Variablen in einer Befehlszeile sind möglich. Wenn sich diese auf ein- und dieselbe Konfigurationsdatei beziehen, wird diese nur einmal neu geschrieben.

```
$ univention-config-registry set \
 dns/forwarder1=192.0.2.2 \
  sshd/xforwarding="no" \
 sshd/port=2222
```
Auch ein bedingtes Setzen ist möglich. Soll z.B. ein Wert nur dann in einer Univention Configuration Registry-Variable gespeichert werden, wenn die Variable noch nicht vorhanden ist, kann dies durch ein Fragezeichen (?) statt des Gleichheitszeichens (=) beim Zuweisen des Wertes erreicht werden.

**\$** univention-config-registry set dns/forwarder1?192.0.2.2

#### **Suche nach Variablen und gesetzten Werten**

#### <span id="page-158-1"></span>**search**

Mit dem Parameter [search](#page-158-1) (Seite 153) kann nach einer Variable gesucht werden. Dieser Befehl sucht nach Variablennamen, welche die Zeichenkette nscd enthalten und gibt diese mit den aktuellen Belegungen aus:

**\$** univention-config-registry search nscd

Es kann alternativ auch nach gesetzten Variablen-Werten gesucht werden. Dieser Aufruf sucht nach allen Variablen, die auf primary.example.com gesetzt sind:

**\$** univention-config-registry search --value primary.example.com

Bei der Suche können auch Suchmuster in Form von regulären Ausdrücken verwendet werden. Das vollständige Format ist unter [Regular expression operations in the Python 3 documentation](https://docs.python.org/3/library/re.html)<sup>[34](#page-158-2)</sup> dokumentiert.

<span id="page-158-2"></span><sup>34</sup> https://docs.python.org/3/library/re.html

#### **Löschen von UCR-Variablen**

#### <span id="page-159-1"></span>**unset**

Mit dem Aufrufparameter [unset](#page-159-1) (Seite 154) kann eine Variable entfernt werden. Das folgende Beispiel löscht die Variable [dns/forwarder2](#page-292-1) (Seite 287). Auch hier können mehrere zu löschende Variablen übergeben werden:

**\$** univention-config-registry unset dns/forwarder2

#### **Neuerzeugung von Konfigurationsdateien aus ihrem Template**

#### <span id="page-159-2"></span>**commit**

Mit dem Aufrufparameter  $\text{comm}$ t (Seite 154) wird eine Konfigurationsdatei aus ihrem Template neu erzeugt. Der Name der Konfigurationsdatei ist als Parameter anzugeben, z.B.:

**\$** univention-config-registry commit /etc/samba/smb.conf

Da UCR-Templates beim Editieren von UCR-Variablen in der Regel automatisch neu erzeugt werden, wird dies vor allem für Tests verwendet.

Wird beim Aufruf von **ucr commit** kein Dateiname angegeben, werden sämtliche durch Univention Configuration Registry verwalteten Dateien neu aus den Vorlagen erzeugt. In der Regel sollte es allerdings nicht notwendig sein, alle Konfigurationsdateien neu zu erzeugen.

#### **Übernahme von Variablen in Shell-Skripte**

#### <span id="page-159-3"></span>**shell**

Über den Aufrufparameter  $shell$  (Seite 154) werden Univention Configuration Registry-Variablen und ihre aktuellen Belegungen in einem Format ausgegeben, das in Shell-Skripten verwendet werden kann.

**\$** univention-config-registry shell ldap/server/name

Dabei werden verschiedene Konvertierungen vorgenommen: Schrägstriche in Variablennamen werden durch Unterstriche ersetzt und in den Werten enthaltene Zeichen, die in Shell-Skripten eine besondere Bedeutung haben, werden durch Anführungszeichen geschützt.

Damit Univention Configuration Registry-Variablen als Umgebungsvariablen in einem Shell-Skript eingelesen werden, muss die Ausgabe von Univention Configuration Registry durch den Befehl **eval** ausgeführt werden:

```
# eval "$(univention-config-registry shell ldap/server/name)"
# echo "$ldap_server_name"
primary.firma.de
```
### <span id="page-159-0"></span>**8.3.3 Richtlinienbasierte Konfiguration von UCR-Variablen**

Ein Teil der über Univention Configuration Registry konfigurierten Einstellungen sind systemspezifisch (z.B. der Rechnername), viele Eigenschaften können jedoch auch auf mehrere Rechner angewendet werden. Mithilfe der im UMC-Modul *Richtlinien* verwalteten *Univention Configuration Registry*-Richtlinie können Variablen zusammengefasst und auf mehr als einen Rechner angewendet werden.

Zuerst muss für die anzulegende Richtlinie ein *Name* gesetzt werden, unter dem die Variablen später einzelnen Rechner-Objekten zugewiesen werden können.

Außerdem muss mindestens eine *Variable* konfiguriert und ein *Wert* zugewiesen werden.

Diese Richtlinie kann dann einem Rechner-Objekt oder einem Container/OU zugewiesen werden (siehe *[Zuweisung](#page-76-0) [von Richtlinien](#page-76-0)* (Seite 71)). Es ist zu beachten, dass die Auswertung der konfigurierten Werte gegenüber den übrigen Richtlinien abweicht: Die Werte werden nicht direkt auf die Rechner übertragen, sondern durch Univention

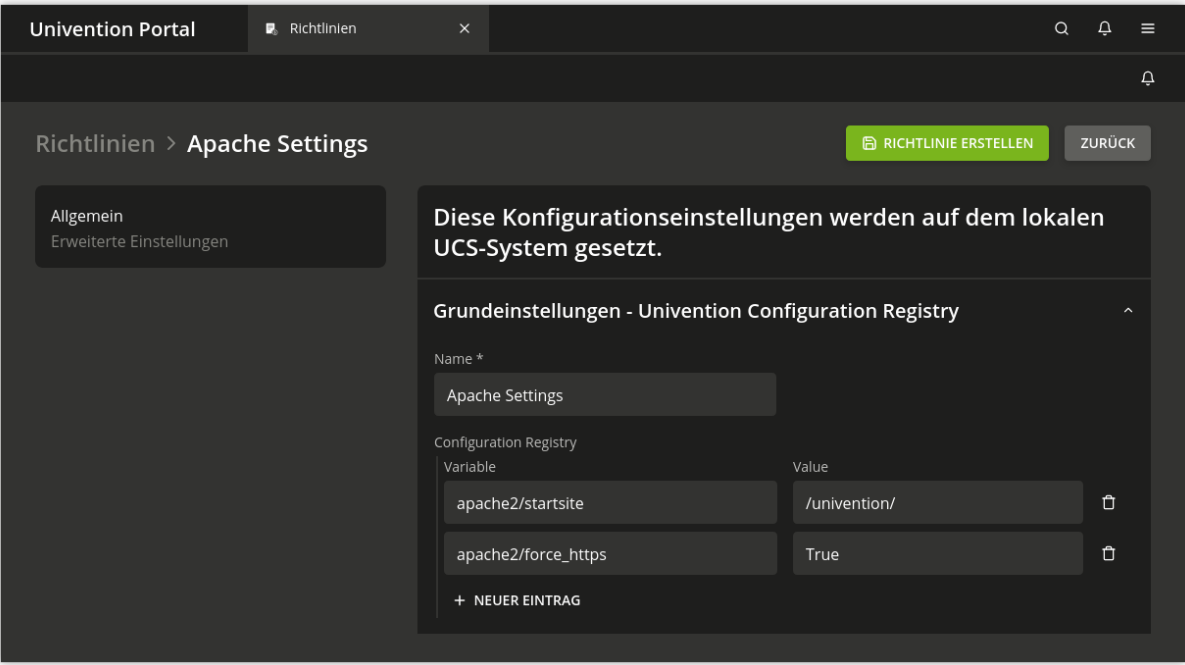

Abb. 8.6: Richtlinienbasierte Konfiguration der Webserver Startseite mit forciertem HTTPS

Directory Policy auf den zugewiesenen Rechner geschrieben. Das dabei verwendete Zeitintervall wird durch die Univention Configuration Registry Variable *[ldap/policy/cron](#page-296-0)* (Seite 291) konfiguriert und erfolgt standardmäßig stündlich.

### <span id="page-160-0"></span>**8.3.4 Anpassung von UCR-Templates**

Ein Univention Configuration Registry-Template ist im einfachsten Fall eine Kopie der ursprünglichen Konfigurationsdatei, in der die Stellen, an denen der Wert einer Variable verwendet werden soll, eine Referenz auf den Variablennamen enthalten.

Für komplexere Szenarien kann auch Inline-Python-Code integriert werden, der dann auch komplexere Konstrukte wie etwa bedingte Abfragen erlaubt.

**Bemerkung:** Univention Configuration Registry-Templates sind in den entsprechenden UCS-Software-Paketen als Konfigurationsdateien enthalten. Bei der Aktualisierung von Paketen wird überprüft, ob Änderungen an Konfigurationsdateien vorgenommen wurden.

Wenn Konfigurationsdateien nicht mehr im Auslieferungszustand vorliegen, werden diese nicht überschrieben. Stattdessen wird eine neue Version im selben Verzeichnis mit der Endung . debian.dpkg-new abgelegt.

Sollen Änderungen an Univention Configuration Registry-Templates vorgenommen werden, werden diese Templates bei der Aktualisierung ebenfalls nicht überschrieben und im selben Verzeichnis mit der Endung. dpkg-new oder .dpkg-dist abgelegt. Entsprechenden Hinweise werden in die Log-Datei /var/log/univention/ updater.log geschrieben. Dies tritt nur auf, wenn UCR-Templates lokal angepasst werden.

Die UCR-Templates werden im Verzeichnis /etc/univention/templates/files/ abgelegt. Der Pfad zu den Vorlagen entspricht dem absoluten Pfad zu der Konfigurationsdatei mit vorangestelltem Pfad zum Vorlagenverzeichnis. So findet sich zum Beispiel die Vorlage für die Konfigurationsdatei /etc/issue unter /etc/ univention/templates/files/etc/issue.

Damit Konfigurationsdateien von Univention Configuration Registry korrekt verarbeitet werden können, müssen sie im UNIX-Format vorliegen. Werden Konfigurationsdateien z.B. unter DOS oder Windows bearbeitet, werden Steuerzeichen zur Kennzeichnung des Zeilenumbruchs eingefügt, die die Verwendung der Datei durch Univention Configuration Registry stören.

#### <span id="page-161-1"></span>**Referenzierung von UCR-Variablen in Templates**

Im einfachsten Fall kann eine UCR-Variable im Template direkt referenziert werden. Als Platzhalter dient der Variablenname, der von der Zeichenkette @%@ eingefasst wird. Als Beispiel die Option für die Aktivierung von X11-Forwarding in der Konfigurationsdatei /etc/ssh/sshd\_config des OpenSSH-Servers:

X11Forwarding @%**@sshd**/xforwarding@%@

Neu eingefügte Referenzen auf UCR-Variablen werden automatisch von Templates ausgewertet, eine zusätzliche Registrierung ist nur bei der Verwendung von Inline-Python-Code nötig (siehe *[Integration von Inline-Python-Code in](#page-161-0) [Templates](#page-161-0)* (Seite 156)).

#### <span id="page-161-0"></span>**Integration von Inline-Python-Code in Templates**

In UCR-Templates kann beliebiger Python-Code eingebettet werden, in dem ein von der Zeichenkette @!@ eingefasster Codeblock eingefügt wird. Mit solchen Blöcken können z.B. bedingte Abfragen umgesetzt werden, so dass beim Ändern eines Parameters über eine Variable weitere abhängige Einstellungen automatisch in die Konfigurationsdatei aufgenommen werden. Folgende Code-Sequenz konfiguriert beispielsweise Netzwerk-Einstellungen anhand der Univention Configuration Registry-Einstellungen:

```
@!@
if configRegistry.get('apache2/ssl/certificate'):
    print('SSLCertificateFile %s' %
        configRegistry['apache2/ssl/certificate'])
@!@
```
Alle mit der print-Funktion ausgegebenen Daten werden dabei in die generierte Konfigurationsdatei geschrieben. Die in Univention Configuration Registry gespeicherten Daten können über das ConfigRegistry-Objekt abgefragt werden, z.B.:

```
@!@
if configRegistry.get('version/version') and \
        configRegistry.get('version/patchlevel'):
    print('UCS %(version/version)s-%(version/patchlevel)s' %
        configRegistry)
@!@
```
Im Gegensatz zu direkt referenzierten UCR-Variablen (siehe *[Referenzierung von UCR-Variablen in Templates](#page-161-1)* (Seite 156)) müssen Variablen, auf die in Inline-Python-Code zugegriffen wird, explizit registriert werden.

Die in Konfigurationsdateien verwendeten Univention Configuration Registry-Variablen werden unterhalb des Verzeichnisses /etc/univention/templates/info/ in *info*-Dateien registriert, die in der Regel nach dem Paketnamen mit der Dateiendung .info benannt werden. Wird neuer Python-Code in die Vorlagen eingefügt oder bestehender Code so verändert, dass er zusätzliche oder andere Variablen nutzt, so muss einer der bestehenden . info-Dateien modifiziert oder eine neue hinzugefügt werden.

Nach der Änderung von .info-Dateien muss der Befehl **ucr update** aufgerufen werden.

# **8.4 Basis-Systemdienste**

Dieser Abschnitt beschreibt grundlegende System-Dienste einer UCS-Installation, wie etwa die Konfiguration der Authentifizierungsschnittstelle PAM, des System-Loggings und des NSCD.

### **8.4.1 Administrativer Zugriff mit dem Root-Konto**

Für den administrativen Vollzugriff existiert auf jedem UCS-System das root-Konto. Das Passwort wird beim Installieren des Systems festgelegt. Der root-Benutzer wird nicht im LDAP-Verzeichnis gespeichert, sondern in den lokalen Benutzerkonten.

Das Passwort für den lokalen root-Nutzer kann über die Kommandozeile mit dem Befehl **passwd** geändert werden. Es ist zu beachten, dass hierbei keine Prüfungen hinsichtlich der Passwortlänge/-Stärke und bereits verwendeter Passwörter durchgeführt wird.

### **8.4.2 Konfiguration der Sprach- und Tastatureinstellungen**

Unter Linux werden Lokalisierungseigenschaften für Software in sogenannten *Locales* definiert. Konfiguriert werden u.a. Einstellungen wie Datums- sowie zu nutzende Währungsformate, verwendete Zeichensätze und die Sprachauswahl für internationalisierte Programme. Die installierten *Locales* können im UMC-Modul *Sprach-Einstellungen* unter *Spracheinstellungen ‣ Verfügbare Systemsprache* geändert werden. Unter *Standard-System-Sprachdefinition* wird die Standard-Locale festgelegt.

Das *Tastaturlayout* im Menüpunkt *Zeitzonen- und Tastatureinstellungen* greift bei lokalen Anmeldungen an dem Rechner.

### **8.4.3 Starten/Stoppen von Systemdiensten / Konfiguration des automatischen Starts**

Mit dem UMC-Modul *Systemdienste* kann der aktuelle Status eines Systemdienstes geprüft und dieser gegebenenfalls gestartet oder gestoppt werden.

In der Liste aller auf dem System installierten Dienste ist unter *Status* der aktuelle Laufzeitstatus und eine *Beschreibung* aufgeführt. Unter *mehr* kann der Dienst gestartet, gestoppt oder neu gestartet werden.

In der Grundeinstellung wird jeder Dienst automatisch beim Systemstart gestartet. In einigen Fällen kann es sinnvoll sein, den Dienst nicht direkt zu starten, sondern z.B. erst nach Konfiguration weiterer Einstellungen. Mit der Aktion *Manuell starten* wird der Dienst nicht beim Systemstart automatisch gestartet, kann aber nachträglich gestartet werden. Mit der Aktion *Niemals starten* wird auch der nachträgliche Start unterbunden.

### **8.4.4 Authentifizierung / PAM**

Authentifizierungsdienste werden in Univention Corporate Server durch *Pluggable Authentication Modules* (PAM) realisiert. Dabei werden unterschiedliche Anmeldeverfahren auf eine gemeinsame Schnittstelle abgebildet, so dass eine neue Anmeldemethode keine Anpassungen an bestehenden Applikationen benötigt.

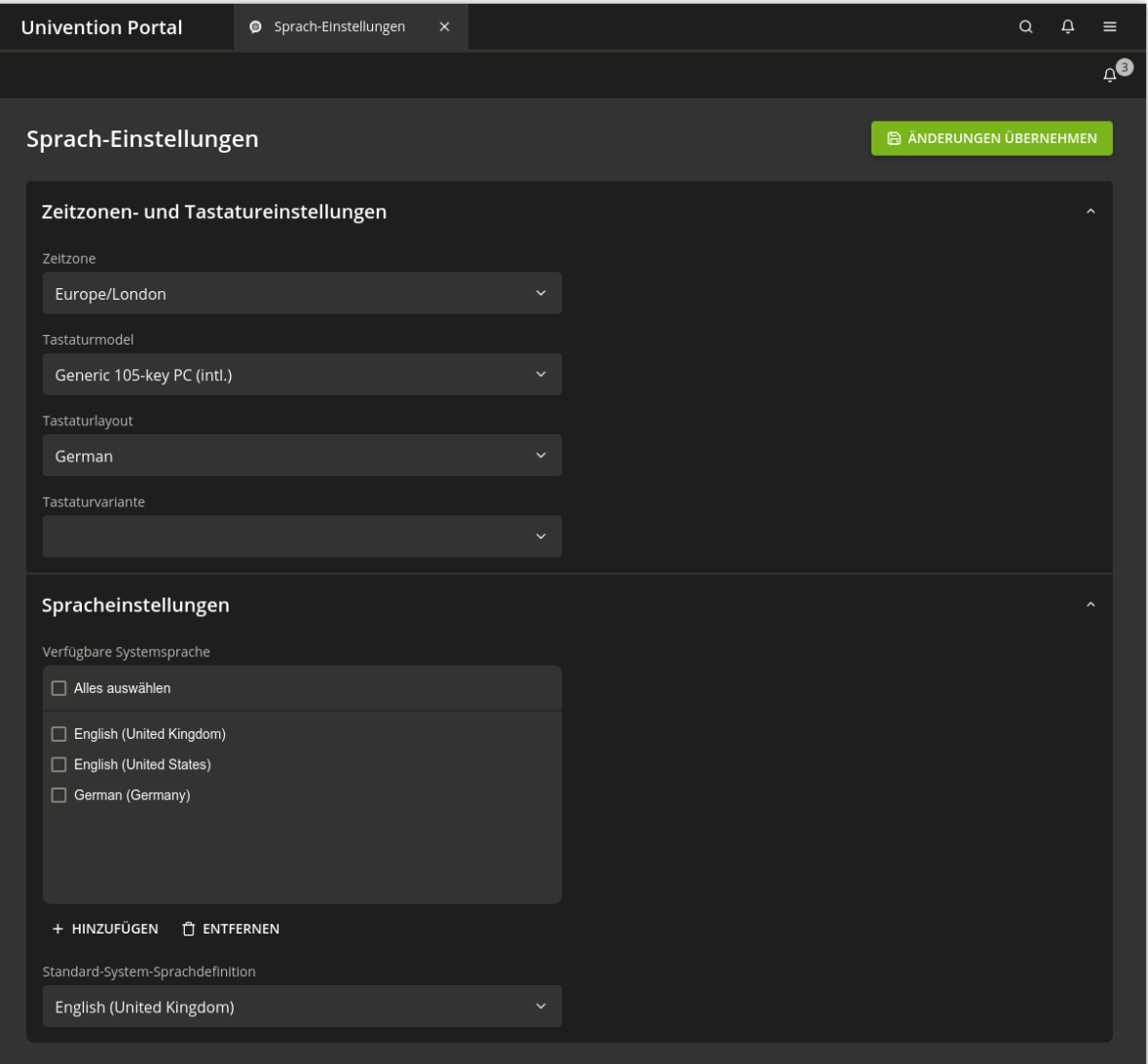

Abb. 8.7: Konfiguration der Spracheinstellungen

| <b>Univention Portal</b>                                                                                                    | <b>*</b> Systemdienste | $\times$ |          |             |                                                    | $\alpha$ | Û | $\equiv$     |
|----------------------------------------------------------------------------------------------------|------------------------|----------|----------|-------------|----------------------------------------------------|----------|---|--------------|
|                                                                                                    |                        |          |          |             |                                                    |          |   | $\mathbf{Q}$ |
| Systemdienste                                                                                                    |                        |          |          |             |                                                    |          |   |              |
| Dieses Modul zeigt die Systemdienste und ihren aktuellen Status. Einzelne Dienste können konfiguriert, gestartet und gestoppt werden.<br>Suche |                        |          | $\alpha$ |             |                                                    |          |   |              |
|                                                                                                    |                        |          |          |             |                                                    |          |   |              |
|                                                                                                    |                        |          |          |             | 0 Einträge von 33 ausgewählt                       |          |   |              |
| $\land$ Name<br>п                                                                                                    |                        | Status   |          | Startart    | Beschreibung                                       |          |   |              |
| amavis                                                                                                    |                        | läuft    |          | Automatisch | Schnittstelle zwischen Mail-Server und Mail-Filter |          |   |              |
| apache2<br>□                                                                                                    |                        | läuft    |          | Automatisch | Web-Server                                         |          |   |              |
| atd<br>П                                                                                                    |                        | läuft    |          | Automatisch | AT Dämon zur verzögerten Ausführen von Komman      |          |   |              |
| bind9<br>□                                                                                                    |                        | läuft    |          | Automatisch | DNS-Server                                         |          |   |              |
| clamav-daemon                                                                                                    |                        | gestoppt |          | Automatisch | Anti-Virus Dienst (E-Mail)                         |          |   |              |
| clamav-freshclam                                                                                                    |                        | läuft    |          | Automatisch | Update Dienst für die Virus-Datenbank              |          |   |              |
| □<br>cron                                                                                                    |                        | läuft    |          | Automatisch | Cron Dämon                                         |          |   |              |
| cups<br>ш                                                                                                    |                        | gestoppt |          | Automatisch | Druck-Server                                       |          |   |              |
| docker<br>□                                                                                                    |                        | läuft    |          | Automatisch | Docker container Dienst                            |          |   |              |
| dovecot                                                                                                    |                        | läuft    |          | Automatisch | IMAP- und POP3-Server                              |          |   |              |
| freeradius<br>H                                                                                                    |                        | läuft    |          | Automatisch | RADIUS Server "freeradius"                         |          |   |              |
| mariadb                                                                                                    |                        | läuft    |          | Automatisch | MariaDB-Server                                     |          |   |              |
|                                                                                                    |                        |          |          |             |                                                    |          |   |              |

Abb. 8.8: Übersicht der Systemdienste

#### **Anmeldebeschränkungen für ausgewählte Benutzer**

In der Grundeinstellung können sich nur der root-Benutzer und Mitglieder der Gruppe Domain Admins remote über SSH und lokal auf einem tty anmelden.

Diese Einschränkung kann mit der Univention Configuration Registry Variable auth/DIENST/restrict konfiguriert werden. Der Zugriff auf diesen Dienst kann durch Setzen der Variablen auth/DIENST/user/ BENUTZERNAME und auth/DIENST/group/GRUPPENNAME auf yes freigegeben werden.

Anmeldebeschränkungen werden unterstützt für *SSH* (sshd), Anmeldung an einem *tty* (login), *rlogin* (rlogin), *PPP* (ppp) und andere Dienste (other). Ein Beispiel für *SSH*:

```
auth/sshd/group/Administrators: yes
auth/sshd/group/Computers: yes
auth/sshd/group/DC Backup Hosts: yes
auth/sshd/group/DC Slave Hosts: yes
auth/sshd/group/Domain Admins: yes
auth/sshd/restrict: yes
```
### **8.4.5 Konfiguration des verwendeten LDAP-Servers**

In einer UCS-Domäne können mehrere LDAP-Server betrieben werden. Der primär verwendete wird mit der Univention Configuration Registry Variable [ldap/server/name](#page-296-1) (Seite 291) festgelegt, weitere Server können über die Univention Configuration Registry Variable [ldap/server/addition](#page-296-2) (Seite 291) angegeben werden.

Alternativ können die LDAP-Server auch über die Richtlinie *LDAP-Server* festgelegt werden. Die Reihenfolge der Server bestimmt die Reihenfolge der Anfragen des Rechners an die Server, falls ein LDAP-Server nicht erreichbar sein sollte.

In der Grundeinstellung ist nach Installation/Domänenbeitritt nur [ldap/server/name](#page-296-1) (Seite 291) gesetzt. Ist mehr als ein LDAP-Server vorhanden, ist es empfehlenswert zur Verbesserung der Ausfallsicherung mindestens zwei LDAP-Server über die *LDAP-Server*-Richtlinie zuzuweisen. Bei einer auf mehrere Standorte verteilten Umgebung sollte darauf geachtet werden, möglichst LDAP-Server aus dem lokalen Netz vorzugeben.

### **8.4.6 Konfiguration des verwendeten Druckservers**

Der zu verwendende Druckserver kann mit der Univention Configuration Registry Variable [cups/server](#page-291-0) (Seite 286) festgelegt werden.

Alternativ kann der Server auch über die Richtlinie *Druckserver* im UMC-Modul *Rechner* festgelegt werden.

### **8.4.7 Protokollierung/Abfrage von Systemmeldungen und -zuständen**

### **Logdateien**

Alle UCS-spezifischen Logdateien (z.B. für die Listener/Notifier-Replikation) werden im Verzeichnis /var/log/ univention/ abgelegt. Serverdienste protokollieren in ihre jeweilige Standard-Logdateien; Apache beispielsweise in die Datei /var/log/apache2/error.log.

Die Logdateien werden durch **logrotate** verwaltet. Es sorgt dafür, dass Logdateien in einem Intervall (konfigurierbar in Wochen über die Univention Configuration Registry Variable  $log/rotate/weeks$  (Seite 292), standardmäßig 12) fortlaufend benannt werden und ältere Logdateien anschließend gelöscht werden. Die aktuelle Logdatei für den Univention Directory Listener findet sich beispielsweise in der Datei listener.log, die der Vorwoche in listener.log.1 und so weiter.

Alternativ können Logdateien auch erst beim Erreichen einer bestimmten Größe rotiert werden. Soll beispielsweise erst ab einer Größe von 50 MB rotiert werden, kann dazu die Univention Configuration Registry Variable [logrotate/rotates](#page-297-1) (Seite 292) auf size 50M gesetzt werden.

Über die Univention Configuration Registry Variable [logrotate/compress](#page-296-3) (Seite 291) kann konfiguriert werden, ob die älteren Logdateien zusätzlich mit **gzip** komprimiert werden sollen.

Logdateien, welche im Pfad /var/log/univention/listener\_modules liegen, verfügen jeweils über eine eigene Konfiguration für **Logrotate**. Diese Logdateien haben globale und spezifische Einstellungen für **Logrotate**. Die Univention Configuration Registry Variable logrotate/listener-modules/<directive> konfiguriert die globalen Einstellungen. Die *logrotate* (8) Dokumentation beschreibt die Funktionalität im Detail. UCS unterstützt folgende Direktiven:

#### **logrotate/listener-modules/rotate**

Standardwert: weekly

#### **logrotate/listener-modules/rotate/count**

Standardwert: 12

#### **logrotate/listener-modules/create**

Standardwert: 640 listener adm

#### **logrotate/listener-modules/missingok**

Standardwert: missingok

#### **logrotate/listener-modules/compress**

Standardwert: compress

#### **logrotate/listener-modules/notifempty**

Standardwert: notifempty

Wenn eine Konfiguration nur für eine spezifische Logdatei gelten soll, muss die Univention Configuration Registry Variable wie folgt zusammengesetzt werden: logrotate/listener-modules/<logfile-name>/ <directive>. Geben Sie den Dateinamen für logfile-name ohne die Dateiendung .log an.

#### **Protokollierung des Systemzustands**

Mit **univention-system-stats** kann der aktuelle Systemzustand in die Datei /var/log/univention/ system-stats.log protokolliert werden. Protokolliert werden dabei folgende Werte:

- Der freie Speicherplatz auf den Systempartitionen (**df -lhT**)
- Die aktuelle Prozessliste (**ps auxf**)
- Zwei **top**-Aufstellungen der aktuellen Prozesse und Auslastung (**top -b -n2**)
- Den aktuell freien Arbeitsspeicher (**free**)
- Die Zeit, die seit dem Start des Systems vergangen ist (**uptime**)
- Temperatur-, Lüfter- und Spannungskennzahlen aus **lm-sensors** (**sensors**)
- Eine Aufstellung der aktuellen Samba-Verbindungen (**smbstatus**)

Die Laufzeiten in denen der Systemzustand protokolliert werden soll, können durch die Univention Configuration Registry Variable [system/stats/cron](#page-305-0) (Seite 300) in Cron-Syntax definiert werden, z.B. 0,30  $\star \star \star \star$  für eine Protokollierung jeweils zu jeder vollen und halben Stunde. Die Protokollierung wird durch Setzen der Univention Configuration Registry Variable  $system/stats$  (Seite 300) auf yes aktiviert und ist bei Neuinstallationen ab UCS 3.0 die Grundeinstellung.

### **Prozessübersicht über Univention Management Console Modul**

Das UMC-Modul *Prozessübersicht* zeigt eine Tabelle der aktuellen Prozesse auf dem System an. Die Prozesse können nach den folgenden Eigenschaften sortiert werden, in dem auf den entsprechenden Tabellenkopf geklickt wird:

- Die CPU-Nutzung in Prozent
- Der Benutzername, unter dem der Prozess läuft
- Speicherverbrauch in Prozent
- Die Prozess-ID

Unter dem Menüpunkt *mehr* können Prozesse beendet werden. Hierbei werden zwei Arten der Terminierung unterschieden:

#### **Beenden**

Die Aktion *Beenden* schickt dem Prozess eine Benachrichtigung vom Typ SIGTERM, dies ist der Regelfall bei der kontrollierten Beendigung von Programmen.

#### **Beenden erzwingen**

In Einzelfällen kann es vorkommen, dass sich ein Programm - z.B. nach einem Absturz - nicht mehr über dieses Verfahren beenden lässt. In diesem Fall kann mit der Aktion *Beenden erzwingen* das Signal SIGKILL geschickt werden, um den Prozess forciert zu beenden.

Das Beenden über SIGTERM ist in der Regel vorzuziehen, da viele Programme dann einen kontrollierten Programmabbruch einleiten und z.B. ein Speichern von Dateien o.ä. durchführen.

### **Systemdiagnose über Univention Management Console Modul**

Um ein UCS-System auf verschiedene bekannte Probleme hin zu analysieren bietet das UMC-Modul *Systemdiagnose* eine entsprechende Benutzerschnittstelle.

Das Modul wertet eine Reihe ihm bekannter Problemszenarien aus und bietet Lösungsvorschläge an, wenn es in der Lage ist, gefundene Probleme automatisch zu beheben. Diese Funktion wird durch zusätzliche Schaltflächen dargestellt. Darüber hinaus werden Links zu weiterführenden Artikeln und zu entsprechenden UMC-Modulen angezeigt.

### **8.4.8 Ausführen von wiederkehrenden Aktionen mit Cron**

Regelmäßig wiederkehrende Aktionen (wie z.B. das Verarbeiten von Logdateien) können mit dem Cron-Dienst zu einem definierten Zeitpunkt gestartet werden. Eine solche Aktion bezeichnet man auch als Cron-Job.

### **Stündliches/tägliches/wöchentliches/monatliches Ausführen von Skripten**

Auf jedem UCS-System sind vier Verzeichnisse vordefiniert, /etc/cron.hourly/, /etc/cron.daily/, /etc/cron.weekly/ und /etc/cron.monthly/. Shell-Skripte, die in diesen Verzeichnissen abgelegt werden und als ausführbar markiert sind, werden automatisch stündlich, täglich, wöchentlich oder monatlich ausgeführt.

### <span id="page-167-0"></span>**Definition eigener Cron-Jobs in /etc/cron.d/**

Ein Cron-Job wird in einer Zeile definiert, die aus insgesamt sieben Spalten aufgebaut ist:

- Minute  $(0-59)$
- Stunde (0-23)
- Tag  $(1-31)$
- Monat  $(1-12)$
- Wochentag (0-7) (0 und 7 stehen beide für Sonntag)
- Name des ausführenden Benutzers (z.B. root)
- Der auszuführende Befehl

Die Zeitangaben können dabei in verschiedenen Formaten vorgenommen werden. Es kann entweder eine konkrete Minute oder Stunde vorgegeben werden oder mit einem \* eine Aktion zu jeder Minute oder Stunde ausgeführt werden. Es können auch Intervalle definiert werden, \*/2 führt als Minutenangabe beispielsweise dazu, dass eine Aktion jede zweite Minute ausgeführt wird.

Beispiel:

30 \* \* \* \* root /usr/sbin/jitter 600 /usr/share/univention-samba/slave-sync

### **Definition eigener Cron-Jobs in Univention Configuration Registry**

Cron-Jobs können auch in Univention Configuration Registry definiert werden. Das ist besonders nützlich, wenn sie über eine Univention Directory Manager-Richtlinie gesetzt und somit auf mehr als einen Rechner angewendet werden.

Jeder Cron-Job setzt sich dabei aus mindestens zwei Univention Configuration Registry-Variablen zusammen. JOB-NAME ist dabei ein allgemeiner Bezeichner.

- cron/JOBNAME/command legt den auszuführenden Befehl fest (Angabe erforderlich)
- cron/JOBNAME/time setzt die Ausführungszeit fest (siehe *[Definition eigener Cron-Jobs in /etc/cron.d/](#page-167-0)* (Seite 162)) (Angabe erforderlich)
- Standardmäßig wird der Cron-Job als Benutzer root ausgeführt. Mit cron/JOBNAME/user kann ein abweichender Benutzer angegeben werden.
- Wird unter cron/JOBNAME/mailto eine E-Mail-Adresse hinterlegt, wird die Ausgabe des Cron-Jobs per E-Mail dorthin gesendet.
- Mit cron/JOBNAME/description kann eine Beschreibung hinterlegt werden.

### **8.4.9 Name Service Cache Daemon**

Um häufige Anfragen unveränderter Daten zu beschleunigen, werden Namensauflösungen durch den *Name Service Cache Daemon* (NSCD) zwischengespeichert. Werden diese erneut angefragt, muss so nicht eine vollständige neue LDAP-Anfrage durchgeführt werden, sondern die Daten können direkt aus dem Cache bezogen werden.

Die Zwischenspeicherung der Gruppen erfolgt seit UCS 3.1 aus Performance- und Stabilitätsgründen nicht mehr über den NSCD, sondern durch einen lokalen Gruppencache, siehe *[Lokaler Gruppencache](#page-138-0)* (Seite 133).

Die zentrale Konfigurations-Datei des NSCD (/etc/nscd.conf) wird durch Univention Configuration Registry verwaltet.

Der Zugriff auf den Cache erfolgt über eine Hash-Tabelle. Die Größe dieser Hash-Tabelle kann über Univention Configuration Registry konfiguriert werden und sollte größer sein als die Anzahl der gleichzeitig verwendeten Benutzer/Rechner. Aus technischen Gründen sollte als Größe der Tabelle eine Primzahl verwendet werden. Die folgende Tabelle führt die Standardwerte der Variablen auf:

|                  | Tab. 6.6. Standardgroße der Hasil-Tabelle |  |  |  |  |
|------------------|-------------------------------------------|--|--|--|--|
| Variable         | Standardgröße der Hash-Tabelle            |  |  |  |  |
| nscd/hosts/size  | 6007                                      |  |  |  |  |
| nscd/passwd/size | 6007                                      |  |  |  |  |

Tab. 8.8: Standardgröße der Hash-Tabelle

Bei sehr großen Caches kann es nötig sein, die Größe der Cache-Datenbank im Arbeitsspeicher zu erhöhen. Dies kann mit den Univention Configuration Registry-Variablen [nscd/hosts/maxdbsize](#page-300-1) (Seite 295), [nscd/group/](#page-300-2) [maxdbsize](#page-300-2) (Seite 295) und [nscd/passwd/maxdbsize](#page-300-3) (Seite 295) konfiguriert werden.

Standardmäßig startet NSCD fünf Threads. In Umgebungen, in denen viele Zugriffe erfolgen, kann es erforderlich sein, die Anzahl durch die Univention Configuration Registry Variable [nscd/threads](#page-300-4) (Seite 295) zu erhöhen.

In der Grundeinstellung wird ein aufgelöster Gruppen- oder Rechnername eine Stunde im Cache vorgehalten und ein Benutzername zehn Minuten. Durch die Univention Configuration Registry-Variablen [nscd/group/](#page-300-5) [positive\\_time\\_to\\_live](#page-300-5) (Seite 295), [nscd/hosts/positive\\_time\\_to\\_live](#page-300-6) (Seite 295) und [nscd/passwd/positive\\_time\\_to\\_live](#page-300-7) (Seite 295) können diese Zeiträume erweitert oder verringert werden (die Angabe erfolgt in Sekunden).

Gelegentlich kann es nötig sein, den Cache des NSCD manuell zu invalidieren. Dies kann individuell pro Cache-Tabelle durch folgende Befehle geschehen:

```
$ nscd -i passwd
$ nscd -i hosts
```
Der Detailgrad der Logmeldungen kann mit der Univention Configuration Registry Variable [nscd/debug/level](#page-300-8) (Seite 295) konfiguriert werden.

### **8.4.10 SSH-Zugriff auf Systeme**

Bei der Installation eines UCS-Systems wird in der Vorauswahl ein SSH-Server mitinstalliert. Über SSH können verschlüsselte Verbindungen zu Rechnern aufgebaut werden, wobei auch die Identität eines Rechners über eine Prüfsumme sichergestellt werden kann. Wesentliche Aspekte der Konfiguration des SSH-Servers lassen sich über Univention Configuration Registry anpassen.

Standardmäßig ist der Login des privilegierten root-Benutzers per SSH erlaubt (etwa um ein neu installiertes System an einem entfernten Standort zu konfigurieren, auf dem noch keine weiteren Benutzer angelegt wurden).

- Wird die Univention Configuration Registry Variable [sshd/permitroot](#page-305-2) (Seite 300) auf without-password gesetzt, so wird für den root-Benutzer keine interaktive Passwort-Abfrage mehr durchgeführt, sondern beispielsweise nur eine Public-Key-basierte Anmeldung, was Brute-Force-Attacken auf Passwörter vermeidet.
- Soll für den root-Benutzer überhaupt keine SSH-Anmeldung mehr möglich sein, kann dies durch Setzen der Univention Configuration Registry Variable [auth/sshd/user/root](#page-290-0) (Seite 285) auf no deaktiviert werden.

Mit der Univention Configuration Registry Variable  $sshd/xforwarding$  (Seite 300) kann konfiguriert werden, ob eine X11-Ausgabe über SSH weitergeleitet werden soll. Dies ist u.a. nötig, um einem Benutzer die Möglichkeit zu geben durch einen Login mit **ssh -X ZIELRECHNER** ein Programm mit grafischer Ausgabe auf einem entfernten Rechner zu starten. Die möglichen Einstellungen sind yes und no.

Der Standard-Port für SSH-Verbindungen ist Port 22 über TCP. Wenn ein abweichender Port verwendet werden soll, kann dies über die Univention Configuration Registry-Variable [sshd/port](#page-305-4) (Seite 300) konfiguriert werden.

### **8.4.11 Konfiguration der Zeitzone / Zeitsynchronisation**

Die Zeitzone, in der ein System angesiedelt ist, kann im UMC-Modul *Sprach-Einstellungen* unter *Zeitzonen- und Tastatureinstellungen ‣ Zeitzone* geändert werden.

Asynchrone Systemzeiten zwischen den einzelnen Rechnern einer Domäne können die Quelle vielfältiger Fehler bedeuten, zum Beispiel:

- Sie verringern beispielsweise die Verlässlichkeit von Log-Dateien.
- Der Kerberos-Betrieb ist gestört.
- Die korrekte Auswertung von Passwortablaufintervallen kann gestört sein.

In einer Domäne dient standardmäßig der Primary Directory Node als Zeitserver. Über die Univention Configuration Registry-Variablen [timeserver](#page-305-5) (Seite 300), [timeserver2](#page-305-6) (Seite 300) und [timeserver3](#page-305-7) (Seite 300) können externe NTP-Server als Zeitquelle eingebunden werden.

Eine manuelle Zeitsynchronisation kann durch den Befehl **ntpdate** gestartet werden.

Windows-Clients, die in eine Samba/AD-Domäne gejoint wurden, akzeptieren nur signierte NTP-Zeitanfragen. Wird die Univention Configuration Registry Variable [ntp/signed](#page-300-9) (Seite 295) auf yes gesetzt, werden die NTP-Pakete durch Samba/AD signiert.

# KAPITEL 9

# Services für Windows

UCS kann Active Directory (AD) Dienste anbieten, Mitglied einer Active Directory-Domäne sein oder Objekte zwischen Active Directory-Domänen und einer UCS-Domäne synchronisieren.

Aus Sicht von Windows-Systemen kann UCS die Aufgaben von Windows-Serversystemen übernehmen:

- Domänencontrollerfunktionalität / Authentifizierungsdienste
- Dateidienste
- Druckdienste

Alle diese Dienste werden in UCS durch die Software Samba bereitgestellt.

UCS unterstützt zusätzlich die weitgehend automatische Migration einer bestehenden Microsoft Active Directory Domäne zu UCS. Dabei werden alle Benutzer, Gruppen, Rechnerobjekte und Gruppenrichtlinien übernommen, ohne dass die Windows-Clients erneut der Domäne beitreten müssen. Dies ist in *[Migration einer Active Directory-Domäne](#page-193-0) [zu UCS mit Univention AD Takeover](#page-193-0)* (Seite 188) beschrieben.

Microsoft Active Directory-Domänencontroller können aktuell nicht einer UCS-Samba-Domäne beitreten. Diese Funktionalität ist zu einem späteren Zeitpunkt geplant.

Samba kann zum jetzigen Zeitpunkt noch nicht einem Active Directory Forest beitreten.

Eingehende Vertrauensstellungen mit anderen Active Directory Domänen sind konfigurierbar. In dieser Konstellation vertraut die externe Active Directory Domäne den Authentifizierungsentscheidungen der UCS-Domäne (Windows vertraut UCS), so dass sich Benutzer auch an Systemen und Active Directory basierten Diensten in der Windows-Domäne anmelden können (siehe *[Vertrauensstellungen](#page-198-0)* (Seite 193)). Ausgehende Vertrauensstellungen mit Active Directory Domänen (UCS vertraut Windows) sind aktuell nicht unterstützt.

## **9.1 Betrieb einer Samba-Domäne auf Basis von Active Directory**

### **9.1.1 Installation**

Samba als AD-Domänencontroller kann auf allen UCS Directory Nodes mit der Applikation **Active Directory-kompatibler Domänencontroller** aus dem Univention App Center installiert werden. Alternativ kann das Softwarepaket **univention-samba4** installiert werden. Auf den Systemrollen Primary Directory Node und Backup Directory Node muss zusätzlich **univention-s4-connector** installiert werden. Anschließend muss der Befehl **univention-run-join-scripts** aufgerufen werden. Weitere Informationen finden sich in *[Installation weiterer Software](#page-102-0)* (Seite 97).

Ein Datei- und Druckserver kann auf UCS Managed Nodes mit der Applikation **Windows-kompatibler Fileserver** aus dem Univention App Center installiert werden. Alternativ kann das Softwarepakete **univention-samba** installiert werden. Anschließend muss der Befehl **univention-run-join-scripts** aufgerufen werden. Weitere Informationen finden sich in *[Installation weiterer Software](#page-102-0)* (Seite 97).

Samba unterstützt auch den Betrieb als *read-only domain controller*. Die Einrichtung ist in *Extended Windows integration documentation* [\[7\]](#page-308-2) dokumentiert.

### **9.1.2 Dienste einer Samba-Domäne**

### **Authentifizierungsdienst**

Benutzeranmeldungen können nur auf Microsoft Windows-Systemen erfolgen, die der Samba-Domäne beigetreten sind. Der Domänenbeitritt ist in *[Windows-Domänenbeitritt](#page-35-0)* (Seite 30) dokumentiert.

Benutzer, die sich an einem Windows-System anmelden, erhalten bei der Anmeldung ein Kerberos-Ticket, mit dem die weitere Authentifizierung durchgeführt wird. Mit diesem Ticket wird dann auf die Ressourcen der Domäne zugegriffen.

Häufige Fehlerquellen bei fehlschlagenden Anmeldungen sind:

- Für eine funktionierende Kerberos-Authentifizierung ist eine Synchronisation der Systemzeiten zwischen Windows-Client und Domänencontroller zwingend erforderlich. In der Grundeinstellung wird beim Systemstart die Systemzeit über NTP aktualisiert. Dies kann mit dem Befehl **w32tm /resync** auch manuell erfolgen.
- Während der Anmeldung müssen DNS-Service-Records aufgelöst werden. Der Windows-Client sollte daher als DNS-Nameserver die IP-Adresse des Domänencontrollers verwenden.

### <span id="page-173-0"></span>**Dateidienste**

Ein Dateiserver stellt zentral benötigte Dateien über das Netz bereit und ermöglicht es unter anderem Benutzerdaten auf einem zentralen Server zu bündeln.

Die in UCS integrierten Dateidienste unterstützen eine Bereitstellung von Freigaben auf Basis von CIFS/SMB (siehe *[Verwaltung von Freigaben](#page-234-0)* (Seite 229)). Sofern das unterliegende Dateisystem Access Control Lists (ACLs) unterstützt (verwendbar bei  $ext{ext}4$  und XFS) sind ACLs auch von Windows-Clients verwendbar.

Dateidienste können auch von Samba Active Directory-Domänencontrollern, d.h. auf UCS Directory Nodes bereitgestellt werden. Generell wird in Samba-Umgebungen - analog zu den Microsoft-Empfehlungen für Active Directory - empfohlen Domänencontroller- und Datei/Druckdienste zu trennen, d.h. UCS Directory Nodes für die Anmeldung und Managed Nodes für Datei-/Druckdienste zu verwenden. Dies stellt sicher, dass hohe Last auf einem Fileserver nicht zu Störungen im Anmeldedienst führen. Für kleine Umgebungen, in denen keine Möglichkeit für den Betrieb zweier Server gegeben ist, können Datei- und Druckdienste auch mit auf einem Domänencontroller betrieben werden.

Samba unterstützt das CIFS-Protokoll und den Nachfolger SMB2. Verwendet man einen Client, der SMB2 unterstützt (ab **Windows Vista**, also auch **Windows 7/8**), verbessert sich die Performance und die Skalierbarkeit.

Das Protokoll kann über die Univention Configuration Registry-Variable [samba/max/protocol](#page-303-0) (Seite 298) konfiguriert werden. Sie muss auf allen Samba-Servern gesetzt und anschließend der/die Samba-Server neu gestartet werden.

- NT1 konfiguriert *CIFS* (unterstützt von allen Windows-Versionen)
- SMB2 konfiguriert *SMB2* (unterstützt ab **Windows Vista**/**Windows 7**)
- SMB3 konfiguriert *SMB3* (unterstützt ab **Windows 8**)

### **Druckdienste**

Samba bietet die Möglichkeit, unter Linux eingerichtete Drucker als Netzwerkdrucker für Windows-Clients freizugeben. Die Verwaltung der Druckerfreigaben und die Integration der Druckertreiber ist in *[Druckdienste](#page-246-0)* (Seite 241) beschrieben.

Druckdienste können auch mit Samba AD-Domänencontrollern bereitgestellt werden. Hierbei sind die in *[Dateidienste](#page-173-0)* (Seite 168) beschriebenen Einschränkungen zu beachten.

#### **Univention S4 Connector**

Samba stellt einen separaten LDAP-Verzeichnisdienst bereit. Die Synchronisation zwischen dem UCS-LDAP und dem Samba-LDAP erfolgt durch einen internen Systemdienst, den *Univention S4 Connector*. Der Connector ist standardmäßig auf dem Primary Directory Node aktiviert und benötigt normalerweise keine weitere Konfiguration.

Hinweise zum Status der Synchronisation finden sich in der Logdatei /var/log/univention/ connector-s4.log. Weitere Informationen zur Fehleranalyse von eventuellen Connectorproblemen finden sich in [KB 32 - Samba 4 Troubleshooting](https://help.univention.com/t/32)<sup>[35](#page-174-0)</sup>.

Mit dem Befehl **univention-s4search** kann im Samba-Verzeichnisdienst gesucht werden. Wird es als Benutzer root aufgerufen, werden automatisch die nötigen Credentials des Maschinenkontos verwendet:

```
$ root@primary:~# univention-s4search sAMAccountName=Administrator
# record 1
dn: CN=Administrator,CN=Users,DC=example,DC=com
objectClass: top
objectClass: person
objectClass: organizationalPerson
objectClass: user
cn: Administrator
instanceType: 4
(..)
```
#### **DRS-Replikation der Verzeichnisdaten**

Samba/AD-Domänen verwenden das Directory Replication System (DRS) zur Replikation der Verzeichnisdaten. DRS erlaubt Multimasterreplikation, d.h. die schreibenden Änderungen mehrerer Samba/AD-Domänencontroller werden auf Protokollebene synchronisiert. Die Verwendung von Snapshots in Virtualisierungslösungen sollte daher beim Einsatz von Samba/AD vermieden und Samba/AD auf einem Server betrieben werden, der durchgehend eingeschaltet bleibt.

Mit jedem weiteren Samba/AD-Domänencontroller steigt die Komplexität der Multimasterreplikation. Es sollte daher geprüft werden, ob weitere Samba/AD-Domänencontroller auf Basis von UCS Directory Nodes nötig sind oder für neue Server nicht ein UCS Managed Node die bessere Wahl ist.

Hinweise zur Analyse von DRS-Replikationsproblemen finden sich in [KB 32 - Samba 4 Troubleshooting](https://help.univention.com/t/32)<sup>[36](#page-174-1)</sup>.

<span id="page-174-0"></span><sup>35</sup> https://help.univention.com/t/32

<span id="page-174-1"></span><sup>36</sup> https://help.univention.com/t/32

### <span id="page-175-0"></span>**Synchronisation der SYSVOL-Freigabe**

Die SYSVOL-Freigabe ist eine Freigabe, die in Active Directory/Samba Gruppenrichtlinien und Anmeldeskripte bereitstellt. Sie wird zwischen allen Domänencontrollern synchronisiert und im Verzeichnis /var/lib/samba/ sysvol/ gespeichert.

In Microsoft Active Directory wird die SYSVOL-Freigabe durch den File Replication Service (eingeführt mit Windows 2000) oder durch das Distributed File System (ab Windows 2008 R2) synchronisiert. Diese Replikationsmethoden sind in Samba noch nicht vollständig implementiert. Die Synchronisation zwischen den Samba/AD-Domänencontrollern erfolgt in UCS durch einen Cron-Job (standardmäßig alle fünf Minuten, konfigurierbar durch die Univention Configuration Registry Variable [samba4/sysvol/sync/cron](#page-303-1) (Seite 298)).

### **9.1.3 Konfiguration und Management von Windows-Desktops**

### **Gruppenrichtlinien**

Gruppenrichtlinien sind eine Active Directory-Funktion, die die zentrale Konfiguration von Vorgaben für Rechner und Benutzer erlaubt. Gruppenrichtlinien werden auch von Samba/AD-Domänen unterstützt. Die Richtlinien greifen nur auf Windows-Clients; Linux- oder Mac OS-Systeme werten die Richtlinien nicht aus.

Gruppenrichtlinien werden ausgehend von der englischen Bezeichnung *Group policy objects* auch oft als GPOs bezeichnet. Genauer gesagt kann ein Gruppenrichtlinienobjekt eine Reihe von Richtlinien beinhalten. Trotz ihres Namens lassen sich Gruppenrichtlinienobjekte nicht direkt bestimmten Benutzergruppen zuweisen, sondern sie werden vielmehr mit bestimmten AD-Verwaltungseinheiten (Domänen, Sites oder Organisationseinheiten) im Samba-Verzeichnisdienst (Samba AD/DS) verknüpft und beziehen sich dadurch auf untergeordnete Objekte. Eine gruppen- oder benutzerspezifische Auswertung ist nur indirekt über die *Sicherheitseinstellungen* eines Gruppenrichtlinienobjekts möglich, in denen sich das Recht *Gruppenrichtlinie übernehmen* gezielt auf bestimmte Gruppen, Benutzer oder Computer einschränken lässt.

Grundsätzlich sind die *Gruppenrichtlinien* (*Group Policies* (GPO)) von den sehr ähnlich benannten *Gruppenrichtlinieneinstellungen* (*Group Policy Preferences* (GPP)) zu unterscheiden:

- Die über *Gruppenrichtlinien* (GPOs) getroffenen Vorgaben sind bindend, während sich über *Gruppenrichtlinieneinstellungen* (GPPs) nur Präferenzen in die Registry von Windows-Clients eintragen lassen, die aber unter Umständen am Client überschrieben werden können.
- Die über *Gruppenrichtlinien* (GPOs) getroffenen Vorgaben werden zudem dynamisch auf die Zielobjekte angewendet, wo hingegen die über *Gruppenrichtlinieneinstellungen* (GPPs) getroffenen Einstellungen statisch in die Registry von Windows-Clients eintragen werden (man spricht hier auch von *Tattooing*).

Aus diesen Gründen sind *Gruppenrichtlinien* (GPOs) in den meisten Fällen den *Gruppenrichtlinieneinstellungen* (GPPs) vorzuziehen. Dieses Kapitel bezieht sich im weiteren ausschließlich auf *Gruppenrichtlinien* (GPOs).

Gruppenrichtlinien werden im Gegensatz zu den UCS-Richtlinien (siehe *[Richtlinien](#page-75-0)* (Seite 70)) nicht über UMC-Module, sondern mit einem separaten Editor konfiguriert, mit der *Gruppenrichtlinienverwaltung*, die Teil der *Remote Server Administration Tools* (RSAT) ist. Die Einrichtung ist in *[Installation der Gruppenrichtlinienverwaltung](#page-176-0)* (Seite 171) dokumentiert.

Es existieren zwei Arten von Richtlinien:

#### **Benutzerrichtlinien**

*Benutzerrichtlinien* konfigurieren die Einstellungen eines Benutzers, z.B. die Vorkonfiguration des Desktops. Auch Anwendungen können über Gruppenrichtlinien konfiguriert werden (z.B. die Startseite des Browsers oder Einstellungen in LibreOffice).

#### **Computer-Richtlinien**

*Computer-Richtlinien* definieren die Einstellungen von Windows-Clients.

Computerrichtlinien werden erstmals beim Systemstart ausgewertet, Benutzerrichtlinien bei der Anmeldung. Die Richtlinien werden auch für angemeldete Benutzer/laufende Systeme fortlaufend ausgewertet und aktualisiert (in der Grundeinstellung alle 90-120 Minuten, der Zeitraum wird zur Vermeidung von Lastspitzen nach dem Zufallsprinzip variiert).

Die Auswertung der Gruppenrichtlinien kann durch Aufruf des Befehls **gpupdate /force** auch gezielt gestartet werden.

Einige Richtlinien - z.B. zur Installation von Software oder für Anmeldeskripte - werden nur bei der Anmeldung (Benutzerrichtlinien) oder beim Systemstart (Rechnerrichtlinien) ausgewertet.

Die meisten Gruppenrichtlinien setzen nur einen Wert in der Windows-Registry, der dann von Windows oder einer Applikation ausgewertet wird. Da Standardbenutzer keine Einstellungen in dem entsprechenden Teil der Windows Registry editieren können, können so auch eingeschränkte Benutzer-Desktops konfiguriert werden, in denen z.B. Benutzer den Windows Task Manager nicht aufrufen dürfen.

Die Gruppenrichtlinien werden in der SYSVOL-Freigabe gespeichert, siehe *[Synchronisation der SYSVOL-Freigabe](#page-175-0)* (Seite 170). Sie werden mit Benutzer- und Rechnerkonten im Samba-Verzeichnisdienst verknüpft.

### <span id="page-176-0"></span>**Installation der Gruppenrichtlinienverwaltung**

Die **Gruppenrichtlinienverwaltung** kann als Teil der *Remote Server Administration Tools* auf Windows Clients installiert werden. Sie können für Windows 10 unter [Remote Server Administration Tools \(RSAT\) for Win](https://www.microsoft.com/en-us/download/details.aspx?id=45520)dows  $10^{37}$  $10^{37}$  $10^{37}$  bezogen werden.

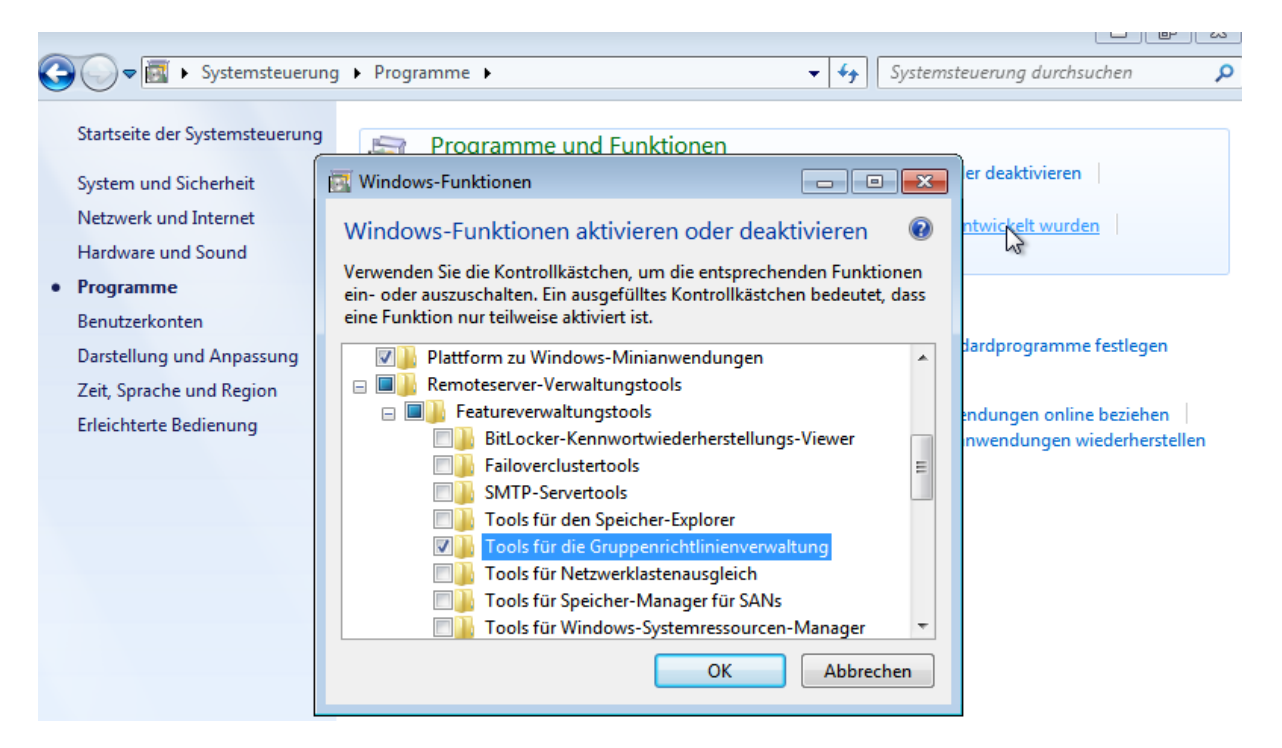

Abb. 9.1: Aktivierung der Gruppenrichtlinienverwaltung

Nach der Installation muss die Gruppenrichtlinienverwaltung in der Windows-Systemsteuerung noch aktiviert werden, in dem unter *Start ‣ Systemsteuerung ‣ Programme ‣ Windows-Funktionen aktivieren und deaktivieren ‣ Remoteserver-Verwaltungstools ‣ Featureverwaltungs-Tools* die Option *Tools für die Gruppenrichtlinienverwaltung* aktiviert wird.

Nach der Aktivierung kann die Gruppenrichtlinienverwaltung unter *Start ‣ Verwaltung ‣ Gruppenrichtlinienverwaltung* aufgerufen werden.

<span id="page-176-1"></span><sup>37</sup> https://www.microsoft.com/en-us/download/details.aspx?id=45520

### **Konfiguration von Richtlinien mit der Gruppenrichtlinienverwaltung**

Gruppenrichtlinien können nur von Benutzern konfiguriert werden, die Mitglied der Gruppe Domain Admins sind (z.B. der Administrator). Bei der Anmeldung muss beachtet werden, dass keine Anmeldung mit dem lokalen Administrator-Konto erfolgt, sondern mit dem Administrator-Konto der Domäne. Die Gruppenrichtlinienverwaltung kann auf einem beliebigen System der Domäne aufgerufen werden.

Wenn mehr als ein Samba-Domänencontroller eingesetzt wird, muss die Replikation der GPO-Daten berücksichtigt werden, siehe *[Konfiguration von Gruppenrichtlinien in Umgebungen mit mehr als einem Samba-Domänencontroller](#page-180-0)* (Seite 175).

Es gibt zwei prinzipielle Möglichkeiten GPOs zu erstellen:

- Sie können im *Gruppenrichtlinienobjekte*-Order angelegt und dann mit verschiedenen Positionen im LDAP verknüpft werden. Dies ist sinnvoll, wenn eine Richtlinie mit mehreren Positionen im LDAP verknüpft werden soll.
- Die GPO kann ad hoc an einer LDAP-Position erstellt und dabei direkt verknüpft werden. Für kleine und mittlere Domänen ist das der einfachere Weg. Auch ad hoc erstellte Domänen werden im *Gruppenrichtlinienobjekte*-Ordner angezeigt.

Eine Richtlinie kann drei Zustände annehmen; sie kann aktiviert, deaktiviert oder nicht gesetzt sein. Die Auswirkung bezieht sich immer auf die Formulierung der Richtlinie. Wenn diese beispielsweise *Deaktiviere Feature xy* heißt, muss die Richtlinie aktiviert werden um das Feature abzuschalten. Einige Richtlinien haben zusätzliche Optionen, z.B. könnte die Richtlinie *Aktiviere Mail-Quota* eine zusätzliche Option mitbringen um die Speichermenge zu verwalten.

Zwei Standard-Richtlinienobjekte sind vordefiniert:

#### **Default Domain Policy**

Das *Default Domain Policy* Objekt kann verwendet werden, um globale Richtlinien für alle Benutzer und Rechner der gesamten Domäne zu konfigurieren.

### **Default Domain Controllers Policy**

Das *Default Domain Controllers Policy* Objekt hat in einer Samba-Domäne keine Verwendung (in einer Microsoft AD-Domäne würden die Richtlinien für Microsoft-Domänencontroller über dieses Objekt erfolgen). Die Konfiguration der Samba-Domänencontroller erfolgt in UCS weitgehend über Univention Configuration Registry.

AD-Domänen können in Sites strukturiert werden. Dies kann z.B. verwendet werden um Standorte in einer Domäne zu gruppieren. Im Hauptmenü der Gruppenrichtlinienverwaltung werden alle Sites aufgeführt. Dort findet sich auch eine Liste von Domänen. Die aktuellen Samba-Versionen unterstützen keine Forest-Domänen, so dass hier immer nur eine Domäne angezeigt wird.

Eine Domäne kann in verschiedene Organisationseinheiten (OUs) strukturiert werden. Dies kann z.B. verwendet werden, um die Mitarbeiter der Buchhaltung und die Benutzer der Verwaltung in unterschiedlichen LDAP-Positionen zu speichern.

Gruppenrichtlinien können sich gegenseitig überlagern. Es gilt das Prinzip der Vererbung, d.h. höherliegende Richtlinien überschreiben die untergeordneten. Die effektiven Richtlinien für einen Benutzer können sowohl mit dem Modellierungsassistenten der *Gruppenrichtlinienverwaltung* als auch an der Windows-Kommandozeile mit dem Befehl **gpresult /user BENUTZERNAME /v** auf dem Windows-Client angezeigt werden.

Die Richtlinien werden in folgender Reihenfolge ausgewertet:

- 1. Richtlinien der *Default Domain Policy* gelten als Grundeinstellung für alle Benutzer und Rechner der gesamten Domäne.
- 2. Mit einer OU verknüpfte Richtlinien überschreiben Richtlinien aus der Default Domain Policy. Sind OUs weiter verschachtelt, greifen im Konfliktfall die jeweils "untersten" Richtlinien, d.h. die, die näher am Zielobjekt verknüpft sind. Es gilt folgende Auswertungsreihenfolge:
	- Zuweisung einer Richtlinie zu einem Active Directory Standort
	- Vorgaben der Default Domain Policy

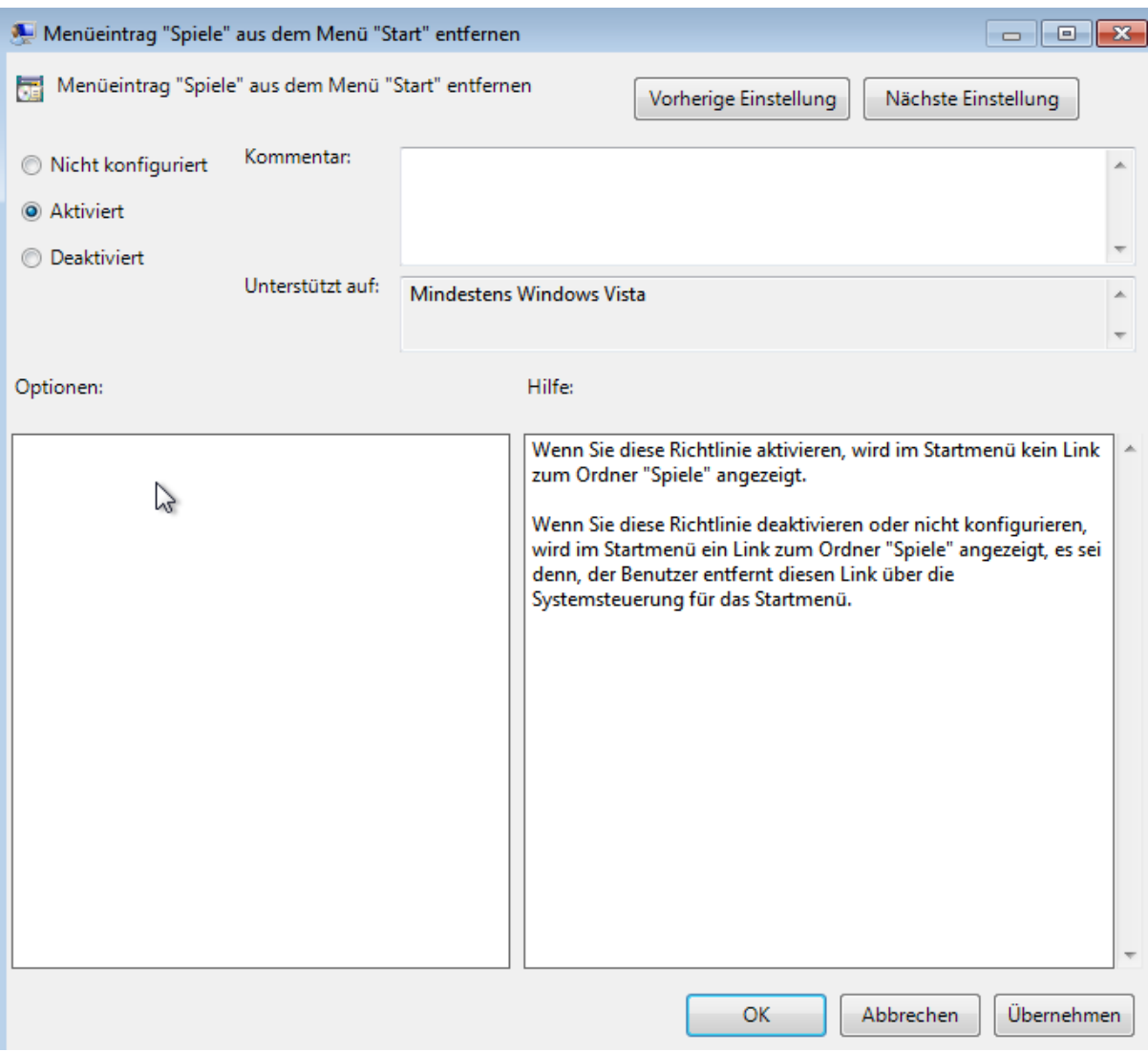

Abb. 9.2: Bearbeiten einer Richtlinie

```
\overline{\phantom{a}} \overline{\phantom{a}} \overline{\phantom{a}} \overline{\phantom{a}}DET C:\Windows\system32\cmd.exe
                                                                                             A
C:\>gpresult /user user01 /v
Betriebssystem Microsoft (R) Windows (R) Gruppenrichtlinienergebnis-Tool v2.0<br>Copyright (C) Microsoft Corp. 1981-2001
                                                                                             Ė
Am 02.07.2014, um 21:49:27 erstellt
RSOP-Daten für SEC32AMD64\user01 auf JMM-PC: Protokollmodus
BENUTZEREINSTELLUNGEN
    Angewendete Gruppenrichtlinienobjekte
         Nicht zutreffend
    Folgende herausgefilterte Gruppenrichtlinien werden nicht angewendet.
         Default Domain Policy<br>Filterung: Nicht angewendet (Leer)
         Richtlinien der lokalen Gruppe<br>Filterung: Nicht angewendet
                                               (</math>Lee<math>\kappa</math>)
```
Abb. 9.3: Auswertung der GPO für den Benutzer user01
• Zuweisung einer Richtlinie zu einer Organisationseinheit / OU (jede unterliegende OU überstimmt wiederum Richtlinien aus übergeordneten OUs).

Ein Beispiel: Eine Firma verbietet allgemein den Zugriff auf den **Windows Task Manager**. Dazu wird im *Default Domain Policy*-Objekt die Richtlinie *Zugriff auf Task Manager unterbinden* aktiviert. Für einige technisch versierte Benutzer soll der Task Manager dennoch verfügbar sein. Diese Benutzer sind in der OU *Technik* abgelegt. Nun wird ein zusätzliches Gruppenrichtlinienobjekt angelegt, in dem Richtlinie *Zugriff auf Task Manager unterbinden* auf *deaktiviert* gesetzt wird. Dieses neue GPO wird mit der OU *Technik* verbunden.

# **Konfiguration von Gruppenrichtlinien in Umgebungen mit mehr als einem Samba-Domänencontroller**

Eine Gruppenrichtlinie besteht technisch aus zwei Teilen: Zum einen gibt es ein Verzeichnis im Dateisystem der Domänencontroller, das die eigentlichen Richtlinien-Dateien enthält, die auf dem Windows-System umgesetzt werden sollen (gespeichert in der SYSVOL-Freigabe (siehe *[Synchronisation der SYSVOL-Freigabe](#page-175-0)* (Seite 170))). Zum anderen gibt es ein gleichnamiges Objekt im LDAP-Baum des Samba-Verzeichnisdienstes (Samba AD/DS), das üblicherweise unter einem LDAP-Container namens *Group Policy Objects* abgelegt ist.

Während die LDAP-Replikation zwischen Domänencontrollern innerhalb weniger Sekunden umgesetzt ist, werden die Dateien in der SYSVOL-Freigabe in der Grundeinstellung nur alle fünf Minuten repliziert. Es ist zu beachten, dass die Anwendung von neu konfigurierten Gruppenrichtlinien in diesem Zeitraum fehlschlagen kann, falls ein Client zufällig einen Domänencontroller konsultiert, der noch nicht die aktuellen Dateien zu sich repliziert hat.

# **Administrative Vorlagen (ADMX/ADM)**

Die in der *Gruppenrichtlinienverwaltung* angezeigten Richtlinien können durch sogenannte *Administrative Vorlagen* erweitert werden. In einer solchen Vorlage wird definiert, unter welchem Namen die Richtlinie in der Gruppenrichtlinienverwaltung erscheinen soll und welcher Wert dadurch in der Windows-Registry gesetzt wird. Administrative Vorlagen werden in sogenannten *ADMX-Dateien* (früher *ADM-Dateien*) gespeichert, siehe *Group Policy ADMX Syntax Reference Guide* [\[8\]](#page-308-0).

ADMX-Dateien bieten unter anderem den Vorteil, dass sie zentral über mehrere Domänencontroller bereitgestellt werden können, damit die Gruppenrichtlinienverwaltung an allen Windows-Clients die gleichen Konfigurationsmöglichkeiten zeigt, siehe *How to Implement the Central Store for Group Policy Admin Templates, Completely (Hint: Remove Those .ADM files!)* [\[9\]](#page-308-1).

Das folgende Beispiel für eine ADM-Datei definiert eine Rechner-Richtlinie, in der ein Registry-Key des (fiktiven) Univention RDP-Client konfiguriert wird. ADM-Dateien können über Drittwerkzeuge in das neuere ADMX-Format umgewandelt werden. Die administrativen Vorlagen müssen die Dateiendung .adm verwenden:

```
CLASS MACHINE
CATEGORY "Univention"
POLICY "RDP-Client"
KEYNAME "Univention\RDP\StorageRedirect"
EXPLAIN "Ist diese Option aktiviert, wird Soundausgabe im RDP-Client aktiviert"
VALUENAME "Sound-Weiterleitung"
VALUEON "Aktiviert"
VALUEOFF "Deaktiviert"
END POLICY
END CATEGORY
```
Die ADM-Datei kann anschließend in das ADMX-Format umgewandelt oder aber direkt über die Gruppenrichtlinienverwaltung importiert werden. Dazu wird im Kontextmenü *Administrativen Vorlagen ‣ Vorlagen hinzufügen ‣ entfernen* aufgerufen. Mit *Hinzufügen* kann dann eine ADM-Datei importiert werden. Die administrativen Vorlagen werden ebenfalls in der SYSVOL-Freigabe gespeichert und repliziert, wodurch die Gruppenrichtlinienverwaltung von den Windows-Clients aus auf sie zugreifen kann.

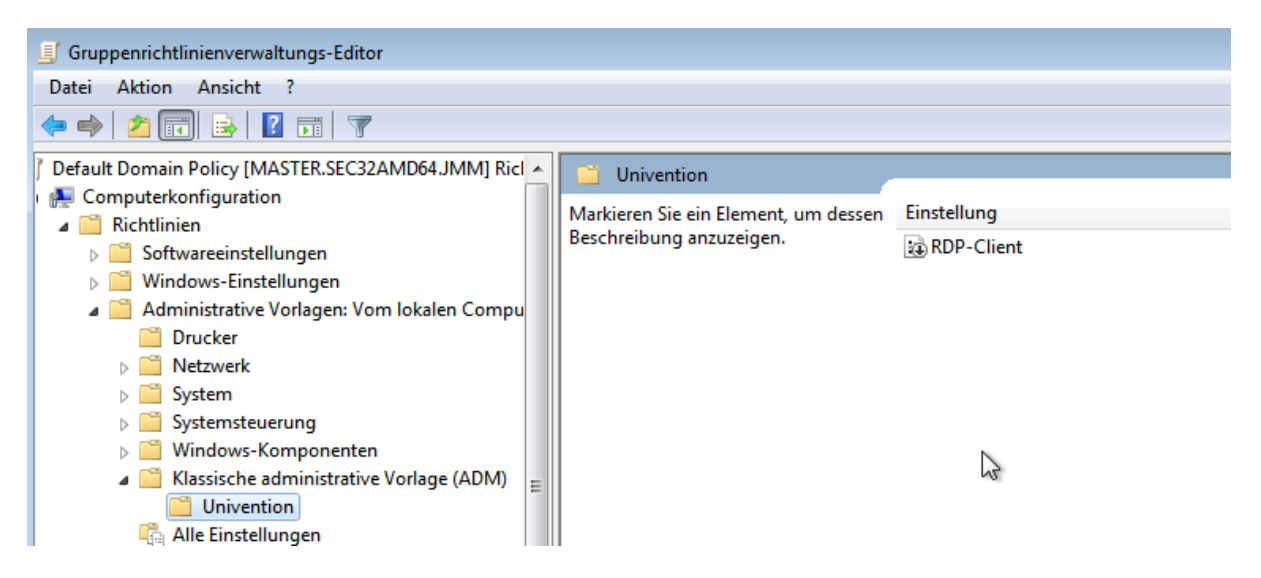

Abb. 9.4: Die eingebundene administrative Vorlage

# **Anwendung von Richtlinien auf Basis von Rechnereigenschaften (WMI-Filter)**

Richtlinien können auch auf Basis von Systemeigenschaften konfiguriert werden. Diese Eigenschaften werden über die Windows Management Instrumentation-Schnittstelle (WMI) bereitgestellt. Der darauf aufbauende Mechanismus wird als *WMI-Filterung* bezeichnet. Damit ist es beispielsweise möglich, eine Richtlinie nur auf PCs mit einer 64 Bit-Prozessor-Architektur oder mit mindestens 8 GB RAM anzuwenden. Ändert sich eine Eigenschaft eines Systems (z.B. weil mehr Speicher eingebaut wurde), wird der jeweilige Filter automatisch vom Client neu ausgewertet.

Die WMI-Filter werden in der Domänenstruktur im Container *WMI-Filter* angezeigt. Mit *Neu* kann ein weiterer Filter definiert werden. Unter *Abfragen* werden die Filterregeln definiert. Die Regeln werden in einer SQL-ähnlichen Syntax definiert. Regel-Beispiele finden sich in Microsoft [\[10\]](#page-308-2) und Heitbrink [\[11\]](#page-308-3).

## **Anmeldeskripte / NETLOGON-Freigabe**

Die NETLOGON-Freigabe dient der Bereitstellung von Anmeldeskripten in Windows-Domänen. Die Anmeldeskripte werden nach der erfolgreichen Anmeldung eines Benutzers ausgeführt und ermöglichen die Anpassung der Arbeitsumgebung des Benutzers. Die Skripte müssen in einem für Windows ausführbaren Format gespeichert werden, wie z.B. bat.

Die Anmeldeskripte werden unter /var/lib/samba/sysvol/Domänenname/scripts/abgelegt und unter dem Freigabennamen *NETLOGON* bereitgestellt. Der Dateiname des Skripts muss relativ zu diesem Verzeichnis angegeben werden.

Die NETLOGON-Freigabe wird im Rahmen der SYSVOL-Replikation repliziert.

Das Anmeldeskript kann pro Benutzer zugewiesen werden, siehe *[Verwaltung von Benutzern über Univention Manage](#page-109-0)[ment Console Modul](#page-109-0)* (Seite 104).

# **Konfiguration des Servers, auf dem das Heimatverzeichnis abgelegt wird**

Das Heimatverzeichnis wird benutzerbezogen im UMC-Modul *Benutzer* definiert, siehe *[Verwaltung von](#page-109-0) [Benutzern über Univention Management Console Modul](#page-109-0)* (Seite 104). Dies erfolgt mit der Einstellung *Windows-Heimatverzeichnis*, z.B. \ucs-file-servermeier.

Für das Zuweisen des Heimatverzeichnis-Servers an mehrere Benutzer auf einmal kann der Mehrfachbearbeitungsmodus von UMC-Modulen verwendet werden, siehe *[Bearbeiten von Objekten](#page-73-0)* (Seite 68).

# **Servergespeicherte Profile**

Samba unterstützt servergespeicherte Profile, d.h. Einstellungen der Benutzer werden auf einem Server gespeichert. In diesem Verzeichnis werden auch die Dateien gespeichert, die der Benutzer im Ordner *Eigene Dateien* speichert. Sie werden zwischenzeitlich lokal auf dem Windows-Rechner vorgehalten und erst bei der Abmeldung auf den Samba-Server synchronisiert.

In Samba-Domänen mit Active Directory-Support werden in der Voreinstellung keine serverseitigen Profile verwendet.

Das Profilverzeichnis kann über eine Gruppenrichtlinie konfiguriert werden, die unter *Computerkonfiguration ‣ Richtlinien ‣ Administrative Vorlagen ‣ System ‣ Benutzerprofile ‣ Pfad des servergespeicherten Profils für alle Benutzer festlegen* zu finden ist. Wenn hier z.B. der *UNC*-Pfad %LOGONSERVER%\%USERNAME%\windows-profiles\ default eingetragen wird, dann werden die Verzeichnisse windows-profiles\default.V? im Heimatverzeichnis des Benutzers auf dem jeweils gewählten Logonserver verwendet.

Alternativ kann das Profilverzeichnis individuell für einzelne Benutzerkonten definiert werden. Das ist im UMC-Modul *Benutzer* unter dem Reiter *Konto* des Benutzerkontos über das Feld *Profilverzeichnis* möglich. Der entsprechende UDM-Attributname heißt profilepath. Mit OpenLDAP als Backend wird dies im LDAP-Attribut sambaProfilePath gespeichert.

Wird der Profilpfad geändert, wird ein neues Profilverzeichnis angelegt. Die Daten aus dem alten Profilverzeichnis bleiben dabei erhalten und können manuell in das neue Profilverzeichnis kopiert beziehungsweise verschoben werden. Abschließend kann das alte Profilverzeichnis gelöscht werden.

**Bemerkung:** Der Administrator-Benutzer greift standardmäßig mit root-Berechtigungen auf Freigaben zu. Wenn dadurch das Profilverzeichnis mit root als Benutzer angelegt wird, sollte es manuell mit dem Befehl **chown** an den Administrator vergeben werden.

# **9.2 Active Directory-Verbindung**

Univention Corporate Server kann auf zwei unterschiedliche Arten mit einer bestehenden Active Directory-Domäne (AD-Domäne) zusammen betrieben werden. Beide Varianten lassen sich durch die Applikation **Active Directory-Verbindung** aus dem Univention App Center einrichten (siehe *[Installation weiterer Software](#page-102-0)* (Seite 97)). Diese steht auf einem Primary Directory Node und Backup Directory Node zur Verfügung.

Die beiden Varianten sind:

- UCS als Teil (Domänen-Mitglied) einer AD-Domäne (siehe *[UCS als Mitglied einer Active Directory-Domäne](#page-183-0)* (Seite 178))
- Synchronisation von Kontendaten zwischen einer AD-Domäne und einer UCS-Domäne (siehe *[Einrichtung des](#page-185-0) [UCS AD-Connectors](#page-185-0)* (Seite 180)).

In beiden Modi wird unter UCS der Dienst **Active Directory-Verbindung** verwendet (kurz UCS AD-Connector), der Verzeichnisdienstobjekte zwischen einem Windows 2012/2016/2019-Server mit Active Directory (AD) und dem OpenLDAP-Verzeichnis aus Univention Corporate Server synchronisieren kann.

Im ersten Fall, der Konfiguration eines UCS-Serversystems als Mitglied einer AD-Domäne, dient das AD als führender Verzeichnisdienst und das jeweilige UCS-System tritt dem Vertrauenskontext der AD-Domäne bei. Durch die Domänenmitgliedschaft hat das UCS-System limitierten Zugriff auf Kontodaten der Active Directory-Domäne. Die Einrichtung dieses Betriebsmodus ist im Detail in *[UCS als Mitglied einer Active Directory-Domäne](#page-183-0)* (Seite 178) beschrieben.

Der zweite Modus, der sich über die App *Active Directory-Verbindung* konfigurieren lässt, dient dazu, die UCS Domäne parallel zu einer bestehenden AD-Domäne zu betreiben. In diesem Modus ist jedem Domänen-Benutzer sowohl in der UCS- als auch in der AD-Domäne ein gleichnamiges Benutzerkonto zugeordnet. Durch die Namensidentität und die Synchronisation der verschlüsselten Passwortdaten ermöglicht dieser Modus einen transparenten Zugriff zwischen beiden Domänen. Die Authentifikation eines Benutzers in der UCS-Domäne geschieht in diesem Modus direkt innerhalb der UCS-Domäne und ist damit nicht direkt abhängig von der AD-Domäne. Die Einrichtung diese Betriebsmodus ist im Detail in *[Einrichtung des UCS AD-Connectors](#page-185-0)* (Seite 180) beschrieben.

# <span id="page-183-0"></span>**9.2.1 UCS als Mitglied einer Active Directory-Domäne**

Bei der Konfiguration eines UCS-Serversystems als Mitglied einer AD-Domäne (*AD member*-Modus) dient das AD als führender Verzeichnisdienst und das jeweilige UCS-System tritt dem Vertrauenskontext der AD-Domäne bei. Das UCS-System ist nicht in der Lage selbst als Active Directory Domänencontroller zu arbeiten. Durch die Domänenmitgliedschaft hat das UCS-System limitierten Zugriff auf Kontodaten der Active Directory-Domäne, die es über den UCS AD-Connector aus dem AD ausliest und lokal in den eigenen OpenLDAP-basierten Verzeichnisdienst schreibt. In dieser Konfiguration schreibt der UCS AD-Connector keine Änderungen in das AD.

Der *AD Member*-Modus eignet sich, um eine AD-Domäne durch Applikationen zu erweitern, die auf der UCS-Plattform zur Verfügung stehen. Auf der UCS-Plattform installierte Apps sind dann für Benutzer der AD-Domäne nutzbar. Die Authentifikation erfolgt dabei weiter gegen native Microsoft AD-Domänencontroller.

Der Einrichtungsassistent kann direkt bei der UCS Installation durch die Auswahl *Einer bestehenden Active-Directory-Domäne beitreten* gestartet werden. Nachträglich kann der Einrichtungsassistent mit der Applikation **Active Directory-Verbindung** aus dem Univention App Center installiert werden. Alternativ kann das Softwarepaket **univention-ad-connector** installiert werden. Weitere Informationen finden sich in *[In](#page-102-0)[stallation weiterer Software](#page-102-0)* (Seite 97).

## **Bemerkung:**

- Der *AD member*-Modus kann nur auf einem Primary Directory Node konfiguriert werden.
- Der Name der DNS-Domäne des UCS-Systems muss mit dem der AD-Domäne übereinstimmen. Die Hostnamen selbst müssen natürlich unterschiedlich sein.
- Alle AD- und UCS-Server in einer Connector-Umgebung sollten dieselbe Zeitzone verwenden.

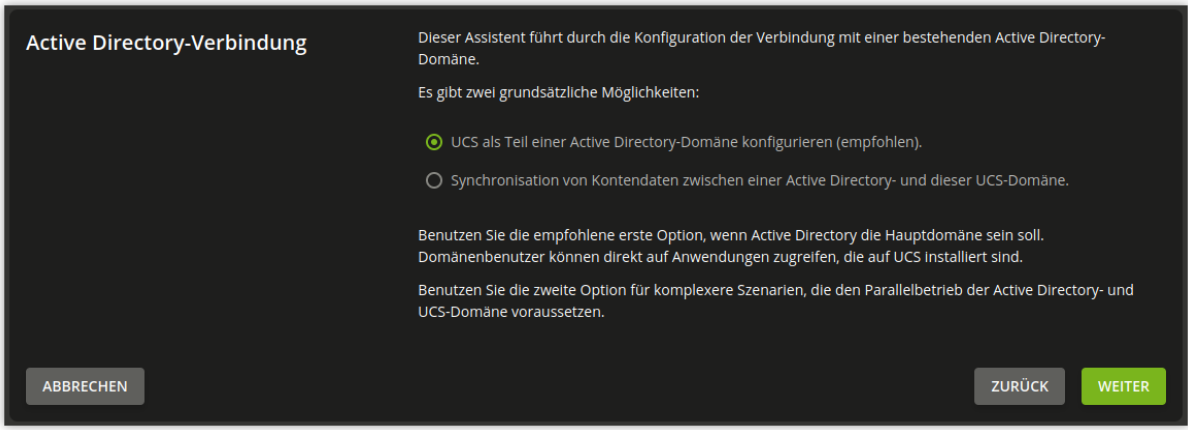

Abb. 9.5: Konfiguration des Betriebsmodus als Teil einer AD-Domäne

Im ersten Dialog des Einrichtungsassistenten ist der Punkt *UCS als Teil einer AD-Domäne konfigurieren* vorausgewählt und kann mit *Weiter* bestätigt werden.

Im nächsten Dialog wird die Adresse eines AD-Domänencontrollers sowie der Name des Standard-Administrator-Kontos der AD-Domäne und dessen Passwort abgefragt. Hier sollte das Standard AD Administrator-Konto verwendet werden. Der angegebene AD-Domänencontroller muss auch DNS-Dienste für die Domäne bereitstellen. Durch Betätigen der Schaltfläche *AD-Domäne beitreten* wird der Domänenbeitritt gestartet.

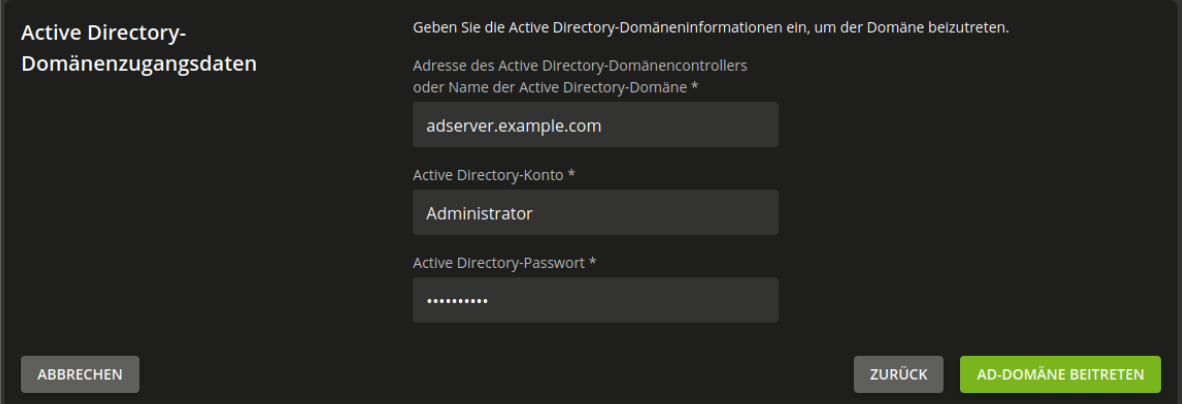

Abb. 9.6: Domänenbeitritt zu einer AD-Domäne

Falls die Systemzeit des UCS-Systems mehr als 5 Minuten gegenüber der Systemzeit des AD-Domänencontrollers vorgeht, ist eine manuelle Angleichung der Systemzeiten notwendig. Dies ist notwendig, da die AD-Kerberos-Infrastruktur zur Authentifizierung verwendet wird. Systemzeiten sollten dabei nicht zurückgestellt werden, um Inkonsistenzen zu vermeiden.

Der Domänenbeitritt läuft automatisch ab. Der abschließende Dialog sollte mit *Fertigstellen* bestätigt werden. Danach sollte mit einem Klick auf *Neustart* der UMC-Server neu gestartet werden.

**Bemerkung:** Nach Einrichtung des *AD member*-Modus findet die Authentifikation gegen den AD-Domänencontroller statt. **Daher gilt für den Administrator jetzt das Passwort aus der AD-Domäne.** Falls einer AD-Domäne mit nicht-englischsprachiger Sprachkonvention beigetreten wurde, dann wird das Administrator-Konto aus UCS während des Domänenbeitritts automatisch in die Schreibweise des AD umbenannt. Gleiches gilt für alle Benutzer- und Gruppenobjekte mit *Well Known SID* (z.B. Domain Admins).

**Warnung:** Falls zuvor neben dem Primary Directory Node weitere UCS-Systeme schon Teil der UCS-Domäne waren, dann müssen diese der Domäne neu beitreten. Dabei erkennen sie, dass der Primary Directory Node sich im *AD member*-Modus befindet und treten ebenfalls der Authentifikationsstruktur der AD-Domäne bei und können dann z.B. zusätzlich Samba-Dateifreigaben bereitstellen.

**Bemerkung:** Da in diesem Modus die AD-Kerberos-Infrastruktur zur Authentifizierung von Benutzern verwendet wird, ist es essenziell, dass die Systemzeiten von UCS und AD-Domänencontroller synchron sind (mit einer Toleranz von 5 Minuten). Zu diesem Zweck ist unter UCS der AD-Domänencontroller als NTP-Zeitserver konfiguriert. Im Falle von Authentifikationsproblemen sollte immer als erstes die Systemzeit überprüft werden.

Nach dieser Einrichtung kann das UMC-Modul *Active Directory-Verbindung* zur weiteren Administration verwendet werden, z.B. um zu prüfen, ob der Dienst läuft und ihn gegebenenfalls neu zu starten (siehe *[Start/Stopp des Active](#page-190-0) [Directory Connectors](#page-190-0)* (Seite 185)).

Um eine verschlüsselte Verbindung zwischen Active Directory und Primary Directory Node nicht nur für die Authentifikation, sondern auch für den Datenaustausch an sich zu verwenden, kann auf dem AD-Domänencontroller das Root-Zertifikat der Zertifizierungsstelle exportiert und über das UMC-Modul hochgeladen werden. Weitere Informationen dazu liefert *[Import des SSL-Zertifikats des Active Directory](#page-187-0)* (Seite 182).

Per Voreinstellung überträgt die so eingerichtete Active Directory-Verbindung keine Passwortdaten aus AD in den

UCS-Verzeichnisdienst. Einige Apps aus dem App Center benötigen verschlüsselte Passwortdaten. Sofern eine App diese benötigt, wird ein entsprechender Hinweis im App Center angezeigt.

Im *AD member*-Modus liest der UCS AD-Connector Objektdaten per Voreinstellung mit den Berechtigungen des Maschinenkontos des Primary Directory Nodes aus dem AD. Für das Auslesen von verschlüsselten Passwortdaten sind dessen Berechtigungen nicht ausreichend. Daher muss in diesem Fall zusätzlich manuell die LDAP-DN eines privilegierten Replikationsbenutzers in die Univention Configuration Registry Variable [connector/ad/ldap/](#page-290-0) [binddn](#page-290-0) (Seite 285) eingetragen werden. Dieser muss im AD Mitglied der Gruppe Domänen-Admins sein. Das entsprechende Passwort muss auf dem Primary Directory Node in eine Datei gespeichert werden und ihr Dateiname muss in die Univention Configuration Registry Variable [connector/ad/ldap/bindpw](#page-290-1) (Seite 285) eingetragen werden. Falls zu einem späteren Zeitpunkt das Zugriffspasswort geändert wurde, muss das neue Passwort in diese Datei eingetragen werden. Die Zugriffsrechte für die Datei sollten so eingeschränkt werden, dass nur der Besitzer root Zugriff hat.

Die folgenden Kommandos zeigen die Schritte beispielhaft:

```
$ ucr set connector/ad/ldap/binddn=Administrator
$ ucr set connector/ad/ldap/bindpw=/etc/univention/connector/password
$ touch /etc/univention/connector/password
$ chmod 600 /etc/univention/connector/password
$ echo -n "Administrator password" > /etc/univention/connector/password
$ ucr set connector/ad/mapping/user/password/kinit=false
```
Falls gewünscht, kann zu einem späteren Zeitpunkt der AD-Domänencontroller auch durch den Primary Directory Node abgelöst werden. Dies ist über die Applikation *Active Directory Takeover* möglich (siehe *[Migration einer Active](#page-193-0) [Directory-Domäne zu UCS mit Univention AD Takeover](#page-193-0)* (Seite 188)).

# <span id="page-185-0"></span>**9.2.2 Einrichtung des UCS AD-Connectors**

Als Alternative zur Mitgliedschaft in einer AD-Domäne, die im vorherigen Abschnitt beschrieben ist, kann der UCS Active Directory-Connector dazu verwendet werden, Benutzer- und Gruppenobjekte zwischen einer UCS-Domäne und einer AD-Domäne zu synchronisieren. Diese Betriebsart erlaubt über die unidirektionale Synchronisation hinaus auch die bidirektionale Synchronisation. In dieser Betriebsart bestehen beide Domänen parallel und ihre Authentifikationssysteme funktionieren unabhängig. Dieser Betriebsmodus setzt die Synchronisation verschlüsselter Passwortdaten voraus.

In der Standardeinstellung werden Container, Organisationseinheiten, Benutzer, Gruppen und Rechner synchronisiert.

Der UCS AD Connector kann nur auf einem Primary Directory Node oder einem Backup Directory Node installiert werden.

Hinweise zu den in der Grundeinstellung konfigurierten Attributen und zu beachtende Besonderheiten finden sich in *[Details zur vorkonfigurierten Synchronisation](#page-191-0)* (Seite 186).

Durch die in beiden Domänen gleichen Benutzereinstellungen können Benutzer transparent auf Dienste beider Umgebungen zugreifen. Nachdem eine Domänenanmeldung an einer UCS-Domäne durchgeführt wurde, ist anschließend eine Verbindung zu einer Dateifreigabe oder einem Exchange-Server mit Active Directory ohne erneute Passwortabfrage möglich. Auf den Ressourcen der anderen Domäne finden Benutzer und Administratoren gleichnamige Benutzer und Gruppen vor und können so mit den gewohnten Rechtestrukturen arbeiten.

Nach dem erstmaligen Start des Connectors wird die Initialisierung vorgenommen. Dabei werden alle Einträge aus dem UCS gelesen und entsprechend dem eingestellten Mapping in AD-Objekte umgewandelt und auf AD-Seite hinzugefügt, und, falls bereits vorhanden, modifiziert. Anschließend werden alle Objekte aus dem AD gelesen und in UCS-Objekte umgewandelt und entsprechend auf UCS-Seite hinzugefügt oder modifiziert. Solange noch Änderungen vorliegen, werden die Verzeichnisdienst-Server weiter abgefragt. Der UCS AD-Connector kann auch in einem unidirektionalen Modus betrieben werden.

Nach dem initialen Sync werden weitere Änderungen in einem festen Intervall abfragt. Dieser Wert ist auf fünf Sekunden eingestellt und kann manuell per Univention Configuration Registry-Variable [connector/ad/poll/](#page-291-0) [sleep](#page-291-0) (Seite 286) angepasst werden.

Sollte ein Objekt nicht synchronisiert werden können, so wird dieses Objekt zunächst zurückgestellt (*rejected*). Nach einer konfigurierbaren Anzahl von Durchläufen - das Intervall kann im per Univention Configuration Registry-Variable [connector/ad/retryrejected](#page-291-1) (Seite 286) angepasst werden - wird erneut versucht diese Änderungen wieder einzuspielen. Der Standardwert beträgt zehn Durchläufe. Außerdem wird bei einem Neustart des UCS AD-Connectors ebenfalls versucht, die zuvor zurückgewiesenen Änderungen erneut zu synchronisieren.

# **Grundkonfiguration des UCS AD-Connectors**

Der UCS AD-Connector wird über einen Assistenten im UMC-Modul *Active Directory-Verbindung* konfiguriert.

Das Modul kann mit der Applikation **Active Directory-Verbindung** aus dem Univention App Center installiert werden. Alternativ kann das Softwarepaket **univention-ad-connector** installiert werden. Weitere Informationen finden sich in *[Installation weiterer Software](#page-102-0)* (Seite 97).

**Bemerkung:** Alle AD- und UCS-Server in einer Connector-Umgebung müssen dieselbe Zeitzone verwenden.

**Warnung:** Trotz intensiver Tests kann aufgrund der Vielfalt der Konfigurations- und Betriebsvarianten einer AD-Domäne nicht ausgeschlossen werden, dass die Ergebnisse des Synchronisationsvorgangs den Betrieb einer produktiven Domäne beeinträchtigen. Der UCS AD-Connector sollte daher vorab in einer getrennten Umgebung auf die jeweiligen Anforderungen geprüft werden.

Es ist zu empfehlen, die folgenden Schritte mit einem Webbrowser vom AD-Domänencontroller aus durchzuführen, da Dateien auf den AD-Domänencontroller herunter geladen und im Assistenten hochgeladen werden müssen.

Im ersten Dialog der Einrichtungsassistenten muss der Punkt *Synchronisation von Kontendaten zwischen einer AD und dieser UCS-Domäne* ausgewählt und mit *Weiter* bestätigt werden.

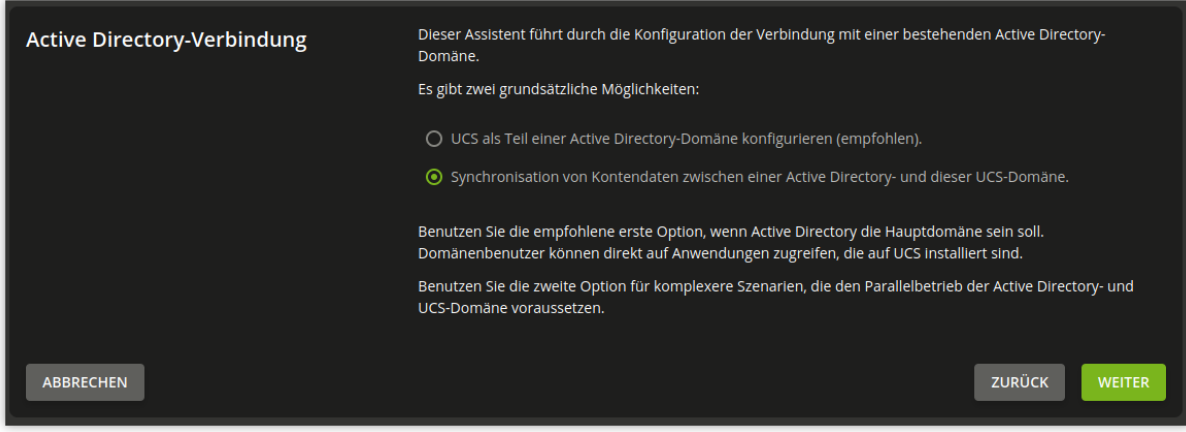

Abb. 9.7: Konfiguration des UCS AD-Connectors über UMC-Modul

Im nächsten Dialog wird die Adresse eines AD-Domänencontrollers abgefragt. Hier kann die IP-Adresse oder ein voll qualifizierter DNS-Name eingegeben werden. Wenn der Rechnername des AD-Systems für das UCS-System nicht auflösbar sein sollte, kann entweder unter UCS der AD DNS-Server als DNS-Forwarder konfiguriert werden oder es kann im UMC-Modul *DNS* ein DNS-Host-Record für das AD-System angelegt werden (siehe *[A/AAAA-Records](#page-212-0) [\(Host Records\)](#page-212-0)* (Seite 207)).

Alternativ kann auch über Univention Configuration Registry ein statischer Eintrag in /etc/hosts aufgenommen werden, z.B. mit

**\$** ucr set hosts/static/192.0.2.100=w2k8-32.ad.example.com

Im Feld *Active Directory-Konto* wird der Benutzer konfiguriert, der für den Zugriff auf das AD verwendet wird. Die Einstellung wird in der Univention Configuration Registry Variable [connector/ad/ldap/binddn](#page-290-0) (Seite 285) gespeichert. Der Replikationsbenutzer muss im AD Mitglied der Gruppe Domänen-Admins sein.

Das verwendete Passwort für den Zugriff muss im Feld *Active Directory-Passwort* eingetragen werden. Es wird auf dem UCS-System lokal in einer Datei gespeichert, die nur für den Benutzer root lesbar ist.

*[Änderung des AD-Zugriffspassworts](#page-190-1)* (Seite 185) beschreibt die Schritte, die notwendig sind, falls diese Zugangsdaten zu einem späteren Zeitpunkt angepasst werden müssen.

Nach Klick auf *Weiter* prüft der Einrichtungsassistent die Verbindung zum AD-Domänencontroller. Falls keine SSL/TLS-verschlüsselte Verbindung aufgebaut werden kann, wird eine Warnung ausgegeben, in der zur Installation einer Zertifizierungsstelle auf dem AD-Domänencontroller geraten wird. Es wird empfohlen diesem Rat zu folgen.

UCS 5.0 erfordert TLS 1.2, welches für Windows Server Releases vor 2012R2 manuell auf dem Windows Server aktiviert werden muss. UCS 5.0 unterstützt die Hash-Funktion SHA-1 nicht mehr. Falls für die Erstellung des AD Root-Zertifikat oder des Zertifikat des Windows Servers dieses Verfahren verwendet wurde, dann sollten diese ersetzt werden.

Nach diesem Schritt kann die Einrichtung durch erneuten Klick auf *Weiter* fortgesetzt werden. Falls weiterhin keine SSL/TLS-verschlüsselte Verbindung aufgebaut werden kann, wird in einem Sicherheitshinweis nachgefragt, ob die Synchronisation ohne SSL-Verschlüsselung eingerichtet werden soll. Falls dies gewünscht ist, kann die Einrichtung durch Klick auf *Fortfahren ohne Verschlüsselung* fortgesetzt werden. In diesem Fall findet die Synchronisation der Verzeichnisdaten unverschlüsselt statt.

Falls der AD-Domänencontroller SSL/TLS-verschlüsselte Verbindungen unterstützt, bietet der Einrichtungsassistent im nächsten Schritt das *Hochladen des AD-Root-Zertifikats* an. Dieses Zertifikat muss vorher aus der AD-Zertifizierungsstelle exportiert werden (siehe *[Import des SSL-Zertifikats des Active Directory](#page-187-0)* (Seite 182)). Falls dieser Schritt hingegen übersprungen wird, kann das Zertifikat auch zu einem späteren Zeitpunkt über das UMC-Modul hochgeladen und die SSL/TLS-Verschlüsselung aktiviert werden (bis dahin werden dann aber alle Verzeichnisdaten unverschlüsselt synchronisiert).

Der Connector kann in verschiedenen Modi betrieben werden, die im nächsten Dialog *Konfiguration der Active Directory-Domänensynchronisation* ausgewählt werden können. Neben einer bidirektionalen Synchronisation kann auch unidirektional von AD nach UCS oder unidirektional von UCS in das AD repliziert werden. Nach Auswahl des Modus muss auf *Weiter* geklickt werden.

Nach einem Klick auf *Weiter* wird die Konfiguration übernommen und der UCS AD-Connector wird gestartet. Der abschließende Dialog muss dann durch Klick auf *Fertigstellen* geschlossen werden.

Nach dieser Einrichtung kann das UMC-Modul *Active Directory-Verbindung* zur weiteren Administration des UCS Active Directory Connectors verwendet werden, z.B. um zu prüfen, ob der Dienst läuft und ihn gegebenenfalls neu zu starten (siehe *[Start/Stopp des Active Directory Connectors](#page-190-0)* (Seite 185)).

**Bemerkung:** Der Connector kann auch mehrere AD-Domänen mit einer UCS-Domäne synchronisieren; dies ist in *Extended Windows integration documentation* [\[7\]](#page-308-4) dokumentiert.

## <span id="page-187-0"></span>**Import des SSL-Zertifikats des Active Directory**

Auf dem Active Directory-System muss nun ein SSL-Zertifikat erzeugt und das Root-Zertifikat exportiert werden, damit eine verschlüsselte Kommunikation stattfinden kann. Erzeugt wird das Zertifikat mit dem Zertifikatsdienst des Active Directory. Die nötigen Schritte sind abhängig von der eingesetzten Windows-Version und werden hier beispielhaft für drei Varianten dargestellt.

Die verschlüsselte Verbindung zwischen UCS-System und Active Directory kann auch deaktiviert werden, indem die Univention Configuration Registry Variable [connector/ad/ldap/ssl](#page-291-2) (Seite 286) auf no gesetzt wird. Diese Einstellung betrifft nicht die Synchronisation der verschlüsselten Passwortdaten.

# **Active Directory-Verbindung**

# **Konfiguration der Active Directory-Verbindung**

Das System ist Teil einer Active Directory-Domäne. Dieses Modul dient der Konfiguration der Verbindung zwischen Univention Corporate Server und dem Active Directory.

#### Active Directory-Verbindungsdienst

Active Directory-Verbindungsdienst läuft aktuell.

**ACTIVE DIRECTORY-VERBINDUNGSDIENST STOPPEN** 

#### Active Directory-Verbindung SSL-Konfiguration

Es wird aktuell keine verschlüsselte Verbindung zu der Active Directory Domäne verwendet.

Um eine höhere Sicherheit zu erreichen, sollte auf dem Active Directory System das Root-Zertifikat exportiert und hier hochgeladen werden. Erzeugt wird das Zertifikat mit dem Zertifikatsdienst des Active Directory.

Die notwendigen Schritte sind abhängig von der eingesetzten Windows-Version und sind in der UCS Dokumentation beispielhaft beschrieben.

① HOCHLADEN

#### **Passwort Sync**

Standardmäßig überträgt die eingerichtete Active Directory-Verbindung keine verschlüsselten Passwortdaten in den UCS-Verzeichnisdienst. Das System nutzt die Active Directory-Kerberos-Infrastruktur zur Authentifizierung.

In einigen Szenarien kann es dennoch sinnvoll sein, die verschlüsselten Passwortdaten zu übertragen. Die Aktivierung der Passwortsynchronisation ist im UCS Handbuch beschrieben.

Abb. 9.8: Administrationsdialog für die Active Directory-Verbindung

## **Export unter Windows Server 2012 / 2016 / 2019**

Falls der Zertifizierungsdienst noch nicht installiert ist, installieren Sie ihn in Ihre Domäne mit den folgenden Schritten, bevor sie fortfahren:

- 1. Öffnen Sie den *Server Manager*.
- 2. Wählen Sie unter *Verwalten ‣ Rollen und Features hinzufügen* die Rolle *Active Directory-Zertifikatsdienste* aus.
- 3. Wählen Sie in der Liste der Dienste die *Zertifizierungsstelle* aus. Die obere Leiste des *Server Manager*s zeigt ein gelbes Warndreieck an.
- 4. Wählen Sie die Option *Active Directory-Zertifikatsdienste konfigurieren* auf dem Server und konfigurieren Sie die *Zertifizierungsstelle* als ausgewählten Rollendienst.
- 5. Wählen Sie *Unternehmenszertifizierungsstelle ‣ Stammzertifizierungsstelle* als Installationstyp.
- 6. Klicken Sie *Neuen privaten Schlüssel erstellen*, bestätigen Sie die vorgeschlagenen Verschlüsselungseinstellungen und den Namen der Zertifizierungsstelle.
- 7. Wählen Sie einen beliebigen Zeitraum für die Gültigkeit und verwenden Sie die Standardpfade für den Speicherort der Datenbank.
- 8. Starten Sie abschließend Ihren Windows Active Directory Server neu, damit die Änderungen wirksam werden.

#### **Siehe auch:**

#### **[Installieren der Zertifizierungsstelle](https://learn.microsoft.com/de-de/windows-server/networking/core-network-guide/cncg/server-certs/install-the-certification-authority)**[38](#page-189-0)

für eine detaillierte Beschreibung der Installation der Zertifizierungsstelle in *Installieren der Zertifizierungsstelle* [\[12\]](#page-308-5).

Um das Zertifikat der Zertifizierungsstelle zu exportieren, gehen Sie wie folgt vor:

- 1. Öffnen Sie den *Server Manager*.
- 2. Wählen Sie die Rolle *AD-Zertifikatsdienste*.
- 3. Klicken Sie mit der rechten Maustaste auf den Namen des Windows-Servers und wählen Sie *Zertifizierungsstelle*. Das Fenster mit der Zertifizierungsstelle öffnet sich. Ein Baum von Rechnern erscheint unter *Zertifizierungsstelle* auf der linken Seite.

Unter jedem aufgelisteten Rechner befinden sich die Elemente *Gesperrte Zertifikate*, *Ausgestellte Zertifikate*, *Ausstehende Anforderungen*, *Fehlgeschlagene Anforderungen* und *Zertifikatsvorlagen*.

- 4. Klicken Sie in der Serverliste mit der rechten Maustaste auf den Windows-Server, der Ihre Zertifizierungsstelle bedient, und wählen Sie *Eigenschaften*. Verwechseln Sie ihn nicht mit einem der anderen Elemente.
- 5. Im Fenster *Eigenschaften* wählen Sie *Generell ‣ Stammzertifikat ‣ Zertifikat Nr. 0* und klicken auf *Zertifikat anzeigen*.

Wichtig: Es ist wichtig, das Zertifikat zu kopieren, das normalerweise den Namen Zertifikat Nr. 0 trägt, da die App **AD Connection** genau dieses Zertifikat für eine sichere Verbindung benötigt.

6. Wählen Sie im sich öffnenden Fenster *Zertifikat* die Registerkarte *Details* und klicken Sie auf *In Datei kopieren …*.

<span id="page-189-0"></span><sup>38</sup> https://learn.microsoft.com/de-de/windows-server/networking/core-network-guide/cncg/server-certs/install-the-certification-authority

## **Kopieren des AD-Zertifikats auf das UCS-System**

Nun muss das SSL-AD-Zertifikat über das UMC-Modul in das UCS-System importiert werden.

Dies erfolgt durch einen Klick auf *Hochladen* im Untermenü *Active Directory-Verbindung SSL-Konfiguration*. Hierbei öffnet sich ein Fenster, in dem eine Datei ausgewählt wird. Das hochgeladene Zertifikat wird dadurch für den UCS AD-Connector verfügbar gemacht.

### <span id="page-190-0"></span>**Start/Stopp des Active Directory Connectors**

Abschließend kann der Connector über *Active Directory-Verbindungsdienst starten* gestartet werden und bei Bedarf über *Active Directory-Verbindungsdienst stoppen* angehalten werden. Alternativ kann ein Starten/Stoppen auch über Kommandozeile durch die Befehle **/etc/init.d/univention-ad-connector start** und **/etc/ init.d/univention-ad-connector stop** erfolgen.

### **Funktionstest der Grundeinstellungen**

Die korrekte Grundkonfiguration des Connectors lässt sich prüfen, indem vom UCS-System aus im Active Directory gesucht wird. Mit folgendem Befehl kann z.B. nach dem Administrator-Konto im Active Directory gesucht werden:

**\$** univention-adsearch cn=Administrator

Da **univention-adsearch** auf die in Univention Configuration Registry Variable gespeicherte Konfiguration zugreift, kann auf diesem Weg die Erreichbarkeit/Konfiguration des Active Directory-Zugriffs geprüft werden.

### <span id="page-190-1"></span>**Änderung des AD-Zugriffspassworts**

Die vom UCS AD-Connector benötigten Zugangsdaten zum Active Directory werden über die Univention Configuration Registry Variable [connector/ad/ldap/binddn](#page-290-0) (Seite 285) und [connector/ad/ldap/bindpw](#page-290-1) (Seite 285) konfiguriert. Falls das Passwort sich geändert hat oder ein anderes Benutzerkonto verwendet werden soll, können diese Variablen manuell angepasst werden.

Über die Univention Configuration Registry Variable [connector/ad/ldap/binddn](#page-290-0) (Seite 285) wird die LDAP-DN eines privilegierten Replikationsbenutzers konfiguriert. Dieser muss im AD Mitglied der Gruppe Domänen-Admins sein. Das entsprechende Passwort muss lokal auf dem UCS-System in eine Datei gespeichert werden, deren Dateiname in der Univention Configuration Registry Variable [connector/ad/ldap/bindpw](#page-290-1) (Seite 285) eingetragen sein muss. Die Zugriffsrechte für die Datei sollten so eingeschränkt werden, dass nur der Besitzer root Zugriff hat. Die folgenden Kommandos zeigen dies beispielhaft:

```
$ eval "$(ucr shell)"
$ echo "Updating ${connector_ad_ldap_bindpw?}"
$ echo "for AD sync user ${connector_ad_ldap_binddn?}"
$ touch "${connector_ad_ldap_bindpw?}"
$ chmod 600 "${connector_ad_ldap_bindpw?}"
$ echo -n "Current AD Syncuser password" > "${connector_ad_ldap_bindpw?}"
```
# **9.2.3 Werkzeuge / Fehlersuche**

Mit dem UCS AD-Connector werden einige Tools und Logdateien bereitgestellt:

### **univention-adsearch**

Dieses Tool ermöglicht die einfache LDAP-Suche im Active Directory. In AD gelöschte Objekte werden immer mit angezeigt (diese werden in AD weiterhin in einem LDAP-Unterbaum vorgehalten). Als erste Option erwartet das Skript einen LDAP-Filter, die zweite Option kann eine Liste der anzuzeigenden LDAP-Attribute sein, z.B.:

Beispiel:

**\$** univention-adsearch cn=administrator cn givenName

#### **univention-adconnector-list-rejected**

Dieses Tool führt die DNs nicht synchronisierter Objekte auf. Zusätzlich wird, sofern zwischengespeichert, die korrespondierende DN im jeweils anderen LDAP-Verzeichnis angegeben. Abschließend gibt lastUSN die ID der letzten von AD synchronisierten Änderung an.

Dieses Skript könnte eine Fehlermeldung oder eine unvollständige Ausgabe anzeigen, wenn der AD Connector in Betrieb ist.

#### **Logdateien**

Zur Fehlersuche bei Synchronisationsproblemen finden sich entsprechende Meldungen in folgenden Dateien auf dem UCS-System:

- /var/log/univention/connector-ad.log
- /var/log/univention/connector-ad-status.log

# <span id="page-191-0"></span>**9.2.4 Details zur vorkonfigurierten Synchronisation**

In der Grundeinstellung werden einige Container durch Filter von der Synchronisation ausgeschlossen. Diese finden sich in der Konfigurationsdatei /etc/univention/connector/ad/mapping unter der Einstellung *global\_ignore\_subtree*. Sollen einzelne Benutzer von der Synchronisation ausgeschlossen werden, können deren Benutzername der Univention Configuration Registry Variable [connector/ad/mapping/user/ignorelist](#page-291-3) (Seite 286) hinzugefügt werden. Für mehr Flexibilität kann auch ein Filter in der Univention Configuration Registry Variable [connector/ad/mapping/user/ignorefilter](#page-291-4) (Seite 286) angegeben werden. Dieser Filter unterstützt jedoch nicht die volle LDAP-Filter Syntax. Er ist immer abhängig von Groß- und Kleinschreibung und der Platzhalter \* kann nur alleinstehend angegeben werden.

#### **Container und Organisationseinheiten**

Container und Organisationseinheiten werden zusammen mit ihrer Beschreibung synchronisiert. Die Container cn=mail und cn=kerberos werden auf beiden Seiten ignoriert. Bei Containern sind einige Besonderheiten auf AD-Seite zu beachten. Active Directory bietet im *Manager für Benutzer und Gruppen* keine Möglichkeit, Container anzulegen. AD zeigt diese im erweiterten Modus aber an (*Ansicht ‣ Erweiterte Funktionen*).

Berücksichtigen Sie die folgenden Besonderheiten:

• Unter AD gelöschte Container oder Organisationseinheiten werden unter UCS rekursiv gelöscht, das bedeutet, dass nicht synchronisierte Unterobjekte, die in AD nicht zu sehen sind, ebenfalls entfernt werden.

# **Gruppen**

Gruppen werden anhand des Gruppennamens synchronisiert, dabei findet eine Berücksichtigung der primären Gruppe eines Benutzers statt (die unter AD nur am Benutzer im LDAP hinterlegt wird).

Gruppenmitglieder, die im anderen System z.B. aufgrund von Ignore-Filtern kein Gegenstück haben, werden ignoriert (bleiben also Mitglied der Gruppe).

Zusätzlich wird die Beschreibung der Gruppe synchronisiert.

# **Besonderheiten**

Berücksichtigen Sie die folgenden Besonderheiten:

- Unter AD wird der *Prä-Windows 2000 Name* (LDAP-Attribut samAccountName) verwendet, daher kann eine Gruppe im Active Directory mit anderem Namen erscheinen als unter UCS.
- Der Connector ignoriert Gruppen, die im Univention Directory Manager unter *Samba Gruppentyp* als *Bekannte Gruppe* konfiguriert wurden. Eine Synchronisation von SID oder RID findet nicht statt.
- Gruppen, die im Univention Directory Manager unter *Samba Gruppentyp* als *Lokale Gruppe* konfiguriert wurden, werden vom Connector als *globale Gruppen* in das Active Directory synchronisiert.
- Neu angelegte oder verschobene Gruppen werden immer im gleichen Untercontainer auf der Gegenseite angelegt. Existieren während der Initialisierung gleichnamige Gruppen in unterschiedlichen Containern, werden die Mitglieder synchronisiert, nicht jedoch die Position im LDAP. Wird eine solche Gruppe auf einer Seite verschoben ist der Zielcontainer auf der anderen Seite identisch, so dass sich die DNs der Gruppen ab diesem Zeitpunkt nicht mehr unterscheiden.
- Bestimmte Gruppennamen werden anhand einer Mapping-Tabelle umgesetzt, so dass z.B. die UCS-Gruppe Domain Users mit der AD-Gruppe Domänen-Benutzer. synchronisiert wird. Dieses Mapping kann in englischsprachigen AD-Domänen dazu führen, das die deutschsprachigen Gruppen angelegt werden und sollte in diesem Fall deaktiviert werden. Dazu kann die Univention Configuration Registry Variable [connector/](#page-291-5) [ad/mapping/group/language](#page-291-5) (Seite 286) verwendet werden.

Die vollständige Tabelle ist:

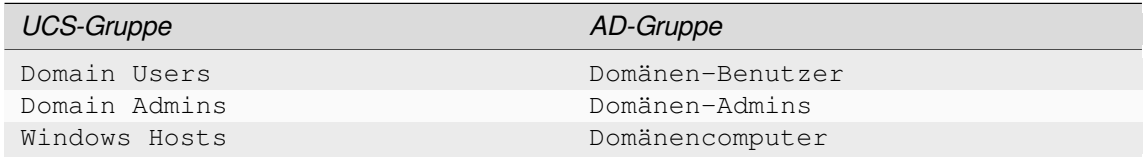

- Die Repräsentation von Gruppen in Gruppen unterscheidet sich zwischen AD und UCS. Sind unter UCS Gruppen Mitglieder von Gruppen, so können diese Objekte nicht immer auf AD-Seite synchronisiert werden und erscheinen in der Liste der zurückgewiesenen Objekte. Verschachtelte Gruppen sollten daher aufgrund der in Active Directory vorliegenden Einschränkungen immer nur dort zugewiesen werden.
- Wird im Univention Directory Manager eine globale Gruppe A als Mitglied einer anderen globalen Gruppe B aufgenommen, so erscheint diese Mitgliedschaft aufgrund von AD-internen Beschränkungen unter **Windows 2000/2003** nicht im Active Directory. Wird Gruppe A anschließend umbenannt, geht die Gruppenmitgliedschaft in Gruppe B verloren. Ab **Windows 2008** besteht diese Einschränkung nicht mehr, dort können im Active Directory auch globale Gruppen verschachtelt werden.

# **Benutzerdefinierte Mappings**

Für benutzerdefinierte Mappings, siehe [Active Directory Connection custom mappings](https://docs.software-univention.de/developer-reference/5.0/en/misc.html#ad-connection-custom-mappings)[39](#page-193-1) in *Univention Developer Reference* [\[3\]](#page-308-6).

# **Benutzer**

Benutzer werden wie Gruppen anhand des Benutzernamens und anhand des AD-Windows 2000 Namens synchronisiert. Direkt übermittelt werden die Attribute *Vorname*, *Nachname*, *primäre Gruppe* (sofern auf der anderen Seite vorhanden), *Organisation*, *Beschreibung*, *Straße*, *Stadt*, *PLZ*, *Profilpfad*, *Anmeldeskriptpfad*, *Deaktiviert* und *Kontoablaufdatum*. Indirekt werden zusätzlich *Passwort*, *Passwortablaufdatum* und *Ändern des Passwortes beim nächsten Login* synchronisiert. Vorbereitet, aber auf Grund unterschiedlicher Syntax in der Mapping-Konfiguration auskommentiert, sind *Primäre Mail-Adresse* und *Telefonnummer*.

Ausgenommen werden die Benutzer root und Administrator.

Berücksichtigen Sie die folgenden Besonderheiten:

- Benutzer werden ebenfalls anhand des Namens identifiziert, so dass für Benutzer, die vor der ersten Synchronisation auf beiden Seiten angelegt wurden, hinsichtlich der Position im LDAP das gleiche Verhalten gilt wie bei Gruppen.
- Es kann vorkommen, dass ein unter AD anzulegender Benutzer, dessen Passwort zurückgewiesen wurde, nach sofortigem erneuten Anlegen aus AD gelöscht wird. Grund dafür ist, das AD diesen Benutzer zunächst anlegt und nach dem Abweisen des Passwortes sofort wieder löscht. Werden diese Operationen nach UCS übertragen, werden sie auch wieder zurück nach AD übermittelt. Wurde der Benutzer auf AD-Seite schon vor der Rückübertragung der Operation erneut eingetragen, so wird er nach der Rückübertragung gelöscht. Das Auftreten dieses Verhaltens ist abhängig von dem eingestellten Abfrageintervall des Connectors.
- AD und UCS legen neue Benutzer per Voreinstellung in eine bestimmte primäre Gruppe (meist Domain Users und Domänen Benutzer). Während der ersten Synchronisation von UCS nach AD werden die Benutzer daher immer in dieser Gruppe Mitglied.

# <span id="page-193-0"></span>**9.3 Migration einer Active Directory-Domäne zu UCS mit Univention AD Takeover**

UCS unterstützt die Übernahme von Benutzern, Gruppen, Rechnerobjekten und Gruppenrichtlinienobjekten (GPOs) aus einer bestehenden Active Directory (AD)-Domäne. Die Windows-Clients müssen dabei nicht erneut der Domäne beitreten. Diese Übernahme ist ein interaktiver Prozess, der aus drei Phasen besteht:

- 1. Kopieren aller Objekte aus Active Directory nach UCS
- 2. Kopieren der Gruppenrichtliniendateien aus Active Directory nach UCS
- 3. Abschalten des AD-Servers und Zuweisung der FSMO-Rollen auf den UCS Directory Node

Die folgenden Voraussetzungen müssen für die Übernahme erfüllt sein:

- Der UCS Directory Node (Primary Directory Node) muss mit einem eindeutigen Rechnernamen installiert werden, der nicht in der AD-Domäne vorhanden ist.
- Der UCS Directory Node muss mit demselben DNS-Domänennamen, NetBIOS-Domänennamen und Kerberos-Domänennamen installiert werden wie die AD-Domäne. Es wird empfohlen auch die selbe LDAP-Basis-DN zu verwenden.
- Der UCS Directory Node muss eine IPv4-Adresse im selben Subnetz wie der zu übernehmende Active Directory-Domänencontroller verwenden.

<span id="page-193-1"></span><sup>39</sup> https://docs.software-univention.de/developer-reference/5.0/en/misc.html#ad-connection-custom-mappings

**Vorsicht:** Sofern das System bereits Mitglied in einer Active Directory Domäne ist, wird durch die Installation der *Active Directory Takeover* Applikation diese Mitgliedschaft entfernt. Deshalb sollte die Installation der *Takeover* Applikation erst kurz vor der eigentlichen Übernahme der Active Directory Domäne erfolgen.

Für die Migration muss die Applikation **Active Directory Takeover** aus dem Univention App Center installiert werden. Sie muss auf dem System installiert werden, auf dem der Univention S4 Connector läuft (siehe *[Univention S4 Connector](#page-174-0)* (Seite 169), normalerweise der Primary Directory Node).

# **9.3.1 Vorbereitung**

Es wird empfohlen die folgenden Schritte durchzuführen, bevor die Übernahme initiiert wird:

- Ein Backup des/der AD-Server(s) sollte durchgeführt werden.
- Sind Benutzeranmeldungen auf dem AD-Server erlaubt (durch Domänenanmeldungen oder Terminalserversitzungen), wird empfohlen, diese zu deaktivieren und alle Dienste zu stoppen, die Daten verarbeiten (z.B. Mailserver). Dies stellt sicher das durch den Rollback auf ein Backup oder einen Snapshot keine Daten verloren gehen.
- Es wird empfohlen auf dem AD-Server dasselbe Administrator-Passwort zu verwenden wie in der UCS-Domäne. Werden verschiedene Passwörter verwendet, wird anhand der Zeitstempel verglichen, welches Passwort aktueller ist und dieses verwendet.
- In der Grundeinstellung ist das lokale Administrator Konto auf dem AD-Server deaktiviert. Es sollte in der lokalen Benutzerverwaltung aktiviert werden.

Die Aktivierung des Administrator-Kontos wird empfohlen, weil dieses Konto über die nötigen Berechtigungen verfügt, um die Gruppenrichtlinien-Dateien in der SYSVOL-Freigabe zu kopieren. Der Benutzer kann entweder im AD-Verwaltungs-Tool für Benutzer und Gruppen oder mit den folgenden Kommandos auf der Kommandozeile aktiviert werden:

```
> net user administrator /active:yes
> net user administrator PASSWORD
```
# **9.3.2 Domänenmigration**

Die Übernahme muss auf dem UCS Directory Node gestartet werden, auf dem der Univention S4 Connector läuft (normalerweise der Primary Directory Node). Während der Übernahme sollte Samba nur auf diesem UCS-System laufen. Gibt es weitere UCS Samba/AD Nodes, muss Samba auf diesen angehalten werden. Dies ist wichtig um replikationsbedingte Dateninkonsistenzen zu vermeiden.

Andere UCS Samba/AD-Systeme können gestoppt werden, indem auf jedem UCS Directory Node als Benutzer root folgender Befehl ausgeführt wird

**\$** /etc/init.d/samba4 stop

Nachdem sichergestellt wurde, dass keine anderen Samba/AD-Domänencontroller laufen, kann die Übernahme beginnen. Wurde die UCS-Domäne mit einer UCS-Version vor 3.2 installiert, muss zuerst die folgende Univention Configuration Registry Variable gesetzt werden:

**\$** ucr set connector/s4/mapping/group/grouptype=false

Die Übernahme erfolgt mit dem UMC-Modul *Active Directory Takeover*. Unter *Name oder Adresse des Domänencontrollers* muss die IP-Adresse des AD-Systems angegeben werden. Unter *Active Directory Administratorkonto* muss ein Konto der AD-Domäne angegeben werden, das Mitglied der AD-Gruppe Domain Admins ist (z.B. der Administrator) und unter *Active Directory Administratorpasswort* das dazugehörige Passwort.

Das Modul prüft, ob der AD-Domänencontroller erreicht werden kann und zeigt die zu migrierenden Domänendaten an.

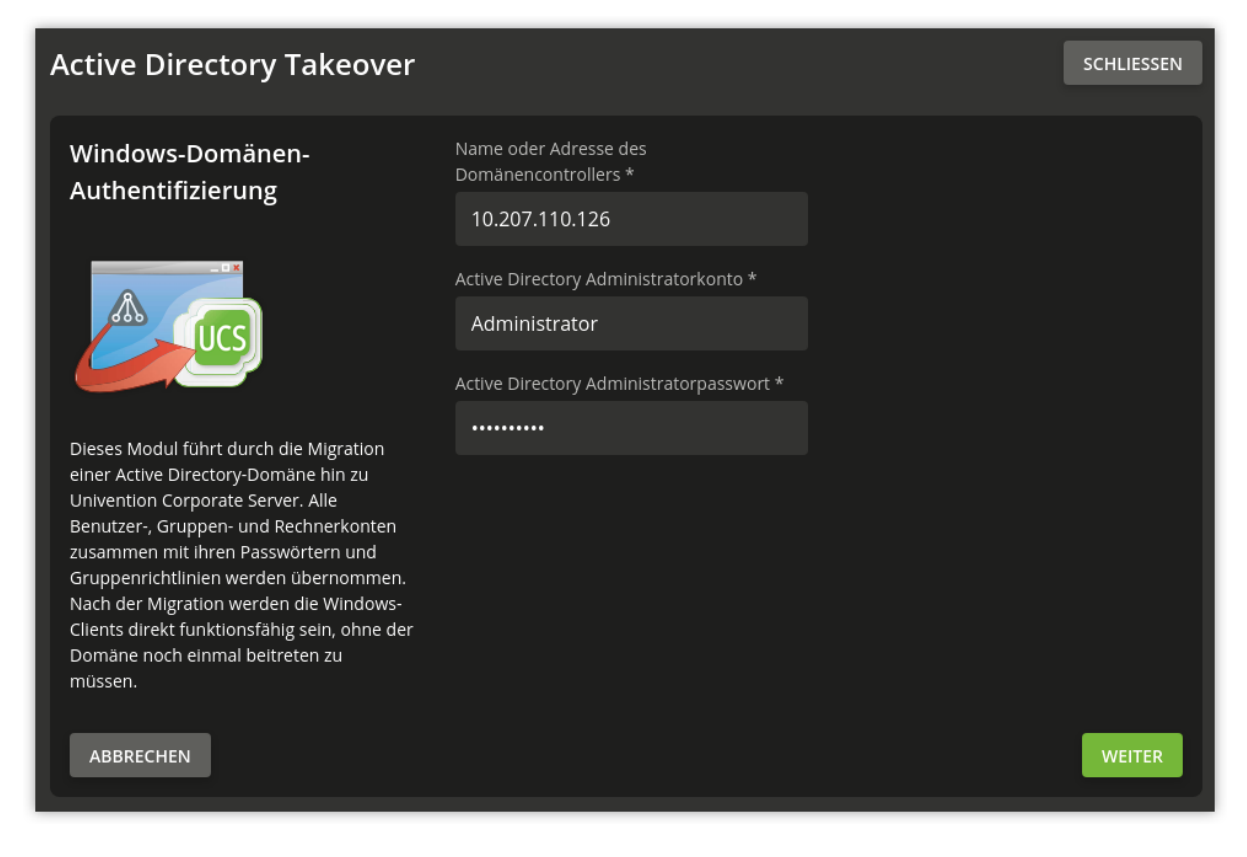

Abb. 9.9: Erste Phase der Domänenmigration

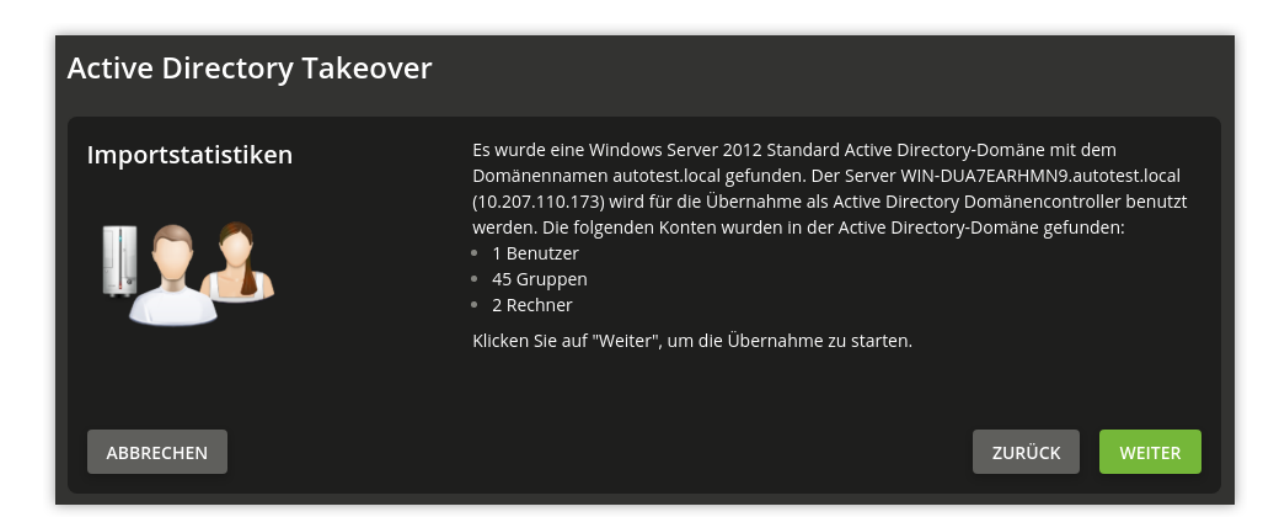

Abb. 9.10: Übersicht über die zu migrierenden Daten

Nach einem Klick auf *Weiter* werden die folgenden Schritte automatisch durchgeführt:

- 1. Anpassung der Systemzeit des UCS-Systems auf die Systemzeit der Active Directory-Domäne (wenn diese um mehr als drei Minuten nachgeht).
- 2. Beitritt des UCS Directory Nodes in die Active Directory-Domäne.
- 3. Start von Samba und dem Univention S4 Connector zur Replikation der AD-Objekte in das UCS-OpenLDAP-Verzeichnis.
- 4. Wenn ein Benutzerkonto oder eine Gruppe mit einer "*Well Known*" RID nach UCS OpenLDAP synchronisiert wird, setzt ein Listener-Modul auf jedem UCS-System lokal eine Univention Configuration Registry Variable, die dem englischen Namen den nicht-englischen Namen zuordnet.

Diese Variablen werden verwendet, um die in den UCS-Konfigurationsdateien verwendeten englischen Begriffe in die im Active Directory verwendeten Namen zu übersetzen. Wenn zum Beispiel Domain Admins einen anderen Namen im AD hat, dann wird die Univention Configuration Registry Variable [groups/](#page-293-0) [default/domainadmins](#page-293-0) (Seite 288) auf den spezifischen Namen gesetzt (analog für Benutzer, z.B. [users/default/administrator](#page-306-0) (Seite 301)).

Zusätzliche Informationen werden nach /var/log/univention/ad-takeover.log sowie nach /var/ log/univention/management-console-module-adtakeover.log protokolliert.

Nun enthält der UCS Directory Node alle Benutzer, Gruppen und Rechner aus der Active Directory-Domäne. Im nächsten Schritt wird die SYSVOL-Freigabe kopiert, in der u.a. die Gruppenrichtlinien gespeichert werden.

Nun muss eine Anmeldung als Administrator am Active Directory-Domänencontroller erfolgen und dort die Dateien mit den Gruppenrichtlinien aus der SYSVOL-Freigabe des AD-Servers auf den UCS-Server kopiert werden.

Das aufzurufende Kommando wird im UMC-Modul angezeigt. Wenn es erfolgreich aufgerufen wurde, muss mit *Weiter* bestätigt werden.

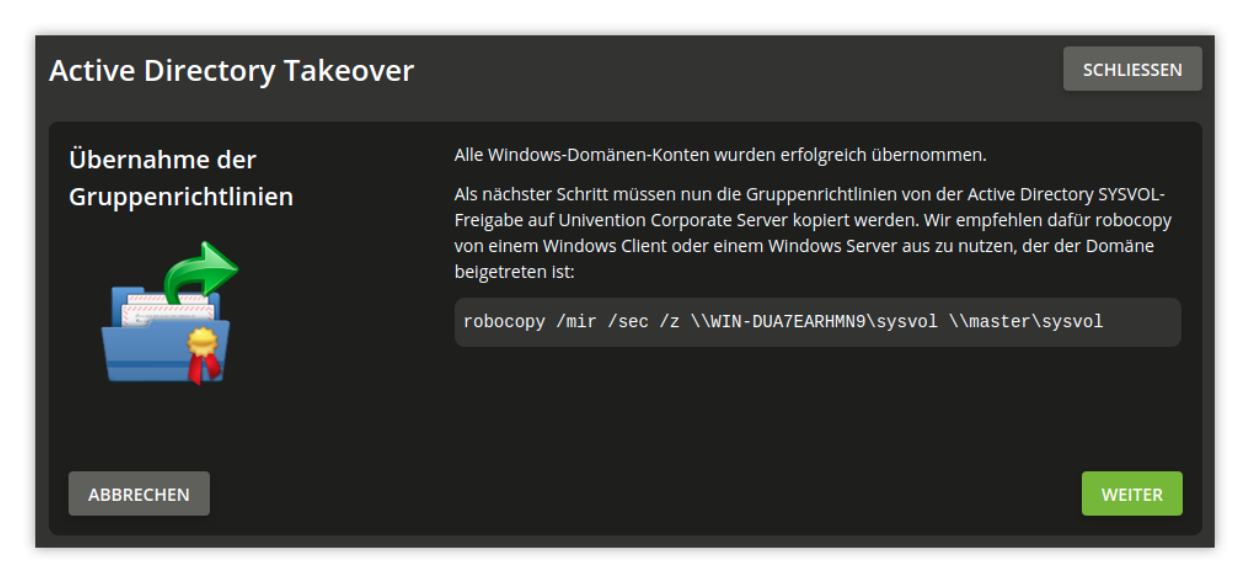

Abb. 9.11: Kopieren der SYSVOL-Freigabe

Wenn **robocopy** nicht vorhanden ist, kann es mit den Windows Server 2003 Resource Kit Tools nachinstalliert werden. Ab Windows 2008 ist es vorinstalliert.

**Bemerkung:** Hinweis: Die **robocopy**-Option /mir spiegelt das Quellverzeichnis mit dem Zielverzeichnis. Es muss beachtet werden, dass bei einem erneuten Aufruf des Tools Dateien, die im Quellverzeichnis gelöscht wurden, auch im Zielverzeichnis gelöscht werden.

Nach erfolgreichem Abschluss dieser Schritte sollten der/die AD-Domänencontroller heruntergefahren werden. Anschließend muss im UMC-Modul auf *Weiter* geklickt werden.

Die folgenden Schritte werden nun automatisch durchgeführt:

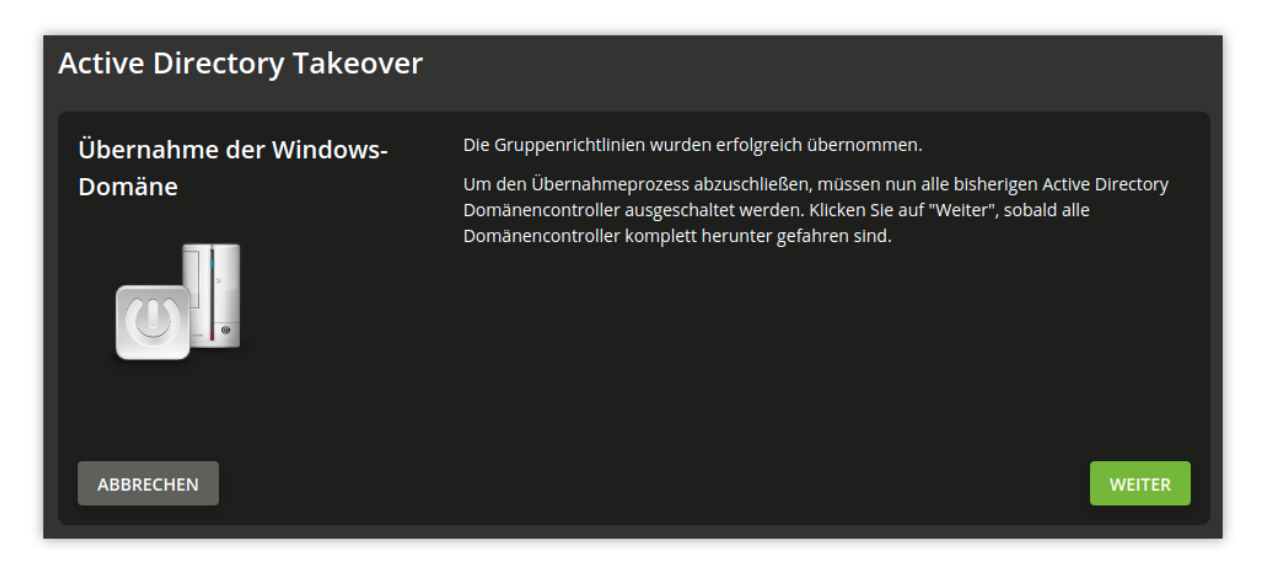

Abb. 9.12: Herunterfahren des/der AD-Systeme

- 1. Übertragung der FSMO-Rollen auf den UCS Directory Node. Diese kennzeichnen verschiedene Aufgaben, die ein Server in einer AD-Domäne übernehmen kann.
- 2. Einrichten des Rechnernamens des AD-Servers als DNS-Alias (siehe *[CNAME-Record \(Alias-Records\)](#page-212-1)* (Seite 207)) für den UCS-Server.
- 3. Konfiguration der IP-Adresse des AD-Servers als zusätzliche virtuelle IP-Adresse des UCS-Servers.
- 4. Verschiedene Anpassungen, z.B. Entfernen des alten AD-Domänencontroller-Eintrags aus der Samba SAM-Datenbank.
- 5. Abschließender Neustart von Samba und DNS-Server.

# **9.3.3 Abschluss der Übernahme**

Abschließend müssen noch die folgenden Schritte durchgeführt werden:

1. Der Domänenfunktionslevel der migrierten AD-Domäne muss mit dem folgenden Kommando geprüft werden:

```
> samba-tool domain level show
```
Wenn das Kommando die Meldung ATTENTION: You run SAMBA 4 on a forest function level lower than Windows 2000 (Native) anzeigt, müssen die folgenden Befehle aufgerufen werden:

```
> samba-tool domain level raise --forest-level=2003 --domain-level=2003
> samba-tool dbcheck --fix --yes
```
- 2. Gab es in der migrierten AD-Domäne mehr als einen Domänencontroller, müssen die Rechnerkonten der weiteren Domänencontroller im UMC-Modul *Rechnerverwaltung* gelöscht werden. Außerdem müssen sie aus der Samba SAM-Datenbank gelöscht werden. Dies kann erreicht werden, indem von einem migrierten Windows-Client eine Anmeldung als Mitglied der Gruppe Domain Admins erfolgt und das AD-Verwaltungstool für Benutzer und Computer aufgerufen wird.
- 3. Gibt es weitere Samba-Domänencontroller, müssen diese neu der Domäne beitreten.
- 4. Alle Windows-Clients müssen neu gestartet werden.

# **9.3.4 Tests**

Es wird empfohlen nach der Übernahme gründliche Tests mit Windows-Clients durchzuführen, z.B.

- Anmeldung auf einem migrierten Client mit einem migrierten Benutzer.
- Anmeldung auf einem migrierten Client als *Administrator*.
- Test der Gruppenrichtlinien.
- Domänenbeitritt eines neuen Windows-Clients.
- Anlegen eines neuen Benutzers und Anmeldung an einem Windows-Client.

# **9.4 Vertrauensstellungen**

Vertrauensstellungen zwischen Domänen ermöglichen es den Benutzern einer Domäne, sich an Rechnern einer anderen Domäne anzumelden.

Vertrauensstellungen können unidirektional oder bidirektional eingerichtet werden. Technisch entspricht eine bidirektionale Vertrauensstellung zwei unidirektional konfigurierten Vertrauensstellungen in beide Richtungen.

Die Terminologie von Vertrauensstellungen hängt von der Perspektive der vertrauenden oder der vertrauten Domäne ab: Aus Sicht der vertrauenden Domäne ist die Vertrauensstellung *ausgehend* und aus Sicht der vertrauten Domäne *eingehend*.

Ausgehende Vertrauensstellungen (UCS vertraut Windows) werden in Samba/AD-Domänen nicht unterstützt. Entsprechend werden auch keine bidirektionalen Vertrauensstellungen unterstützt.

Während der Einrichtung und Nutzung von Vertrauensstellungen müssen sich die Domänencontroller der beiden Domänen über das Netzwerk erreichen und gegenseitig per DNS identifizieren können. Zumindest die voll qualifizierten DNS Namen der Domänencontroller der jeweils anderen Domäne müssen auflösbar sein, damit die Kommunikation zwischen den Domänen funktioniert. In beiden Domänen richtet man zu diesem Zweck eine bedingte DNS Weiterleitung ein.

Für das folgende Beispiel sei angenommen, dass der UCS Samba/AD DC Primary Directory Node primary. ucsdom.example die IP-Adresse 192.0.2.10 hat und dass der Active Directory Domänencontroller dc1. addom.example der entfernten Domäne die IP-Adresse 192.0.2.20 hat.

Auf der UCS-Seite lässt sich die bedingte Weiterleitung von DNS-Anfragen mit folgenden Schritten als root einrichten:

```
$ cat >>/etc/bind/local.conf.samba4 <<__EOT__
zone "addom.example" {
  type forward;
  forwarders { 192.0.2.20; };
};
 __EOT__
$ systemctl restart bind9
```
Der Erfolg kann mit folgendem Befehl überprüft werden:

```
$ host dc1.addom.example
```
Zusätzlich kann es sinnvoll sein, für den Domänencontroller der entfernten Active Directory Domäne einen statischen Eintrag in der Datei /etc/hosts anzulegen:

**\$** ucr set hosts/static/192.0.2.20=dc1.addom.example

Auf dem Windows AD DC kann über die DNS-Server Konsole eine sogenannte *Bedingte Weiterleitung* (*Conditional Forwarding*) für die UCS-Domäne eingerichtet werden.

Vertrauensstellungen können nur auf Domänencontrollern eingerichtet werden, gelten dann aber für die gesamte Domäne.

Nach dieser Vorarbeit kann die Vertrauensstellung direkt von der Kommandozeile des UCS Samba/AD DCs eingerichtet werden. In Samba/AD Domänen ist diese Konstellation sehr einfach an der Kommandozeile über das Werkzeug **samba-tool** einzurichten:

```
$ samba-tool domain trust create addom.example \
-k no -UADDOM\\Administrator%ADAdminPassword \
--type=external --direction=incoming
```
Mit folgenden Kommandos kann die Vertrauensstellung überprüft werden:

```
$ samba-tool domain trust list
$ wbinfo --ping-dc –domain=addom.example
$ wbinfo --check-secret –domain=addom.example
```
Nach der Einrichtung sollte sich ein Benutzer an Systemen der Windows Active Directory Domäne anmelden können. Als Login-Name muss dabei entweder das Format UCSDOM\username oder der Kerberos Prinzipal in der Notation username@ucsdom.example angegeben werden.

# KAPITEL 10

# Identity Management Anbindung an Cloud-Dienste

UCS bietet ein integriertes Identity Management System. Über Univention Management Console können u.a. Benutzer oder Gruppen sehr einfach administriert werden. Abhängig von den installierten Diensten stehen diese Identitäten über unterschiedliche Schnittstellen bereit, z.B. via LDAP.

Mit Hilfe von bereitgestellten Erweiterungen, sogenannten Apps, kann das Managementsystem so erweitert werden, dass Benutzer oder Gruppen auch direkt in Cloud-Dienste repliziert werden. Im App Center sind u.a. Erweiterung für Microsoft 365 oder G Suite vorhanden.

Dank Single Sign-On (SSO) können sich die Benutzer mit ihrem gewohnten Passwort anmelden und anschließend sofort online in der Cloud arbeiten. Dabei bleibt das Passwort im Unternehmensnetzwerk und wird nicht zum Cloud Dienst übertragen.

In den folgenden Kapiteln ist die Einrichtung des Microsoft 365 und des Google Apps for Work Connector beschrieben.

# **10.1 Microsoft 365 Connector**

Der Microsoft 365 Connector ermöglicht die Synchronisation der Benutzer, Gruppen und Teams zu einer Azure Active Directory Domäne, welche von Microsoft 365 verwendet wird. Dabei lässt sich steuern, welche der in UCS angelegten Benutzer Microsoft 365 verwenden dürfen. Die so ausgewählten Benutzer werden entsprechend von UCS in die Azure Active Directory Domäne provisioniert. Es kann dabei konfiguriert werden, welche Attribute synchronisiert werden und Attribute können dabei anonymisiert werden.

Die Single Sign-On Anmeldung an Microsoft 365 erfolgt über die in UCS integrierte SAML-Implementierung, d.h. die Authentifizierung erfolgt dabei gegen den UCS-Server und es werden keine Passwort-Hashes zu Microsofts Azure Cloud übertragen. Die Authentifikation des Benutzers erfolgt ausschließlich über den Webbrowser des Clients. Dieser sollte aber die DNS-Namen der UCS-Domäne auflösen können, das ist insbesondere für Mobilgeräte wichtig zu beachten.

# **10.1.1 Einrichtung**

Für den Einsatz des Microsoft 365 Connectors wird ein Microsoft 365 Administrator Konto, ein entsprechendes Konto im Azure Active Directory, sowie eine von Microsoft [verifizierte Domäne](https://learn.microsoft.com/de-de/entra/fundamentals/add-custom-domain)<sup>[40](#page-201-0)</sup> benötigt. Die ersten beiden werden zu Testzwecken kostenlos von Microsoft bereitgestellt. Für das Konfigurieren des SSO wird jedoch eine eigene Internet-Domäne benötigt, in der TXT‑Records erstellt werden können.

Falls noch keine Microsoft 365 Subskription vorhanden ist, so kann diese via <https://www.office.com/> im Bereich *kostenlos testen für Unternehmen* konfiguriert werden. Mit einem privaten Microsoft Konto ist eine Verbindung nicht möglich.

Anschließend sollte eine Anmeldung mit einem *Microsoft 365 Administratorkonto* im *Microsoft 365 Admin Center* erfolgen. In der linken Navigationsleiste ganz unten ist *Azure AD* auszuwählen, welches in einem neuen Fenster das *Azure Management Portal* öffnet.

Unter dem Menüpunkt *Domänen* kann nun die eigene Domäne hinzugefügt und verifiziert werden. Dafür ist es notwendig, einen TXT-Record im DNS der eigenen Domäne zu erzeugen. Dieser Vorgang kann einige Minuten in Anspruch nehmen. Anschließend sollte der *Status* der konfigurierten Domäne als **überprüft** angezeigt werden.

Nun kann die Microsoft 365 App aus dem App Center auf dem UCS System installiert werden. Die Installation dauert nur wenige Minuten. Anschließend steht ein Einrichtungsassistent (Wizard) für die Einrichtung zur Verfügung. Mit Abschluss des Einrichtungsassistenten ist die Installation abgeschlossen und der Connector ist einsatzbereit.

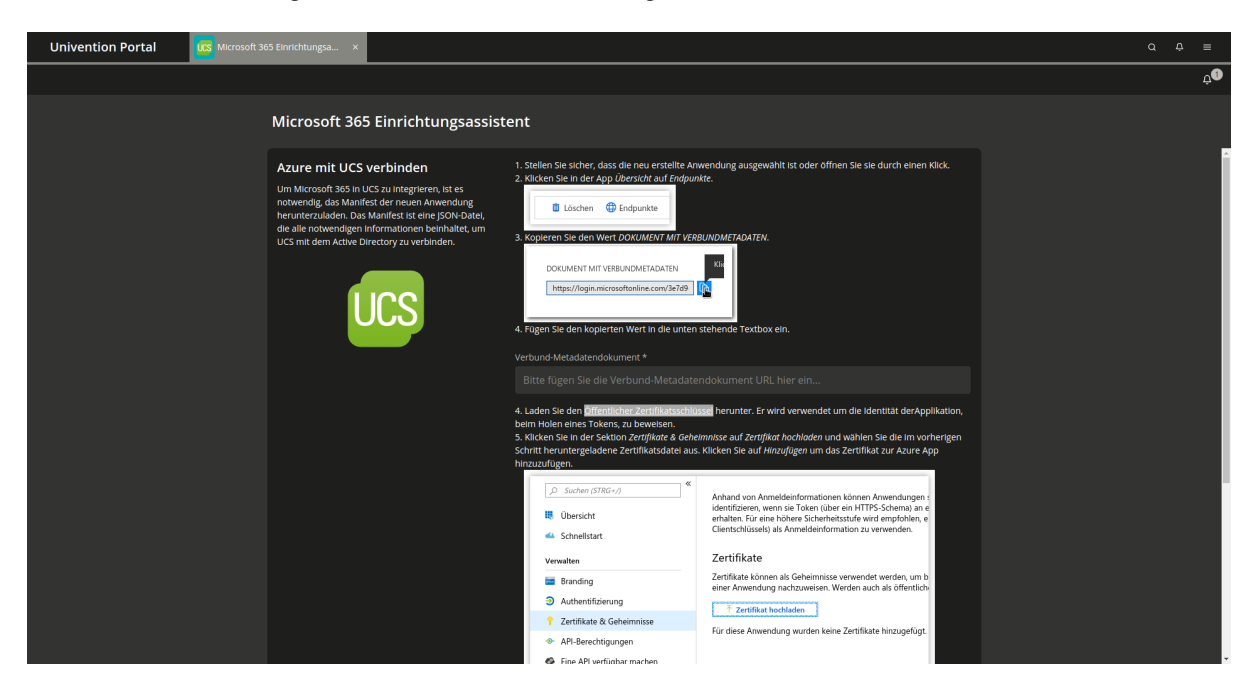

Abb. 10.1: Microsoft 365 Einrichtungsassistent

# **10.1.2 Konfiguration**

Nach der Einrichtung über den Einrichtungsassistenten kann über das Benutzermodul an jedem Benutzerobjekt auf dem Reiter *Microsoft 365* konfiguriert werden, dass dieser Benutzer ins Microsoft 365 provisioniert wird. Der Verbrauch und die Zuweisung von Lizenzen ist im *Microsoft 365 Admin Center* zu erkennen.

<span id="page-201-0"></span><sup>40</sup> https://learn.microsoft.com/de-de/entra/fundamentals/add-custom-domain

# **Benutzer**

Wird eine Änderung am Benutzer durchgeführt, so werden die Änderungen auch in die Azure Active Directory Domäne repliziert. Es erfolgt keine Synchronisation aus dem Azure Active Directory in das UCS System. Das bedeutet, Änderungen, die im Azure Active Directory oder Office Portal vorgenommen werden, können durch Änderungen an den gleichen Attributen in UCS unter Umständen wieder überschrieben werden.

Aufgrund von Sicherheitsrichtlinien des Azure Active Directory können Benutzer oder Gruppen im Azure AD während der Synchronisation nicht gelöscht werden. Sie werden lediglich deaktiviert und umbenannt. Die Lizenzen werden im Azure Active Directory entzogen, so dass diese für andere Benutzer zur Verfügung stehen. Benutzer und Gruppen, deren Namen mit ZZZ\_deleted anfangen, können im *Microsoft 365 Admin Center* gelöscht werden.

Es ist notwendig in Microsoft 365 ein Land für den Benutzer zu konfigurieren. Der Connector nutzt dafür die Angabe des Landes aus den Kontaktdaten des Benutzers oder, wenn nicht gesetzt, die Einstellung des Servers. Mit Hilfe der Univention Configuration Registry Variable *[office365/attributes/usageLocation](#page-301-0)* (Seite 296) kann ein 2-Zeichen-Kürzel, z.B. DE vorgegeben werden.

Über die Univention Configuration Registry Variable [office365/attributes/sync](#page-301-1) (Seite 296) wird konfiguriert, welche LDAP Attribute (z.B. Vorname, Nachname) eines Benutzerkontos synchronisiert werden. Es handelt sich um eine kommaseparierte Liste von LDAP Attributen. Somit ist eine Anpassung an die eigenen Bedürfnisse einfach möglich.

Mit der Univention Configuration Registry Variable *[office365/attributes/anonymize](#page-301-2)* (Seite 296) können kommasepariert LDAP Attribute angegeben werden, die zwar im Azure Active Directory angelegt, jedoch mit Zufallswerten gefüllt werden. Die Univention Configuration Registry Variablen [office365/attributes/](#page-301-3) [static/.\\*](#page-301-3) (Seite 296) erlauben das Füllen von Attributen auf Microsoft Seite mit einem vordefinierten Wert.

Mit der Univention Configuration Registry Variable [office365/attributes/never](#page-301-4) (Seite 296) können kommasepariert LDAP Attribute angegeben werden, die nicht synchronisiert werden sollen, selbst wenn diese in [office365/attributes/sync](#page-301-1) (Seite 296) oder [office365/attributes/anonymize](#page-301-2) (Seite 296) auftauchen.

Die Univention Configuration Registry Variablen  $\sigma$ ffice365/attributes/mapping/. \* (Seite 296) definieren eine Abbildung der UCS LDAP Attribute zu Azure Attributen. Diese Variablen müssen normalerweise nicht verändert werden. Die Synchronisation der Gruppen der Microsoft 365 Benutzer kann mit der Univention Configuration Registry Variable *[office365/groups/sync](#page-301-6)* (Seite 296) aktiviert werden.

Änderungen an Univention Configuration Registry Variablen werden erst nach dem Neustart des Univention Directory Listener umgesetzt.

# **Teams**

Für die Nutzung von Teams muss die Synchronisation von Gruppen per Univention Configuration Registry Variable [office365/groups/sync](#page-301-6) (Seite 296) mit dem Wert yes aktiviert werden, anschließend muss der Dienst Univention Directory Listener neu gestartet werden. Sollen UCS-Gruppen als Teams in Microsoft 365 angelegt werden, so müssen die Gruppen auf dem Reiter *Microsoft 365* über die Checkbox *Microsoft 365 Team* als Team konfiguriert werden. Des Weiteren ist es notwendig, auf demselben Reiter einen Besitzer des Teams zu definieren. Weitere Einstellungen am Team können von den Team-Besitzern direkt im Teams Interface vorgenommen werden. Nach der Aktivierung einer Gruppe als Team werden die Gruppenmitglieder dem neuen Team hinzugefügt. Das Einrichten eines neuen Teams in Microsoft 365 kann einige Minuten in Anspruch nehmen.

Es muss sichergestellt sein, dass die Benutzer eines Teams in Azure eine Lizenz erhalten, in der die Nutzung von Teams enthalten ist.

# **10.1.3 Synchronisation von Benutzern in mehrere Azure Active Directories**

Der Microsoft 365 Connector kann Benutzer in mehrere Azure *Active Directories* synchronisieren. Sind mehrere Verbindungen verfügbar, können an jedem Benutzerkonto individuell die Azure AD Instanzen zugewiesen werden, in denen ein Account erstellt werden soll. Ein Benutzer bekommt in jedem der seinem UCS Konto zugewiesenen Azure AD ein separates Konto mit eindeutigem Benutzernamen (*Userprincipalname*, UPN).

Jede zusätzlich eingerichtete Azure AD Verbindung erhält einen vom Administrator festzulegenden Verbindungsalias als eindeutigen Namen. Für die Verwaltung der Aliase kann das Programm **/usr/share/ univention-office365/scripts/manage\_adconnections** verwendet werden. Ein neuer Alias kann über das Kommando /usr/share/univention-office365/scripts/manage\_adconnections create <Aliasname> erstellt werden. Dies konfiguriert unter anderem die Univention Configuration Registry Variable [office365/adconnection/wizard](#page-301-7) (Seite 296) auf den neu erstellten Alias um. Der Wert dieser Univention Configuration Registry Variable bestimmt, welche Azure Verbindung durch den Microsoft 365 Einrichtungswizard konfiguriert wird.

Nach dem Anlegen muss die Verbindung wie gewohnt über den Microsoft 365 Einrichtungswizard eingerichtet werden, damit Benutzer synchronisiert werden können.

Um Single Sign-On mit mehreren Azure AD Verbindungen zu ermöglichen, muss für jede weitere Verbindung ein neuer logischer SAML Identity Provider erstellt werden. Dies ist in *[Erweiterte Konfiguration](#page-52-0)* (Seite 47) beschrieben.

Der Identity Provider sollte dabei denselben Namen wie der Verbindungsalias erhalten. Wurde ein anderer Name gewählt, muss das PowerShell Skript zur Einrichtung der Single Sign-On Verbindung manuell angepasst werden. Auf allen für das Single Sign-On der Domäne zuständigen Domaincontrollern muss also beispielsweise die Univention Configuration Registry Variable in der Form saml/idp/entityID/supplement/Aliasname=true gesetzt werden.

Ein UCS Benutzer kann in einer Browser-Sitzung nur zu einem Azure AD gleichzeitig verbunden sein. Um die Verbindung zu wechseln, ist ein Abmelden an Microsoft 365 notwendig.

Zur weiteren Konfiguration gibt es die Univention Configuration Registry Variable *[office365/defaultalias](#page-301-8)* (Seite 296). Diese legt fest, in welches Azure AD ein Benutzer- oder Gruppenkonto synchronisiert wird, falls am Benutzerkonto keines explizit ausgewählt wurde. Soll das Konto in ein anderes Azure AD synchronisiert werden, muss bei der Aktivierung für Microsoft 365 das entsprechende Azure AD Verbindungsalias als Ziel ausgewählt werden.

# **10.1.4 Fehlersuche**

Meldungen während der Einrichtung werden in der Logdatei /var/log/univention/ management-console-module-office365.log protokolliert.

Bei Synchronisationsproblemen sollte die Logdatei des Univention Directory Listener geprüft werden: /var/log/ univention/listener.log.

Einige Aktionen des Connectors verwenden Operationen der Azure Cloud mit langer Laufzeit, insbesondere bei der Verwendung von Teams. Diese Operationen werden in der Logdatei /var/log/univention/ listener\_modules/ms-office-async.log protokolliert. Mit Hilfe der Univention Configuration Registry Variable [office365/debug/werror](#page-301-9) (Seite 296) können mehr Debugausgaben aktiviert werden.

# **10.2 Google Apps for Work Connector**

Der Google Apps for Work Connector ermöglicht die Synchronisation der Benutzer und Gruppen zu einer G Suite Domäne. Dabei lässt sich steuern, welche der in UCS angelegten Benutzer G Suite verwenden dürfen. Die so ausgewählten Benutzer werden entsprechend von UCS in die G Suite Domäne provisioniert. Es kann dabei konfiguriert werden, welche Attribute synchronisiert werden und Attribute können dabei anonymisiert werden.

Die Single Sign-On Anmeldung an G Suite erfolgt über die in UCS integrierte SAML-Implementierung, d.h. die Authentifizierung erfolgt dabei gegen den UCS-Server und es werden keine Passwort-Hashes zur G Suite Domäne übertragen. Die Authentifikation des Benutzers erfolgt ausschließlich über den Webbrowser des Clients. Dieser sollte aber die DNS-Namen der UCS-Domäne auflösen können, das ist insbesondere für Mobilgeräte wichtig zu beachten.

# **10.2.1 Einrichtung**

Für den Einsatz des Google Apps for Work Connectors wird ein G Suite Administrator Konto, ein entsprechendes Konto in der G Suite Domäne, sowie eine von Google [verifizierte Domäne](https://support.google.com/a/topic/9196?hl=de)<sup>[41](#page-204-0)</sup> benötigt. Die ersten beiden werden zu Testzwecken kostenlos von Google bereitgestellt. Für das Konfigurieren des SSO wird jedoch eine eigene Internet-Domäne benötigt, in der TXT‑Records erstellt werden können.

Falls noch keine G Suite Subskription vorhanden ist, so kann diese via [Google Workspace für Ihre Organisation](https://support.google.com/a/answer/6365252?hl=de) [einrichten](https://support.google.com/a/answer/6365252?hl=de)<sup>[42](#page-204-1)</sup> konfiguriert werden. Mit einem privaten Gmail Konto ist eine Verbindung nicht möglich.

Anschließend sollte eine Anmeldung mit einem *G Suite Administratorkonto* in der [Admin-Konsole](https://admin.google.com/)[43](#page-204-2) erfolgen. Nun sollte die Verifikation der Domäne erfolgen. Dafür ist es notwendig, einen TXT-Record im DNS der eigenen Domäne zu erzeugen. Dieser Vorgang kann einige Minuten in Anspruch nehmen.

Nun kann der Google Apps for Work Connector aus dem App Center auf dem UCS System installiert werden. Die Installation dauert nur wenige Minuten. Anschließend steht ein Einrichtungsassistent (Wizard) für die Einrichtung zur Verfügung. Mit Abschluss des Einrichtungsassistenten ist die Installation abgeschlossen und der Connector ist einsatzbereit.

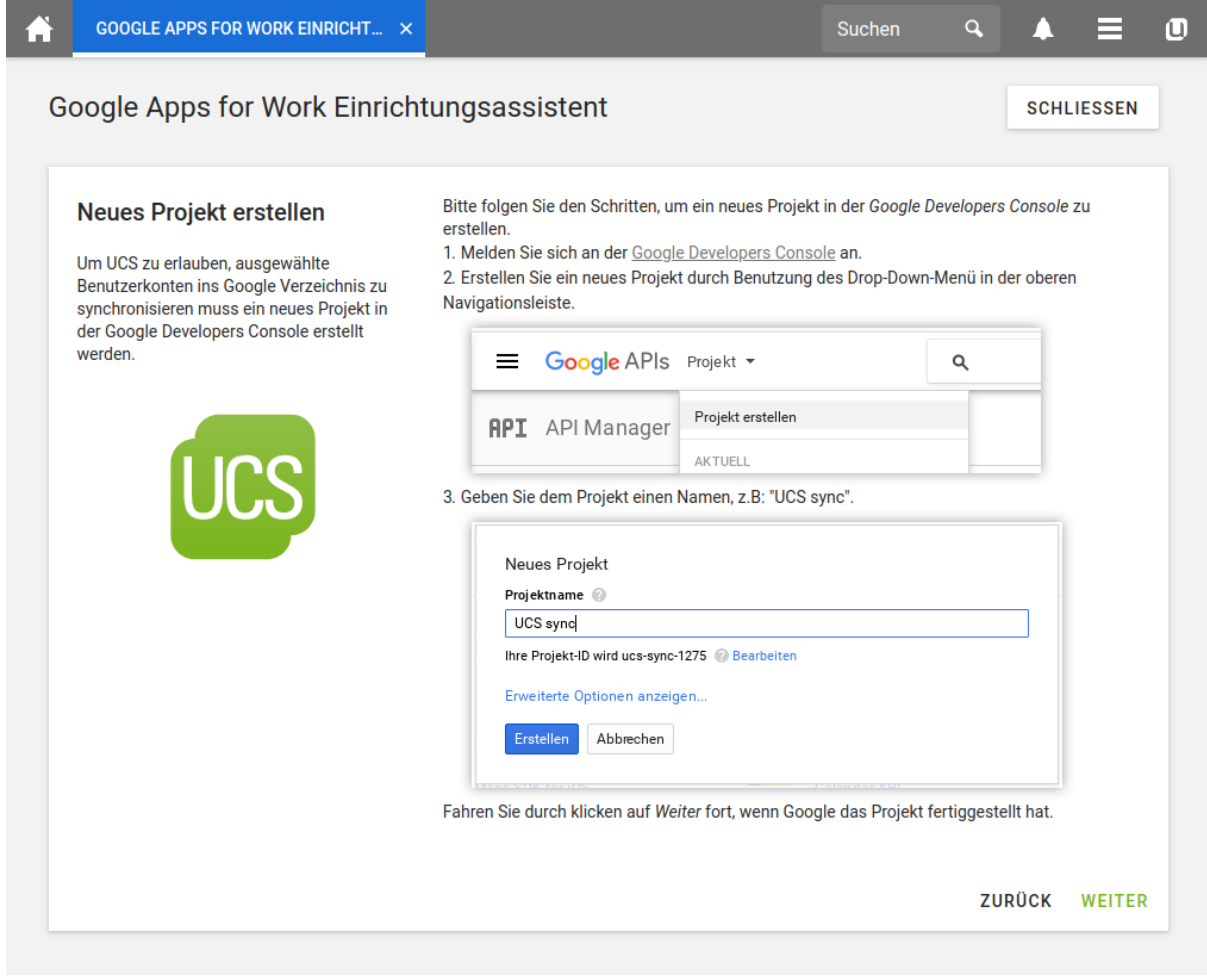

Abb. 10.2: Google Apps for Work Einrichtungsassistent

<span id="page-204-0"></span><sup>41</sup> https://support.google.com/a/topic/9196?hl=de

<span id="page-204-1"></span><sup>42</sup> https://support.google.com/a/answer/6365252?hl=de

<span id="page-204-2"></span><sup>43</sup> https://admin.google.com/

# **10.2.2 Konfiguration**

Nach der Einrichtung über den Einrichtungsassistenten kann über das Benutzermodul an jedem Benutzerobjekt auf dem Reiter *Google Apps* konfiguriert werden, dass dieser Benutzer zu G Suite provisioniert wird.

Wird eine Änderung am Benutzer durchgeführt, so werden die Änderungen auch in die G Suite Domäne repliziert. Es erfolgt keine Synchronisation aus der G Suite Domäne in das UCS-System. Das bedeutet Änderungen, die in der G Suite Domäne vorgenommen wurden, können durch Änderungen an den gleichen Attributen in UCS unter Umständen wieder überschrieben werden.

Wird bei einem Benutzer die Google Apps Eigenschaft entfernt, so wird der Benutzer entsprechend in der G Suite Domäne gelöscht.

Über die Univention Configuration Registry Variablen [google-apps/attributes/mapping/.\\*](#page-293-1) (Seite 288) wird konfiguriert, welche LDAP Attribute (z.B. Vorname, Nachname) eines Benutzerkontos synchronisiert werden. Die Univention Configuration Registry Variable und ihre Werte spiegeln die verschachtelte Datenstruktur der G Suite Benutzerkonten wider. Die Namen, die in den Werten dem Prozentzeichen folgen, sind die Attribute im UCS LDAP. Werden alle Univention Configuration Registry Variablen [google-apps/attributes/mapping/.\\*](#page-293-1) (Seite 288) entfernt, so werden keine Daten außer der primären E-Mail-Adresse synchronisiert.

Mit der Univention Configuration Registry Variable [google-apps/attributes/anonymize](#page-293-2) (Seite 288) können kommasepariert LDAP Attribute angegeben werden, die zwar in der G Suite Domäne angelegt, jedoch mit Zufallswerten gefüllt werden.

Mit der Univention Configuration Registry Variable [google-apps/attributes/never](#page-293-3) (Seite 288) können kommasepariert LDAP Attribute angegeben werden, die nicht synchronisiert werden sollen, selbst wenn diese per [google-apps/attributes/mapping/.\\*](#page-293-1) (Seite 288) oder [google-apps/attributes/](#page-293-2) [anonymize](#page-293-2) (Seite 288) konfiguriert sind.

Die Synchronisation der Gruppen der Google Apps for Work Benutzer kann mit der Univention Configuration Registry Variable [google-apps/groups/sync](#page-293-4) (Seite 288) aktiviert werden.

Änderungen an Univention Configuration Registry Variablen werden erst nach dem Neustart des Univention Directory Listener umgesetzt.

# **10.2.3 Fehlersuche**

Meldungen während der Einrichtung werden in der folgenden Logdatei /var/log/univention/ management-console-module-googleapps.log protokolliert.

Bei Synchronisationsproblemen sollte die Logdatei des Univention Directory Listener geprüft werden: /var/log/ univention/listener.log. Mit Hilfe der Univention Configuration Registry Variable [google-apps/](#page-293-5) [debug/werror](#page-293-5) (Seite 288) können mehr Debugausgaben aktiviert werden.

# KAPITEL 11

# IP- und Netzverwaltung

Dieses Kapitel beschreibt wie IP-Adressen für die in einer UCS-Domäne verwalteten Rechnersysteme zentral über UMC-Module verwaltet und per DHCP zugewiesen werden können.

*[Netzwerk-Objekte](#page-206-0)* (Seite 201) fassen verfügbare IP-Adressbereiche eines Netzes zusammen. Die DNS-Auflösung sowie die Vergabe von IP-Adressen über DHCP sind in UCS integriert und werden genauer in *[Verwaltung von](#page-208-0) [DNS-Daten mit BIND](#page-208-0)* (Seite 203) sowie *[IP-Vergabe über DHCP](#page-215-0)* (Seite 210) erläutert.

Ein- und ausgehende Netzwerkverbindungen können über die in UCS integrierte *Univention Firewall* auf Basis von **iptable** begrenzt werden (*[Paketfilter mit Univention Firewall](#page-223-0)* (Seite 218)).

Die Integration des Proxy-Servers Squid ermöglicht das Zwischenspeichern von Web-Inhalten und die Umsetzung inhaltlicher Richtlinien für den Web-Zugriff (*[Web-Proxy für Caching und Policy Management/Virenscan](#page-223-1)* (Seite 218)).

# <span id="page-206-0"></span>**11.1 Netzwerk-Objekte**

Mit *Netzwerk-Objekten* lassen sich Eigenschaften eines Netzes zentral erfassen, z.B. die verfügbaren IP-Adressen und die DNS- und DHCP-Zonen, in denen die Systeme angesiedelt sind.

So kann beispielsweise ein Netzwerk-Objekt *Produktivnetz* definiert werden, das sich über die IP-Adressen von 192.0.2.0 bis 192.0.2.254 erstreckt. Wird nun ein Windows-Rechnerobjekt angelegt, muss nun nur das Netzwerk-Objekt ausgewählt werden. Es wird dann intern geprüft, welche der IP-Adressen des Netzes bereits vergeben sind und die nächste freie ausgewählt. Wird ein Rechnerobjekt entfernt, wird die Adresse automatisch wieder neu vergeben. Dies erspart dem Administrator eine manuelle Verwaltung verfügbarer Adressen.

Für Netzwerk-Objekte können sowohl IPv4-, als auch IPv6-Adressen verwendet werden. Für mehr Informationen über UMC, siehe *[Univention Management Console-Module](#page-70-0)* (Seite 65).

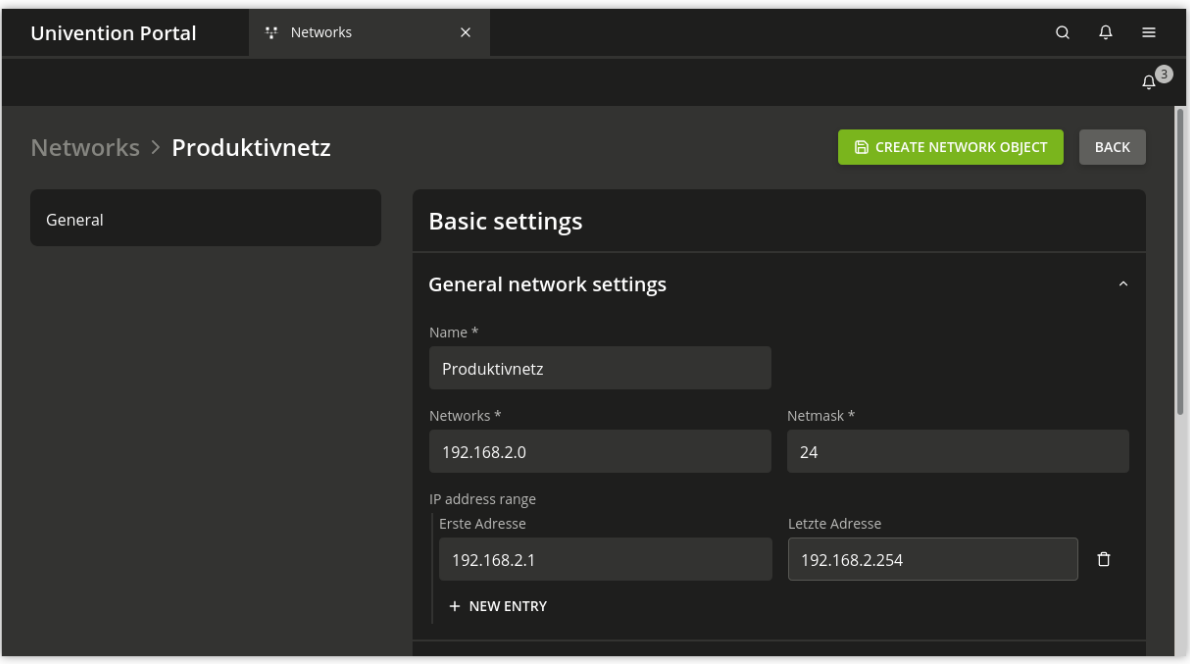

Abb. 11.1: Erstellen eines Netzwerk-Objekts

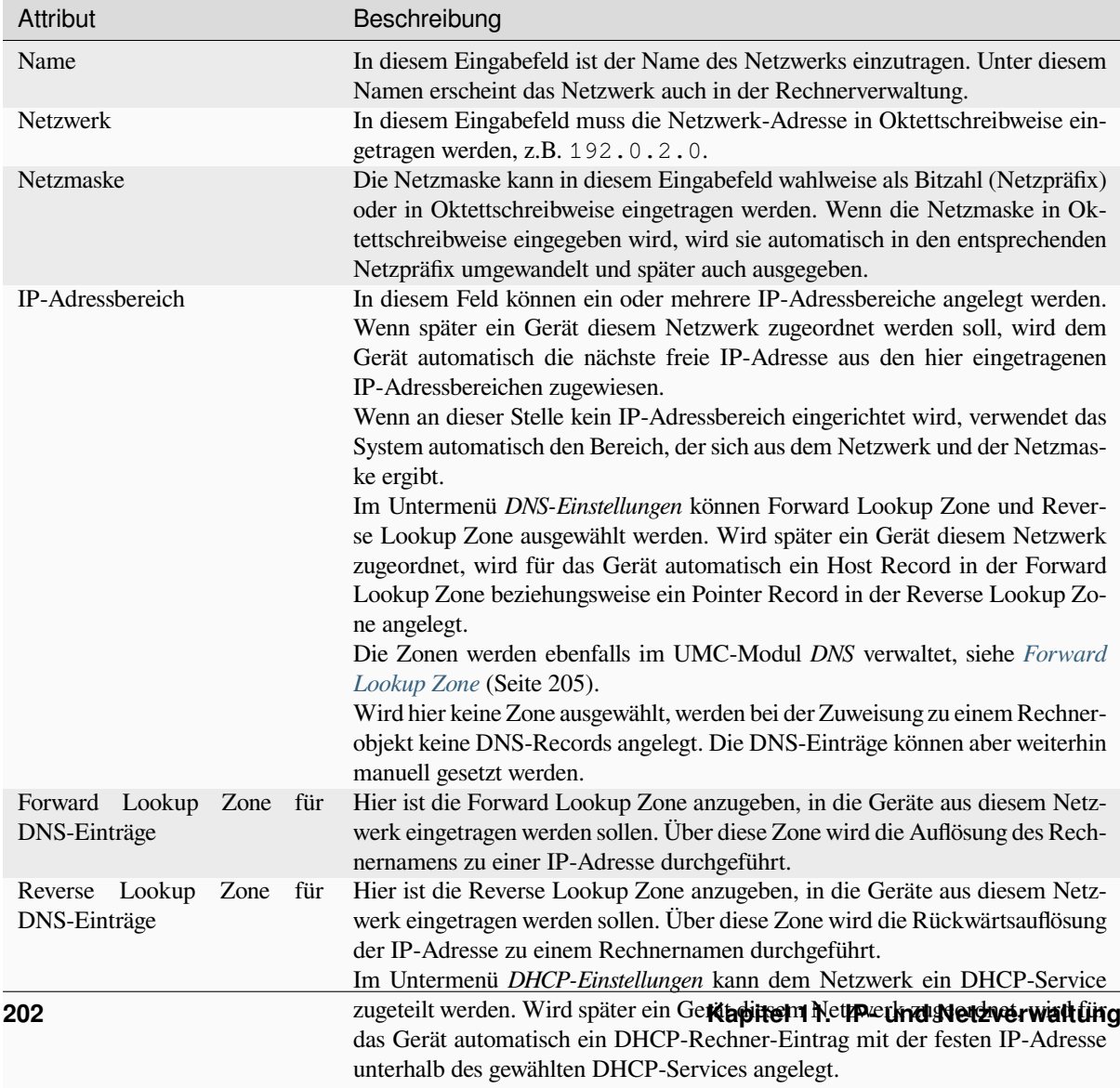

Die DHCP-Service-Einstellungen werden ebenfalls im UMC-Modul *DHCP* verwaltet, siehe *[Aufbau der DHCP-Konfiguration durch DHCP-LDAP-Objekte](#page-216-0)*

# <span id="page-208-0"></span>**11.2 Verwaltung von DNS-Daten mit BIND**

UCS integriert BIND für die Namensauflösung über das Domain Name System (DNS). Die meisten DNS-Funktionen werden für die DNS-Auflösung in der lokalen Domäne verwendet, die UCS-BIND-Integration kann aber prinzipiell auch für einen öffentlichen Nameserver eingesetzt werden.

Auf allen UCS Directory Node Systemrollen ist BIND immer verfügbar, eine Installation auf anderen Systemrollen wird nicht unterstützt.

Die Konfiguration der von einem UCS-System zu verwendenden Nameserver ist in *[Netzwerk Konfiguration](#page-150-0)* (Seite 145) dokumentiert.

Folgende DNS-Daten werden unterschieden:

#### **Forward Lookup Zone**

Eine *Forward Lookup Zone* enthält Informationen, die zum Auflösen von DNS-Namen in IP-Adressen herangezogen werden. Jede DNS-Zone verfügt über mindestens einen authoritativen, primären Nameserver, dessen Informationen für eine Zone maßgeblich sind. Untergeordnete Server synchronisieren sich mit dem authoritativen Server über Zonentransfers. Der Eintrag, der eine solche Zone auszeichnet, ist der *SOA-Record*.

#### **MX-Record**

Der *MX-Record* einer Forward Lookup Zone ist eine für das E-Mail-Routing notwendige DNS-Information. Er verweist auf den Rechner, der für eine Domäne E-Mails entgegennimmt.

## **TXT-Records**

*TXT-Records* enthalten menschenlesbaren Text und können beschreibende Informationen zu einer Forward Lookup Zone enthalten.

#### **CNAME-Record**

Ein *CNAME-Record* (desweiteren auch als *Alias-Record* bezeichnet) verweist auf einen vorhandenen, kanonischen DNS-Namen. So kann beispielsweise der kanonische Rechnername des Mailservers einen Alias-Eintrag *mailserver* erhalten, der dann in die Mail-Clients eingetragen wird. Zu einem kanonischen Namen können beliebig viele CNAME-Records definiert werden.

#### **A-Record**

Ein *A-Record* (unter IPv6 *AAAA-Record*) weist einem DNS-Namen eine IP-Adresse zu. A-Records werden in UCS auch als *Host-Records* bezeichnet.

#### **SRV-Record**

Mit einem *SRV-Record* (in UCS als *Service Record* bezeichnet) kann im DNS Informationen über verfügbare Systemdienste hinterlegt werden. In UCS werden Service Records u.a. verwendet, um LDAP-Server oder den Primary Directory Node domänenweit bekannt zu machen.

#### **Reverse Lookup Zone**

Eine *Reverse Lookup Zone* enthält Informationen, die zur Auflösung von IP-Adressen in DNS-Namen herangezogen werden. Jede DNS-Zone verfügt über mindestens einen authoritativen, primären Nameserver, dessen Informationen für eine Zone massgeblich sind. Untergeordnete Server synchronisieren sich mit dem authoritativen Server über Zonentransfers. Der Eintrag, der eine solche Zone auszeichnet, ist der *SOA Record*.

## **PTR-Record**

Ein *PTR-Record (Pointer Record)* erlaubt die Auflösung einer IP-Adresse in einen Rechnernamen. Er stellt damit in einer Reverse Lookup Zone in etwa das Äquivalent zu einem Host Record in einer Forward Lookup Zone dar.

# **11.2.1 Konfiguration des BIND-Dienstes**

# **Konfiguration der Debug-Ausgaben von BIND**

Der Detailgrad der Debugausgaben von BIND kann über die Univention Configuration Registry-Variablen [dns/](#page-292-0) [debug/level](#page-292-0) (Seite 287) und [dns/dlz/debug/level](#page-292-1) (Seite 287) (für das Samba-Backend, siehe *[Konfigu](#page-209-0)[ration des Daten-Backends des Nameservers](#page-209-0)* (Seite 204)) konfiguriert werden. Die möglichen Werte reichen von 0 (keine Debug-Ausgaben) bis 11. Eine komplette Aufstellung der Detailgrade findet sich unter Liu and Albitz [\[13\]](#page-308-7).

## <span id="page-209-0"></span>**Konfiguration des Daten-Backends des Nameservers**

In einer typischen BIND-Installation auf einem Nicht-UCS-System wird die Konfiguration durch das Bearbeiten von Zonen-Dateien durchgeführt. In UCS wird BIND komplett über UMC-Module konfiguriert, das seine Daten im LDAP-Verzeichnis speichert.

BIND kann zwei verschiedene Backends für seine Konfigurationsdateien verwenden:

#### **LDAP-Backend**

Das *LDAP-Backend* greift auf die Daten im OpenLDAP-Verzeichnis zu. Dieses Backend ist der Standard. Der DNS-Dienst ist in diesem Fall zweigeteilt: Der *BIND-Proxy* ist der primäre Nameserver und bedient den DNS-Standard-Port 53. Ein zweiter Server im Hintergrund arbeitet auf Port 7777. Werden Daten der internen DNS-Zonen im LDAP bearbeitet, wird die Zonendatei auf dem zweiten Server basierend auf den LDAP-Informationen aktualisiert und durch einen Zonentransfer an den BIND-Proxy übertragen.

#### **Samba-Backend**

Samba/AD stellt eine Active Directory-Domäne bereit. Active Directory ist eng mit DNS verknüpft, u.a. für DNS-Updates von Windows-Clients oder für die Lokalisierung der Netlogon-Freigabe. Wird Samba/AD eingesetzt, wird der betreffende UCS Directory Node auf die Verwendung des *Samba-Backend*s umgestellt. Die DNS-Datenbank wird dabei in der Samba-internen LDB Datenbank vorgehalten, die direkt von Samba aktualisiert wird. BIND greift dann über die DLZ Schnittstelle auf die Samba-DNS-Daten zu.

Bei Verwendung des Samba-Backends wird für jede DNS-Anfrage eine Suche im LDAP durchgeführt. Bei Verwendung des OpenLDAP-Backends wird nur bei Änderungen der DNS-Daten im Verzeichnisdienst gesucht. Die Verwendung des LDAP-Backends kann daher zu einer Reduzierung der Systemlast auf Samba/AD-Systemen führen.

Das Backend wird über die Univention Configuration Registry Variable [dns/backend](#page-292-2) (Seite 287) konfiguriert. Die DNS-Verwaltung ändert sich durch das verwendete Backend nicht und erfolgt in beiden Fällen über UMC-Module.

## **Konfiguration von Zonentransfers**

In der Grundeinstellung erlaubt der UCS-Nameserver Zonentransfers der DNS-Daten. Ist der UCS-Server aus dem Internet erreichbar, kann dadurch eine Liste aller Rechnernamen und IP-Adressen abgefragt werden. Der Zonentransfer kann bei Verwendung des OpenLDAP-Backends durch Setzen der Univention Configuration Registry Variable [dns/allow/transfer](#page-292-3) (Seite 287) auf none deaktiviert werden.

# **11.2.2 Konfiguration der DNS-Daten über Univention Management Console Modul**

DNS-Daten werden standardmäßig im Container cn=dns, Basis-DN abgelegt. Forward- und Reverse-Lookup-Zonen werden direkt in dem Container abgelegt. In den jeweiligen Zonen können zusätzliche DNS-Objekte wie z.B. Pointer-Records angelegt werden.

In Eingabefeldern für Rechner sollte immer der relative oder vollqualifizierte Domänenname und nicht die IP-Adresse des Rechners verwendet werden. Um zu verhindern, dass der Domänenname erneut angehängt wird, sollte ein FQDN immer mit einem Punkt abgeschlossen werden.

In der linken Spalte des UMC-Moduls *DNS* befindet sich eine Liste aller Forward- und Reverse-Lookup-Zonen. Um ein Objekt einer Zone hinzuzufügen - etwa einen Alias-Record zu einer Forward-Zone - muss die entsprechende Zone ausgewählt werden. Durch *Hinzufügen* wird das Objekt dann in dieser Zone angelegt. Um eine neue Forward- oder Reverse-Zone anzulegen, muss zuerst *Alle DNS-Zonen* selektiert werden, der Klick auf *Hinzufügen* legt dann eine neue Zone an. Wird ein Objekt unterhalb einer Zone angelegt, wird die Zone in den UMC-Dialogen als *übergeordnetes Objekt* bezeichnet.

# <span id="page-210-0"></span>**Forward Lookup Zone**

Forward Lookup Zonen enthalten Informationen, die zum Auflösen von DNS-Namen in IP-Adressen verwendet werden. Sie werden im UMC-Modul *DNS* verwaltet (siehe auch *[Univention Management Console-Module](#page-70-0)* (Seite 65)). Um eine weitere Forward Lookup Zone anzulegen, muss *Alle DNS-Zonen* selektiert werden und *Hinzufügen ‣ DNS: Forward Lookup Zone* ausgewählt werden.

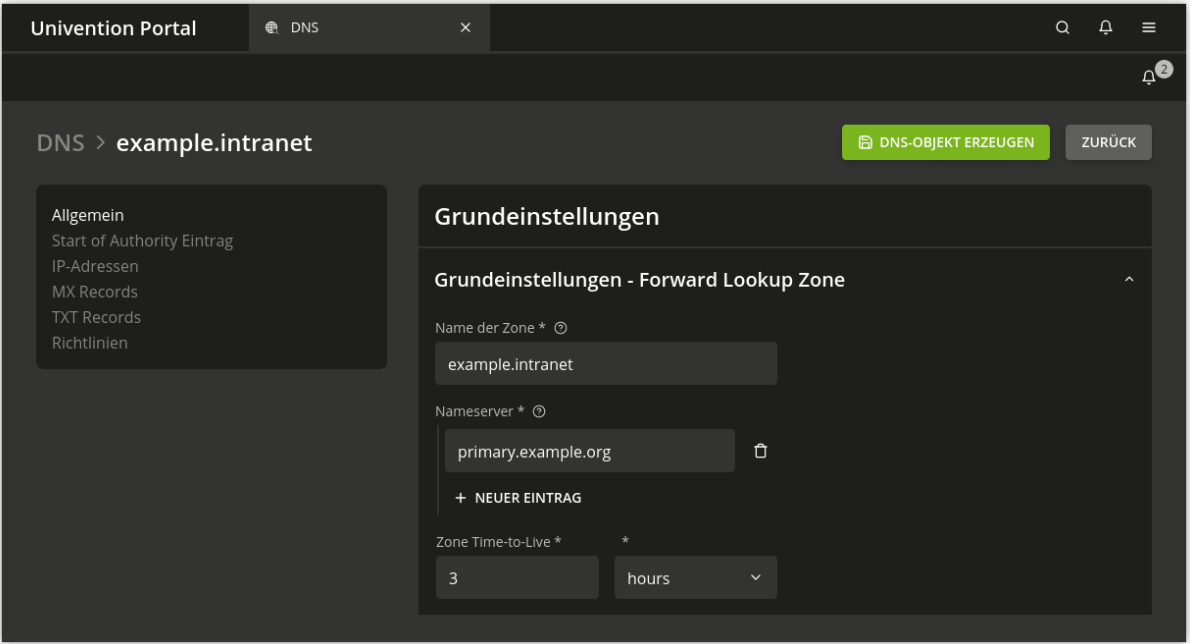

Abb. 11.2: Konfiguration einer Forward Lookup Zone durch Univention Management Console Modul

# **DNS UMC Modul Forward Lookup - Reiter Allgemein**

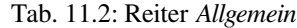

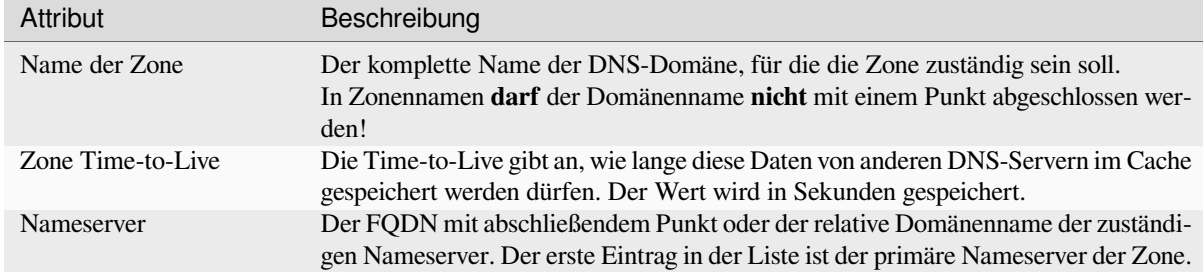

# **DNS UMC Modul Forward Lookup - Reiter Start of Authority**

| <b>Attribut</b>                     | Beschreibung                                                                                                    |
|-------------------------------------|----------------------------------------------------------------------------------------------------|
| Verantwortliche Person              | Die E-Mail-Adresse der für die Verwaltung der Zone verantwortlichen Person.                                                                                                    |
| Seriennummer                        | Anhand der Seriennummer erkennen andere DNS-Server, ob sich Zonendaten geän-<br>dert haben. Der sekundäre Nameserver vergleicht die Seriennummer seiner Kopie<br>mit der auf dem primären Nameserver. Ist die Seriennummer auf dem sekundären<br>Nameserver niedriger als auf dem primären Nameserver, so kopiert der sekundäre<br>Nameserver die geänderten Daten.<br>Es gibt zwei häufig verwendete Muster für die Seriennummer:<br>• Beginn mit 1 unter Inkrementierung der Seriennummer bei jeder Änderung.<br>• Unter Einbeziehung des Datums kann die Zahl im Format JJJJMMTTNN ein-<br>gegeben werden, wobei<br>- J steht für Jahr,<br>- M steht für Monat,<br>$-$ T steht für Tag<br>- N steht für die Nummer der Änderung an diesem Tag steht.<br>Wird die Seriennummer nicht von Hand geändert, wird sie automatisch bei jeder<br>Änderung inkrementiert. |
| Aktualisierungsintervall            | Die Zeitspanne in Sekunden, nach der der sekundäre Nameserver überprüft, ob seine<br>Kopie der Zonendaten noch aktuell ist.                                                                                                    |
| Intervall für erneute Ver-<br>suche | Die Zeitspanne in Sekunden, nach der der sekundäre Nameserver nach einer<br>fehlgeschlagenen Aktualisierungsanfrage erneut versucht, die Aktualität seiner<br>Zonendaten-Kopie zu überprüfen. Üblicherweise wird diese Zeitspanne kürzer ge-<br>wählt als das Aktualisierungsintervall, darf aber auch gleich lang sein.                                                                                                    |
| Ablaufintervall                     | Die Zeitspanne in Sekunden, nach der die Zonendaten-Kopie auf dem sekundären<br>Nameserver ungültig wird, wenn ihre Aktualität nicht überprüft werden konnte.<br>Bei einem Ablaufintervall von einer Woche bedeutet dies beispielsweise, dass die<br>Zonendaten-Kopie ungültig wird, wenn eine Woche lang alle Aktualisierungsanfra-<br>gen fehlgeschlagen sind. In dem Fall wird davon ausgegangen, dass die Daten nach der<br>Ablaufzeit zu veraltet sind, um weiter verwendet zu werden. Der sekundäre Nameser-<br>ver kann dann keine Namensauflösungsanfragen für diese Zone mehr beantworten.                                                                                                    |
| Negative Time-to-Live               | Die negative Time-to-Live gibt in Sekunden an, wie lange andere Server<br>No-such-Domain-Antworten (NXDOMAIN) im Cache behalten dürfen. Der Wert<br>darf nicht mehr als 3 Stunden betragen, der Standard sind 3 Stunden.                                                                                                    |

Tab. 11.3: Reiter *Start of Authority*

# **DNS UMC Modul Forward Lookup - Reiter IP Adressen**

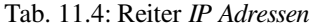

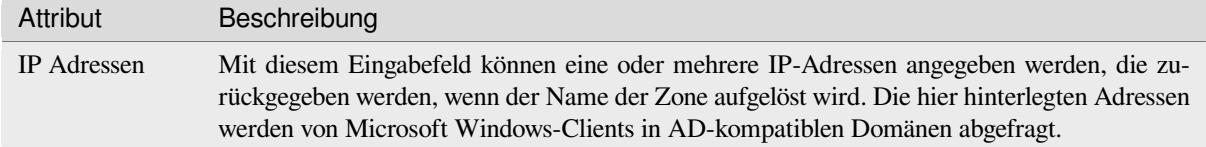

# **DNS UMC Modul Forward Lookup - Reiter MX Records**

| Attribut    | Beschreibung                                                                                                    |
|-------------|----------------------------------------------------------------------------------------------------|
| Priorität   | Ein Zahlenwert zwischen 0 und 65535. Stehen mehrere Mail-Server für den MX-Record zur<br>Verfügung, wird zuerst versucht, den Server mit dem niedrigsten Prioritätswert in Anspruch<br>zu nehmen.             |
| Mail-Server | Hier wird der für diese Domäne zuständige Mail-Server als vollqualifizierter Domänenna-<br>me mit abschließendem Punkt eingetragen. Es dürfen nur kanonische Namen und keine<br>Alias-Namen verwendet werden. |

Tab. 11.5: Reiter *MX Records*

# **DNS UMC Modul Forward Lookup - Reiter TXT Records**

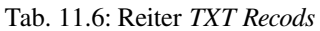

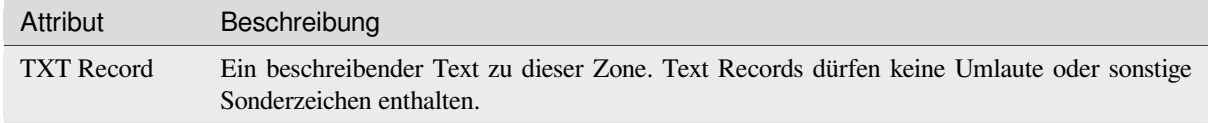

# <span id="page-212-1"></span>**CNAME-Record (Alias-Records)**

CNAME-Records / Alias-Records werden im UMC-Modul *DNS* verwaltet (siehe auch *[Univention Management](#page-70-0) [Console-Module](#page-70-0)* (Seite 65)). Um einen weiteren Record anzulegen, muss in der linken Spalte eine Forward Lookup Zone ausgewählt werden. Mit *Hinzufügen ‣ DNS: Alias Record* kann dann ein neuer Record angelegt werden.

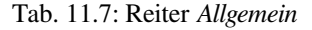

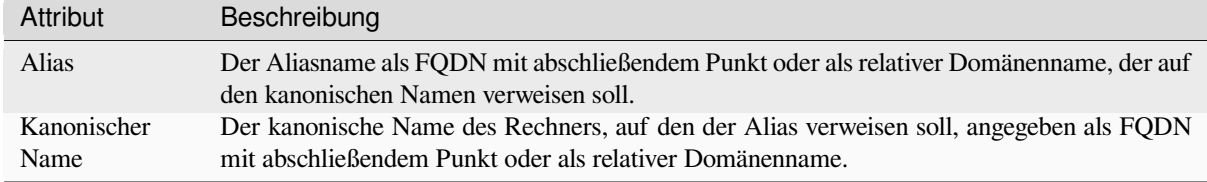

# <span id="page-212-0"></span>**A/AAAA-Records (Host Records)**

Host-Records werden im UMC-Modul *DNS* verwaltet (siehe auch *[Univention Management Console-Module](#page-70-0)* (Seite 65)). Um einen weiteren Record anzulegen, muss in der linken Spalte eine Forward Lookup Zone ausgewählt werden. Mit *Hinzufügen ‣ DNS: Host Record* kann dann ein neuer Record angelegt werden.

Beim Hinzufügen oder Bearbeiten eines Rechner-Objekts kann ein Host Record automatisch erstellt oder geändert werden.

| Attribut          | <b>Beschreibung</b>                                                       |  |
|-------------------|---------------------------------------------------------------------------|--|
| Rechnername       | Der FQDN mit abschließendem Punkt oder der relative Domänenname des Rech- |  |
|                   | ners.                                                                     |  |
| IP Adressen       | Die IPv4 und/oder IPv6-Adressen, auf die der Host Record verweisen soll.  |  |
| Zone Time-to-Live | Die Time-to-Live gibt in Sekunden an, wie lange diese Daten von anderen   |  |
|                   | DNS-Servern im Cache gespeichert werden dürfen.                           |  |

Tab. 11.8: Reiter *Allgemein*

# **Service Records**

Service Records werden im Modul *DNS* verwaltet (siehe auch *[Univention Management Console-Module](#page-70-0)* (Seite 65)). Um einen weiteren Record anzulegen, muss in der linken Spalte eine Forward Lookup Zone ausgewählt werden. Mit *Hinzufügen ‣ DNS: Service Record* kann dann ein neuer Record angelegt werden.

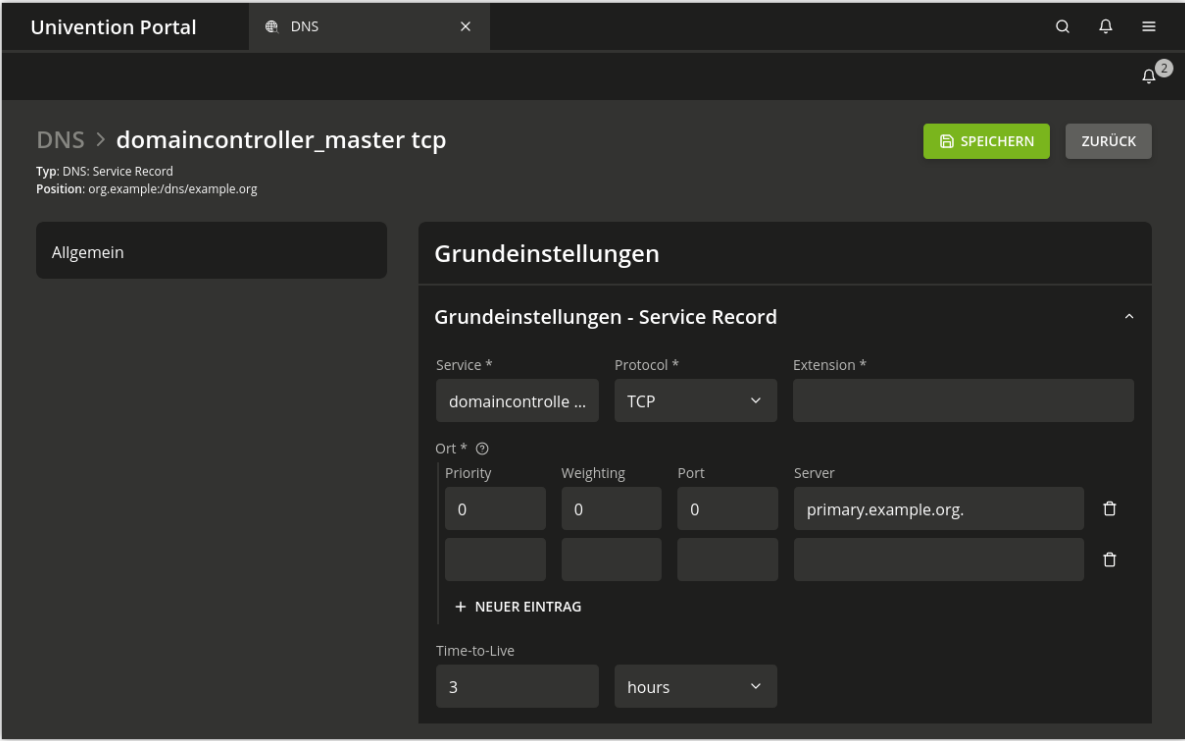

Abb. 11.3: Konfiguration eines Service Records

Ein Service Record muss immer einer Forward Lookup Zone zugewiesen sein und kann daher nur einer Forward Lookup Zone oder einem untergeordneten Container zugewiesen werden.

| Attribut          | Beschreibung                                                                                                    |
|-------------------|----------------------------------------------------------------------------------------------------|
| <b>Dienst</b>     | Der Name, unter dem der Dienst erreichbar sein soll.                                                                                                    |
| Protokoll         | Das Protokoll, über das der Record erreichbar ist (TCP, UDP, MSDCS oder SITES).                                                                                                    |
| Erweiterung       | Über dieses Eingabefeld können weitere Parameter übergeben werden.                                                                                                    |
| Priorität         | Eine ganze Zahl zwischen 0 und 65535. Stellen mehrere Server denselben Dienst zur<br>Verfügung, wendet sich der Client zuerst an den Server mit dem niedrigeren Priori-<br>tätswert.                                                                                                    |
| Gewichtung        | Eine ganze Zahl zwischen 0 und 65535. Die Gewichtung dient der Lastverteilung<br>zwischen Servern mit gleicher Priorität. Wenn mehrere Server denselben Dienst zur<br>Verfügung stellen und denselben Prioritätswert haben, wird die Last im Verhältnis<br>der Gewichtungen auf die Server verteilt.<br>Beispiel: Server1 hat eine Priorität von 1 und eine Gewichtung von 1, während<br>Server2 ebenfalls eine Priorität von 1, aber eine Gewichtung von 3 hat. In diesem<br>Fall wird Server2 dreimal so oft verwendet wie Server1. Die Belastung wird<br>abhängig vom Dienst beispielsweise als Anzahl der Anfragen oder Verbindungen ge-<br>messen. |
| Port              | Der Port, über den der Dienst auf dem Server zu erreichen ist (gültige Werte liegen<br>zwischen 1 und $65535$ ).                                                                                                    |
| Server            | Der Name des Servers, auf dem der Dienst bereitgestellt wird, als FQDN mit ab-<br>schließendem Punkt oder als relativer Domänenname.<br>Für jeden Dienst können über die Auswahlbox auch mehrere Server eingetragen wer-<br>den.                                                                                                    |
| Zone Time-to-Live | Die Time-to-Live gibt an, wie lange diese Daten von anderen DNS-Servern im Cache<br>gespeichert werden dürfen.                                                                                                    |

Tab. 11.9: Reiter *Allgemein*

# **Reverse Lookup Zone**

Eine Reverse Lookup Zone dient zur Umwandlung von IP-Adressen in Rechnernamen. Sie werden im UMC-Modul *DNS* verwaltet. Um eine weitere Reverse Lookup Zone anzulegen, muss *Alle DNS-Zonen* selektiert werden und *Hinzufügen ‣ DNS: Reverse Lookup Zone* ausgewählt werden.

# **DNS UMC Modul Reverse Lookup - Reiter Allgemein**

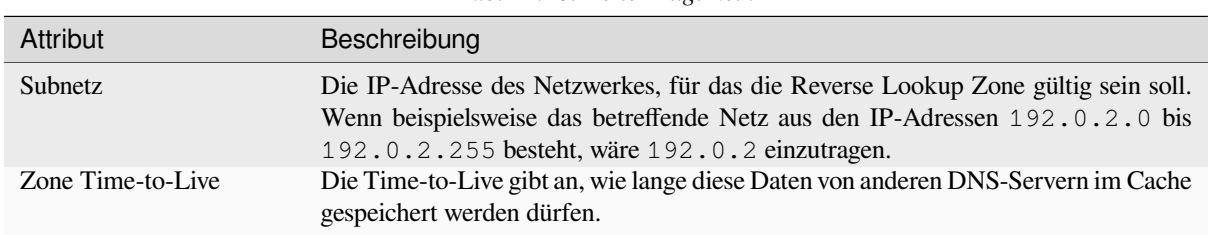

Tab. 11.10: Reiter *Allgemein*

Jede DNS-Zone hat mindestens einen autoritativen, primären Nameserver, dessen Informationen die Zone regeln. Untergeordnete Server synchronisieren sich mit dem autoritativen Server über Zonentransfers. Der Eintrag, der eine solche Zone definiert, wird in der DNS-Terminologie als SOA Eintrag bezeichnet.

# **DNS UMC Modul Reverse Lookup - Reiter Start of Authority**

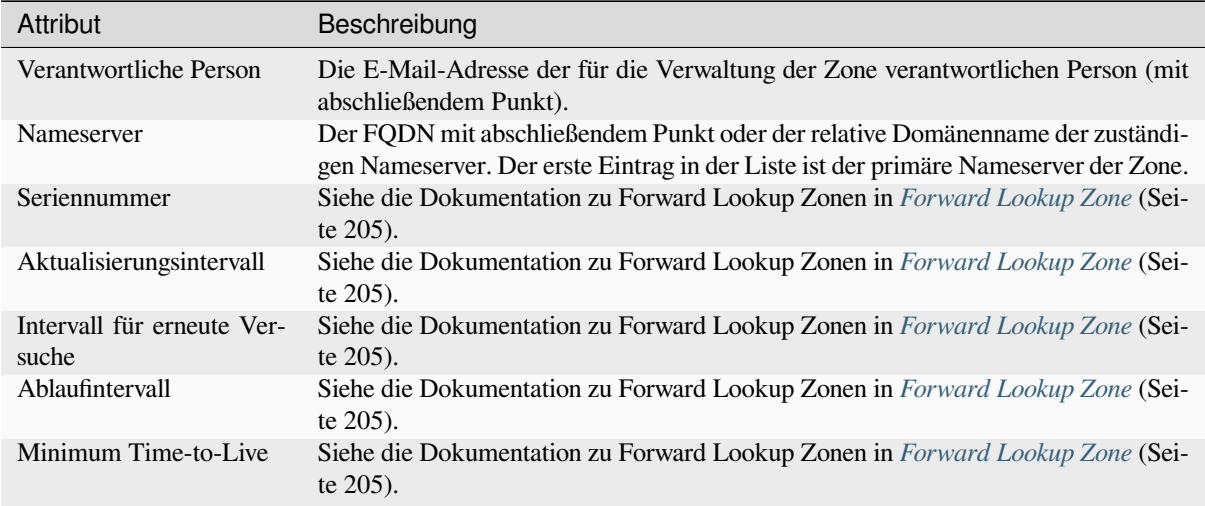

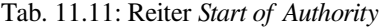

# **Pointer Records**

Pointer-Records werden im UMC-Modul *DNS* verwaltet (siehe auch *[Univention Management Console-Module](#page-70-0)* (Seite 65)). Um einen weiteren Record anzulegen, muss in der linken Spalte eine Reverse Lookup Zone ausgewählt werden. Mit *Hinzufügen ‣ DNS: Pointer Record* kann dann ein neuer Record angelegt werden.

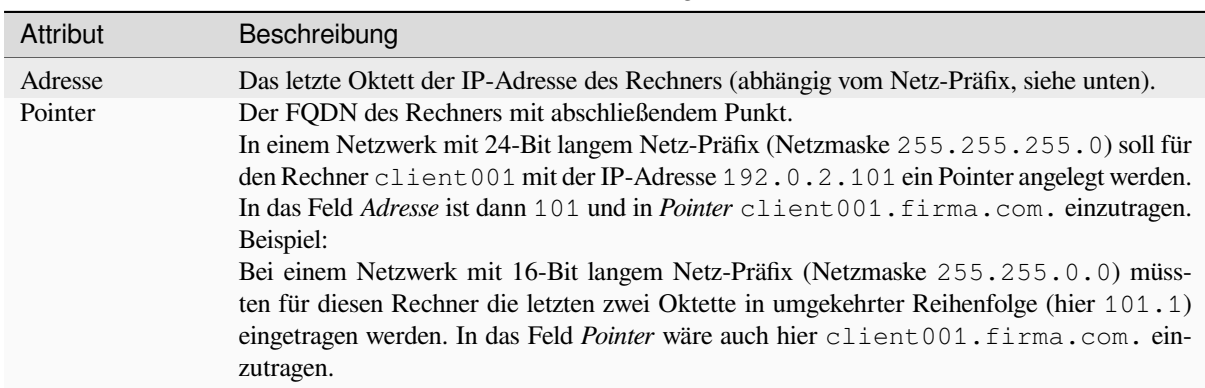

#### Tab. 11.12: Reiter *Allgemein*

# <span id="page-215-0"></span>**11.3 IP-Vergabe über DHCP**

Das Dynamic Host Configuration Protocol (DHCP) weist Rechnern eine IP-Adresse, die Subnetz-Maske und gegebenenfalls weitere Einstellungen wie Gateway oder NetBIOS-Server zu. Die IP-Adresse kann fest oder dynamisch vergeben werden.

Die Verwendung von DHCP ermöglicht eine zentrale Vergabe und Kontrolle von IP-Adressen über das LDAP-Verzeichnis ohne manuelle Einträge an den einzelnen Rechnersystemen vorzunehmen.

Die DHCP-Integration in UCS unterstützt nur IPv4.

In einem *DHCP-Service* werden DHCP-Server mit einer gemeinsamen LDAP-Konfiguration zusammengefasst. Globale Konfigurationsparameter werden am DHCP-Service angegeben, spezifische Parameter in den Objekten darunter.
Ein DHCP-Server kann mit der Applikation *DHCP-Server* aus dem Univention App Center installiert werden. Alternativ kann das Softwarepaket **univention-dhcp** installiert werden. Weitere Informationen finden sich in *[Instal](#page-102-0)[lation weiterer Software](#page-102-0)* (Seite 97).

Jeder DHCP-Server verteilt IP-Adressen über DHCP. In der Grundeinstellungen werden nur statische IP-Adressen an im UCS-LDAP registrierte Rechnerobjekte vergeben.

Werden ausschließlich feste IP-Adressen vergeben, können beliebig viele DHCP-Server in einem DHCP-Service verwendet werden. Alle DHCP-Server greifen auf identische Daten aus dem LDAP zurück und bieten den DHCP-Clients die Daten mehrfach an. DHCP-Clients akzeptieren dann die erste Antwort und verwerfen die übrigen.

Werden auch dynamisch IP-Adressen verteilt, muss der DHCP-Failover-Mechanismus eingesetzt werden. Dabei können maximal zwei DHCP-Server pro Subnetz verwendet werden.

Mit einem *DHCP-Rechner*-Eintrag wird ein Rechner dem DHCP-Service bekannt gemacht. Für Rechner, die per DHCP eine feste IP-Adresse beziehen sollen, ist ein DHCP-Rechner-Objekt zwingend erforderlich. DHCP-Rechner-Objekte müssen in der Regel nicht manuell erstellt werden, weil diese automatisch angelegt werden, wenn einem Rechnerobjekt mit fester IP-Adresse ein DHCP-Service zugewiesen wird.

Für jedes Subnetz wird ein *DHCP-Subnetz*-Eintrag benötigt, unabhängig davon, ob dynamische IP-Adressen aus diesen Subnetzen vergeben werden sollen.

Über die Einrichtung von *DHCP-Pools* innerhalb von Subnetzen können den verschiedenen IP-Adressbereichen unterschiedliche Konfigurationsparameter zugeordnet werden. Auf diese Weise können unbekannte Rechner in einem IP-Adressbereich zugelassen und von einem anderen IP-Adressbereich ausgeschlossen werden. DHCP-Pools können nur unterhalb von DHCP-Subnetz-Objekten angelegt werden.

Falls mehrere IP-Subnetze gemeinsam dasselbe physikalische Ethernet-Netzwerk verwenden, sollten diese als *DHCP Shared Subnet* unterhalb eines *DHCP Shared Network* eingetragen werden. *DHCP Shared Subnet*-Objekte können nur unterhalb von *DHCP Shared Network*-Objekten angelegt werden.

Werte, die auf einer Ebene der DHCP-Konfiguration angegeben werden, gelten immer für diese und alle darunterliegenden Ebenen, sofern dort keine anderen Angaben gemacht werden. Ähnlich wie bei Richtlinien gilt immer der Wert, der dem Objekt am nächsten ist.

# **11.3.1 Aufbau der DHCP-Konfiguration durch DHCP-LDAP-Objekte**

In der linken Spalte des UMC-Moduls *DHCP* befindet sich eine Liste aller DHCP-Services. Um einem DHCP-Service ein Objekt hinzuzufügen - etwa ein weiteres Subnetz - muss der entsprechende Service ausgewählt werden. Durch *Hinzufügen* wird das Objekt dann in diesem Service angelegt. Um einen neuen DHCP-Service anzulegen, muss zuerst *Alle DHCP-Dienste* selektiert werden, der Klick auf *Hinzufügen* legt dann einen neue Service an. Wird ein Objekt unterhalb eines Services angelegt, wird der Service in den UMC-Dialogen als *übergeordnetes Objekt* bezeichnet.

#### **Verwaltung von DHCP-Services**

DHCP-Services werden im UMC-Modul *DHCP* verwaltet (siehe auch *[Univention Management Console-Module](#page-70-0)* (Seite 65)). Um einen neuen DHCP-Service anzulegen muss zuerst *Alle DHCP-Dienste* in der linken Spalte des UMC-Moduls selektiert werden. Ein Klick auf *Hinzufügen* legt dann einen neue Service an.

Ein DHCP-Server kann nur einen DHCP-Service bedienen; wenn ein weiterer DHCP-Service verwendet werden soll, muss dafür ein separater DHCP-Server eingerichtet werden (siehe *[Verwaltung von DHCP-Server-Einträgen](#page-217-0)* (Seite 212)).

Am DHCP-Service-Objekt werden häufig folgende Parameter festgelegt, die dann für alle Rechner gültig sind, die von diesem DHCP-Service bedient werden (es sei denn, es werden auf tieferen Ebenen andere Angaben gemacht):

- *Domänenname* und *DNS-Server* unter *Richtlinie: DHCP DNS*
- *NetBIOS-Nameserver* unter *Richtlinie: DHCP NetBIOS*

Eine Beschreibung dieser und der anderen DHCP-Richtlinien findet sich unter *[Konfiguration von Clients durch](#page-220-0) [DHCP-Richtlinien](#page-220-0)* (Seite 215).

#### Tab. 11.13: Reiter *Allgemein*

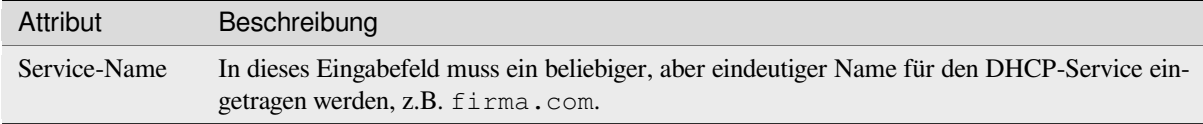

#### <span id="page-217-0"></span>**Verwaltung von DHCP-Server-Einträgen**

Jeder Server, der den DHCP-Dienst anbieten soll, benötigt zwingend einen *DHCP-Server*-Eintrag im LDAP-Verzeichnis. Der Eintrag muss in der Regel nicht von Hand angelegt werden, sondern wird durch das Join-Skript des **univention-dhcp**-Pakets angelegt. Um dennoch manuell einen weiteren Record anzulegen, muss im UMC-Modul *DHCP* in der linken Spalte ein DHCP-Service ausgewählt werden. Mit *Hinzufügen ‣ DHCP Server* kann dann ein neuer Server registriert werden.

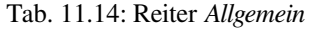

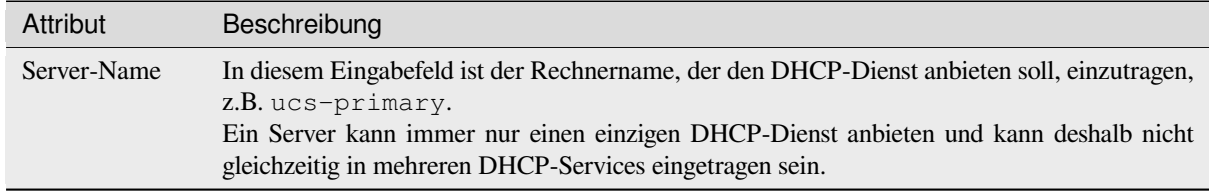

#### **Verwaltung von DHCP-Subnetzen**

DHCP-Subnetze werden im UMC-Modul *DHCP* verwaltet (siehe auch *[Univention Management Console-Module](#page-70-0)* (Seite 65)). Um ein weiteres Subnetz anzulegen, muss in der linken Spalte ein DHCP-Service ausgewählt werden. Mit *Hinzufügen ‣ DHCP: Subnetz* kann dann ein neues Subnetz angelegt werden.

Ein DHCP-Subnetz-Eintrag ist für jedes Subnetz, aus dem dynamische oder feste IP-Adressen vergeben werden sollen, zwingend erforderlich. Das Eintragen von IP-Adressbereichen ist nur notwendig, wenn IP-Adressen dynamisch vergeben werden sollen.

Falls *DHCP:Shared Subnet*-Objekte verwendet werden sollen, sollten die entsprechenden Subnetze unterhalb des dafür angelegten *DHCP:Shared Network*-Containers angelegt werden (siehe *[Verwaltung von DHCP Shared Networks /](#page-220-1) [DHCP Shared Subnets](#page-220-1)* (Seite 215)).

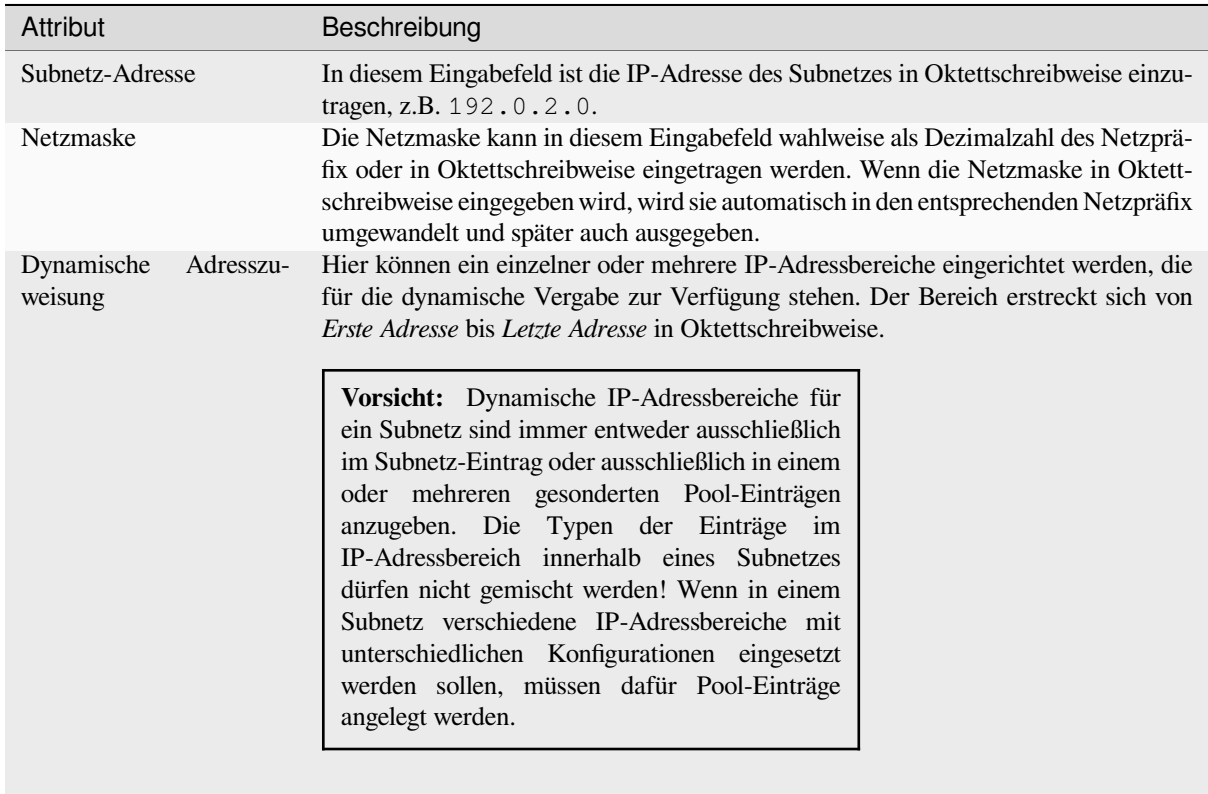

Tab. 11.15: Reiter *Allgemein*

Auf dieser Ebene wird häufig über dir Karteikarte *Richtlinie: DHCP Routing* das Gateway für alle Rechner in diesem Subnetz festgelegt (es sei denn, es werden an DHCP-Pools andere Angaben gemacht).

#### **Verwaltung von DHCP-Pools**

DHCP-Pools können nur über das UMC-Modul *LDAP-Verzeichnis* verwaltet werden. Dazu muss in ein DHCP-Subnetz-Objekt navigiert werden - ein DHCP-Pool-Objekt muss immer unterhalb eines DHCP-Subnetz-Objektes angelegt werden - und dort mit *Hinzufügen* ein *DHCP: Pool*-Objekt eingefügt werden.

Wenn in einem Subnetz DHCP-Pools angelegt werden, sollten keine IP-Adressbereiche im Subnetz-Eintrag definiert werden. Diese sind ausschließlich in den Pool-Einträgen anzulegen.

#### **Reiter Allgemein**

| Attribut            | Beschreibung                                                                                                    |
|---------------------|----------------------------------------------------------------------------------------------------|
| Name                | In dieses Eingabefeld muss ein beliebiger, aber eindeutiger Name für den DHCP-Pool<br>eingetragen werden, z.B. testnetz.firma.com. |
| Dynamischer Bereich | Hier können die IP-Adressen in Oktettschreibweise angegeben werden, die dyna-<br>misch vergeben werden.                            |

Tab. 11.16: Reiter *Allgemein*

#### **Reiter Erweiterte Einstellungen**

| Attribut                                              | Beschreibung                                                                                                    |
|-------------------------------------------------------|----------------------------------------------------------------------------------------------------|
| <b>Failover Peer</b>                                  | Der Name einer Failover-Konfiguration, die von Hand in der Datei /etc/dhcp/<br>local.conf konfiguriert werden. Hinweise zur Einrichtung finden sich in A Basic<br>Guide to Configuring DHCP Failover <sup>44</sup> .                                                                                                    |
| Erlaube bekannte Clients                              | Computer wird durch seine MAC-Adresse identifiziert.<br>Ein<br>Ist die-<br>Feld auf erlauben gesetzt oder nicht gesetzt, ist ein Computer<br>ses<br>mit einem DHCP-Rechner-Eintrag (siehe Registrierung von Rechnern mit<br>DHCP-Rechner-Objekten (Seite 214)) berechtigt eine IP-Adresse aus diesem<br>Pool zu beziehen.<br>Ist es auf verbieten gesetzt, erhalten diese Computer keine IP-Adresse aus dem<br>Pool. |
| Erlaube unbekannte Cli-<br>ents                       | Ein Computer wird durch seine MAC-Adresse identifiziert. Ist dieses Feld auf er-<br>Lauben gesetzt oder nicht gesetzt, ist ein Computer ohne DHCP-Rechner-Eintrag<br>(siehe Registrierung von Rechnern mit DHCP-Rechner-Objekten (Seite 214)) berech-<br>tigt eine IP-Adresse aus diesem Pool zu beziehen.<br>Ist es auf verbieten gesetzt, erhalten diese Computer keine IP-Adresse aus dem<br>Pool.                |
| Dynamische<br><b>BOOTP-Clients</b><br>$er-$<br>lauben | BOOTP ist das Vorgängerprotokoll von DHCP. Es kennt keinen Mechanismus zum<br>Aktualisieren eines Leases und weist Adressen zeitlich unbeschränkt zu, was den Pool<br>erschöpfen kann. Ist diese Option auf erlauben gesetzt können Clients auch über<br>BOOTP eine Adresse aus diesem Pool zu beziehen.                                                                                                    |
| Alle Clients                                          | Wird diese Option auf verbieten gesetzt, wird der Pool global deaktiviert. Diese<br>Option ist nur in Ausnahmefällen sinnvoll.                                                                                                    |

Tab. 11.17: Reiter *Erweiterte Einstellungen*

#### <span id="page-219-1"></span>**Registrierung von Rechnern mit DHCP-Rechner-Objekten**

Mit einem *DHCP Rechner*-Eintrag wird der betreffende Rechner im DHCP-Service registriert. Rechner können in Abhängigkeit von ihrem Registrierungsstatus behandelt werden. Bekannte Rechner können feste oder dynamische IP-Adressen vom DHCP-Service beziehen; unbekannte Rechner erhalten nur dynamische IP-Adressen.

Üblicherweise werden beim Hinzufügen eines Rechners über die Rechnerverwaltung automatisch DHCP-Rechner-Einträge erstellt. Unterhalb des DHCP-Service-Objekts gibt es die Möglichkeit, manuell DHCP-Rechner-Einträge hinzuzufügen oder bestehende Einträge, egal ob manuell oder automatisch erzeugt, zu bearbeiten.

DHCP-Rechner-Objekte werden im UMC-Modul *DHCP* verwaltet (siehe auch *[Univention Management](#page-70-0) [Console-Module](#page-70-0)* (Seite 65)). Um einen Rechner manuell im DHCP zu registrieren, muss in der linken Spalte des Moduls ein DHCP-Service ausgewählt werden. Mit *Hinzufügen ‣ DHCP: Rechner* kann dann ein Rechner registriert werden.

<span id="page-219-0"></span><sup>44</sup> https://kb.isc.org/docs/aa-00502

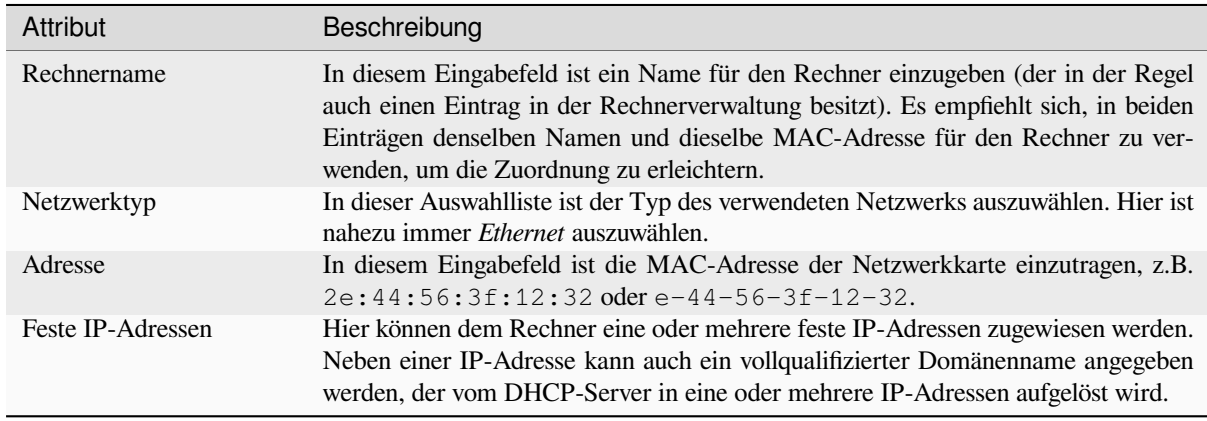

Tab. 11.18: Reiter *Allgemein*

#### <span id="page-220-1"></span>**Verwaltung von DHCP Shared Networks / DHCP Shared Subnets**

*DHCP Shared Network*-Objekte nehmen Subnetze auf, die ein physikalisches Netzwerk gemeinsam nutzen.

DHCP-Shared-Network-Objekte werden im UMC-Modul *DHCP* verwaltet (siehe auch *[Univention Management](#page-70-0) [Console-Module](#page-70-0)* (Seite 65)). Um ein Shared Network anzulegen, muss in der linken Spalte des Moduls ein DHCP-Service ausgewählt werden. Mit *Hinzufügen ‣ DHCP: Shared Network* kann dann ein Netzwerk registriert werden.

**Vorsicht:** Ein Shared-Network muss mindestens einen Shared-Subnet-Eintrag enthalten. Anderenfalls beendet sich der DHCP-Dienst und kann nicht gestartet werden, bis die Konfiguration korrigiert ist.

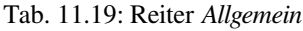

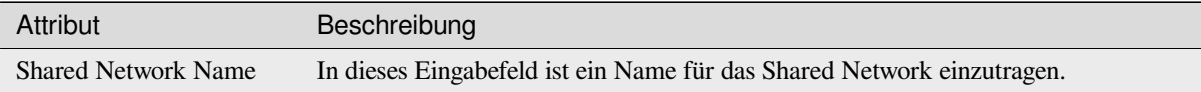

Als *DHCP:Shared Subnet* werden Subnetze deklariert, die gemeinsam dasselbe physikalische Netzwerk verwenden. Alle Subnetze, die dasselbe Netzwerk verwenden, müssen unterhalb desselben Shared Network-Containers angelegt werden. Für jedes Subnetz ist ein eigenes *DHCP:Shared Subnet*-Objekt anzulegen.

DHCP-Shared-Subnet-Objekte können nur über das UMC-Modul *LDAP-Verzeichnis* verwaltet werden. Dazu muss in ein DHCP-Shared Network-Objekt navigiert werden - ein DHCP-Shared Subnet-Objekt muss immer unterhalb eines DHCP-Shared Network-Objektes angelegt werden - und dort mit *Hinzufügen* ein *DHCP: Shared Subnet*-Objekt eingefügt werden.

# <span id="page-220-0"></span>**11.3.2 Konfiguration von Clients durch DHCP-Richtlinien**

**Bemerkung:** Viele Einstellungen für DHCP werden über Richtlinien konfiguriert. Diese finden auch Anwendung auf DHCP-Rechner-Objekte, wenn eine Richtlinie mit der LDAP-Basis oder einem der anderen dazwischenliegenden Container verknüpft ist. Da die Einstellungen an DHCP-Rechner-Objekte die höchste Priorität haben, werden andere Einstellungen an Subnetz- oder Service-Objekten ignoriert.

DHCP-Richtlinien sollten von daher direkt mit den DHCP-Netzwerk-Objekten (z.B. den DHCP-Subnetzen) verknüpft werden.

Alternativ kann in den erweiterten Einstellungen der Richtlinien unter *Objekt ‣ Ausgeschlossene Objektklassen* die LDAP-Klasse univentionDhcpHost hinzugefügt werden. Solche Richtlinien finden dann nicht länger auf die

#### **Univention Corporate Server - Handbuch für Benutzer und Administratoren, Release 5.0**

DHCP-Rechner-Objekte Anwendung, wodurch dann die Einstellungen aus DHCP-Subnetz und -Service benutzt werden.

**Tipp:** Bei Verwendung der Kommandozeile **udm dhcp/host list** (siehe auch *[DNS/DHCP](#page-88-0)* (Seite 83)) kann die Option --policies 0 verwendet werden, um die effektiven Einstellungen anzeigen zu lassen.

#### **Vorgabe des Gateways**

Das Default-Gateway kann per DHCP über eine Richtlinie vom Typ *DHCP Routing* festgelegt werden, die im UMC-Modul *Richtlinien* verwaltet wird (siehe auch *[Richtlinien](#page-75-0)* (Seite 70)).

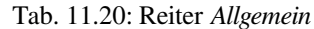

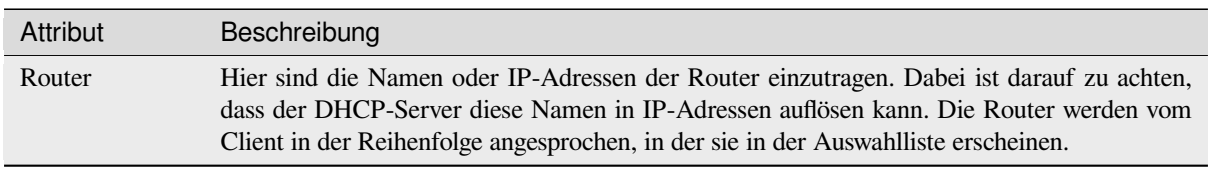

#### **Vorgabe der DNS-Server**

Die von einem Client zu verwendenden Nameserver können per DHCP über eine Richtlinie vom Typ *DHCP DNS* festgelegt werden, die im UMC-Modul *Richtlinien* verwaltet wird (siehe auch *[Richtlinien](#page-75-0)* (Seite 70)).

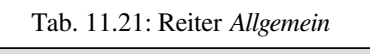

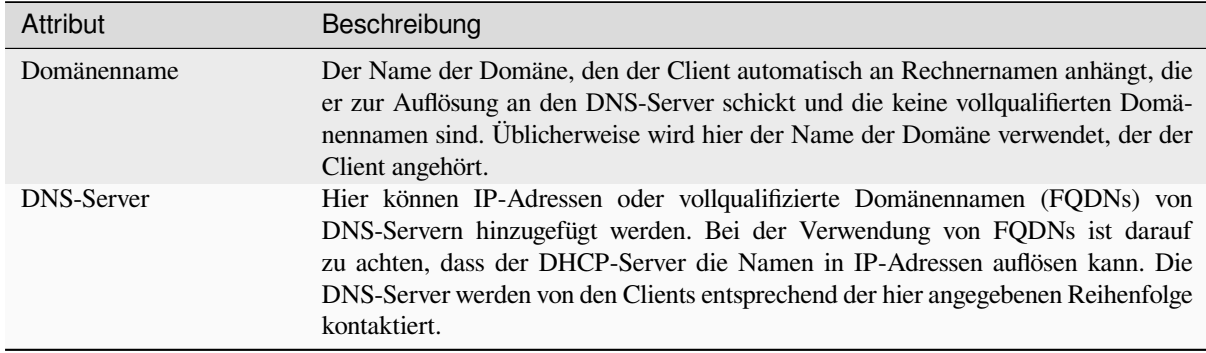

#### **Vorgabe des WINS-Server**

Der zu verwendende WINS-Server kann per DHCP über eine Richtlinie vom Typ *DHCP NetBIOS* festgelegt werden, die im UMC-Modul *Richtlinien* verwaltet wird (siehe auch *[Richtlinien](#page-75-0)* (Seite 70)).

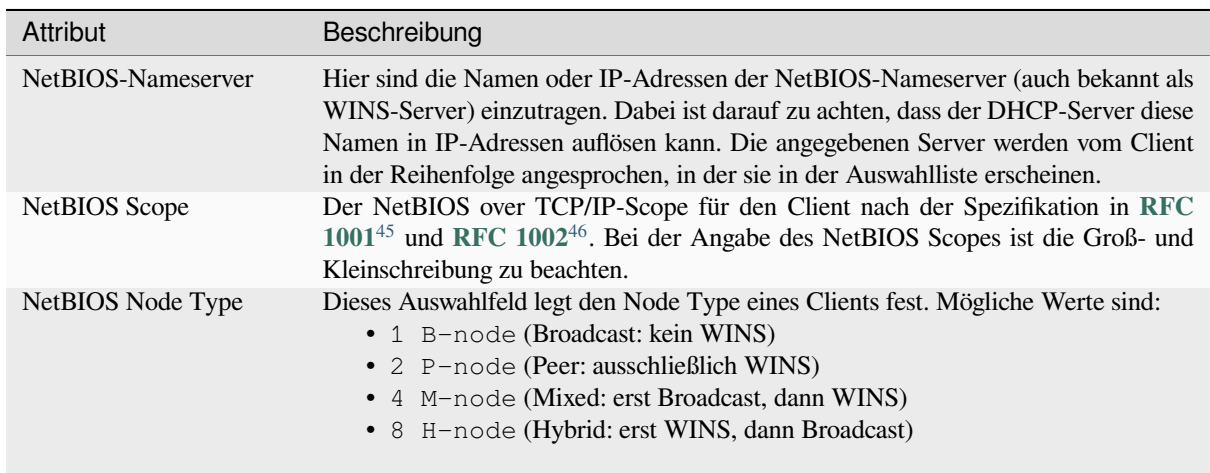

Tab. 11.22: Reiter *Allgemein*

#### **Konfiguration der DHCP-Vergabedauer (Lease)**

Die Gültigkeit einer vergebenen IP-Adresse - ein sogenanntes DHCP-Lease - kann über eine Richtlinie vom Typ *DHCP Lease-Zeit* festgelegt werden, die im UMC-Modul *Richtlinien* verwaltet wird (siehe auch *[Richtlinien](#page-75-0)* (Seite 70)).

| Attribut            | Beschreibung                                                                                                    |
|---------------------|----------------------------------------------------------------------------------------------------|
| Standard Lease-Zeit | Wenn der Client keine<br>bestimmte Lease-Zeit anfragt, so wird die<br>Standard-Lease-Zeit zugewiesen. Bleibt das Eingabefeld leer, wird der Vorga-<br>bewert des DHCP-Servers verwendet. |
| Maximale Lease-Zeit | Die maximale Lease-Zeit gibt die längste Zeitspanne an, die für einen Lease vergeben<br>werden kann. Bleibt das Eingabefeld leer, wird der Vorgabewert des DHCP-Servers<br>verwendet.    |
| Minimale Lease-Zeit | Die minimale Lease-Zeit gibt die kürzeste Zeitspanne an, die ein Lease gültig sein<br>soll. Bleibt das Eingabefeld leer, wird der Vorgabewert des DHCP-Servers verwen-<br>det.           |

Tab. 11.23: Reiter *Allgemein*

#### **Konfiguration von Bootserver/PXE-Einstellungen**

Mit einer *DHCP Boot*-Richtlinie werden Rechnern Konfigurationsparameter für das Booten über BOOTP/PXE zugewiesen. Sie wird im UMC-Modul *Richtlinien* verwaltet (siehe auch *[Richtlinien](#page-75-0)* (Seite 70)).

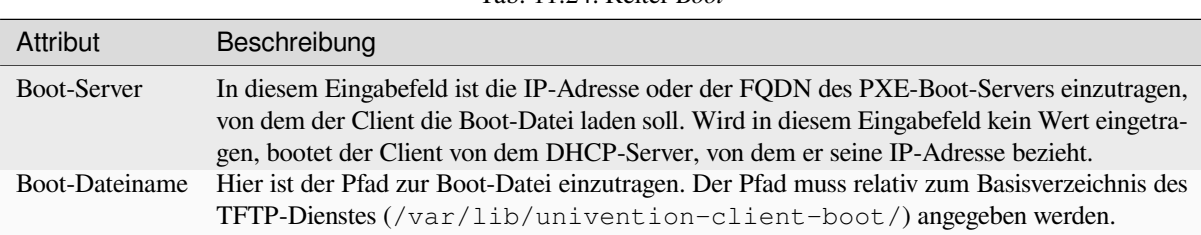

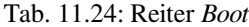

<span id="page-222-0"></span><sup>45</sup> https://datatracker.ietf.org/doc/html/rfc1001.html

<span id="page-222-1"></span><sup>46</sup> https://datatracker.ietf.org/doc/html/rfc1002.html

#### **Weitere DHCP-Richtlinien**

Einige weitere DHCP-Richtlinien stehen zur Verfügung, sind aber nur für Sonderfälle nötig.

#### **DNS Aktualisierung**

*DNS Aktualisierung* erlaubt die Konfiguration von dynamischen DNS-Aktualisierungen. Diese können bislang noch nicht gegen einen LDAP-basierten DNS-Dienst durchgeführt werden, wie er von UCS bereitgestellt wird.

#### **DHCP Erlauben/Verbieten**

*DHCP Erlauben/Verbieten* erlaubt die Konfiguration verschiedener Optionen, die kontrollieren was für DHCP-Clients erlaubt ist. Diese sind nur in Ausnahmefällen nötig.

#### **DHCP Verschiedenes**

*DHCP Verschiedenes* erlaubt die Konfiguration verschiedener Optionen, die nur in Ausnahmefällen nötig sind.

# **11.4 Paketfilter mit Univention Firewall**

Die Univention Firewall integriert einen Paketfilter auf Basis von **iptables** in Univention Corporate Server.

Dies ermöglicht die gezielte Filterung unerwünschter Dienste, die Absicherung von Rechnern während Installationsarbeiten, und stellt die Basis für komplexere Szenarien wie Firewalls oder Application Level Gateways bereit. Univention Firewall ist standardmäßig auf allen Univention Corporate Server-Installationen enthalten.

In der Grundeinstellung werden eingehende Pakete für alle Ports blockiert/abgelehnt. Jedes UCS-Paket bringt Regeln mit, die die von dem Paket benötigten Ports wieder freigeben.

Die Konfiguration erfolgt im Wesentlichen über Univention Configuration Registry-Variablen. Die Definition von solchen Paketfilter-Regeln ist in *Univention Developer Reference* [\[3\]](#page-308-0) dokumentiert.

Darüber hinaus werden die im Verzeichnis /etc/security/packetfilter.d/ liegenden Konfigurationsskripte in alphabetischer Reihenfolge ausgeführt. Standardmäßig sind alle Skripte mit zwei führenden Ziffern benannt, so dass eine einfache Festlegung der Reihenfolge möglich ist. Die Skripte müssen als ausführbar markiert sein.

Nach Änderungen der Paketfilter-Einstellungen muss der Dienst **univention-firewall** neu gestartet werden.

Die Univention Firewall kann durch Setzen der Univention Configuration Registry Variable [security/](#page-304-0) [packetfilter/disabled](#page-304-0) (Seite 299) auf true deaktiviert werden

# **11.5 Web-Proxy für Caching und Policy Management/Virenscan**

Die Proxy-Integration ermöglicht die Verwendung eines Web-Caches zur Verbesserung der Performance und Kontrolle des Datenverkehrs. Sie basiert auf dem bewährten Proxy-Server Squid und unterstützt die Protokolle HTTP, FTP und HTTPS.

Ein Proxy-Server nimmt Anfragen nach Internetinhalten entgegen und prüft, ob diese Inhalte bereits in einem lokalen Cache vorhanden sind. Ist dies der Fall, werden die angefragten Daten aus dem lokalen Cache bereitgestellt. Sind die Daten noch nicht vorhanden, werden die Inhalte vom jeweiligen Webserver abgerufen und in den lokalen Cache eingefügt. Hierdurch können die Antwortzeiten für die Anwender sowie das Transfervolumen über den Internetzugang verringert werden.

Einige weiterführende Funktionen der Proxy-Dienste - wie etwa die Kaskadierung von Proxy-Servern - werden in *Extended IP and network management documentation* [\[14\]](#page-308-1) beschrieben.

#### **11.5.1 Installation**

Squid kann mit der Applikation **Proxyserver / Webcache (Squid)** aus dem Univention App Center installiert werden. Alternativ kann das Softwarepaket **univention-squid** installiert werden. Weitere Informationen finden sich in *[Installation weiterer Software](#page-102-0)* (Seite 97).

Der Dienst wird mit für den Betrieb ausreichenden Standardeinstellungen konfiguriert, sodass eine sofortige Verwendung möglich ist. Der Port, auf dem der Dienst erreichbar ist, kann nach eigenen Wünschen konfiguriert werden (siehe *[Zugriffsport](#page-225-0)* (Seite 220)), voreingestellt ist Port 3128.

Werden Änderungen an der Konfiguration vorgenommen, muss Squid neu gestartet werden. Dies kann entweder über das UMC-Modul *Systemdienste* oder auf der Kommandozeile erfolgen:

**\$** systemctl restart squid

Neben den in diesem Dokument beschriebenen Konfigurationsmöglichkeiten über Univention Configuration Registry können in der Datei /etc/squid/local.conf auch beliebige weitere Squid-Optionen gesetzt werden.

### **11.5.2 Caching von Webseiten**

Squid ist ein *Caching proxy*, d.h. zuvor schon einmal angefragte Inhalten können aus einem Cache zur Verfügung gestellt werden ohne erneut vom jeweiligen Webserver geladen zu werden. Dies reduziert das Datenaufkommen über die Internetanbindung und kann zu einer schnelleren Beantwortung von HTTP-Anfragen führen.

In manchen Umgebungen ist diese Caching-Funktionalität allerdings nicht notwendig oder muss bei kaskadierten Proxys nicht bei allen aktiviert sein. Für diese Szenarien kann die Caching-Funktion des Squid mit der Univention Configuration Registry Variable  $squid/cache$  (Seite 299) deaktiviert werden, indem diese auf den Wert no gesetzt wird. Anschließend muss Squid neu gestartet werden.

### **11.5.3 Protokollierung von Zugriffen**

Sämtliche Zugriffe, die über den Proxy-Server vorgenommen werden, werden in der Logdatei /var/log/squid/ access.log erfasst. Anhand dieser Logdatei ist es möglich, nachzuvollziehen auf welche Webseiten zugegriffen wurde.

### **11.5.4 Einschränkung des Zugriffs auf erlaubte Netzwerke**

Standardmäßig darf nur aus lokalen Netzwerken auf den Proxy-Server zugegriffen werden. Ist z.B. an dem Rechner, auf dem Squid installiert wurde, ein Netzwerkinterface mit der Adresse 192.0.2.10 und der Netzmaske 255. 255.255.0 vorhanden, dürfen nur Rechner aus dem Netzwerk 192.0.2.0/24 auf den Proxy-Server zugreifen. Weitere Netzwerke können über die Univention Configuration Registry Variable  $\frac{signal}{a}$ llowfrom (Seite 299) angegeben werden. Dabei muss die CIDR-Notation verwendet werden, mehrere Netzwerke sind durch Leerzeichen zu trennen.

Beispiel:

**\$** univention-config-registry set squid/allowfrom="192.0.2.0/24 192.0.3.0/24"

Nach einem Neustart von Squid ist jetzt der Zugriff aus den Netzwerken 192.0.2.0/24 und 192.0.2.0/24 erlaubt. Durch Angabe von all kann der Zugriff auch aus allen Netzen erlaubt werden.

### **11.5.5 Konfiguration der verwendeten Ports**

#### <span id="page-225-0"></span>**Zugriffsport**

Standardmäßig ist der Web-Proxy über den Port 3128 erreichbar. Ist ein anderer Port gewünscht, kann dieser über die Univention Configuration Registry Variable [squid/httpport](#page-304-3) (Seite 299) konfiguriert werden. Bei Verwendung von Univention Firewall muss zusätzlich die Paketfilterkonfiguration angepasst werden.

#### **Erlaubte Ports**

In der Standardkonfiguration leitet Squid nur Anfragen von Clients weiter, die an die Netzwerkports 80 (HTTP), 443 (HTTPS) oder 21 (FTP) gerichtet werden. Die Liste der erlaubten Ports kann über die Univention Configuration Registry Variable [squid/webports](#page-305-0) (Seite 300) geändert werden, mehrere Angaben sind dabei durch Leerzeichen zu trennen.

Beispiel:

**\$** univention-config-registry set squid/webports="80 443"

Durch diese Einstellung wird nur noch der Zugriff auf die Ports 80 und 443 (HTTP und HTTPS) erlaubt.

## **11.5.6 Benutzer-Authentifizierung am Proxy**

Oftmals ist es notwendig, dass nur bestimmte Benutzer Zugriff auf Webseiten erhalten sollen. Squid ermöglicht die benutzerbezogene Zugriffsregelung über Gruppenmitgliedschaften. Um eine Überprüfung der Gruppenmitgliedschaft zu ermöglichen, ist es hierbei erforderlich, dass eine Anmeldung des Benutzers am Proxy-Server durchgeführt wird.

**Vorsicht:** Um zur verhindern, dass nicht autorisierte Benutzer trotzdem Webseiten abrufen können, sind weitere Maßnahmen erforderlich, damit diese Benutzer nicht am Proxy-Server vorbei auf das Internet zugreifen können. Dies kann z.B. erreicht werden, in dem in der Firewall alle HTTP-Anfragen mit Ausnahme des Proxys unterbunden werden.

Proxy-Authentifizierung und die damit erst mögliche Überprüfung der Gruppenzugehörigkeiten muss zuerst aktiviert werden. Dafür werden drei verschiedene Mechanismen angeboten:

#### **LDAP Server Authentifizierung**

Die Authentifizierung erfolgt direkt gegen den LDAP-Server. Dazu müssen die Univention Configuration Registry Variable [squid/basicauth](#page-304-4) (Seite 299) auf yes gesetzt und Squid neu gestartet werden.

#### **NTLM Authentifizierung**

Die Authentifizierung wird über die NTLM-Schnittstelle durchgeführt. Benutzer, die an einem Windows-Client angemeldet sind, müssen dann beim Zugriff auf den Proxy keine weitere Authentifizierung durchführen. Um NTLM-Authentifizierung zu aktivieren, müssen die Univention Configuration Registry Variable  $\frac{sgu}{d}$ [ntlmauth](#page-305-1) (Seite 300) auf yes gesetzt und Squid neu gestartet werden.

#### **Kerberos Authentifizierung**

Die Authentifizierung erfolgt über Kerberos. Benutzer, die an einem Windows-Client angemeldet sind, der Mitglied einer Samba/AD-Domäne ist, authentifizieren sich am Proxy mit dem Ticket, das sie im Rahmen der Domänenanmeldung erhalten haben. Um Kerberos-Authentifizierung zu aktivieren muss das Paket **univention-squid-kerberos** auf jedem Proxyserver installiert werden. Anschließend müssen die Univention Configuration Registry Variable  $squid/krb5auth$  (Seite 300) auf yes gesetzt und Squid neu gestartet werden.

Bei Verwendung von NTLM-Authentifizierung wird standardmäßig für jede HTTP-Anfrage eine NTLM-Authentifizierung durchgeführt. Wird beispielsweise die Webseite [<https://www.univention.de/>](https://www.univention.de/) aufgerufen, werden neben der eigentlichen HTML-Seite auch weitere Unterseiten und Bilder nachgeladen. Die NTLM-Authentifizierung kann domänenbezogenen zwischengespeichert werden: Wird die Univention Configuration Registry Variable [squid/ntlmauth/keepalive](#page-305-3) (Seite 300) auf yes gesetzt, wird für nachgelagerte HTTP-Anfragen derselben Domäne keine weitere NTLM-Authentifizierung durchgeführt. Bei Problemen mit lokalen Benutzerkonten kann es helfen, diese Variable auf no zu setzen.

In der Grundeinstellung können alle Benutzer auf den Proxy zugreifen. Mit der Univention Configuration Registry Variable squid/auth/allowed groups (Seite 299) kann der Zugriff auf eine oder mehrere Gruppen beschränkt werden. Bei Angabe mehrerer Gruppen sind diese durch ein Semikolon zu trennen.

# **11.6 RADIUS**

Die **RADIUS** App erhöht die Sicherheit für mit UCS verwaltete IT-Infrastrukturen durch Zugangskontrollen zu WLAN-Netzwerken für Benutzer, Gruppen und Endgeräte über das [RADIUS-Protokoll](https://de.wikipedia.org/wiki/Remote_Authentication_Dial-In_User_Service)<sup>[47](#page-226-0)</sup>. Die Konfiguration erfolgt über Blacklisten und Whitelisten direkt am Benutzer-, Gruppen- oder Endgeräte-Objekt im UCS Managementsystem. Registrierte Benutzer werden mit ihrem üblichen Domänenpasswort oder alternativ mit einem eigens erzeugten RADIUS-Passwort authentisiert, so dass unter anderem *Bring-Your-Own-Device-Konzepte* ermöglicht werden.

### **11.6.1 Installation**

**RADIUS** steht über das App Center (siehe *[Univention App Center](#page-93-0)* (Seite 88)) zur Verfügung und kann über das entsprechende UMC-Modul *App Center* installiert werden. Die App kann auf mehreren Systemen installiert werden. Nach der Installation startet die App einen [FreeRADIUS](https://freeradius.org/)[48](#page-226-1) Server. *Authenticators* (z.B. *Access Points*) können den Server via RADIUS kontaktieren und Netzwerkzugangsanfragen prüfen.

Die RADIUS App kann auch auf UCS@school Systemen installiert werden. In diesem Fall kann der Zugang an Benutzer oder Gruppen unabhängig von der Internetregel oder Computerraumeinstellungen vergeben werden.

## **11.6.2 Konfiguration**

#### **Erlaubte Benutzer**

Standardmäßig hat kein Benutzer Zugang zum Netzwerk. Indem die Checkbox für *Netzwerkzugriff erlaubt* im *RADI-US* Reiter aktiviert wird, erhält der Benutzer Zugriff auf das Netzwerk. Die Checkbox kann auch für Gruppen gesetzt werden, so dass alle Benutzer in der Gruppe Zugang erlangen.

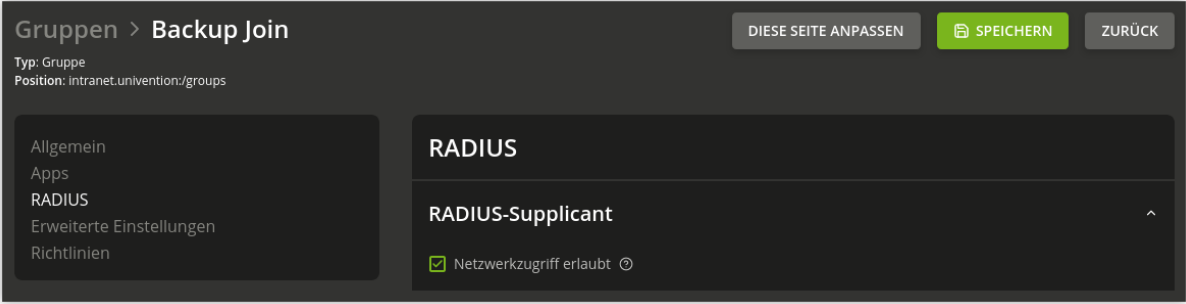

Abb. 11.4: Beispiel für eine Gruppe, die ihren Benutzern Zugang gewährt

<span id="page-226-0"></span><sup>47</sup> https://de.wikipedia.org/wiki/Remote\_Authentication\_Dial-In\_User\_Service

<span id="page-226-1"></span><sup>48</sup> https://freeradius.org/

#### <span id="page-227-0"></span>**Dienst-spezifisches Passwort**

Standardmäßig authentifizieren sich Benutzer über ihr Domänenpasswort. Durch Setzen der Univention Configuration Registry Variable [radius/use-service-specific-password](#page-303-0) (Seite 298) auf true wird stattdessen ein Passwort speziell für RADIUS genutzt. Dieses Passwort können Nutzer selbst über die *[App Self Service](#page-119-0)* (Seite 114) setzen lassen. Dafür ist auf dem *Self Service Backend* die Univention Configuration Registry Variable [umc/self-service/service-specific-passwords/backend/enabled](#page-120-0) (Seite 115) auf true zu setzen. In der App kann dann vom System ein zufälliges Passwort erzeugt werden, das die Benutzer dann nutzen können. Bei Bedarf kann das Passwort neu generiert werden. Dadurch wird gleichzeitig das alte Passwort ungültig.

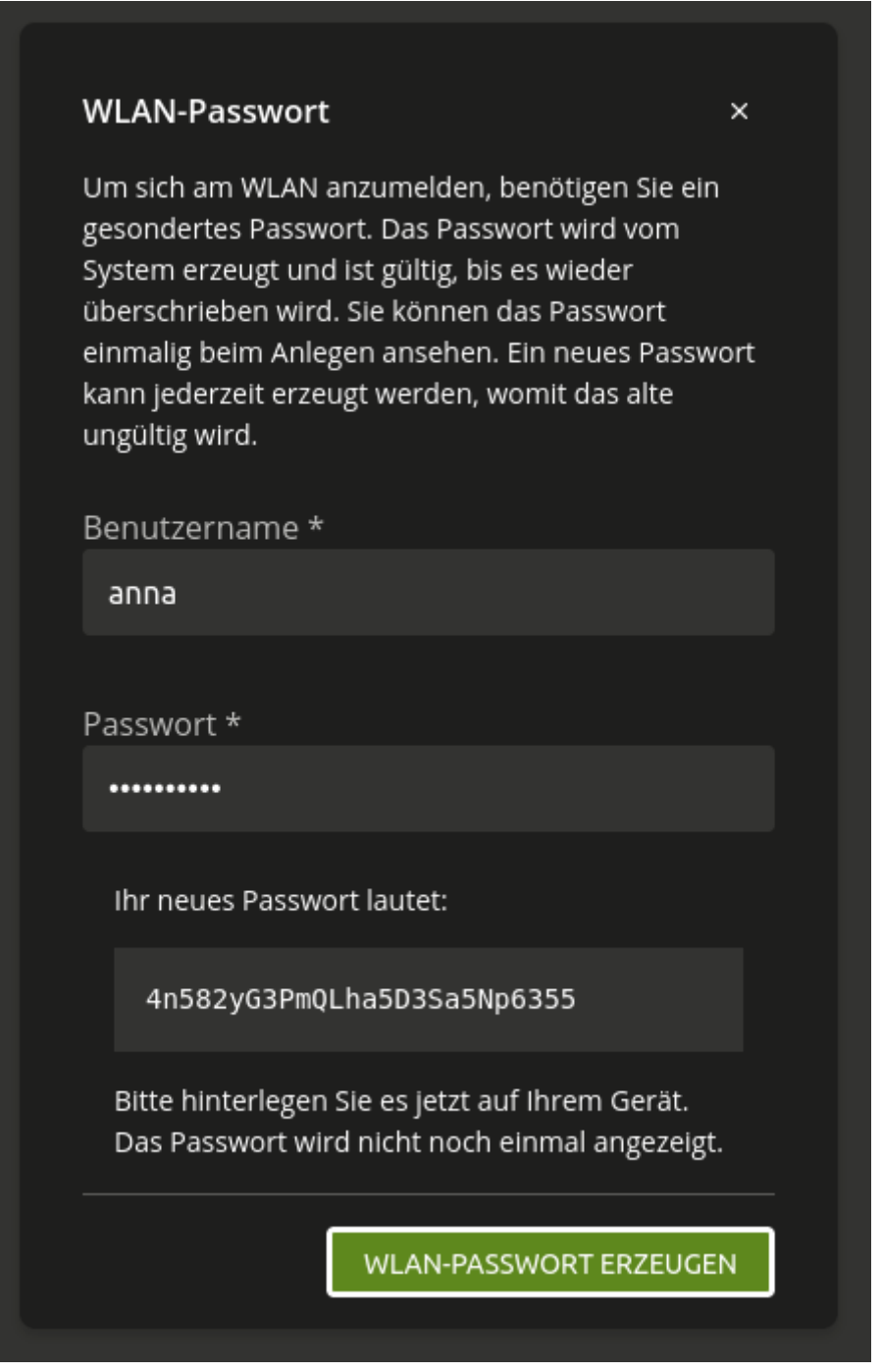

Abb. 11.5: Seite im Self Service, um ein RADIUS-spezifisches Passwort zu bekommen

Die Parameter, mit denen das Passwort erzeugt wird, können angepasst werden. Auf dem Primary Directory Node müssen dazu Univention Configuration Registry Variablen gesetzt werden:

**\$** ucr search password/radius/quality

#### **MAC-Adressfilter**

Standardmäßig ist allen Geräten der Zugang zum Netzwerk erlaubt, vorausgesetzt der verwendete Benutzer hat Zugriff. Der Netzwerkzugriff kann auch auf spezifische Geräte begrenzt werden. Das kann durch Setzen der Univention Configuration Registry Variable [radius/mac/whitelisting](#page-303-1) (Seite 298) auf true erreicht werden. Sobald aktiviert, wird das Geräteobjekt beim Zugriff des Geräts auf das Netzwerk über das LDAP-Attribut macAddress abgerufen und dem entsprechenden Geräteobjekt muss der Zugang zum Netzwerk auch erlaubt sein (entweder direkt oder über eine der Gruppen).

#### **MAC Authentication Bypass für Computerobjekte**

MAC Authentication Bypass (MAB) ist ein proprietärer Fallback-Modus zu 802.1X für Geräte, die keine 802.1X-Authentifizierung unterstützen, wie Netzwerkdrucker oder drahtlose Telefone. MAB ist eine Option, die es solchen Geräten ermöglicht, sich mit ihrer MAC-Adresse als Benutzernamen beim Netzwerk zu authentifizieren.

Dieser Abschnitt beschreibt, wie Sie die MAC-Adresse eines Geräts zur Authentifizierung verwenden und ihm über MAB ein VLAN der entsprechenden Netzwerkinfrastruktur zuweisen. Um MAC Authentication Bypass zu aktivieren, setzen Sie die Univention Configuration Registry Variable [freeradius/conf/](#page-293-0) [allow-mac-address-authentication](#page-293-0) (Seite 288) auf true.

**Wichtig:** Geräte, die sich mit MAB authentifizieren, ignorieren die Netzwerkzugangseinstellungen:

- Univention Configuration Registry Variable [radius/mac/whitelisting](#page-303-1) (Seite 298)
- Die Checkbox *Netzwerkzugriff zulassen* beim Computerobjekt und in der Gruppeneinstellung

**Warnung:** Angreifer können MAC-Adressen ausspionieren. Betrachten Sie jeden Anschluss als gefährdet, an dem Ihr Switch die Verwendung von MAB zulässt. Vergewissern Sie sich, dass Sie geeignete Maßnahmen ergriffen haben, um Ihr Netzwerk weiterhin sicher zu halten.

Um einem Computer die VLAN-ID zuzuweisen, müssen Sie ihn zur Gruppe des Computerobjekts hinzufügen, dass die entsprechende VLAN ID hat. Gehen Sie im UCS-Managementsystem wie folgt vor:

- 1. Öffnen Sie *Geräte ‣ Computer*.
- 2. Klicken Sie das Computerobjekt, das Sie bearbeiten möchten.
- 3. Gehen Sie zu *Erweiterte Einstellungen ‣ Gruppen*.
- 4. Um eine Gruppe mit VLAN-IDs hinzuzufügen, klicken Sie auf *ADD*, wählen Sie Virtual LAN ID aus der Dropdown-Liste *Objekteigenschaft* und aktivieren Sie die entsprechende Gruppe, um sie hinzuzufügen.
- 5. Um zu speichern, klicken Sie auf *HINZUFÜGEN* im *Objekte hinzufügen* Dialog und *SAVE* in *Erweiterte Einstellungen*.

Um die VLAN-ID einer Benutzergruppe zuzuweisen, müssen Sie sie zu den Benutzergruppeneinstellungen hinzufügen. Führen Sie im UCS-Managementsystem die folgenden Schritte aus:

- 1. Öffnen Sie *Benutzer ‣ Gruppen*.
- 2. Klicken Sie die Benutzergruppe zum Bearbeiten oder erstellen Sie eine neue Benutzergruppe.
- 3. Gehen Sie zu *RADIUS*.
- 4. Geben Sie die VLAN ID as Zahl in das Feld *Virtual LAN ID*.
- 5. Zum Speichern, klicken Sie *SPEICHERN*.

Wenn einem Computerobjekt mehrere Gruppen mit VLAN-IDs zugeordnet sind, wählt UCS die VLAN-ID mit der niedrigsten Nummer aus und weist sie zu. Um eine Standard VLAN-ID zu konfigurieren, setzen Sie diese als Wert in die Univention Configuration Registry Variable [freeradius/vlan-id](#page-293-1) (Seite 288).

Nachdem Sie die Konfiguration abgeschlossen haben, gibt der Radius-Server die zugewiesene VLAN-ID an Anfragen mit der angegebenen MAC-Adresse zurück.

**Wichtig:** Sie müssen die MAC-Adresse im korrekten Format angeben. UCS speichert die MAC-Adresse im LDAP-Verzeichnis als Zeichenkette in Kleinbuchstaben mit dem Doppelpunkt (:) als Trennzeichen, zum Beispiel 00:00:5e:00:53:00.

Alle Geräte, die MAB verwenden, müssen dasselbe Passwort haben, da *[dienstspezifische Passwörter](#page-227-0)* (Seite 222) nicht funktionieren, und der Switch muss das Passwort kennen. Sie können nur ein Gerätepasswort im Switch konfigurieren. Sie können Ihr eigenes Passwort für die Geräte mit MAB erstellen, zum Beispiel mab request format attribute 2 password1.

Wenn die Netzwerkinfrastruktur ein anderes Format vorsieht, können Sie das Format häufig neu konfigurieren. Für Cisco-Switches können Sie zum Beispiel mab request format attribute 1 groupize 2 separa-tor : lowercase verwenden, wie in [Configurable MAB Username and Password](https://www.cisco.com/c/en/us/td/docs/ios-xml/ios/sec_usr_aaa/configuration/15-e/sec-usr-aaa-15-e-book/sec-usr-config-mab-usrname-pwd.html)<sup>[49](#page-229-0)</sup> beschrieben.

#### **Access Points verwalten**

Alle *Access Points* (Netzwerkzugangspunkte) müssen dem RADIUS-Server bekannt sein. Ein *Access Point* lässt sich entweder pro RADIUS-Server über die Datei /etc/freeradius/3.0/clients.conf konfigurieren oder domänenweit über das UMC-Modul *Rechner*. Für jeden *Access Point* sollte ein zufälliges, gemeinsames Geheimnis erzeugt werden (Zum Beispiel über den Befehl **makepasswd**.). Der Name kann frei gewählt werden.

Beispiel für einen Eintrag eines Access Points in der clients.conf Datei:

```
client AP01 {
    secret = a9RPAeVG
    ipaddr = 192.0.2.101
}
```
Um *Access Points* über das UMC-Modul *Rechner* zu verwalten muss ein Rechnerobjekt erstellt oder ausgewählt werden und die Option *RADIUS-Authenticator* (*[Setzen der RADIUS-Option](#page-230-0)* (Seite 225)) aktiviert werden. Für einen *Access Point* bietet sich ein *IP-Client* als Rechnerobjekt an. Im *RADIUS*-Reiter des Objekts lassen sich nach dem Hinzufügen der Option die Eigenschaften des *Access Points* festlegen (*[RADIUS-Authenticator Optionen](#page-230-1)* (Seite 225)). Es müssen mindestens die IP-Adresse am Rechnerobjekt und ein gemeinsamer, geheimer Schlüssel gesetzt sein. Die Eigenschaften *NAS-Type* und Virtueller Server müssen in der Regel nicht verändert werden.

*Access Points*, welche über UMC-Modul *Rechner* konfiguriert sind, sind anschließend allen RADIUS-Servern in der Domäne bekannt. Dabei werden die *Access Points* über den Univention Directory Listener in die Datei /etc/ freeradius/3.0/clients.univention.conf geschrieben und der RADIUS-Server neu gestartet. Um Änderungen zusammenzufassen, geschieht dies verzögert (etwa 15 Sekunden). Neue *Access Points* haben erst nach diesem Neustart Zugriff auf den RADIUS-Server.

<span id="page-229-0"></span><sup>49</sup> https://www.cisco.com/c/en/us/td/docs/ios-xml/ios/sec\_usr\_aaa/configuration/15-e/sec-usr-aaa-15-e-book/ sec-usr-config-mab-usrname-pwd.html

<span id="page-230-0"></span>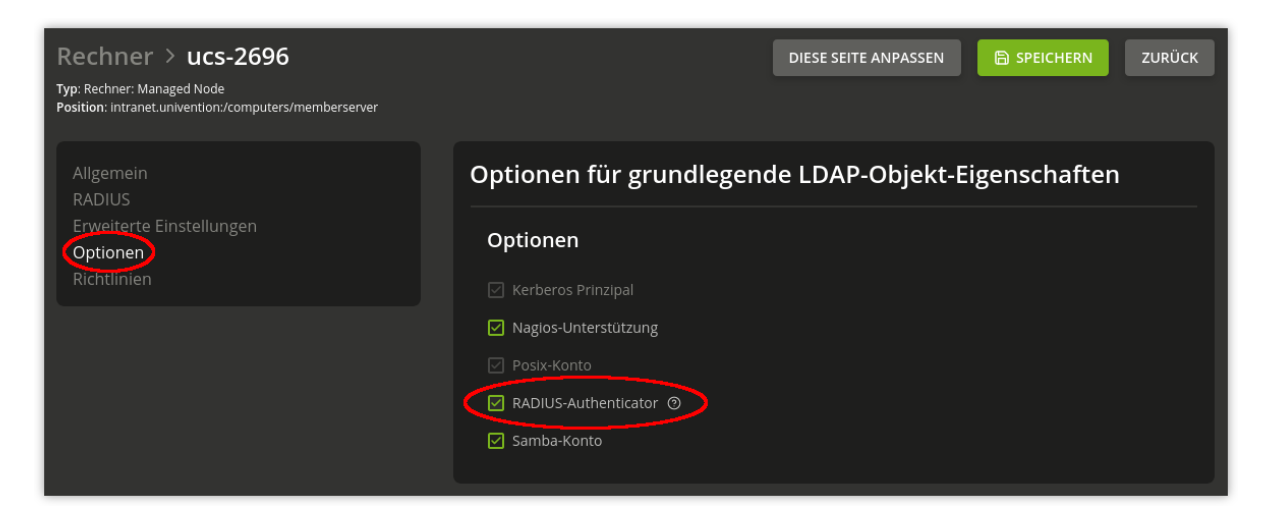

Abb. 11.6: Setzen der RADIUS-Option

<span id="page-230-1"></span>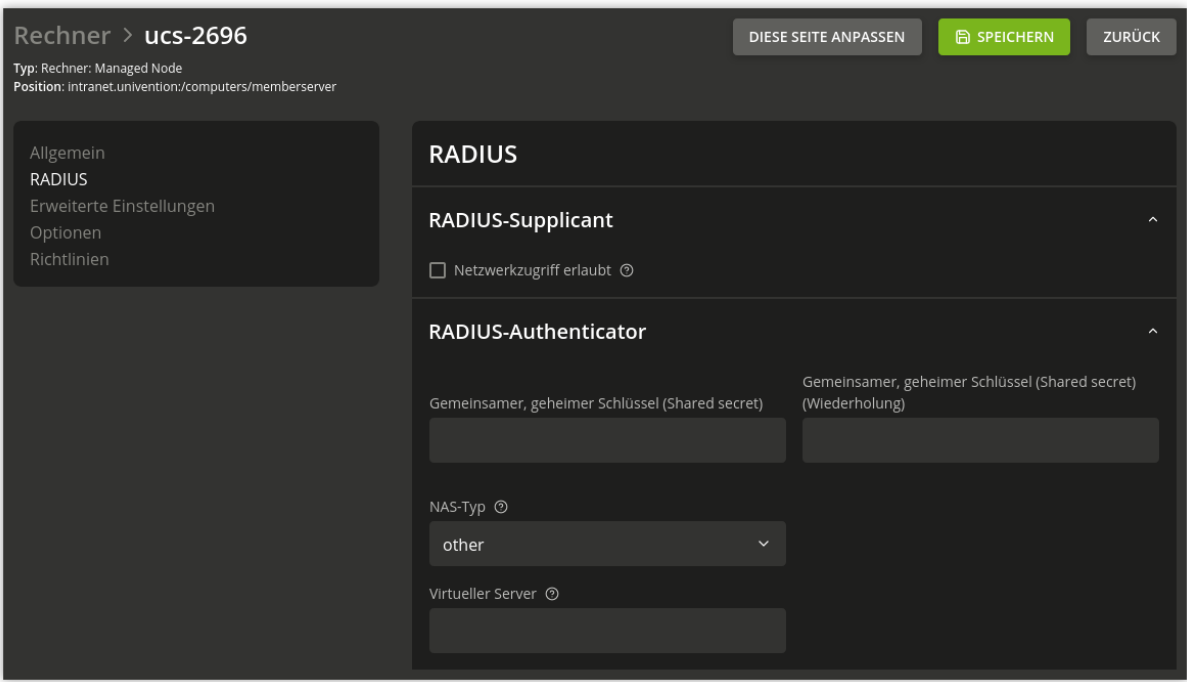

Abb. 11.7: *RADIUS-Authenticator* Optionen

#### **RADIUS an einem Computerobjekt einstellen**

Die *Access Points* müssen so konfiguriert sein, dass sie 802.1x ("WPA Enterprise") Authentisierung verwenden. Außerdem sollte die *RADIUS Server* Adresse auf die Adresse des Servers gesetzt sein, auf dem die **RADIUS**-App installiert ist. Das Passwort muss auf den Wert des des secret aus dem Eintrag in der clients.conf für den Access Point gesetzt sein.

WLAN Clients müssen so konfiguriert sein, dass sie *WPA* mit *PEAP* und *MSCHAPv2* für die Authentisierung verwenden.

#### **VLAN IDs**

*Virtual Local Area Networks* (VLANs) können verwendet werden, um den Datenverkehr der Benutzer auf der Netzwerkebene zu trennen. UCS kann so konfiguriert werden, dass es eine VLAN-ID in der Radius-Antwort des Radius-Authentifizierungsprozesses gemäß **[RFC 3580 / IEEE 802.1X](https://datatracker.ietf.org/doc/html/rfc3580.html)**[50](#page-231-0) zurück gibt. Weitere Informationen finden Sie in *[Konfiguration VLAN](#page-153-0)* (Seite 148).

Die VLAN-ID für einen Benutzer kann konfiguriert werden, indem der Benutzer einer Gruppe mit einer VLAN-ID zugewiesen wird.

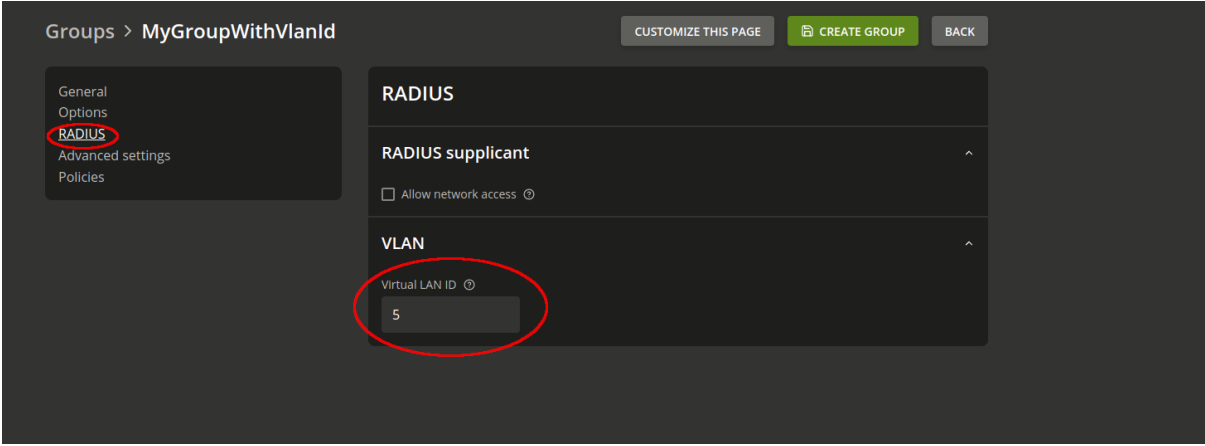

Abb. 11.8: Zuweisung VLAN ID zu einer Benutzergruppe

Eine Standard VLAN-ID kann in der Univention Configuration Registry Variable [freeradius/vlan-id](#page-293-1) (Seite 288) konfiguriert werden. Diese Standard VLAN-ID wird zurückgegeben, wenn der Benutzer nicht Mitglied einer Gruppe mit einer VLAN-ID ist. Die Radius Antwort wird keine VLAN-ID enthalten, wenn der Benutzer nicht Mitglied einer Gruppe mit VLAN-ID ist und keine Standard VLAN-ID definiert ist.

### **11.6.3 Fehlersuche**

Die **RADIUS**-App verfügt über eine Logdatei unter /var/log/univention/radius\_ntlm\_auth. log. Die Ausführlichkeit der Logmeldungen lässt sich über die Univention Configuration Registry Variable [freeradius/auth/helper/ntlm/debug](#page-293-2) (Seite 288) steuern. Der **FreeRADIUS-Server** loggt nach / var/log/freeradius/radius.log.

Das Werkzeug **univention-radius-check-access** kann zur Untersuchung der aktuellen Zugangsregeln für einen bestimmten Benutzer und/oder eine MAC-Adresse verwendet werden. Es kann als Benutzer root auf dem Server ausgeführt werden, wo das Paket **univention-radius** installiert ist:

```
root@primary211:~# univention-radius-check-access --username=stefan
DENY 'uid=stefan,cn=users,dc=ucs,dc=example'
'uid=stefan,cn=users,dc=ucs,dc=example'
```
(Fortsetzung auf der nächsten Seite)

<span id="page-231-0"></span><sup>50</sup> https://datatracker.ietf.org/doc/html/rfc3580.html

(Fortsetzung der vorherigen Seite)

```
-> DENY 'cn=Domain Users, cn=groups, dc=ucs, dc=example'
-> 'cn=Domain Users, cn=groups, dc=ucs, dc=example'
-> -> DENY 'cn=Users, cn=Builtin, dc=ucs, dc=example'
-> -> 'cn=Users, cn=Builtin, dc=ucs, dc=example'
Thus access is DENIED.
root@primary211:~# univention-radius-check-access --username=janek
DENY 'uid=janek, cn=users, dc=ucs, dc=example'
'uid=janek,cn=users,dc=ucs,dc=example'
-> DENY 'cn=Domain Users, cn=groups, dc=ucs, dc=example'
-> ALLOW 'cn=Network Access, cn=groups, dc=ucs, dc=example'
-> 'cn=Domain Users, cn=groups, dc=ucs, dc=example'
-> -> DENY 'cn=Users, cn=Builtin, dc=ucs, dc=example'
-> -> 'cn=Users, cn=Builtin, dc=ucs, dc=example'
-> 'cn=Network Access,cn=groups,dc=ucs,dc=example'
Thus access is ALLOWED.
```
Das Werkzeug gibt eine detaillierte Erläuterung und setzt den Rückgabewert abhängig vom Ergebnis der Zugangsprüfung (0 für *Zugang gestattet*, 1 für *Zugang verweigert*).

**root@primary211:~#**

# KAPITEL 12

# Verwaltung von Freigaben

UCS unterstützt die zentrale Verwaltung von Verzeichnisfreigaben. Eine im UMC-Modul *Freigaben* registrierte Freigabe wird im Rahmen der UCS-Domänenreplikation auf beliebigen Serversystemen der UCS-Domäne angelegt.

Die Bereitstellung für die zugreifenden Clients kann über CIFS (unterstützt von Windows/Linux-Clients) und/oder NFS (vorrangig unterstützt von Linux/Unix) erfolgen. Die im UMC-Modul verwalteten NFS-Freigaben können von Clients sowohl über NFSv3, als auch über NFSv4 eingebunden werden.

Wird eine Verzeichnisfreigabe gelöscht, bleiben die in dem Verzeichnis freigegebenen Daten auf einem Server erhalten.

Um auf einer Freigabe Access Control Lists einzusetzen, muss das unterliegende Linux-Dateisystem POSIX-ACLs unterstützen. In UCS unterstützen die Dateisysteme ext 4 und XFS POSIX-ACLs. Die Samba-Konfiguration erlaubt außerdem die Speicherung von DOS-Datei-Attributen in erweiterten Attributen des Unix-Dateisystems. Um erweiterte Attribute zu nutzen, muss die Partition mit der Mount-Option user\_xattr eingebunden werden.

# <span id="page-234-0"></span>**12.1 Zugriffsrechte auf Daten in Freigaben**

Die Verwaltung von Zugriffsrechten auf Dateien erfolgt in UCS anhand von Benutzern und Gruppen. Alle Fileserver der UCS-Domäne greifen über das LDAP-Verzeichnis auf identische Benutzer- und Gruppendaten zu.

Pro Datei werden drei Zugriffsrechte unterschieden:

- Lesen
- Schreiben
- Ausführen

Pro Verzeichnis gelten ebenfalls drei Zugriffsrechte: Lesen, Schreiben und das Recht zu Ausführen von Programm, dass sich hier auf die Berechtigung bezieht, in ein Verzeichnis zu wechseln.

Jede Datei/Verzeichnis wird von einem Benutzer und einer Gruppe besessen. Die drei oben genannten Rechte können jeweils auf den Besitzer, die Besitzer-Gruppe und alle anderen angewendet werden.

**setuid**

Ist die *setuid*-Option für eine ausführbare Datei gesetzt, kann diese von Benutzern mit den Rechten des Besitzers oder der Besitzergruppe ausgeführt werden.

**setgid**

Wird die Option *setgid* für ein Verzeichnis gesetzt, erben dort angelegte Dateien die Besitzergruppe des Verzeichnisses. Werden weitere Verzeichnisse angelegt, erben diese ebenfalls die Option.

**sticky bit**

Ist die Option *sticky bit* für ein Verzeichnis aktiviert, können Dateien in dem Verzeichnis nur von dem Besitzer der Datei oder durch den root-Benutzer gelöscht werden.

Mit Access Control Lists sind noch mächtigere Berechtigungsmodelle möglich. Die Konfiguration von ACLs ist in SDB  $1042^{51}$  $1042^{51}$  $1042^{51}$  beschrieben.

Im Unix-Berechtigungsmodell - und somit unter UCS - reicht das Schreibrecht auf eine Datei nicht aus, um die Berechtigungen einer Datei zu verändern. Dies bleibt den Besitzern/der Besitzergruppe einer Datei vorbehalten. Unter Microsoft Windows hingegen verfügen alle Benutzer mit Schreibrechten auch über die Berechtigung, die Berechtigungen anzupassen. Dieses Verhalten kann für CIFS-Freigaben angepasst werden (siehe *[Verwaltung von Freigaben](#page-235-1) [über Univention Management Console Modul](#page-235-1)* (Seite 230)).

Beim Anlegen einer Verzeichnisfreigabe werden nur initiale Besitzer und Zugriffsrechte vergeben. Existiert das Verzeichnis bereits, werden die Berechtigungen des vorhandenen Verzeichnisses angepasst.

Berechtigungsänderungen an einem freigegebenen Verzeichnis, die direkt im Dateisystem vorgenommen wurden, werden nicht an das LDAP-Verzeichnis weitergeleitet. Werden Berechtigungen oder Besitzer im UMC-Modul *Freigaben* bearbeitet, werden die Änderungen im Dateisystem überschrieben. Einstellungen der Freigabewurzel sollten deshalb nur mit dem UMC-Modul gesetzt und bearbeitet werden. Die weitere Anpassung der Zugriffsrechte der unterliegenden Verzeichnisses erfolgt dann von den zugreifenden Clients, z.B. über den Windows-Explorer, oder direkt über Kommandozeilenbefehle auf dem Fileserver.

Die Freigabe *homes* nimmt unter Samba eine Sonderstellung ein. Sie dient der Freigabe der Heimatverzeichnisse der Benutzer. Für jeden Benutzer wird diese Freigabe automatisch in das eigene Heimatverzeichnis umgewandelt. Deswegen ignoriert Samba die zugewiesenen Rechte der Freigabe und verwendet die Rechte des jeweiligen Heimatverzeichnisses.

# <span id="page-235-1"></span>**12.2 Verwaltung von Freigaben über Univention Management Console Modul**

Verzeichnisfreigaben werden im UMC-Modul *Freigaben* verwaltet (siehe auch *[Univention Management](#page-70-0) [Console-Module](#page-70-0)* (Seite 65)).

Beim Hinzufügen/Bearbeiten/Entfernen einer Freigabe wird diese in die Datei /etc/exports, und/oder in die Samba-Konfigurationsdatei eingetragen/modifiziert oder entfernt.

<span id="page-235-0"></span><sup>51</sup> https://help.univention.com/c/knowledge-base/supported/48

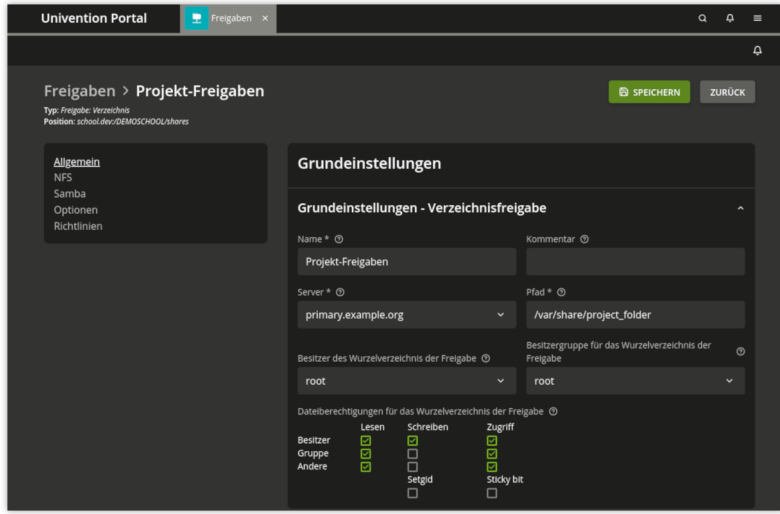

Abb. 12.1: Anlegen einer Freigabe im UMC-Modul *Freigaben*

# **12.2.1 Freigaben UMC Modul - Reiter Allgemein**

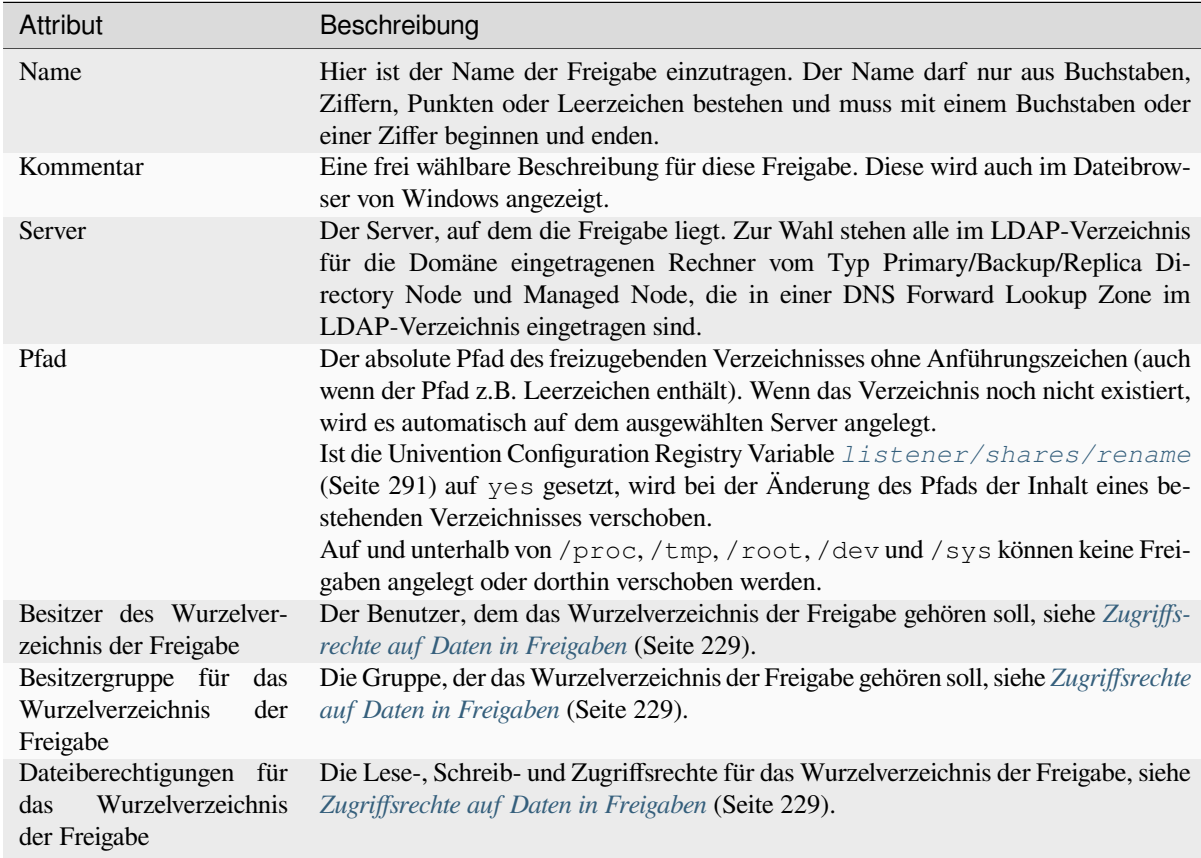

Tab. 12.1: Reiter *Allgemein*

### **12.2.2 Freigaben UMC Modul - Reiter NFS**

#### **Freigaben UMC Modul - NFS Gruppe**

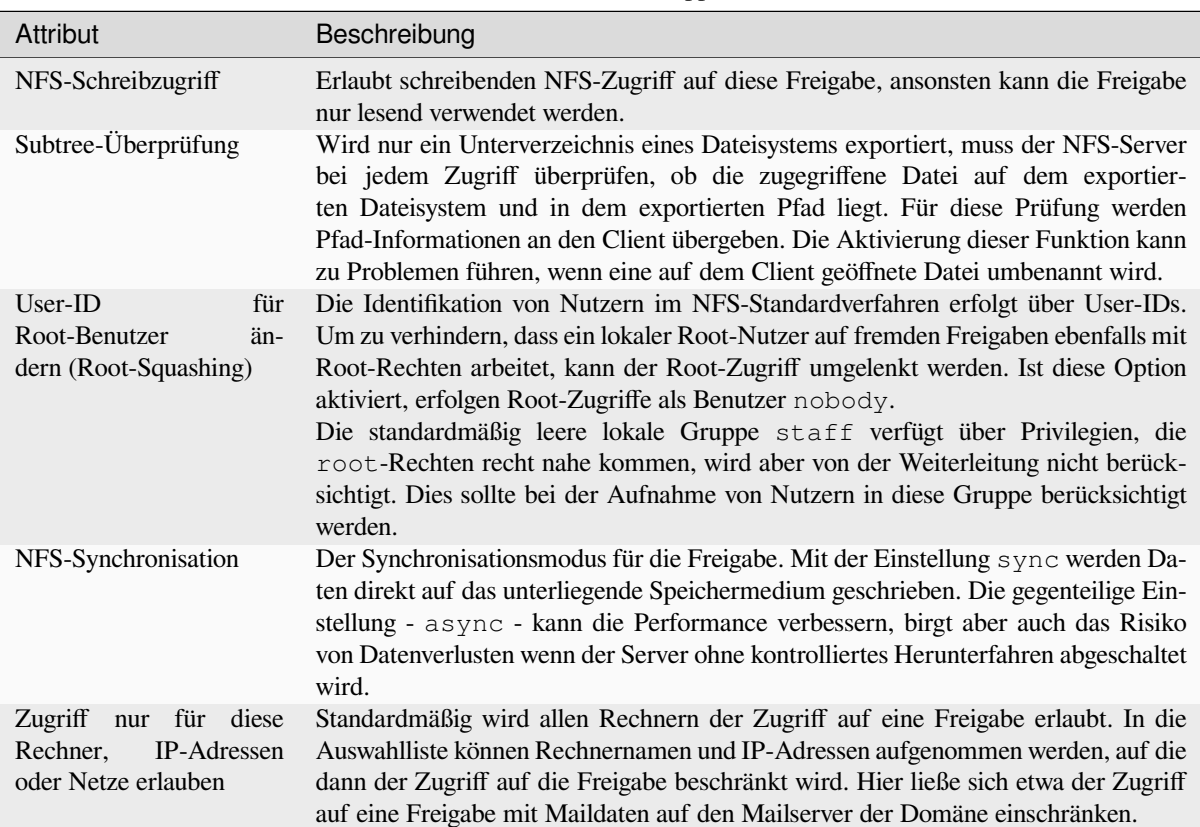

Tab. 12.2: *NFS* Gruppe

#### **Freigaben UMC Modul - Gruppe Erweiterte NFS-Einstellungen**

Tab. 12.3: Gruppe *Erweiterte NFS-Einstellungen*

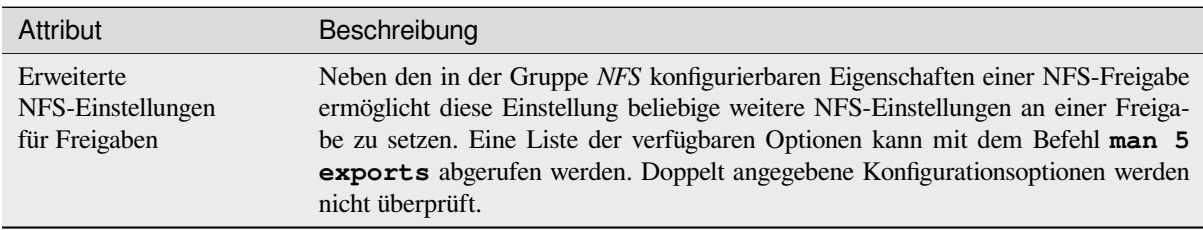

**Vorsicht:** Das Setzen erweiterter NFS-Einstellungen ist nur in Sonderfällen nötig. Die Optionen sollten vor dem Setzen gründlich geprüft werden, da sie unter Umständen sicherheitsrelevante Auswirkungen haben können.

# **12.2.3 Freigaben UMC Modul - Reiter Samba**

### **Freigaben UMC Modul - Gruppe Samba**

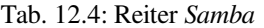

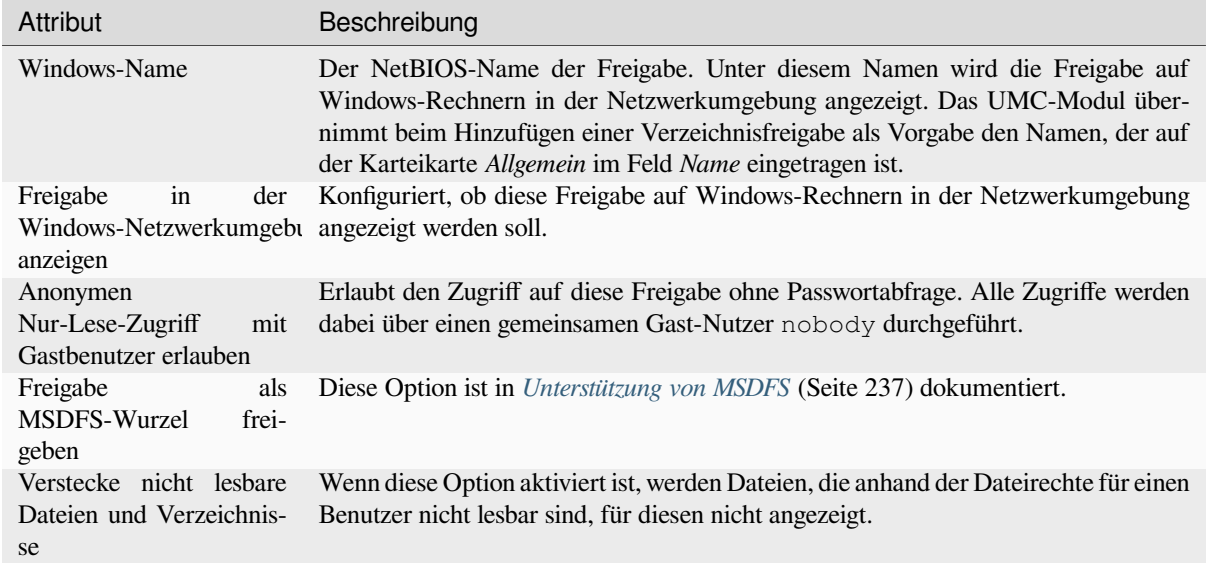

## **Freigaben UMC Modul - Gruppe Samba-Rechte**

Verzeichnisse erhalten

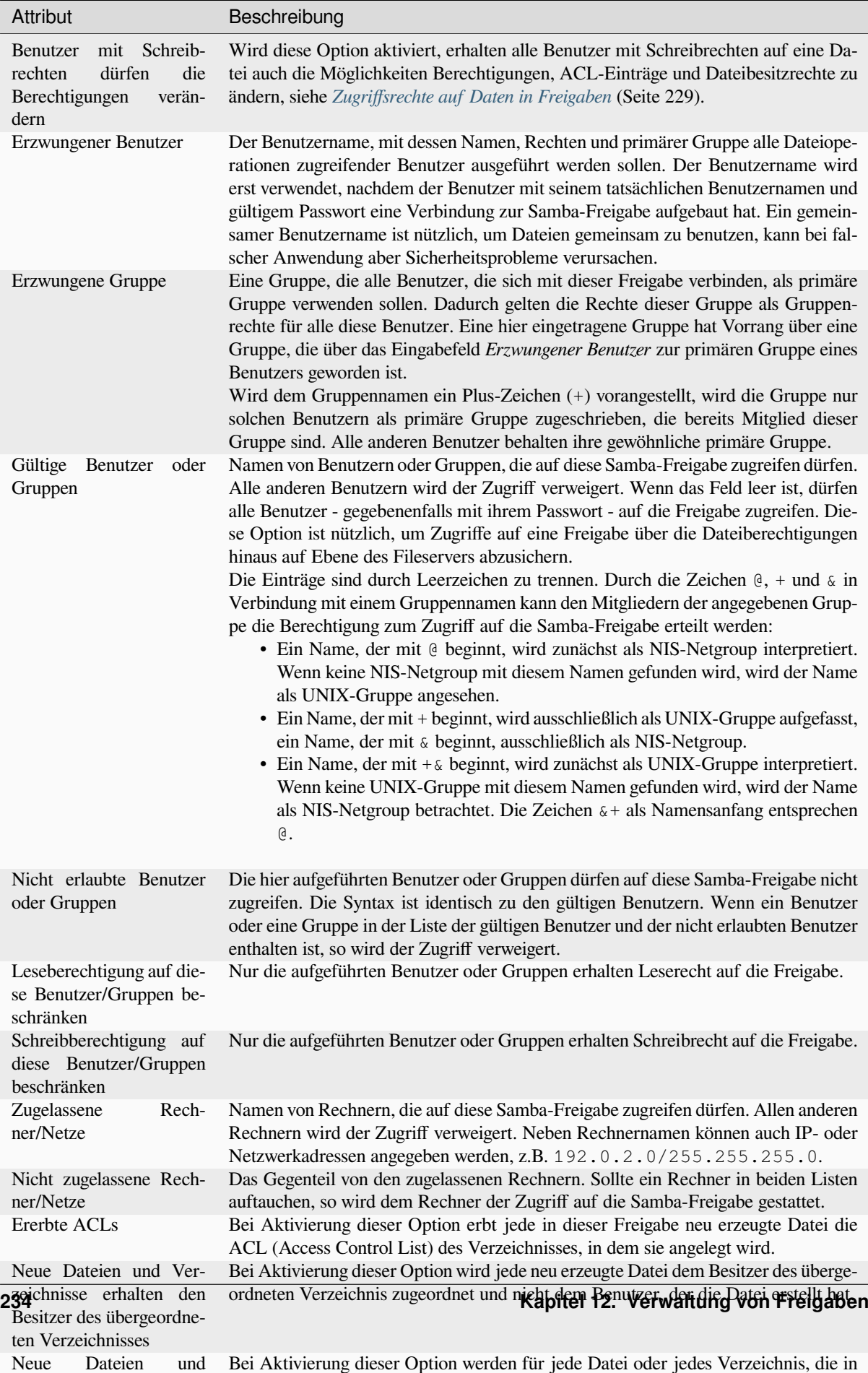

erden, automatisch die UNIV-Rechte des übergeordne

Tab. 12.5: Gruppe *Samba-Rechte*

Wenn von einem Windows-Rechner aus eine neue Datei auf einem Samba-Server angelegt wird, werden die Rechte der Datei in mehreren Schritten gesetzt:

- 1. Zunächst werden die DOS-Rechte in Unix-Rechte übersetzt.
- 2. Anschließend werden die Rechte durch den *Datei-Modus* gefiltert. Nur die Unix-Rechte, die im Datei-Modus markiert sind, bleiben erhalten. Rechte, die hier nicht gesetzt sind, werden entfernt. Die Rechte müssen also als Unix-Rechte und im Datei-Modus gesetzt sein, um erhalten zu bleiben.
- 3. Im nächsten Schritt werden die Rechte um die unter *Erzwinge Datei-Modus* gesetzten Rechte ergänzt. Als Ergebnis hat die Datei alle Rechte, die nach Schritt 2 oder unter *Erzwinge Datei-Modus* gesetzt sind. Rechte, die unter *Erzwinge Datei-Modus* markiert sind, werden also auf jeden Fall gesetzt.

Entsprechend erhält ein neu angelegtes Verzeichnis zunächst die Rechte, die sowohl als Unix-Rechte als auch im *Verzeichnis-Modus* gesetzt sind. Danach werden die Rechte ergänzt, die unter *Erzwinge Verzeichnis-Modus* markiert sind.

#### **Freigaben UMC Modul - Gruppe erweiterte Samba-Rechte**

| Attribut             | Beschreibung                                                                                                    |
|----------------------|----------------------------------------------------------------------------------------------------|
| Datei-Modus          | Die Rechte, die Samba beim Anlegen einer Datei übernehmen soll, sofern sie unter<br>Windows gesetzt sind.                                            |
| Verzeichnis-Modus    | Die Rechte, die Samba beim Anlegen eines Verzeichnisses übernehmen soll, sofern<br>sie unter Windows gesetzt sind.                                   |
| Erzwinge Datei-Modus | Die Rechte, die Samba beim Anlegen einer Datei auf jeden Fall setzen soll, also<br>unabhängig davon, ob sie unter Windows gesetzt wurden oder nicht. |
| Erzwinge             | Die Rechte, die Samba beim Anlegen eines Verzeichnisses auf jeden Fall setzen soll,                                                                  |
| Verzeichnis-Modus    | also unabhängig davon, ob sie unter Windows gesetzt wurden oder nicht.                                                                               |

Tab. 12.6: Gruppe *Erweiterte Samba-Rechte*

#### **Freigaben UMC Modul - Gruppe Samba-Optionen**

| Attribut                  | Beschreibung                                                                                                    |
|---------------------------|----------------------------------------------------------------------------------------------------|
| VFS-Objekte               | Virtual File System (VFS)-Module werden in Samba verwendet, um Aktionen vor dem Zu-<br>griff auf das Dateisystem einer Freigabe auszuführen, z.B. ein Virenscanner, der jede infizierte<br>Datei, auf die in der Freigabe zugegriffen wird, in einem Quarantänebereich ablegt oder eine<br>serverseitige Implementierung einer Papierkorb-Löschung von Dateien.                                                                                                    |
| Verstecke<br>Da-<br>teien | Dateien und Verzeichnisse, die unter Windows nicht sichtbar sein sollen. Die Dateien oder<br>Verzeichnisse erhalten das Datei-Attribut hidden.                                                                                                    |
|                           | Datei- und Verzeichnisnamen müssen unter Beachtung von Groß- und Kleinschreibung angege-<br>ben werden. Die einzelnen Einträge sind durch Schrägstriche zu trennen. Da der Schrägstrich<br>nicht als Verzeichnistrenner eingegeben werden kann, dürfen nur Namen, aber keine Pfade<br>eingetragen werden. Alle Dateien und Verzeichnisse mit diesen Namen innerhalb der Freigabe<br>werden dann versteckt. Die Namen dürfen Leerzeichen und die Platzhalter * und ? enthalten.<br>Zum Beispiel versteckt / . * / test / alle Dateien und Verzeichnisse, die mit einem Punkt<br>beginnen oder test heißen. |
|                           | Bemerkung: Einträge in diesem Feld beeinflussen die Geschwindigkeit von Samba, da vor<br>Anzeige von Freigabeinhalten alle Dateien und Verzeichnisse auf Übereinstimmung mit den<br>gesetzten Filtern geprüft werden müssen.                                                                                                    |
| Postexec-Skript           | Ein Skript oder ein Befehl, der auf dem Server ausgeführt werden soll, wenn die Verbindung<br>zu dieser Freigabe beendet wird.                                                                                                    |
| Preexec-Skript            | Ein Skript oder ein Befehl, der auf dem Server bei jeder Verbindungsaufnahme zu dieser Frei-<br>gabe ausgeführt werden soll.                                                                                                    |

Tab. 12.7: Gruppe *Samba-Optionen*

#### **Freigaben UMC Modul - Gruppe Samba-Erweiterte-Einstellungen**

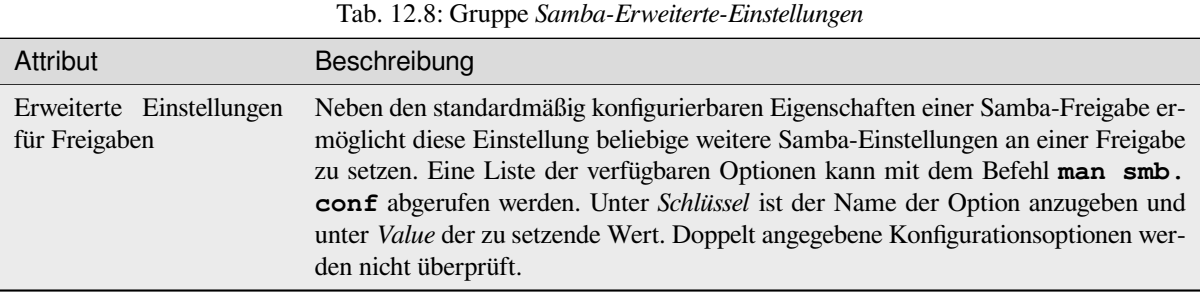

**Vorsicht:** Das Setzen erweiterter Samba-Einstellungen ist nur in Sonderfällen nötig. Die Optionen sollten vor dem Setzen gründlich geprüft werden, da sie unter Umständen sicherheitsrelevante Auswirkungen haben können.

### **12.2.4 Freigaben UMC Modul - Reiter Optionen**

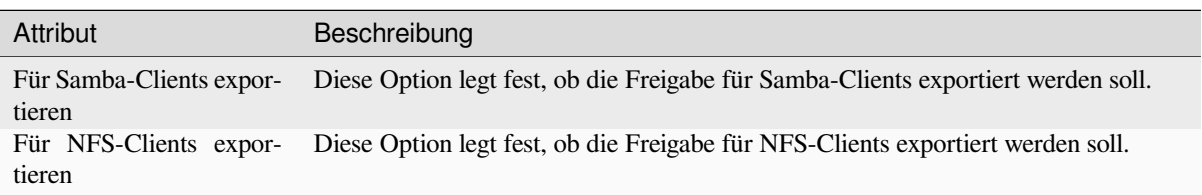

Tab. 12.9: Reiter *Optionen*

# <span id="page-242-0"></span>**12.3 Unterstützung von MSDFS**

Das Microsoft Distributed File System (MSDFS) ist ein verteiltes Dateisystem, das es ermöglicht, Freigaben über mehrere Server und Pfade auf eine virtuelle Ordner-Hierarchie abzubilden. Dadurch kann die Last auf verschiedene Server verteilt werden.

Das Setzen der *MSDFS-Wurzel* Option an einer Freigabe (siehe *[Verwaltung von Freigaben über Univention Manage](#page-235-1)[ment Console Modul](#page-235-1)* (Seite 230)) gibt an, dass es sich bei dem freigegebenen Ordner um eine Freigabe handelt, die für MSDFS genutzt werden kann. Nur innerhalb einer solchen MSDFS-Wurzel werden Verweise auf andere Freigaben angezeigt, andernfalls werden diese ausgeblendet.

Um die Funktionen eines verteilten Dateisystems nutzen zu können, muss auf dem Fileserver die Univention Configuration Registry Variable [samba/enable-msdfs](#page-303-2) (Seite 298) auf yes gesetzt werden. Anschließend muss der Samba-Dienst neu gestartet werden.

Um einen Verweis mit dem Namen zufb von Server sa in der Freigabe fa auf die Freigabe fb des Servers sb anzulegen, muss im Ordner fa folgender Befehl ausgeführt werden:

#### **\$** ln -s msdfs:sb**\\**fb zufb

Dieser Verweis wird in jedem MSDFS fähigem Client (z.B. *Windows 2000* und *Windows XP*) als regulärer Ordner angezeigt.

**Vorsicht:** Auf Wurzel-Verzeichnisse sollten nur eingeschränkte Benutzergruppen Schreibzugriff haben. Andernfalls könnten Benutzer Verweise auf andere Freigaben umlenken und so Dateien abfangen oder manipulieren. Weiterhin müssen Pfade zu den Freigaben und die Verweise komplett klein geschrieben werden. Sollten Änderungen an den Verweisen vorgenommen werden, müssen beteiligte Clients neu gestartet werden.

Weitere Informationen dazu befinden sich in Jelmer R. Vernooij and Carter [\[15\]](#page-309-0).

# **12.4 Konfiguration von Dateisystem-Quota**

UCS erlaubt die Limitierung des Speicherplatzes, den ein Benutzer auf einer Partition verwenden kann. Diese Schwellwerte können entweder als eine Menge von Speicherplatz (z.B. 500 MB pro Benutzer) oder als maximale Anzahl von Dateien ohne feste Größenbeschränkung angegeben werden.

Unterschieden werden dabei zwei Arten von Schwellwerten:

#### **Hard-Limit**

Das *Hard-Limit* ist die maximale Speichermenge, die ein Benutzer in Anspruch kann. Wird sie erreicht, können keine weiteren Dateien angelegt werden.

#### **Soft-Limit**

Wird das *Soft-Limit* erreicht - das kleiner sein muss als das Hard-Limit - und liegt der Speicherplatzverbrauch weiterhin unter dem Hard-Limit, wird dem Benutzer eine Übergangsfrist von sieben Tagen eingeräumt, um unbenutzte Daten zu löschen. Nach Ablauf der sieben Tage können keine weiteren Dateien mehr angelegt oder

verändert werden. Benutzern, die über CIFS auf ein Dateisystem mit erschöpfter Quota zugreifen, wird eine Warnung angezeigt (als Schwellwert wird dabei das Soft-Limit angesetzt).

Ein konfigurierter Quota-Wert von 0 wird als unbegrenzte Quota ausgewertet.

Quotas können entweder über das UMC-Modul *Dateisystem Quota* oder über eine Richtlinie für Freigaben definiert werden, siehe *[Konfiguration von Dateisystem-Quota](#page-243-0)* (Seite 238).

Dateisystem-Quota können nur auf Partitionen mit den Dateisystemen ext4 und xfs angelegt werden. Bevor Dateisystem-Quota konfiguriert werden, muss der Quota-Support pro Partition aktiviert werden, siehe *[Aktivierung](#page-243-1) [von Dateisystem-Quota](#page-243-1)* (Seite 238).

### <span id="page-243-1"></span>**12.4.1 Aktivierung von Dateisystem-Quota**

Im UMC-Modul *Dateisystem Quota* werden alle Partitionen aufgeführt, auf denen Quota eingerichtet werden können. Es werden nur Partitionen angezeigt, die aktuell unter einem Mount-Punkt eingebunden sind.

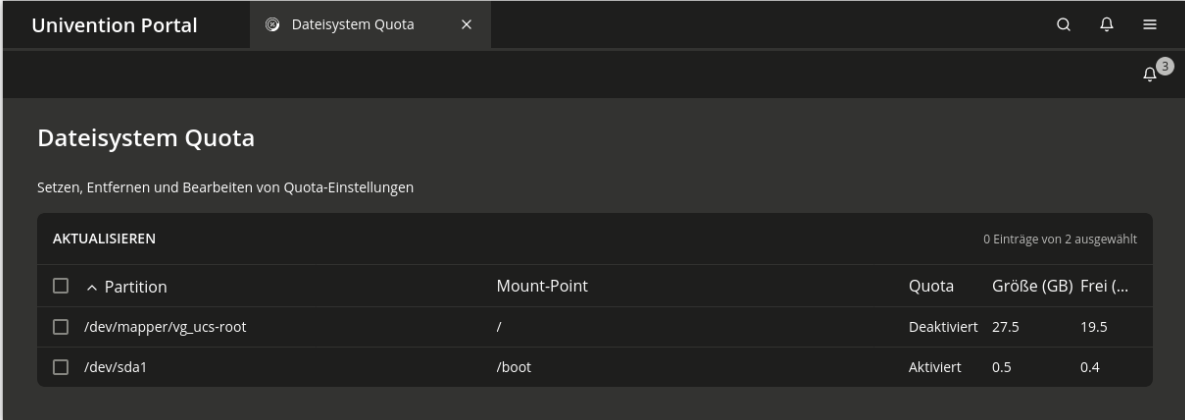

Abb. 12.2: Das UMC Modul *Dateisystem Quota*

Der aktuelle Quota-Status (Aktiviert/Deaktiviert) wird angezeigt und kann mit *Aktivieren* und *Deaktivieren* verändert werden.

Nachdem auf einer XFS Root-Partition Quota aktiviert wurde, muss das System neu gestartet werden.

### <span id="page-243-0"></span>**12.4.2 Konfiguration von Dateisystem-Quota**

Quotas können entweder über das UMC-Modul *Dateisystem Quota* oder über eine Richtlinie für Freigaben definiert werden, siehe *[Richtlinien](#page-75-0)* (Seite 70). Die Konfiguration über die Richtlinie erlaubt die Festlegung eines Standard-Werts für alle Benutzer, während das UMC-Modul eher für die flexible Konfiguration von Benutzer-Quota für einzelne Benutzer geeignet ist.

Die benutzerspezifischen Quota können im UMC-Modul *Dateisystem Quota* editiert werden. Für alle aktivierten Partitionen können mit dem Bleistift-Symbol die erlaubten Speichermengen festgelegt werden. Alle Einstellungen werden benutzerspezifisch festgelegt. Mit *Hinzufügen* können die Schwellwerte für Soft- und Hard-Limits für einen Benutzer festgelegt werden.

Die Quota-Einstellungen können auch über eine Freigaben-Richtlinie von Typ *Benutzer-Quota* festgelegt werden. Die Einstellungen gelten für alle Benutzer einer Freigabe; es ist nicht möglich an einer Richtlinie für verschiedene Benutzer unterschiedliche Quota-Limitierungen festzulegen.

Über eine Freigabe-Richtlinie gesetzte Quotaeinstellungen werden standardmäßig nur einmal ausgewertet und auf das Dateisystem angewendet. Sollte sich die Einstellung ändern, wird dies nicht automatisch bei der nächsten Anmeldung des Benutzers angewendet. Um geänderte Quota-Werte zu übernehmen, kann an der Freigabe-Richtlinie der Punkt *Einstellungen bei jedem Login anwenden* aktiviert werden.

Quota-Richtlinien können nur auf Partitionen angewendet werden, für die die Quota-Unterstützung im UMC-Modul aktiviert wurde, siehe *[Aktivierung von Dateisystem-Quota](#page-243-1)* (Seite 238).

**Bemerkung:** Dateisystem-Quotas können immer nur auf vollständige Partitionen angewendet werden. Auch wenn die Richtlinien für Freigaben definiert werden, werden sie auf vollständige Partitionen angewendet. Wenn also beispielsweise auf einem Server drei Freigaben bereitgestellt werden, die alle auf der separaten /var/-Partition abgelegt werden und werden drei verschiedene Richtlinien konfiguriert und angewendet, so gilt die restriktivste Einstellung für die komplette Partition. Wenn unterschiedliche Quota verwendet werden sollen, wird empfohlen die Daten auf individuelle Partitionen zu verteilen.

#### **12.4.3 Auswertung von Quota bei der Anmeldung**

Die im UCS-Managementsystem definierten Einstellungen werden bei der Anmeldung an UCS-Systemen durch das im PAM-Stack aufgerufene Tool **univention-user-quota** ausgewertet und aktiviert.

Wenn keine Quota eingesetzt werden soll, kann die Auswertung durch Setzen der Univention Configuration Registry Variable [quota/userdefault](#page-303-3) (Seite 298) auf no deaktiviert werden.

Wird die Univention Configuration Registry Variable [quota/logfile](#page-303-4) (Seite 298) auf einen beliebigen Dateinamen gesetzt, wird die Aktivierung der Quotas in die angegebene Datei protokolliert.

#### **12.4.4 Abfrage des Quota-Status durch Administratoren oder Benutzer**

Die für ein System definierten Quota-Begrenzungen können als Benutzer mit dem Befehl **repquota -va** aufgelistet werden, z.B.:

```
*** Report for user quotas on device /dev/vdb1
Block grace time: 7days; Inode grace time: 7days
                Block limits File limits
User used soft hard grace used soft hard grace
----------------------------------------------------------------------
root -- 20 0 0 2 0 0
Administrator -- 0 0 0 102400 0 0 0 0 0
user01 -- 234472 2048000 4096000 2 0 0
user02 -- 0 2048000 4096000 0 0 0 0
Statistics:
Total blocks: 8
Data blocks: 1
Entries: 4
Used average: 4.000000
```
Angemeldete Benutzer können mit dem Befehl **quota -v** die für sie geltenden Quota-Grenzen und die aktuelle Auslastung abfragen.

Weitergehende Informationen zu den Befehlen finden sich in den Manpages der Befehle.

# $KAP$ ITEL  $13$

# **Druckdienste**

Univention Corporate Server beinhaltet ein Drucksystem, mit dem sich auch komplexe Umgebungen realisieren lassen. Drucker und Druckergruppen werden dabei im UMC-Modul *Drucker* verwaltet.

Die Druckdienste basieren auf *CUPS (Common Unix Printing System)*. Druckaufträge werden von CUPS in Warteschlangen verwaltet und in die Druckformate der angeschlossenen Drucker umgewandelt. Die Druckerwarteschlangen werden im UMC-Modul *Druckaufträge* verwaltet, siehe *[Verwaltung von Druckaufträgen und Druckerwarteschlangen](#page-251-0)* (Seite 246).

Alle in CUPS eingerichteten Drucker können von UCS-Systemen direkt verwendet werden und werden bei Verwendung von Samba automatisch auch für Windows-Rechner bereitgestellt.

Die technischen Fähigkeiten eines Druckers werden in sogenannten PPD-Dateien spezifiziert. In diesen Dateien ist beispielsweise festgehalten, ob ein Drucker farbig drucken kann, ob ein beidseitiger Druck möglich ist, welche Papierschächte vorhanden sind, welche Auflösungen unterstützt und welche Druckerbefehlssprachen unterstützt werden (z.B. PCL oder PostScript).

Druckaufträge werden von CUPS mit Hilfe von Filtern in ein Format umgewandelt, das der jeweilige Drucker interpretieren kann, also z.B. in PostScript für einen PostScript-fähigen Drucker.

UCS bringt eine Vielzahl von Filtern und PPD-Dateien direkt mit, so dass die meisten Drucker ohne zusätzlich zu installierende Treiber angesprochen werden können. Die Einrichtung weiterer PPD-Dateien ist in *[Integration weiterer](#page-257-0) [PPD-Dateien](#page-257-0)* (Seite 252) beschrieben.

Ein Drucker kann entweder direkt an den Druckserver angeschlossen sein (z.B. über die USB-Schnittstelle oder einen Parallelport) oder über Remote-Protokolle mit einem Druckserver kommunizieren (z.B. TCP/IP-fähige Drucker, die über IPP oder LPD angebunden werden).

Netzwerkdrucker mit eigener IP-Adresse sollten als IP-Client im UMC-Modul *Rechner* registriert werden (siehe *[UCS-Systemrollen](#page-38-0)* (Seite 33)).

CUPS bietet die Möglichkeit Druckergruppen zu definieren. Die darin enthaltenen Drucker werden abwechselnd zur Bearbeitung von Druckaufträgen herangezogen, was eine automatische Lastverteilung zwischen räumlich benachbarten Druckern ermöglicht.

Es können auch Druckerfreigaben von Windows-Systemen in den CUPS-Druckserver integriert werden, dies ist in *[Konfiguration von Druckerfreigaben](#page-247-0)* (Seite 242) dokumentiert.

# **13.1 Installation eines Druckservers**

Ein Druckserver kann mit der Applikation **Druckserver (CUPS)** aus dem Univention App Center installiert werden. Alternativ kann das Softwarepaket **univention-printserver** installiert und **univention-run-join-scripts** aufgerufen werden. Weitere Informationen finden sich in *[Installation weiterer Software](#page-102-0)* (Seite 97).

# **13.2 Einstellung lokaler Konfigurationseigenschaften eines Druckservers**

Die Konfiguration von CUPS als Druckserver erfolgt über Einstellungen aus dem LDAP-Verzeichnisdienst und Univention Configuration Registry. Wird die Univention Configuration Registry Variable [cups/include/local](#page-291-0) (Seite 286) auf true gesetzt, wird zusätzlich die Datei /etc/cups/cupsd.local.conf eingebunden, in der beliebige weitere Optionen hinterlegt werden können. Änderungen an dieser Datei benötigen **ucr commit /etc/ cups/cupsd.conf** um aktiv zu werden.

Tritt bei der Verarbeitung einer Drucker-Warteschlange ein Fehler auf (z.B. weil der angebundene Drucker ausgeschaltet ist), wird in der Grundeinstellung die weitere Bearbeitung der Warteschlange gestoppt. Diese muss dann durch den Administrator wieder aktiviert werden (siehe *[Verwaltung von Druckaufträgen und Druckerwarteschlangen](#page-251-0)* (Seite 246)). Wird die Univention Configuration Registry Variable [cups/errorpolicy](#page-291-1) (Seite 286) auf *retry-job* gesetzt, versucht CUPS alle dreißig Sekunden automatisch erfolglose Druckaufträge erneut durchzuführen.

# <span id="page-247-0"></span>**13.3 Konfiguration von Druckerfreigaben**

Druckerfreigaben werden im UMC-Modul *Drucker* mit dem Objekttyp *Druckerfreigabe: Drucker* verwaltet (siehe auch *[Univention Management Console-Module](#page-70-0)* (Seite 65)).

Beim Hinzufügen, Entfernen oder Bearbeiten einer Druckerfreigabe wird der Drucker automatisch auch in CUPS konfiguriert. CUPS verfügt über keine LDAP-Schnittstelle für die Druckerkonfiguration, stattdessen wird über ein Listener-Modul die CUPS-Druckerkonfiguration (printers.conf) generiert. Wenn Samba eingesetzt wird, werden die Druckerfreigaben automatisch auch für Windows-Clients bereitgestellt.

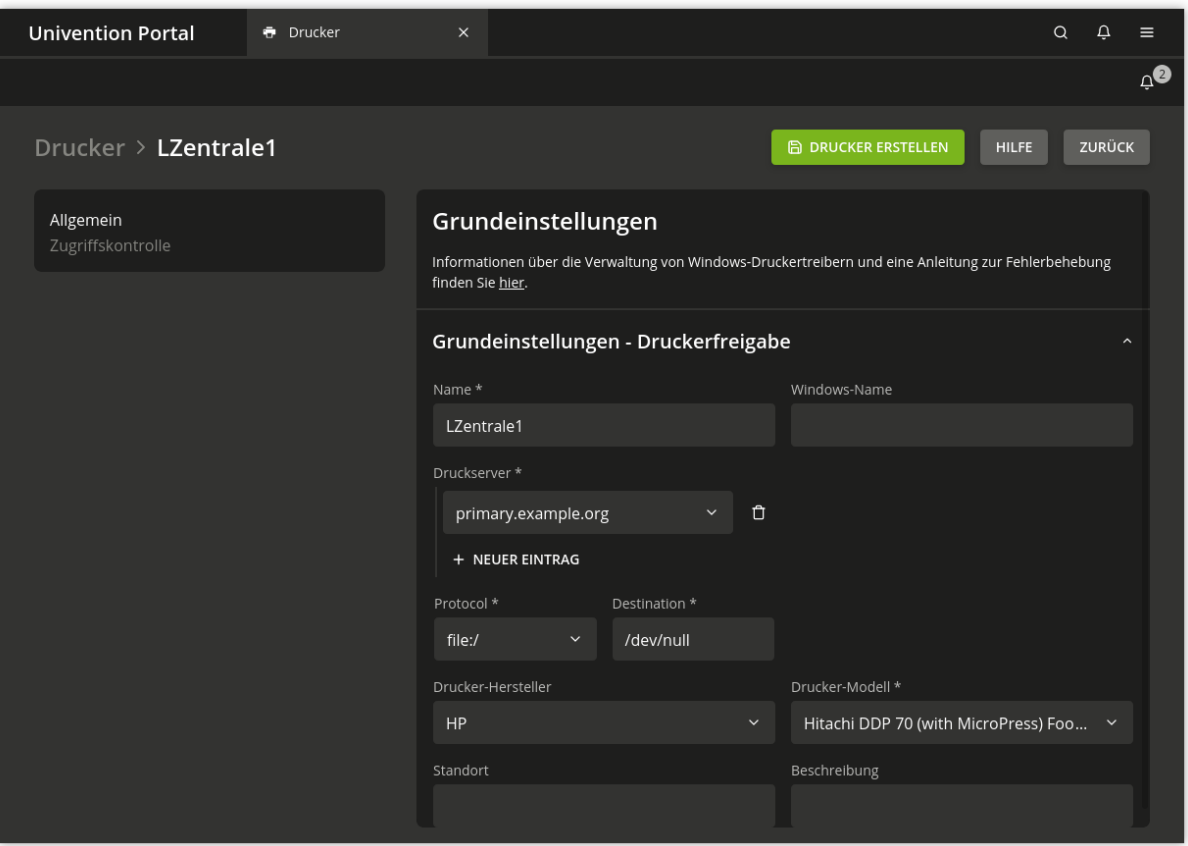

Abb. 13.1: Konfiguration von Druckerfreigaben

# **13.3.1 Drucker UMC Modul - Reiter Allgemein**

| Attribut               | Beschreibung                                                                                                    |
|------------------------|----------------------------------------------------------------------------------------------------|
| Name $(*)$             | Dieses Eingabefeld enthält den Namen der Druckerfreigabe, der von CUPS verwen-<br>det wird. Unter diesem Namen erscheint der Drucker unter Linux und Windows.<br>Der Name darf alphanumerische Zeichen (also die Buchstaben a bis z in Groß- und<br>Kleinschreibung und die Ziffern 0 bis 9) sowie Binde- und Unterstriche enthalten.<br>Andere Zeichen (einschließlich Leerzeichen) sind nicht erlaubt.                                                                                                    |
| Druckserver (*)        | Ein Druckserver verwaltet die Druckerqueue für den freizugebenden Drucker und<br>wandelt - falls notwendig - die Druckdaten in das passende Druckerformat um. Ist der<br>Drucker nicht bereit, speichert der Druckserver die anstehenden Druckaufträge zwi-<br>schen und sendet sie später zum Drucker. Werden mehrere Druckserver angegeben,<br>wird der Druckauftrag vom Client zum ersten Druckserver gesendet, der erreichbar<br>ist.<br>Nur UCS Directory Nodes und Managed Nodes, auf denen das Paket univenti-<br>on-printserver installiert wurde, werden in der Liste angezeigt.                                                                                                    |
| Protokoll und Ziel (*) | Diese beiden Eingabefelder legen fest, wie der Druckserver auf den Drucker zugreift.<br>Die folgende Liste beschreibt die Syntax der einzelnen Protokolle für die Konfigura-<br>tion lokal an den Server angeschlossener Drucker:<br>· parallel://devicefile<br>Beispiel: parallel://dev/lp0<br>· socket://server:port<br>Beispiel: socket://printer_03:9100<br>· usb://devicefile<br>Beispiel: usb://dev/usb/lp0<br>Die folgende Liste beschreibt die Syntax der einzelnen Protokolle für die Konfigura-<br>tion von Netzwerk-Druckern:<br>• http://server[:port]/path<br>Beispiel: http://192.0.2.10:631/printers/remote<br>· ipp://server/printers/queue<br>Beispiel: ipp://printer_01/printers/xerox<br>• lpd://server/queue<br>Beispiel: 1pd://192.0.2.30/bwdraft<br>Das Protokoll cups-pdf wird zur Anbindung eines Pseudodruckers verwendet, der<br>aus allen Druckaufträgen ein PDF-Dokument erzeugt. Die Einrichtung ist in Gene-<br>rierung von PDF-Dokumenten aus Druckaufträgen (Seite 247) dokumentiert.<br>Das Protokoll file: // erwartet als Ziel einen Dateinamen. Der Druckauftrag wird<br>dann nicht auf einen Drucker geschrieben, sondern in diese Datei, was für Testzwecke<br>nützlich sein kann. Die Datei wird mit jedem Druckauftrag neu geschrieben.<br>Mit dem Protokoll smb: // kann eine Windows-Druckerfreigabe eingebunden wer-<br>den. Um beispielsweise die Druckerfreigabe laser01 des Windows-Systems win01<br>einzubinden, muss als Ziel winO1/laserO1 angegeben werden. Dabei sollten Hersteller<br>und Modell-Typ entsprechend des verwendeten Geräts gewählt werden. Der Druck-<br>server nutzt dabei die verwendeten Druckermodell-Einstellungen um die Druckauf-<br>träge gegebenenfalls umzuwandeln und sendet diese anschließend an die URI smb:/<br>/win01/laser01. Hierbei werden keine Windows-Treiber verwendet.<br>Unabhängig von diesen Einstellungen kann die Druckerfreigabe auch weiterhin von<br>anderen Windows-Systemen mit den entsprechenden Druckertreibern eingebunden |
| Drucker-Hersteller     | werden.<br>Nach der Auswahl des Herstellers des Druckers wird die Auswahlliste<br>Drucker-Modell automatisch aktualisiert.                                                                                                    |
| Drucker-Modell (*)     | Diese Auswahlliste zeigt alle verfügbaren Drucker-PPD-Dateien für den ausgewähl-<br>ten Drucker-Hersteller an. Wenn das gesuchte Drucker-Modell nicht vorhanden ist,<br>kann ein ähnliches Modell ausgewählt werden und mit einem Drucktest die korrek-<br>te Funktion überprüft werden. In Integration weiterer PPD-Dateien (Seite 252) wird<br>erläutert, wie die Liste der Drucker-Modelle erweitert werden kann.                                                                                                    |
| Samba-Name             | Für einen Drucker kann ein zusätzlicher Name vergeben werden, unter dem er von                                                                                                    |
| 244                    | Windows aus erreichbar sein soll. Im Gegensatz zum Kapitel 13. Druckdlemste<br>darf der Samba-Name Leerzeichen und Umlaute enthalten. Der Drucker steht für<br>Windows dann sowohl unter dem CUPS-Namen als auch unter dem Samba-Namen<br>zur Verfügung.<br>$\overline{\text{Die Waryandung des Sambe Momene zusätzlich zum CIDE Momen ist zB.}$                                                                                                    |

Tab. 13.1: Reiter *Allgemein*

### **13.3.2 Drucker UMC Modul - Reiter Zugriffskontrolle**

| <b>Attribut</b>                            | Beschreibung                                                                                                    |
|--------------------------------------------|----------------------------------------------------------------------------------------------------|
| Zugriffskontrolle                          | Uber diese Auswahl lassen sich Zugriffsrechte für den Drucker festlegen. Der Zu-<br>griff kann auf bestimmte Gruppen oder Benutzer beschränkt werden oder er kann<br>generell freigegeben und spezifisch für bestimmte Gruppen oder Benutzer gesperrt<br>werden. Standardmäßig ist der Zugriff für alle Gruppen und Benutzer zugelassen.<br>Diese Rechte werden auch für die entsprechende Samba-Druckerfreigabe übernom-<br>men, so dass beim Drucken über Samba die gleichen Zugriffsrechte gelten, wie beim<br>Drucken direkt über CUPS.<br>Die Zugriffskontrolle ist z.B. sinnvoll für die Verwaltung von Druckern an mehreren<br>Standorten, so dass den Benutzern an Standort A nicht die Druckerfreigaben von<br>Standort B angezeigt werden. |
| Zugelassene/abgewiesene<br><b>Benutzer</b> | Diese Auswahl führt einzelne Benutzer auf, für die der Zugriff reguliert werden soll.                                                                                                    |
| Zugelassene/abgewiesene<br>Gruppen         | Diese Auswahl führt Gruppen auf, für die der Zugriff reguliert werden soll.                                                                                                    |

Tab. 13.2: Reiter *Zugriffskontrolle*

# **13.4 Konfiguration von Druckergruppen**

CUPS bietet die Möglichkeit Drucker in Klassen zusammenzufassen. In UCS sind diese als *Druckergruppen* implementiert. Druckergruppen erscheinen für Clients wie normale Drucker. Eine Druckergruppe erhöht die Verfügbarkeit des Druckdienstes. Wird auf eine Druckergruppe gedruckt, wird der Auftrag an den ersten verfügbaren Drucker der Druckergruppe geschickt. Die Auswahl der Drucker erfolgt nach dem *Round Robin Prinzip*, so dass eine gleichmäßige Auslastung angestrebt wird.

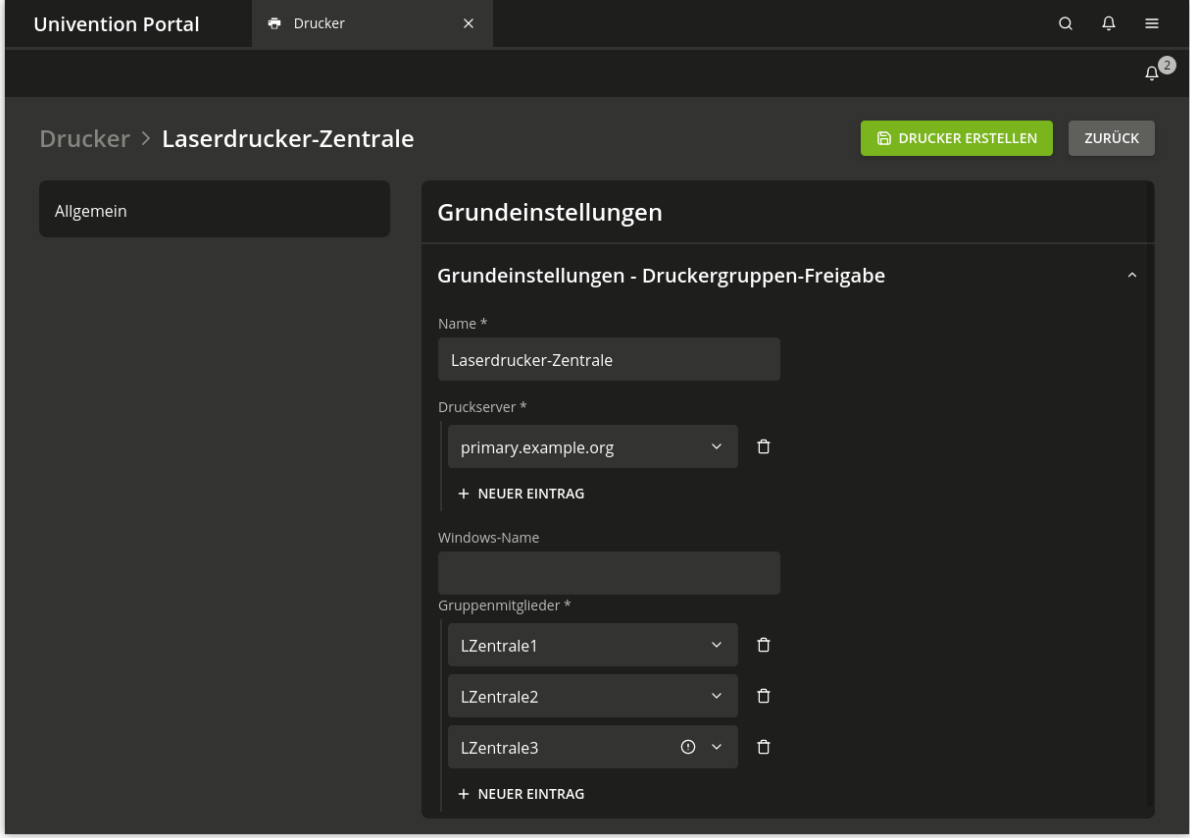

Eine Druckergruppe muss mindestens einen Drucker als Mitglied haben. Es können nur Drucker des gleichen Druckservers als Mitglieder der Gruppe gesetzt werden.

**Vorsicht:** Die Fähigkeit, Druckerfreigaben von verschiedenen Druckservern in einer Druckergruppe zusammenzufassen, ermöglicht es auch, Druckergruppen als Mitglieder einer Druckergruppe zu setzen. Eine Druckergruppe könnte sich dadurch selbst als Gruppenmitglied enthalten. Dies ist unbedingt zu vermeiden.

Druckergruppen werden im UMC-Modul *Drucker* mit dem Objekttyp *Druckerfreigabe: Druckergruppe* verwaltet (siehe auch *[Univention Management Console-Module](#page-70-0)* (Seite 65)).

| <b>Attribut</b>   | Beschreibung                                                                                                    |
|-------------------|----------------------------------------------------------------------------------------------------|
| Name $(*)$        | Dieses Eingabefeld enthält den Namen der Druckergruppenfreigabe, der von CUPS<br>verwendet wird. Unter diesem Namen erscheint die Druckergruppe unter Linux und<br>Windows.<br>Der Name darf alphanumerische Zeichen (also die Buchstaben a bis z in Groß- und<br>Kleinschreibung und die Ziffern 0 bis 9) sowie Binde- und Unterstriche enthalten.<br>Andere Zeichen (einschließlich Leerzeichen) sind nicht erlaubt.                                                                                                    |
| Druckserver $(*)$ | Drucker, die hier angegebenen Servern zugeordnet sind, können in der darunter an-<br>geordneten Auswahl in die Liste der Gruppenmitglieder aufgenommen werden.                                                                                                    |
| Samba-Name        | Für eine Druckergruppe kann ein zusätzlicher Name vergeben werden, unter dem sie<br>von Windows aus erreichbar sein soll. Im Gegensatz zum CUPS-Namen (siehe Name)<br>darf der Samba-Name Leerzeichen und Umlaute enthalten. Der Drucker steht für<br>Windows dann sowohl unter dem CUPS-Namen als auch unter dem Samba-Namen<br>zur Verfügung.<br>Die Verwendung des Samba-Namens zusätzlich zum CUPS-Namen ist z.B. dann<br>sinnvoll, wenn die Druckergruppe schon früher unter Windows mit einem Namen<br>verwendet wurde, der Leerzeichen oder Umlaute enthielt. Die Druckergruppe kann<br>dann weiterhin unter diesem Namen erreicht werden und die Windows-Rechner müs-<br>sen nicht umkonfiguriert werden. |
| Gruppenmitglieder | Durch diese Liste werden Drucker der Druckergruppe zugeordnet.                                                                                                    |

Tab. 13.3: Reiter *Allgemein*

# <span id="page-251-0"></span>**13.5 Verwaltung von Druckaufträgen und Druckerwarteschlangen**

Das UMC-Modul *Druckaufträge* erlaubt auf Druckservern den Status der angeschlossenen Drucker zu prüfen, angehaltene Drucker neu zu starten oder Druckaufträge aus den Warteschlagen zu entfernen.

Auf der Startseite des Moduls befindet sich eine Suchmaske, mit der die vorhandenen Drucker ausgewählt werden können. In der Ergebnisliste wird zu dem jeweiligen Drucker der Server, der Name, der Status, der Standort und die Beschreibung angezeigt. Durch Markieren der Drucker und Ausführen einer der beiden Aktionen *deaktivieren* oder *aktivieren*, kann der Status mehrerer Drucker gleichzeitig geändert werden.

Durch den Klick auf einen Druckernamen können Details zu dem ausgewählten Drucker angezeigt werden. Zu den angezeigten Informationen gehört auch eine Liste der aktuell existierenden Druckaufträge, die noch in der Warteschlange des Druckers sind. Durch Markieren der Druckaufträge und Auswahl der Aktion *Löschen* können Druckaufträge aus der Warteschlange entfernt werden.
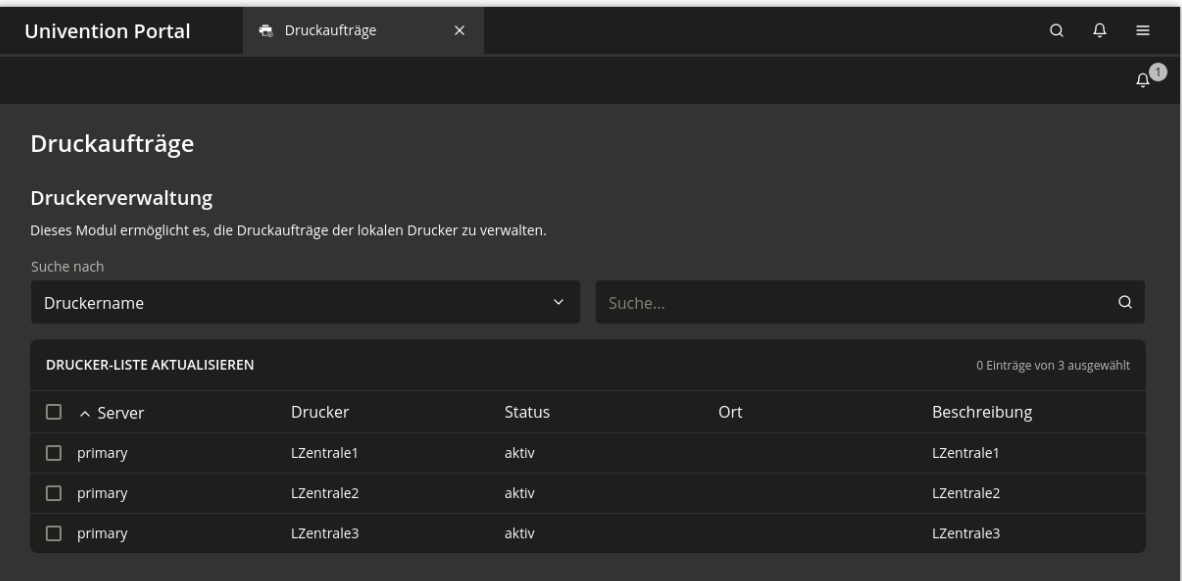

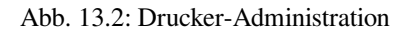

## **13.6 Generierung von PDF-Dokumenten aus Druckaufträgen**

Durch die Installation des Pakets **univention-printserver-pdf** wird ein Druckserver um den speziellen Druckertyp *cups-pdf* erweitert, der eingehende Druckaufträge in das PDF-Format umwandelt und für den jeweiligen Benutzer lesbar in ein Verzeichnis auf dem Druckserver ausgibt. Nach der Installation des Pakets sollte **univention-run-join-scripts** aufgerufen werden.

Beim Anlegen eines PDF-Druckers im UMC-Modul *Drucker* (siehe *[Konfiguration von Druckerfreigaben](#page-247-0)* (Seite 242)) muss als Protokoll cups-pdf:/ ausgewählt werden, das Ziel-Feld bleibt leer.

Als *Drucker-Hersteller* muss PDF und als *Drucker-Modell* Generic CUPS-PDF Printer ausgewählt werden.

Das Zielverzeichnis für die generierten PDF-Dokumente wird über die Univention Configuration Registry Variable [cups/cups-pdf/directory](#page-291-0) (Seite 286) festgelegt. Standardmäßig wird es auf /var/spool/cups-pdf/ %U gesetzt, so dass **cups-pdf** für jeden Benutzer ein eigenes Verzeichnis verwendet.

Anonym eingegangene Druckaufträge werden in das durch die Univention Configuration Registry Variable [cups/](#page-291-1) [cups-pdf/anonymous](#page-291-1) (Seite 286) vorgegebene Verzeichnis ausgegeben (Standardeinstellung: /var/spool/ cups-pdf/).

In der Grundeinstellung werden die generierten PDF-Dokumente unbegrenzt aufbewahrt. Wird die Univention Configuration Registry Variable [cups/cups-pdf/cleanup/enabled](#page-291-2) (Seite 286) auf true gesetzt werden alte PDF-Druckaufträge über einen Cron-Job gelöscht. Die Aufbewahrungszeit in Tagen kann mit der Univention Configuration Registry Variable [cups/cups-pdf/cleanup/keep](#page-291-3) (Seite 286) konfiguriert werden.

## **13.7 Einbinden von Druckerfreigaben auf Windows-Clients**

Die im UMC-Modul *Drucker* eingerichteten Druckerfreigaben können auf Windows-Systemen als Netzwerkdrucker hinzugefügt werden. Dies erfolgt über die Systemsteuerung unter *Drucker ‣ Netzwerkdrucker hinzufügen*. Die Druckertreiber müssen beim ersten Zugriff eingerichtet werden. Wurden die Treiber serverseitig hinterlegt (siehe unten), erfolgt die Zuweisung des Treibers automatisch.

Druckerfreigaben werden in der Regel mit den mitgelieferten Windows-Druckertreibern betrieben. Der Netzwerkdrucker kann auf Windows-Seite alternativ mit einem Standard-PostScript-Druckertreiber eingerichtet werden. Wenn auf einen Farbdrucker zugegriffen werden soll, sollte auf Windows-Seite ein Treiber für einen PostScript-fähigen Farbdrucker verwendet werden, z.B. *HP Color LaserJet 8550*.

**Vorsicht:** Der Zugriff auf einen Drucker ist für einen regulären Benutzer nur möglich, wenn dieser über lokale Rechte zur Treiberinstallation verfügt oder ein entsprechender Druckertreiber auf dem Druckserver hinterlegt wurde. Ist dies nicht der Fall kann es zu einer Windows Fehlermeldung kommen, die besagt, dass die Berechtigungen nicht ausreichen, um eine Verbindung mit dem Drucker herzustellen.

Windows unterstützt ein Verfahren zur serverseitigen Bereitstellung von Druckertreibern auf dem Druckserver (*Point 'n' Print*). Die folgende Anleitung beschreibt die Bereitstellung der Druckertreiber unter Windows für eine im UMC-Modul *Drucker* konfigurierte Druckerfreigabe. Zuerst müssen die Druckertreiber auf dem Druckserver hinterlegt werden, danach werden die Drucker mit einem Druckertreiber verknüpft. Die Benutzerführung unter Windows bietet zahlreiche Stolperfallen, es ist wichtig den einzelnen Schritten exakt zu folgen.

- 1. Zuerst müssen die Druckertreiber von der Webseite des Herstellers heruntergeladen werden. Wird eine Umgebung verwendet, in der die 64 Bit-Versionen von Windows eingesetzt werden, müssen die Treiber unbedingt in beiden Versionen bezogen werden (32 und 64 Bit). Benötigt werden die INF-Dateien.
- 2. Nun muss das Programm **printmanagement.msc** (Druckerverwaltung) gestartet werden. Im Menüpunkt *Aktion* kann mit einem Klick auf *Server hinzufügen/entfernen* ein weiterer Server hinzugefügt werden. In dem Eingabefeld *Server hinzufügen* muss der Name des Druckerservers eingetragen werden.

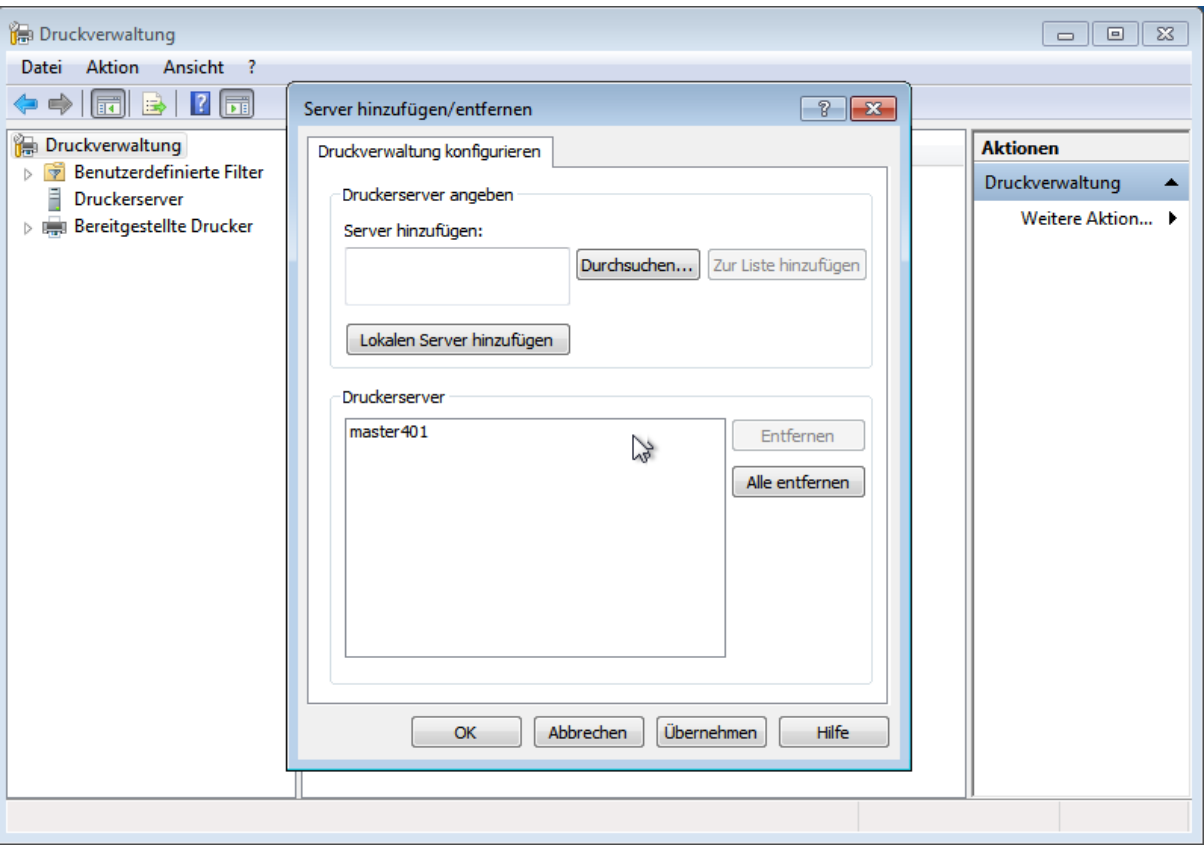

Abb. 13.3: Druckerserver hinzufügen

- 3. In der Druckerverwaltung sollte der neu hinzugefügte Druckserver nun aufgelistet werden. Durch einen Klick auf *Drucker* werden die aktuell auf dem Druckerserver eingerichteten Druckerfreigaben angezeigt.
- 4. Mit einem Klick auf den Eintrag *Treiber* werden die hinterlegten Druckertreiber aufgelistet. Im Menüpunkt *Aktion* kann mit einem Klick auf *Treiber hinzufügen* der Dialog für die Treiberinstallation gestartet werden.

Wir empfehlen die Druckertreiber direkt vom Hersteller herunterzuladen und diese während der Treiberinstallation auszuwählen. Wird eine Umgebung verwendet, in der die 64 Bit-Versionen von Windows eingesetzt werden, sollte zunächst geprüft werden, ob auf dem UCS Samba System die Univention Configuration Registry Variable [samba/spoolss/architecture](#page-303-0) (Seite 298) auf Windows x64 gesetzt ist. Falls das nicht der Fall ist, müssen die Treiber unbedingt für 32 und 64 Bit hochgeladen werden, andernfalls kann auf

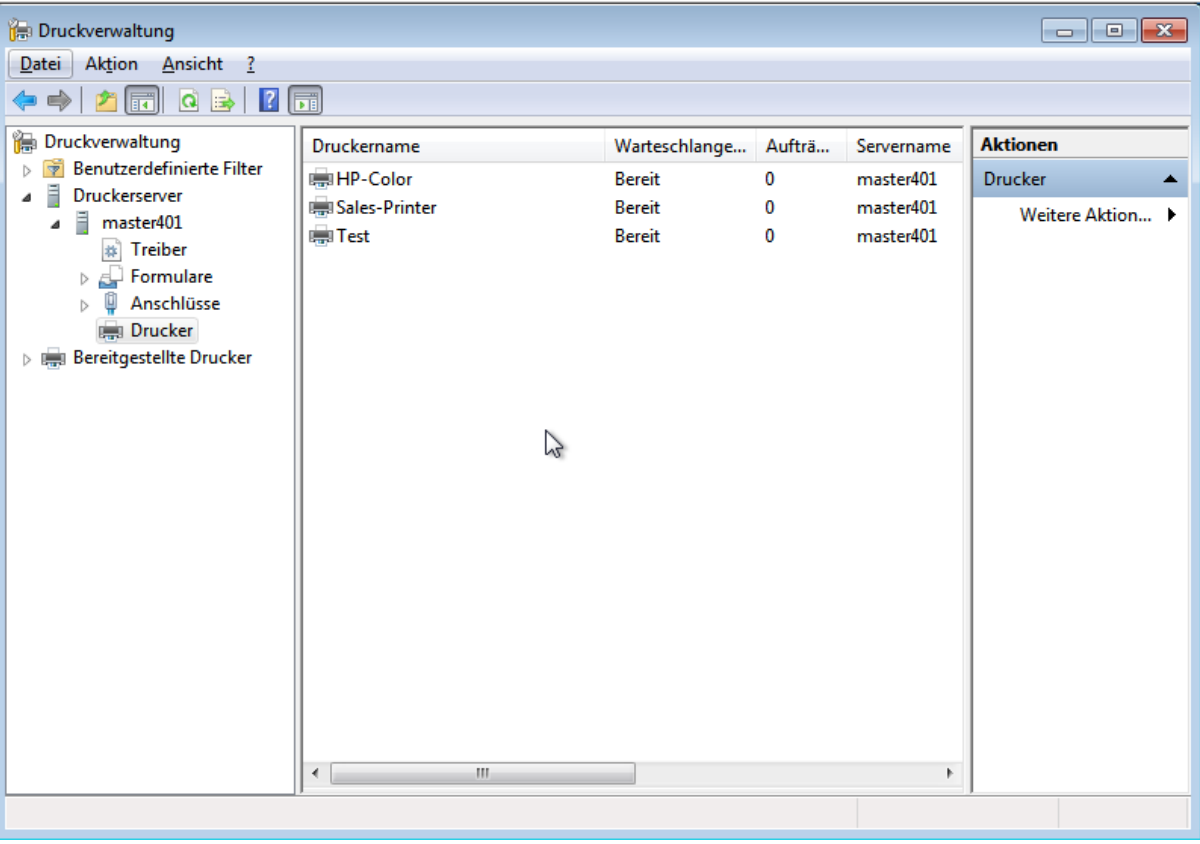

Abb. 13.4: Druckerliste

die 32 Bit Treiber verzichtet werden, wenn ausschliesslich 64 Bit Windows Systeme in der Domäne zum Einsatz kommen. Die Treiber können für verschiedene Windows-Architekturen entweder in getrennten Schritten nacheinander oder direkt in einem Vorgang hochgeladen werden.

Falls beide Treiberarchitekturen gleichzeitig zum Hochladen ausgewählt werden, dann muss im anschließenden Dateiauswahldialog als erstes der 64 Bit Treiber gewählt werden. Nachdem Windows diese Dateien zum Server hochgeladen hat, fragt es dann erneut nach dem Ort für die 32 Bit Treiber. Danach werden auch diese zum Server hochgeladen.

- 5. Nach diesen Schritten sind die Treiber auf dem UCS Druckserver im Verzeichnis /var/lib/samba/ drivers/ gespeichert.
- 6. Nun muss die Druckerfreigabe noch mit dem hochgeladenen Druckertreiber verknüpft werden. Dazu wird im Programm **printmanagement.msc** die Liste der vom Druckserver bereitgestellten Drucker aufgerufen. Dort werden durch einen Doppelklick auf den *Drucker* die Eigenschaften aufgelistet.
- 7. Ist noch kein Druckertreiber hinterlegt, wird eine Meldung angezeigt, dass noch kein Druckertreiber installiert ist. Die Frage, ob der Treiber installiert werden soll, muss hier mit *Nein* bestätigt werden.
- 8. Nun muss im Reiter *Erweitert* unter *Treiber* der hochgeladene Treiber aus dem Dropdown-Menü ausgewählt werden. Anschließend muss auf *Übernehmen* geklickt werden (Wichtig: **NICHT** auf *OK*!).
- 9. Falls der betreffende Druckertreiber das erste mal einem Drucker zugewiesen wird, dann wird ein Dialog angezeigt, in dem gefragt wird, ob dem Drucker vertraut wird. Dies muss mit *Treiber installieren* bestätigt werden. Nun werden die serverseitig hinterlegten Druckertreiber auf den Client heruntergeladen. Falls der betreffende Druckertreiber schon zuvor einmal auf diese Weise vom Druckerserver auf das betreffende Windows System heruntergeladen worden ist, dann meldet Windows an dieser Stelle eine Fehlermeldung 0x0000007a. Diese kann ignoriert werden.
- 10. **Wichtig**: Nun sollte nicht direkt auf *OK* geklickt werden, sondern es muss noch einmal auf den Reiter *Allgemein* gewechselt werden. Auf dem Reiter muss weiterhin der alte Name der Druckerfreigabe angezeigt werden.

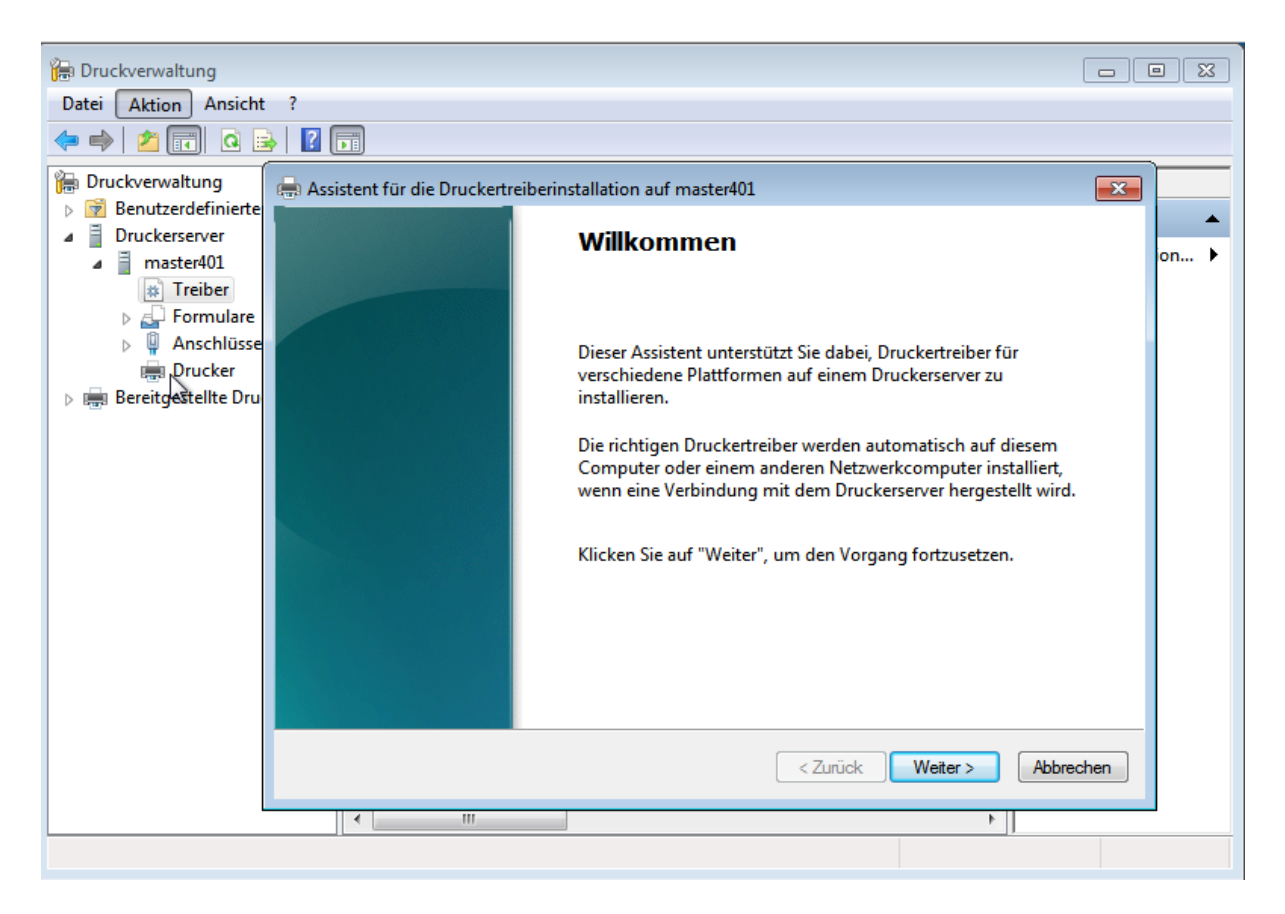

Abb. 13.5: Treiberinstallation

| Druckverwaltung                                                                                                    |                                        |                      |              |            | $\begin{array}{c c c c c} \hline \multicolumn{3}{c }{\textbf{}} & \multicolumn{3}{c }{\textbf{}} & \multicolumn{3}{c }{\textbf{}} \end{array}$ |
|----------------------------------------------------------------------------------------------------|----------------------------------------|----------------------|--------------|------------|----------------------------------------------------------------------------------------------------|
| Datei Aktion Ansicht ?                                                                                                    |                                        |                      |              |            |                                                                                                    |
| $\Leftrightarrow$ $\underline{\mathbf{r}}$ $\underline{\mathbf{r}}$ $\underline{\mathbf{r}}$ $\underline{\mathbf{r}}$ $\underline{\mathbf{r}}$ $\underline{\mathbf{r}}$ $\underline{\mathbf{r}}$ $\underline{\mathbf{r}}$<br>⇚ |                                        |                      |              |            |                                                                                                    |
| <b>B</b> Druckverwaltung                                                                                                    | Druckername                            | Warteschlange Aufträ |              | Servername | <b>Aktionen</b>                                                                                                    |
| <b>Benutzerdefinierte Filter</b><br>D.                                                                                                    | —HP-Color                              | <b>Bereit</b>        | 0            | master401  | Drucker                                                                                                    |
| Ħ,<br>Druckerserver<br>◢<br>Ē<br>master401<br>◢                                                                                                    | <b>Contract Sales-Printer</b><br>$\mu$ | <b>Bereit</b>        | $\mathbf{0}$ | master401  | Weitere Aktion ▶                                                                                                    |
| # Treiber                                                                                                    | — Test                                 | <b>Bereit</b>        | 0            | master401  | Sales-Printer                                                                                                    |
| $\triangleright$ $\blacksquare$ Formulare<br>Û<br>Anschlüsse<br>Þ<br><b>Drucker</b><br><b>DESIGNER Bereitgestellte Drucker</b>                                                                                                 | $\mathbf{H}$ .<br>$\overline{ }$       |                      |              | Þ.         | Weitere Aktion ▶                                                                                                    |
|                                                                                                    |                                        |                      |              |            |                                                                                                    |
|                                                                                                    |                                        |                      |              |            |                                                                                                    |

Abb. 13.6: Drucker auswählen

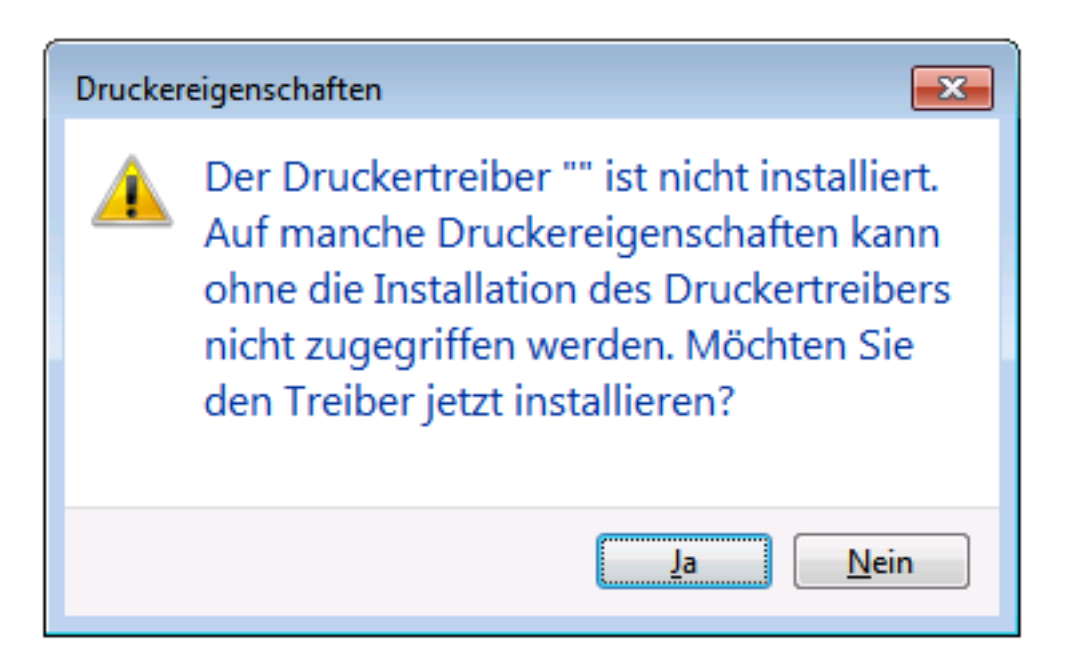

Abb. 13.7: Fehlermeldung beim ersten Zugriff

In UCS Releases vor UCS 4.0-1 kann es vorkommen, dass das Windows System hier den Namen der Druckerfreigabe in den Namen des Druckertreibers geändert hat. Wenn man dies so übernehmen würde, dann wäre der Drucker nicht mehr mit der Freigabe assoziiert!

Wenn dieser Fall eingetreten ist, muss der Name des Druckers auf dem Reiter *Allgemein* (das erste Eingabefeld, neben dem stilisierten Druckersymbol) wieder auf den Namen der Druckerfreigabe geändert werden. Hier ist das im UMC-Modul *Drucker* konfigurierte Feld *Windows-Name* zu verwenden (oder falls dies leer gelassen wurde, dann der Wert aus *Name*). Wenn der Name auf diese Weise zurückgesetzt werden musste, dann fragt Windows beim abschließenden Klick auf *OK* nach, ob man sich sicher ist, dass man den Namen ändern möchte. Dies ist zu bestätigen.

11. Um dem Windows Druckertreiber nun die Möglichkeit zu geben, korrekte Standard-Einstellungen für den Drucker zu speichern, sollte nun auf den Reiter *Geräteeinstellungen* gewechselt werden. Der Name dieses Reiters ist herstellerspezifisch und kann auch mit *Einstellungen* oder einfach *Konfiguration* bezeichnet sein.

Ein abschließender Klick auf *OK* schließt den Dialog. Danach kann direkt eine Testseite gedruckt werden. Sollte Windows hier eine Fehlermeldung 0x00000006 ausgeben, muss in den Druckereinstellungen erneut geprüft werden, ob sich ein herstellerspezifischer Reiter namens *Geräteeinstellungen* (oder ähnlich) findet. Dieser sollte geöffnet und dann einfach mit *OK* bestätigt werden. Dies schließt den Dialog und speichert Druckertreibereinstellungen (PrinterDriverData) in der Samba Registry.

12. Es ist sinnvoll zu diesem Zeitpunkt auch direkt die Papiergröße und ähnliche Einstellungen vorzunehmen, damit diese an der Druckerfreigabe gespeichert werden. Andere Windows Systeme, die später auf die Druckerfreigabe zugreifen, finden dann automatisch die korrekten Einstellungen. Diese Einstellungen lassen sich in den meisten Fällen dadurch öffnen, indem in den Druckereigenschaften auf dem Reiter *Erweitert* auf die Schaltfläche *Standardwerte…* geklickt wird. Der sich öffnende Dialog ist ebenfalls herstellerabhängig. Typischerweise findet sich die Einstellung für Papiergröße und Orientierung auf einem Reiter *Seite Einrichten* oder auch *Papier/Qualität*. Nach Bestätigung des Dialogs durch Klick auf *OK* speichert der Druckertreiber diese Einstellungen (als Default DevMode) für den Drucker in der Samba Registry.

## **13.8 Integration weiterer PPD-Dateien**

Die technischen Fähigkeiten eines Druckers werden in sogenannten PPD-Dateien spezifiziert. In diesen Dateien ist beispielsweise festgehalten, ob ein Drucker farbig drucken kann, ob ein beidseitiger Druck möglich ist, welche Papierschächte vorhanden sind, welche Auflösungen unterstützt und welche Druckerbefehlssprachen unterstützt werden (z.B. PCL oder PostScript).

Neben den bereits im Standardumfang enthaltenen PPD-Dateien können weitere über UMC-Module hinzugefügt werden. Die PPD wird in der Regel vom Hersteller des Druckers bereitgestellt und muss auf den Druckservern in das Verzeichnis /usr/share/ppd/ kopiert werden.

Die Druckertreiberlisten werden im UMC-Modul *LDAP-Verzeichnis* verwaltet. Dort muss in den Container univention und dort in den Untercontainer cups gewechselt werden. Für die meisten Druckerhersteller existieren bereits Druckertreiberlisten. Diese können ergänzt werden oder eine neue hinzugefügt werden.

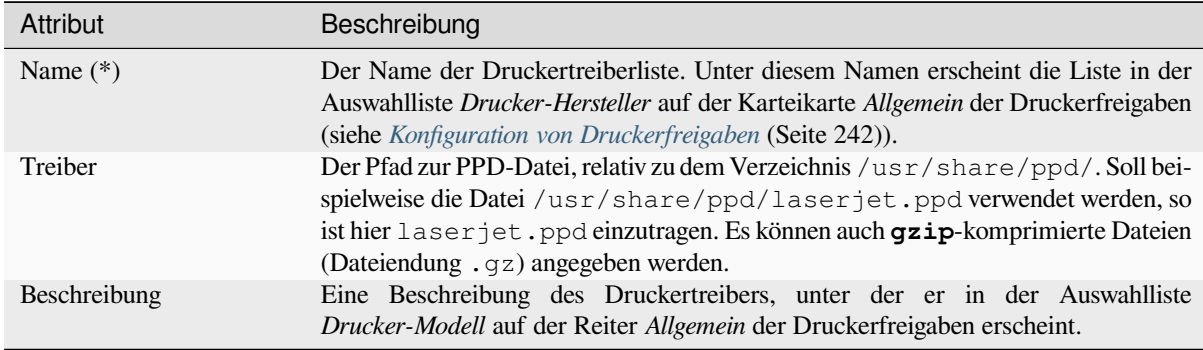

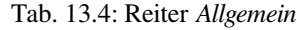

# KAPITEL 14

## **Maildienste**

Univention Corporate Server (UCS) stellt Maildienste bereit, auf die Benutzer über Standard-Mail-Clients wie Thunderbird zugreifen können.

Für den Mailempfang und -versand wird **Postfix** verwendet. In der Grundinstallation wird auf jedem UCS-System eine für die lokale Mailzustellung ausgelegte Konfiguration eingerichtet. Postfix nimmt in dieser Konfiguration E-Mails nur vom lokalen System entgegen, und auch die Zustellung erfolgt nur für lokale Systembenutzer.

Durch die Installation der Mailserver-Komponente wird ein vollständiger Mailtransport über SMTP umgesetzt (siehe *[Installation](#page-259-0)* (Seite 254)). Postfix wird bei der Installation der Komponente umkonfiguriert, so dass bei eingehenden E-Mails eine Gültigkeitsüberprüfung in Form einer Suche im LDAP-Verzeichnis durchgeführt wird. Das bedeutet, dass E-Mails nur für im LDAP-Verzeichnis eingetragene oder über einen Alias definierte E-Mail-Adressen akzeptiert werden.

Mit der Mailserver-Komponente wird ebenfalls der IMAP-Dienst **Dovecot** auf dem System installiert. Dieser stellt E-Mailkonten für die Benutzer der Domäne bereit und bietet entsprechende Schnittstellen für den Zugriff durch E-Mail-Clients an. Dovecot ist für den Abruf von E-Mails über IMAP und POP3 vorkonfiguriert. Der Zugriff über POP3 kann durch Setzen der Univention Configuration Registry Variable [mail/dovecot/pop3](#page-298-0) (Seite 293) auf no deaktiviert werden. Das gleiche gilt für IMAP und die Univention Configuration Registry Variable [mail/](#page-297-0) [dovecot/imap](#page-297-0) (Seite 292). Auch die weitere Konfiguration der Mailserver erfolgt über Univention Configuration Registry (siehe *[Konfiguration des Mailservers](#page-267-0)* (Seite 262)).

Die Verwaltung der Benutzerdaten des Mailservers (z.B. E-Mail-Adressen oder Verteiler) erfolgt über UMC-Module und ist in *[Verwaltung der Mailserver-Daten](#page-259-1)* (Seite 254) dokumentiert. Benutzerdaten werden in LDAP gespeichert. Die Authentifizierung wird anhand der primären E-Mail-Adresse eines Benutzers durchgeführt, d.h. sie muss als Benutzername in Mail-Clients eingetragen werden. Sobald einem Benutzer im LDAP-Verzeichnis eine primäre E-Mail-Adresse zugeordnet wird, legt ein Listener-Modul ein IMAP-Postfach auf dem Mail Home Server an. Durch die Angabe eines Mail Home Servers können E-Mail-Konten der Benutzer auch auf mehrere Mailserver verteilt werden (siehe *[Verteilung einer Installation auf mehrere Mailserver](#page-271-0)* (Seite 266)).

Optional können durch Postfix empfangene E-Mails vor der weiteren Verarbeitung durch Dovecot auf Spam-Inhalte und Viren hin untersucht werden. Spam-Mails werden über die Klassifizierungssoftware **SpamAssassin** erkannt (*[Spamerkennung und -filterung](#page-264-0)* (Seite 259)), für die Erkennung von Viren und anderer Malware wird **ClamAV** eingesetzt (*[Viren- und Malwareerkennung](#page-265-0)* (Seite 260)).

In der Voreinstellung werden E-Mails an fremde Domänen direkt dem zuständigen SMTP-Server der Domäne zugestellt. Die Ermittlung erfolgt dabei durch die Auflösung des MX-Records im DNS. Der Mailversand kann auch von einem Relay-Host z.B. beim Internet-Provider übernommen werden (siehe *[Konfiguration eines Relay-Hosts für den](#page-267-1) [Mailversand](#page-267-1)* (Seite 262)).

Das UCS-Mailsystem bietet keine Groupware-Funktionalität wie gemeinsam genutzte Kalender oder Termineinladungen. Es existieren aber auf UCS basierende Groupwaresysteme, die sich in das UCS-Managementsystem integrieren, z.B. Kopano oder Open-Xchange. Weiterführende Informationen finden sich im Univention App Center (siehe *[Univention App Center](#page-93-0)* (Seite 88)).

## <span id="page-259-0"></span>**14.1 Installation**

Ein Mailserver kann mit der Applikation *Mailserver* aus dem Univention App Center installiert werden. Alternativ kann das Softwarepaket **univention-mail-server** installiert werden. Weitere Informationen finden sich in *[Installation weiterer Software](#page-102-0)* (Seite 97). Mailserver können auf allen Server-Systemrollen installiert werden. Die Verwendung eines UCS Directory Nodes wird wegen häufiger LDAP-Zugriffe empfohlen.

Die Laufzeitdaten des Dovecot-Servers werden im Verzeichnis /var/spool/dovecot/ abgelegt. Falls dieses Verzeichnis auf einem NFS-Laufwerk liegen sollte, lesen Sie bitte *[Mailserver-Speicher auf NFS](#page-271-1)* (Seite 266).

## <span id="page-259-1"></span>**14.2 Verwaltung der Mailserver-Daten**

## <span id="page-259-2"></span>**14.2.1 Verwaltung von Mail-Domänen**

Eine Mail-Domäne ist ein gemeinsamer Namensraum für E-Mail-Adressen, Mailinglisten und IMAP-Gruppen-Ordner. Postfix unterscheidet bei der Zustellung von E-Mails zwischen lokalen und externen Domänen. Nur für E-Mail-Adressen lokaler Domänen wird die Mailzustellung vorgenommen. Der Name einer Mail-Domäne darf nur aus Kleinbuchstaben, den Ziffern 0-9, Punkten und Bindestrichen bestehen.

Mit UCS lassen sich mehrere Mail-Domänen verwalten. Die verwalteten Mail-Domänen müssen dabei nicht der DNS-Domäne des Servers entsprechen, sondern sind frei wählbar. Die auf einem Mailserver registrierten Mail-Domänen werden automatisch in der Univention Configuration Registry Variable [mail/hosteddomains](#page-298-1) (Seite 293) gespeichert.

Damit auch externe Absender E-Mails an die Mitglieder der Domäne versenden können, müssen in der Konfiguration der autoritativen DNS-Nameserver MX-Records angelegt werden, die den UCS-Server als Mailserver für die Domäne ausweisen. Diese DNS-Anpassungen werden üblicherweise von Internet-Providern vorgenommen.

Mail-Domänen werden im UMC-Modul *E-Mail* mit dem Objekttyp *Mail-Domäne* verwaltet.

## **14.2.2 Zuordnung von E-Mail-Adressen zu Benutzern**

Einem Benutzer können drei verschiedene Arten von E-Mail-Adressen zugeordnet werden:

#### **Primäre E-Mail-Adresse**

Die *primäre E-Mail-Adresse* wird zur Authentifizierung an Postfix und Dovecot verwendet. Primäre E-Mail-Adressen müssen eindeutig sein. Pro Benutzer kann nur eine primäre E-Mail-Adresse konfiguriert werden. Sie definiert auch das IMAP-Postfach des Benutzers. Wenn dem Benutzer ein Mail Home Server zugeordnet ist (siehe *[Verteilung einer Installation auf mehrere Mailserver](#page-271-0)* (Seite 266)), wird das IMAP-Postfach automatisch durch ein Univention Directory Listener-Modul erstellt. Der Domänenanteil der E-Mail-Adresse muss im UMC-Modul *E-Mail* registriert sein (siehe *[Verwaltung von Mail-Domänen](#page-259-2)* (Seite 254)).

#### **Alternative E-Mail-Adressen**

E-Mails an *alternative E-Mail-Adressen* werden ebenfalls in das Postfach des Benutzers zugestellt. Es können beliebig viele Adressen angegeben werden. Die alternativen E-Mail-Adressen müssen nicht eindeutig sein; besitzen zwei Benutzer die gleiche Adresse, erhalten beide Benutzer alle E-Mails, die an diese Adresse gesandt werden. Der Domänenanteil der E-Mail-Adresse muss im UMC-Modul *E-Mail* registriert sein (siehe *[Ver](#page-259-2)[waltung von Mail-Domänen](#page-259-2)* (Seite 254)). Um E-Mails an alternative E-Mail-Adressen zu erhalten, muss ein Benutzer eine primäre E-Mail-Adresse besitzen.

**Bemerkung:** Wenn die Univention Configuration Registry Variable directory/manager/mail-address/ uniqueness auf true gesetzt wird, müssen die *Alternativen E-Mail-Adressen* in der gesamten Domäne eindeutig sein. Keinem anderen Benutzer kann die gleiche alternative Adresse zugewiesen werden.

#### **E-Mailadressen zur Weiterleitung**

Wenn *Weiterleitungs-E-Mail-Adressen* für einen Benutzer konfiguriert sind, werden E-Mails, die er über die primäre oder über alternative E-Mail-Adressen empfängt, an diese weiter geleitet. Optional kann eine Kopie der eingehenden Nachrichten in das Postfach des Benutzers zugestellt werden. Es können beliebig viele Adressen angegeben werden. E-Mailadressen zur Weiterleitung müssen weder eindeutig, noch muss ihr Domänenanteil im UMC-Modul registriert sein.

**Bemerkung:** E-Mail-Adressen können die Zeichen a-z, die Ziffern 0-9, Punkte (.), Bindestriche (-) und Unterstriche (\_) enthalten. Als weitere Vorgabe müssen die E-Mail-Adressen mit einem Buchstaben beginnen und ein @-Zeichen enthalten. Um E-Mail-Adressen vergeben zu können, muss vorher mindestens eine Mail-Domäne registriert werden (siehe *[Verwaltung von Mail-Domänen](#page-259-2)* (Seite 254)).

E-Mail-Adressen werden im UMC-Modul *Benutzer* verwaltet. Die *primäre E-Mail-Adresse* wird im Reiter *Allgemein* im Untermenü *Benutzer-Konto* eingetragen. *Alternative E-Mail-Adressen* können unter *Erweiterte Einstellungen ‣ Mail* eingetragen werden.

**Bemerkung:** Sobald das Benutzerkonto konfiguriert ist, kann eine Anmeldung am UCS-Mail-Stack (IMAP/POP3/SMTP) erfolgen. Wurde das Benutzerkonto deaktiviert (oder das Passwort geändert), ist eine Anmeldung am Mail-Stack für eine Dauer von 5 Minuten weiterhin möglich. Der Grund hierfür ist der Authentifizierungscache des Mail-Stacks. Um den Cache zu invalidieren, führen Sie

**\$** doveadm auth cache flush

auf dem Mailserver aus. Die Ablaufzeit des Caches kann auf dem Mailserver mit der Univention Configuration Registry Variable  $mail/dovecot/auth/cache$  $mail/dovecot/auth/cache$  ttl (Seite 292) sowie mail/dovecot/auth/ [cache\\_negative\\_ttl](#page-297-2) (Seite 292) konfiguriert werden.

## **14.2.3 Verwaltung von Mailinglisten**

Mailinglisten werden zum Austausch von E-Mails in geschlossenen Gruppen verwendet. Jede Mailingliste verfügt über eine eigene E-Mail-Adresse. Wird an diese Adresse eine E-Mail gesendet, empfangen sie alle Mitglieder der Mailingliste.

Mail-Domänen werden im UMC-Modul *E-Mail* mit dem Objekttyp *Mailingliste* verwaltet. Unter *Name* ist ein frei wählbarer Name der Mailingliste anzugeben, die Angabe einer *Beschreibung* ist optional. Als *Mail-Adresse* ist die E-Mail-Adresse der Mailingliste einzugeben. Der Domänenteil der Adresse muss dabei einer der verwalteten Mail-Domänen entsprechen. Unter *Mitglieder* können beliebig viele Adressen aufgenommen werden, im Gegensatz zu Mailgruppen (siehe *[Verwaltung von Mailgruppen](#page-261-0)* (Seite 256)) können hier auch externe E-Mail-Adressen aufgenommen werden. Nach dem Anlegen einer Mailingliste ist diese umgehend verfügbar.

In der Grundeinstellung kann jeder an die Mailingliste schreiben. Um Missbrauch zu verhindern, besteht die Möglichkeit den Senderkreis einzuschränken. Dazu muss die Univention Configuration Registry Variable [mail/postfix/](#page-299-0) [policy/listfilter](#page-299-0) (Seite 294) auf dem Mailserver auf yes gesetzt und Postfix neu gestartet werden. Unter *Erweiterte Einstellungen* können dann *Benutzer, die berechtigt sind, E-Mails an diese Liste zu versenden* und *Gruppen, die berechtigt sind, E-Mails an diese Liste zu versenden* festgelegt werden. Ist hier ein Feld gesetzt, ist das Senden nur den berechtigten Nutzern/Gruppen erlaubt.

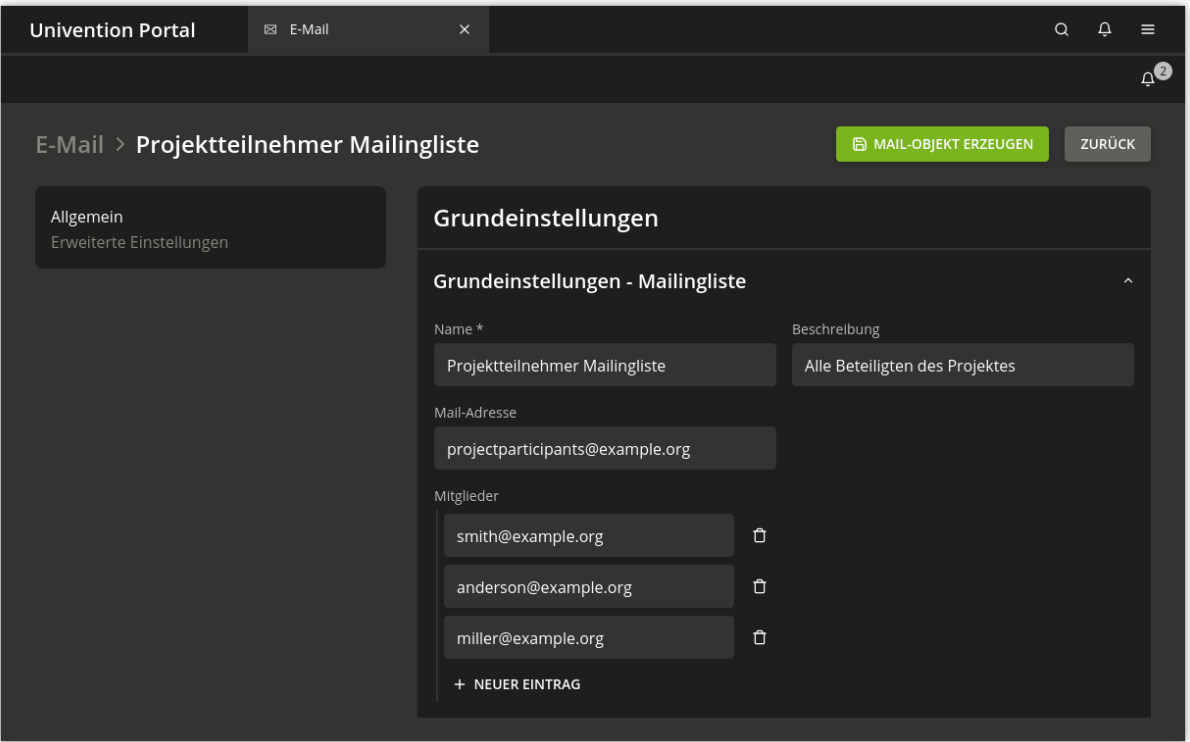

Abb. 14.1: Einrichtung einer Mailingliste

## <span id="page-261-0"></span>**14.2.4 Verwaltung von Mailgruppen**

Es besteht die Möglichkeit eine Mailgruppe zu bilden: Dabei wird einer Benutzer-Gruppe eine E-Mail-Adresse zugewiesen. E-Mails an diese Adresse werden dann allen Gruppenmitgliedern an ihre primäre E-Mail-Adresse zugestellt.

Mailgruppen werden im UMC-Modul *Gruppen* verwaltet (siehe auch *[Gruppenverwaltung](#page-134-0)* (Seite 129)).

Die E-Mail-Adresse der Mailgruppe wird im Eingabefeld *Mail-Adresse* unter *Erweiterte Einstellungen* festgelegt. Der Domänenteil der Adresse muss einer der verwalteten Mail-Domänen entsprechen.

In der Grundeinstellung kann jeder an die Mailgruppe schreiben. Um Missbrauch zu verhindern, besteht die Möglichkeit den Senderkreis einzuschränken. Dazu muss die Univention Configuration Registry Variable [mail/postfix/](#page-299-0)  $policy/listfillter$  (Seite 294) auf dem Mailserver auf yes gesetzt und Postfix neu gestartet werden.

Unter *Erweiterte Einstellungen* können *Benutzer, die berechtigt sind, E-Mails an diese Gruppe zu versenden* und *Gruppen, die berechtigt sind, E-Mails an diese Gruppe zu versenden* festgelegt werden. Ist hier ein Feld gesetzt, ist das Senden nur den berechtigten Nutzern/Gruppen erlaubt.

## <span id="page-261-1"></span>**14.2.5 Verwaltung von globalen IMAP-Ordnern**

Ein gemeinsamer Zugriff auf E-Mails ist in vielen Arbeitsgruppen die Grundlage der Zusammenarbeit. Mit UCS können Benutzer sehr einfach Ordner in Ihren eigenen Postfächern anlegen und Berechtigungen vergeben, so dass es weiteren Benutzern gestattet ist, E-Mails in diesen Ordnern zu lesen oder weitere E-Mails in diesen Ordnern abzulegen.

Alternativ können eigene IMAP-Ordner für Benutzer oder Benutzergruppen freigegeben werden. Ein solcher Ordner wird als globaler IMAP-Ordner bezeichnet. Globale IMAP-Ordner werden im UMC-Modul *Mail* mit dem Objekttyp *Mail-Ordner (IMAP)* verwaltet.

Globale IMAP-Ordner können nicht umbenannt werden. Die Univention Configuration Registry Variable [mail/](#page-298-2) [dovecot/mailbox/rename](#page-298-2) (Seite 293) kommt daher nicht zur Anwendung. Nur wenn [mail/dovecot/](#page-298-3) [mailbox/delete](#page-298-3) (Seite 293) auf yes gesetzt ist (Standard ist no), wird ein globaler IMAP-Ordner beim Löschen im UMC-Modul *Mail* auch tatsächlich von der Festplatte gelöscht.

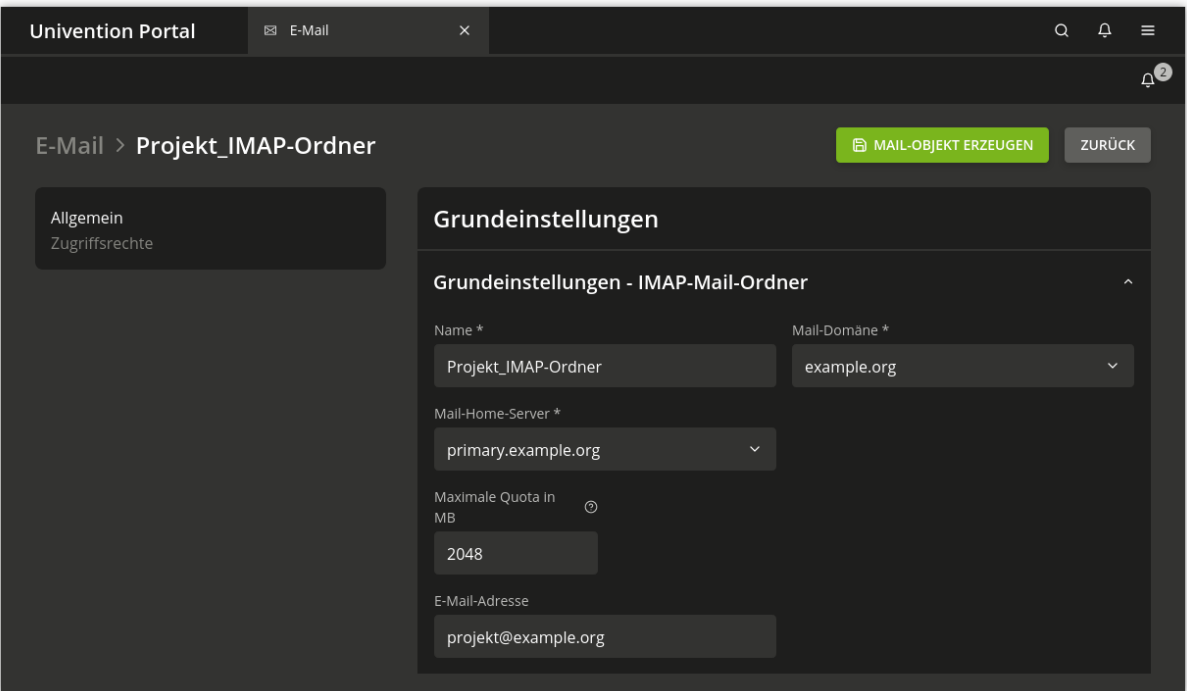

Abb. 14.2: Einrichtung eines globalen IMAP-Ordners

### **Globaler IMAP-Ordner - Reiter Allgemein**

Tab. 14.1: Reiter *Allgemein*

| <b>Attribut</b>      | Beschreibung                                                                                                    |
|----------------------|----------------------------------------------------------------------------------------------------|
| Name $(*)$           | Der Name, unter dem der IMAP-Ordner im E-Mail-Client verfügbar ist. Der Name<br>unterscheidet sich je nach dem, ob eine E-Mail-Adresse konfiguriert wird (siehe Zeile<br>"Mail-Adresse" unten) oder nicht. Wird keine Mail-Adresse konfiguriert, erscheint<br>der IMAP-Ordner im Client als name@domain/INBOX. Wird eine Mail-Adresse<br>verwendet, wird der Name die Form shared/name@domain haben. |
| Mail-Domäne $(*)$    | Jeder globale IMAP-Ordner ist einer Mail-Domäne zugeordnet. Die Verwaltung der<br>Domänen ist in Verwaltung von Mail-Domänen (Seite 254) dokumentiert.                                                                                                    |
| Mail Home Server (*) | Ein IMAP-Ordner ist einem Mail Home Server zugeordnet. Weitere Hinweise finden<br>sich in Verteilung einer Installation auf mehrere Mailserver (Seite 266).                                                                                                    |
| Quota in MB          | Mit dieser Einstellung kann die maximale Gesamtgröße aller E-Mails in diesem Ord-<br>ner festgelegt werden.                                                                                                    |
| E-Mailadresse        | Hier kann eine E-Mail-Adresse angegeben werden, durch die E-Mails direkt an den<br>IMAP-Ordner gesendet werden können. Ist hier keine Adresse gesetzt, so kann nur<br>aus E-Mail-Clients heraus in den Ordner geschrieben werden.<br>Der Domänenanteil der E-Mail-Adresse muss im UMC-Modul E-Mail registriert<br>sein (siehe Verwaltung von Mail-Domänen (Seite 254)).                              |

#### **Globale IMAP-Ordner - Reiter Zugriffsrechte**

| Attribut   | Beschreibung                                                                                                    |  |  |
|------------|----------------------------------------------------------------------------------------------------|--|--|
| Name $(*)$ | Hier können Zugriffsberechtigungen auf Basis von Benutzern oder Gruppen verge-<br>ben werden. Benutzer werden mit Ihrem Benutzernamen eingetragen; als Gruppen<br>werden die im UMC-Modul Gruppen angelegten Gruppen verwendet.<br>Die Zugriffsrechte haben folgende Auswirkungen für einzelne Benutzer oder Mit-<br>glieder der angegebenen Gruppe:<br>Keine<br>Es ist kein Zugriff möglich. Der Ordner wird nicht in der Ordnerliste angezeigt. |  |  |
|            | Lesen                                                                                                    |  |  |
|            | Es darf nur lesend auf bestehende Einträge zugegriffen werden.                                                                                                    |  |  |
|            | Anhängen                                                                                                    |  |  |
|            | Bestehende Einträge dürfen nicht verändert werden, nur neue Einträge erzeugt<br>werden.                                                                                                    |  |  |
|            | <b>Schreiben</b>                                                                                                    |  |  |
|            | Neue Einträge in diesem Ordner anlegen, bestehende verändern oder bestehen-<br>de löschen ist erlaubt.                                                                                                    |  |  |
|            | <b>Senden</b>                                                                                                    |  |  |
|            | Eine E-Mail an diesen Ordner als Empfänger senden ist zugelassen. Dies wird<br>nicht von jedem Client unterstützt.                                                                                                    |  |  |
|            | <b>Alles</b>                                                                                                    |  |  |
|            | Umfasst alle Berechtigungen von Schreiben und erlaubt zusätzlich das Ändern<br>von Zugriffsrechten.                                                                                                    |  |  |
|            |                                                                                                    |  |  |

Tab. 14.2: Reiter *Zugriffsrechte*

### **14.2.6 Mail-Quota**

Die Größe der Benutzerpostfächer kann über Mail-Quotas eingeschränkt werden, bei deren Erreichen vom Mailserver keine weiteren E-Mails für das Postfach angenommen werden, bis der Benutzer alte Mails aus seinem Konto entfernt hat.

Die Grenze wird in Megabytes im Feld *Mail-Quota* festgelegt, die unter *Erweiterte Einstellungen ‣ Mail* verwaltet wird. Der Standardwert ist 0 und bedeutet, dass keine Beschränkung aktiv ist. Für das Zuweisen einer Quota an mehrere Benutzer auf einmal, kann der Mehrfachbearbeitungsmodus von UMC-Modulen verwendet werden, siehe *[Bearbeiten](#page-73-0) [von Objekten](#page-73-0)* (Seite 68).

Der Benutzer kann ab einer bestimmten erreichten Postfachgröße gewarnt werden und erhält dann eine Mail mit dem Hinweis, dass seine Speicherressourcen nahezu ausgeschöpft sind. Der Administrator kann den Schwellwert in Prozent, den Betreff der Nachricht und ihren Inhalt angeben:

• In der Univention Configuration Registry Variable [mail/dovecot/quota/warning/text](#page-298-4) (Seite 293) kann der Schwellwert konfiguriert werden, ab dem eine Warnmeldung ausgegeben werden soll, zum Beispiel: mail/dovecot/quota/warning/text/PROZENT=TEXT

PROZENT muss als Zahl zwischen 0 und 100 ohne Prozentzeichen angegeben werden.

TEXT ist der Inhalt der E-Mail. Wenn TEXT die Zeichenkette \$PERCENT enthält, wird diese in der E-Mail mit dem überschrittenen Wert ersetzt.

Der Wert der Univention Configuration Registry Variable [mail/dovecot/quota/warning/subject](#page-298-5) (Seite 293) wird als Betreff der E-Mails verwendet.

• Bei der Installation des Mail-Server-Paketes werden Betreff und zwei Warn-Nachrichten automatisch konfiguriert:

**–** [mail/dovecot/quota/warning/subject](#page-298-5) (Seite 293) wird gesetzt auf Quota-Warning

- **–** mail/dovecot/quota/warning/text/80wird gesetzt auf Your mailbox has filled up to over \$PERCENT%.
- **–** mail/dovecot/quota/warning/text/95 wird gesetzt auf Attention: Your mailbox has already filled up to over \$PERCENT%. Please delete some messages or contact the administrator.

## <span id="page-264-0"></span>**14.3 Spamerkennung und -filterung**

Unerwünschte und nicht angeforderte E-Mails werden als Spam bezeichnet. Zur automatisierten Erkennung solcher E-Mails integriert UCS die Software SpamAssassin und Postgrey. SpamAssassin versucht anhand von Heuristiken über Herkunft, Form und Inhalt einer E-Mail zu erkennen, ob sie erwünscht ist oder nicht. Postgrey ist ein Policy Server für Postfix, der "Greylisting" implementiert. Greylisting ist eine Spam-Erkennungsmethode die E-Mail beim ersten Zustellversuch eines externen Servers ablehnt. Mailserver von Spamversendern unternehmen häufig keinen zweiten Zustellversuch, während legitime Server dies tun. Die Integration erfolgt über die Pakete **univention-spamassassin** und **univention-postgrey**, die bei der Einrichtung des Mailserver-Pakets automatisch eingerichtet werden.

SpamAssassin arbeitet mit einem Punktesystem, das mit steigender Punktzahl eine höhere Wahrscheinlichkeit für Spam ausdrückt. Punkte werden nach verschiedenen Kriterien vergeben, die beispielsweise auf Schlagworte innerhalb der E-Mail oder fehlerhafte Codierungen ansprechen. In der Grundeinstellung werden nur Mails bis zu einer Größe von 300 Kilobyte geprüft. Dies kann mit der Univention Configuration Registry Variable [mail/antispam/](#page-297-3) [bodysizelimit](#page-297-3) (Seite 292) konfiguriert werden.

E-Mails, die als Spam klassifiziert wurden - also eine bestimmte Anzahl Punkte überschreiten - werden bei der Auslieferung durch Dovecot nicht im Posteingang des Empfängers, sondern im darunter liegenden Ordner *Spam* abgelegt. Der Name des Ordners kann mit der Univention Configuration Registry Variable [mail/dovecot/](#page-297-4) [folder/Spam](#page-297-4) (Seite 292) konfiguriert werden. Die Filterung erfolgt durch ein Sieve-Skript, das beim Anlegen des IMAP-Postfachs eines Benutzers automatisch generiert wird.

Der in die Sieve-Skripte eingetragene Schwellwert, ab der E-Mails als Spam deklariert werden, ist mit der Univention Configuration Registry Variable [mail/antispam/requiredhits](#page-297-5) (Seite 292) konfigurierbar. Die Voreinstellung (5) muss in der Regel nicht angepasst werden. Je nach Erfahrung im eigenen Umfeld kann dieser Wert aber auch niedriger angesetzt werden. Es muss dann jedoch mit mehr E-Mails gerechnet werden, die fälschlich als Spam erkannt wurden. Die Änderung des Schwellwerts wirkt sich nicht auf bestehende Benutzer aus.

Zusätzlich gibt es die Möglichkeit, E-Mails mit einem Bayes-Klassifikator bewerten zu lassen. Dieser vergleicht eine eingehende E-Mail mit statistischen Daten, die er aus bereits verarbeiteten E-Mails gewonnen hat und kann so seine Bewertung an die Mailgewohnheiten anpassen. Die Bayes-Klassifizierung wird vom Benutzer selbst gesteuert, in dem nicht vom System aber vom Benutzer als Spam erkannte E-Mails in den Unterordner *Spam* verschoben und eine Auswahl legitimer Mails in den Unterordner *Ham* ([mail/dovecot/folder/ham](#page-297-6) (Seite 292)) kopiert werden. Diese Ordner werden täglich ausgewertet und noch nicht erfasste oder bisher falsch klassifizierte Daten in einer gemeinsamen Datenbank erfasst. Diese Auswertung ist in der Grundeinstellung aktiviert und kann mit der Univention Configuration Registry Variable [mail/antispam/learndaily](#page-297-7) (Seite 292) konfiguriert werden.

Die Spam-Filterung kann durch Setzen der Univention Configuration Registry Variable [mail/antivir/spam](#page-297-8) (Seite 292) auf no deaktiviert werden. Bei Änderungen an Univention Configuration Registry-Variablen, die die Spamerkennung betreffen, muss der AMaViS-Dienst und Postfix neu gestartet werden.

## <span id="page-265-0"></span>**14.4 Viren- und Malwareerkennung**

Die UCS-Maildienste integrieren eine Viren- und Malwareerkennung über das Paket **univention-antivir-mail**, das bei der Einrichtung des Mailserver-Pakets automatisch eingerichtet wird. Der Virenscan kann mit der Univention Configuration Registry Variable [mail/antivir](#page-297-9) (Seite 292) deaktiviert werden.

Alle ein- und ausgehenden E-Mails werden auf Viren geprüft. Wird ein Virus erkannt, wird die E-Mail unter Quarantäne gestellt, d.h. auf dem Server unerreichbar für den Benutzer abgelegt. Der ursprüngliche Empfänger erhält eine Benachrichtigung per E-Mail über diese Maßnahme. Bei Bedarf kann der Administrator die E-Mail aus dem Verzeichnis /var/lib/amavis/virusmails/ wiederherstellen oder löschen. Eine automatische Löschung erfolgt nicht.

Die Software **AMaViSd-new** dient als Schnittstelle zwischen dem Mailserver und verschiedenen Virenscannern. Der freie Virenscanner ClamAV ist im Paket enthalten und nach der Installation sofort einsatzbereit. Die für die Virenerkennung nötigen Signaturen werden automatisch und kostenfrei durch den Freshclam-Dienst bezogen und aktualisiert.

Alternativ oder zusätzlich können andere Virenscanner in AMaViS eingebunden werden. Nach Änderungen an der AMaViS- oder ClamAV-Konfiguration müssen Postfix und AMaViS neu gestartet werden.

## **14.5 Identifikation von Spam Quellen mit DNS basierten Blackhole Listen**

Eine weitere Möglichkeit gegen Spam vorzugehen ist die Verwendung von *DNS-based Blackhole List* (DNSBL) oder *Real-time Blackhole Lists* (RBL). DNSBL sind Listen von IP Adressen, von denen der Betreiber denkt, dass sie (potentiell) Quellen von Spam sind. Die Listen werden per DNS abgefragt. Ist dem DNS-Server die IP des sendenden E-Mail-Servers bekannt, so wird die Nachricht abgelehnt. Der Check einer IP-Adresse ist schnell und vergleichsweise ressourcenschonend. Er findet *vor* dem Annehmen der Nachricht statt. Erst nach dem Empfang findet die aufwändige Inhaltsüberprüfung mit SpamAssassin und Anti-Virus statt. Postfix hat eine [eingebaute Unterstützung für DNSBLs](http://www.postfix.org/postconf.5.html#reject_rbl_client)<sup>[52](#page-265-1)</sup>.

Im Internet existieren DNSBL von verschiedenen Projekten und Firmen. Bitte informieren Sie sich auf deren Webseiten über Konditionen und Preise.

Um DNSBL mit Postfix zu verwenden, muss die Univention Configuration Registry Variable [mail/postfix/](#page-299-1) [smtpd/restrictions/recipient](#page-299-1) (Seite 294) mit einem Schlüssel-Wert-Paar SEQUENCE=RULE gesetzt werden: mail/postfix/smtpd/restrictions/recipient/SEQUENCE=RULE.

Mit ihr können Empfangsbeschränkungen über die Postfix-Option smtpd\_recipient\_restrictions konfi-guriert werden (siehe [Postfix Einstellung smtpd\\_recipient\\_restrictions](http://www.postfix.org/postconf.5.html#smtpd_recipient_restrictions)<sup>[53](#page-265-2)</sup>). Die Sequenznummer dient der alphanumerisch Sortierung mehrerer Regeln, über die die Reihenfolge beeinflusst werden kann.

**Tipp:** Existierende smtpd\_recipient\_restrictions Regeln können wie folgt aufgelistet werden:

**\$** ucr search --brief mail/postfix/smtpd/restrictions/recipient

In einer unveränderten Univention Corporate Server Postfix Installation sollten die DNSBL am Ende der smtpd\_recipient\_restrictions Regeln angehängt werden. Zum Beispiel:

```
$ ucr set mail/postfix/smtpd/restrictions/recipient/80="reject_rbl_client ix.dnsbl.
˓→manitu.net"
```
<span id="page-265-1"></span> $52$  http://www.postfix.org/postconf.5.html#reject\_rbl\_client

<span id="page-265-2"></span><sup>53</sup> http://www.postfix.org/postconf.5.html#smtpd\_recipient\_restrictions

## **14.6 Integration von Fetchmail zum Abrufen von Mail von externen Postfächern**

Im Regelfall nimmt der UCS-Maildienst Mails für die Benutzer der UCS-Domäne direkt über SMTP entgegen. UCS bietet zusätzlich eine optionale Integration der Software Fetchmail zum Abrufen von Emails von externen POP3 oder IMAP-Postfächern.

Fetchmail kann über das Univention App Center installiert werden; dort muss die Applikation **Fetchmail** ausgewählt werden und auf *Installieren* geklickt werden.

Nach der Installation stellen die Reiter *Erweiterte Einstellungen ‣ Mailabruf von externen Servern (Single)* und *Erweiterte Einstellungen ‣ Mailabruf von externen Servern (Multi)* zusätzliche Eingabefelder bereit. Verwenden Sie diese, um den Abruf von Mails von externen Servern zu konfigurieren.

Fetchmail liefert Mails zu den Posteingängen der jeweiligen Benutzer. Der Account des Benutzers muss dafür über eine primäre E-Mail-Adresse verfügen. Vor der Verwendung von *Multidrop-Konfigurationen* lesen Sie bitte [THE USE](https://www.fetchmail.info/fetchmail-man.html#the-use-and-abuse-of-multidrop-mailboxes) [AND ABUSE OF MULTIDROP MAILBOXES](https://www.fetchmail.info/fetchmail-man.html#the-use-and-abuse-of-multidrop-mailboxes)<sup>[54](#page-266-0)</sup>.

Der Abruf erfolgt alle zwanzig Minuten sobald mindestens ein Postfach für den Abruf konfiguriert wurde. Nach der initialen Konfiguration eines Benutzers muss Fetchmail im UMC-Modul *Systemdienste* gestartet werden. Dort kann der Start des Dienstes auch deaktiviert werden (alternativ durch Setzen der Univention Configuration Registry Variable [fetchmail/autostart](#page-293-0) (Seite 288) auf false).

| <b>Attribut</b>                                | Beschreibung                                                                                                    |
|------------------------------------------------|----------------------------------------------------------------------------------------------------|
| Benutzername                                   | Der Benutzername für die Verbindung zum Mailserver.                                                                                                    |
| <b>Passwort</b>                                | Das Passwort für die Verbindung zum Mailserver.                                                                                                    |
| <b>Protokoll</b>                               | Das Protokoll, welches Fetchmail zum Abrufen von Mails verwendet. Wählen Sie<br>entweder IMAP oder POP3.                                                                                      |
| Externer Mailserver                            | Der Name des Mailservers, den Fetchmail verwendet, um Mails abzurufen.                                                                                                    |
| SSL verwenden                                  | Diese Option aktiviert einen verschlüsselten Abruf von Mails. Dies muss ebenfalls<br>vom Mailserver unterstützt werden.                                                                       |
| Mails auf dem externen<br>Server nicht löschen | In der Grundeinstellung löscht Fetchmail die abgerufenen Mails nach deren Übertra-<br>gung vom externen Server. Um die Mails auf dem externen Server zu behalten, diese<br>Option aktivieren. |

Tab. 14.3: Reiter *Mailabruf von externen Servern (Single)*

<span id="page-266-0"></span><sup>54</sup> https://www.fetchmail.info/fetchmail-man.html#the-use-and-abuse-of-multidrop-mailboxes

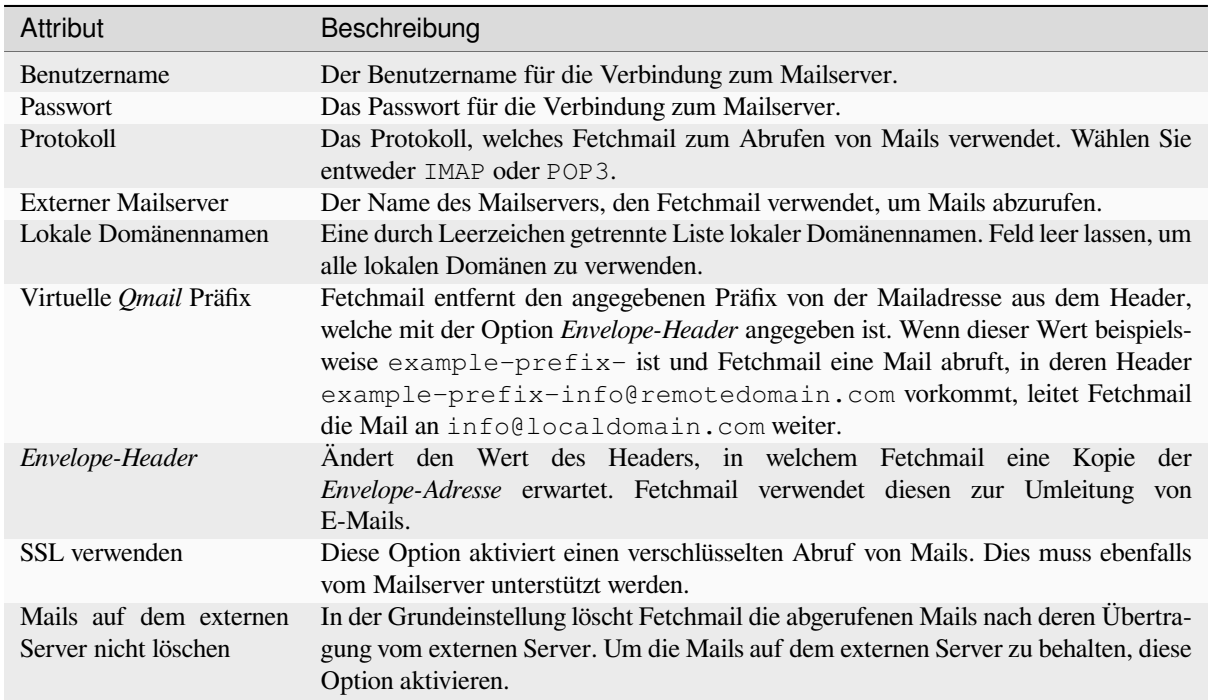

Tab. 14.4: Reiter *Mailabruf von externen Servern (Multi)*

## <span id="page-267-0"></span>**14.7 Konfiguration des Mailservers**

### <span id="page-267-1"></span>**14.7.1 Konfiguration eines Relay-Hosts für den Mailversand**

Standardmäßig stellt **Postfix** eine direkte SMTP-Verbindung zu dem für die Domain zuständigen Mailserver her, wenn es eine E-Mail an eine nicht lokale Adresse sendet. **Postfix** ermittelt diesen Server durch Abfrage des MX-Eintrags im DNS.

Alternativ dazu kann **Postfix** einen Mail-Relay Server verwenden. Dabei handelt es sich um einen Server, der E-Mails empfängt und deren Transport übernimmt. Administratoren können diese Art von Mail-Relay Servern verwenden, z. B. solche, die von der Firmenzentrale oder dem Internet-Provider bereitgestellt werden. Um einen Relayhost einzurichten, geben Sie ihn als vollständig qualifizierten Domänennamen (FQDN) in der Univention Configuration Registry Variable [mail/relayhost](#page-299-2) (Seite 294) an.

Wenn für das Senden eine Authentifizierung auf dem Relayhost erforderlich ist, setzen Sie die Univention Configuration Registry Variable [mail/relayauth](#page-299-3) (Seite 294) auf yes und bearbeiten Sie die Datei /etc/postfix/ smtp\_auth. Geben Sie in dieser Datei den Relayhost, den Benutzernamen und das Passwort in einer Zeile in folgendem Format ein: FQDN-Relayhost Benutzername:Passwort

Um die Änderungen in **Postfix** zu übernehmen, führen Sie die folgenden Befehle aus:

1. Aktualisieren Sie die Authentifizierungszuordnung:

```
$ postmap /etc/postfix/smtp_auth
```
2. Wenn Sie [mail/relayauth](#page-299-3) (Seite 294) geändert haben, müssen Sie die Datei für die TLS-Richtlinien aktualisieren:

```
$ postmap /etc/postfix/tls_policy
```
3. Wenn Sie [mail/relayhost](#page-299-2) (Seite 294) geändert haben, müssen Sie dem Mailserver sagen, dass er die Konfiguration neu laden soll:

**\$** service postfix reload

**Bemerkung:** Um eine verschlüsselte Verbindung bei Verwendung eines Relay-Hosts zu gewährleisten, müssen Sie die **Postfix**-Konfigurationsoption smtp\_tls\_security\_level auf encrypt setzen.

Univention Corporate Server setzt diese Option automatisch, wenn die Univention Configuration Registry Variablen  $mail/relayhost$  (Seite 294) und  $mail/relayauth$  (Seite 294) den Wert yes haben und wenn  $mail/$ [postfix/tls/client/level](#page-299-4) (Seite 294) nicht den Wert none hat.

### **14.7.2 Konfiguration der maximalen E-Mailgröße**

Mit der Univention Configuration Registry Variable [mail/messagesizelimit](#page-299-5) (Seite 294) kann die maximale Größe in Byte für ein- und ausgehende E-Mails festgelegt werden. Die voreingestellte Maximalgröße beträgt 10240000 Byte. Nach Änderung der Einstellung muss Postfix neu gestartet werden. Wird 0 als Wert konfiguriert, so wird die Begrenzung aufgehoben. Es ist zu beachten, dass Emailanhänge durch die *base64*-Kodierung um ca. ein Drittel vergrössert werden.

### **14.7.3 Konfiguration einer Blindkopie zur Anbindung von E-Mail-Archivierungslösungen**

Wird die Univention Configuration Registry Variable [mail/archivefolder](#page-297-10) (Seite 292) auf eine E-Mail-Adresse gesetzt, sendet Postfix eine Blindkopie aller ein- und ausgehenden E-Mails an diese Adresse. So kann eine Archivierung aller E-Mails erreicht werden. Die E-Mail-Adresse muss bereits existieren. Sie kann entweder eine in Univention Corporate Server registrierte E-Mail-Adresse eines Benutzers sein, oder von einem externen Dienst bereitgestellt werden. Standardmäßig ist die Variable nicht gesetzt.

Anschließend muss Postfix neu gestartet werden.

### **14.7.4 Konfiguration von Softbounces**

Bei einer Reihe von Fehlersituationen (z.B. bei nicht vorhandenen Benutzern) kann es zu einem Bounce der betroffenen Mail kommen, d.h. die Mail wird an den Absender zurückgesendet. Mit dem Setzen der Univention Configuration Registry Variable [mail/postfix/softbounce](#page-299-6) (Seite 294) auf yes werden Mails nie mit einem Bounce zurückgesendet, sondern immer weiterhin in der Queue vorgehalten. Diese Einstellung ist insbesondere für Konfigurationsarbeiten am Mailserver sehr nützlich.

### **14.7.5 Konfiguration der SMTP Ports**

Auf einem Univention Corporate Server Mailserver ist Postfix so konfiguriert, dass es auf Verbindungen an drei Ports lauscht:

#### **Port 25 - SMTP**

Port 25 (SMTP) sollte nur von anderen Mailservern verwendet werden. Standardmäßig ist die Authentifikation an diesem Port deaktiviert. Wenn das Einliefern von E-Mails an Port 25 erlaubt werden soll, kann die Univention Configuration Registry Variable [mail/postfix/mastercf/options/smtp/](#page-299-7) [smtpd\\_sasl\\_auth\\_enable](#page-299-7) (Seite 294) auf yes gesetzt werden.

#### **Port 465 - SMTPS**

Port 465 (SMTPS) erlaubt die Authentifikation gegenüber dem Mailserver und das Einliefern von E-Mails über eine mit SSL verschlüsselte Verbindung. SMTPS wurde zugunsten von Port 587 als veraltet erklärt, wird jedoch für Altsysteme aktiviert gelassen.

#### **Port 587 - Submission**

Port 587 (Submission) erlaubt die Authentifikation gegenüber dem Mailserver und das Einliefern von E-Mails über eine TLS-verschlüsselte Verbindung. Die Verwendung von STARTTLS wird erzwungen.

Der Submission-Port sollte von E-Mail-Clients bevorzugt verwendet werden. Die Verwendung der Ports 25 und 465 zur Einlieferung von E-Mails ist überholt.

### **14.7.6 Konfiguration zusätzlicher Prüfungen**

Bei der Verwendung eines Mailservers, der direkt vom Internet aus erreichbar ist, besteht immer die Gefahr, dass Versender von Spam oder defekte Mailserver kontinuierlich versuchen, auf dem UCS-System ungewollte Mails (z.B. Spam) abzuliefern.

Um die Last des Mailservers für solche Fälle zu reduzieren, bringt Postfix einen eigenen Dienst mit dem Namen **postscreen** mit, der Postfix vorgeschaltet wird und die eingehenden SMTP-Verbindungen annimmt. Mit diesen Verbindungen werden zunächst einige leichtgewichtige Tests durchgeführt. Ist das Ergebnis positiv, wird die Verbindung an Postfix durchgereicht. Im negativen Fall wird die SMTP-Verbindung beendet und somit die eingehende Mail abgelehnt, bevor sie im Verantwortungsbereich des UCS Mailservers angekommen ist.

In der Standardeinstellung ist **postscreen** nicht aktiv. Durch das Setzen der Univention Configuration Registry Variable [mail/postfix/postscreen/enabled](#page-299-8) (Seite 294) auf den Wert yes kann **postscreen** aktiviert werden.

Über diverse UCR-Variablen mit dem Präfix [mail/postfix/postscreen/](#page-299-9) (Seite 294) können weitere Einstellungen vorgenommen werden. Eine Liste der UCR-Variablen nebst Beschreibungen können z.B. auf der Kommandozeile über folgenden Befehl abgerufen werden:

**\$** ucr search --verbose mail/postfix/postscreen/

**Bemerkung:** Nach jeder Änderung einer UCR-Variable für **postscreen** sollte die Konfiguration von Postfix und **postscreen** neu geladen werden, was über den Befehl **systemctl reload postfix** ausgelöst werden kann.

### **14.7.7 Eigene Anpassung der Postfix Konfiguration**

Die Konfiguration von Postfix, welche sich in der Datei /etc/postfix/main.cf befindet, wird über Univention Configuration Registry-Variablen definiert. Eine Erweiterung der Konfiguration, die über die vorhandenen Univention Configuration Registry-Variablen hinaus geht, ist ebenso möglich.

Existiert die Datei /etc/postfix/main.cf.local, so wird ihr Inhalt an die Datei main.cf angehängt. Damit Änderungen an main.cf.local nach main.cf übernommen werden, muss der folgende Befehl ausgeführt werden:

**\$** ucr commit /etc/postfix/main.cf

Zum Übernehmen der Änderungen durch den Postfix Dienst muss dieser neu geladen werden:

**\$** systemctl reload postfix

Wird in der Datei main.cf.local eine Postfix Variable gesetzt, die zuvor auch in main.cf gesetzt wurde, so schreibt Postfix eine Warnung in die Logdatei /var/log/mail.log.

**Bemerkung:** Wenn das Verhalten des E-Mail-Servers nicht der Erwartung entspricht, sollten zuerst die Einstellungen, die durch main.cf.local aktiviert wurden, rückgängig gemacht werden. Dazu muss die Datei umbenannt oder ihr Inhalt auskommentiert werden. Im Anschluss müssen die beiden oben genannten Kommandos ausgeführt werden. Die Konfiguration entspricht dann wieder der Standardkonfiguration von UCS.

## **14.7.8 Konfiguration des Alias Expansion Limits**

Werden E-Mails an einer Gruppe gesendet, die wiederum andere Gruppen enthält, kann es passieren, dass diese E-Mails nicht akzeptiert werden. Das liegt daran, dass Postfix durch eine Virtual Alias Expansion versucht, die Anzahl der ursprünglichen Empfänger entsprechend zu erweitern. Diese Anzahl wird standardmäßig auf 1000 Nutzer begrenzt und kann daher zu gering sein.

Um den Wert auf beispielsweise 5000 Nutzer zu erhöhen, muss die folgende Zeile in /etc/postfix/main.cf. local hinzugefügt oder angepasst werden:

virtual\_alias\_expansion\_limit = 5000

Danach muss Postfix neugestartet werden:

```
$ systemctl restart postfix
```
## **14.7.9 Handhabung der Postfächer bei Änderung der E-Mail-Adresse und Löschung von Benutzerkonten**

Das Postfach eines Benutzers ist mit der primären E-Mail-Adresse verknüpft und nicht mit dem Benutzernamen. Mit der Univention Configuration Registry Variable [mail/dovecot/mailbox/rename](#page-298-2) (Seite 293) kann das Verhalten bei der Änderung der primären E-Mail-Adresse konfiguriert werden:

- Ist die Variable auf yes gesetzt, wird das IMAP-Postfach des Benutzers umbenannt. Dies ist seit UCS 3.0 die Standardeinstellung.
- Bei der Einstellung no, sind nach dem Ändern der primären E-Mail-Adresse eines Benutzers seine bisherigen E-Mails nicht mehr erreichbar! Wird einem anderen Benutzer eine ehemals vergebene primäre E-Mail-Adresse zugewiesen, bekommt dieser Zugriff auf die alte IMAP-Struktur dieses Postfachs.

Mit der Univention Configuration Registry Variable [mail/dovecot/mailbox/delete](#page-298-3) (Seite 293) kann konfiguriert werden, ob IMAP-Postfächer automatisch gelöscht werden sollen. Der Wert yes aktiviert die Löschung des betroffenen IMAP-Postfachs bei folgenden Aktionen:

- dem Löschen des Benutzerkontos
- dem Entfernen der primären Mailadresse von einem Benutzerkonto
- dem Ändern des Mail Home Servers auf ein anderes System

In der Grundeinstellung (no) bleiben die Postfächer bei diesen Aktionen erhalten, wenn eine der obigen Aktionen durchgeführt wird.

Aus der Kombination der beiden Variablen ergeben sich folgende vier Fälle, wenn E-Mail-Adressen geändert werden:

| mail/dovecot/mailbox/                  | Bedeutung                                                                                                    |
|----------------------------------------|----------------------------------------------------------------------------------------------------|
| rename=yes und delete=no<br>(Standard) | Die bestehende Mailbox wird umbenannt. E-Mails bleiben erhalten und<br>sind unter dem neuen Namen erreichbar.                                                           |
| rename=yes und delete=yes              | Die bestehende Mailbox wird umbenannt. E-Mails bleiben erhalten und<br>sind unter dem neuen Namen erreichbar.                                                           |
| rename=no und delete=no                | Eine neue, leere Mailbox wird erzeugt. Die alte bleibt unter dem alten Na-<br>men auf der Festplatte erhalten und ist damit vorerst für Benutzer nicht zu<br>erreichen. |
| rename=no und delete=yes               | Eine neue, leere Mailbox wird erzeugt. Die alte Mailbox wird inklusive<br>aller enthaltenen Mails von der Festplatte gelöscht.                                          |

Tab. 14.5: Umbenennung von E-Mail-Adressen

### <span id="page-271-0"></span>**14.7.10 Verteilung einer Installation auf mehrere Mailserver**

Das UCS-Mailsystem bietet die Möglichkeit die Benutzer auf mehrere Mailserver zu verteilen. Dazu wird jedem Benutzer ein sogenannter Mail Home Server zugewiesen, auf dem die Maildaten des Benutzers abgelegt werden. Beim Zustellen einer E-Mail wird der zuständige Home Server automatisch aus dem LDAP-Verzeichnis ermittelt.

Es ist zu beachten, dass globale IMAP-Ordner (siehe *[Verwaltung von globalen IMAP-Ordnern](#page-261-1)* (Seite 256)) einem Mail Home Server zugeordnet sind.

Beim Ändern des Mail Home Servers eines Benutzers werden dessen E-Mails *nicht* automatisch auf den neuen Server verschoben.

### <span id="page-271-1"></span>**14.7.11 Mailserver-Speicher auf NFS**

Dovecot unterstützt das Speichern von E-Mails und Index-Dateien auf Cluster-Dateisystemen und NFS. Einige Einstellungen sind jedoch nötig, um Datenverluste in bestimmten Situationen zu vermeiden.

Die folgenden Einstellungen gehen davon aus, dass auf Mailboxen nicht gleichzeitig von mehreren Servern aus zugegriffen wird. Das ist der Fall, wenn jedem Benutzer ein Mail Home Server zugeordnet ist.

- [mail/dovecot/process/mmap\\_disable](#page-298-6) (Seite 293)=yes
- mail/dovecot/process/dotlock use excl (Seite 293)=yes
- mail/dovecot/process/mail fsync (Seite 293)=always

Um eine bessere Performance zu erreichen, können Index-Dateien statt zusammen mit den Nachrichten im NFS auch auf der lokalen Festplatte gespeichert werden. Sie sind dann unter /var/lib/dovecot/index/ zu finden. Setzen Sie dafür die Univention Configuration Registry Variable [mail/dovecot/location/separate\\_index](#page-298-9)  $(Seite 293) = ves.$ 

Mit diesen Einstellungen sollte normalerweise alles problemlos funktionieren. Die im Einsatz befindlichen Serverund Client-Systeme sind jedoch so vielfältig, dass hier noch ein paar Hinweise folgen, wie bei Schwierigkeiten weiter vorgegangen werden kann:

- Wenn NFSv2 im Einsatz ist (nicht der Fall, wenn der NFS-Server ein Univention Corporate Server ist), setzen Sie bitte mail/dovecot/process/dotlock use excl (Seite 293)=no.
- Falls kein lockd eingesetzt wird (nicht der Fall auf Univention Corporate Server-Systemen) oder falls trotz des Einsatzes von lockd Locking-Fehler auftreten, setzen Sie [mail/dovecot/process/lock\\_method](#page-298-10) (Seite 293)=dotlock. Dies verringert die Performance, aber behebt die meisten Locking-bezogenen Probleme.
- Dovecot kann mit [mail/dovecot/process/mail\\_nfs\\_storage](#page-298-11) (Seite 293)=yes angewiesen werden, wenn nötig, den NFS Cache zu leeren. Dies funktioniert jedoch nicht immer, daher kann es zu sporadischen Fehlern kommen. Das gleiche gilt für das Leeren des NFS-Cache nach dem Schreiben von Index-Dateien: [mail/dovecot/process/mail\\_nfs\\_index](#page-298-12) (Seite 293)=yes.

#### **Siehe auch:**

#### **[Mail Location Settings](https://doc.dovecot.org/configuration_manual/mail_location/)**[Seite 266, 55](#page-271-2) **in der Dovecot Dokumentation**

für weitere Informationen über Mailbox Orte.

#### **[Shared mailboxes](https://doc.dovecot.org/configuration_manual/shared_mailboxes/)**[56](#page-271-3) **in der Dovecot Dokumentation**

für weitere Informationen über das Teilen von Mailboxen.

#### **[NFS](https://doc.dovecot.org/configuration_manual/nfs/)**[57](#page-271-4) **in der Dovecot Dokumentation**

für weitere Informationen über die Verwendung von Dovecot mit NFS.

<span id="page-271-2"></span><sup>55</sup> https://doc.dovecot.org/configuration\_manual/mail\_location/

<span id="page-271-3"></span><sup>56</sup> https://doc.dovecot.org/configuration\_manual/shared\_mailboxes/

<span id="page-271-4"></span><sup>57</sup> https://doc.dovecot.org/configuration\_manual/nfs/

### **14.7.12 Beschränkung der Verbindungsanzahl**

In der Standardeinstellung in UCS wird Dovecot für jeweils maximal 400 gleichzeitige Verbindungen per IMAP und POP3 ausgeliefert. Diese reichen sicher aus, um 100 gleichzeitig eingeloggte IMAP-Benutzer zu bedienen, unter Umständen deutlich mehr.

Wie viele IMAP-Verbindungen Benutzer gleichzeitig geöffnet haben, hängt von den eingesetzten Clients ab:

- Webmail öffnet nur einzelne, kurzlebige Verbindungen.
- Desktop E-Mail-Programme halten über lange Zeit mehrere Verbindungen offen.
- Mobile Clients halten über lange Zeit wenige Verbindungen offen, aber beenden diese oft nicht von sich aus, so dass sie unnötig lang Ressourcen belegen.

Die Beschränkungen dienen primär dazu, einem Denial-of-Service Angriff durch sehr viele geöffnete Prozesse und Netzwerkverbindungen zu widerstehen.

Um die in diesem Augenblick offenen Verbindungen zu sehen, kann folgender Befehl ausgeführt werden:

**\$** doveadm who

Um die Gesamtanzahl auszugeben:

```
$ doveadm who -1 | wc -l
```
Um die Beschränkungen zu verändern, können die Univention Configuration Registry Variablen [mail/dovecot/](#page-297-11) [limits](#page-297-11) (Seite 292)/\* angepasst werden. Der Vorgang ist auf Grund des komplexen Zusammenspiels dieser Varia-blen nur halb automatisch. Die Bedeutung aller Variablen kann in [Dovecot Dokumentation: Service configuration](https://doc.dovecot.org/configuration_manual/service_configuration/)<sup>[58](#page-272-0)</sup> nachgelesen werden.

Da bei Dovecot verschiedene Prozesse für Login und Zugriff auf die E-Mail-Dateien zuständig sind, können diese getrennt konfiguriert werden. Zusätzlich wird getrennt konfiguriert, wie viele Verbindungen zu einem Dienst erlaubt sind und wie viele Prozesse für einen Dienst gestartet werden. Durch das Setzen von mail/dovecot/limits/ default\_client\_limit=3000 würde die Beschränkung für die Anzahl an Verbindungen zu den POP3- und IMAP-Diensten verändert, nicht jedoch für die erlaubte Anzahl an Prozessen. In der Univention Corporate Server Standardeinstellung läuft Dovecot im *High-security mode*: Jede Verbindung wird von einem separaten Login-Prozess betreut. Da standardmäßig nur 400 Prozesse erlaubt sind, können auch nicht mehr Verbindungen geöffnet werden.

Um 3000 Verbindungen von Benutzern zu ihren E-Mails zu erlauben, muss daher eine weitere Univention Configuration Registry Variable gesetzt werden:

```
$ ucr set mail/dovecot/limits/default_client_limit=3000
$ ucr set mail/dovecot/limits/default_process_limit=3000
$ doveadm reload
```
Ein Blick in /var/log/dovecot.info offenbart nun eine Warnung:

```
config: Warning: service auth { client_limit=2000 } is lower than required under␣
˓→max. load (15000)
config: Warning: service anvil { client_limit=1603 } is lower than required under␣
˓→max. load (12003)
```
Die Dienste auth (Zuständig für Login und SSL-Verbindungen) sowie anvil (Zuständig für Statistiken) haben noch das Standardlimit. Es werden zwar je 3000 POP3- und IMAP-Verbindungen und -Prozesse erlaubt, aber die Anzahl der Prozesse für Login und SSL ist nun zu niedrig um sie alle zu bedienen. Dies wird dazu führen, dass Logins fehlschlagen.

Die hohen Werte kommen dadurch zustande, dass mit default client limit und default process\_limit nicht nur die Beschränkungen von IMAP und POP3 erhöht werden, sondern auch einiger weiterer Dienste wie lmtp und managesieve-login. Diese Dienste können nun mehr zu überwachende Prozesse starten und theoretisch mehr Authentifizierungen durchführen, wodurch sich die maximale Anzahl gleichzeitiger Verbindungen zu den Diensten auth und anvil erhöht.

<span id="page-272-0"></span><sup>58</sup> https://doc.dovecot.org/configuration\_manual/service\_configuration/

Die Werte für die Dienste müssen nun der Fehlermeldung entsprechend angepasst werden:

```
$ ucr set mail/dovecot/limits/auth/client_limit=15000
$ ucr set mail/dovecot/limits/anvil/client_limit=12003
$ doveadm reload
```
Ein Blick in /var/log/dovecot.info offenbart nun noch eine letzte Warnung:

```
master: Warning: fd limit (ulimit -n) is lower than required under max. load (2000
\rightarrow \sim 15000).
because of service auth { client_limit }
```
Das vom Linux-Kernel kontrolliere ulimit (die erlaubte Anzahl gleichzeitig geöffneter Dateien/Verbindungen pro Prozess) wird nur bei einem Neustart des Dovecot-Dienstes verändert, daher:

```
$ systemctl restart dovecot
```
Nun erscheint keine Fehlermeldung mehr, und IMAP- und POP3-Server akzeptieren nun beide je 3000 Verbindungen.

Univention Corporate Server konfiguriert Dovecot so, dass es standardmäßig im *High-security mode* läuft. In Installationen mit zehntausenden Benutzern kann Dovecot im *High-performance mode* betrieben werden. Der Performance-Leitfaden beschreibt, wie dieser konfiguriert werden kann, siehe *UCS performance guide* [\[5\]](#page-308-0).

## **14.8 Konfiguration von Mail-Clients für den Mailserver**

Um einen Mail-Client mit dem UCS-Mailserver zu verwenden, wird die Verwendung von IMAP empfohlen. Durch STARTTLS wird bei Verwendung von SMTP (für den Mailversand) und IMAP (für den Mailabruf/-synchronisation) nach einer initialen Aushandlungsphase auf eine TLS-gesicherte Verbindung umgeschaltet. Als Authentifizierungsmethode sollte *Passwort (plain text)* in Verbindung mit *STARTTLS* verwendet werden. Die Benennung der Methode unterscheidet sich je nach Mail-Client. Der folgende Screenshot zeigt exemplarisch die Einrichtung von Mozilla Thunderbird.

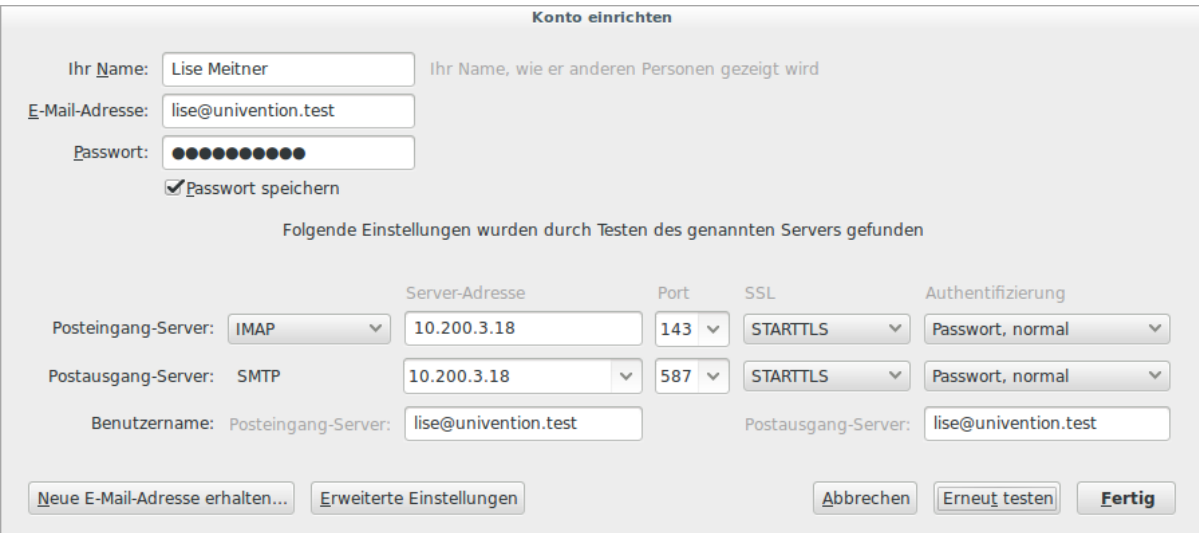

Abb. 14.3: Einrichtung von Mozilla Thunderbird

## **14.9 OX Connector**

**OX Connector** ist eine App im Univention App Center. Sie synchronisiert ausgewählte Benutzer und Gruppen zu **OX App Suite** und entfernten Installation wie zum Beispiel ein OX App Suite bei einem Hosting Anbieter. Seit **OX Connector** Version 2.1.2 und **OX App Suite** Version 7.10.6-ucs4, integriert der **OX Connector** mit **OX App Suite** aus dem Univention App Center, um Nutzer- und Gruppenkonten zu **OX App Suite** zu synchronisieren.

**Warnung: OX App Suite** Versionen älter als 7.10.6-ucs4 beinhalten ihre eigene Synchronisation. **OX Connector** synchronisiert sich nicht mit diesen Versionen und darf daher nicht mit der separaten App **OX App Suite** aus dem App Center verwendet werden.

#### **Siehe auch:**

#### **OX Connector App Dokumentation**

Weitere Informationen über den **OX Connector** finden Sie in [Integration of OX Connector and OX App](https://docs.software-univention.de/ox-connector-app/latest/limitations.html#limit-ox-app-suite-app) [Suite app](https://docs.software-univention.de/ox-connector-app/latest/limitations.html#limit-ox-app-suite-app)[59](#page-274-0) in der entsprechenden Dokumentation unter *Univention OX Connector app documentation* [\[16\]](#page-309-0), verfügbar nur in Englisch.

<span id="page-274-0"></span><sup>59</sup> https://docs.software-univention.de/ox-connector-app/latest/limitations.html#limit-ox-app-suite-app

# KAPITEL 15

## Infrastruktur-Monitoring

UCS bietet zwei unterschiedliche Lösungen für das Monitoring der Infrastruktur.

Das UCS Dashboard hilft einerseits den Administratoren, schnell den Zustand von Domänen und einzelnen Servern zu erfassen. Zum anderen ist es unter UCS 4.4 mit Nagios möglich, Rechner und Dienste im Hintergrund zu überprüfen und proaktiv eine Benachrichtigung auszulösen, wenn eine Warnstufe erreicht wird. Ab UCS 5.0-2 können Prometheus und Prometheus Alertmanager zur Überwachung eingesetzt. Mit UCS 5.0 wurde die Unterstützung für die Nagios Serverkomponente eingestellt.

## **15.1 UCS Dashboard**

Die **UCS Dashboard** App ermöglicht es Administratoren, den Zustand der Domäne und einzelner Server schnell und übersichtlich auf sogenannten Dashboards abzulesen. Die Dashboards sind über einen Web-Browser erreichbar, greifen im Hintergrund auf eine Datenbank zu und liefern kontinuierlich aktualisierte Reports über bestimmte Aspekte der Domäne oder der Server.

### <span id="page-276-2"></span>**15.1.1 Installation**

Das UCS Dashboard besteht aus den folgenden Komponenten:

#### **UCS Dashboard**

Die UCS Dashboard App für die Visualisierung von Daten aus der zentralen Datenbank. Diese Komponente basiert auf der Softwarekomponente [Grafana](https://grafana.com/)<sup>[60](#page-276-0)[1](#page-276-1)</sup>.

#### **UCS Dashboard Database**

Die *UCS Dashboard Database* App, eine Zeitserien-Datenbank für die Speicherung der Metriken. Diese Datenbank wird durch die Software Prometheus bereitgestellt.

#### **UCS Dashboard Client**

Die *UCS Dashboard Client* App für die Bereitstellung der Metriken von Serversystemen. Diese baut auf dem Prometheus Node-Exporter auf.

<span id="page-276-0"></span><sup>60</sup> https://grafana.com/

<span id="page-276-1"></span><sup>1</sup> Die Grafana Labs Marken sind Warenzeichen von Grafana Labs und werden mit Genehmigung von Grafana Labs verwendet. Wir sind weder mit Grafana Labs noch mit seinen Tochtergesellschaften verbunden, noch werden wir von ihnen unterstützt oder gefördert.

#### **Univention Corporate Server - Handbuch für Benutzer und Administratoren, Release 5.0**

Die *UCS Dashboard* App kann über das Univention App Center auf einem Server in der Domäne installiert werden. Die Installation wird nur auf den Systemrollen Primary Directory Node, Backup Directory Node oder Replica Directory Node unterstützt. Die *UCS Dashboard Database* App und die *UCS Dashboard Client* App werden automatisch auf demselben System installiert.

## **15.1.2 Nutzung**

Nach der Installation ist das UCS Dashboard im Portal verlinkt. Alternativ kann es direkt über https:// SERVERNAME-OR-IP/ucs-dashboard/ erreicht werden.

Der Zugriff wird in der Standardeinstellung ausschließlich Benutzern der Gruppe Domain Admins (z.B. der Benutzer Administrator) gewährt.

### **Domain Dashboard**

| 品 General / Domain Dashboard ☆ <        |                                           |                                     |                                             |                                                                                                    | ◎ ① Last 5 minutes > Q Q > Q     |
|-----------------------------------------|-------------------------------------------|-------------------------------------|---------------------------------------------|----------------------------------------------------------------------------------------------------|----------------------------------|
| ~ Domain Overview                       |                                           |                                     |                                             |                                                                                                    |                                  |
| $\alpha$<br><b>Available Dashboards</b> |                                           | $\mathbf{Z}$<br><b>Domain Users</b> |                                             | ø                                                                                                   | <b>UCS License</b>               |
| <b>Alert Dashboard</b>                  | ☆                                         | $\mathbf{1}$                        |                                             |                                                                                                    | <b>Core Edition</b>              |
| <b>Domain Dashboard</b>                 | ☆                                         | ø<br><b>Servers</b>                 |                                             | ×                                                                                                   | <b>Dashboard Database Size</b>   |
| <b>Server Dashboard</b>                 | $\vec{\boldsymbol{\Sigma}}$               | 5                                   |                                             |                                                                                                    | 9.66 MIB                         |
|                                         |                                           | ø<br><b>Domain Clients</b>          |                                             |                                                                                                    |                                  |
|                                         |                                           | $\bf{0}$                            |                                             |                                                                                                    |                                  |
|                                         |                                           |                                     |                                             |                                                                                                    |                                  |
|                                         |                                           |                                     |                                             |                                                                                                    |                                  |
|                                         |                                           |                                     | <b>Server info</b>                          |                                                                                                    |                                  |
| <b>System</b>                           | <b>UCS Version</b>                        | UCS Role ~                          | <b>Update</b>                               | <b>Installed Apps</b>                                                                               | <b>Last Check</b>                |
| ucs-3487.mydomain.intranet              | 5.0-2 errata339                           | memberserver                        | no update available                         | <b>UCS Dashboard Client</b>                                                                         | 2022-07-25 11:20:04              |
| ucs-3288.mydomain.intranet              | 5.0-2 errata339                           | memberserver                        | update available                            | <b>UCS Dashboard Client</b>                                                                         | 2022-07-25 11:20:03              |
| ucs-7955.mydomain.intranet              | 5.0-2 errata339                           | domaincontroller_slave              | update available                            | <b>UCS Dashboard Client</b>                                                                         | 2022-07-25 11:20:03              |
| ucs-4632.mydomain.intranet              | 5.0-2 errata339                           | domaincontroller_slave              | update available                            | <b>UCS Dashboard Client</b>                                                                         | 2022-07-25 11:20:03              |
| ucs-2742.mydomain.intranet              | 5.0-2 errata339                           | domaincontroller_master             | update available                            | <b>UCS Dashboard</b><br>Mail server<br><b>UCS Dashboard Client</b><br><b>UCS Dashboard Database</b> | 2022-07-25 11:20:05              |
|                                         |                                           |                                     |                                             |                                                                                                    |                                  |
| ~ Server Overview                       |                                           |                                     |                                             |                                                                                                    |                                  |
|                                         | <b>CPU Usage</b>                          |                                     |                                             | <b>Memory available</b>                                                                             |                                  |
| 0.350                                   |                                           |                                     | 1.63 GiB                                    |                                                                                                    |                                  |
| 0.300                                   |                                           |                                     | 1.40 GiB                                    |                                                                                                    |                                  |
| 0.250<br>0.200                          |                                           |                                     | 1.16 GiB                                    |                                                                                                    |                                  |
| 0.150                                   |                                           |                                     | 954 MiB                                     |                                                                                                    |                                  |
| 0.100                                   |                                           |                                     | 715 MiB                                     |                                                                                                    |                                  |
| 0.0500                                  |                                           |                                     | 477 MiB                                     |                                                                                                    |                                  |
| 11:18:30<br>11:19:00<br>11:18:00        | 11:19:30<br>11:20:00<br>11:20:30 11:21:00 | 11:22:00<br>11:21:30                | 238 MiB<br>11:22:30<br>11:18:00<br>11:18:30 | 11:19:00<br>11:19:30<br>11:20:00 11:20:30<br>11:21:00                                               | 11:22:00<br>11:22:30<br>11:21:30 |
|                                         |                                           |                                     |                                             |                                                                                                    |                                  |

Abb. 15.1: Domain Dashboard

Nach der Anmeldung wird standardmäßig das *Domain Dashboard* geöffnet. Auf diesem Dashboard werden allgemeine Informationen über die Domäne angezeigt, z.B. wie viele Server und wie viele Benutzer in der Umgebung existieren.

Weiter sind auf dem Dashboard, in einer tabellarischen Übersicht, die UCS-Systeme aufgelistet inklusive weiterer Informationen, wie z.B. die Server Rolle, die installierten Apps oder ob ein Update verfügbar ist.

Zusätzlich wird die CPU-Auslastung, Arbeitsspeicherauslastung, der freie Festplattenspeicher und der Status der LDAP-Replikation angezeigt. Dabei werden in den Grafiken jeweils alle Serversysteme angezeigt.

#### **Server Dashboard**

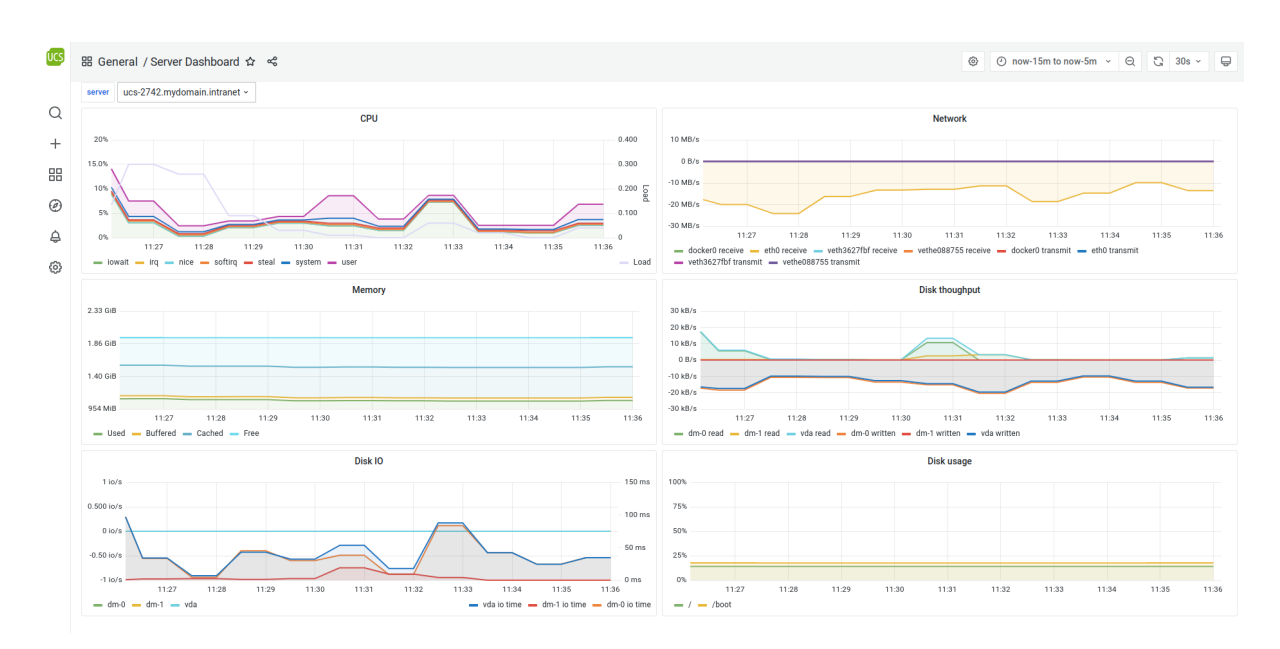

Abb. 15.2: Server Dashboard

Standardmäßig wird zusätzlich das *Server Dashboard* eingerichtet. Auf diesem Dashboard sind detaillierte Informationen zu einzelnen Serversystemen aufgelistet, wie z.B. die CPU- oder Speicherauslastung oder der Netzwerkdurchsatz.

Die Server können im Dropdown *server* ausgewählt werden. Anschließend werden die Grafiken entsprechend aktualisiert.

#### **Alert Dashboard**

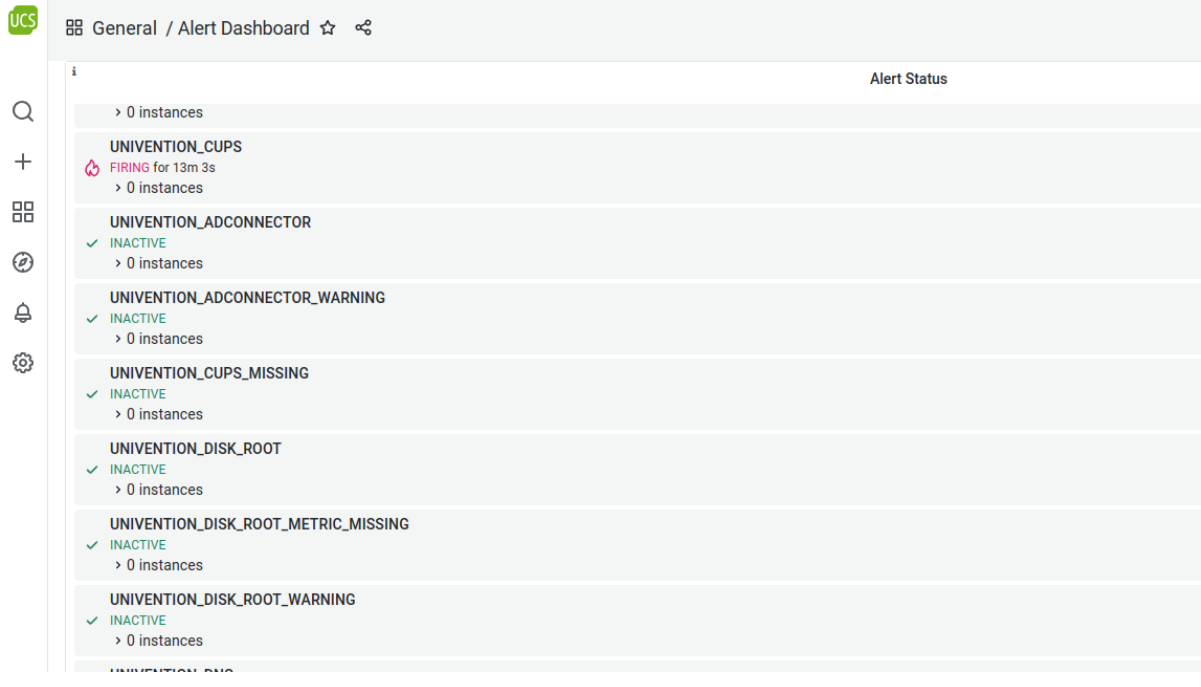

Abb. 15.3: *Alert Dashboard*

Standardmäßig konfiguriert die **UCS Dashboard** App das *Alert Dashboard*. Das *Alert Dashboard* zeigt detaillierte Informationen über den Status aller in UCS konfigurierten Alarme.

#### **Eigene Dashboards**

Administratoren können die drei enthaltenen Dashboards *Domain Dashboard*, *Server Dashboard* und *Alarm Dashboard* nicht ändern, da Univention Updates für sie bereitstellt.

Stattdessen können eigene Dashboards erstellt werden. Auf diesen Dashboards können dann entweder bereits vorhandene Elemente hinzugefügt werden oder auch neue Elemente erstellt werden. Dazu muss lediglich auf das Plus Zeichen am linken Rand geklickt werden. Anschließend existiert ein neues Dashboard, welches mit Elementen befüllt werden kann.

## **15.2 Monitoring**

Neu in Version 5.0-2: UCS 5.0-2 unterstützt die Überwachung von Alarmen durch *Prometheus*-Metriken.

Mit *Prometheus*, *Prometheus Node Exporter*, und *Prometheus Alertmanager* können Administratoren die korrekte Funktion von komplexen IT-Strukturen aus Netzwerken, Rechnern und Diensten kontinuierlich und automatisch überprüfen.

Der Prometheus Node Exporter exportiert eine umfassende Sammlung von Metriken in die Prometheus Datenbank. Neben der Abfrage von Systemindikatoren wie CPU, Speichernutzung und freien Speicherplatz, testen sie die Verfügbarkeit und den Betrieb von verschiedenen Diensten wie SSH, SMTP und HTTP. Betriebstests führen im Allgemeinen Programmschritte wie die Zustellung einer Test-E-Mail oder die Auflösung eines DNS-Eintrags durch. Der Prometheus Node Exporter bietet UCS spezifische Alarme zusätzlich zu den bereits enthaltenen Startmetriken, zum Beispiel einen Alarm für die Listener/Notifier-Replikation.

Wenn sich der Betriebszustand ändert, informiert die Überwachung einen vorher festgelegten Ansprechpartner über die mögliche Störung. Zusätzlich zur reaktiven Benachrichtigung im Fehlerfall können Administratoren den aktuellen Status jederzeit kontinuierlich in der Web-Oberfläche *Grafana UCS Dashboard* , das die Statusinformationen kompakt anzeigt, überprüfen.

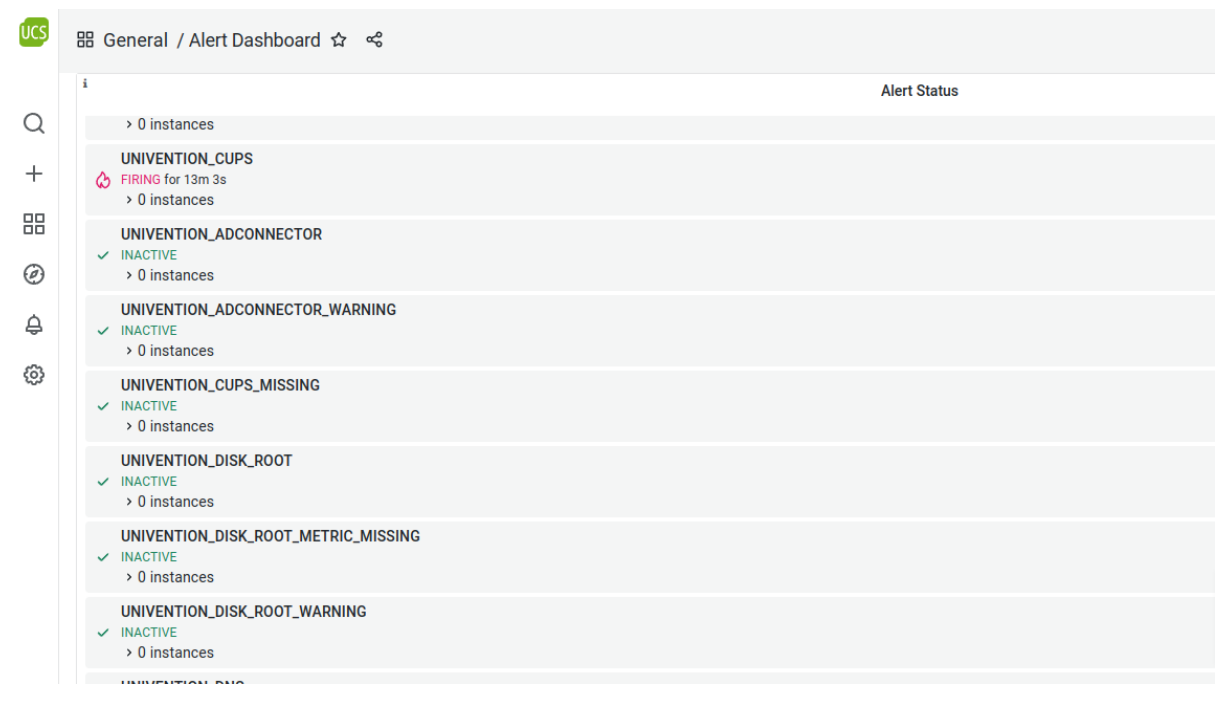

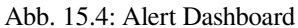

Siehe UCS Dashboard *[Installation](#page-276-2)* (Seite 271) für eine Übersicht über alle beteiligten Komponenten.

Administratoren definieren die Alarmkonfiguration in Univention Management Console. Ein Listener Modul generiert automatisch die Konfigurationsdateien aus den Informationen im LDAP-Verzeichnis.

## <span id="page-280-0"></span>**15.2.1 Installation**

Zur Installation der UCS Dashboard Komponenten siehe *[Installation](#page-276-2)* (Seite 271).

Zusätzlich zu den Komponenten des UCS Dashboards müssen Sie die App *Prometheus Alertmanager* und den *univention-monitoring-client* installieren.

Für jedes UCS-System, das der Administrator auf dem Dashboard anzeigen möchte, muss er die App *UCS Dashboard Client* installieren. Das Paket **univention-monitoring-client** hängt von *UCS Dashboard Client* ab und wird standardmäßig auf jedem UCS-System installiert, um die Alarmfunktionalität bereitzustellen.

#### **Prometheus Alertmanager**

Die *Prometheus Alertmanager* App versendet Benachrichtigungen über ausgelöste Alarme, zum Beispiel per E-Mail. Der Alertmanager benötigt einige Einstellungen, um korrekt zu funktionieren.

Die Einstellungen umfassen die Empfänger der E-Mail-Benachrichtigungen. Außerdem benötigen die App-Einstellungen einen Wert für einen SMTP-Server, um E-Mail-Benachrichtigungen zu senden. Der Alertmanager unterstützt die SMTP-Authentifizierungsmethoden PLAIN, LOGIN und CRAM-MD5 sowie die Kommunikation via TLS. Keine Authentifizierung wird verwendet, wenn Sie alle Felder der App-Einstellungen bezüglich Authentifizierung leer lassen.

#### **univention-monitoring-client**

Das Paket **univention-monitoring-client** stellt Standard Alarm Plugins zur Überprüfung des Systemzustands bereit.

Administratoren können mit den folgenden Paketen Plugins installieren, die über die Standard-Plugins hinausgehen, die mit dem **univention-monitoring-client** Paket bereitgestellt werden.

- **univention-monitoring-raid**: Überwachung des Software-RAID-Status
- **univention-monitoring-smart**: Prüfung des S.M.A.R.T.-Status von Festplatten
- **univention-monitoring-opsi**: Prüfung der Software OPSI
- **univention-monitoring-cups**: Prüfung des Druckerdienstes CUPS
- **univention-monitoring-squid**: Prüfung des Squid proxy Servers
- **univention-monitoring-samba**: Prüfung des Samba 4 Dienstes
- **univention-monitoring-s4-connector**: Prüfung des S4-Connector
- **univention-monitoring-ad-connector**: Prüfung des AD Connectors

Einige Dienste richten ihr jeweiliges Paket zur Überwachung bereits bei der Installation ein. Wenn Administratoren zum Beispiel den **UCS AD Connector** einrichten, enthält es automatisch das Plugin für die Überwachung.

## **15.2.2 Vorkonfigurierte Überwachungstests**

Die Installation richtet automatisch grundlegende Überwachungstests für UCS Systeme ein. Alle Alarme haben die Bezeichnung (*Label*) *severity* mit dem Wert critical oder warning.

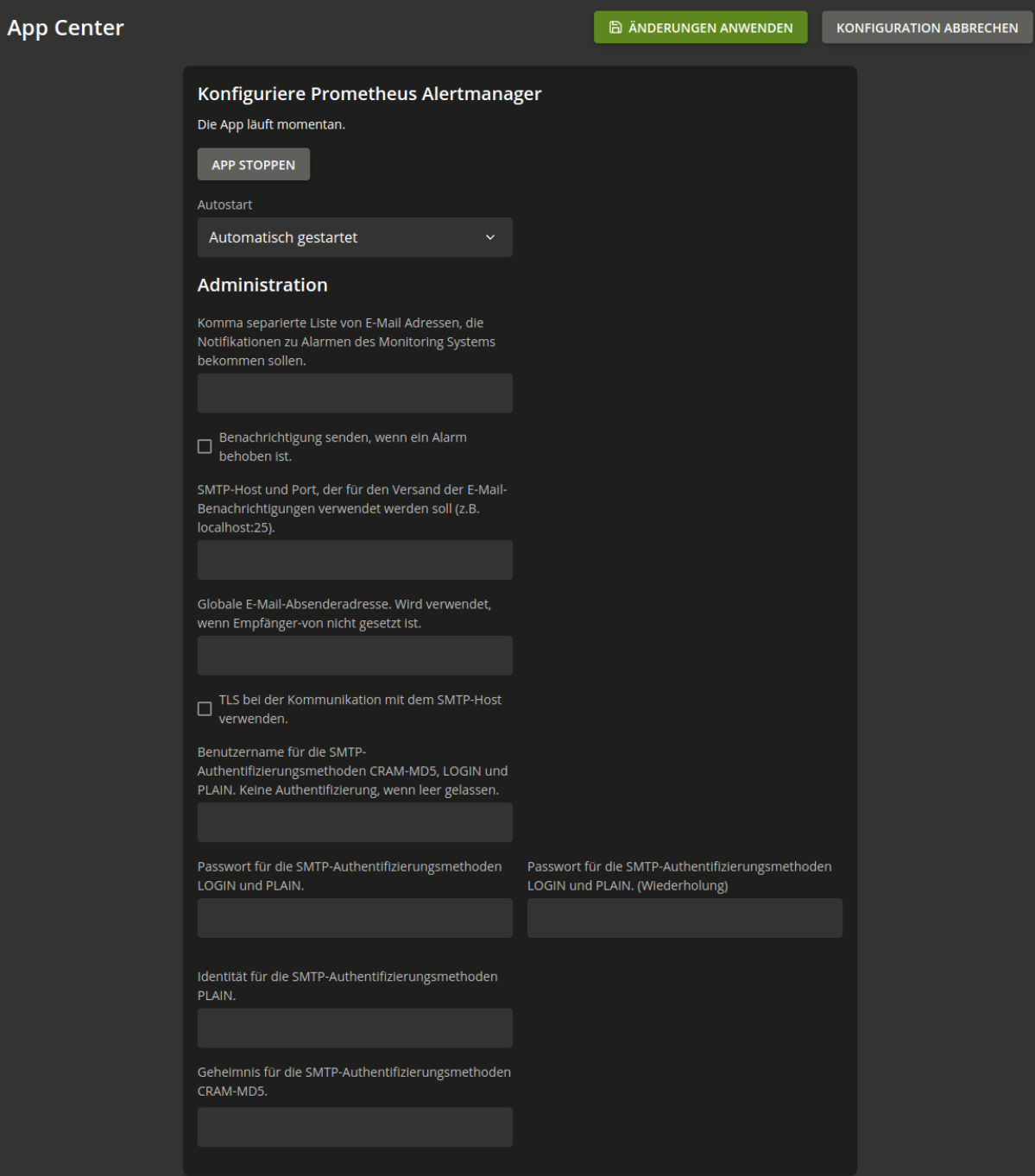

| Alarm                                                                                           | Beschreibung                                                                                                    |
|-------------------------------------------------------------------------------------------------|----------------------------------------------------------------------------------------------------|
| UNIVENTION_DISK_ROOT<br>und<br>UNIVENTI-<br>ON_DISK_ROOT_WARNING                                | Überwacht den Füllstand der /-Partition. Unterschreitet der verbleibende<br>freie Platz in der Standardeinstellung 25% oder 10% wird der Fehlerzu-<br>stand gesetzt.                                                                                                    |
| UNIVENTION_DNS                                                                                  | Testet die Funktion des lokalen DNS-Servers und die Erreichbarkeit<br>des öffentlichen DNS-Servers durch Abfrage des Rechnernamens www.<br>univention.de. Wenn kein DNS-Forwarder für die UCS-Domäne<br>definiert ist, schlägt diese Anfrage fehl. In diesem Fall kann www.<br>univention.de durch den FQDN des Primary Directory Node ersetzt<br>werden, zum Beispiel in der monitoring/dns/lookup-domain um<br>die Funktion der Namensauflösung zu testen. |
| UNIVENTION_LDAP_AUTH                                                                            | Überwacht den auf Directory Nodes laufenden LDAP-Server.                                                                                                    |
| UNIVENTION_LOAD und UNI-<br>VENTION_LOAD_WARNING                                                | Überwacht die Systemlast.                                                                                                    |
| UNIVENTION_NTP und UNI-<br>VENTION_NTP_WARNING                                                  | Fragt auf dem überwachten UCS-System die Uhrzeit beim NTP-Dienst ab.<br>Tritt eine Abweichung von mehr als 60 oder 120 Sekunden auf, wird der<br>Fehlerzustand erreicht.                                                                                                    |
| UNIVENTION_SMTP                                                                                 | Testet, ob der SMTP-Server erreichbar ist. Der Alarm wird ausgelöst, wenn<br>er nicht erreichbar ist.                                                                                                    |
| UNIVENTION_SSL und UNI-<br>VENTION_SSL_WARNING                                                  | Testet die verbleibende Gültigkeitsdauer der UCS-SSL-Zertifikate. Dieses<br>Plugin ist nur für Primary Directory Node und Backup Directory Nodes<br>geeignet.                                                                                                    |
| UNIVENTION_SWAP und UNI-<br>VENTION_SWAP_WARNING                                                | Überwacht die Auslastung der Swap-Partition. Unterschreitet der verblei-<br>bende freie Platz den Schwellwert (in der Standardeinstellung 40% oder<br>20%), wird der Fehlerzustand gesetzt.                                                                                                    |
| UNIVENTION_REPLICATION<br>und<br>UNIVENTION_REPLICA-<br>TION_WARNING                            | Überwacht den Status der LDAP-Replikation, erkennt das Vorhanden-<br>sein einer failed. 1dif-Datei sowie den Stillstand der Replikation und<br>warnt vor zu großen Differenzen der Transaktions-IDs.                                                                                                    |
| UNIVENTION_NSCD und UNI-<br>VENTION_NSCD2                                                       | Testet die Verfügbarkeit des Name Server Cache Dienstes (NSCD). Läuft<br>kein NSCD-Prozess wird ein critical Alarm ausgelöst, läuft mehr als ein<br>Prozess, wird ein warning Alarm ausgelöst.                                                                                                    |
| UNIVENTION_WINBIND                                                                              | Testet die Verfügbarkeit des Winbind-Dienstes. Läuft kein Prozess, wird<br>ein critical Alarm ausgelöst.                                                                                                    |
| UNIVENTION_SMBD                                                                                 | Testet die Verfügbarkeit des Samba-Dienstes. Läuft kein Prozess, wird ein<br>Alarm ausgelöst.                                                                                                    |
| UNIVENTION NMBD                                                                                 | Testet die Verfügbarkeit des NMBD-Dienstes, der in Samba für den<br>NetBIOS-Dienst zuständig ist. Läuft kein Prozess, wird ein Alarm ausge-<br>löst.                                                                                                    |
| UNIVENTION_JOINSTATUS<br>und<br>UNIVENTION_JOINSTA-<br>TUS_WARNING                              | Prüft den Join-Status eines Systems. Ist ein System noch nicht Mitglied<br>der Domäne, wird ein critical Alarm ausgelöst, sind nicht-aufgerufene<br>Join-Skripte vorhanden, wird ein warning Alarm ausgelöst.                                                                                                    |
| UNIVENTION_KPASSWDD                                                                             | Prüft die Verfügbarkeit des Kerberos-Passwort-Dienstes (nur verfügbar auf<br>Primary/Backup Directory Node). Läuft weniger oder mehr als ein Prozess,<br>wird ein Alarm ausgelöst.                                                                                                    |
| UNIVENTION_PACKAGE_STA-<br>TUS                                                                  | Überwacht den Status der installierten Debian-Pakete. Wenn ein Paket den<br>Status half-installed hat, wird ein Alarm ausgelöst.                                                                                                    |
| UNIVENTI-<br>ON_SLAPD_MDB_MAX-<br>und<br>SIZE<br>UNIVENTI-<br>ON_SLAPD_MDB_MAXSI-<br>ZE_WARNING | Überwacht den Anteil der freien Speicherseiten des mdb Backends von<br>SLAPD für mehrere Verzeichnisse.                                                                                                    |
| UNIVENTION_LISTE-<br>NER_MDB_MAXSIZE<br>und<br>UNIVENTION_LISTE-<br>NER_MDB_MAXSIZE_WARNING     | Überwacht den Anteil der freien Speicherseiten des mdb Backends von<br>SLAPD für mehrere Verzeichnisse.                                                                                                    |

Tab. 15.1: Vorkonfigurierte Alarme

Die folgenden Alarme sind nur verfügbar, sobald zusätzliche Pakete installiert wurden (siehe *[Monitoring installation](#page-280-0)* (Seite 275))

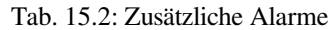

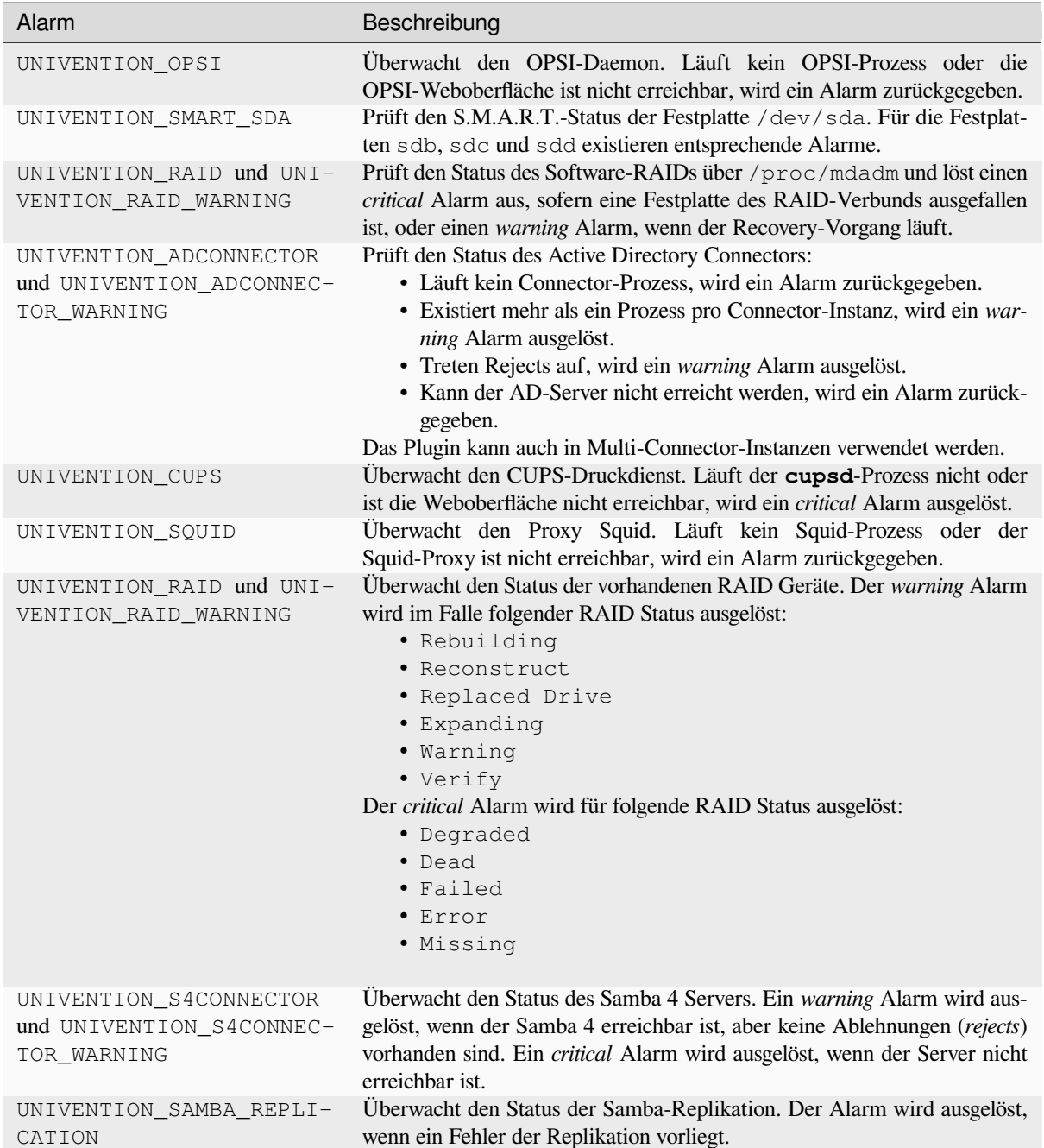

## **15.2.3 Konfiguration**

Univention Management Console bietet die folgenden Einstellungen:

- Administratoren müssen den Alarm konfigurieren (siehe *[Monitoring installation](#page-280-0)* (Seite 275)) und festlegen, auf welchen Computern der Domäne ein Alarm aktiv sein soll (siehe *[Zuweisung von Alarmen an Computer](#page-285-0)* (Seite 280)).
- Um die Kontaktperson zu konfigurieren, die der *Alertmanager* im Falle von Fehlern und Alarmen benachrichtigt, muss die entsprechende Einstellung in der **Prometheus Alertmanager** App gesetzt werden (siehe *[Monitoring installation](#page-280-0)* (Seite 275)).
- Administratoren können Alarme für eine bestimmte Zeit stumm schalten. Siehe die [Prometheus Alertmanager](https://prometheus.io/docs/alerting/latest/alertmanager/#silences) [Dokumentation](https://prometheus.io/docs/alerting/latest/alertmanager/#silences)[61](#page-284-0). Benutzen Sie das *Prometheus Alertmanager* Webinterface für diese Einstellungen.

Die Grundeinstellungen definieren bereits eine Vielzahl von Tests für jeden Computer, z.B. eine Grundkonfiguration der Alarme, ohne dass weitere Anpassungen vorgenommen werden müssen.

#### <span id="page-284-1"></span>**Konfiguration der Alarme**

Ein Alert definiert die Überwachung eines Dienstes oder eines Zustandes, zum Beispiel freier Festplattenspeicher. Administratoren können eine beliebige Anzahl von Computern einem solchen Alert-Objekt zuordnen.

Administratoren verwalten Alarme im UMC-Modul *Monitoring* mit dem Objekttyp *Alert*, siehe *[Modul Rechnerver](#page-147-0)[waltung - Reiter Dienste](#page-147-0)* (Seite 142). Prometheus hat keine LDAP-Schnittstelle für die Überwachungskonfiguration. Stattdessen generiert ein Listener-Modul die Konfigurationsdateien, wenn Administratoren Alarme hinzufügen, bearbeiten oder entfernen.

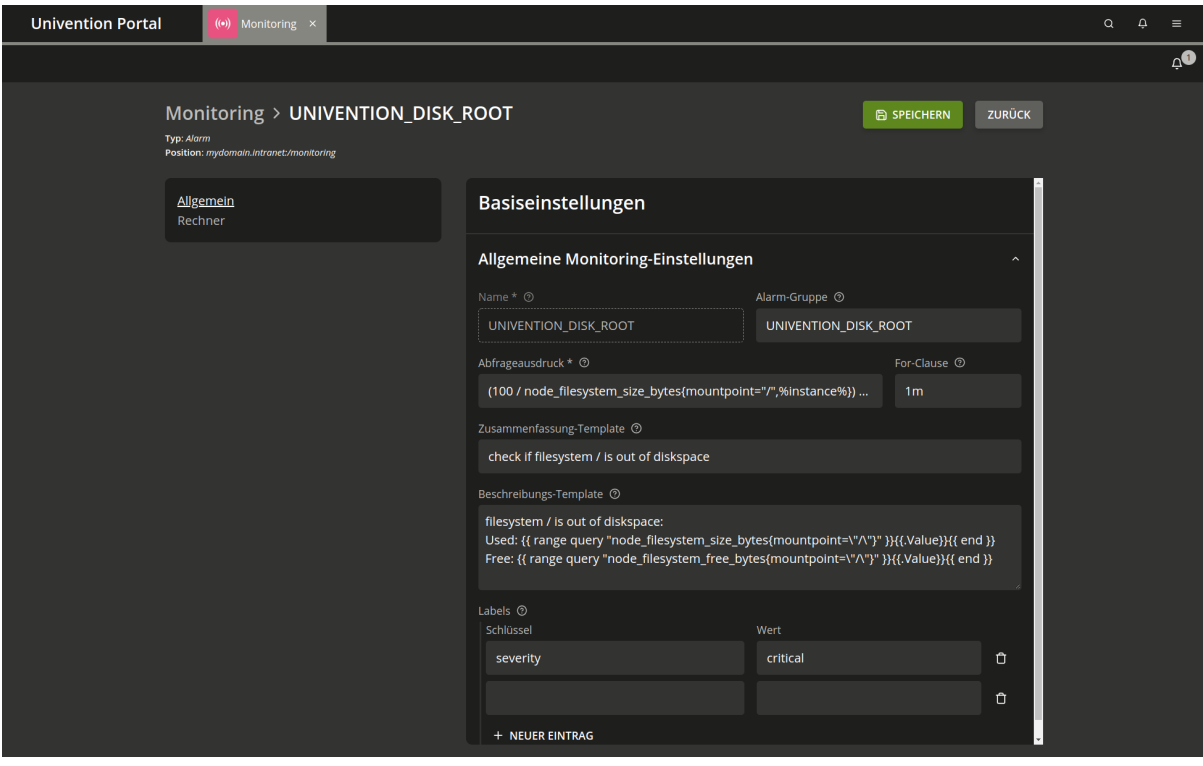

Abb. 15.5: Konfiguration eines Alarms

<span id="page-284-0"></span><sup>61</sup> https://prometheus.io/docs/alerting/latest/alertmanager/#silences

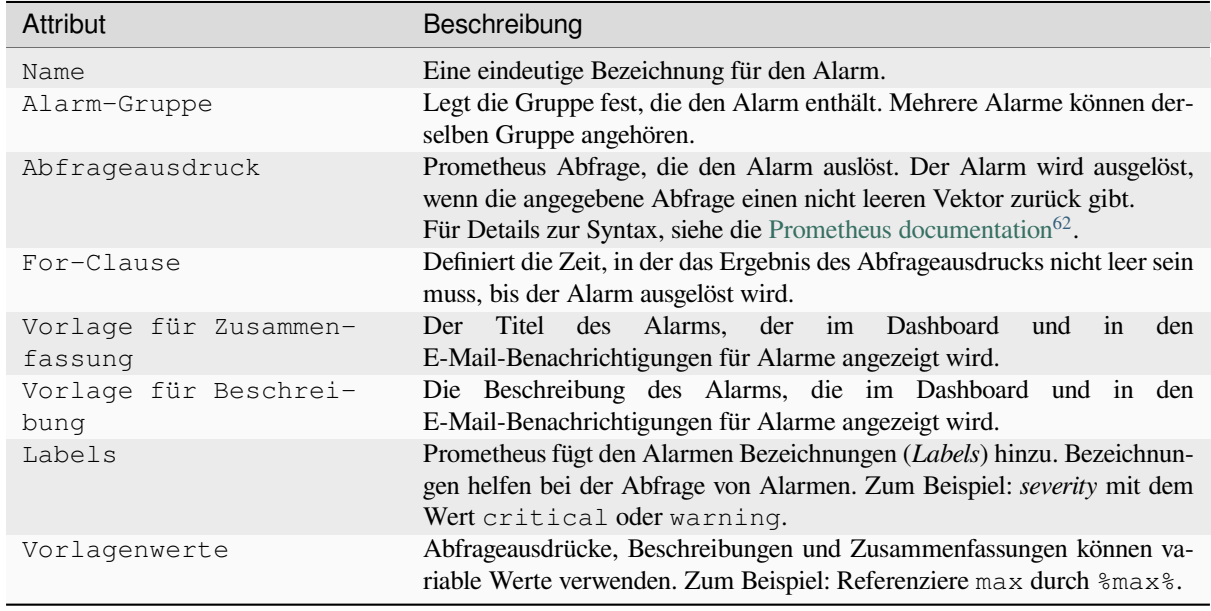

Tab. 15.3: Reiter *Allgemein*

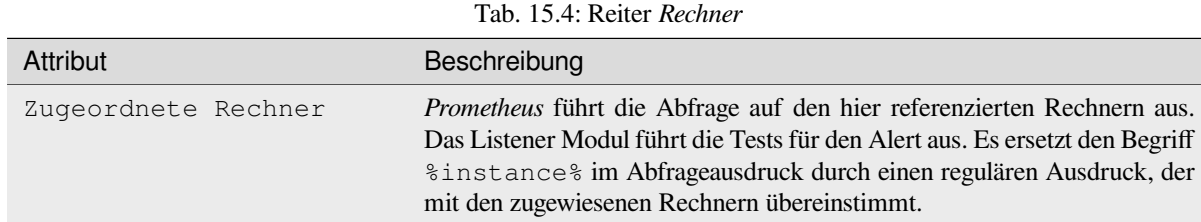

#### <span id="page-285-0"></span>**Zuweisung von Alarmen an Computer**

*Prometheus* kann alle Computer überwachen, die mit Univention Management Console verwaltet werden.

Navigieren Sie in Univention Management Console zu *Computers* und wählen Sie den Computer aus, auf dem Sie Alarme aktivieren möchten. Wählen und fügen Sie die gewünschten Alarme im Reiter *Erweiterte Einstellungen* unter *Warnmeldungen* aus und speichern Sie Ihre Änderungen.

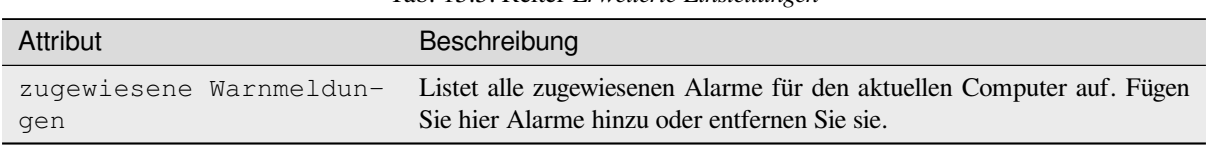

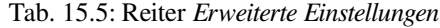

<span id="page-285-1"></span><sup>62</sup> https://prometheus.io/docs/prometheus/latest/querying/basics/

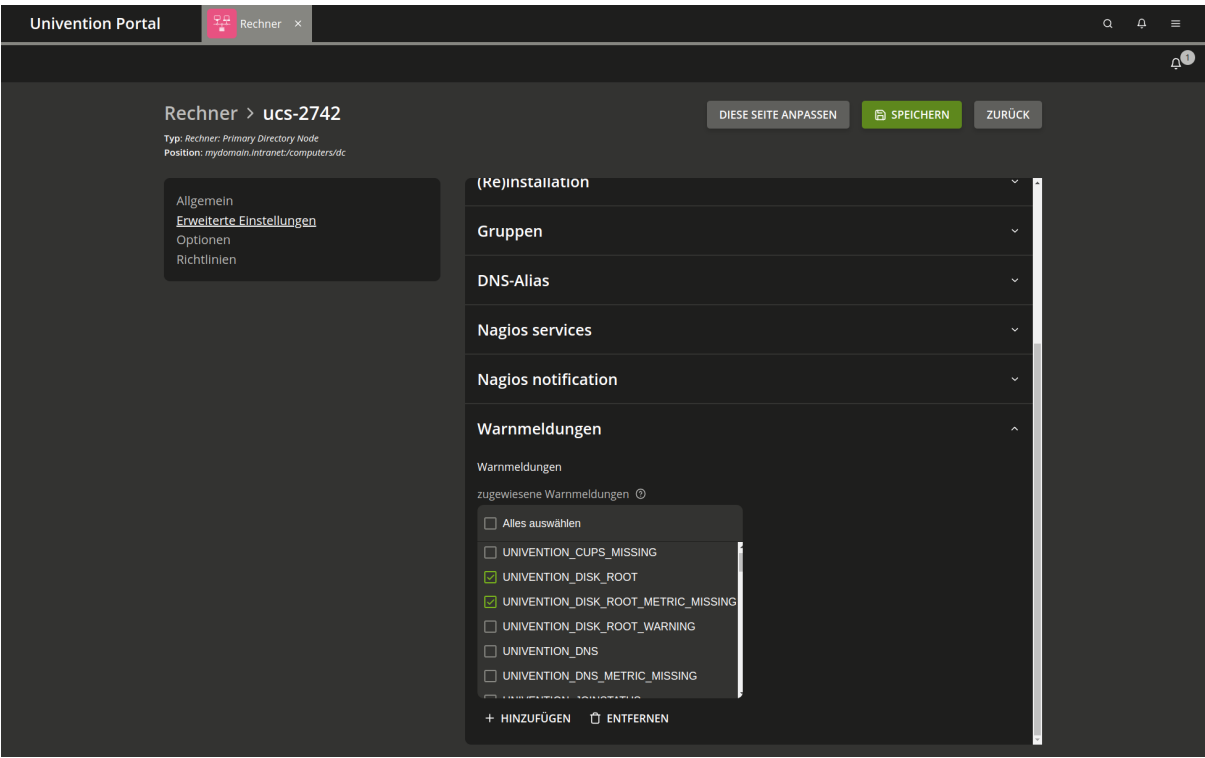

Abb. 15.6: Zuweisung eines Alarms an einen Computer

#### **Neue Alarme erstellen**

In diesem Abschnitt wird beschrieben, wie Sie ein benutzerdefiniertes Skript hinzufügen, um neue Metriken zu sammeln und Alarme zu erstellen.

Als Administrator können Sie die vorkonfigurierten Alarme, die mit UCS geliefert werden, durch zusätzliche Alarme ergänzen. Ein Alarmprüfung Skript exportiert Metriken über den Rechner, auf dem es läuft, an *Prometheus*. Eine *PromQL*-Abfrage auf Metriken definiert einen Alarm in *Prometheus*. Für weitere Informationen darüber, wie man eigene benutzerdefinierte Checks schreibt, siehe [Querying basis](https://prometheus.io/docs/prometheus/latest/querying/basics/)<sup>[63](#page-286-0)</sup>.

Kopieren Sie das benutzerdefinierte Alarmprüfung Skript in das Verzeichnis /usr/share/ univention-monitoring-client/scripts/ auf dem UCS-System, das die benutzerdefinierten Metriken exportieren soll. Ändern Sie den Dateimodus auf *ausführbar* mit **chmod a+x PLUGIN**.

Alle von UCS gelieferten Alert Checks verwenden Python. Benutzerdefinierte Prüfungen können Perl, Python oder Shell verwenden und benötigen keine externen Bibliotheken oder Programme. Alle UCS-Systeme stellen immer die benötigten Interpreter zur Verfügung.

Verwendet die benutzerdefinierte Alarmprüfung dagegen externe Programme oder Bibliotheken, müssen Sie diese auf allen UCS-Systemen installieren, die die benutzerdefinierte Prüfung verwenden sollen.

Das Skript für die Alarmprüfung exportiert eine oder mehrere Metriken, indem es sie in eine Textdatei schreibt. Es muss gültige *Prometheus* Metriken in eine .prom Datei im /var/lib/prometheus/node-exporter/ Verzeichnis schreiben. *Prometheus* importiert diese Datei.

Sie müssen den benutzerdefinierten Alarm in Univention Management Console konfigurieren, siehe *[Konfiguration der](#page-284-1) [Alarme](#page-284-1)* (Seite 279). Sie müssen einen Prometheus Ausdruck für die Metrik des Skripts in das Feld *Query expression* eingeben. Um den benutzerdefinierten Alert zu UCS-Systemen zuzuordnen, siehe *[Zuweisung von Alarmen an](#page-285-0) [Computer](#page-285-0)* (Seite 280).

#### **Siehe auch:**

<span id="page-286-0"></span><sup>63</sup> https://prometheus.io/docs/prometheus/latest/querying/basics/

#### **Prometheus Namenskonventionen**

[Metric and label naming](https://prometheus.io/docs/practices/naming/)<sup>[64](#page-287-0)</sup>

#### **Text-basiertes Format einer .prom-Datei**

[Exposition formats](https://prometheus.io/docs/instrumenting/exposition_formats/)<sup>[65](#page-287-1)</sup>

## **15.3 Nagios**

In UCS 5.0 ist die Serverkomponente von Nagios nicht mehr unterstützt. Die Systeme können aber als Nagios Client dienen, um sie z.B. von einem UCS 4.4 Nagios Server überwachen zu lassen, wie im UCS 4.4 Handbuch beschreiben.

### **15.3.1 Installation**

Neben den Standard-Plugins, die mit der Installation des Pakets **univention-nagios-client** mitgebracht werden, können zusätzliche Plugins über folgende Pakete nachinstalliert werden:

- **univention-nagios-raid** Überwachung des Software-RAID-Status
- **univention-nagios-smart** Prüfung des S.M.A.R.T.-Status von Festplatten
- **univention-nagios-opsi** Prüfung der Softwareverteilung OPSI
- **univention-nagios-ad-connector** Prüfung des AD-Connectors

Einige der Pakete werden bei der Installation der entsprechenden Dienste automatisch mit eingerichtet. Wird beispielsweise der UCS AD Connector eingerichtet, bringt dieser das Überwachungsplugin **univention-nagios-ad-connector** mit.

### **15.3.2 Vorkonfigurierte Nagios-Prüfungen**

Während der Installation werden automatisch grundlegende Nagios-Prüfungen für die UCS-Systeme der Domäne eingerichtet.

<span id="page-287-0"></span><sup>64</sup> https://prometheus.io/docs/practices/naming/

<span id="page-287-1"></span><sup>65</sup> https://prometheus.io/docs/instrumenting/exposition\_formats/
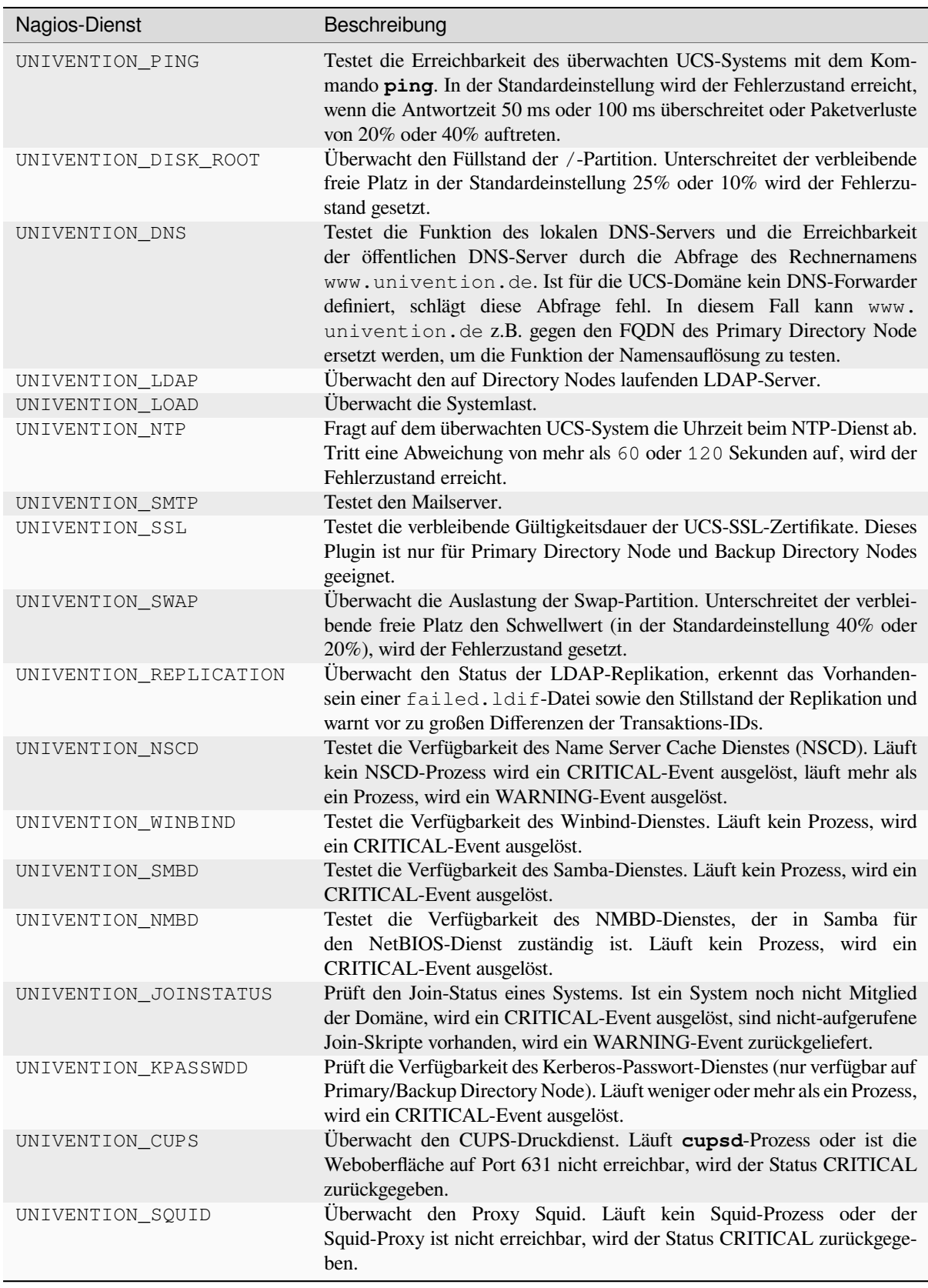

Tab. 15.6: Vorkonfigurierte Nagios-Prüfungen

Die folgenden Nagios-Dienste sind nur auf dem jeweiligen Nagios Client verfügbar, sobald zusätzliche Pakete installiert wurden (siehe *[Installation](#page-287-0)* (Seite 282)):

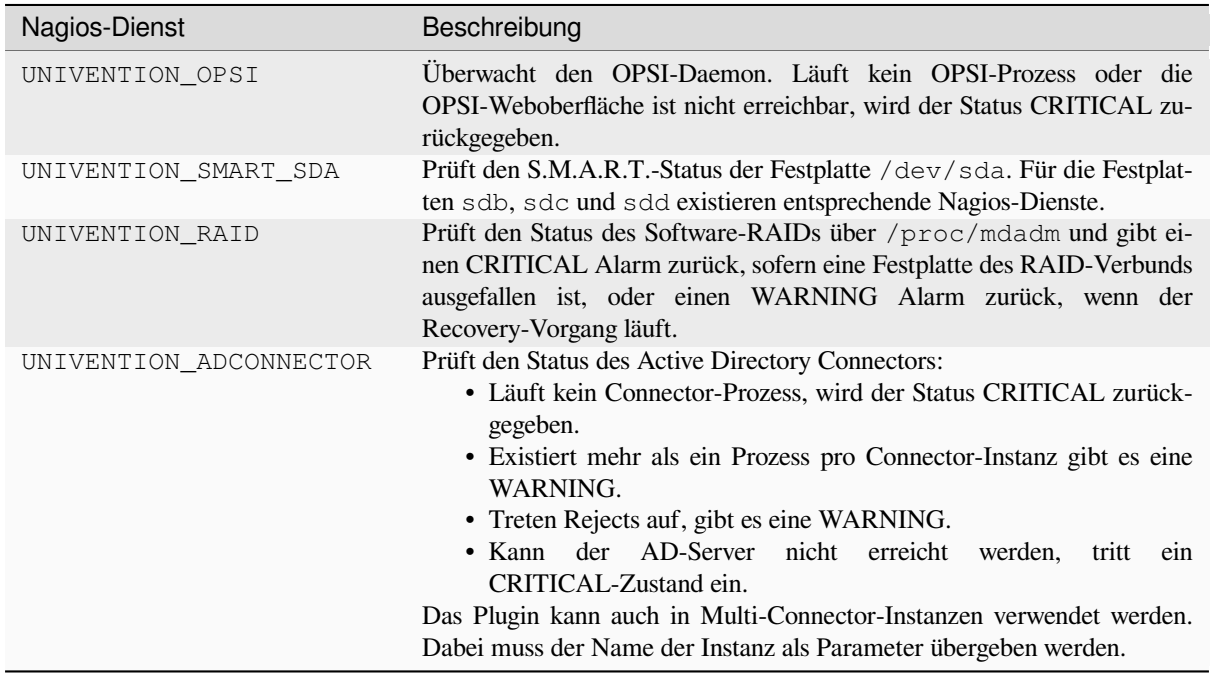

Tab. 15.7: Zusätzliche Nagios Checks

# KAPITEL 16

## Anhang

## <span id="page-290-0"></span>**16.1 Univention Configuration Registry Variablen**

Dieser Anhang listet Univention Configuration Registry Variablen auf, die im Handbuch erwähnt werden.

#### **auth/faillog**

Konfiguriert das automatische Sperren von Benutzern nach fehlgeschlagenen Anmeldungen im PAM Stack. Zum Aktivieren, setze den Wert auf yes. Für mehr Informationen, siehe *[PAM-Stack](#page-128-0)* (Seite 123).

#### **auth/faillog/limit**

Konfiguriert die Obergrenze an fehlerhaften Anmeldeversuchen für eine Benutzerkontosperre. Für mehr Informationen, siehe *[PAM-Stack](#page-128-0)* (Seite 123).

#### **auth/faillog/lock\_global**

Konfiguriert auf Primary Directory Node und Backup Directory Node eine globale Sperre nach fehlerhaften Anmeldeversuchen im LDAP-Verzeichnis. Für mehr Informationen, siehe *[PAM-Stack](#page-128-0)* (Seite 123).

#### **auth/faillog/root**

Um das Benutzerkonto root der Sperrung des PAM-Stack-Kontos zu unterwerfen, setzen Sie den Wert auf yes. Die Voreinstellung ist no. Für weitere Informationen, siehe *[PAM-Stack](#page-128-0)* (Seite 123).

#### **auth/faillog/unlock\_time**

Legen Sie ein Zeitintervall fest, in dem eine Kontosperre aufgehoben wird. Der Wert wird in Sekunden angegeben. Der Wert 0 setzt die Sperre sofort zurück. Für weitere Informationen, siehe *[PAM-Stack](#page-128-0)* (Seite 123).

## **auth/sshd/user/root**

Um die SSH-Anmeldung für den Benutzer root komplett zu verbieten, setzen Sie den Wert auf no. Für weitere Informationen, siehe *[SSH-Zugriff auf Systeme](#page-169-0)* (Seite 164).

## **backup/clean/max\_age**

Legt fest, wie lange ein UCS-System alte Sicherungsdateien der LDAP-Daten aufbewahrt. Erlaubte Werte sind ganzzahlige Zahlen und definieren Tage. Das System löscht keine Sicherungsdateien, wenn die Variable nicht gesetzt ist. Siehe *[Tägliche Sicherung der LDAP-Daten](#page-44-0)* (Seite 39).

### **connector/ad/ldap/binddn**

Konfiguriert den LDAP-DN eines privilegierten Replikationsbenutzers. Für weitere Informationen, siehe *[UCS](#page-183-0) [als Mitglied einer Active Directory-Domäne](#page-183-0)* (Seite 178) und *[Änderung des AD-Zugriffspassworts](#page-190-0)* (Seite 185).

#### <span id="page-291-1"></span>**connector/ad/ldap/bindpw**

Legt das Passwort eines privilegierten Replikationsbenutzers fest. Für weitere Informationen, siehe *[UCS als](#page-183-0) [Mitglied einer Active Directory-Domäne](#page-183-0)* (Seite 178) und *[Änderung des AD-Zugriffspassworts](#page-190-0)* (Seite 185).

#### **connector/ad/ldap/ssl**

Um die verschlüsselte Kommunikation zwischen dem UCS System und Active Directory zu deaktivieren, setzen Sie den Wert auf no. Für weitere Informationen, siehe *[Import des SSL-Zertifikats des Active Directory](#page-187-0)* (Seite 182).

## **connector/ad/mapping/group/language**

Konfiguriert die Zuordnung für die Umwandlung von Gruppennamen in anglophonen AD Domänen. Für weitere Informationen, siehe *[Gruppen](#page-192-0)* (Seite 187).

## **connector/ad/mapping/user/ignorefilter**

Definiert einen Filter für Benutzernamen, die der AD Connector von der Synchronisation ausschließt. Für weitere Informationen, siehe *[Details zur vorkonfigurierten Synchronisation](#page-191-0)* (Seite 186):

#### **connector/ad/mapping/user/ignorelist**

Konfiguriert eine Liste von Benutzernamen, die der AD Connector von der Synchronisation ausschließt. Weitere Informationen finden Sie unter *[Details zur vorkonfigurierten Synchronisation](#page-191-0)* (Seite 186).

#### **connector/ad/poll/sleep**

Konfiguriert das Intervall für die Abfrage nach Änderungen in der AD-Domäne. Die Voreinstellung ist 5 Sekunden. Für weitere Informationen, siehe *[Einrichtung des UCS AD-Connectors](#page-185-0)* (Seite 180).

#### **connector/ad/retryrejected**

Konfiguriert die Anzahl der Zyklen, die der UCS AD Connector versucht, ein Objekt aus der AD-Domäne zu synchronisieren, wenn es nicht synchronisiert werden kann. Der Standardwert ist 10 Zyklen. Für weitere Informationen, siehe *[Einrichtung des UCS AD-Connectors](#page-185-0)* (Seite 180).

#### **cups/cups-pdf/anonymous**

Legt das Zielverzeichnis für den *Generic CUPS-PDF Printer* für anonyme Druckaufträge fest. Standardmäßig ist dies der Wert /var/spool/cups- pdf/. Für weitere Informationen, siehe *[Generierung von](#page-252-0) [PDF-Dokumenten aus Druckaufträgen](#page-252-0)* (Seite 247).

#### **cups/cups-pdf/cleanup/enabled**

Um veraltete Druckaufträge des *Generic CUPS-PDF Printer* zu bereinigen, setzen Sie den Wert auf true. Für die Speicherzeit, siehe [cups/cups-pdf/cleanup/keep](#page-291-0) (Seite 286). Für weitere Informationen, siehe *[Generierung von PDF-Dokumenten aus Druckaufträgen](#page-252-0)* (Seite 247).

## <span id="page-291-0"></span>**cups/cups-pdf/cleanup/keep**

Legt die Speicherzeit in Tagen für PDF-Dateien aus dem *Generic CUPS-PDF Printer* fest. Für weitere Informationen, siehe *[Generierung von PDF-Dokumenten aus Druckaufträgen](#page-252-0)* (Seite 247).

## **cups/cups-pdf/directory**

Legt das Zielverzeichnis für den *Generic CUPS-PDF Printer* fest. Standardmäßig ist dies der Wert /var/ spool/cups-pdf/%U und verwendet für jeden Benutzer ein anderes Verzeichnis. Für weitere Informationen, siehe *[Generierung von PDF-Dokumenten aus Druckaufträgen](#page-252-0)* (Seite 247).

### **cups/errorpolicy**

Um fehlgeschlagene Druckaufträge automatisch alle 30 Sekunden zu wiederholen, setzen Sie den Wert auf retry-job. Für weitere Informationen, siehe *[Einstellung lokaler Konfigurationseigenschaften eines Druck](#page-247-0)[servers](#page-247-0)* (Seite 242).

#### **cups/include/local**

Um die Konfiguration aus /etc/cups/cupsd.local.conf einzubeziehen, setzen Sie den Wert auf true. Für weitere Informationen, siehe *[Einstellung lokaler Konfigurationseigenschaften eines Druckservers](#page-247-0)* (Seite 242).

### <span id="page-292-0"></span>**cups/server**

Definiert den Druckserver, der von einem UCS-System verwendet werden soll. Für weitere Informationen, siehe *[Konfiguration des verwendeten Druckservers](#page-165-0)* (Seite 160).

## **directory/manager/blocklist/cleanup/cron**

Diese Variable bestimmt, wie oft UDM nach abgelaufenen Blocklisteneinträge sucht und diese entfernt. Der Wert folgt der *[cron Syntax](#page-167-0)* (Seite 162) für die Zeitdefinition. Der Standardwert ist auf täglich um 8:00 Uhr morgens gesetzt. Weitere Informationen finden Sie unter *[Abgelaufene Blocklisteneinträge](#page-133-0)* (Seite 128).

### **directory/manager/blocklist/enabled**

Aktiviert die Verwaltung von Blocklisteneinträgen in UDM. Der Standardwert ist false. Für Informationen über die Aktivierung, siehe *[Aktivieren von Blocklisten](#page-131-0)* (Seite 126).

#### **directory/manager/templates/alphanum/whitelist**

Definieren Sie eine Erlaubnisliste von Zeichen, die nicht durch die Option : alphanum für die Wertedefinition in Benutzervorlagen entfernt werden. Für weitere Informationen, siehe *[Benutzervorlagen](#page-129-0)* (Seite 124).

## **directory/manager/user\_group/uniqueness**

Steuert, ob UCS Benutzer mit demselben Benutzernamen wie bestehende Gruppen verhindert. Um die Prüfung auf Eindeutigkeit zu deaktivieren, setzen Sie den Wert auf false. Für weitere Informationen, siehe [Tab.](#page-112-0) [6.1.](#page-112-0)

#### **directory/manager/web/modules/computers/computer/wizard/disabled**

Um den vereinfachten Assistenten für die Computerverwaltung zu deaktivieren, setzen Sie diese Variable auf true. Für weitere Informationen, siehe *[Verwaltung der Rechnerkonten über Univention Management Console](#page-142-0) [Modul](#page-142-0)* (Seite 137).

## **directory/manager/web/modules/groups/group/checks/circular\_dependency**

Steuert die Prüfung auf zirkuläre Abhängigkeiten bei verschachtelten Gruppen. Um sie zu deaktivieren, setzen Sie den Wert auf no. Für weitere Informationen, siehe *[Verschachtelte Gruppen mit Gruppen in Gruppen](#page-138-0)* (Seite 133).

#### **directory/manager/web/modules/users/user/wizard/disabled**

Deaktiviert den vereinfachten Assistenten zum Anlegen von Benutzern, wenn der Wert auf true gesetzt ist. In der Standardeinstellung ist der Assistent aktiviert. Für weitere Informationen, siehe *[Verwaltung von Benutzern](#page-109-0) [über Univention Management Console Modul](#page-109-0)* (Seite 104).

#### **directory/reports/logo**

Definiert den Pfad und den Namen einer Bilddatei zur Verwendung als Logo in einer Univention Directory Report PDF-Datei. Für weitere Informationen, siehe *[Anpassung/Erweiterung von Univention Directory Reports](#page-91-0)* (Seite 86).

#### **dns/allow/transfer**

Um den DNS-Zonentransfer bei Verwendung des OpenLDAP-Backends zu deaktivieren, setzen Sie den Wert auf none. Für weitere Informationen, siehe *[Konfiguration von Zonentransfers](#page-209-0)* (Seite 204).

#### **dns/backend**

Konfiguriert das DNS-Backend. Für weitere Informationen, siehe *[Konfiguration des Daten-Backends des Name](#page-209-1)[servers](#page-209-1)* (Seite 204).

## **dns/debug/level**

Konfiguriert den Debug-Level für BIND. Für weitere Informationen, siehe *[Konfiguration der Debug-Ausgaben](#page-209-2) [von BIND](#page-209-2)* (Seite 204).

## **dns/dlz/debug/level**

Konfiguriert den Debug-Level für das Samba DNS Backend. Für weitere Informationen, siehe *[Konfiguration](#page-209-2) [der Debug-Ausgaben von BIND](#page-209-2)* (Seite 204).

## **dns/forwarder1**

Definiert den ersten *externen DNS-Server*. Weitere Informationen finden Sie unter *[Konfiguration der Nameserver](#page-152-0)* (Seite 147).

#### <span id="page-293-2"></span>**dns/forwarder2**

Definiert den zweiten *externen DNS-Server*. Weitere Informationen finden Sie unter *[Konfiguration der Name](#page-152-0)[server](#page-152-0)* (Seite 147).

#### **dns/forwarder3**

Definiert den dritten *externen DNS-Server*. Weitere Informationen finden Sie unter *[Konfiguration der Nameser](#page-152-0)[ver](#page-152-0)* (Seite 147).

## **fetchmail/autostart**

Steuert den automatischen Start von Fetchmail. Um Fetchmail zu deaktivieren, setzen Sie den Wert auf false. Für weitere Informationen, siehe *[Integration von Fetchmail zum Abrufen von Mail von externen Postfächern](#page-266-0)* (Seite 261).

### **freeradius/auth/helper/ntlm/debug**

Konfiguriert den Debug-Level oder die Ausführlichkeit für die Protokollierung von FreeRADIUS-Meldungen. Für weitere Informationen, siehe *[Fehlersuche](#page-231-0)* (Seite 226).

## **freeradius/conf/allow-mac-address-authentication**

Konfiguriert, ob Radius die MAC-Adresse als Benutzernamen und Passwort für die 802.1X-Authentifizierung zulässt. Der Standardwert ist false. Für weitere Informationen, siehe *[MAC Authentication Bypass für Com](#page-228-0)[puterobjekte](#page-228-0)* (Seite 223).

## **freeradius/vlan-id**

Konfiguriert den Ersatzwert für die VLAN-ID für Benutzer, die nicht Mitglied einer Gruppe mit einer VLAN-ID sind. Für weitere Informationen, siehe *[VLAN IDs](#page-231-1)* (Seite 226).

#### **gateway**

Konfiguriert das IPv4-Netzwerk-Gateway. Für weitere Informationen, siehe *[Konfiguration von IPv4-Adressen](#page-151-0)* (Seite 146).

### <span id="page-293-1"></span>**google-apps/attributes/anonymize**

Konfiguriert die LDAP-Attribute eines Benutzerkontos, das Google Apps for Work Connector synchronisiert, aber mit zufälligen Daten füllt. Der Wert ist eine kommagetrennte Liste von LDAP-Attributen. Für weitere Informationen, siehe *[Konfiguration](#page-205-0)* (Seite 200).

## <span id="page-293-0"></span>**google-apps/attributes/mapping/.\***

Definiert eine Zuordnung von UCS LDAP-Attributen eines Benutzerkontos für die Synchronisation zu Google Apps Attributen. Die Standardeinstellungen reichen in der Regel für die meisten Umgebungsanforderungen aus. Für weitere Informationen, siehe *[Konfiguration](#page-205-0)* (Seite 200).

## **google-apps/attributes/never**

Konfiguriert die LDAP-Attribute eines Benutzerkontos, das der Google Apps for Work Connector nie synchronisiert, auch wenn sie in [google-apps/attributes/mapping/.\\*](#page-293-0) (Seite 288) oder [google-apps/](#page-293-1) [attributes/anonymize](#page-293-1) (Seite 288) erwähnt werden. Der Wert ist eine kommagetrennte Liste von LDAP-Attributen. Weitere Informationen finden Sie unter *[Konfiguration](#page-205-0)* (Seite 200).

## **google-apps/debug/werror**

Konfigurieren Sie zusätzliche Debugausgaben für Google Apps for Work. Für weitere Informationen, siehe *[Fehlersuche](#page-205-1)* (Seite 200).

#### **google-apps/groups/sync**

Ermöglicht die Synchronisation von Gruppen der Google Apps for Work Benutzergruppen mit dem Wert yes. Für weitere Informationen, siehe *[Konfiguration](#page-205-0)* (Seite 200).

### **groups/default/domainadmins**

Konfiguriert den Standardgruppennamen für die Domänenadministratorgruppe. Der Wert kann während einer AD-Übernahme geändert werden. Für weitere Informationen, siehe *[Domänenmigration](#page-194-0)* (Seite 189).

#### **grub/append**

Definiert Linux-Kernel-Boot-Optionen, die der GRUB-Bootloader an den Linux-Kernel zum Systemstart weitergibt. Für weitere Informationen, siehe *[GRUB Boot-Manager](#page-149-0)* (Seite 144).

#### <span id="page-294-0"></span>**grub/bootsplash**

Um den Splash-Screen beim Systemstart zu deaktivieren, setzen Sie den Wert auf nosplash. Für weitere Informationen, siehe *[GRUB Boot-Manager](#page-149-0)* (Seite 144).

### **grub/gfxmode**

Legt die Bildschirmgröße und Farbtiefe für das GRUB-Bootmenü fest. Für weitere Informationen, siehe *[GRUB](#page-149-0) [Boot-Manager](#page-149-0)* (Seite 144).

## **grub/timeout**

Legt die Wartezeit in Sekunden im GRUB-Bootmenü fest. Während dieser Wartezeit können alternative Bootmenüeinträge ausgewählt werden. Der Standardwert ist 5 Sekunden. Für weitere Informationen, siehe *[GRUB](#page-149-0) [Boot-Manager](#page-149-0)* (Seite 144).

#### **grub/xenhopt**

Legt Optionen fest, die an den Xen-Hypervisor übergeben werden. Weitere Informationen finden Sie unter *[GRUB Boot-Manager](#page-149-0)* (Seite 144).

## **interfaces/ethX/address**

Legt die Netzwerk-IPv4-Adresse für die Schnittstelle ethX fest. Ersetzen Sie X durch den tatsächlichen Wert für die Schnittstelle. Für weitere Informationen, siehe *[Konfiguration von IPv4-Adressen](#page-151-0)* (Seite 146).

#### **interfaces/ethX/netmask**

Definiert die Netzwerkmaske für die Schnittstelle ethX. Ersetzen Sie X durch den tatsächlichen Wert für die Schnittstelle. Für weitere Informationen, siehe *[Konfiguration von IPv4-Adressen](#page-151-0)* (Seite 146).

#### **interfaces/ethX/type**

Legt den Netzwerkschnittstellentyp für die Schnittstelle ethX fest. Ersetzen Sie X durch den tatsächlichen Wert für die Schnittstelle. Für weitere Informationen, siehe *[Konfiguration von IPv4-Adressen](#page-151-0)* (Seite 146).

#### **interfaces/ethX\_Y/setting**

Definiert eine zusätzliche virtuelle Schnittstelle. Ersetzen Sie X und Y durch den tatsächlichen Wert für die Schnittstelle. Für weitere Informationen, siehe *[Konfiguration von IPv4-Adressen](#page-151-0)* (Seite 146).

#### **interfaces/ethX/ipv6/address**

Legt die Netzwerk-IPv6-Adresse für die Schnittstelle ethX fest. Ersetzen Sie X durch den tatsächlichen Wert für die Schnittstelle. Für weitere Informationen, siehe *[Konfiguration von IPv6-Adressen](#page-151-1)* (Seite 146).

#### **interfaces/ethX/ipv6/prefix**

Legt das Netzwerk-IPv6-Präfix für die Schnittstelle ethX fest. Ersetzen Sie X durch den tatsächlichen Wert für die Schnittstelle. Für weitere Informationen, siehe *[Konfiguration von IPv6-Adressen](#page-151-1)* (Seite 146).

#### **interfaces/ethX/ipv6/acceptRA**

Aktiviert die zustandslose Adressautokonfiguration (SLAAC) für die Schnittstelle eth X. Ersetzen Sie X durch den tatsächlichen Wert für die Schnittstelle. Für weitere Informationen, siehe *[Konfiguration von IPv6-Adressen](#page-151-1)* (Seite 146).

#### **ipv6/gateway**

Konfiguriert das IPv4-Netzwerk-Gateway. Für weitere Informationen, siehe *[Konfiguration von IPv6-Adressen](#page-151-1)* (Seite 146).

### **kerberos/adminserver**

Definiert das System, das den Kerberos-Adminserver bereitstellt. Siehe *[Kerberos Adminserver](#page-48-0)* (Seite 43).

## **kerberos/kdc**

Enthält den Verweis auf den KDC. Normalerweise wählt ein UCS-System den zu verwendende KDC aus einem DNS-Diensteintrag aus. Mit dieser Variable können Administratoren einen alternativen KDC konfigurieren.

### **kerberos/realm**

Enthält den Namen des Kerberos-Realms. Siehe *[Kerberos](#page-47-0)* (Seite 42).

#### <span id="page-295-1"></span>**kernel/blacklist**

Definiert zusätzliche Linux-Kernelmodule, die während des Systemstarts geladen werden müssen. Einzelne Elemente müssen durch ein Semikolon (;) getrennt werden. Für weitere Informationen, siehe *[Treiber-Management](#page-148-0) [/ Kernel-Module](#page-148-0)* (Seite 143).

## **kernel/modules**

Definiert Linux-Kernel-Module, die beim Systemstart nicht geladen werden dürfen. Einzelne Einträge müssen mit einem Semikolon (;) getrennt werden. Für weitere Informationen, siehe *[Treiber-Management /](#page-148-0) [Kernel-Module](#page-148-0)* (Seite 143).

#### **ldap/database/internal/acl/blocklists/groups/read**

Liste der DNs von Gruppen, die Lesezugriff auf alle Objekte unter dem Container cn=blocklists in der internen Datenbank haben. Für weitere Informationen, siehe *[LDAP ACLs für Blocklisten](#page-133-1)* (Seite 128).

### **ldap/database/internal/acl/blocklists/groups/write**

Liste der DNs von Gruppen, die Schreibzugriff auf alle Objekte unter dem Container cn=blocklists in der internen Datenbank haben. Für weitere Informationen, siehe *[LDAP ACLs für Blocklisten](#page-133-1)* (Seite 128).

#### **ldap/acl/read/anonymous**

Steuert, ob der LDAP-Server anonymen Zugriff auf das LDAP-Verzeichnis zulässt. In der Standardkonfiguration lässt der LDAP-Server keinen anonymen Zugriff auf das LDAP-Verzeichnis zu.

#### **ldap/acl/read/ips**

Eine Liste von IP-Adressen, für die der LDAP-Server anonymen Zugriff erlaubt. Siehe *[Zugriffskontrolle auf](#page-42-0) [das LDAP-Verzeichnis](#page-42-0)* (Seite 37).

#### **ldap/acl/nestedgroups**

Steuert, ob verschachtelte Gruppen erlaubt sind. Standardmäßig sind verschachtelte Gruppen aktiviert. Siehe *[Zugriffskontrolle auf das LDAP-Verzeichnis](#page-42-0)* (Seite 37).

#### **ldap/acl/user/passwordreset/accesslist/groups/dn**

Verwenden Sie eine andere Gruppe als die Standardgruppe User Password Admins, um Benutzerpasswörter zurückzusetzen. Der Wert ist ein Distinguished Name (DN) für eine Benutzergruppe. Siehe *[Delegation](#page-42-1) [des Zurücksetzens von Benutzerpasswörtern](#page-42-1)* (Seite 37).

#### **ldap/acl/user/passwordreset/attributes**

Wenn Benutzer, die die Passwörter anderer Benutzer ändern dürfen, Zugriff auf zusätzliche LDAP-Attribute benötigen, die für die Passwortänderung erforderlich sind, konfigurieren Sie diese in dieser Variablen. Weitere Informationen finden Sie unter *[Delegation des Zurücksetzens von Benutzerpasswörtern](#page-42-1)* (Seite 37).

### **ldap/acl/user/passwordreset/protected/uid**

Konfiguriert Benutzer mit ihrer Benutzerkennung, um sie vom Zurücksetzen von Benutzerpasswörtern durch Administratoren, die Benutzerpasswörter ändern dürfen, auszuschließen. Trennen Sie mehrere Werte mit einem Komma. Weitere Informationen finden Sie unter *[Delegation des Zurücksetzens von Benutzerpasswörtern](#page-42-1)* (Seite 37).

### **ldap/acl/user/passwordreset/protected/gid**

Konfiguriert Gruppen mit ihrer Gruppenkennung, um sie vom Zurücksetzen von Benutzerpasswörtern durch Administratoren, die Benutzerpasswörter ändern dürfen, auszuschließen. Trennen Sie mehrere Werte mit einem Komma. Weitere Informationen finden Sie unter *[Delegation des Zurücksetzens von Benutzerpasswörtern](#page-42-1)* (Seite 37).

#### **ldap/idletimeout**

Konfiguriert eine Zeitspanne in Sekunden, nach der die LDAP-Verbindung auf der Serverseite unterbrochen wird. Siehe *[Timeout für inaktive LDAP-Verbindungen](#page-41-0)* (Seite 36).

#### <span id="page-295-0"></span>**ldap/logging/exclude1**

Einzelne Bereiche des Verzeichnisdienstes von der Protokollierung ausschließen. Siehe *[Revisionssichere](#page-40-0) [LDAP-Protokollierung](#page-40-0)* (Seite 35).

## <span id="page-296-2"></span>**ldap/logging/excludeN**

Siehe *[ldap/logging/exclude1](#page-295-0)* (Seite 290).

## **ldap/logging/id-prefix**

Fügt die Transaktions-ID eines Eintrags in das Verzeichnisprotokoll ein. Mögliche Werte sind der Standardwert yes und no. Siehe *[Revisionssichere LDAP-Protokollierung](#page-40-0)* (Seite 35).

#### **ldap/master**

Enthält den FQDN des Primary Directory Node in der Domäne.

### **ldap/overlay/lastbind**

Um das lastbind-Overlay-Modul für den LDAP-Server zu aktivieren, setzen Sie den Wert auf yes. Für weitere Informationen, siehe *[Overlay-Modul zur Aufzeichnung der letzten erfolgreichen LDAP-Anmeldung eines](#page-130-0) [Kontos](#page-130-0)* (Seite 125).

#### **ldap/overlay/lastbind/precision**

Legt die Zeit in Sekunden fest, die vergehen muss, bevor der authTimestamp durch das lastbind-Overlay wieder aktualisiert wird. Für weitere Informationen, siehe *[Overlay-Modul zur Aufzeichnung](#page-130-0) [der letzten erfolgreichen LDAP-Anmeldung eines Kontos](#page-130-0)* (Seite 125).

#### **ldap/overlay/memberof/memberof**

Konfiguriert das Attribut bei Benutzerobjekten, das die Gruppenzugehörigkeit anzeigt. Standardwert ist memberOf. Für weitere Informationen, siehe *[Overlay-Modul zur Anzeige der Gruppeninformationen an Benutzer](#page-140-0)[objekten](#page-140-0)* (Seite 135).

## **ldap/policy/cron**

Zeitintervall für das Schreiben profilbasierter UCR-Variablen in ein UCS-System. Der Standardwert ist eine Stunde. Für weitere Informationen, siehe *[Richtlinienbasierte Konfiguration von UCR-Variablen](#page-159-0)* (Seite 154).

#### <span id="page-296-1"></span>**ldap/ppolicy**

Um die automatische Kontosperrung zu aktivieren, setzen Sie den Wert auf yes. Setzen Sie auch 1dap/ [ppolicy/enabled](#page-296-0) (Seite 291). Für weitere Informationen, siehe *[OpenLDAP](#page-128-1)* (Seite 123).

### <span id="page-296-0"></span>**ldap/ppolicy/enabled**

Um die automatische Kontosperrung zu aktivieren, setzen Sie den Wert auf yes. Setzen Sie auch *1dap/* [ppolicy](#page-296-1) (Seite 291). Für weitere Informationen, siehe *[OpenLDAP](#page-128-1)* (Seite 123).

#### **ldap/pw-bcrypt**

Aktiviert **bcrypt** als Passworthash-Methode, wenn auf true gesetzt. Siehe *[Passwort-Hashes im Verzeich](#page-48-1)[nisdienst](#page-48-1)* (Seite 43).

#### **ldap/server/addition**

Zusätzlicher LDAP-Server, den ein UCS-System nach Informationen im Verzeichnisdienst abfragen kann.

#### **ldap/server/name**

Der LDAP-Server, den das System nach Informationen im Verzeichnisdienst abfragt.

#### **listener/debug/level**

Legt die Detailebene für Protokollmeldungen des Listeners in /var/log/univention/listener. log fest. Die möglichen Werte reichen von 0 (nur Fehlermeldungen) bis 4 (alle Statusmeldungen). Nach einer Änderung des Debug-Levels muss der Univention Directory Listener neu gestartet werden.

### **listener/shares/rename**

Inhalte bestehender Freigabeverzeichnisse werden verschoben, wenn der Pfad zu einer Freigabe geändert wird und der Wert auf yes gesetzt wird. Für weitere Informationen, siehe [Tab.](#page-236-0) [12.1](#page-236-0) in *[Freigaben UMC Modul -](#page-236-1) [Reiter Allgemein](#page-236-1)* (Seite 231).

## **local/repository**

Aktiviert und deaktiviert das lokale Repository. Für weitere Informationen, siehe *[Einrichtung und Aktualisie](#page-101-0)[rung eines lokalen Repositorys](#page-101-0)* (Seite 96).

#### <span id="page-297-0"></span>**logrotate/compress**

Steuert, ob rotierte Protokolldateien mit **gzip** komprimiert werden. Für weitere Informationen, siehe *[Logda](#page-165-1)[teien](#page-165-1)* (Seite 160).

#### **log/rotate/weeks**

Konfiguriert das Rotationsintervall der Protokolldateien auf einem UCS-System in Wochen. Der Standardwert ist 12 Wochen. Für weitere Informationen, siehe *[Logdateien](#page-165-1)* (Seite 160).

#### **logrotate/rotates**

Konfiguriert die Rotation der Protokolldateien entsprechend der Dateigröße, zum Beispiel size 50M. Für weitere Informationen, siehe *[Logdateien](#page-165-1)* (Seite 160).

### **machine/password/length**

Definieren Sie die Länge des Computer-Passworts, auch *machine secret* genannt. Der Standardwert ist 20. Für weitere Informationen, siehe *[Verwaltung der Rechnerkonten über Univention Management Console Modul](#page-142-0)* (Seite 137).

## **mail/antispam/bodysizelimit**

Legt die Größe der E-Mails fest, die von SpamAssassin auf Spam untersucht werden. Der Standardwert ist 300 Kilobytes. Für weitere Informationen, siehe *[Spamerkennung und -filterung](#page-264-0)* (Seite 259).

#### **mail/antispam/learndaily**

Konfiguriert die Auswertung von Ham E-Mails im Ham-Ordner für die tägliche Auswertung. Die Auswertung ist standardmäßig aktiviert. Für weitere Informationen, siehe *[Spamerkennung und -filterung](#page-264-0)* (Seite 259).

### **mail/antispam/requiredhits**

Legt den Schwellenwert in Punkten fest, ab dem eine E-Mail als Spam eingestuft wird. Der Standardwert ist 5. Für weitere Informationen, siehe *[Spamerkennung und -filterung](#page-264-0)* (Seite 259).

#### **mail/antivir**

Um die Viren- und Schadsoftware-Erkennung für ein- und ausgehende E-Mails zu deaktivieren, setzen Sie den Wert auf no. Für weitere Informationen, siehe *[Viren- und Malwareerkennung](#page-265-0)* (Seite 260).

### **mail/antivir/spam**

Legt fest, ob der Spam-Filter aktiv ist. Um die Spam-Filterung zu deaktivieren, setzen Sie den Wert auf no. Für weitere Informationen, siehe *[Viren- und Malwareerkennung](#page-265-0)* (Seite 260).

#### **mail/archivefolder**

Konfiguriert Postfix so, dass alle ein- und ausgehenden E-Mails zu Archivierungszwecken als Blindkopie an diese E-Mail-Adresse gesendet werden. Die Variable ist standardmäßig nicht gesetzt. Für weitere Informationen, siehe *[Konfiguration einer Blindkopie zur Anbindung von E-Mail-Archivierungslösungen](#page-268-0)* (Seite 263).

### **mail/dovecot/auth/cache\_ttl**

Konfiguriert die Ablaufzeit des Authentifizierungscaches in Dovecot für den E-Mail-Dienst. Weitere Informationen finden Sie unter *[Zuordnung von E-Mail-Adressen zu Benutzern](#page-259-0)* (Seite 254).

#### **mail/dovecot/auth/cache\_negative\_ttl**

Konfiguriert die Ablaufzeit des Authentifizierungscaches in Dovecot für den E-Mail-Dienst. Weitere Informationen finden Sie unter *[Zuordnung von E-Mail-Adressen zu Benutzern](#page-259-0)* (Seite 254).

#### **mail/dovecot/folder/ham**

Legt den Namen des Ordners für E-Mails fest, die SpamAssissin als *ham* betrachtet. Der Standardwert ist Ham. Für weitere Informationen, siehe *[Spamerkennung und -filterung](#page-264-0)* (Seite 259).

#### **mail/dovecot/folder/Spam**

Legt den Namen des Ordners fest, in den SpamAssissin als Spam eingestufte E-Mails verschiebt. Der Standardwert ist Spam. Für weitere Informationen, siehe *[Spamerkennung und -filterung](#page-264-0)* (Seite 259).

#### **mail/dovecot/imap**

Steuert den IMAP-Protokolldienst im Dovecot IMAP-Dienst. Um den Zugriff auf E-Mails über IMAP zu deaktivieren, setzen Sie den Wert auf no. Für weitere Informationen, siehe *[Maildienste](#page-258-0)* (Seite 253).

## <span id="page-298-0"></span>**mail/dovecot/limits**

Konfiguriert verschiedene Verbindungsgrenzen für den Dovecot-Dienst. Für weitere Informationen, siehe *[Be](#page-272-0)[schränkung der Verbindungsanzahl](#page-272-0)* (Seite 267).

#### **mail/dovecot/location/separate\_index**

Konfiguriert den Dovecot-Dienst so, dass er einen vom Speicherort der E-Mail-Nachrichten getrennten Index verwendet. Um den separaten Index zu aktivieren, setzen Sie den Wert auf yes. Dovecot schreibt den Index in /var/lib/dovecot/index/. Für weitere Informationen, siehe *[Mailserver-Speicher auf NFS](#page-271-0)* (Seite 266).

### **mail/dovecot/mailbox/rename**

Legt fest, wie die Dovecot-Dienste auf Änderungen der primären E-Mail-Adresse reagieren. Der Standardwert ist yes und ändert den Namen des IMAP-Postfachs des Benutzers. Für weitere Informationen über die Werte, siehe *[Handhabung der Postfächer bei Änderung der E-Mail-Adresse und Löschung von Benutzerkonten](#page-270-0)* (Seite 265).

Gemeinsame Ordner werden nicht umbenannt. Weitere Informationen finden Sie unter *[Verwaltung von globa](#page-261-0)[len IMAP-Ordnern](#page-261-0)* (Seite 256).

#### **mail/dovecot/mailbox/delete**

Konfiguriert die Löschung eines IMAP-Postfachs. Der Standardwert ist no und behält die Mailbox. Für weitere Informationen, siehe *[Handhabung der Postfächer bei Änderung der E-Mail-Adresse und Löschung von](#page-270-0) [Benutzerkonten](#page-270-0)* (Seite 265).

Der Wert wirkt sich auch auf freigegebene IMAP-Ordner aus. Für weitere Informationen, siehe *[Verwaltung](#page-261-0) [von globalen IMAP-Ordnern](#page-261-0)* (Seite 256).

#### **mail/dovecot/pop3**

Steuert den POP3-Protokolldienst im Dovecot IMAP-Dienst. Um den Zugriff auf E-Mails über POP3 zu deaktivieren, setzen Sie den Wert auf no. Für weitere Informationen, siehe *[Maildienste](#page-258-0)* (Seite 253).

## **mail/dovecot/process/lock\_method**

Steuert die Sperrmethode für *lockd*. Für weitere Informationen, siehe *[Mailserver-Speicher auf NFS](#page-271-0)* (Seite 266).

#### **mail/dovecot/process/mail\_nfs\_index**

Konfiguriert den Dovecot-Dienst so, dass er nach dem Schreiben von Indexdateien die NFS-Zwischenspeicher leert, wenn er auf yes gesetzt ist. Für weitere Informationen, siehe *[Mailserver-Speicher auf NFS](#page-271-0)* (Seite 266).

#### **mail/dovecot/process/mail\_nfs\_storage**

Konfiguriert den Dovecot-Dienst so, dass er die NFS-Caches leert, wenn er auf yes gesetzt ist. Für weitere Informationen, siehe *[Mailserver-Speicher auf NFS](#page-271-0)* (Seite 266).

#### **mail/dovecot/process/mmap\_disable**

Erlaubt die Speicherung von E-Mails auf NFS. Für weitere Informationen, siehe *[Mailserver-Speicher auf NFS](#page-271-0)* (Seite 266).

#### **mail/dovecot/process/dotlock\_use\_excl**

Erlaubt die Speicherung von E-Mails auf NFS. Für weitere Informationen, siehe *[Mailserver-Speicher auf NFS](#page-271-0)* (Seite 266).

#### **mail/dovecot/process/mail\_fsync**

Erlaubt die Speicherung von E-Mails auf NFS. Für weitere Informationen, siehe *[Mailserver-Speicher auf NFS](#page-271-0)* (Seite 266).

#### **mail/dovecot/quota/warning/subject**

Legt den Betreff für die E-Mail an den Benutzer fest, der die konfigurierte Quotengrenze überschreitet. Für weitere Informationen, siehe *[Mail-Quota](#page-263-0)* (Seite 258).

#### **mail/dovecot/quota/warning/text**

Konfiguriert den E-Mail-Textkörper für die E-Mail an den Benutzer, der die konfigurierte Quotengrenze überschreitet. Prozentuale Werte können unterschiedliche Texte haben. Um z.B. einen Text für 50 % des Kontingents zu konfigurieren, setzen Sie mail/dovecot/quota/warning/text/50=Ihr Text.

Für weitere Informationen, siehe *[Mail-Quota](#page-263-0)* (Seite 258).

#### <span id="page-299-0"></span>**mail/hosteddomains**

Konfiguriert die von UCS verwalteten Mail-Domänen. Für weitere Informationen, siehe *[Verwaltung von](#page-259-1) [Mail-Domänen](#page-259-1)* (Seite 254).

### **mail/messagesizelimit**

Legt die maximale Größe einer E-Mail in Bytes für eingehende und ausgehende E-Mails fest. Die Standardeinstellung ist 10240000 Bytes. Für weitere Informationen, siehe *[Konfiguration der maximalen E-Mailgröße](#page-268-1)* (Seite 263).

## **mail/postfix/mastercf/options/smtp/smtpd\_sasl\_auth\_enable**

Um die Authentifizierung für die Übermittlung von E-Mails an Port 25 zu aktivieren, setzen Sie den Wert auf yes. Für weitere Informationen, siehe *[Konfiguration der SMTP Ports](#page-268-2)* (Seite 263).

## **mail/postfix/policy/listfilter**

Um den Personenkreis einzuschränken, der E-Mails an Mailinglisten senden darf, setzen Sie den Wert auf yes und starten Sie den Postfix-Dienst neu. Für weitere Informationen, siehe *[Verwaltung von Mailinglisten](#page-260-0)* (Seite 255) und *[Verwaltung von Mailgruppen](#page-261-1)* (Seite 256).

### **mail/postfix/postscreen/**

Ein Präfix von Variablen zur Konfiguration von **postscreen**. Für weitere Informationen, siehe *[Konfiguration](#page-269-0) [zusätzlicher Prüfungen](#page-269-0)* (Seite 264).

#### **mail/postfix/postscreen/enabled**

Um den Postscreen für die Überprüfung der Berechtigung eingehender E-Mails zu aktivieren, setzen Sie den Wert auf yes. Für weitere Informationen, siehe *[Konfiguration zusätzlicher Prüfungen](#page-269-0)* (Seite 264).

#### **mail/postfix/smtpd/restrictions/recipient**

Konfiguriert die DNS-basierte Blackhole-Liste (DNSBL) für Postfix im Format mail/postfix/smtpd/ restrictions/recipient/SEQUENCE=REGEL.

#### Zum Beispiel:

```
mail/postfix/smtpd/restrictions/recipient/80="reject_rbl_client
ix.dnsbl.manitu.net".
```
Für weitere Informationen, siehe *[Identifikation von Spam Quellen mit DNS basierten Blackhole Listen](#page-265-1)* (Seite 260).

#### **mail/postfix/softbounce**

Um E-Mails nach einem Mail-Bounce nicht zurückzusenden, setzen Sie den Wert auf yes. Für weitere Informationen, siehe *[Konfiguration von Softbounces](#page-268-3)* (Seite 263).

#### **mail/postfix/tls/client/level**

Für weitere Informationen, siehe *[Konfiguration eines Relay-Hosts für den Mailversand](#page-267-0)* (Seite 262).

#### **mail/relayauth**

Wenn eine Authentifizierung für das Mail-Relay erforderlich ist, setzen Sie den Wert auf yes und fügen Sie die Anmeldedaten in /etc/postfix/smtp\_auth ein. Für weitere Informationen, siehe *[Konfiguration eines](#page-267-0) [Relay-Hosts für den Mailversand](#page-267-0)* (Seite 262).

## **mail/relayhost**

Konfiguriert den voll qualifizierten Domänennamen (FQDN) eines Mail-Relay-Servers. Für weitere Informationen, siehe *[Konfiguration eines Relay-Hosts für den Mailversand](#page-267-0)* (Seite 262).

### **nameserver1**

Definiert den ersten *Domain DNS Server*. Weitere Informationen finden Sie unter *[Konfiguration der Nameserver](#page-152-0)* (Seite 147).

#### <span id="page-300-0"></span>**nameserver2**

Definiert den zweiten *Domain DNS Server*. Weitere Informationen finden Sie unter *[Konfiguration der Name](#page-152-0)[server](#page-152-0)* (Seite 147).

#### **nameserver3**

Definiert den dritten *Domain DNS Server*. Weitere Informationen finden Sie unter *[Konfiguration der Nameserver](#page-152-0)* (Seite 147).

#### **notifier/debug/level**

Legt die Detailebene für die Protokollmeldungen des Notifiers in /var/log/univention/notifier. log fest. Die möglichen Werte reichen von 0 (nur Fehlermeldungen) bis 4 (alle Statusmeldungen). Nach einer Änderung des Debug-Levels muss der Univention Directory Notifier neu gestartet werden.

## **nscd/debug/level**

Legt die Detailebene für Protokollmeldungen des NSCD fest. Für weitere Informationen, siehe *[Name Service](#page-168-0) [Cache Daemon](#page-168-0)* (Seite 163).

#### **nscd/group/maxdbsize**

Konfiguriert die Größe der Hash-Tabelle des NSCD für Gruppen. Für weitere Informationen, siehe *[Name](#page-168-0) [Service Cache Daemon](#page-168-0)* (Seite 163).

## **nscd/group/positive\_time\_to\_live**

Legt die Zeit fest, die eine aufgelöste Gruppe im Cache von NSCD gehalten wird. Die Voreinstellung ist eine Stunde in Sekunden (3600). Für weitere Informationen, siehe *[Name Service Cache Daemon](#page-168-0)* (Seite 163).

## **nscd/hosts/maxdbsize**

Konfiguriert die Größe der Hash-Tabelle des NSCD für Hosts. Der Standardwert ist 6007. Für weitere Informationen, siehe *[Name Service Cache Daemon](#page-168-0)* (Seite 163).

## **nscd/hosts/positive\_time\_to\_live**

Legt die Zeit fest, die ein aufgelöster Hostname im Cache von NSCD gehalten wird. Die Voreinstellung ist eine Stunde in Sekunden (3600). Für weitere Informationen, siehe *[Name Service Cache Daemon](#page-168-0)* (Seite 163).

#### **nscd/passwd/maxdbsize**

Konfiguriert die Größe der Hash-Tabelle des NSCD für Benutzernamen. Der Standardwert ist 6007. Für weitere Informationen, siehe *[Name Service Cache Daemon](#page-168-0)* (Seite 163).

## **nscd/passwd/positive\_time\_to\_live**

Legt die Zeit fest, die ein aufgelöster Benutzername im Cache von NSCD gehalten wird. Die Voreinstellung ist zehn Minuten in Sekunden (600). Für weitere Informationen, siehe *[Name Service Cache Daemon](#page-168-0)* (Seite 163).

#### **nscd/threads**

Konfiguriert die Anzahl der Threads, die NSCD verwendet. Der Standardwert ist 5. Für weitere Informationen, siehe *[Name Service Cache Daemon](#page-168-0)* (Seite 163).

## **nss/group/cachefile/check\_member**

Wenn mit true aktiviert, prüft das Cronjob Skript zum Exportieren des lokalen Gruppen-Caches auch, ob die Gruppenmitglieder noch im LDAP-Verzeichnis vorhanden sind. Für weitere Informationen, siehe *[Lokaler](#page-138-1) [Gruppencache](#page-138-1)* (Seite 133).

#### **nss/group/cachefile/invalidate\_interval**

Legt das Intervall fest, das bestimmt, wann der lokale Gruppen-Cache als ungültig gilt und ein neuer Export durchgeführt wird. Für weitere Informationen, siehe *[Lokaler Gruppencache](#page-138-1)* (Seite 133).

## **nss/group/cachefile/invalidate\_on\_changes**

Aktiviert oder deaktiviert den Listener, um den lokalen Gruppencache ungültig zu machen. Um den Listener zu aktivieren, setzen Sie den Wert auf true. Andernfalls setzen Sie den Wert auf false. Für weitere Informationen, siehe *[Lokaler Gruppencache](#page-138-1)* (Seite 133).

#### **nssldap/bindpolicy**

Steuert die Maßnahmen, die das UCS-System ergreift, wenn der LDAP-Server nicht erreichbar ist. Siehe *[Name](#page-43-0) [Service Switch / LDAP-NSS-Modul](#page-43-0)* (Seite 38).

## <span id="page-301-2"></span>**ntp/signed**

Der NTP-Server antwortet mit Anfragen, die von Samba/AD signiert sind, wenn der Wert auf yes gesetzt ist. Für weitere Informationen, siehe *[Konfiguration der Zeitzone / Zeitsynchronisation](#page-169-1)* (Seite 164).

#### **office365/adconnection/wizard**

Definiert den Azure AD-Verbindungsalias, der bei der nächsten Ausführung des Microsoft 365-Konfigurationsassistenten verwendet wird. Für weitere Informationen, siehe *[Synchronisation von](#page-203-0) [Benutzern in mehrere Azure Active Directories](#page-203-0)* (Seite 198).

## <span id="page-301-1"></span>**office365/attributes/anonymize**

Konfiguriert die LDAP-Attribute eines Benutzerkontos, das der Microsoft 365 Connector synchronisiert, aber mit zufälligen Daten füllt. Der Wert ist eine kommagetrennte Liste von LDAP-Attributen. Weitere Informationen finden Sie unter *[Benutzer](#page-202-0)* (Seite 197).

#### **office365/attributes/mapping/.\***

Definiert eine Zuordnung von LDAP-Attributen eines Benutzerkontos für die Synchronisierung mit Azure Attributen. Die Standardeinstellungen reichen in der Regel für die meisten Umgebungsanforderungen aus. Für weitere Informationen, siehe *[Benutzer](#page-202-0)* (Seite 197).

## **office365/attributes/never**

Konfiguriert die LDAP-Attribute eines Benutzerkontos, das der Microsoft 365-Connector nie synchronisiert, auch wenn es in [office365/attributes/sync](#page-301-0) (Seite 296) oder [office365/attributes/](#page-301-1) [anonymize](#page-301-1) (Seite 296) erwähnt wird. Der Wert ist eine kommagetrennte Liste von LDAP-Attributen. Weitere Informationen finden Sie unter *[Benutzer](#page-202-0)* (Seite 197).

### **office365/attributes/static/.\***

Konfiguriert LDAP-Attribute für die Synchronisierung mit vordefinierten Werten. Weitere Informationen finden Sie unter *[Benutzer](#page-202-0)* (Seite 197).

#### <span id="page-301-0"></span>**office365/attributes/sync**

Konfiguriert die LDAP-Attribute eines Benutzerkontos, das der Microsoft 365 Connector synchronisiert. Der Wert ist eine kommagetrennte Liste von LDAP-Attributen. Weitere Informationen finden Sie unter *[Benutzer](#page-202-0)* (Seite 197).

## **office365/attributes/usageLocation**

Legt das Standardland für den Benutzer in Microsoft 365 fest. Die Werte sind 2-Zeichen-Abkürzungen für Länder. Weitere Informationen finden Sie unter *[Benutzer](#page-202-0)* (Seite 197).

#### **office365/debug/werror**

Konfigurieren Sie zusätzliche Fehlerbehebungen für den Microsoft 365 Connector. Für weitere Informationen, siehe *[Fehlersuche](#page-203-1)* (Seite 198).

#### **office365/defaultalias**

Konfiguriert den Standardverbindungsalias für Microsoft 365-aktivierte Benutzer und Gruppen. Weitere Informationen finden Sie unter *[Synchronisation von Benutzern in mehrere Azure Active Directories](#page-203-0)* (Seite 198).

### **office365/groups/sync**

Aktiviert die Synchronisierung von Gruppen der Microsoft 365-Benutzer. Um Teams zu verwenden, setzen Sie den Wert auf yes. Für weitere Informationen, siehe *[Teams](#page-202-1)* (Seite 197).

## **password/hashing/bcrypt**

Aktiviert **bcrypt** als Passworthash-Methode, wenn auf true gesetzt. Siehe *[Passwort-Hashes im Verzeich](#page-48-1)[nisdienst](#page-48-1)* (Seite 43).

## **password/hashing/bcrypt/cost\_factor**

Definiert den **bcrypt** Kostenfaktor und ist standardmäßig auf 12 eingestellt. Siehe *[Passwort-Hashes im Ver](#page-48-1)[zeichnisdienst](#page-48-1)* (Seite 43).

## **password/hashing/bcrypt/prefix**

Definiert das Präfix **bcrypt** und ist standardmäßig auf 2b eingestellt. Siehe *[Passwort-Hashes im Verzeichnis](#page-48-1)[dienst](#page-48-1)* (Seite 43).

#### <span id="page-302-0"></span>**password/hashing/method**

Legt die Hash-Methode für die Passwort-Hashes fest. Die Voreinstellung ist SHA-512. Siehe *[Passwort-Hashes](#page-48-1) [im Verzeichnisdienst](#page-48-1)* (Seite 43).

### **password/quality/credit/digits**

Legt die Mindestanzahl von Ziffern für ein neues Passwort fest. Für weitere Informationen, siehe *[Verwaltung](#page-117-0) [der Benutzerpasswörter](#page-117-0)* (Seite 112).

## **password/quality/credit/lower**

Legt die Mindestanzahl von Kleinbuchstaben im neuen Passwort fest. Für weitere Informationen, siehe *[Ver](#page-117-0)[waltung der Benutzerpasswörter](#page-117-0)* (Seite 112).

## **password/quality/credit/other**

Legt die Mindestanzahl der Zeichen im neuen Passwort fest, die weder Buchstaben noch Ziffern sind. Für weitere Informationen, siehe *[Verwaltung der Benutzerpasswörter](#page-117-0)* (Seite 112).

## **password/quality/credit/upper**

Legt die Mindestanzahl von Großbuchstaben im neuen Passwort fest. Für weitere Informationen, siehe *[Ver](#page-117-0)[waltung der Benutzerpasswörter](#page-117-0)* (Seite 112).

## **password/quality/forbidden/chars**

Definiert die Zeichen und Ziffern, die für Passwörter nicht erlaubt sind. Für weitere Informationen, siehe *[Ver](#page-117-0)[waltung der Benutzerpasswörter](#page-117-0)* (Seite 112).

## **password/quality/length/min**

Legt die Mindestlänge für ein Passwort pro UCS-System für Benutzer fest, die nicht einer UDM-Passwortrichtlinie unterliegen. Der Wert yes wendet die Prüfungen der **python-cracklib** an. Der Wert sufficient beinhaltet keine **python-cracklib**-Prüfungen. Für weitere Informationen, siehe *[Verwaltung der Benutzerpasswörter](#page-117-0)* (Seite 112).

### **password/quality/mspolicy**

Definiert die standardmäßigen Microsoft-Kennwortkomplexitätskriterien. Weitere Informationen finden Sie unter *[Verwaltung der Benutzerpasswörter](#page-117-0)* (Seite 112).

#### **password/quality/required/chars**

Definiert einzelne Zeichen/Ziffern, die für Passwörter obligatorisch sind. Für weitere Informationen, siehe *[Ver](#page-117-0)[waltung der Benutzerpasswörter](#page-117-0)* (Seite 112).

## **pkgdb/scan**

Steuert, ob ein UCS-System Installationsprozesse im Softwaremonitor speichert. Um dies zu deaktivieren, setzen Sie den Wert no. Für weitere Informationen, siehe *[Zentrale Überwachung von Softwareinstallationsständen](#page-106-0) [mit dem Software-Monitor](#page-106-0)* (Seite 101).

#### **portal/auth-mode**

Legt den Authentifizierungsmodus für das UCS-Portal fest. Setzen Sie ihn auf saml, wenn Sie SAML für die Single Sign-On Anmeldung aktivieren wollen. Für weitere Informationen, siehe *[Anmelden](#page-61-0)* (Seite 56).

## **portal/default-dn**

Legt den LDAP-DN des Portalobjekts fest, das die Daten für das Portal enthält. Führen Sie nach der Änderung des Variablenwerts den Befehl **univention-portal update** aus. Weitere Informationen finden Sie unter *[UCS Portalseite](#page-66-0)* (Seite 61).

#### **proxy/http**

Legt den HTTP-Proxyserver auf dem UCS-Hostsystem fest. Für weitere Informationen, siehe *[Konfiguration](#page-154-0) [des Proxyzugriffs](#page-154-0)* (Seite 149).

#### **proxy/https**

Legt den HTTPS-Proxyserver auf dem UCS-Hostsystem fest. Für weitere Informationen, siehe *[Konfiguration](#page-154-0) [des Proxyzugriffs](#page-154-0)* (Seite 149).

#### <span id="page-303-0"></span>**proxy/no\_proxy**

Legt eine Liste von Domänen fest, die nicht über einen HTTP-Proxy verwendet werden. Die Einträge werden durch Kommas getrennt. Weitere Informationen finden Sie unter *[Konfiguration des Proxyzugriffs](#page-154-0)* (Seite 149).

#### **quota/logfile**

Um die Aktivierung von Quotas in einer Datei zu protokollieren, geben Sie die Datei in dieser Variablen an. Für weitere Informationen, siehe *[Auswertung von Quota bei der Anmeldung](#page-244-0)* (Seite 239).

#### **quota/userdefault**

Um die Auswertung der Benutzerquoten während der Anmeldung zu deaktivieren, setzen Sie den Wert auf no. Für weitere Informationen, siehe *[Auswertung von Quota bei der Anmeldung](#page-244-0)* (Seite 239).

#### **radius/mac/whitelisting**

Um nur bestimmten Netzwerkgeräten den Zugang zu einem Netzwerk über RADIUS zu erlauben, setzen Sie den Wert auf true. Für weitere Informationen, siehe *[MAC-Adressfilter](#page-228-1)* (Seite 223).

### **radius/use-service-specific-password**

Um ein spezielles Benutzerpasswort für RADIUS anstelle des Domänenpassworts zu verwenden, setzen Sie den Wert auf true. Für weitere Informationen, siehe *[Dienst-spezifisches Passwort](#page-227-0)* (Seite 222).

### **repository/mirror/server**

Legt einen anderen Repository-Server als Quelle für den lokalen Spiegel fest. Standardwert: updates. software-univention.de. Für weitere Informationen, siehe *[Einrichtung und Aktualisierung eines lo](#page-101-0)[kalen Repositorys](#page-101-0)* (Seite 96).

## **repository/online/component/.\*/unmaintained**

DEPRECATED! Legt fest, wie mit nicht gewarteten Paketen aus zusätzlichen Repositories verfahren werden soll. Um dies zu aktivieren, setzen Sie den Wert auf yes. Für weitere Informationen, siehe *[Konfiguration des](#page-100-0) [Repository-Servers für Updates und Paketinstallationen](#page-100-0)* (Seite 95).

#### **repository/online/server**

Der Repository-Server, der verwendet wird, um nach Updates zu suchen und Pakete herunterzuladen. Standardwert: updates.software-univention.de. Für weitere Informationen, siehe *[Konfiguration über](#page-101-1) [Univention Configuration Registry](#page-101-1)* (Seite 96).

#### **samba/enable-msdfs**

Um das Microsoft Distributed File System (MSDFS) zu aktivieren, setzen Sie den Wert auf yes und starten Sie Samba neu. Für weitere Informationen, siehe *[Unterstützung von MSDFS](#page-242-0)* (Seite 237).

#### **samba/max/protocol**

Konfiguriert das Dateidienstprotokoll, das Samba auf dem UCS verwendet. Die erlaubten Werte sind NT1, SMB2 und SMB3. Für weitere Informationen, siehe *[Dateidienste](#page-173-0)* (Seite 168).

## **samba/spoolss/architecture**

Definiert die Systemarchitektur für den Druckspooler in Samba. Setzen Sie die Werte auf Windows x64, wenn Ihre Umgebung eine 64-Bit-Version von Microsoft Windows enthält. Für weitere Informationen, siehe *[Einbinden von Druckerfreigaben auf Windows-Clients](#page-252-1)* (Seite 247).

## **samba4/sysvol/sync/cron**

Legt das Zeitintervall für die Synchronisierung zwischen Samba/AD-Domänencontrollern für die SYSVOL-Freigabe fest. Der Standardwert ist fünf Minuten. Für weitere Informationen, siehe *[Synchronisation](#page-175-0) [der SYSVOL-Freigabe](#page-175-0)* (Seite 170).

## **saml/idp/authsource**

Erlaubt Kerberos-Authentifizierung beim SAML-Identitätsanbieter. Ändern Sie auf univention-negotiate um zu aktivieren. Die Voreinstellung ist univention-ldap. Für weitere Informationen, siehe *[SAML Identity Provider](#page-48-2)* (Seite 43).

## **saml/idp/entityID/supplement/[identifier]**

Aktiviert zusätzliche lokale Identitätsanbieter für SAML auf einem UCS-System, das als UCS-Identitätsanbieter dient. Zum Aktivieren setzen Sie den Wert auf true. Für weitere Informationen, siehe *[Erweiterte Konfiguration](#page-52-0)* (Seite 47).

## <span id="page-304-1"></span>**saml/idp/negotiate/filter-subnets**

Ermöglicht es, die Kerberos-Authentifizierung beim SAML-Identitätsanbieter auf bestimmte IP-Subnetze in der [CIDR-Notation](https://en.wikipedia.org/wiki/Classless_Inter-Domain_Routing)<sup>[66](#page-304-0)</sup> zu beschränken, zum Beispiel  $127.0.0.0/16$ , 192.168.0.0/16. Für weitere Informationen, siehe *[SAML Identity Provider](#page-48-2)* (Seite 43).

## **saml/idp/selfservice/account-verification/error-descr**

Konfiguriert den Beschreibungstext der Fehlermeldung für das **Self Service**. Der Text wird für Benutzer angezeigt, die sich über SSO mit einem nicht verifizierten und selbst registrierten Benutzerkonto anmelden. Weitere Informationen finden Sie unter *[Kontoverifizierung](#page-125-0)* (Seite 120).

### **saml/idp/selfservice/account-verification/error-title**

Konfiguriert den Titel der Fehlermeldung für das **Self Service**. Der Titel wird für Benutzer angezeigt, die sich über SSO mit einem nicht verifizierten und selbst registrierten Benutzerkonto anmelden. Weitere Informationen finden Sie unter *[Kontoverifizierung](#page-125-0)* (Seite 120).

## **saml/idp/selfservice/check\_email\_verification**

Steuert, ob die Single Sign-On Anmeldungen von nicht verifizierten und selbst registrierten Benutzerkonten verweigert wird. Weitere Informationen finden Sie unter *[Kontoverifizierung](#page-125-0)* (Seite 120).

## **security/packetfilter/disabled**

Um Univention Firewall zu deaktivieren, setzen Sie den Wert auf true. Für weitere Informationen, siehe *[Paketfilter mit Univention Firewall](#page-223-0)* (Seite 218).

#### **self-service/backend-server**

Definiert das UCS-System, auf dem das Backend der Anwendung **Self Service** installiert ist. Weitere Informationen finden Sie unter *[Passwort-Verwaltung über Self Service App](#page-119-0)* (Seite 114).

#### **server/password/change**

Aktiviert oder deaktiviert die Passwortrotation auf einem UCS-System. Standardmäßig ist die Passwortrotation aktiviert. Für weitere Informationen, siehe *[Verwaltung der Rechnerkonten über Univention Management Console](#page-142-0) [Modul](#page-142-0)* (Seite 137).

### **server/password/interval**

Legt das Intervall in Tagen fest, in dem das Passwort des Computerkontos neu generiert wird. Der Standardwert ist auf 21 Tage eingestellt. Weitere Informationen finden Sie unter *[Verwaltung der Rechnerkonten über](#page-142-0) [Univention Management Console Modul](#page-142-0)* (Seite 137).

### **server/role**

Enthält den Namen der Serverrolle des UCS-Systems. Für weitere Informationen, siehe *[UCS-Systemrollen](#page-38-0)* (Seite 33).

#### **squid/auth/allowed\_groups**

Um den Zugriff auf den Squid-Webproxy zu beschränken, definieren Sie eine Liste von Gruppennamen, die durch Semikolon (;) getrennt sind. Für weitere Informationen, siehe *[Benutzer-Authentifizierung am Proxy](#page-225-0)* (Seite 220).

## **squid/allowfrom**

Konfiguriert zusätzliche Netzwerke, um den Zugriff auf den Squid-Webproxy zu ermöglichen. Trennen Sie die Einträge mit Leerzeichen und verwenden Sie die CIDR-Notation, zum Beispiel 192.0.2.0/24. Weitere Informationen finden Sie unter *[Einschränkung des Zugriffs auf erlaubte Netzwerke](#page-224-0)* (Seite 219).

#### **squid/basicauth**

Um die direkte Authentifizierung für den Squid-Webproxy gegenüber dem LDAP-Server zu aktivieren, setzen Sie den Wert auf yes und starten Sie Squid neu. Für weitere Informationen, siehe *[Benutzer-Authentifizierung](#page-225-0) [am Proxy](#page-225-0)* (Seite 220).

#### **squid/cache**

Um die Caching-Funktion des Squid-Webproxies zu deaktivieren, setzen Sie den Wert auf no. Für weitere Informationen, siehe *[Caching von Webseiten](#page-224-1)* (Seite 219).

<span id="page-304-0"></span><sup>66</sup> https://en.wikipedia.org/wiki/Classless\_Inter-Domain\_Routing

#### <span id="page-305-0"></span>**squid/httpport**

Konfiguriert den Port für Squid Web Proxy, an dem der Daemon auf eingehende Verbindungen wartet. Der Standardwert ist 3128. Für weitere Informationen, siehe *[Zugriffsport](#page-225-1)* (Seite 220).

#### **squid/krb5auth**

Um die Authentifizierung über Kerberos für den Squid-Webproxy zu aktivieren, setzen Sie den Wert auf yes und starten Sie Squid neu. Für weitere Informationen, siehe *[Benutzer-Authentifizierung am Proxy](#page-225-0)* (Seite 220).

## **squid/ntlmauth**

Um die Authentifizierung für den Squid-Webproxy über die NTLM-Schnittstelle zu aktivieren, setzen Sie den Wert auf yes und starten Sie Squid neu. Für weitere Informationen, siehe *[Benutzer-Authentifizierung am Proxy](#page-225-0)* (Seite 220).

#### **squid/ntlmauth/keepalive**

Um weitere NTML-Authentifizierung für nachfolgende HTML-Anfragen an dieselbe Website zu deaktivieren, setzen Sie den Wert auf yes. Für weitere Informationen, siehe *[Benutzer-Authentifizierung am Proxy](#page-225-0)* (Seite 220).

## **squid/webports**

Konfiguriert die Liste der zulässigen Ports für den Squid-Webproxy. Trennen Sie die Einträge durch Leerzeichen. Für weitere Informationen, siehe *[Erlaubte Ports](#page-225-2)* (Seite 220).

#### **sshd/permitroot**

Konfiguriert, wie der SSH-Daemon die Anmeldung für den Benutzer root erlaubt. Der Wert without-password fragt nicht interaktiv nach dem Passwort. Die Anmeldung erfordert den öffentlichen SSH-Schlüssel. Für weitere Informationen, siehe *[SSH-Zugriff auf Systeme](#page-169-0)* (Seite 164).

#### **sshd/port**

Konfigurieren Sie den Port, den der SSH-Daemon benutzt, um auf Verbindungen zu warten. Der Standardwert ist 22. Für weitere Informationen, siehe *[SSH-Zugriff auf Systeme](#page-169-0)* (Seite 164).

#### **sshd/xforwarding**

Legt fest, ob der SSH-Daemon X11-Weiterleitung erlaubt. Gültige Werte sind yes und no. Für weitere Informationen, siehe *[SSH-Zugriff auf Systeme](#page-169-0)* (Seite 164).

#### **ssl/validity/host**

Zeichnet das Ablaufdatum des Zertifikats des lokalen Computers auf jedem UCS-System auf. Der Wert gibt die Anzahl der Tage seit dem *1. Januar 1970* an.

#### **ssl/validity/root**

Zeichnet das Ablaufdatum des Stammzertifikats auf jedem UCS-System auf. Der Wert gibt die Anzahl der Tage seit dem *1. Januar 1970* an.

## **ssl/validity/warning**

Legt den Warnzeitraum für die Ablaufprüfung des SSL/TLS-Root-Zertifikats fest. Der Standardwert ist 30 Tage. Siehe *[SSL-Zertifikatsverwaltung](#page-46-0)* (Seite 41).

## **system/stats**

Aktiviert oder deaktiviert die Protokollierung des Systemstatus. Der Standardwert ist yes. Für weitere Informationen, siehe *[Protokollierung des Systemzustands](#page-166-0)* (Seite 161).

#### **system/stats/cron**

Legt die Laufzeiten fest, wann **univention-system-stats** ausgeführt wird. Der Wert folgt der *[cron-Syntax](#page-167-0)* (Seite 162). Für weitere Informationen, siehe *[Protokollierung des Systemzustands](#page-166-0)* (Seite 161).

#### **timeserver**

Konfiguriert den ersten externen NTP-Zeitserver. Für weitere Informationen, siehe *[Konfiguration der Zeitzone](#page-169-1) [/ Zeitsynchronisation](#page-169-1)* (Seite 164).

#### **timeserver2**

Konfiguriert den zweiten externen NTP-Zeitserver. Für weitere Informationen, siehe *[Konfiguration der Zeitzone](#page-169-1) [/ Zeitsynchronisation](#page-169-1)* (Seite 164).

## <span id="page-306-0"></span>**timeserver3**

Konfiguriert den dritten externen NTP-Zeitserver. Für weitere Informationen, siehe *[Konfiguration der Zeitzone](#page-169-1) [/ Zeitsynchronisation](#page-169-1)* (Seite 164).

### **ucr/check/type**

Ist diese Option Ja, wird die Korrektheit von Typ-Definitionen und die Typ-Kompatibilität von Werten immer in Univention Configuration Registry überprüft. Bei erfolgloser Prüfung wird das Setzen des Wertes abgebrochen. Voreinstellung ist Nein. Für weitere Informationen, siehe *[Setzen von UCR-Variablen](#page-158-0)* (Seite 153).

## **ucs/web/theme**

Wählen Sie das Thema für UCS Web-Oberfläche. Der Wert entspricht einer CSS-Datei unter /usr/share/ univention-web/themes/ mit demselben Namen ohne Erweiterung für den Dateinamen.

#### **umc/self-service/account-deregistration/enabled**

Um die **Self Service**-Deregistrierung zu aktivieren, setzen Sie die Variable auf True. Weitere Informationen finden Sie unter *[Selbst-Deregistrierung](#page-126-0)* (Seite 121).

## **umc/self-service/account-verification/backend/enabled**

Aktiviert oder deaktiviert die Kontoverifizierung und die Anforderung neuer Verifizierungstokens für den **Self Service**. Weitere Informationen finden Sie unter *[Kontoverifizierung](#page-125-0)* (Seite 120).

#### **users/default/administrator**

Legt den Standardbenutzernamen für den Domänenadministrator fest. Der Wert kann während einer AD-Übernahme geändert werden. Für weitere Informationen, siehe *[Domänenmigration](#page-194-0)* (Seite 189).

#### **umc/http/session/timeout**

Konfiguriert die Zeitspanne in Sekunden für die Browser-Sitzung, nach der das UCS-Managementsystem eine erneute Anmeldung verlangt. Der Standardwert ist 28800 Sekunden für 8 Stunden.

#### **umc/web/oidc/enabled**

Wenn mit true aktiviert, versucht UMC zuerst eine Single Sign-On Anmeldung über OpenID Connect, bevor es die normale Anmeldung verwendet. Weitere Informationen finden Sie unter *[Anmelden](#page-61-0)* (Seite 56).

#### **umc/web/sso/enabled**

Wenn mit true aktiviert, versucht UMC zuerst eine Single Sign-On Anmeldung über SAML, bevor es die normale Anmeldung verwendet. Weitere Informationen finden Sie unter *[Anmelden](#page-61-0)* (Seite 56).

## **16.2 Literaturverzeichnis**

## **16.3 Stichwortverzeichnis**

Das genindex bietet direkt Links zu den Inhaltsthemen. Sie enthält die Begriffe aus der Wortliste in Fettschrift.

## Literaturverzeichnis

- [1] *UCS documentation overview*. Univention GmbH, 2021. URL: [https://docs.software-univention.de/.](https://docs.software-univention.de/)
- [2] *Extended domain services documentation*. Univention GmbH, 2021. URL: [https://docs.software-univention.de/](https://docs.software-univention.de/ext-domain/5.0/en/index.html) [ext-domain/5.0/en/index.html.](https://docs.software-univention.de/ext-domain/5.0/en/index.html)
- [3] *Univention Developer Reference*. Univention GmbH, 2021. URL: [https://docs.software-univention.de/](https://docs.software-univention.de/developer-reference/5.0/en/index.html) [developer-reference/5.0/en/index.html.](https://docs.software-univention.de/developer-reference/5.0/en/index.html)
- [4] *Univention Keycloak app documentation*. Univention GmbH, 2023. URL: [https://docs.software-univention.de/](https://docs.software-univention.de/keycloak-app/latest/) [keycloak-app/latest/.](https://docs.software-univention.de/keycloak-app/latest/)
- [5] *UCS performance guide*. Univention GmbH, 2021. URL: [https://docs.software-univention.de/](https://docs.software-univention.de/ext-performance/5.0/en/index.html) [ext-performance/5.0/en/index.html.](https://docs.software-univention.de/ext-performance/5.0/en/index.html)
- [6] *Extended installation documentation*. Univention GmbH, 2021. URL: [https://docs.software-univention.de/](https://docs.software-univention.de/ext-installation/5.0/en/index.html) [ext-installation/5.0/en/index.html.](https://docs.software-univention.de/ext-installation/5.0/en/index.html)
- [7] *Extended Windows integration documentation*. Univention GmbH, 2021. URL: [https://docs.](https://docs.software-univention.de/ext-windows/5.0/en/index.html) [software-univention.de/ext-windows/5.0/en/index.html.](https://docs.software-univention.de/ext-windows/5.0/en/index.html)
- [8] *Group Policy ADMX Syntax Reference Guide*. Microsoft, July 2021. URL: [https://learn.microsoft.](https://learn.microsoft.com/en-us/previous-versions/windows/it-pro/windows-server-2008-R2-and-2008/cc753471(v=ws.10)?redirectedfrom=MSDN) [com/en-us/previous-versions/windows/it-pro/windows-server-2008-R2-and-2008/cc753471\(v=ws.10\)](https://learn.microsoft.com/en-us/previous-versions/windows/it-pro/windows-server-2008-R2-and-2008/cc753471(v=ws.10)?redirectedfrom=MSDN) [?redirectedfrom=MSDN.](https://learn.microsoft.com/en-us/previous-versions/windows/it-pro/windows-server-2008-R2-and-2008/cc753471(v=ws.10)?redirectedfrom=MSDN)
- [9] *How to Implement the Central Store for Group Policy Admin Templates, Completely (Hint: Remove Those .ADM files!)*. Microsoft, September 2018. URL: [https://techcommunity.microsoft.com/t5/](https://techcommunity.microsoft.com/t5/core-infrastructure-and-security/how-to-implement-the-central-store-for-group-policy-admin/ba-p/255448) [core-infrastructure-and-security/how-to-implement-the-central-store-for-group-policy-admin/ba-p/](https://techcommunity.microsoft.com/t5/core-infrastructure-and-security/how-to-implement-the-central-store-for-group-policy-admin/ba-p/255448) [255448.](https://techcommunity.microsoft.com/t5/core-infrastructure-and-security/how-to-implement-the-central-store-for-group-policy-admin/ba-p/255448)
- [10] Microsoft, editor. *Windows Server 2003/2003 R2*, chapter WMI filtering using GPMC, pages 18372f. Microsoft, January 2005. URL: [https://www.microsoft.com/en-US/download/details.aspx?id=53314.](https://www.microsoft.com/en-US/download/details.aspx?id=53314)
- [11] Mark Heitbrink. *Filtern von Gruppenrichtlinien anhand von Benutzergruppen, WMI und Zielgruppenadressierung*. January 2013. URL: [https://www.gruppenrichtlinien.de/artikel/](https://www.gruppenrichtlinien.de/artikel/filtern-von-gruppenrichtlinien-anhand-von-benutzergruppen-wmi-und-zielgruppenadressierung/) [filtern-von-gruppenrichtlinien-anhand-von-benutzergruppen-wmi-und-zielgruppenadressierung/.](https://www.gruppenrichtlinien.de/artikel/filtern-von-gruppenrichtlinien-anhand-von-benutzergruppen-wmi-und-zielgruppenadressierung/)
- [12] *Installieren der Zertifizierungsstelle*. Microsoft, März 2023. URL: [https://learn.microsoft.com/de-de/](https://learn.microsoft.com/de-de/windows-server/networking/core-network-guide/cncg/server-certs/install-the-certification-authority) [windows-server/networking/core-network-guide/cncg/server-certs/install-the-certification-authority.](https://learn.microsoft.com/de-de/windows-server/networking/core-network-guide/cncg/server-certs/install-the-certification-authority)
- [13] Cricket Liu and Paul Albitz. *DNS and BIND*, chapter 12 Reading BIND Debugging Output, pages 502. O'Reilly, 3rd edition, September 1998. URL: [https://www.diablotin.com/librairie/networking/dnsbind/ch12\\_01.htm.](https://www.diablotin.com/librairie/networking/dnsbind/ch12_01.htm)
- [14] *Extended IP and network management documentation*. Univention GmbH. URL: [https://docs.](https://docs.software-univention.de/ext-networks/5.0/en/index.html) [software-univention.de/ext-networks/5.0/en/index.html.](https://docs.software-univention.de/ext-networks/5.0/en/index.html)
- [15] Jelmer R. Vernooij, John H. Terpsta and Gerald (Jerry) Carter. *The Official Samba 3.2.x HOWTO and Reference Guide*, chapter 20 - Hosting a Microsoft Distributed File System Tree, pages 381–384. Samba Project, May 2009. URL: [https://www.samba.org/samba/docs/Samba3-HOWTO.pdf.](https://www.samba.org/samba/docs/Samba3-HOWTO.pdf)
- [16] *Univention OX Connector app documentation*. Univention GmbH, 2023. URL: [https://docs.software-univention.](https://docs.software-univention.de/ox-connector-app/latest/) [de/ox-connector-app/latest/.](https://docs.software-univention.de/ox-connector-app/latest/)

## **Stichwortverzeichnis**

## A

```
--append
   udm command line option, 80
auth/faillog, 123
auth/faillog/limit, 123
auth/faillog/lock_global, 123
auth/faillog/root, 123
auth/faillog/unlock_time, 123
auth/sshd/user/root, 164
```
## B

backup/clean/max\_age, [39](#page-44-1) bonding network, [148](#page-153-0) bridge network, [147](#page-152-1)

## C

```
commit
   ucr command line option, 154
connector/ad/ldap/binddn, 180, 182, 185
connector/ad/ldap/bindpw, 180, 185
connector/ad/ldap/ssl, 182
connector/ad/mapping/group/language,
       187
connector/ad/mapping/user/ignorefil-
       ter, 186
connector/ad/mapping/user/ignorelist,
       186
connector/ad/poll/sleep, 180
connector/ad/retryrejected, 181
cron
   syntax, 162
cups/cups-pdf/anonymous, 247
cups/cups-pdf/cleanup/enabled, 247
cups/cups-pdf/cleanup/keep, 247, 286
cups/cups-pdf/directory, 247
cups/errorpolicy, 242
cups/include/local, 242
cups/server, 160
```
## D

-dcaccount

```
univention-join command line op-
       tion, 28
-dcname
   univention-join command line op-
       tion, 28
-dcpwd
   univention-join command line op-
       tion, 28
directory/manager/blocklist/clea-
       nup/cron, 128
directory/manager/blocklist/enabled,
       126
directory/manager/mail-address/uniqueness,
       255
directory/manager/templates/alpha-
       num/whitelist, 125
directory/manager/user_group/unique-
       ness, 107, 131
directory/manager/web/modules/compu-
       ters/computer/wizard/disabled,
       137
directory/manager/web/modu-
       les/groups/group/checks/circu-
       133
directory/manager/web/modu-
       les/users/user/wizard/dis-
       abled, 106
directory/reports/logo, 86
-dn
   udm command line option, 79
DNS record
   _pkgdb._tcp, 101
dns/allow/transfer, 204
dns/backend, 204
dns/debug/level, 204
dns/dlz/debug/level, 204
dns/forwarder1, 147
dns/forwarder2, 154
dns/forwarder3, 147
dump
   ucr command line option, 152
```
## E

Errata updates

```
UCS 4.4 erratum 536, 36
UCS 4.4 erratum 887, 43
UCS 5.0 erratum 947, 59
UCS 5.0 erratum 974, 126
```
## F

```
fetchmail/autostart, 261
freeradius/auth/helper/ntlm/debug, 226
125
     223freeradius/vlan-id, 224, 226
                                 KB 6439, 135
                                 KB 6682, 51
                                 KB 6701, 55
```
G

```
gateway, 146
get
   ucr command line option, 152
google-apps/attributes/anonymize, 200,
ldap/acl/user/passwordreset/attribu-
       288
google-apps/attributes/mapping/.*, 200,
       288
google-apps/attributes/never, 200
google-apps/debug/werror, 200
google-apps/groups/sync, 200
groups/default/domainadmins, 191
grub/append, 145
grub/bootsplash, 145
grub/gfxmode, 144
grub/timeout, 144
grub/xenhopt, 145
```
## H

```
hostname, 20
   allowed characters, 20
   Create new UCS domain, 20
   Join existing Active Directory
       domain, 20
   Join existing UCS domain, 22
   length, 20
   naming convention, 20
http_proxy, 149
https_proxy, 149
```
## I

```
--ignore-exists
   udm command line option, 80
interfaces/ethX/address, 146
interfaces/ethX/ipv6/acceptRA, 146
interfaces/ethX/ipv6/address, 146
interfaces/ethX/ipv6/prefix, 146
interfaces/ethX/netmask, 146
interfaces/ethX/type, 146
interfaces/ethX_Y/setting, 146
ipv6/gateway, 146
```
## K

kerberos/adminserver, [43](#page-48-3) kerberos/kdc, [43](#page-48-3) kerberos/realm, [42](#page-47-1)

## L

kernel/blacklist, [143](#page-148-1) kernel/modules, [143](#page-148-1) Knowledge Base KB 32, [169](#page-174-0) KB 37, [41,](#page-46-1) [42](#page-47-1)

ldap/acl/nestedgroups, [37](#page-42-2) ldap/acl/read/anonymous, [37](#page-42-2) ldap/acl/read/ips, [37](#page-42-2) ldap/acl/user/passwordreset/accesslist/groups/dn, [37](#page-42-2) tes, [38](#page-43-1) ldap/acl/user/passwordreset/protected/gid, [38](#page-43-1) ldap/acl/user/passwordreset/protected/uid, [38](#page-43-1) ldap/database/internal/acl/blocklists/groups/read, [128](#page-133-2) ldap/database/internal/acl/blocklists/groups/write, [128](#page-133-2) ldap/idletimeout, [36](#page-41-1) ldap/logging/exclude1, [35,](#page-40-1) [291](#page-296-2) ldap/logging/excludeN, [35](#page-40-1) ldap/logging/id-prefix, [36](#page-41-1) ldap/master, [50](#page-55-0) ldap/overlay/lastbind, [125](#page-130-1) ldap/overlay/lastbind/precision, [125](#page-130-1) ldap/overlay/memberof/memberof, [135](#page-140-1) ldap/policy/cron, [155](#page-160-0) ldap/ppolicy, [123,](#page-128-2) [291](#page-296-2) ldap/ppolicy/enabled, [123,](#page-128-2) [291](#page-296-2) ldap/pw-bcrypt, [43](#page-48-3) ldap/server/addition, [38,](#page-43-1) [160](#page-165-2) ldap/server/name, [38,](#page-43-1) [160](#page-165-2) listener/debug/level, [40](#page-45-0) listener/shares/rename, [231](#page-236-2) local/repository, [96](#page-101-2) log/rotate/weeks, [160](#page-165-2) logrotate/compress, [161](#page-166-1) logrotate/rotates, [160](#page-165-2)

## M

```
machine/password/length, 137
mail/antispam/bodysizelimit, 259
mail/antispam/learndaily, 259
mail/antispam/requiredhits, 259
mail/antivir, 260
mail/antivir/spam, 259
mail/archivefolder, 263
mail/dovecot/auth/cache_negative_ttl,
       255
mail/dovecot/auth/cache_ttl, 255
```
mail/dovecot/folder/ham, [259](#page-264-1) mail/dovecot/folder/Spam, [259](#page-264-1) mail/dovecot/imap, [253](#page-258-1) mail/dovecot/limits, [267](#page-272-1) mail/dovecot/limits/default\_client\_limit, [267](#page-272-1) mail/dovecot/location/separate\_index, [266](#page-271-1) mail/dovecot/mailbox/delete, [256,](#page-261-2) [265](#page-270-1) mail/dovecot/mailbox/rename, [256,](#page-261-2) [265](#page-270-1) mail/dovecot/pop3, [253](#page-258-1) mail/dovecot/process/dotlock\_use\_excl, [266](#page-271-1) mail/dovecot/process/lock\_method, [266](#page-271-1) mail/dovecot/process/mail\_fsync, [266](#page-271-1) mail/dovecot/process/mail\_nfs\_index, [266](#page-271-1) mail/dovecot/process/mail\_nfs\_storage, [266](#page-271-1) mail/dovecot/process/mmap\_disable, [266](#page-271-1) mail/dovecot/quota/warning/subject, [258](#page-263-1) mail/dovecot/quota/warning/text, [258](#page-263-1) mail/dovecot/quota/warning/text/80, [259](#page-264-1) mail/dovecot/quota/warning/text/95, [259](#page-264-1) mail/hosteddomains, [254](#page-259-2) mail/messagesizelimit, [263](#page-268-4) mail/postfix/mastercf/options/smtp/smtpd\_sasl\_auth\_enable, [263](#page-268-4) mail/postfix/policy/listfilter, [255,](#page-260-1) [256](#page-261-2) mail/postfix/postscreen/, [264](#page-269-1) mail/postfix/postscreen/enabled, [264](#page-269-1) mail/postfix/smtpd/restrictions/recipient, [260](#page-265-2) mail/postfix/softbounce, [263](#page-268-4) mail/postfix/tls/client/level, [263](#page-268-4) mail/relayauth, [262,](#page-267-1) [263](#page-268-4) mail/relayhost, [262,](#page-267-1) [263](#page-268-4) monitoring/dns/lookup-domain, [277](#page-282-0)

## N

```
nameserver1, 147
nameserver3, 147
network
   802.1q, 148
   bonding, 148
   bridge, 147
   etherchannel, 148
   link aggregation, 148
   switch, 147
   teaming, 148
   trunking, 148
   vlan, 148
notifier/debug/level, 40
nscd/debug/level, 164
```
nscd/group/maxdbsize, [163](#page-168-1) nscd/group/positive\_time\_to\_live, [164](#page-169-2) nscd/hosts/maxdbsize, [163](#page-168-1) nscd/hosts/positive\_time\_to\_live, [164](#page-169-2) nscd/hosts/size, [163](#page-168-1) nscd/passwd/maxdbsize, [163](#page-168-1) nscd/passwd/positive\_time\_to\_live, [164](#page-169-2) nscd/passwd/size, [163](#page-168-1) nscd/threads, [164](#page-169-2) nss/group/cachefile/check\_member, [133](#page-138-2) nss/group/cachefile/invalidate\_interval, [133](#page-138-2) nss/group/cachefile/invalidate\_on\_changes, [133](#page-138-2) nssldap/bindpolicy, [38](#page-43-1) ntp/signed, [165](#page-170-0)

## O

```
office365/adconnection/wizard, 198
office365/attributes/anonymize, 197, 296
office365/attributes/mapping/.*, 197
office365/attributes/never, 197
office365/attributes/static/.*, 197
office365/attributes/sync, 197, 296
office365/attributes/usageLocation,
       197
office365/debug/werror, 198
office365/defaultalias, 198
office365/groups/sync, 197
--option
   udm command line option, 80
```
## P

```
password/hashing/bcrypt, 43
password/hashing/bcrypt/cost_factor,
       43
password/hashing/bcrypt/prefix, 43
password/hashing/method, 43
password/quality/credit/digits, 113
password/quality/credit/lower, 113
password/quality/credit/other, 113
password/quality/credit/upper, 113
password/quality/forbidden/chars, 113
password/quality/length/min, 112
password/quality/mspolicy, 114
password/quality/required/chars, 113
pkgdb/scan, 102
--policy-reference
   udm command line option, 80
portal/auth-mode, 57, 59
portal/default-dn, 61
--position
   udm command line option, 79
proxy/http, 149
proxy/https, 149
proxy/no_proxy, 149
```
## Q

quota/logfile, [239](#page-244-1) quota/userdefault, [239](#page-244-1)

## R

```
radius/mac/whitelisting, 223
radius/use-service-specific-password,
       222
--remove
   udm command line option, 80
repository/mirror/server, 97
repository/online/component/.*/un-
       maintained, 96
repository/online/server, 96
RFC
   RFC 1001, 217
   RFC 1002, 217
   RFC 3580, 226
```
## S

```
samba/enable-msdfs, 237
samba/max/protocol, 168
samba/spoolss/architecture, 248
samba4/sysvol/sync/cron, 170
saml/idp/authsource, 45
saml/idp/entityID/supplement/[iden-
      tifier], 47
saml/idp/entityID/supplement/secon-
      dIDP, 47
saml/idp/negotiate/filter-subnets, 45
saml/idp/selfser-
      55
      121
saml/idp/selfser-
      79
      120
saml/idp/selfservice/check_email_ve-
      rification, 120
search
   ucr command line option, 153
security/packetfilter/disabled, 218
self-service/backend-server, 115, 117,
      119, 120
self-service/ldap_attributes, 115
self-service/udm_attributes, 115
server/password/change, 137
server/password/interval, 137
server/role, 50
set
   ucr command line option, 153
--set
   udm command line option, 79
shell
   ucr command line option, 154
squid/allowfrom, 219
squid/auth/allowed_groups, 221
squid/basicauth, 220
squid/cache, 219
```

```
squid/httpport, 220
squid/krb5auth, 220
squid/ntlmauth, 220
squid/ntlmauth/keepalive, 220
squid/webports, 220
sshd/permitroot, 164
sshd/port, 164
sshd/xforwarding, 164
ssl/validity/host, 42
ssl/validity/root, 42
ssl/validity/warning, 42
--superordinate
   udm command line option, 80
system/stats, 161
system/stats/cron, 161
```
## T

timeserver, [164](#page-169-2) timeserver2, [164](#page-169-2) timeserver3, [164](#page-169-2)

## $\mathbf{U}$

```
ucr command line option
   commit, 154
   dump, 152
   get, 152
   search, 153
   set, 153
   shell, 154
   unset, 154
ucr/check/type, 153
udm command line option
   --append, 80
   --ignore-exists, 80
   --option, 80
   --policy-reference, 80
   --position, 79
   --remove, 80
   79--superordinate, 80
umc/cookie-banner/cookie, 64
umc/cookie-banner/domains, 64
umc/cookie-banner/show, 64
umc/cookie-banner/text, 64
umc/cookie-banner/title, 64
umc/http/session/timeout, 56
umc/self-service/account-deregistration/enabled,
       121
umc/self-service/account-registration/udm_attribu
       117
umc/self-service/account-verification/backend/ena
       120
umc/self-service/service-specific-passwords/backe
       222umc/web/oidc/enabled, 60
umc/web/sso/enabled, 60
```
Umgebungsvariable auth/faillog, [123,](#page-128-2) [285](#page-290-0) auth/faillog/limit, [123,](#page-128-2) [285](#page-290-0) auth/faillog/lock\_global, [123,](#page-128-2) [285](#page-290-0) auth/faillog/root, [123,](#page-128-2) [285](#page-290-0) auth/faillog/unlock\_time, [123,](#page-128-2) [285](#page-290-0) auth/sshd/user/root, [164,](#page-169-2) [285](#page-290-0) backup/clean/max\_age, [39,](#page-44-1) [285](#page-290-0) connector/ad/ldap/binddn, [180,](#page-185-1) [182,](#page-187-1) [185,](#page-190-1) [285](#page-290-0) connector/ad/ldap/bindpw, [180,](#page-185-1) [185,](#page-190-1) [285](#page-290-0) connector/ad/ldap/ssl, [182,](#page-187-1) [286](#page-291-1) connector/ad/mapping/group/language, [187,](#page-192-1) [286](#page-291-1) connector/ad/mapping/user/ignorefilter, [186,](#page-191-1) [286](#page-291-1) connector/ad/mapping/user/ignorelist, [186,](#page-191-1) [286](#page-291-1) connector/ad/poll/sleep, [180,](#page-185-1) [286](#page-291-1) connector/ad/retryrejected, [181,](#page-186-0) [286](#page-291-1) cups/cups-pdf/anonymous, [247,](#page-252-2) [286](#page-291-1) cups/cups-pdf/cleanup/enabled, [247,](#page-252-2) [286](#page-291-1) cups/cups-pdf/cleanup/keep, [247,](#page-252-2) [286](#page-291-1) cups/cups-pdf/directory, [247,](#page-252-2) [286](#page-291-1) cups/errorpolicy, [242,](#page-247-1) [286](#page-291-1) cups/include/local, [242,](#page-247-1) [286](#page-291-1) cups/server, [160,](#page-165-2) [286](#page-291-1) directory/manager/blocklist/cleanup/cron, [128,](#page-133-2) [287](#page-292-0) directory/manager/blocklist/enabled, [126,](#page-131-1) [287](#page-292-0) directory/manager/mail-address/uniqueness, [255](#page-260-1) directory/manager/templates/alphanum/whitelist, [125,](#page-130-1) [287](#page-292-0) directory/manager/user\_group/uniqueness, [107,](#page-112-1) [131,](#page-136-0) [287](#page-292-0) directory/manager/web/modules/computers/computer/wizard/disabled, [137,](#page-142-1) [287](#page-292-0) directory/manager/web/modules/groups/group/checks/circular\_dependency, [133,](#page-138-2) [287](#page-292-0) directory/manager/web/modules/users/user/wizard/disabled, [106,](#page-111-0) [287](#page-292-0) directory/reports/cleanup/age, [85](#page-90-0) directory/reports/cleanup/cron, [85](#page-90-0) directory/reports/logo, [86,](#page-91-1) [287](#page-292-0) dns/allow/transfer, [204,](#page-209-3) [287](#page-292-0) dns/backend, [204,](#page-209-3) [287](#page-292-0) dns/debug/level, [204,](#page-209-3) [287](#page-292-0) dns/dlz/debug/level, [204,](#page-209-3) [287](#page-292-0) dns/forwarder1, [147,](#page-152-1) [287](#page-292-0) dns/forwarder2, [154,](#page-159-1) [287](#page-292-0)

dns/forwarder3, [147,](#page-152-1) [288](#page-293-2) fetchmail/autostart, [261,](#page-266-1) [288](#page-293-2) freeradius/auth/helper/ntlm/debug, [226,](#page-231-2) [288](#page-293-2) freeradius/conf/allow-mac-address-authenticati [223,](#page-228-2) [288](#page-293-2) freeradius/vlan-id, [224,](#page-229-0) [226,](#page-231-2) [288](#page-293-2) gateway, [146,](#page-151-2) [288](#page-293-2) google-apps/attributes/anonymize, [200,](#page-205-2) [288](#page-293-2) google-apps/attributes/mapping/.\*, [200,](#page-205-2) [288](#page-293-2) google-apps/attributes/never, [200,](#page-205-2) [288](#page-293-2) google-apps/debug/werror, [200,](#page-205-2) [288](#page-293-2) google-apps/groups/sync, [200,](#page-205-2) [288](#page-293-2) groups/default/domainadmins, [191,](#page-196-0) [288](#page-293-2) grub/append, [145,](#page-150-0) [288](#page-293-2) grub/bootsplash, [145,](#page-150-0) [288](#page-293-2) grub/gfxmode, [144,](#page-149-1) [289](#page-294-0) grub/timeout, [144,](#page-149-1) [289](#page-294-0) grub/xenhopt, [145,](#page-150-0) [289](#page-294-0) http\_proxy, [149](#page-154-1) https\_proxy, [149](#page-154-1) interfaces/ethX/address, [146,](#page-151-2) [289](#page-294-0) interfaces/ethX/ipv6/acceptRA, [146,](#page-151-2) [289](#page-294-0) interfaces/ethX/ipv6/address, [146,](#page-151-2) [289](#page-294-0) interfaces/ethX/ipv6/prefix, [146,](#page-151-2) [289](#page-294-0) interfaces/ethX/netmask, [146,](#page-151-2) [289](#page-294-0) interfaces/ethX/type, [146,](#page-151-2) [289](#page-294-0) interfaces/ethX\_Y/setting, [146,](#page-151-2) [289](#page-294-0) ipv6/gateway, [146,](#page-151-2) [289](#page-294-0) kerberos/adminserver, [43,](#page-48-3) [289](#page-294-0) kerberos/kdc, [43,](#page-48-3) [289](#page-294-0) kerberos/realm, [42,](#page-47-1) [289](#page-294-0) kernel/blacklist, [143,](#page-148-1) [289](#page-294-0) kernel/modules, [143,](#page-148-1) [290](#page-295-1) ldap/acl/nestedgroups, [37,](#page-42-2) [290](#page-295-1) ldap/acl/read/anonymous, [37,](#page-42-2) [290](#page-295-1) ldap/acl/read/ips, [37,](#page-42-2) [290](#page-295-1) ldap/acl/user/passwordreset/accesslist/groups/dn, [37,](#page-42-2) [290](#page-295-1) ldap/acl/user/passwordreset/attributes, [38,](#page-43-1) [290](#page-295-1) ldap/acl/user/passwordreset/protected/gid, [38,](#page-43-1) [290](#page-295-1) ldap/acl/user/passwordreset/protected/uid, [38,](#page-43-1) [290](#page-295-1) ldap/database/internal/acl/blocklists/groups/read, [128,](#page-133-2) [290](#page-295-1) ldap/database/internal/acl/blocklists/groups/write, [128,](#page-133-2) [290](#page-295-1) ldap/idletimeout, [36,](#page-41-1) [290](#page-295-1) ldap/logging/exclude1, [35,](#page-40-1) [290,](#page-295-1) [291](#page-296-2) ldap/logging/excludeN, [35,](#page-40-1) [290](#page-295-1) ldap/logging/id-prefix, [36,](#page-41-1) [291](#page-296-2)

ldap/master, [50,](#page-55-0) [291](#page-296-2) ldap/overlay/lastbind, [125,](#page-130-1) [291](#page-296-2) ldap/overlay/lastbind/precision, [125,](#page-130-1) [291](#page-296-2) ldap/overlay/memberof/memberof, [135,](#page-140-1) [291](#page-296-2) ldap/policy/cron, [155,](#page-160-0) [291](#page-296-2) ldap/ppolicy, [123,](#page-128-2) [291](#page-296-2) ldap/ppolicy/enabled, [123,](#page-128-2) [291](#page-296-2) ldap/pw-bcrypt, [43,](#page-48-3) [291](#page-296-2) ldap/server/addition, [38,](#page-43-1) [160,](#page-165-2) [291](#page-296-2) ldap/server/name, [38,](#page-43-1) [160,](#page-165-2) [291](#page-296-2) listener/debug/level, [40,](#page-45-0) [291](#page-296-2) listener/shares/rename, [231,](#page-236-2) [291](#page-296-2) local/repository, [96,](#page-101-2) [291](#page-296-2) log/rotate/weeks, [160,](#page-165-2) [292](#page-297-0) logrotate/compress, [161,](#page-166-1) [291](#page-296-2) logrotate/listener-modules/compress, [161](#page-166-1) logrotate/listener-modules/create, [161](#page-166-1) logrotate/listener-modules/missingok, [161](#page-166-1) logrotate/listener-modules/notifempty, mail/postfix/postscreen/enabled, [161](#page-166-1) logrotate/listener-modules/rotate, [161](#page-166-1) logrotate/listener-modules/rotate/countmail/postfix/softbounce, [263,](#page-268-4) [294](#page-299-0) [161](#page-166-1) logrotate/rotates, [160,](#page-165-2) [292](#page-297-0) machine/password/length, [137,](#page-142-1) [292](#page-297-0) mail/antispam/bodysizelimit, [259,](#page-264-1) [292](#page-297-0) mail/antispam/learndaily, [259,](#page-264-1) [292](#page-297-0) mail/antispam/requiredhits, [259,](#page-264-1) [292](#page-297-0) mail/antivir, [260,](#page-265-2) [292](#page-297-0) mail/antivir/spam, [259,](#page-264-1) [292](#page-297-0) mail/archivefolder, [263,](#page-268-4) [292](#page-297-0) mail/dovecot/auth/cache\_negative\_ttl, [255,](#page-260-1) [292](#page-297-0) mail/dovecot/auth/cache\_ttl, [255,](#page-260-1) [292](#page-297-0) mail/dovecot/folder/ham, [259,](#page-264-1) [292](#page-297-0) mail/dovecot/folder/Spam, [259,](#page-264-1) [292](#page-297-0) mail/dovecot/imap, [253,](#page-258-1) [292](#page-297-0) mail/dovecot/limits, [267,](#page-272-1) [292](#page-297-0) mail/dovecot/limits/default\_client\_limit, [267](#page-272-1) mail/dovecot/location/separate\_index, [266,](#page-271-1) [293](#page-298-0) mail/dovecot/mailbox/delete, [256,](#page-261-2) [265,](#page-270-1) [293](#page-298-0) mail/dovecot/mailbox/rename, [256,](#page-261-2) [265,](#page-270-1) [293](#page-298-0) mail/dovecot/pop3, [253,](#page-258-1) [293](#page-298-0) mail/dovecot/process/dotlock\_use\_excl, [266,](#page-271-1) [293](#page-298-0) mail/dovecot/process/lock\_method, [266,](#page-271-1) [293](#page-298-0) mail/dovecot/process/mail\_fsync,

[266,](#page-271-1) [293](#page-298-0) mail/dovecot/process/mail\_nfs\_index, [266,](#page-271-1) [293](#page-298-0) mail/dovecot/process/mail\_nfs\_storage, [266,](#page-271-1) [293](#page-298-0) mail/dovecot/process/mmap\_disable, [266,](#page-271-1) [293](#page-298-0) mail/dovecot/quota/warning/subject, [258,](#page-263-1) [293](#page-298-0) mail/dovecot/quota/warning/text, [258,](#page-263-1) [293](#page-298-0) mail/dovecot/quota/warning/text/80, [259](#page-264-1) mail/dovecot/quota/warning/text/95, [259](#page-264-1) mail/hosteddomains, [254,](#page-259-2) [293](#page-298-0) mail/messagesizelimit, [263,](#page-268-4) [294](#page-299-0) mail/postfix/mastercf/options/smtp/smtpd\_sasl\_auth\_enable, [263,](#page-268-4) [294](#page-299-0) mail/postfix/policy/listfilter, [255,](#page-260-1) [256,](#page-261-2) [294](#page-299-0) mail/postfix/postscreen/, [264,](#page-269-1) [294](#page-299-0) [264,](#page-269-1) [294](#page-299-0) mail/postfix/smtpd/restrictions/recipient, [260,](#page-265-2) [294](#page-299-0) mail/postfix/tls/client/level, [263,](#page-268-4) [294](#page-299-0) mail/relayauth, [262,](#page-267-1) [263,](#page-268-4) [294](#page-299-0) mail/relayhost, [262,](#page-267-1) [263,](#page-268-4) [294](#page-299-0) monitoring/dns/lookup-domain, [277](#page-282-0) nameserver1, [147,](#page-152-1) [294](#page-299-0) nameserver2, [294](#page-299-0) nameserver3, [147,](#page-152-1) [295](#page-300-0) notifier/debug/level, [40,](#page-45-0) [295](#page-300-0) nscd/debug/level, [164,](#page-169-2) [295](#page-300-0) nscd/group/maxdbsize, [163,](#page-168-1) [295](#page-300-0) nscd/group/positive\_time\_to\_live, [164,](#page-169-2) [295](#page-300-0) nscd/hosts/maxdbsize, [163,](#page-168-1) [295](#page-300-0) nscd/hosts/positive\_time\_to\_live, [164,](#page-169-2) [295](#page-300-0) nscd/hosts/size, [163](#page-168-1) nscd/passwd/maxdbsize, [163,](#page-168-1) [295](#page-300-0) nscd/passwd/positive\_time\_to\_live, [164,](#page-169-2) [295](#page-300-0) nscd/passwd/size, [163](#page-168-1) nscd/threads, [164,](#page-169-2) [295](#page-300-0) nss/group/cachefile/check\_member, [133,](#page-138-2) [295](#page-300-0) nss/group/cachefile/invalidate\_interval, [133,](#page-138-2) [295](#page-300-0) nss/group/cachefile/invalidate\_on\_changes, [133,](#page-138-2) [295](#page-300-0) nssldap/bindpolicy, [38,](#page-43-1) [295](#page-300-0) ntp/signed, [165,](#page-170-0) [295](#page-300-0)

office365/adconnection/wizard, [198,](#page-203-2) [296](#page-301-2) office365/attributes/anonymize, [197,](#page-202-2) [296](#page-301-2) office365/attributes/mapping/.\*, [197,](#page-202-2) [296](#page-301-2) office365/attributes/never, [197,](#page-202-2) [296](#page-301-2) office365/attributes/static/.\*, [197,](#page-202-2) [296](#page-301-2) office365/attributes/sync, [197,](#page-202-2) [296](#page-301-2) office365/attributes/usageLocation, [197,](#page-202-2) [296](#page-301-2) office365/debug/werror, [198,](#page-203-2) [296](#page-301-2) office365/defaultalias, [198,](#page-203-2) [296](#page-301-2) office365/groups/sync, [197,](#page-202-2) [296](#page-301-2) password/hashing/bcrypt, [43,](#page-48-3) [296](#page-301-2) password/hashing/bcrypt/cost\_factor, [43,](#page-48-3) [296](#page-301-2) password/hashing/bcrypt/prefix, [43,](#page-48-3) [296](#page-301-2) password/hashing/method, [43,](#page-48-3) [296](#page-301-2) password/quality/credit/digits, [113,](#page-118-0) [297](#page-302-0) password/quality/credit/lower, [113,](#page-118-0) [297](#page-302-0) password/quality/credit/other, [113,](#page-118-0) [297](#page-302-0) password/quality/credit/upper, [113,](#page-118-0) [297](#page-302-0) password/quality/forbidden/chars, [113,](#page-118-0) [297](#page-302-0) password/quality/length/min, [112,](#page-117-1) [297](#page-302-0) password/quality/mspolicy, [114,](#page-119-1) [297](#page-302-0) password/quality/required/chars, [113,](#page-118-0) [297](#page-302-0) pkgdb/scan, [102,](#page-107-0) [297](#page-302-0) portal/auth-mode, [57,](#page-62-0) [59,](#page-64-0) [297](#page-302-0) portal/default-dn, [61,](#page-66-1) [297](#page-302-0) proxy/http, [149,](#page-154-1) [297](#page-302-0) proxy/https, [149,](#page-154-1) [297](#page-302-0) proxy/no\_proxy, [149,](#page-154-1) [297](#page-302-0) quota/logfile, [239,](#page-244-1) [298](#page-303-0) quota/userdefault, [239,](#page-244-1) [298](#page-303-0) radius/mac/whitelisting, [223,](#page-228-2) [298](#page-303-0) radius/use-service-specific-password, [222,](#page-227-1) [298](#page-303-0) repository/mirror/server, [97,](#page-102-0) [298](#page-303-0) repository/online/component/.\*/unmaintained, [96,](#page-101-2) [298](#page-303-0) repository/online/server, [96,](#page-101-2) [298](#page-303-0) samba/enable-msdfs, [237,](#page-242-1) [298](#page-303-0) samba/max/protocol, [168,](#page-173-1) [298](#page-303-0) samba/spoolss/architecture, [248,](#page-253-0) [298](#page-303-0) samba4/sysvol/sync/cron, [170,](#page-175-1) [298](#page-303-0) saml/idp/authsource, [45,](#page-50-0) [298](#page-303-0) saml/idp/entityID/supplement/[identifier], [47,](#page-52-1) [298](#page-303-0)

saml/idp/entityID/supplement/secondIDP, [47](#page-52-1) saml/idp/negotiate/filter-subnets, [45,](#page-50-0) [299](#page-304-1) saml/idp/selfservice/account-verification/error-descr, [121,](#page-126-1) [299](#page-304-1) saml/idp/selfservice/account-verification/error-title, [120,](#page-125-1) [299](#page-304-1) saml/idp/selfservice/check\_email\_verification, [120,](#page-125-1) [299](#page-304-1) security/packetfilter/disabled, [218,](#page-223-1) [299](#page-304-1) self-service/backend-server, [115,](#page-120-0) [117,](#page-122-0) [119,](#page-124-0) [120,](#page-125-1) [299](#page-304-1) self-service/ldap\_attributes, [115](#page-120-0) self-service/udm\_attributes, [115](#page-120-0) self-service/udm\_attributes/read-only, [115](#page-120-0) server/password/change, [137,](#page-142-1) [299](#page-304-1) server/password/interval, [137,](#page-142-1) [299](#page-304-1) server/role, [50,](#page-55-0) [299](#page-304-1) squid/allowfrom, [219,](#page-224-2) [299](#page-304-1) squid/auth/allowed\_groups, [221,](#page-226-0) [299](#page-304-1) squid/basicauth, [220,](#page-225-3) [299](#page-304-1) squid/cache, [219,](#page-224-2) [299](#page-304-1) squid/httpport, [220,](#page-225-3) [299](#page-304-1) squid/krb5auth, [220,](#page-225-3) [300](#page-305-0) squid/ntlmauth, [220,](#page-225-3) [300](#page-305-0) squid/ntlmauth/keepalive, [220,](#page-225-3) [300](#page-305-0) squid/webports, [220,](#page-225-3) [300](#page-305-0) sshd/permitroot, [164,](#page-169-2) [300](#page-305-0) sshd/port, [164,](#page-169-2) [300](#page-305-0) sshd/xforwarding, [164,](#page-169-2) [300](#page-305-0) ssl/validity/host, [42,](#page-47-1) [300](#page-305-0) ssl/validity/root, [42,](#page-47-1) [300](#page-305-0) ssl/validity/warning, [42,](#page-47-1) [300](#page-305-0) system/stats, [161,](#page-166-1) [300](#page-305-0) system/stats/cron, [161,](#page-166-1) [300](#page-305-0) timeserver, [164,](#page-169-2) [300](#page-305-0) timeserver2, [164,](#page-169-2) [300](#page-305-0) timeserver3, [164,](#page-169-2) [300](#page-305-0) ucr/check/type, [153,](#page-158-1) [301](#page-306-0) ucs/web/theme, [55,](#page-60-0) [301](#page-306-0) umc/cookie-banner/cookie, [64](#page-69-0) umc/cookie-banner/domains, [64](#page-69-0) umc/cookie-banner/show, [64](#page-69-0) umc/cookie-banner/text, [64,](#page-69-0) [65](#page-70-0) umc/cookie-banner/title, [64](#page-69-0) umc/http/session/timeout, [56,](#page-61-1) [301](#page-306-0) umc/self-service/account-deregistration/email/ [121](#page-126-1) umc/self-service/account-deregistration/email/ [121](#page-126-1) umc/self-service/account-deregistration/email, [121](#page-126-1)

umc/self-service/account-deregistration/enabled, [121,](#page-126-1) [301](#page-306-0) umc/self-service/account-registration/backend/enabled, [117](#page-122-0) umc/self-service/account-registration/udm\_attributes, [117](#page-122-0) umc/self-service/account-registration/udm\_attributes/required, [117](#page-122-0) umc/self-service/account-registration/usercontainer, [117](#page-122-0) umc/self-service/account-registration/usertemplate, [117](#page-122-0) umc/self-service/account-verification/backend/enabled, [120,](#page-125-1) [301](#page-306-0) umc/self-service/account-verification/email/sender\_address, [119](#page-124-0) umc/self-service/account-verification/email/server, [119](#page-124-0) umc/self-service/account-verification/email/text\_file, [119](#page-124-0) umc/self-service/account-verification/email/token\_length, [119](#page-124-0) umc/self-service/account-verification/email/webserver\_address, [119](#page-124-0) umc/self-service/allow-authenticated-use, [115](#page-120-0) umc/self-service/passwordreset/backend/enabled, [115](#page-120-0) umc/self-service/profiledata/enabled, [115](#page-120-0) umc/self-service/protect-account/backend/enabled, [115](#page-120-0) umc/self-service/service-specific-passwords/backend/enabled, [115,](#page-120-0) [222](#page-227-1) umc/web/oidc/enabled, [60,](#page-65-0) [301](#page-306-0) umc/web/sso/enabled, [60,](#page-65-0) [301](#page-306-0) users/default/administrator, [191,](#page-196-0) [301](#page-306-0) Univention Help Univention Help 19514, [51](#page-56-0) Univention Help 21833, [25](#page-30-0) univention-join command line option -dcaccount, [28](#page-33-0) -dcname, [28](#page-33-0) -dcpwd, [28](#page-33-0) -verbose, [28](#page-33-0) unset ucr command line option, [154](#page-159-1) users/default/administrator, [191](#page-196-0)

## $\mathcal{U}$

```
-verbose
   univention-join command line op-
       tion, 28
vlan
   network, 148
```